# **2022 Transportation Conformity**

# **Appendix 12.13: MOVES Information and Fact Sheets**

**Policy Guidance on the Use of MOVES3 for State Implementation Plan Development, Transportation Conformity, General Conformity, and Other Purposes** 

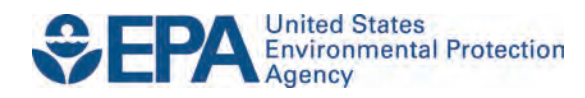

**Policy Guidance on the Use of MOVES3 for State Implementation Plan Development, Transportation Conformity, General Conformity, and Other Purposes** 

> Office of Transportation and Air Quality U.S. Environmental Protection Agency

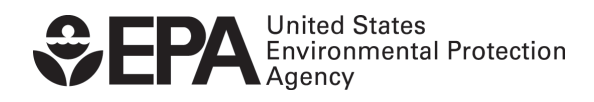

EPA-420-B-20-044 November 2020

# **Table of Contents**

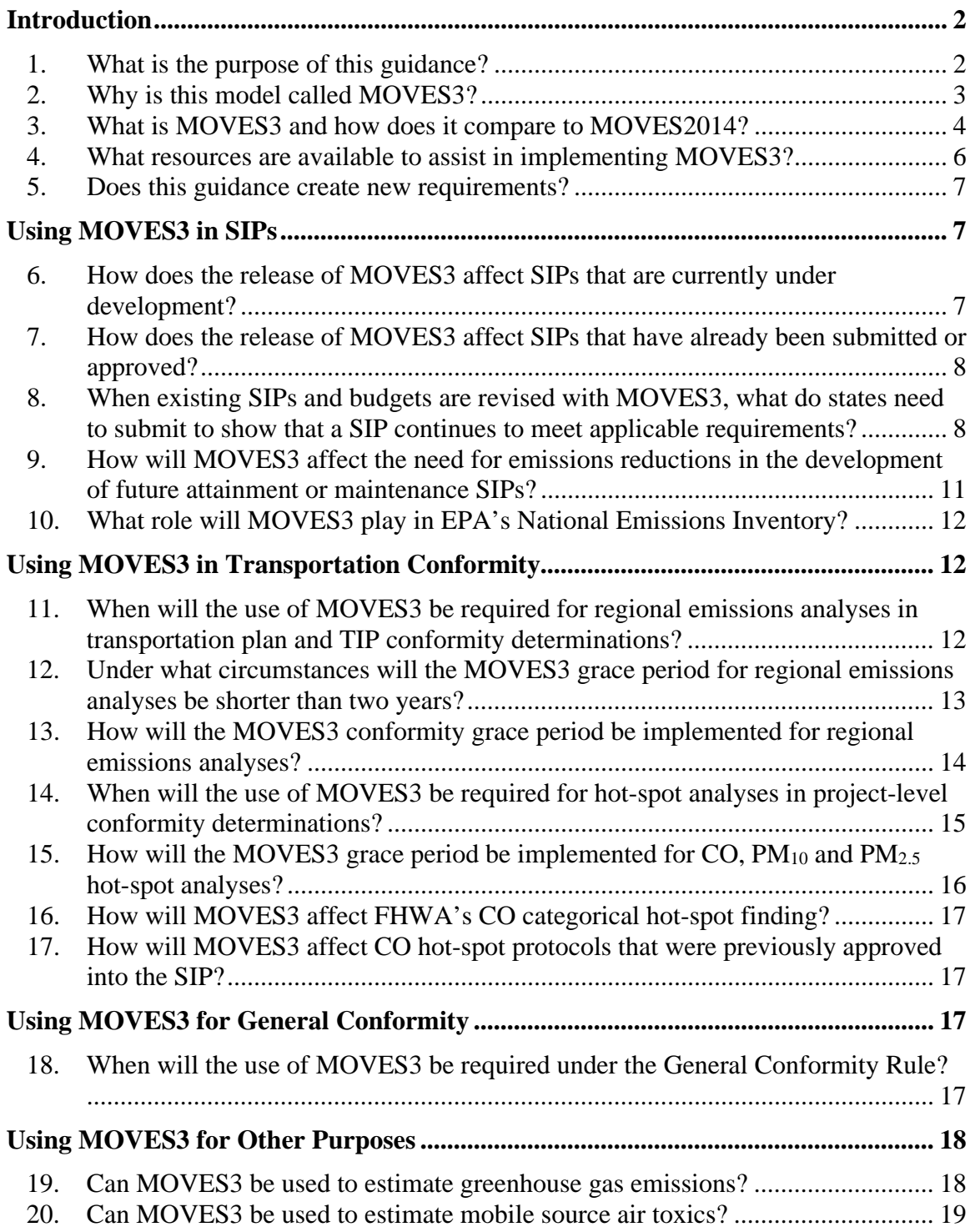

#### <span id="page-4-0"></span>**INTRODUCTION**

#### <span id="page-4-1"></span>1. What is the purpose of this guidance?

This guidance describes how and when to use the latest version of the MOtor Vehicle Emission Simulator (MOVES) emissions model for state implementation plan (SIP) development, transportation conformity determinations, general conformity determinations, and other purposes. $<sup>1</sup>$  $<sup>1</sup>$  $<sup>1</sup>$ </sup>

MOVES3 is the U.S. Environmental Protection Agency's (EPA's) latest motor vehicle emissions model for state and local agencies to estimate nitrogen oxides (NOx), particulate matter ( $PM_{2.5}$  and  $PM_{10}$ ), volatile organic compounds (VOCs), carbon monoxide (CO), and other pollutants/precursors from cars, trucks, buses, and motorcycles for SIP purposes and conformity determinations outside of California. [2](#page-4-3) 

EPA will be publishing a *Federal Register* notice to announce the availability of MOVES3 for official purposes. All states other than California should use MOVES3 for future SIPs to take full advantage of the improvements incorporated in this version. However, state and local agencies that have already completed significant work on a SIP with MOVES 2014<sup>3</sup> may continue to use it for that SIP. See Questions [6-](#page-9-2)[10](#page-14-0) for further information on using MOVES3 in SIP development.

EPA intends to include in the *Federal Register* notice a two-year grace period for using MOVES3 for regional transportation conformity purposes and a two-year grace period for project-level conformity purposes.<sup>[4](#page-4-5)</sup> EPA coordinated with the U.S. Department of Transportation (DOT) on the length of the grace period. MOVES3 will need to be used for new regional emissions analyses for transportation conformity determinations begun after the two-year grace period. MOVES3 will also need to be used for new PM and CO hot-spot analyses for project-level conformity determinations begun after the two-year project-level grace period. See Questions [11](#page-14-2)[-17](#page-19-1) for further information on using MOVES3 in transportation conformity determinations. In addition, see Question [18](#page-19-3) for information on using MOVES3 in general conformity determinations.

EPA has also included information regarding the use of MOVES for estimating mobile source air toxic (MSAT) and greenhouse gas (GHG) emissions. Although there are no SIP or conformity requirements for these pollutants, MOVES3 is EPA's best tool for estimating air toxics and greenhouse gas emissions from onroad mobile sources, for regulatory purposes. See Questions [19](#page-20-1) and [20](#page-21-0) for further information.

<span id="page-4-2"></span><sup>&</sup>lt;sup>1</sup> This guidance, along with the other EPA guidance referenced in this document, is listed in the EPA guidance portal at [www.epa.gov/guidance/guidance-documents-managed-office-air-and-radiation.](http://www.epa.gov/guidance/guidance-documents-managed-office-air-and-radiation)<br><sup>2</sup> In California, a different onroad emissions model, EMFAC, is used for regulatory purposes instead of

<span id="page-4-3"></span>MOVES. MOVES can also model emissions in the District of Columbia, Puerto Rico, and the U.S. Virgin Islands.

<span id="page-4-4"></span><sup>&</sup>lt;sup>3</sup> References to "MOVES2014" in this guidance relate to the previously released versions of MOVES2014, MOVES2014a, and MOVES2014b. 4 See 40 C.F.R. 93.111(b).

<span id="page-4-5"></span>

This guidance applies to the current version of MOVES3, as well as any future MOVES3 minor revisions.<sup>[5](#page-5-1)</sup> This guidance supersedes the previous July 2014 version of the MOVES2014 guidance (EPA-420-B-14-008).

The following EPA contacts are available regarding this guidance:

- for general questions about the MOVES model, email [mobile@epa.gov;](mailto:mobile@epa.gov)
- for SIP questions, contact [Rudy Kapichak](mailto:kapichak.rudolph@epa.gov) or [kapichak.rudolph@epa.gov;](mailto:kapichak.rudolph@epa.gov)
- for transportation conformity questions, contact [Astrid Terry](mailto:Astrid%20Terry) or [terry.astrid@epa.gov;](mailto:terry.astrid@epa.gov)
- for general conformity questions, contact [Virginia Raps](mailto:raps.virginia@epa.gov) or [raps.virginia@epa.gov,](mailto:raps.virginia@epa.gov) and
- for questions about the National Emissions Inventory, contact Janice Godfrey or [godfrey.janice@epa.gov.](mailto:godfrey.janice@epa.gov)

Questions about the application of this guidance to specific SIPs or transportation conformity analyses should be addressed to the EPA Regional Office SIP or transportation conformity contact. Regional contacts for transportation conformity can be found at [www.epa.gov/state-and-local-transportation/epa-regional-contacts-regarding](https://www.epa.gov/state-and-local-transportation/epa-regional-contacts-regarding-state-and-local-transportation)[state-and-local-transportation.](https://www.epa.gov/state-and-local-transportation/epa-regional-contacts-regarding-state-and-local-transportation)

A copy of this policy guidance can be found at the following website: [www.epa.gov/state-and-local-transportation/policy-and-technical-guidance-state-and](http://www.epa.gov/state-and-local-transportation/policy-and-technical-guidance-state-and-local-transportation#emission)[local-transportation#emission.](http://www.epa.gov/state-and-local-transportation/policy-and-technical-guidance-state-and-local-transportation#emission)

### <span id="page-5-0"></span>2. Why is this model called MOVES3?

MOVES3 is a major revision to the previous versions of MOVES2014. EPA has changed the naming system for MOVES with this revision. Under the new naming convention, this model is MOVES3, as it is the third major MOVES release – the first two were MOVES2010 and MOVES2014. As shown in Table 1, under this new naming system, future minor revisions would be designated by increments of the number after a decimal point (e.g., MOVES3.1, compared to using a new letter in the previous version, e.g., MOVES2014a). EPA may also use an additional decimal point to designate minor patches (e.g., MOVES3.0.1). This guidance should apply to all versions of MOVES3 until it is replaced with a new major revision.

<span id="page-5-1"></span><sup>5</sup> Details on MOVES can be found at [www.epa.gov/moves.](http://www.epa.gov/moves)

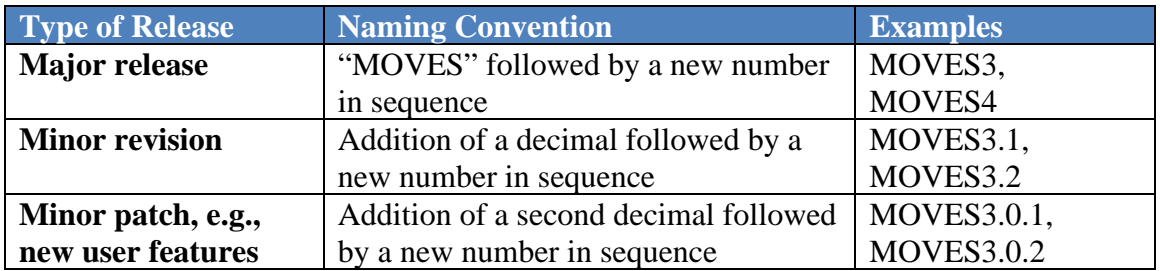

#### **Table 1: New MOVES Naming Convention**

The first model in the MOVES series, called MOVES2010, was released in December of 2009. MOVES2010 was followed by two minor updates, MOVES2010a and MOVES2010b. Both of these minor MOVES2010 revisions enhanced model performance and did not significantly affect the criteria pollutant emissions results from MOVES2010. MOVES2014 was released in July 2014 and was a major revision to the MOVES2010 versions of MOVES with new data, emissions standards, and functional improvements and features. It incorporated substantial new data for emissions, fleet, and activity developed since the release of MOVES2010. MOVES2014 was followed by two minor updates, MOVES2014a and MOVES2014b. Both minor MOVES2014 revisions enhanced model performance and did not significantly affect the onroad criteria pollutant emissions results from MOVES2014.

References to "MOVES3" in this guidance relate to "MOVES3" and any future minor revisions to MOVES3. References to "MOVES2014" in this guidance relate to all versions of MOVES2014.

#### <span id="page-6-0"></span>3. What is MOVES3 and how does it compare to MOVES2014?

MOVES is EPA's state-of-the-art model for estimating emissions from onroad mobile sources. MOVES3 also models most nonroad emissions sources.

MOVES3 is the newest MOVES model. It is a major update to previous versions of MOVES. The model is based on analyses of millions of emission test results and considerable advances in EPA's understanding of vehicle emissions. MOVES3 incorporates new regulations, features and significant new data, as detailed in the MOVES3 technical reports. Notably, MOVES3 incorporates:

- Improvements to heavy-duty (HD) diesel running emission rates based on manufacturer in-use testing data from hundreds of HD trucks;
- Updated emission rates for HD gasoline and compressed natural gas (CNG) trucks;
- Updated light-duty (LD) vehicle emission rates for hydrocarbons (HC), CO and NOx-based on in-use testing data;
- Updated LD PM rates for Model Year (MY) 2004 and later, incorporating data on gasoline direct injection engines;
- New fuel characteristic data from EPA fuel compliance submissions;
- Updated fuel effect calculations to better characterize the base fuel used to develop LD base emission rates;
- The effects of the HD Phase 2 GHG rule;<sup>[6](#page-7-0)</sup>
- The effects of the Safer Affordable Fuel-Efficient (SAFE) Vehicles Rule on lightduty fuel economy; $<sup>7</sup>$ </sup>
- "Off-network idle" emissions beyond the idling that is already considered in the MOVES drive cycles; and
- Several improvements to the MOVES interface, user inputs and outputs.

MOVES3 also includes a variety of activity updates, most notably:

- Vehicle start and idling activity patterns are based on real-world instrumented vehicle data collected by a telecommunications company for LD vehicles and the Department of Energy's (DOE) National Renewable Energy Lab (NREL) for HD vehicles;
- Default hotelling activity has been substantially reduced from what was included in MOVES2014 based on the NREL instrumented truck data;
- National vehicle miles travelled (VMT) and vehicle population inputs have been updated with newer historical data from Federal Highway Administration (FHWA) and more recent forecasts from DOE; and
- National onroad vehicle default fuel, regulatory class, and age distributions are based on newer vehicle registration data.

MOVES3 includes the capability to estimate vehicle exhaust and evaporative emissions as well as brake wear and tire wear emissions for criteria pollutants and precursors. However, MOVES3 does not include the capability to estimate emissions of re-entrained road dust. To estimate emissions from re-entrained road dust, practitioners should continue to use the latest approved methodologies.<sup>[8](#page-7-2)</sup>

The structure of MOVES3 is fundamentally the same as MOVES2014, although there are new format options for some inputs, and the model run time may differ depending on the type of run and user inputs and computer configuration. As for emissions, EPA performed a comparison of MOVES3 to MOVES2014b using default information in MOVES3 at the national level, and for two sample urban counties with different local travel patterns and ambient conditions. In general, compared to MOVES2014b, MOVES3 national emission estimates are slightly lower for most criteria pollutants in future years. However, in the two sample urban counties, NOx emissions estimates were higher in future years. This is due to higher running emissions from heavy-duty trucks outweighing declines from heavy-duty hotelling. Note that results will vary based on the pollutant selected and that area's local inputs. Based on our testing, MOVES run time at the Default and County Scale should be about the same or faster than runs with

<span id="page-7-2"></span>

<span id="page-7-1"></span><span id="page-7-0"></span><sup>&</sup>lt;sup>6</sup> [81 FR 7348, October 25, 2016.](https://www.govinfo.gov/content/pkg/FR-2016-10-25/pdf/2016-21203.pdf)<br>
<sup>7</sup> [85 FR 24174, April 30, 2020.](https://www.govinfo.gov/content/pkg/FR-2020-04-30/pdf/2020-06967.pdf)<br>
<sup>8</sup> See EPA's notice of availability, "Official Release of the January 2011 AP-42 Method for Estimating Re-Entrained Road Dust from Paved Roads," published in the *Federal Register* on February 4, 2011 [\(76 FR](https://www.govinfo.gov/content/pkg/FR-2011-02-04/pdf/2011-2422.pdf)  [6328\)](https://www.govinfo.gov/content/pkg/FR-2011-02-04/pdf/2011-2422.pdf).

MOVES2014b. In addition, as noted later in this document, MOVES3 run time at the Project Scale may be notably longer compared to MOVES2014 depending on the type of run, user inputs and computer configuration.

#### <span id="page-8-0"></span>4. What resources are available to assist in implementing MOVES3?

In addition to this guidance document, EPA has developed technical guidance to assist in implementing MOVES3:

• *MOVES3 Technical Guidance: Using MOVES to Prepare Emission Inventories in State Implementation Plans and Transportation Conformity* (available at [www.epa.gov/state-and-local-transportation/policy-and-technical-guidance-state](http://www.epa.gov/state-and-local-transportation/policy-and-technical-guidance-state-and-local-transportation#emission)[and-local-transportation#emission\)](http://www.epa.gov/state-and-local-transportation/policy-and-technical-guidance-state-and-local-transportation#emission) provides guidance on how to set up a MOVES run and add local data using the County Data Manager for SIPs and regional transportation conformity analyses.

There are several existing MOVES2014 guidance documents that are still generally applicable to using MOVES3 as well:

- *Transportation Conformity Guidance for Quantitative Hot-spot Analyses in PM2.5 and PM10 Nonattainment and Maintenance Areas* (available at [www.epa.gov/state-and-local-transportation/project-level-conformity-and-hot](http://www.epa.gov/state-and-local-transportation/project-level-conformity-and-hot-spot-analyses)[spot-analyses\)](http://www.epa.gov/state-and-local-transportation/project-level-conformity-and-hot-spot-analyses) explains how to use MOVES to complete hot-spot analyses required for projects of local air quality concern in  $PM_{2.5}$  and  $PM_{10}$  nonattainment and maintenance areas.
- *Using MOVES2014 in Project-Level Carbon Monoxide Analyses* (available at [www.epa.gov/state-and-local-transportation/project-level-conformity-and-hot](http://www.epa.gov/state-and-local-transportation/project-level-conformity-and-hot-spot-analyses)[spot-analyses\)](http://www.epa.gov/state-and-local-transportation/project-level-conformity-and-hot-spot-analyses) describes how to use the MOVES emissions model to estimate CO emissions from transportation projects.
- *Using MOVES for Estimating State and Local Inventories of On-Road Greenhouse Gas Emissions and Energy Consumption – Final (available at* [www.epa.gov/state-and-local-transportation/estimating-greenhouse-gas](http://www.epa.gov/state-and-local-transportation/estimating-greenhouse-gas-emissions)[emissions\)](http://www.epa.gov/state-and-local-transportation/estimating-greenhouse-gas-emissions) describes how to use MOVES to estimate greenhouse gas emissions and/or energy consumption from onroad vehicles in a state or metropolitan area.

EPA will be updating these guidance documents following the release of MOVES3. Where users are modeling with MOVES2014, please continue to refer to the MOVES2014-based guidance.

Additional training materials, examples, and MOVES technical information are available at the MOVES website: [www.epa.gov/moves](http://www.epa.gov/moves) and at the Transportation Conformity Training and Presentations website: [www.epa.gov/state-and-local](http://www.epa.gov/state-and-local-transportation/transportation-conformity-training-and-presentations)[transportation/transportation-conformity-training-and-presentations.](http://www.epa.gov/state-and-local-transportation/transportation-conformity-training-and-presentations)

MOVES users are urged to check the MOVES website regularly and subscribe to EPA's mobile source emissions model listserv to receive EPA email announcements related to MOVES. Subscription information is found on the EPA's MOVES website at [www.epa.gov/moves/forms/epa-mobilenews-listserv.](http://www.epa.gov/moves/forms/epa-mobilenews-listserv)

#### <span id="page-9-0"></span>5. Does this guidance create new requirements?

No. The discussion in this document is intended solely as guidance. The statutory provisions and EPA regulations discussed in this document contain legally binding requirements. This document is not a regulation itself, nor does it change or substitute for statutory provisions and regulations. Thus, it does not impose legally binding requirements on EPA, the DOT, states, or the regulated community. EPA retains the discretion to consider and adopt approaches on a case-by-case basis that may differ from this guidance, but still comply with the statute and regulations. Any decisions regarding a particular SIP or conformity determination will be made based on the statute and regulations. This guidance may be revised periodically without an opportunity for public comment.

#### <span id="page-9-1"></span>**USING MOVES3 IN SIPS**

<span id="page-9-2"></span>6. How does the release of MOVES3 affect SIPs that are currently under development?

MOVES3 should be used in ozone, CO, PM, and NO2 SIP development as expeditiously as possible, as there is no grace period for the use of MOVES3 in SIPs. The Clean Air Act (CAA) and implementation rules for the NAAQS require that SIP inventories and control measures be based on the most current information and applicable models that are available when a SIP is developed.<sup>9</sup> However, EPA recognizes the time and level of effort involved in SIP development. States should consult with their EPA Regional Office if they have questions about how MOVES3 affects SIPs under development in specific nonattainment or maintenance areas. Early consultation can facilitate EPA's adequacy finding for transportation conformity purposes or for the SIP approval process.

States should use the latest version of MOVES that is available at the time that a SIP is developed. All states other than California should use MOVES3 for SIPs that will be submitted in the future so that they are based on the most accurate estimates of emissions possible. However, state and local agencies that have already completed significant work

<span id="page-9-3"></span><sup>&</sup>lt;sup>9</sup> See Clean Air Act section 172(c)(3). Also see the discussion of emissions inventory requirements in the "Fine Particulate Matter National Ambient Air Quality Standards: State Implementation Plan Requirements" rule (81 FR 58029, August 24, 2016) and in the "Implementation of the 2015 National Ambient Air Quality Standards for Ozone: Nonattainment Area State Implementation Plan Requirements" rule (83 FR 63022, December 6, 2018).

on a SIP with MOVES2014 (e.g., attainment modeling has already been completed with MOVES2014) may continue to rely on the earlier version of MOVES.

New regional emissions analyses that support transportation plan and transportation improvement program (TIP) conformity determinations and are started after the end of the conformity grace period must be based on the latest emissions model available. (40 CFR 93.111). Therefore, incorporating MOVES3 into the SIP now could assist areas in mitigating possible transportation conformity difficulties in the future after the MOVES3 conformity grace period ends. See Question [11](#page-14-2) for more information on using MOVES3 for regional emissions analyses and transportation plan and TIP conformity.

#### <span id="page-10-0"></span>7. How does the release of MOVES3 affect SIPs that have already been submitted or approved?

The CAA does not require states to revise submitted SIPs or SIPs that have already been approved simply because a new motor vehicle emissions model is now available.<sup>10</sup> States can choose to update these SIPs with MOVES3, for example, if it is determined that it is appropriate to update motor vehicle emissions budgets ("budgets") with the model for future conformity determinations.

However, as stated above, states should use MOVES3 where SIP development is in its initial stages or has not progressed far enough along that switching from a previous model version would create a significant adverse impact on state resources.

#### <span id="page-10-1"></span>8. When existing SIPs and budgets are revised with MOVES3, what do states need to submit to show that a SIP continues to meet applicable requirements?

As stated in Question [7,](#page-10-0) a SIP revision would not be required solely due to the release of MOVES3 for SIPs that have been approved, submitted, or where significant development has already occurred. However, there may be cases where an existing SIP that is based on an older emissions model (e.g., MOVES2014 or MOVES2010) is revised with MOVES3. As discussed below, in addressing these cases, EPA is applying the same principles it has in the past when budgets have been revised using a new emissions model. States should consult with their EPA Regional Office prior to submitting MOVES3 SIP revisions. Early consultation can facilitate EPA's adequacy finding or SIP approval process.

EPA cannot approve revisions to existing SIPs and budgets unless the revised SIP and budget meets applicable CAA requirements (e.g., for reasonable further progress (RFP), attainment, maintenance). If a state revises an existing SIP with MOVES3, it must show

<span id="page-10-2"></span><sup>&</sup>lt;sup>10</sup> Sierra Club v. EPA, 356 F.3d. 296, 308 (D.C. Cir. 2004) ("To require states to revise completed plans every time a new model is announced would lead to significant costs and potentially endless delays in the approval processes.")

that the SIP continues to meet applicable requirements with the new level of motor vehicle emissions calculated by the new model.

In addition, the transportation conformity rule  $(40 \text{ CFR } 93.118(e)(4)(iv))$  requires that "the motor vehicle emissions budget(s), when considered together with all other emissions sources, is consistent with applicable requirements for reasonable further progress, attainment, or maintenance (whichever is relevant to the given implementation plan submission)." This and other regulatory requirements must be satisfied before EPA can find submitted budgets adequate or approve them for use in the conformity process.

The following describes how to meet applicable requirements for existing SIPs that are revised with MOVES3, including ideas for how to streamline these revisions whenever possible.

Use of latest planning assumptions: When SIPs are revised with MOVES3, the motor vehicle emissions inventories for base year, milestone year and attainment/maintenance year will need to be recalculated with the latest available planning assumptions. This should include, at a minimum, the latest information for VMT, speeds, fleet mix, and SIP control measures.<sup>[11](#page-11-0)</sup> Base year and historical year inventories should use the latest data available for those years. Future year projection inventories should also be based on the latest data available.<sup>[12](#page-11-1)</sup> If planning assumptions have not changed since the original SIP was submitted, the state should document this in its new SIP submission.

In addition, states will need to consider and evaluate whether growth and control strategy assumptions for non-motor vehicle sources (i.e., stationary, area, and nonroad mobile sources) are still accurate at the time that the MOVES3 SIP revision is developed to ensure the revised emissions inventories are consistent with the relevant applicable requirement (e.g., RFP, attainment, or maintenance). Such assumptions include population and economic assumptions and any allowable emissions relied upon for stationary or other sources. If these assumptions have not changed, the state can explain this and re-submit the original SIP with the revised motor vehicle emissions inventories and budgets to meet the remaining requirements as discussed below. The state may also in these cases provide summary emissions information for categories of sources and references to the applicable portions of the original SIP, as long as those portions continue to apply after the SIP revision with the MOVES3 budget is approved. Otherwise, the emissions categories in the SIP that have changed should be brought up to

<span id="page-11-0"></span><sup>&</sup>lt;sup>11</sup> See EPA and DOT's joint "Guidance for the Use of Latest Planning Assumptions in Transportation [Conformity Determinations,](https://nepis.epa.gov/Exe/ZyPDF.cgi/P1002RFG.PDF?Dockey=P1002RFG.PDF)" EPA420-B-08-901, December 2008. This guidance also addresses requirements for using the latest planning assumptions in SIP development. Also see the discussion of emissions inventory requirements in the "Fine Particulate Matter National Ambient Air Quality Standards: State Implementation Plan Requirements" rule (81 FR 58029, August 24, 2016) and in the "Implementation of the 2015 National Ambient Air Quality Standards for Ozone: Nonattainment Area State Implementation Plan Requirements" rule (83 FR 63022, December 6, 2018).<br><sup>12</sup> See the discussion of emissions inventory requirements in the "Fine Particulate Matter National Ambient

<span id="page-11-1"></span>Air Quality Standards: State Implementation Plan Requirements" rule (81 FR 58029, August 24, 2016) and in the "Implementation of the 2015 National Ambient Air Quality Standards for Ozone: Nonattainment Area State Implementation Plan Requirements" rule (83 FR 63022, December 6, 2018).

date to ensure that the emissions inventory is accurate, current, and consistent with the relevant statutory requirements.<sup>13</sup> States should consult with their EPA Regional Office to determine what should be included in the SIP revision.

Milestone, attainment, or maintenance demonstration: As discussed above, SIP revisions must continue to show that the SIP still meets applicable CAA requirements (e.g., attainment, maintenance, or interim milestones) when previous motor vehicle emissions inventories are replaced with MOVES3 inventories. The level of analysis and support needed for this demonstration can vary depending upon how MOVES3 affects the level of motor vehicle emissions and whether non-motor vehicle inventories require updating. The modeling and post-processing choices made in the original demonstration could also be a factor.

Areas may be able to revise their motor vehicle emissions inventories and budgets using MOVES3 without revising the entire SIP or completing additional modeling. This could be the case if:

(1) the SIP meets applicable requirements when the previous motor vehicle emissions inventories are replaced with MOVES3 base year and milestone, attainment, or maintenance year inventories; and

(2) the state can document that the growth and control strategy assumptions for non-motor vehicle sources continue to be valid and any minor updates do not change the overall conclusions of the SIP.[14](#page-12-1)

For example, if an ozone SIP relied on changes in emissions from the base year to an attainment or maintenance year inventory to demonstrate attainment or maintenance, that requirement would be satisfied by demonstrating that the relative emissions reductions between the base year and the attainment or maintenance year are the same or greater using MOVES3 than they were under the model previously used. Similarly, if an ozone attainment SIP relied on absolute model predictions to demonstrate attainment for the future attainment year, that requirement would be satisfied by demonstrating that the MOVES3 estimates are equal to or lower than the previous estimates for the future attainment year. Or, if a CO maintenance plan relied on either a relative or absolute demonstration of maintenance, that requirement could be satisfied by documenting that the relative emissions reductions between the base year and the maintenance year are the same or greater using MOVES3.

If both 1 and 2 above are met, the state may be able to submit summary emissions information for categories of sources and references to the applicable portions of the original SIP as the needed SIP revision. States should consult with their EPA Regional

<span id="page-12-1"></span><span id="page-12-0"></span><sup>&</sup>lt;sup>13</sup> *Id.* 14 See the discussion of emissions inventory requirements in the "Fine Particulate Matter National Ambient" Air Quality Standards: State Implementation Plan Requirements" rule (81 FR 58029, August 24, 2016) and in the "Implementation of the 2015 National Ambient Air Quality Standards for Ozone: Nonattainment Area State Implementation Plan Requirements" rule (83 FR 63022, December 6, 2018).

Office to determine what should be included in the SIP revision. However, if emissions from other source categories in the SIP have changed, those inventories should be brought up to date in order to demonstrate that the SIP submission complies with the applicable statutory requirement for attainment, maintenance, or interim milestones. Any changes in control strategies, including regulations that apply to stationary or area sources and affect those portions of the inventories, will need to be factored in to both base and future year inventories to determine whether the SIP still meets the applicable statutory requirement. However, a state may not need to revise emissions for a nonmotor vehicle emissions inventory category, if a regulatory change resulted in a reduction in emissions in the attainment or maintenance year relative to the existing SIP. In that circumstance, the SIP could be assumed to continue to demonstrate attainment or maintenance.

Regardless of the technique used, a more rigorous assessment of the SIP's attainment or maintenance demonstration may be necessary if a state decides to reallocate the original SIP's excess emissions reductions to the motor vehicle emissions budget as a safety margin.<sup>15</sup> In other words, the state will need to assess how its original demonstration is affected by using MOVES3 and confirm whether excess emissions reductions exist prior to allocating them to the budget. The assessment of the SIP's attainment or maintenance demonstration, after onroad emissions are calculated using MOVES3, would need to be sufficiently detailed to allow the state to determine the magnitude of the available safety margin, if any, and to decide how much of the available safety margin to allocate to the motor vehicle emissions budgets. This assessment is critical to ensure that SIP budgets in the context of all other emissions sources continue to protect public health and meet the conformity rule's adequacy criteria (40 CFR 93.118(e)(4)).

#### <span id="page-13-0"></span>9. How will MOVES3 affect the need for emissions reductions in the development of future attainment or maintenance SIPs?

The answer depends upon the unique circumstances of each nonattainment or maintenance area. The emissions comparisons depend on the pollutants of concern, the dates of concern, and on existing local regulations, travel activity patterns, fleet age, and mix of cars and trucks. In some cases, a change from MOVES2014 to MOVES3 may result in increased emissions estimates, while in other cases it may result in decreased emissions estimates for the relevant time periods.

Moreover, because of the complex chemistry and meteorology of air pollution, the implications of changes in onroad vehicle emissions may not be clear until multiple years are examined, and the new emissions levels are applied in an air quality model. Relative differences in emissions over time from MOVES2014 to MOVES3 may be as important as, or more important than, differences between the models in any one year. Therefore,

<span id="page-13-1"></span><sup>&</sup>lt;sup>15</sup> A "safety margin" is the amount by which the total projected emissions from all sources of a given pollutant are less than the total emissions that would satisfy the applicable requirement for reasonable further progress, attainment, or maintenance (40 CFR 93.101). See also 40 CFR 93.124(a) for its application.

MOVES3 users should not immediately assume that increases or decreases in emissions in any single year imply the need for more or fewer SIP control measures until those changes in emissions have been applied in the complete SIP context.

An increase in emissions due to the use of MOVES3 may affect an area's ability to demonstrate conformity for its transportation plan and/or TIP. Areas are encouraged to consider, through interagency consultation, if and how MOVES3 will impact their future conformity determinations and discuss any concerns with the appropriate EPA Regional Office.

#### <span id="page-14-0"></span>10. What role will MOVES3 play in EPA's National Emissions Inventory?

EPA will use MOVES3 for the 2020 National Emissions Inventory (NEI). The NEI is updated with state, local, and tribal submissions once every three years. The most recent NEI is the 2017 NEI and is available at [www.epa.gov/air-emissions-inventories/2017](http://www.epa.gov/air-emissions-inventories/2017-national-emissions-inventory-nei-data) [national-emissions-inventory-nei-data.](http://www.epa.gov/air-emissions-inventories/2017-national-emissions-inventory-nei-data)<sup>[16](#page-14-3)</sup> Mobile source emissions for the 2017 NEI were generated with MOVES2014b with a mix of EPA and state-provided inputs.

#### <span id="page-14-1"></span>**USING MOVES3 IN TRANSPORTATION CONFORMITY**

<span id="page-14-2"></span>11. When will the use of MOVES3 be required for regional emissions analyses in transportation plan and TIP conformity determinations?

EPA will be publishing a *Federal Register* notice to announce the availability of MOVES3 for official purposes (outside of California). EPA, in consultation with DOT, intends to establish a two-year grace period before MOVES3 needs to be used for regional emissions analyses in transportation conformity determinations of transportation plans and TIPs. Section  $176(c)(1)$  of the CAA requires conformity determinations to be based on "the most recent estimates of emissions." Additionally, the transportation conformity rule (40 CFR 93.111) requires conformity analyses to be based on "the latest emissions estimation model available," and further states that this requirement is satisfied if the most current version of EPA's motor vehicle emissions model is used. When EPA announces a new emissions model, such as MOVES3, we establish a grace period before the model is considered the latest version of EPA's motor vehicle emissions model for transportation conformity purposes (40 CFR 93.111(b)). In consultation with DOT, EPA must consider several factors when establishing a grace period for conformity determinations, including the degree of change in the emissions model and the effects of the new model on the transportation planning process  $(40 \text{ CFR } 93.111(b)(2))$ .

Transportation conformity is a CAA requirement to ensure that federally supported highway and transit activities are consistent with ("conform to") the SIP. Conformity to a SIP means that a transportation activity will not cause or contribute to new air quality violations; worsen existing violations; or delay timely attainment of the national ambient air quality standards or an interim milestone.

<span id="page-14-3"></span><sup>&</sup>lt;sup>16</sup> NEI on-road emissions for California are based on California's EMFAC model.

EPA encourages state and local agencies to use the latest version of the MOVES model available at the time that any conformity modeling begins, so that users can take advantage of the latest information and improvements included in the model.

#### <span id="page-15-0"></span>12. Under what circumstances will the MOVES3 grace period for regional emissions analyses be shorter than two years?

The conformity grace period for regional emissions analyses will end two years after we publish the *Federal Register* notice announcing MOVES3, unless new MOVES3-based SIP budgets become applicable sooner, in which case the grace period will end for specific areas and a specific pollutant once these new MOVES3-based approved or adequate budgets become effective. In this case, the new regional emissions analysis for that pollutant must use MOVES3 if the conformity determination is demonstrating consistency with a MOVES3-based budget per 40 CFR 93.118. The interagency consultation process must be used to develop any SIP revision based on MOVES3 (40 CFR 93.105(c)(1)(i)).

It is possible that areas that are designated nonattainment or maintenance for multiple pollutants may rely on both MOVES3 and MOVES2014 to determine conformity for different pollutants during the grace period. For example, if an area revises a previously submitted (but not approved) MOVES2014-based PM<sub>10</sub> SIP with MOVES3 and EPA finds these revised MOVES3 budgets adequate for conformity, such budgets would apply for conformity on the effective date of the *Federal Register* notice announcing EPA's adequacy finding. In this example, if an area was in nonattainment for  $PM_{10}$  and ozone, the MOVES3 grace period would end for PM10 once EPA found the new MOVES3 based SIP budgets adequate. However, MOVES2014 could continue to be used for ozone conformity determinations until the end of the MOVES3 grace period for regional emissions analyses.<sup>17</sup>

In addition, in most cases, if the state revises previously approved budgets based on an earlier EPA emissions model SIP budget with MOVES3, the revised MOVES3 budgets could not be used for conformity purposes until EPA approves them, i.e., approves the SIP revision. In general, submitted SIPs cannot supersede approved budgets until the submitted SIP is approved. See 40 CFR 93.118(e)(1).

However, 40 CFR  $93.118(e)(1)$  allows an approved budget to be replaced by an adequate budget if EPA's approval of the initial budgets specifies that the budgets being approved may be replaced in the future by new adequate budgets. This flexibility has been used in limited situations in the past. In such cases, the MOVES3-based budgets would be used for conformity purposes once they have been found adequate, if

<span id="page-15-1"></span><sup>&</sup>lt;sup>17</sup> In this example, such an area would use MOVES3 to develop a regional emissions analysis for comparison to the revised MOVES3-based budgets (e.g.,  $PM_{10}$  budgets). The regional emissions analysis for ozone could be based on MOVES2014 for the VOC and NOx budgets in the ozone SIP for the remainder of the conformity grace period.

requested by the state in its SIP submission and if specified in EPA's SIP approval. States should consult with their EPA Regional Office to determine if this flexibility could be applied to their situation.

#### <span id="page-16-0"></span>13. How will the MOVES3 conformity grace period be implemented for regional emissions analyses?

During this two-year grace period, areas should use interagency consultation to examine how MOVES3 will impact their regional emissions analyses and future transportation plan and TIP conformity determinations. Isolated rural areas should also consider how future regional emissions analyses will be affected when MOVES3 is required, if such an analysis is anticipated. Areas should carefully consider whether the SIP and budget(s) should be revised with MOVES3 or if transportation plans and TIPs should be revised before the end of the conformity grace period, since doing so may be necessary to ensure conformity in the future.

The conformity rule provides flexibility for analyses that are started during the grace period. Regional emissions analyses that are started during the grace period can use either MOVES2014 or MOVES3 (40 CFR 93.111(c)). Interagency consultation should be used if it is unclear if a MOVES2014-based analysis was begun before the end of the grace period.

When the grace period ends, MOVES3 will replace MOVES2014 as the current EPA motor vehicle emissions model for transportation conformity purposes in states outside California. In general, this means that all new regional emissions analyses started after the end of the grace period will be based on MOVES3, even if the SIP is based on a previous EPA emissions model. As discussed above, the grace period for new regional emissions analyses would be shorter for a given pollutant if an area revised its SIP and budgets with MOVES3 and such budgets were approved or found adequate for conformity purposes prior to the end of the grace period. Also, when the grace period ends, conformity determinations cannot rely on a previous emissions analysis that was prepared using MOVES2014.

As discussed in more detail in the MOVES Technical Guidance, MOVES allows for multiple approaches in developing a regional emissions analysis, which may result in small differences in results.<sup>18</sup> EPA recommends that the same approach be used in any analysis that compares two or more cases (e.g., the SIP budget and the regional emissions analysis for transportation conformity). Per  $40$  CFR  $93.105(c)(1)(i)$ , interagency consultation must be used to evaluate and choose model or models and associated methods and assumptions for conformity determinations. If different approaches are used for the SIP budget and the regional emissions analysis for practical reasons, interagency consultation should be used to determine how to address (and minimize) any differences

<span id="page-16-1"></span><sup>&</sup>lt;sup>18</sup> See the most current version of the MOVES Technical Guidance, available at [www.epa.gov/state-and](http://www.epa.gov/state-and-local-transportation/policy-and-technical-guidance-state-and-local-transportation#emission)[local-transportation/policy-and-technical-guidance-state-and-local-transportation#emission.](http://www.epa.gov/state-and-local-transportation/policy-and-technical-guidance-state-and-local-transportation#emission) 

in results. The methods used to develop inventories should be fully documented in the SIP and conformity determination.

#### <span id="page-17-0"></span>14. When will the use of MOVES3 be required for hot-spot analyses in project-level conformity determinations?

EPA, in consultation with DOT, intends to establish a two-year grace period before MOVES3 needs to be used for conformity hot-spot analyses outside of California, i.e., the same period of time as the grace period that will apply for conformity regional emissions analyses. The *Federal Register* notice that announces the availability of MOVES3 for official purposes will establish the grace period for both regional emissions analyses and hot-spot analyses. The structure of MOVES3, including at the Project Scale, is fundamentally the same as MOVES2014, although there are new format options for some inputs, and the model run time may be notably longer compared to MOVES2014 depending on the type of run, user inputs and computer configuration. Hot-spot analyses are required to be included in conformity determinations for all nonexempt FHWA/FTA projects in CO areas, and for "projects of air quality concern" in  $PM_{2.5}$  and PM<sub>10</sub> nonattainment and maintenance areas.<sup>19</sup>

Section  $176(c)(1)$  of the CAA requires conformity determinations to be based on "the most recent estimates of emissions." Additionally, the transportation conformity rule (40 CFR 93.111) requires conformity analyses to be based on "the latest emissions estimation model available," and further states that this requirement is satisfied if the most current version of EPA's motor vehicle emissions model is used. When EPA announces a new emissions model, such as MOVES3, we establish a grace period before the model is considered the latest version of EPA's motor vehicle emissions model for transportation conformity purposes (40 CFR 93.111(b)). In consultation with DOT, EPA must consider the degree of change in the emissions model and the effects of the new model on the transportation planning process (40 CFR 93.111(b)(2)).

Once EPA announces the availability of MOVES3 in the *Federal Register*, MOVES3 will be the latest EPA motor vehicle emissions model for new conformity hot-spot analyses outside of California and will need to be used in new analyses that begin after the two-year grace period ends. The MOVES3 grace period for conformity hot-spot analyses applies to the use of MOVES3 and any future minor revisions that occur during the grace period.

EPA encourages state and local agencies to use the latest version of the MOVES model available at the time that any conformity modeling begins, so that users can take advantage of the latest information and improvements included in the model.

<span id="page-17-1"></span><sup>19</sup> See 40 CFR 93.116 and 93.123 for more information.

#### <span id="page-18-0"></span>15. How will the MOVES3 grace period be implemented for CO, PM10 and PM2.5 hotspot analyses?

EPA intends to establish a two-year conformity grace period for the use of MOVES3 for CO, PM10 and PM2.5 hot-spot analyses, as stated above. See Question [11](#page-14-2) for more general information about the conformity grace period.

Sections 93.116 and 93.123 of the conformity regulations contains the requirements for when a hot-spot analysis is required for project-level conformity determinations.<sup>[20](#page-18-1)</sup> In addition, the conformity regulation provides flexibility for analyses that are started before the end of the grace period. A conformity determination for a transportation project may be based on a previous model if the analysis was begun before or during the grace period, and if the final environmental document for the project is issued no more than three years after the issuance of the draft environmental document (40 CFR 93.111(c)). Interagency consultation should be used if it is unclear if a previous analysis was begun before the end of the grace period.

For CO, PM10 and PM2.5 hot-spot analyses that start during the grace period, project sponsors can choose to use MOVES2014 or MOVES3 as the current EPA motor vehicle emissions model, since both are available during the grace period. The consultation process must be used to determine which option may be most appropriate for a given situation, per 40 CFR 93.105(c)(1)(i). Any new CO, PM<sub>10</sub> or PM<sub>2.5</sub> hot-spot analyses for conformity purposes begun after the two-year grace period must be based on MOVES3.

EPA guidance on how to use MOVES for CO and PM hot-spot analyses is available (see Question [4\)](#page-8-0). Until EPA updates guidance to reflect the new model, the existing guidance is still largely applicable to MOVES3. See EPA's [Project-level Conformity website](https://www.epa.gov/state-and-local-transportation/project-level-conformity-and-hot-spot-analyses) for latest information and guidance documents on how to conduct CO,  $PM_{10}$  and  $PM_{2.5}$  hotspot modeling for transportation conformity purposes.

The length of the grace period for hot-spot analyses would not be affected by an early submission of MOVES3-based SIP budgets. Using the same example as described in Question 12, the two-year grace period would apply for  $PM_{10}$  hot-spot analyses even if approved or adequate MOVES3-based budgets for PM10 are available before it ends.

Please consult with your EPA Regional Office (or Offices, where appropriate) if there are questions about which model should be used in a project-level conformity determination.

<span id="page-18-1"></span> $20 \text{ In CO}$  nonattainment and maintenance areas, a hot-spot analysis is required for all non-exempt projects, with quantitative hot-spot analyses being required for larger, congested intersections and other projects (40 CFR 93.123(a)(1)). In addition, the conformity rule requires that a quantitative  $PM_{10}$  or  $PM_{2.5}$  hot-spot analysis be completed for certain projects of local air quality concern (40 CFR 93.123(b)(1)).

#### <span id="page-19-0"></span>16. How will MOVES3 affect FHWA's CO categorical hot-spot finding?

FHWA released the updated CO categorical hot-spot finding for intersection projects on July 17, 2017 that was based on MOVES2014a.<sup>21</sup> During the MOVES3 grace period, a project sponsor may continue to rely on the categorical finding for applicable projects that are determined through interagency consultation to be covered by the finding's parameters. Any new CO hot-spot analyses for conformity purposes begun after the end of the MOVES3 grace period may no longer rely on the July 2017 CO categorical hotspot finding because the finding was based on MOVES2014.

#### <span id="page-19-1"></span>17. How will MOVES3 affect CO hot-spot protocols that were previously approved into the SIP?

Section 40 CFR  $93.123(a)(1)$  of the transportation conformity regulation allows areas to develop alternate procedures for determining localized CO hot-spot analyses, when developed through interagency consultation and approved by the EPA Regional Administrator. Some states have chosen in the past to develop such procedures based on previously approved EPA emissions models.

During the MOVES3 grace period, areas with previously approved CO hot-spot protocols based on MOVES2014 may continue to rely on these protocols. Once the MOVES3 twoyear grace period ends, new CO hot-spot analyses for conformity purposes will need to be based on MOVES3 and thus may no longer rely on a CO hot-spot protocols based on MOVES2014.

#### <span id="page-19-2"></span>**USING MOVES3 FOR GENERAL CONFORMITY**

#### <span id="page-19-3"></span>18. When will the use of MOVES3 be required under the General Conformity Rule?

CAA section  $176(c)(4)(A)$  directs EPA to establish general conformity regulations for federal actions not otherwise defined as a transportation action. General conformity is implemented under 40 CFR part 93, subpart B and requires federal agencies to work with state, tribal and local governments<sup>22</sup> to ensure that emissions caused by a federal action proposed to occur within a nonattainment or maintenance area do not interfere with (i.e., conforms to) the air quality plans established in the applicable implementation plan.<sup>23</sup>

The general conformity regulations in 40 CFR 93.159(b)(1) require a federal agency to include in its applicability analysis $^{24}$  $^{24}$  $^{24}$  an estimate of the action's motor vehicle emissions using the most current version of the motor vehicle emissions model specified by EPA,

<span id="page-19-4"></span><sup>&</sup>lt;sup>21</sup> See [www.epa.gov/state-and-local-transportation/project-level-conformity-and-hot-spot-](http://www.epa.gov/state-and-local-transportation/project-level-conformity-and-hot-spot-analyses#cohotspot)

<span id="page-19-5"></span> $\frac{\text{analyses#cohotspot}}{22}$  See 40 CFR 93.155 and 93.156 for General Conformity reporting and public participation requirements.<br><sup>23</sup> See 40 CFR 93.153 definition of *Applicable implementation plan*.<br><sup>24</sup> See 40 CFR 93.153 definit

<span id="page-19-6"></span>

<span id="page-19-7"></span>

unless the appropriate EPA Regional Administrator approves a modification or substitution. When EPA updates its motor vehicle emissions model, a grace period of three months shall apply during which a Federal agency may use the model previously specified by EPA as the most current version, unless EPA announces a longer grace period in the *Federal Register*. [25](#page-20-2) Since EPA intends to specify in the *Federal Register* a two-year grace period before MOVES3 must be used, that grace period will apply for general conformity analyses.[26](#page-20-3) 

The general conformity regulations provide flexibility if a Federal agency begins its applicability analysis during the grace period announced in the *Federal Register*, allowing the Federal agency to use either MOVES2014 or MOVES3.<sup>27</sup> When the twoyear grace period ends, MOVES3 must be used for the general conformity applicability analysis. If the Federal agency begins its applicability analysis within the three months prior to the beginning of the grace period, the Federal agency may continue to use the previous version of the model for its analysis.

If the motor vehicle emissions model specified by EPA is inappropriate for the action, a Federal agency may, under 40 CFR 93.159(b), obtain written approval from the appropriate EPA Regional Administrator for a modification or substitution of other emission estimation techniques on a case-by-case basis, or on a generic basis for a specific federal agency program.

#### <span id="page-20-0"></span>**USING MOVES3 FOR OTHER PURPOSES**

#### <span id="page-20-1"></span>19. Can MOVES3 be used to estimate greenhouse gas emissions?

Yes, MOVES3 is currently the best tool EPA has for estimating GHG emissions from the transportation sector for regulatory purposes and is a significant improvement over MOVES2014. As described in Question [3,](#page-6-0) MOVES3 incorporates new emissions standards not included in MOVES2014, as well as improved methane emission algorithms and updated vehicle activity and population inputs. EPA notes that there are no SIP and transportation conformity requirements for GHG emissions. State and local agencies estimating GHG emissions in the transportation planning process should consider using the latest version of MOVES in the future.

EPA has developed technical guidance<sup>[28](#page-20-5)</sup> that describes how to use MOVES to estimate GHG emissions and/or energy consumption from onroad vehicles in a state or metropolitan area. Until EPA updates this guidance to reflect the new model, the existing MOVES2014 guidance is still largely applicable to MOVES3.

<span id="page-20-5"></span><span id="page-20-4"></span>

<span id="page-20-3"></span><span id="page-20-2"></span><sup>&</sup>lt;sup>25</sup> *See* 40 CFR 93.159(b)(1)(ii).<br><sup>26</sup> *See* 40 CFR 93.111(b)(1).<br><sup>27</sup> *See* 40 CFR 93.111(c).<br><sup>28</sup> The latest version of *Using MOVES for Estimating State and Local Inventories of On-Road Greenhouse Gas Emissions and Energy Consumption* is available on EPA's website at [www.epa.gov/state-and-local](http://www.epa.gov/state-and-local-transportation/estimating-greenhouse-gas-emissions)[transportation/estimating-greenhouse-gas-emissions.](http://www.epa.gov/state-and-local-transportation/estimating-greenhouse-gas-emissions) 

#### <span id="page-21-0"></span>20. Can MOVES3 be used to estimate mobile source air toxics?

Yes, MOVES3 estimates emissions for MSATs such as benzene, 1,3-butadiene, formaldehyde, acetaldehyde, acrolein, naphthalene, and ethylbenzene.<sup>[29](#page-21-1)</sup> MOVES3 is EPA's best available tool for quantifying emissions of these MSATs. State and local agencies, academic institutions, and other interested parties who are interested in analyzing MSAT emissions from transportation projects should consider using the latest version of MOVES.

EPA notes that there are no SIP and transportation conformity requirements for air toxics. Regarding the analysis of MSAT emissions in the National Environmental Policy Act (NEPA) process, DOT has responsibility for implementing NEPA for federally funded or approved transportation projects.

<span id="page-21-1"></span><sup>&</sup>lt;sup>29</sup> More information, including a list of the mobile source air toxics in MOVES, can be found in EPA's report, *Air Toxic Emissions from Onroad Vehicles in MOVES3*, EPA-420-R-20-022, available at [www.epa.gov/moves/moves-onroad-technical-reports.](http://www.epa.gov/moves/moves-onroad-technical-reports)

# **MOVES3 Technical Guidance:**

Using MOVES to Prepare Emission Inventories for State Implementation Plans and Transportation Conformity

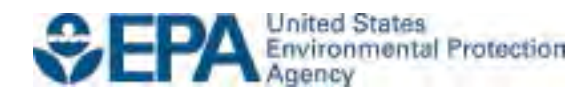

# **MOVES3 Technical Guidance:**

Using MOVES to Prepare Emission Inventories for State Implementation Plans and Transportation Conformity

> Office of Transportation and Air Quality U.S. Environmental Protection Agency

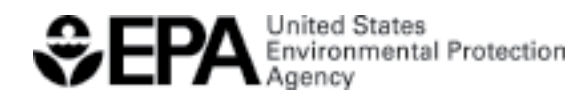

EPA-420-B-20-052 November 2020

# **Table of Contents**

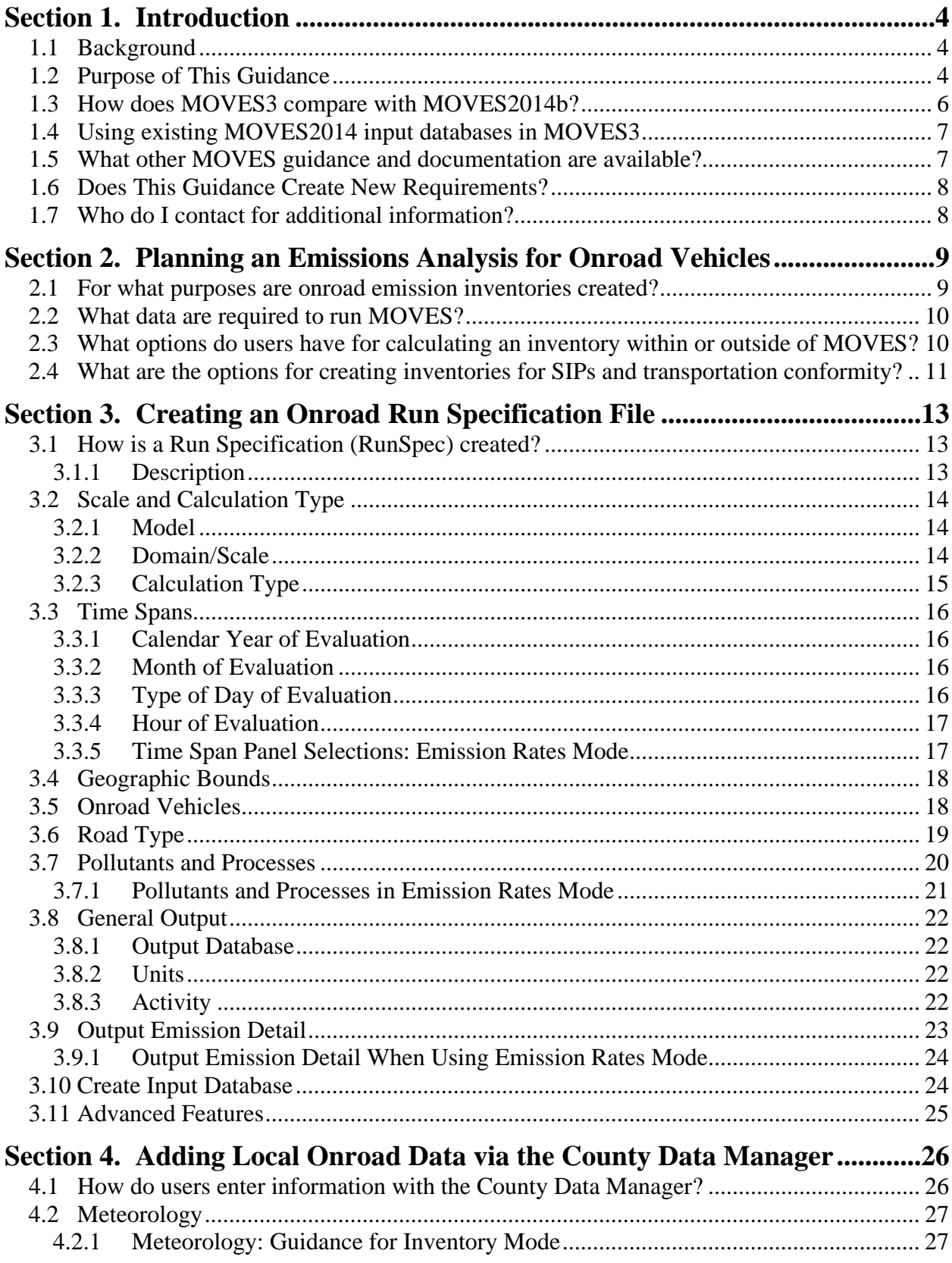

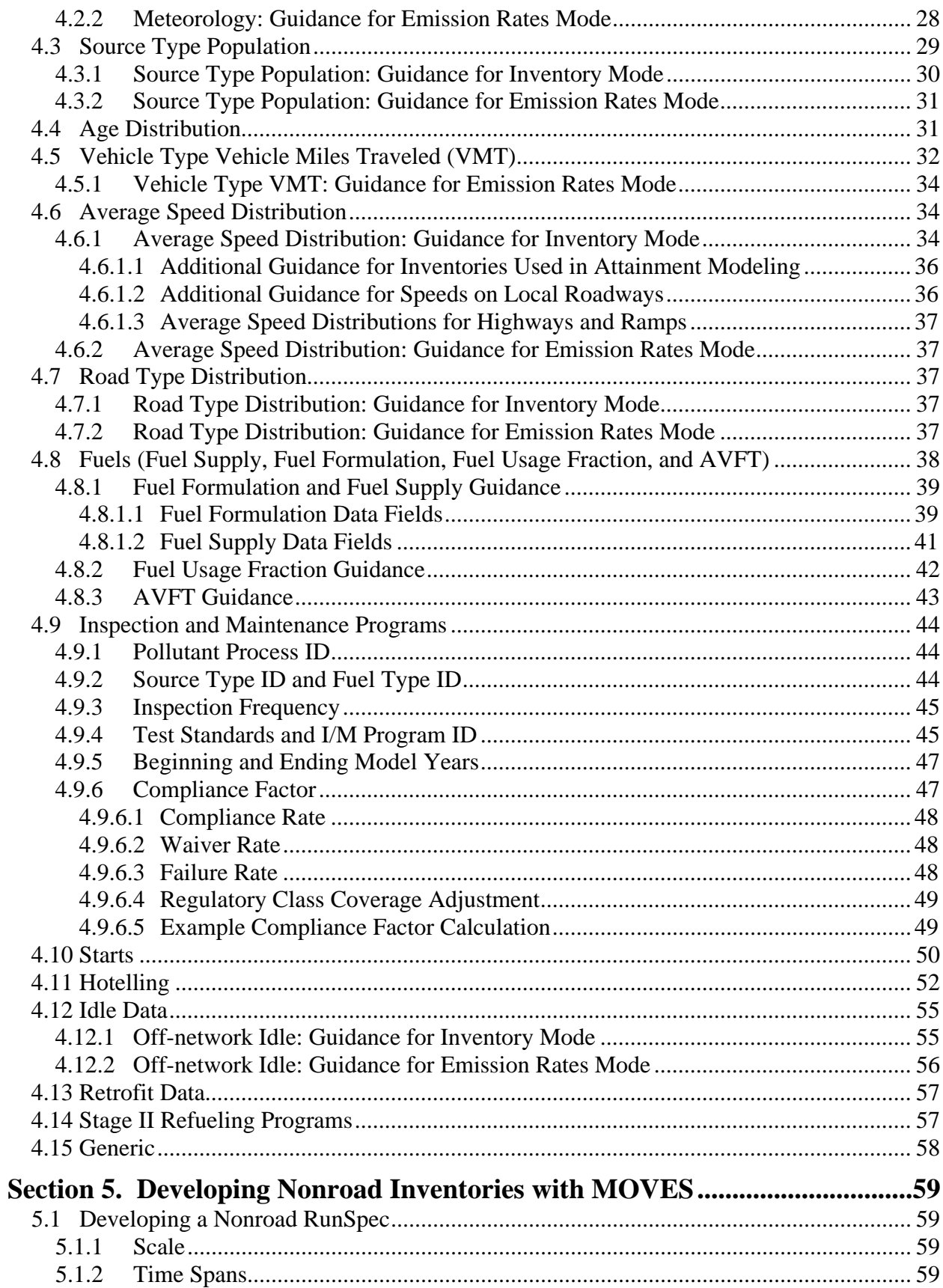

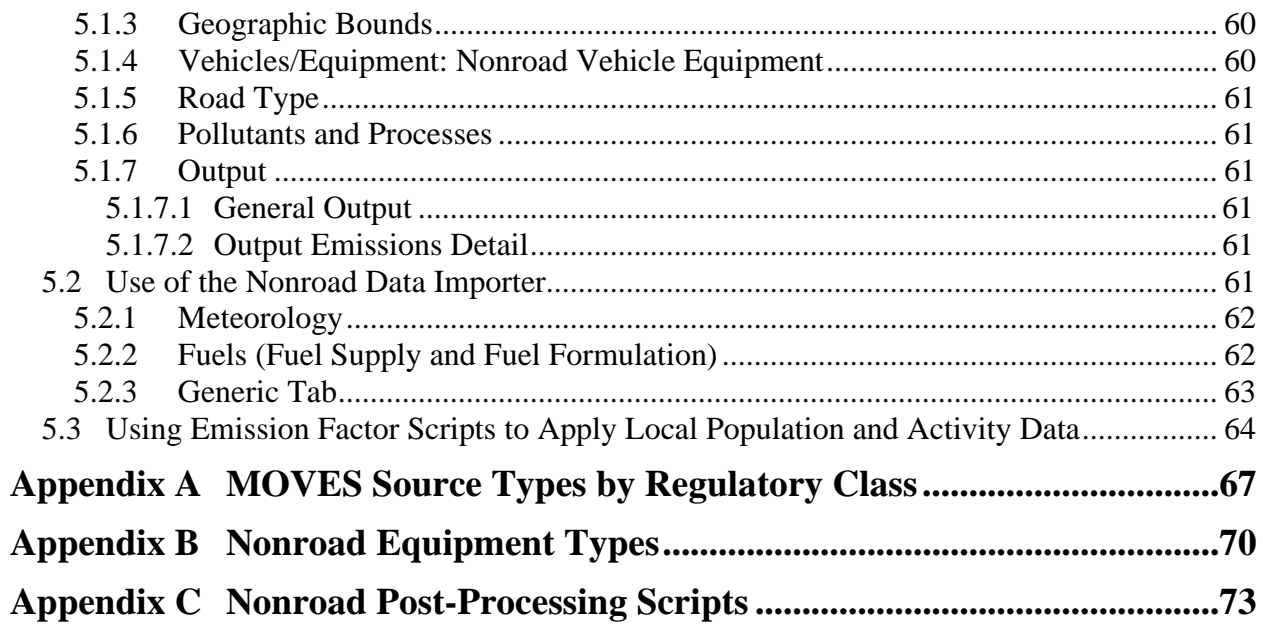

# <span id="page-27-0"></span>**Section 1. Introduction**

# <span id="page-27-1"></span>*1.1 Background*

MOVES (MOtor Vehicle Emissions Simulator) is a state-of-the-science model designed by the as well as brake and tire wear emissions from all types of onroad vehicles. MOVES can also be used to estimate emissions from many kinds of nonroad equipment.<sup>[1](#page-27-4)</sup> The onroad and nonroad U.S. Environmental Protection Agency (EPA) to estimate air pollution emissions from mobile sources in the United States. MOVES can be used to estimate exhaust and evaporative emissions modeling capabilities exist as separate modules in MOVES.

 naming system for MOVES with this revision. As shown in [Table 1-1,](#page-27-3) under this new naming system, future minor revisions would be designated by increments of the number after a decimal point (e.g., MOVES3.1).<sup>2</sup> EPA may also use an additional decimal point to designate minor patches (e.g., MOVES3.0.1). This guidance will apply to all versions of MOVES3 until it is replaced with a new major revision. Hereafter, the term "MOVES" is used to apply to all MOVES3 is a major revision to the previous versions of MOVES2014. EPA has changed the versions of MOVES3. To distinguish between the onroad and nonroad components in MOVES, this guidance refers to them as "MOVES-Onroad" and "MOVES-Nonroad," respectively.

<span id="page-27-3"></span>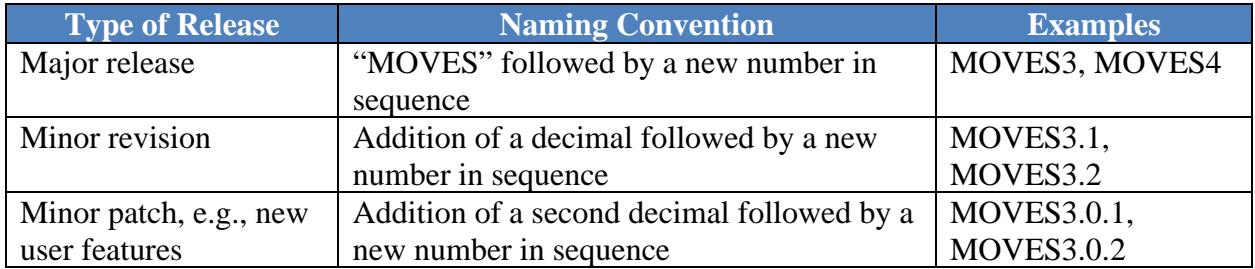

#### **Table 1-1. New MOVES Naming Convention**

# <span id="page-27-2"></span>*1.2 Purpose of This Guidance*

 implementation plans (SIPs) and for regional emissions analysis for transportation conformity determinations ("regional conformity analyses") in states other than California.<sup>3[4](#page-27-7)</sup> This document includes guidance on developing nonroad inventories using MOVES and guidance on fuels inputs for onroad vehicles.<sup>5</sup> This document provides guidance on the use of MOVES for inventory development in state

<span id="page-27-4"></span> $<sup>1</sup>$  Se[e Appendix B f](#page-93-0)or the list of nonroad equipment that can be modeled with MOVES. Note that MOVES cannot</sup> be used to model emissions from locomotive, commercial marine, or aviation engines.

<span id="page-27-5"></span><sup>&</sup>lt;sup>2</sup> Under the previous naming convention, minor revisions were denoted by letters (e.g., MOVES2014a).

<span id="page-27-6"></span><sup>&</sup>lt;sup>2</sup> Under the previous naming convention, minor revisions were denoted by letters (e.g., MOVES2014a).<br><sup>3</sup> In California, a different onroad emissions model, EMFAC, is used for regulatory purposes instead of MOVES. MOVES can also model emissions in the District of Columbia, Puerto Rico, and the U.S. Virgin Islands.

<span id="page-27-7"></span>MOVES can also model emissions in the District of Columbia, Puerto Rico, and the U.S. Virgin Islands.<br><sup>4</sup> Project level analyses for transportation conformity are covered in other guidance documents; see Section [1.5](#page-30-1) for

<span id="page-27-8"></span>more information.<br><sup>5</sup> This guidance, along with the other EPA guidance referenced in this document, is listed in the EPA guidance portal a[t https://www.epa.gov/guidance/guidance-documents-managed-office-air-and-radiation.](https://www.epa.gov/guidance/guidance-documents-managed-office-air-and-radiation)

 onroad motor vehicle emissions at the regional level. However, this term could be confused with transportation conformity is referred to as a "regional conformity analysis" in this document. A "regional emissions analysis" for transportation conformity purposes involves estimating the process of creating an inventory for a SIP. To avoid that confusion, an analysis done for

This document presumes that users already have a basic understanding of how to run MOVES.<sup>[6](#page-28-0)</sup> It also presumes a basic understanding of SIP and conformity regulatory requirements and policy.[7](#page-28-1)

Default Inputs, County Scale, and Project Scale.<sup>[8](#page-28-2)</sup> The County Scale is required for estimating onroad emissions for SIPs and regional conformity analyses. The onroad portion of this guidance covers the use of the County Scale only.<sup>[9](#page-28-3)</sup> Sections 2, 3, and 4 of this guidance focus on estimates for onroad vehicles for SIPs and regional conformity analyses. MOVES-Nonroad only operates at the Default Inputs option. [Section 5](#page-82-0) includes discussion of how to develop county-MOVES can estimate onroad motor vehicle emissions through various domain/scale options: determining what the appropriate inputs are and how MOVES should be run to develop emission level nonroad emissions estimates using MOVES-Nonroad at Default Scale.

 database come from a variety of sources and may not be the most current or best available MOVES-Onroad includes a default database of meteorology, vehicle fleet, vehicle activity, fuel, and emission control program data for the entire United States. The data included in this information for any specific county. This guidance describes when the use of that default database is appropriate for SIPs and regional conformity analyses.

 retrofit and replacement programs, are addressed separately in updates to guidance documents for those programs.<sup>[10](#page-28-4)</sup> MOVES users should always check with their EPA Regional Office if there is any question about the applicability of guidance to any specific situation. Refer to This document covers the input options in MOVES that are most relevant for SIPs and regional conformity analyses. Use of MOVES to analyze certain specific control programs, such as diesel Section [1.7](#page-31-1) for a link to the EPA Regional contacts.

This document has five major sections:

- [Section 1](#page-27-0) is a general introduction to this guidance.
- [Section 2](#page-32-0) helps with planning an onroad emissions analysis with MOVES.

<span id="page-28-0"></span><sup>&</sup>lt;sup>6</sup> For information about how to run MOVES, please see the resources available on EPA's MOVES training web site: https://www.epa.gov/moves/moves-training-sessions.

<span id="page-28-2"></span><span id="page-28-1"></span>

<sup>&</sup>lt;sup>8</sup> In previous versions of MOVES, "Default Scale" was called "National Scale." We have changed the name of this scale to better describe the attributes of this scale (as it can be used to model states and counties in addition to the entire country by using built-in default data). [https://www.epa.gov/moves/moves-training-sessions.](https://www.epa.gov/moves/moves-training-sessions)<br><sup>7</sup>For more information, see EPA's web site at: [https://www.epa.gov/state-and-local-transportation.](https://www.epa.gov/state-and-local-transportation)<br><sup>8</sup> In previous versions of MOVES, "Default Scale" was called "Nationa

<span id="page-28-4"></span><span id="page-28-3"></span><sup>&</sup>lt;sup>9</sup> See Section 1.5 for a list of guidance documents that address use of MOVES at the Project Scale. entire countr[y by](#page-30-1) using built-in default data).<br><sup>9</sup> See Section [1.5](#page-30-1) for a list of guidance documents that address use of MOVES at the Project Scale.<br><sup>10</sup> MOVES users should check <u>https://www.epa.gov/state-and-local-transp</u> [state-and-local-transportation#quantifying](https://www.epa.gov/state-and-local-transportation/policy-and-technical-guidance-state-and-local-transportation#quantifying) for updates to EPA guidance documents for estimating reductions from various control programs.

- Specification (RunSpec) file for an onroad emissions analysis. In general, these • [Section 3](#page-36-0) focuses on the individual parameters used to create a MOVES Run parameters define the type of MOVES run, the time period, location, vehicle types, road types, and pollutants, and how detailed MOVES output will be.
- • [Section 4](#page-49-0) describes the input options in the County Data Manager (CDM) used for onroad emissions analyses. The CDM is where users enter locally specific data such as meteorology, fleet and activity data, fuel specifications, and Inspection and Maintenance (I/M) program information if applicable.
- [Section 5](#page-82-0) focuses on using MOVES for nonroad emissions analysis, including the parameters to create a nonroad RunSpec in MOVES, use of the Nonroad Data Importer to incorporate local meteorological and fuel data, and use of emission factor post-processing scripts to apply local nonroad population and activity information to MOVES nonroad output.

 MOVES users are urged to check the MOVES website regularly and subscribe to EPA's mobile source emissions model Listserv to receive announcements related to MOVES and MOVES guidance [\(https://www.epa.gov/moves/forms/epa-mobilenews-listserv\)](https://www.epa.gov/moves/forms/epa-mobilenews-listserv).

# <span id="page-29-0"></span>*1.3 How does MOVES3 compare with MOVES2014b?*

 MOVES3 is a major revision to the MOVES series of models and is considered to be the latest emissions model for SIP and conformity purposes. Under the new naming convention, this model is MOVES3, as it is the third major MOVES release—the first two were MOVES2010 and MOVES2014. MOVES3 includes many changes, including new vehicle standards, new emissions and activity data, and new features. As a result of these changes, estimates of emissions from MOVES3 may be different from MOVES2014b.

and user inputs and computer configuration. The structure of MOVES3 is fundamentally the same as MOVES2014, although there are new format options for some inputs, and the model run time may differ depending on the type of run

and user inputs and computer configuration. Changes in MOVES3 that are addressed in this guidance include:

- Removal of Time Aggregation options from the Time Spans Panel
- Removal of Custom Domain option from Geographic Bounds Panel in County Scale
- Automatic selection of all fuel types in the Onroad Vehicles Panel
- Removal of ramps options from the Road Types Panel
- New input options for start activity
- New input option for entering local hotelling activity data for long-haul combination trucks
- New input option for off-network idling

There are numerous additional changes in the MOVES3 Graphical User Interface (GUI) that affect ease of use that are addressed in MOVES3 training materials at: [https://www.epa.gov/moves/moves-training-sessions.](https://www.epa.gov/moves/moves-training-sessions)

# <span id="page-30-0"></span>*1.4 Using existing MOVES2014 input databases in MOVES3*

 MOVES3, and EPA does not recommend the use of input databases created for versions of instead of the default information from versions of MOVES2014. Any local data originally attempting to convert and update existing input databases for versions of MOVES2014. MOVES2014 (including MOVES2014a and MOVES2014b) to the proper format for MOVES3. Input databases created with previous versions of the model are not directly compatible with MOVES2014 with MOVES3 or subsequent versions. MOVES3 includes significant updates to default fleet, activity, fuels, and I/M program data and this default information should be used derived for use with versions of MOVES2014 would likely need to be updated as well. EPA recommends creating new input databases using new information with MOVES3 rather than However, for existing input databases that still contain the latest available information, MOVES3 includes scripts in the "Tools" menu that will convert input databases created with any version of These conversion tools have instructions and additional help files in the GUI regarding how to use them.

## <span id="page-30-1"></span>*1.5 What other MOVES guidance and documentation are available?*

In addition to this guidance document, EPA has developed policy guidance to assist in implementing MOVES:

• Policy Guidance on the Use of MOVES3 for State Implementation Plan Development, *Transportation Conformity, General Conformity, and Other Purposes*, EPA-420-B-20- 044, November 2020, addresses general policy issues for MOVES such as timing of the use of MOVES in SIPs and regional conformity analyses. This guidance is available at [https://www.epa.gov/moves/latest-version-motor-vehicle-emission-simulator-moves#sip.](https://www.epa.gov/moves/latest-version-motor-vehicle-emission-simulator-moves#sip)

There are several existing MOVES2014 guidance documents that are still generally applicable to using MOVES3 as well:

- Project Scale for quantitative PM<sub>10</sub> and PM<sub>2.5</sub> hot-spot analysis for transportation projects. The latest version of this guidance is available at **https://www.epa.gov/state-**• *Transportation Conformity Guidance for Quantitative Hot-spot Analyses in PM2.5 and PM10 Nonattainment and Maintenance Areas*, provides guidance on using MOVES at the [and-local-transportation/project-level-conformity-and-hot-spot-analyses#pmguidance.](https://www.epa.gov/state-and-local-transportation/project-level-conformity-and-hot-spot-analyses#pmguidance)
- *Using MOVES2014 in Project-Level Carbon Monoxide Analyses*, provides guidance on using MOVES at the Project Scale for CO emissions from transportation projects. The latest version of this guidance is available at [https://www.epa.gov/state-and-local](https://www.epa.gov/state-and-local-transportation/project-level-conformity-and-hot-spot-analyses#coguidance)[transportation/project-level-conformity-and-hot-spot-analyses#coguidance.](https://www.epa.gov/state-and-local-transportation/project-level-conformity-and-hot-spot-analyses#coguidance)
- *Using MOVES for Estimating State and Local Inventories of Onroad Greenhouse Gas*  greenhouse gas emissions and/or energy consumption from onroad vehicles in a state or metropolitan area. The latest version of this guidance document is available at *Emissions and Energy Consumption*, describes how to use MOVES to estimate [https://www.epa.gov/state-and-local-transportation/estimating-road-greenhouse-gas](https://www.epa.gov/state-and-local-transportation/estimating-road-greenhouse-gas-emissions)[emissions.](https://www.epa.gov/state-and-local-transportation/estimating-road-greenhouse-gas-emissions)

 users are modeling with MOVES2014, please continue to refer to the MOVES2014-based EPA will be updating these guidance documents following the release of MOVES3. Where guidance.

 MOVES email announcements. The latest training materials are available at: presentations as well as example files so that the training can be self-guided. EPA's MOVES website, [https://www.epa.gov/moves,](https://www.epa.gov/moves) contains all of EPA's guidance and documentation about the MOVES model, including training materials, instructions for downloading MOVES, notices of upcoming MOVES training, and how to subscribe to EPA's [https://www.epa.gov/moves/moves-training-sessions.](https://www.epa.gov/moves/moves-training-sessions) This page includes a ZIP file that contains

 guidance as well as the Policy guidance mentioned above) may also be found at Information on the use of MOVES in SIPs and regional conformity analyses (including this [https://www.epa.gov/state-and-local-transportation/policy-and-technical-guidance-state-and](https://www.epa.gov/state-and-local-transportation/policy-and-technical-guidance-state-and-local-transportation#emission)[local-transportation#emission.](https://www.epa.gov/state-and-local-transportation/policy-and-technical-guidance-state-and-local-transportation#emission)

# <span id="page-31-0"></span>*1.6 Does This Guidance Create New Requirements?*

 document is not a regulation itself, nor does it change or substitute for those provisions and No. The discussion in this document is intended solely as guidance. The statutory provisions and EPA regulations described in this document contain legally binding requirements. This regulations. Thus, it does not impose legally binding requirements on EPA, the DOT, states, or the regulated community. EPA retains the discretion to adopt approaches on a case-by-case basis that may differ from this guidance, but still comply with the statute and regulations. Any decisions regarding a particular SIP or conformity determination will be made based on the statute and regulations. This guidance may be revised periodically without an opportunity for public comment.

# <span id="page-31-1"></span>*1.7 Who do I contact for additional information?*

 to the EPA Regional Office SIP or transportation conformity contact. Regional contacts for transportation conformity can be found at [https://www.epa.gov/state-and-local](https://www.epa.gov/state-and-local-transportation/epa-regional-contacts-regarding-state-and-local-transportation)General questions about this guidance should be sent to [mobile@EPA.gov.](mailto:mobile@EPA.gov) Questions about the application of this guidance to specific SIPs or regional conformity analyses should be addressed [transportation/epa-regional-contacts-regarding-state-and-local-transportation.](https://www.epa.gov/state-and-local-transportation/epa-regional-contacts-regarding-state-and-local-transportation)

# <span id="page-32-0"></span>**Section 2. Planning an Emissions Analysis for Onroad Vehicles**

 way to use MOVES to develop emissions estimates. This section covers approaches to developing onroad inventories for SIP and regional conformity analysis purposes using MOVES. developing onroad inventories for SIP and regional conformity analysis purposes using MOVES. These approaches affect the number of runs that will be needed and the degree to which runs. The interagency consultation process should be used to determine which options will best meet the needs of the area or region. This section addresses how to make that determination MOVES is a flexible model using an array of input and output options, allowing more than one additional data calculations or post-processing of the MOVES output will be necessary after the when planning MOVES runs. This section covers the following topics:

- The types of inventories that users may need to create;
- The types of data that will be needed to run MOVES;
- Options for calculating an inventory within or outside of MOVES;
- Options for modeling more than one county; and
- A summary of planning approaches for a SIP inventory or regional conformity analysis.

## <span id="page-32-1"></span> *2.1 For what purposes are onroad emission inventories created?*

 *Guidance for Implementation of Ozone and Particulate Matter NAAQS and Regional Haze*  inventory for the nonattainment area may serve as the basis for the SIP motor vehicle emissions  $R-18-009$ .<sup>12</sup> Onroad emissions are calculated as part of the regional conformity analysis for determinations as well as the regional emissions analysis associated with projects in isolated general planning purposes, such as comparison of different emission scenarios prior to preparing inventories for SIPs and regional conformity analyses. However, EPA recognizes that State and local air quality and transportation agencies estimate onroad vehicle emissions for a variety of different regulatory purposes. As described in more detail in the *Emissions Inventory*   $$ for reasonable further progress, attainment, and maintenance SIPs. The attainment projected budgets, which are used in regional conformity analyses. Emission estimates are also created specifically for air quality modeling for attainment demonstrations, as described in the Modeling Guidance for Demonstrating Air Quality Goals for Ozone, PM2.5 and Regional Haze (EPA 454 metropolitan transportation plan and transportation improvement program (TIP) conformity rural nonattainment and maintenance areas. Users may create emission inventories for more development of a SIP. EPA recommends using as much local information as possible when state and local agencies sometimes use different methods and different levels of detail in creating inventories depending on the intended purpose.

 nonattainment episode or for a large number of specific days covering all or part of a season or In order to provide the necessary inputs for air quality modeling, emission inventories created for attainment demonstrations may need to be based on meteorology and activity for a specific year to be modeled in the attainment demonstration. For the development of the SIP's motor vehicle emissions budgets and regional conformity analyses, an emission inventory based on

<span id="page-32-2"></span><sup>&</sup>lt;sup>11</sup> Available at: [https://www.epa.gov/air-emissions-inventories/air-emissions-inventory-guidance-implementation-](https://www.epa.gov/air-emissions-inventories/air-emissions-inventory-guidance-implementation-ozone-and-particulate)

<span id="page-32-3"></span>[ozone-and-particulate.](https://www.epa.gov/air-emissions-inventories/air-emissions-inventory-guidance-implementation-ozone-and-particulate)<br><sup>12</sup>Available at: <u>https://www.epa.gov/scram/state-implementation-plan-sip-attainment-demonstration-</u> [guidance#8ozone.](https://www.epa.gov/scram/state-implementation-plan-sip-attainment-demonstration-guidance#8ozone)

 24-hour PM2.5 standard) or annual inventory (e.g., annual or 24-hour PM2.5 standard) would be sufficient. Users should consult with their EPA Regional Office if questions arise. typical seasonal day (e.g., ozone season day for ozone precursors or average-season-day for the

# <span id="page-33-0"></span> *2.2 What data are required to run MOVES?*

 the number of each type of vehicle in the fleet (that is, the population of vehicles), vehicle age distributions, fuel information, meteorological data, etc. [Section 4](#page-49-0) of this guidance describes the information that is needed to run MOVES and how users can enter it. MOVES needs certain information regarding the time and place being modeled in order to calculate emissions, including information about vehicle miles traveled (VMT) by vehicle type,

 For most inputs, users need to provide local data, but there are some inputs where relying on affects the quality of the model's results. Including specific information about a particular accurate as possible. For some of the inputs, the data in the MOVES database will not be the used without affecting the quality of the results. [Section 4](#page-49-0) discusses the data fields for which it MOVES defaults is acceptable or recommended. As with any model, the quality of the inputs county or set of counties helps to ensure that the emissions estimates from MOVES will be as most current or best available for a specific county. However, there are some instances where the use of default data is recommended, and some instances where default information can be would be acceptable or recommended to use default data.

### <span id="page-33-1"></span>*2.3 What options do users have for calculating an inventory within or outside of MOVES?*

For a County Scale analysis, MOVES offers two options for calculation type:

- • In Inventory mode, users input local activity data (e.g., VMT and vehicle population data) into MOVES and the model calculates the inventory. Output is total emissions in units of mass.
- vehicle population). Note that VMT and vehicle population data are still needed as inputs of emission rates. Output examples include emissions per unit of distance for running emissions. Users should take care to ensure that the proper measure of activity is used • In Emission Rates mode, MOVES produces emission rates and users calculate the inventory by multiplying these rates by the appropriate local activity data (e.g., VMT and for an Emission Rates MOVES run). The Emission Rates mode produces a look-up table emissions, per profile for evaporative processes, or per vehicle for starts and hotelling for each emission process.

SIPs and regional conformity analyses.<sup>[13](#page-33-2)</sup> Differences in inputs for Inventory versus Emission Rate calculations are noted in the guidance text. Using the Inventory mode may be preferable when the user wants to minimize necessary post-processing steps, thus avoiding inadvertent Users may select either the Inventory or Emission Rates mode to develop emissions estimates for errors during post-processing. The Emission Rates mode may be preferable when the user wants

<span id="page-33-2"></span><sup>&</sup>lt;sup>13</sup> Sectio[n 3.2.3](#page-38-0) includes a discussion of the equivalency of the Inventory and Emission Rates modes in calculating emissions.

 to apply emission rates to multiple geographic locations. If the Emission Rates mode is selected, users will need to prepare emissions inventories outside of the MOVES model.

 should be used to agree upon a common approach for emission estimates that are made for SIP or conformity purposes. If different modes are used for the SIP budget and the regional In general, EPA recommends that the same mode be used in any analysis that compares two or more cases (e.g., the base year and attainment year in a SIP analysis or the SIP motor vehicle emissions budget and the regional conformity analysis). The interagency consultation process conformity analysis for practical reasons, the interagency consultation process should be used to determine how to address (and minimize) any differences in results. The methods used to develop inventories should be fully documented in the SIP submission and conformity determination documentation.

# <span id="page-34-0"></span>*2.4 What are the options for creating inventories for SIPs and transportation conformity?*

There is more than one approach for creating an onroad emission inventory for an area made up of more than one county, such as a metropolitan area. For example:

- • Each county could be modeled individually, using either the Inventory or Emission Rates inputs would reflect the partial county rather than the entire county. mode, depending on the user's preference. A partial county can also be modeled with MOVES at the County Scale, using either Inventory or Emission Rates. In this case, the
- the I/M program in the larger area is the same as that modeled for the representative • A second option would be to model one county as a representative county with the Emission Rates mode to generate emission rates at various temperatures. These emission rates could then be applied to a larger area, as long as the age distribution, fuel used, and county.

 users can employ for creating emissions inventories using the County Scale. Any of the combinations will produce accurate results when executed correctly. The number of counties [Table 2-1](#page-35-0) summarizes the combinations of calculation type and geographic area definition that included in the area to be modeled and whether results for each individual county are needed are key considerations in choosing an approach.

<span id="page-35-0"></span>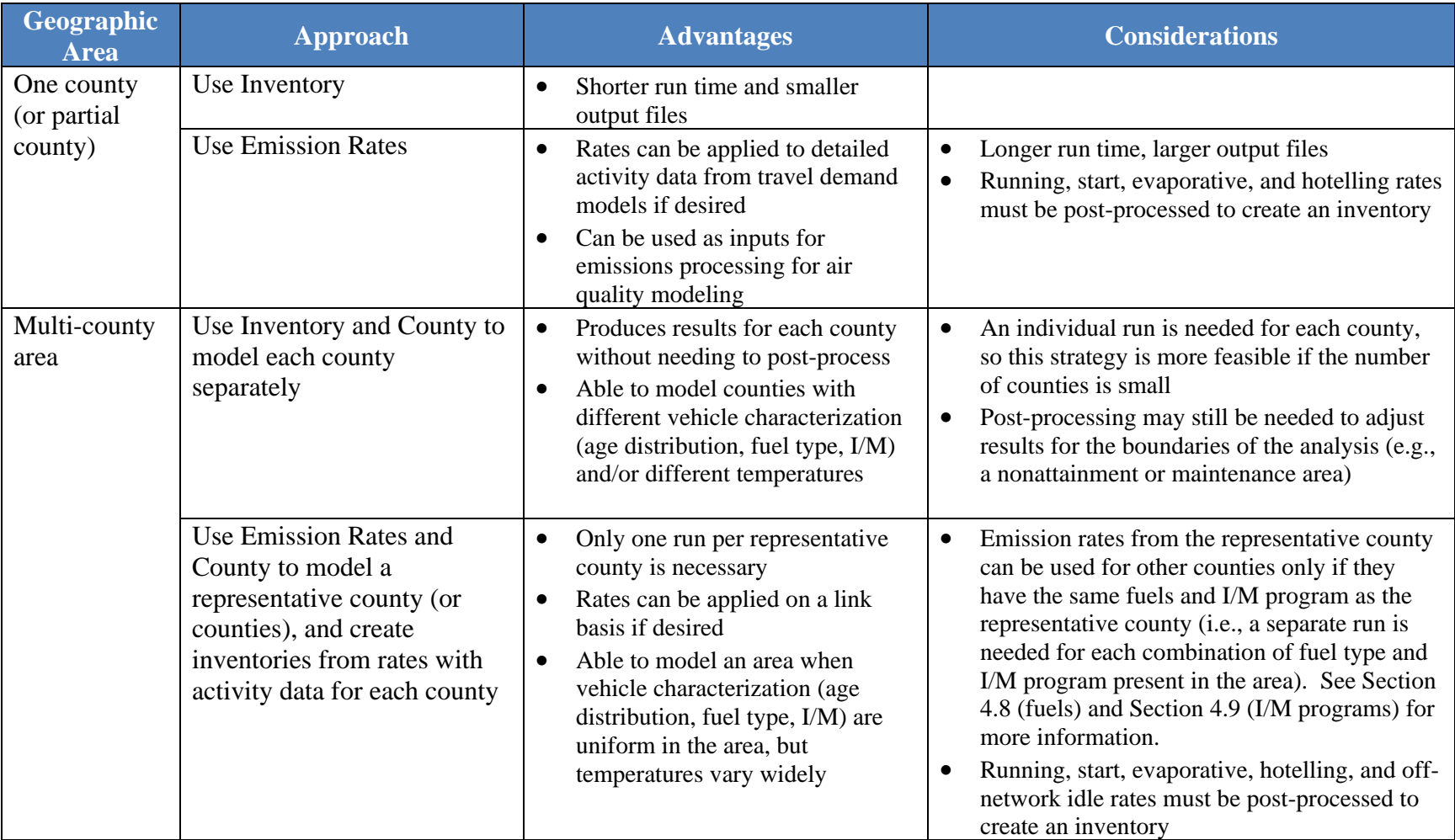

# **Table 2-1. Summary of Modeling Approaches Using the County Scale**
# **Section 3. Creating an Onroad Run Specification File**

### *3.1 How is a Run Specification (RunSpec) created?*

 Users establish a RunSpec file to define the place and time period of the analysis as well as the vehicle types, road types, fuel types, and the emission-producing processes and pollutants that will be included in the analysis. The RunSpec is a computer file in XML format that can be edited and executed directly, or that can be accessed, changed, and run through the MOVES GUI.

 The Navigation Panel in the MOVES GUI is used to access a series of other panels and tabs that specify the RunSpec file. The following subsections describe each set of input options needed to create the RunSpec, as defined in the Navigation Panel. When estimating emissions for a SIP or regional conformity analysis, the user would progress through the Navigation Panel and make the appropriate selections or data as follows:

- Description
- Scale and Calculation Type (Inventory or Emission Rates)
- Time Spans
- Geographic Bounds
- Onroad Vehicles
- Road Type
- Pollutants and Processes
- General Output
- Output Emissions Detail
- Create Input Database
- Advanced Features

 Each panel is described below. Note that selections made in some panels affect available options part of a SIP or regional conformity analysis. in other panels. The panels should be filled out in the order they appear in the Navigation Panel. Note that users should clearly document data sources and methodologies for each input used as

 *database has been created. Tip: The RunSpec should not be changed after the input* 

#### **3.1.1 Description**

The Description Panel allows the user to enter a description of the RunSpec.<sup>14</sup> Entering a description may also be helpful in documenting the run for external reviewers of a SIP or complete description of the RunSpec will help users keep track of their MOVES runs. The conformity analysis.

<span id="page-36-0"></span><sup>&</sup>lt;sup>14</sup> Restrictions on number and type of characters allowed in previous versions of MOVES have been removed in MOVES3.

### *3.2 Scale and Calculation Type*

 Selecting Scale on the Navigation Panel in MOVES brings up the Model, Domain/Scale, and Users are free to use either the Inventory or Emission Rates mode depending on their preference. Calculation Type Panel. MOVES allows users to choose either onroad or nonroad emissions. MOVES provides users with the ability to conduct analyses at three scales: Default, County, and Project. MOVES also provides two options for calculation type: Inventory or Emission Rates. This guidance will provide additional detail where necessary to emphasize differences between these two options.

### **3.2.1 Model**

 MOVES3 includes the capability of estimating emissions of nonroad equipment and engines. Within MOVES, the onroad and nonroad capabilities exist as separate modules, and users must select one or the other. Use of MOVES for nonroad emission inventories is covered in [Section 5](#page-82-0)  of this document.

#### **3.2.2 Domain/Scale**

 Each option in MOVES has its own intended purpose and the amount of data that the user must supply varies depending on the selection:

- Default Inputs (known as National Scale in previous versions of MOVES) can be used to group of counties, or for individual counties. With this option, MOVES uses a default national database that allocates emissions to the state and county level based on a mix of estimate emissions for the entire country, for a group of states, for individual states, for a national data, allocation factors, and some pre-loaded local data. EPA cannot certify that the default data in the national database is the most current or best available information for any specific county. Because of this, **users should not use the Default Inputs option when developing emission estimates for SIPs or regional conformity analyses.**
- activity information through the County Data Manager (CDM). The CDM facilitates the input of local data and also allows the user to review county data included in the MOVES default database. **The County Scale is the only scale appropriate for developing emission estimates for SIPs or regional conformity analyses.** Detailed guidance on specific inputs for the CDM, including the use of default inputs, is given in [Section 4](#page-49-0) of • County Scale requires the user to enter data to characterize local meteorology, fleet, and this guidance.
- Project Scale allows the user to perform micro-scale analyses of emissions on individual analysis in CO,  $PM_{2.5}$  and  $PM_{10}$  nonattainment and maintenance areas is described in roadway links or locations where emissions from vehicles starts or extended idling activity occur. The Project Scale is not intended for use in SIPs or regional conformity analyses. Guidance on the use of the Project Scale in MOVES for quantitative hot-spot separate guidance documents (available at [https://www.epa.gov/state-and-local](https://www.epa.gov/state-and-local-transportation/project-level-conformity-and-hot-spot-analyses)[transportation/project-level-conformity-and-hot-spot-analyses\)](https://www.epa.gov/state-and-local-transportation/project-level-conformity-and-hot-spot-analyses).

#### **3.2.3 Calculation Type**

 VMT and vehicle population entered by the user. If Emission Rates is selected, MOVES provides emission rates as mass per unit of activity. The Emission Rates mode produces tables of emission rates that must be post-processed to produce an inventory. The selection of The Scale Panel also requires that the user select a calculation type of either Inventory or Emission Rates. If Inventory is selected, MOVES provides emission estimates as mass, using calculation type is required early in the RunSpec construction process because this choice affects the available options in later panels.

 Users may choose either the Inventory or Emission Rates mode depending on their preference. conducting. Both modes use the same underlying emission data and will produce the same results if the user calculates an inventory using Emission Rates in the same way that MOVES does this internally with Inventory mode. [Table 2-1](#page-35-0) above provides a summary of modeling As discussed in [Section 2](#page-32-0) of this document, each mode has advantages and considerations, and users will need to decide which approach is more appropriate for the type of analysis they are approaches.

 As noted in Section [2.3,](#page-33-0) the Emission Rates mode is more complex than the Inventory mode. Emission Rates mode. The most common mistakes when using the Emission Rates mode are: Successful application of this mode requires careful planning and a clear understanding of the rates calculations in MOVES. Large differences in results between the Inventory and Emission Rates modes usually indicate a mistake in post-processing of the emission rates using the

- not including all pollutant processes, and
- multiplying emission rates by the wrong activity.

 To correctly compile an emission inventory using rates, running rates must be multiplied by evaporative, and extended idling rates) must be multiplied by the total population of vehicles in the area. Off-network idling rates must be multiplied by the number of hours of off-network vehicle is parked: VMT, while emission rates from processes that occur when the vehicle is parked (such as start, idling activity. Note that there are alternative rates for some of the processes that occur when the

- the total population of vehicles in the area, or by multiplying the rate per start by the total number of starts; • Start emission inventories can be calculated either by multiplying the rate per vehicle by
- by the hours of hotelling activity.<sup>15</sup> • Hotelling emissions can be calculated by multiplying the rate per vehicle by the total population of long-haul combination trucks in the area or by multiplying the rate per hour

 compares two or more cases (e.g., the base year and attainment year in a SIP analysis or the SIP Even when done correctly, minor differences in post-processing methods can create small differences in results. EPA recommends that the same mode be used in any analysis that motor vehicle emissions budget and the regional conformity analysis). The interagency

<span id="page-38-0"></span><sup>&</sup>lt;sup>15</sup> More information about creating complete inventories using the Emission Rates calculation type can be found in the presentations used in EPA's MOVES Hands-On Training Course, available for download at: [https://www.epa.gov/moves/moves-training-sessions#training.](https://www.epa.gov/moves/moves-training-sessions#training)

 consultation process should be used to agree upon a common approach. If different modes are used for the SIP budget and the regional conformity analysis for practical reasons, the differences in results. The methods used to develop inventories should be fully documented in interagency consultation process should be used to determine how to address (and minimize) any the SIP submission and conformity determinations.

EPA has developed tools to automate the use of the Emission Rates mode to create inputs for EPA's Sparse Matrix Operator Kernel Emissions (SMOKE) model for SIP development purposes. These tools simplify the process of post-processing MOVES output for air quality modeling in SIPs and are described on EPA's Support Center for Regulatory Atmospheric Modeling (SCRAM) website [\(https://www.epa.gov/scram\)](https://www.epa.gov/scram).

## <span id="page-39-0"></span>*3.3 Time Spans*

The Time Spans Panel includes four sections—one each to select specific Years, Months, Days, and Hours. Guidance for each of these inputs is described separately in this section.

### **3.3.1 Calendar Year of Evaluation**

 MOVES can model calendar years 1990 and 1999 through 2060. Note that the County Scale in MOVES allows only a single calendar year in a RunSpec. Users who want to model multiple calendar years will need to create multiple RunSpecs, with local data specific to each calendar year, and run MOVES multiple times.

## **3.3.2 Month of Evaluation**

 MOVES allows users to calculate emissions for any month of the year. A single RunSpec may pollutant being analyzed, e.g., months representing the ozone season for NOx and HC, the PM2.5 produce emissions for multiple months. Users should choose the appropriate months for the season or episode for the 24-hour PM2.5 standard, or the winter CO season. To develop an annual inventory, all months should be selected.

 aware of how MOVES treats the input data. Fuel Supply, Hotelling, Off-Network Idle, identified in the data tables used for these inputs. However, other inputs in the CDM (described In cases where the user intends to model multiple months within a single year, the user should be Meteorology, Starts, and VMT inputs can vary by month in a single RunSpec, because month is in [Section 4](#page-49-0) of this document) cannot be varied by month. Therefore, if the user has, for example, Average Speed Distribution data that vary by month, the user would have to execute multiple RunSpecs to use each data set with the corresponding month.

# **3.3.3 Type of Day of Evaluation**

 Distribution, Day and Hour VMT Fraction, Hotelling, Off-Network Idle, and Starts are the only inputs in the CDM that differentiate between weekdays and weekend days. When modeling Weekdays and weekend days can be modeled separately in MOVES. MOVES provides the option of supplying different speed and VMT information for weekdays and weekend days to allow the calculation of separate emissions estimates by type of day. Average Speed emissions for a single day (e.g., a ozone season day for an ozone SIP or average-season-day for a 24-hour PM2.5 SIP), the user should select Weekday in the Time Span Panel and use weekday

data. Additionally, weekday data should be used for any inventory that represents an ozone season day, whether in summer or winter.

 activity, and starts activity. However, if these inputs are available for only one type of day, users covers the Output Emission Detail Panel. When modeling emissions for a longer time period (e.g., for a multi-day period or an annual inventory), weekend day should be checked in the Time Span Panel and weekend day data should be included. MOVES differentiates between weekdays and weekend days for speed distributions, daily VMT fractions, hourly VMT fractions, hotelling activity, off-network idle should use the same information for both day-types. Doing so will make using MOVES' built-in post aggregation tools easier. These tools are covered in Section [3.9](#page-46-0) of this document, which

*selected in this panel, MOVES will provide an incomplete result. Tip: If only one day-type is selected and Month or Year is*  The emissions for the month or year will be the total emissions *from only one day-type (e.g., weekdays) in that month or year and emissions from the other day-type (e.g., weekend-days) will be missing.* 

For the Day VMT Fraction, users can generate the appropriate mix of VMT on each type of day with the EPA-provided AADVMT Converter for MOVES3 (described in Section [4.5](#page-55-0) of this document). If only one type of day is selected, the calculator will appropriately adjust the day fraction to account for VMT for a single weekday or weekend day.

 available; however, if information is only available for a single type of day, either the default The Hour VMT Fraction can also differ by type of day and users can supply this information if value or the user-supplied value for the single day can be used for the other type of day.

#### **3.3.4 Hour of Evaluation**

 To properly estimate emissions for a day, month, or year, the user must select all 24 hours. Also, selection of all 24 hours is required by MOVES to evaluate non-running evaporative hydrocarbon emissions because they depend on the daily temperature variance.<sup>[16](#page-40-0)</sup>

#### **3.3.5 Time Span Panel Selections: Emission Rates Mode**

 example, when modeling running emission rates, instead of entering a diurnal temperature by all the possible temperatures over an entire season or year. When the Emission Rates mode is selected, users may choose to approach the selection of options in the Time Spans Panel differently than when running MOVES in Inventory mode. For profile for 24 hours, users can enter a range of 24 temperatures in increments that represent the temperatures over a period of time. By selecting more than one month and using a different set of incremental temperatures for each month, users could create a table of running emission rates

<span id="page-40-0"></span><sup>&</sup>lt;sup>16</sup> Note, previous versions of MOVES included an option on this panel to pre-aggregate inputs over day, month, or year time spans. It has been moved to the Advanced Features Panel. This feature reduces model precision and cannot be used for regulatory purposes.

 different diurnal temperature range or profile for each month, users can create multiple start and evaporative emission tables that could be used for an entire season or year. Users should consult For start, hotelling, and evaporative emissions, by selecting more than one month and entering a Section [4.2.2](#page-51-0) for additional guidance on developing rate lookup tables.<sup>[17](#page-41-0)</sup>

## *3.4 Geographic Bounds*

 In County scale, the Geographic Bounds Panel is used to specify the county to be modeled. Selecting a county determines what default MOVES database inputs are available for the run. [Section 4](#page-49-0) describes the use of default information vs. local information for SIP and regional conformity analyses.

Only one county can be modeled per run in County Scale.<sup>18</sup> See [Table 2-1](#page-35-0) above for a summary of modeling approaches for modeling multiple counties.

## *3.5 Onroad Vehicles*

truck, light commercial truck, etc.) and the fuel that the vehicle can use (gasoline, diesel, etc.). truck, light commercial truck, etc.) and the fuel that the vehicle can use (gasoline, diesel, etc.). The Onroad Vehicles Panel is used to specify the vehicle types that are included in the MOVES MOVES uses to describe vehicles). MOVES3 automatically selects all the appropriate fuel types for each source type selected from among five different fuel types.<sup>[19](#page-41-2)</sup> For more information about MOVES describes vehicles by a combination of vehicle type (e.g. passenger car, passenger run. MOVES allows the user to select from among 13 source use types (the terminology that source types, see Sections 4.3 and 4.5 of this document.

 estimate an emissions inventory. Deleting any source type/fuel type combination from the list calculation of the total emissions inventory for a county. Any changes in source types and fuel type combinations to reflect local conditions should be handled in the Fuel Tab in the CDM as described in Section [4.8](#page-61-0) of this document. For SIP and regional conformity analyses, users should select all vehicle types to properly will result in the deletion of all entries for that source type, which will lead to erroneous

> *emissions inventory. Selecting a vehicle type will select all fuel Tip: Be sure to include all vehicle types for a complete onroad types for that vehicle.*

 be used. If the user has data indicating that no E-85 fuel is available in the county, this would be specified in the Fuel Usage Fraction input of the Fuel Tab. If the user has other data detailing the should be entered using the AVFT input in the Fuel Tab. In the Fuel Supply input of the Fuel If no changes are made on the Fuel Tab, default gasoline, E-85, diesel, and CNG fractions will fleet and activity of alternative fuel/vehicle combinations, then fractions for each combination

<span id="page-41-0"></span><sup>&</sup>lt;sup>17</sup> See EPA's MOVES Hands-On Training Course (specifically, the module about emission rates) for additional information, available for download at: https://www.epa.gov/moves/moves-training-sessions#training.

<span id="page-41-1"></span>information, available for download at: [https://www.epa.gov/moves/moves-training-sessions#training.](https://www.epa.gov/moves/moves-training-sessions#training)<br><sup>18</sup> Previous versions of MOVES included an option to model a "Custom Domain," which allowed users to model an area larger than a single county, provided that many of the county-level inputs were identical between different zones in the analysis area. This option is no longer available in MOVES3.

<span id="page-41-2"></span><sup>&</sup>lt;sup>19</sup> Some source/fuel type combinations are not included in the MOVES database (e.g., diesel motorcycles).

 combinations selected in the Onroad Vehicles Panel. Tab, the user must provide valid fuel formulations that correspond to all vehicle-fuel

> *Tip: If there is no E-85 sold locally, users should use the Fuel Usage Fraction input in the Fuel Tab to indicate that. MOVES will then calculate emissions for E-85 vehicles using gasoline fuel.*

 *that fuel and 0.0 for the other fuels). If fractions are not set for each fuel type, by default MOVES will allocate some of the VMT emission estimates. Tip: If the local transit bus or refuse truck fleet uses only one type of fuel (CNG, diesel, or gasoline), users should use the AVFT input in the Fuel Tab to change the fractions of the bus or refuse truck fleet appropriately (e.g., set a fraction of 1.0 for to vehicles that use the other fuels, resulting in inaccurate* 

Detailed information describing the local vehicle fleet and its activity can be entered in the CDM. See [Section 4](#page-49-0) of this document for more information.

### *3.6 Road Type*

The Road Type Panel is used to define the types of roads that are included in the run. MOVES defines five different Road Types:

- Off-Network (road type  $1$ ) all locations where the predominant activity is vehicle starts, parking and idling (parking lots, truck stops, rest areas, freight or bus terminals)
- Rural Restricted Access (2) rural highways that can only be accessed by an on-ramp
- Rural Unrestricted Access (3) all other rural roads (arterials, connectors, and local streets)
- Urban Restricted Access  $(4)$  urban highways that can only be accessed by an on-ramp
- • Urban Unrestricted Access (5) all other urban roads (arterials, connectors, and local streets)

 All SIP and regional conformity analyses must include all road types. Limiting road types will lead to an incomplete emissions estimate.

MOVES uses Road Type to assign default drive cycles to activity on road types 2, 3, 4, and 5. For example, for unrestricted access road types, MOVES uses drive cycles that assume stop and go driving, including multiple accelerations, decelerations, and short periods of idling. For

restricted access road types, MOVES uses drive cycles that include a higher fraction of cruise activity with less time spent accelerating or idling, although ramp activity is also included.<sup>20</sup>

 Selection of road types in the Road Type Panel also determines the road types that will be included in the MOVES run results. Different characteristics of local activity by road type are entered in the CDM using the Average Speed Distribution and Road Type Distribution Importers as described in Sections 4.6 and 4.7 below.

### *3.7 Pollutants and Processes*

 as CO or NOx, while "process" refers to the mechanism by which emissions are created, such as emissions and users must select all processes associated with a particular pollutant in order to account for all emissions of that pollutant. For example, there are 12 separate pollutant processes in MOVES for hydrocarbon emissions. In most cases, all 12 of these processes must be selected to properly account for all hydrocarbon emissions from motor vehicles.<sup>[21](#page-43-1)</sup> In MOVES, "pollutant" refers to particular types of pollutants or precursors of the pollutant, such running exhaust or start exhaust. Processes in MOVES are mutually exclusive types of

 all pollutant processes that apply to the pollutant. In Emission Rates mode, the total emissions In Inventory mode, the total emissions for a particular pollutant are the sum of the emissions for for a particular pollutant are the sum of the product of emission rates and the appropriate activity measure (VMT or vehicle population) for each vehicle type for all pollutant processes that apply to that pollutant and vehicle type.

 another pollutant. In such cases, users must select all of the base pollutants that determine a matter). MOVES will display error messages in the box on the Pollutants and Processes Panel until all necessary base pollutants are selected. Clicking the button "Select Prerequisites" For many pollutants, the emissions calculation in MOVES is based on prior calculation of particular dependent pollutant. For example, when selecting Primary Exhaust PM2.5, users must also select Elemental Carbon and Composite Non-ECPM (non-elemental carbon particulate automatically selects all necessary pollutants and will clear the error messages.

For particulate matter (PM<sub>2.5</sub> or PM<sub>10</sub>), users should select Primary Exhaust PM – Total, Primary PM – Brakewear Particulate, and Primary PM – Tirewear Particulate to include all particulate emissions from onroad vehicles.

<span id="page-43-0"></span><sup>&</sup>lt;sup>20</sup> In previous versions of MOVES, there was an option to separate emissions on restricted access roads between those occuring on ramps and occuring on the roadway without ramps. This option is no longer available in MOVES3. For a discussion on the drive cycles in MOVES, as well as information on how MOVES models ramp activity at County Scale, see Section 9 of the technical report *Population and Activity of Onroad Vehicles in*  MOVES3 (EPA-420-R-20-023), available at https://www.epa.gov/moves/moves-onroad-technical-reports.

<span id="page-43-1"></span>*MOVES3* (EPA-420-R-20-023), available at *https://www.epa.gov/moves/moves-onroad-technical-reports*.<br><sup>21</sup> States must account for all emission processes in the SIP. However, two of the 12 hydrocarbon emission categories, refueling displacement vapor loss and refueling spillage loss, are sometimes included in the SIP as an area source and left out of the onroad mobile source inventory and motor vehicle emissions budget. In that case, the two refueling emission processes which are not included in the motor vehicle emission budget would not be included in a regional conformity analysis. **The interagency consultation process should be used to confirm that there is consistency in the approach used to account for refueling emissions in the SIP and regional conformity analysis.** 

#### **3.7.1 Pollutants and Processes in Emission Rates Mode**

 need to properly sum the products of emission rates and activity for each vehicle type and for Users should be aware that for Emission Rates runs, MOVES produces separate output tables with rates that the user multiplies by different activity types for different emission processes. In order to properly calculate a total emissions inventory using the Emission Rates mode, users each applicable pollutant process in each of the applicable tables. Following are the tables produced by an Emission Rates run and the processes included in each table. The rates labeled "alternative" below represent alternative forms (units) of some of the emissions reported in the Rate per Vehicle table, not additional emissions. Users should not apply both sets of rates to the same emissions processes, in order to avoid double-counting.

- Rate per Distance Table—provides emissions in mass per distance (e.g., grams/mile); user multiplies these rates by total VMT by vehicle type:
	- o Running exhaust
	- o Crankcase running exhaust
	- o Brake wear (PM only)
	- o Tire wear (PM only)
	- o Evaporative permeation (HC only)
	- o Evaporative fuel vapor venting (HC only)
	- o Refueling displacement vapor loss (HC only)
	- o Refueling spillage loss (HC only)
- Rate per Vehicle Table—provides emissions in mass per vehicle (e.g., grams/vehicle); user multiplies these rates by total vehicle population by vehicle type:
	- o Start exhaust
	- o Crankcase start exhaust
	- o Evaporative permeation (HC only)
	- o Evaporative fuel leaks (HC only)
	- $\circ$  Refueling displacement vapor loss (HC only)<sup>[22](#page-44-0)</sup>
	- o Refueling spillage loss (HC only)
	- o Exhaust extended idle emissions (long-haul combination trucks only)
	- o Crankcase exhaust extended idle emissions (long-haul combination trucks only)
	- o Auxiliary power exhaust (long-haul combination trucks only)
- grams/vehicle); user multiplies this rate by total vehicle population by vehicle type: • Rate per Profile Table (HC only)—provides emissions in mass per vehicle (e.g.,
	- o Evaporative fuel vapor venting (HC only)

<span id="page-44-0"></span> $22$  Refueling displacement vapor loss and refueling spillage loss in MOVES are calculated based on fuel consumption associated with both running and start activity. As a result, these emissions appear in both the Rate per Distance table and the Rate per Vehicle table. Total refueling emissions are the sum of emissions calculated from both tables.

- provides emissions in mass per start (e.g., grams/vehicle-start); user multiplies these • Rate per Start (alternative to using Rate per Vehicle Table for start emissions) rates by the number of individual vehicle starts:
	- o Start exhaust
	- o Crankcase start exhaust
- hour (e.g., grams/hour); user multiplies these rates by the number of hours of • Rate per Hour (alternative to using Rate per Vehicle table for extended idle and auxiliary power emissions)—provides emissions from hotelling activity in mass per hotelling activity:
	- o Extended idle exhaust (long-haul combination trucks only)
	- o Extended idle crankcase exhaust (long-haul combination trucks only)
	- o Auxiliary Power Exhaust (long-haul combination trucks only)

#### *3.8 General Output*

The General Output Panel includes three sections: Output Database, Units, and Activity.

#### **3.8.1 Output Database**

end of the output database name).<sup>23</sup> Results from multiple RunSpecs can be stored in a single output database, but generally there should be a reason to do so. For example, the same output database could be used for RunSpecs where the user intends to compare results (e.g., RunSpecs for multiple counties that are part of the same nonattainment area). EPA recommends that users create a new output database for new or unrelated analyses. [24](#page-45-1) Users will also want to consider Users can create databases and name them according to personal naming conventions, but EPA recommends that users indicate that a database is an output database (such as using "\_out" at the that are identical except that a different fuel formulation was used) or sum them (e.g., RunSpecs total database size when deciding which RunSpecs to store in the same output database.

#### **3.8.2 Units**

 Users are free to choose any of the mass unit selection options, but should choose a unit whose magnitude is appropriate for the parameters of the RunSpec so that interpretation and processing of the output is easier. For example, selecting tons in the output for a run aggregated hourly may produce emissions of zero if emissions are considerably less than one ton. For most scenarios, such as modeling criteria pollutants and their precursors, or mobile source air toxics, grams should be selected to avoid these rounding losses.

#### **3.8.3 Activity**

MOVES allows the user to select multiple activity output options. These options are:

- o Distance Traveled,
- o Source Hours,
- o Hotelling Hours,

<span id="page-45-1"></span><span id="page-45-0"></span><sup>&</sup>lt;sup>23</sup> Database names can include only letters, numbers, and underscores. No spaces or other characters are allowed. <sup>23</sup> Database names can include only letters, numbers, and underscores. No spaces or other characters are allowed.<br><sup>24</sup> While users can store MOVES3 output in output databases created with MOVES2014a and MOVES2014b, an

 output database created with MOVES2014 will not be compatible with MOVES3.

- o Source Hours Operating,
- o Source Hours Parked,
- o Population, and
- o Starts.

 automatically. For Inventory calculations, activity output is not required, but can be useful to verify whether activity was properly entered in MOVES. Therefore, it is good practice to select "Distance Traveled" and "Population," so that the user can compare these outputs with the VMT and population that the user included in the input database. Users providing vehicle start information through the Starts Tab of the CDM should also select the Starts option. Likewise, users providing hotelling information using the Hotelling Importer of the CDM should also select the Hotelling Hours option. For Emission Rates calculations, distance and population are reported

### <span id="page-46-0"></span>*3.9 Output Emission Detail*

This panel allows the user to select the amount of detail that will be provided in the output. This panel allows the user to select the amount of detail that will be provided in the output. Selecting more detail can be useful as the user can later aggregate these results so that the output can be analyzed in a variety of ways. However, too much detail can lead to very large output tables and longer database query execution times. Thus, users should consider what output detail is needed and care should be taken ahead of time to determine how the results will be postprocessed.

- Time: Output at the Hour level is recommended for the time aggregation selection unless the user is certain that emission results are not needed by time of day. As described in Section [3.3,](#page-39-0) if the user selected only a single type of day in the Time Spans Panel, then selecting any time period longer than the Portion of the Week would not be appropriate.
- County should be selected. • Geographic: The County Scale only allows one county to be modeled at a time, so

For All/Vehicle Equipment Categories:

- has activity information by model year. Note that selecting Model Year will increase the • Model Year: In most cases, the user does not have to select Model Year, unless the user rows of output 31 times.
- types is needed. • Fuel Type: Detailing output by Fuel Type may be helpful if the AVFT was used to input activity by alternate fuel vehicles or if separate output for gasoline, diesel, and other fuel
- process; otherwise MOVES will aggregate the results. • Emission Process: Users can select Emission Process to obtain output for each emissions
- classify different types of anthropogenic emission activities. The existing SCCs for onroad vehicles are combinations of vehicle type and road type based on MOVES source • SCC: SCC is an abbreviation for Source Classification Code, a system that EPA uses to

 type and road type IDs. For most uses, EPA recommends selecting Source Use Type and/or Road Type in the Onroad box rather than using the SCC output option.

 or restricted and unrestricted roadway emissions. Regulatory Class is a system EPA uses to classify vehicles for emission standards purposes and is therefore not needed for SIP or regional Onroad: Detail for Source Use Type and/or Road Type can provide useful information and users may want to select at least one of these to be able to differentiate light- and heavy-duty emissions conformity analyses.

### **3.9.1 Output Emission Detail When Using Emission Rates Mode**

With Emission Rates, Road Type is automatically selected in the Output Emission Detail Panel. not selected, MOVES will calculate aggregate emission rates for all source types based on the the CDM). Thus, the output emission rates would only be valid for the specific mix of VMT and Panel and MOVES produces a table of emission rates by road type and source type, these amounts of activity by individual source type. Users should also select Source Type when using the Emission Rates mode. If Source Type is VMT and population by source type used as an input in the RunSpec (i.e., values entered using population by source type input. When users select Source Type in the Output Emissions Detail emission rates can be correctly applied to VMT and population estimates that have different

 VMT and population by model year or fuel type that could be applied to these more specific rates. Producing more detailed rates tables can provide flexibility, by allowing these rates to be applied across large geographic areas that have different age, fuel type or VMT distributions. However, smaller geographic areas may not have activity data in this level of detail, and they Likewise, it is recommended to leave model year and fuel type unchecked, unless the user has may find that more aggregated rates are easier to use in producing an inventory.

 these lookup tables outside of MOVES to apply local VMT by source type, road type and speed hotelling.) Additional detail on the applicability of data entered in the CDM when using the Emission Rates mode is provided in the individual parts of [Section 4](#page-49-0) of this document. When Road Type and Source Type detail are selected, MOVES produces lookup tables of emission rates by source type and road type. For running emissions, users then post-process bin to the gram per mile emission rates for each speed bin (based on local distributions of speed). For start, hotelling, and evaporative emissions, users would post-process the corresponding lookup tables outside of MOVES to apply local source type population information to the gram per vehicle emission rates (or alternative gram per start table for starts or gram per hour table for

#### *3.10 Create Input Database*

 This option becomes available after all the other Navigation Panel items have been completed and have green checks. The user can open the CDM by clicking on the "Enter/Edit Data" button. It is not necessary to create the database before opening the CDM. Once a database has been completely populated (see [Section 4\)](#page-49-0) and the CDM has been closed, users should ensure that the correct database is selected on the Create Input Database Panel. If it is not auto-populated, users may have to hit the Refresh button to make sure the database they created appears in the dropdown list.

*Tip: Do not change the RunSpec after creating an input database. Doing so can result in inconsistencies between the RunSpec and the input database which will cause the run to fail.* 

### *3.11 Advanced Features*

 The Advanced Features Panel is used to invoke features that are used for model diagnostics and LEV/NLEV tools accessed through the Tools drop-down menu in the MOVES GUI. Specifically: other special purposes. In general, the features on this panel are not appropriate for SIP and transportation conformity use, except for states that have adopted California Low Emission Vehicle (LEV) criteria pollutant standards and states in the Ozone Transport Commission (OTC) that received early implementation of National Low Emitting Vehicle (NLEV) standards. In these cases, the "Input Data Sets" feature on this panel should be used in conjunction with the

- • OTC states that did not adopt California LEV standards but were subject to the early implementation of NLEV should use the "Build NLEV Input Database" tool.
- use the "Build LEV Input Database" tool. • OTC states that adopted California LEV standards prior to the 2001 model year should
- OTC states that were subject to the early implementation of NLEV and adopted California LEV standards beginning with model year 2001-or-later should use both the use the "Build NLEV Input Database" and the "Build LEV Input Database" tools.
- LEV Input Database" tool. • All other states that adopted California LEV standards in any year should use the "Build"

Detailed instructions on how to use both tools are available in the MOVES GUI: after opening the tool via the Tools drop-down menu, click the "Open Instructions" button.

databases in the RunSpec through the "Input Data Sets" section of the Advanced Features Panel. After creating the input database(s) with the appropriate tool, users should include these Select the appropriate input database in the database drop-down menu (users may need to click the Refresh button if the database does not appear in the list), and then click the Add button.

# <span id="page-49-0"></span> **Section 4. Adding Local Onroad Data via the County Data Manager**

### *4.1 How do users enter information with the County Data Manager?*

 local data for a single county into an input database without requiring direct interaction with the conformity analyses, since MOVES will use the information in the user's input database instead of the MOVES default database. This section guides users on each element, noting differences The County Data Manager (CDM) is a user interface developed to simplify importing specific underlying database. Use of the CDM is necessary with County Scale runs for SIPs and regional between Inventory and Emission Rates modes, where applicable.

 Tab. EPA recommends that this database name end with "\_in" to indicate it is a user input database. <sup>25</sup> When the database is created, MOVES records the selections in the RunSpec at that inconsistencies between the input database and the rest of the RunSpec. Users can review the appropriate sections of the MOVES training for more information on creating a RunSpec and an input database. Before a user can input any locality specific data, a database must be created on the Database moment and uses this information to populate and evaluate database entries. Users should avoid making changes to the RunSpec after the input database has been created, because this can create

 The CDM includes multiple tabs, each of which opens importers that are used to enter specific local data into the user's input database. These tabs and importers include the following:

- Meteorology Data
- Source Type Population
- Age Distribution
- Vehicle Type VMT
- Average Speed Distribution
- Road Type Distribution
- Fuel
- I/M Programs
- Starts
- Idle
- Retrofit Data
- Hotelling
- Generic

 input database. In some importers, there is also the option to export default data from the accurate and applicable to the particular analysis or determines that the default data need to be Each of the importers allows the user to create an import template file with required data field names and with some key fields populated. The user then edits this template to add specific local data with a spreadsheet application or other tool and imports the data files into the user-created MOVES database in order to review it. Once the user determines that the default data are

<span id="page-49-1"></span><sup>&</sup>lt;sup>25</sup> Note that only letters, numbers, and underscores can be used for database names.

 changed and makes those changes, the user then imports that data into the user-created input training. Guidance for the use of these importers for SIPs and regional conformity analyses is database. Details of the mechanics of using the data importers are provided in the MOVES given below.

 In Emission Rates runs, vehicle activity inputs affect the calculated emission rates, and MOVES to calculate an inventory. Vehicle activity inputs are important because they are used by MOVES to calculate the relative amounts of running activity and resting activity, which in turn affects the rates for start, evaporative, and extended idle emissions processes. As a general rule, users should input accurate activity estimates for the scenario being modeled regardless of whether MOVES is being used in Inventory or Emission Rates mode. reasonable activity inputs are important even though activity data will be applied outside of

 program, this section of the document also includes guidance in Section [4.14](#page-80-0) on entering local information of Stage II refueling programs in MOVES. Although there is currently no importer in the CDM to enter local specifications for a Stage II

### *4.2 Meteorology*

 analyses with MOVES. Ambient air temperature is a key factor in estimating emission rates for also important for estimating NOx emissions from motor vehicles. MOVES requires a Local temperature and humidity data are required inputs for SIP and regional conformity onroad vehicles due to its substantial effects on most pollutant processes. Relative humidity is temperature (in degrees Fahrenheit) and relative humidity (0 to 100 percent) input for each hour selected in the RunSpec. Therefore, MOVES requires a 24-hour temperature and humidity profile to model a full day of emissions on an hourly basis.

 and any methods used to adjust them to fit the requirements of MOVES should be documented in any official SIP submission or conformity determination documentation. Detailed local Temperature assumptions used for regional conformity analyses must be consistent with those used to establish the motor vehicle emissions budget in the SIP as required in the transportation conformity rule, 40 CFR §93.122(a)(6). The MOVES database also includes default average monthly temperature and humidity data for every county in the country. These default temperature and humidity data are based on average temperatures for each county from the National Climatic Data Center for the period from 2001 to 2011. EPA does not recommend using these default values for SIPs or regional conformity analyses. Sources of temperature data meteorological data are available from the National Centers for Environmental Information at [https://www.ncdc.noaa.gov.](https://www.ncdc.noaa.gov/)

#### **4.2.1 Meteorology: Guidance for Inventory Mode**

 and humidity data will depend on the type of analysis being performed: When modeling a county using the Inventory mode, a 24-hour temperature and humidity profile should be defined for each month selected in the RunSpec. The choice of specific temperature

 • For air quality modeling of a specific exceedance episode (e.g., for SIP attainment modeling), hourly meteorological data for the episode or for a longer period would be necessary.

- conditions for SIP or regional conformity purposes, users should input average daily • For more generic modeling of average summer or winter day ozone,  $PM_{2.5}$  or CO temperature profiles during the months when exceedances typically occur (in coordination with the EPA Regional Office):
	- o For ozone season analysis, users need to enter the local average temperature profile for the period chosen to represent the area's ozone season (typically June, July and August; or July, August, and September).
	- o For PM2.5 season or episodic analysis, users need to enter the local average temperature profile for the chosen months.
	- o For CO season analysis, users need to enter the local average temperature profile for January, or for the three-month period that best represents the CO season (typically December, January, and February).
- • For an annual analysis, users need to enter the local average temperature profile for all months.

Local average temperature profiles can be based on average minimum and maximum temperatures.

### <span id="page-51-0"></span>**4.2.2 Meteorology: Guidance for Emission Rates Mode**

 If the Emission Rates calculation type is chosen, users can enter a range of 24 different MOVES to calculate emissions for any mix of temperatures and humidities that can occur during i.e., 24 temperatures for 12 months. When using this approach for running emissions temperatures. In other words, a temperature of 40 degrees for Hour 18 in January, for example, identical fuels). temperatures and humidities for each hour of the day, to create an emission rate table that varies by temperature/humidity combination for running emission processes. Emission rates for all running processes that vary by temperatures and humidities can be post-processed outside of a day. This creates the potential to create a lookup table of emission rates by temperature/humidity for the range that can occur over a longer period of time such as a month or year from a single MOVES run. In one run, users may specify as many as 288 temperatures, (RatePerDistance), the hour and month being modeled are merely placeholders for particular will result in the same emission rate as a temperature of 40 degrees for Hour 6 in July (assuming

meteorology data, for example from the Weather Research and Forecasting (WRF) model.<sup>26</sup> available in the SIP Air Quality Modeling Guidance referenced in Section [2.1.](#page-32-1) In addition, users may post-process WRF data for use in calculating emission rates and then apply those emission rates to calculate modeling inputs using the Sparse Matrix Operator Kernel Emissions Using Emission Rates mode may be done for certain SIP purposes in conjunction with modeled More information on using such an approach for modeling for attainment demonstrations is (SMOKE)-MOVES system. This tool is not required to be used. More information on SMOKE-MOVES can be found in the latest SMOKE documentation, available on the SMOKE website.<sup>27</sup>

<span id="page-51-1"></span><sup>&</sup>lt;sup>26</sup> Skamarock, W. C., J. B. Klemp, J. Dudhia, D. O. Gill, D. M. Barker, M. Duda, X.-Y. Huang, W. Wang, and J.G. Powers, (2008), A Description of the Advanced Research WRF Version 3, NCAR Technical Note. Available at: [https://dx.doi.org/10.5065/D68S4MVH.](https://dx.doi.org/10.5065/D68S4MVH)<br><sup>27</sup> Available at: <u>https://www.cmascenter.org/smoke</u>.

<span id="page-51-2"></span>

 However, for emissions from any non-running processes that occur on the "off-network" road type, including evaporative, start, and hotelling emissions, it is still necessary to define a network emissions in one run by defining temperature intervals for several months (e.g., 1 degree through 96 degrees in one-degree intervals using four monthly temperature profiles). The remaining eight months can be used to define diurnal temperature profiles for eight considered a running process and is therefore included in the running emission rates. temperature profile for each hour of the day. Non-running off-network emissions depend on both temperature and hour of day, and for evaporative vapor venting emissions, the temperature in the previous hour. It is possible to model both running emissions and non-running offrepresentative days. The resulting lookup table can be post-processed into an inventory for both running emissions and non-running off-network emissions. Note that "off-network idle" is

### *4.3 Source Type Population*

emissions. <sup>28</sup> Start and evaporative emissions depend more on how many vehicles are parked emissions are related to the population of vehicles in an area. Because vehicle population directly determines start and evaporative emissions, users must develop local data for this input. Source type (vehicle type) population is used by MOVES to calculate start and evaporative and started than on how many miles they are driven. In MOVES, start and resting evaporative

Performance Monitoring System (HPMS)<sup>29</sup> vehicle types in MOVES, as shown in [Table 4-1.](#page-53-0) MOVES categorizes vehicles into thirteen source types, which are subsets of five Highway

<span id="page-52-0"></span><sup>&</sup>lt;sup>28</sup> Alternatively, MOVES can calculate start emissions based on user-supplied start activity information (see Section [4.10\)](#page-73-0)

<span id="page-52-1"></span> $29$  There are actually six HPMS vehicle classes, but MOVES uses five. MOVES uses HPMSVTypeID 25 to represent short wheelbase light-duty and long wheelbase light-duty vehicle classes for VMT input.

<span id="page-53-0"></span>

| <b>Source</b><br><b>Type ID</b> | <b>Source Types</b>                 | <b>HPMS</b><br><b>Vehicle Type</b><br>ID | <b>HPMS Vehicle Type</b>  |
|---------------------------------|-------------------------------------|------------------------------------------|---------------------------|
| 11                              | Motorcycle                          | 10                                       | Motorcycles               |
| 21                              | Passenger Car                       |                                          | Light Duty Vehicles -     |
| 31                              | Passenger Truck                     | 25                                       | Short and Long            |
| 32                              | <b>Light Commercial Truck</b>       |                                          | Wheelbase                 |
| 41                              | Other Buses <sup>31</sup>           |                                          |                           |
| 42                              | <b>Transit Bus</b>                  | 40                                       | <b>Buses</b>              |
| 43                              | <b>School Bus</b>                   |                                          |                           |
| 51                              | <b>Refuse Truck</b>                 |                                          |                           |
| 52                              | Single Unit Short-haul Truck        | 50                                       | Single Unit Trucks        |
| 53                              | Single Unit Long-haul Truck         |                                          |                           |
| 54                              | Motor Home                          |                                          |                           |
| 61                              | <b>Combination Short-haul Truck</b> |                                          | <b>Combination Trucks</b> |
| 62                              | <b>Combination Long-haul Truck</b>  | 60                                       |                           |

**Table 4-1. MOVES Source Types and HPMS Vehicle Types[30](#page-53-1)** 

#### **4.3.1 Source Type Population: Guidance for Inventory Mode**

 EPA believes that states should be able to develop population data for many of these source type for other source types may be more difficult. If population is not available for a particular source categories from state motor vehicle registration data (e.g., motorcycles, passenger cars, passenger trucks, light commercial trucks) and from local transit agencies, school districts, bus companies, and refuse haulers (intercity, transit, and school buses, and refuse trucks). Estimating population type, users could estimate population for that source type based on the MOVES default split of that source type within the HPMS vehicle class. In the absence of any other source of population data, users could base population estimates on the VMT estimates for a particular source type and the ratio of MOVES default population to VMT by source type. That ratio can be calculated by doing a simple MOVES run at the Default Scale for the county in question and including VMT and population in the output (a running emissions process must be selected to generate VMT). Local VMT multiplied by the ratio of default population to default VMT will give an estimate of local population based on local VMT.

<span id="page-53-1"></span><sup>&</sup>lt;sup>30</sup> HPMS Vehicle Type IDs are only used in MOVES for VMT input. All other applicable inputs, including vehicle population, are by MOVES Source Type and MOVES continues to calculate emissions separately for all Source Types. See Section [4.5](#page-55-0) for addition details. This table is only presented here to show the mapping of Source Types to HPMS IDs.

<span id="page-53-2"></span><sup>&</sup>lt;sup>31</sup> Other buses include all buses either not owned by a public transit organization for the primary purpose of transporting passengers on fixed routes and schedules (i.e., "transit buses"), or not school buses carrying more than 10 passengers and used to transport K-12 students between their home and school (i.e., "school buses").

 *are reasonable. Tip: A useful quality check on population and VMT inputs is to divide VMT by source type by source type population to estimate VMT per vehicle, and then determine whether these estimates* 

#### **4.3.2 Source Type Population: Guidance for Emission Rates Mode**

 rates by the vehicle populations for each source type. However, users will still need to enter vehicles in the total area where the look-up table results will be applied. This is necessary be applied to a large number of counties, use the total source type population for all the counties geographically detailed population values to use in applying the emission rate results. To RatePerVehicle and RatePerProfile tables by vehicle population. Alternatively, for start vehicle starts and/or for hotelling processes, use the RatePerHour output, which requires multiplying by the number of hotelling hours). If the Emission Rates mode is used, and Source Type is selected in the Output Emission Detail Panel, MOVES will produce emission rates for start, hotelling and non-running evaporative emissions by source type in terms of grams per vehicle. Total start, hotelling and non-running evaporative emissions would then be calculated outside of MOVES by multiplying the emission reasonable data using the Source Type Population Importer that represent the population of because MOVES uses the relationship between source type population and VMT to determine the relative amount of time vehicles spend parking vs. running. If the look-up table results will covered. The guidance in this section concerning the use of local vehicle population data applies both for generating the total population as an input to the model and for generating more generate the non-running portion of the inventory from rates, multiply the rates from the emission processes, use the RatePerStart output, which requires multiplying by the number of

#### *4.4 Age Distribution*

 The age distribution of vehicle fleets can vary significantly from area to area. Fleets with a higher percentage of older vehicles will have higher emissions for two reasons:

- deterioration in emission control systems. here percentage of older vehicles have typically been driven more miles and have experienced more
- deterioration in emission control systems.<br>2. A higher percentage of older vehicles also means that there are more vehicles in the fleet that do not meet newer, more stringent emissions standards.

 which is not reflected in the default age distributions in MOVES. MOVES uses the same Surveys of registration data indicate considerable local variability in vehicle age distributions, national default age distribution for each vehicle type in each year for every county.

 local age distributions. EPA recommends compiling data according to MOVES vehicle classifications and model year. This guidance applies whether using the Inventory or Emission Rates mode. Local age distributions can be estimated from local vehicle registration data. Therefore, for SIP and conformity purposes, EPA recommends and encourages states to develop

A typical vehicle fleet includes a mix of vehicles of different ages. MOVES covers a 31-year range of vehicle ages, with vehicles 30 years and older grouped together. MOVES allows the user to specify the fraction of vehicles in each of 30 vehicle ages for each of the 13 source types in the model.

 not expect that detailed local age distribution data will be readily available for all 13 of these [4-1](#page-53-0) above for a comparison of MOVES source types to HPMS vehicle classes). For example, While the MOVES Age Distribution input asks for an age distribution by source type, EPA does source types. If local age distribution information is not available for some source types, states can use the same age distribution for all source types within an HPMS vehicle class (see [Table](#page-53-0)  states could use the same age distribution for Source Types 31 and 32 if separate age distributions for passenger trucks and light commercial trucks are not available.

 use MOVES national default age distributions. A set of these national default age distributions for all source types and all calendar years is available on EPA's website at [https://www.epa.gov/moves/tools-develop-or-convert-moves-inputs#fleet.](https://www.epa.gov/moves/tools-develop-or-convert-moves-inputs#fleet) The default age distributions in MOVES are specific for each calendar year and, in future years, include projections of changes in age distributions over time. For single unit long-haul and combination long-haul trucks, it is generally more appropriate to

If local registration age distributions are used, users have two choices:

- 1. Apply the current age distribution to all future calendar years, i.e., assume that in the future, the age distribution is the same as the latest registration age distribution information currently available; or
- economic impacts on the fleet. EPA created this tool in recognition that past recessions vehicles. 2. Use the Age Distribution Projection Tool to account for the effects of historic national have a fleet impact that continues into the future, because people defer replacing older

 vehicles. EPA has created the *Age Distribution Projection Tool for MOVES3* (found at update a local age distribution for a future year using the same methods that EPA uses for distribution present during a recession, when people delayed replacing older cars, does not [https://www.epa.gov/moves/tools-develop-or-convert-moves-inputs#fleet\)](https://www.epa.gov/moves/tools-develop-or-convert-moves-inputs#fleet) that can be used to projecting default national age distributions. In effect, this tool recognizes that the age persist as-is into the future, but instead dissipates over time.

 Regardless of approach, states must fully document the sources of data and methods used to distributions should consult with EPA early in inventory development. develop local age distributions used in modeling for SIP and regional conformity purposes. States that want to use a method other than the EPA tool described here to project future age

### <span id="page-55-0"></span>*4.5 Vehicle Type Vehicle Miles Traveled (VMT)*

EPA expects users to develop local VMT estimates for SIPs and regional conformity analyses, regardless of whether using the Inventory or Emission Rates mode. Travel demand models are often the source of information used by metropolitan planning organizations (MPOs) and state departments of transportation (DOTs) to estimate VMT, though reasonable professional practice may also be used in many areas. Transportation modelers for MPOs and state DOTs traditionally adjust estimates of VMT generated through the travel demand modeling process to

 the HPMS estimates of VMT and/or other locally developed actual vehicle counts. These how to reconcile traffic demand model results with HPMS VMT estimates. For regional conformity analysis, the transportation conformity regulations allow the interagency consultation procedures generate consistent VMT estimates from travel demand models for roadway functional classes within HPMS for use in SIP analysis. Section 3, Developing Locality-Specific Inputs from Travel Demand Models, of the EPA document *Volume IV: Chapter 2, Use of Locality-Specific Transportation Data for the Development of Mobile Source Emission Inventories* [\(https://www.epa.gov/air-emissions-inventories/volume-4-mobile-sources\)](https://www.epa.gov/air-emissions-inventories/volume-4-mobile-sources), discusses process to determine if other information or procedures, such as locally developed count-based programs, may be acceptable (40 CFR 93.122(b)(3)).

 MOVES3 allows the option of entering either annual VMT or daily VMT. EPA recommends that users with average annual daily VMT take advantage of the daily VMT input option. As option in MOVES3.<sup>32</sup> This tool may be useful for those who want to take advantage of another option, EPA has created a spreadsheet-based tool, the *AADVMT Converter for MOVES3*, that allows users to input average annual daily VMT as well as monthly and weekend day adjustment factors. This tool then uses this information to create the annual VMT by HPMS class and appropriate monthly and daily adjustments needed when selecting the annual VMT capabilities in MOVES to allocate annual VMT across different time periods.

 VMT to source type using default assumptions. For users who can develop VMT data by the MOVES includes the option to enter VMT by either HPMS vehicle classes or by the MOVES source types shown in [Table 4-1](#page-53-0) above. If VMT is input by HPMS class, MOVES will allocate MOVES source types, entering VMT by source type will bypass the default allocation of VMT from HPMS class to source type that MOVES does internally. Either option is acceptable for SIP and conformity purposes, but differences between the default allocation of VMT from HPMS classes to source types in MOVES and the user supplied source type VMT could result in differences in results between the two options.

When inputing VMT by HPMS class, note that MOVES uses modified HPMS vehicle classes. When inputing VMT by HPMS class, note that MOVES u[ses](#page-56-1) modified HPMS vehicle classes.<br>In the HPMS methodology used by the Federal Highway Administration to estimate VMT,<sup>33</sup> there are two categories of light-duty vehicles: short wheelbase and long wheelbase. Because the entered as class 25. Note that although these HPMS categories are combined for VMT entry calculations and results are based on the emission and activity characteristics of each source short wheelbase/long wheelbase distinction does not correspond well to MOVES source types, MOVES uses a single class to include all VMT for light-duty cars and trucks, HPMS Vehicle Type 25. Therefore, VMT for the short and long wheelbase categories should be summed and purposes in MOVES, all other fleet and activity inputs (e.g., vehicle population, age distribution, and average speed distribution) are handled by source type in MOVES, and so all emission type.

 EPA recommends that the same VMT input approach be used in any analysis that compares two or more cases (e.g., the base year and attainment year in a SIP analysis or the SIP motor vehicle

<span id="page-56-0"></span><sup>&</sup>lt;sup>32</sup> The AADVMT Converter for MOVES3 can be found at [https://www.epa.gov/moves/tools-develop-or-convert](https://www.epa.gov/moves/tools-develop-or-convert-moves-inputs#fleet)[moves-inputs#fleet.](https://www.epa.gov/moves/tools-develop-or-convert-moves-inputs#fleet) Instructions for use of the converter can be found within the spreadsheet.<br><sup>33</sup> For more information, see [https://www.fhwa.dot.gov/policyinformation/statistics.cfm.](https://www.fhwa.dot.gov/policyinformation/statistics.cfm)

<span id="page-56-1"></span>

 source types (rather than HPMS class) in the comparison case. The interagency consultation process should be used to agree upon a common approach. If different approaches are used for emissions budget and the regional conformity analysis). For example, if annual VMT is entered for the first case, use annual VMT (rather than daily) for the comparison case. Likewise, if VMT is entered by MOVES Source Types in one case, then VMT should be entered by MOVES the SIP budget and the regional conformity analysis for practical reasons, the interagency consultation process should be used to determine how to address (and minimize) any differences in results. The methods used to develop inventories should be fully documented in the SIP submission and conformity determinations.

#### **4.5.1 Vehicle Type VMT: Guidance for Emission Rates Mode**

 the VMT in the total area where the lookup table results will be applied. This is necessary the relative amount of time vehicles spend parked vs. running. If the lookup table results will be applied to a large number of counties, use the total VMT for all the counties covered. The If the Emission Rates mode is used, and Source Use Type is selected in the Output Emission Detail Panel, MOVES will produce emission rates for running emissions by source type and road type in terms of grams per mile. Total running emissions would then be calculated outside of MOVES by multiplying the emission rates by the VMT for each source type and road type. However, users will still need to enter data using the Vehicle Type VMT Importer that reflects because MOVES uses the relationship between source type population and VMT to determine guidance in this section concerning the use of local VMT data applies both for developing the total VMT to input and for developing the geographically detailed VMT to use when applying the emission rates.

# *4.6 Average Speed Distribution*

 traveled (VHT) by average speed. MOVES in turn uses the speed distribution to select specific operating mode distributions in turn determine the calculated emission rates. The guidance in using the Emission Rates mode. Vehicle power, speed, and acceleration have a significant effect on vehicle emissions. At the County Scale, MOVES models these emission effects by using distribution of vehicles hour drive cycles, and MOVES uses these drive cycles to calculate operating mode distributions. The this section concerning the use of local speed distribution data still applies whether local average speed distributions are applied within MOVES using the Inventory mode or outside of MOVES

### **4.6.1 Average Speed Distribution: Guidance for Inventory Mode**

 variety of driving patterns, a local speed distribution by road type and source type is necessary. However, EPA acknowledges that average speed distribution may not be available at the level of detail that MOVES allows. The following paragraphs provide additional guidance regarding the For SIP development and regional conformity analyses, where activity is averaged over a wide The Average Speed Distribution Importer in MOVES calls for a speed distribution in VHT in 16 speed bins, by each road type, source type, and hour of the day included in the analysis. EPA urges users to develop the most detailed local speed information that is reasonable to obtain. development of average speed distribution inputs.

 Average speed, as defined for use in MOVES, is the distance traveled (in miles) divided by the time (in hours). This is not the same as the instantaneous velocity of vehicles or the nominal

 idling. As a result, average speeds, as used in MOVES, will tend to be less than nominal speed speed limit on the roadway link. The MOVES definition of speed includes all operation of vehicles including intersections and other obstacles to travel which may result in stopping and limits for individual roadway links.

 Selection of vehicle speeds is a complex process. One recommended approach for estimating this reason, speed results from most travel demand models should be adjusted to properly average speeds is to post-process the output from a travel demand model. In most transportation models, speed is estimated primarily to allocate travel across the roadway network. Speed is used as a measure of impedance to travel rather than as a prediction of accurate travel times. For estimate actual average speeds.

 Global Positioning System (GPS) data. There are several commercial vendors that can provide raw or processed vehicle speed data from cell phone and other on-vehicle GPS collection EPA used this as the main approach in developing MOVES default average speed distributions. that the data are representative of the modeling domain, and accurately capture variation in vehicle average speeds across the day, and year, and that the methodology is fully documented. An alternative approach to develop a local average speed distribution is to process on-vehicle devices. This information can be used to calculate a MOVES average speed distribution, and Users who want to process their own GPS data into an average speed distribution should ensure

 Speed is entered in MOVES as a distribution rather than a single value. [Table 4-2](#page-58-0) shows the speed bin structure that MOVES uses for speed distribution input. EPA encourages users to use underlying speed distribution data to represent vehicle speed as an input to MOVES, rather than one average value. Use of a distribution will give a more accurate estimate of emissions than use of a single average speed.

<span id="page-58-0"></span>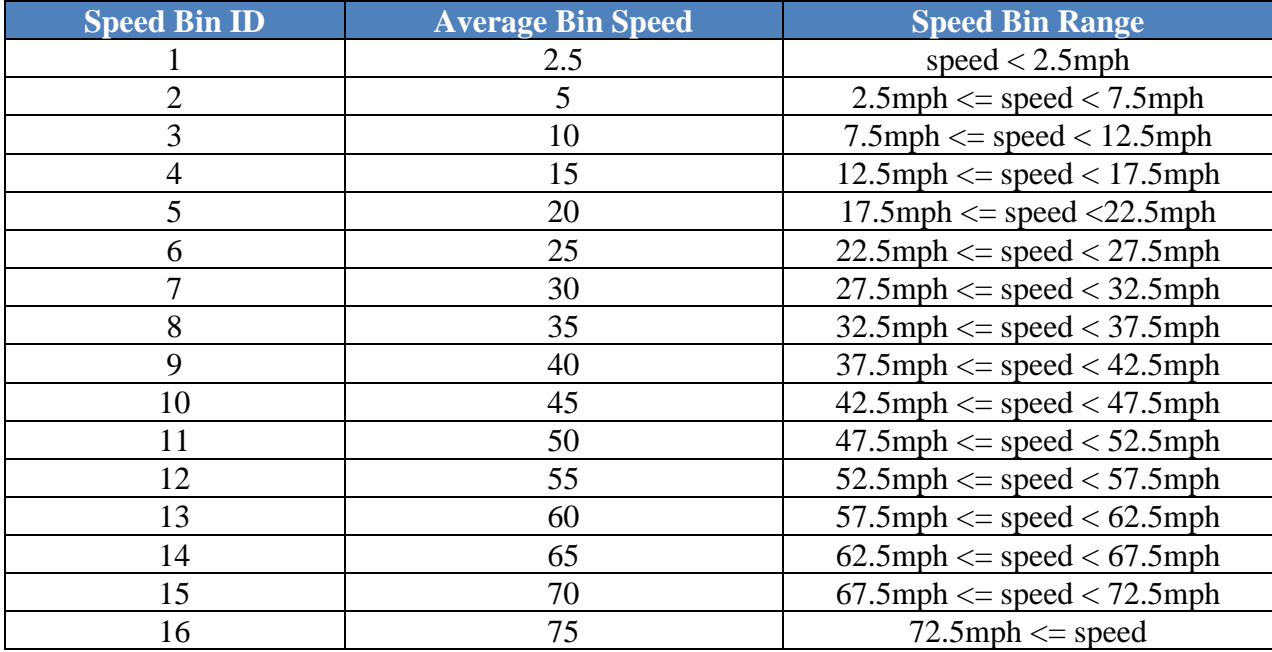

#### **Table 4-2. MOVES Speed Bins**

 As is the case for other MOVES inputs, EPA does not expect that users will be able to develop speed distribution for source types 31 and 32 if separate average speed distributions for distinct local speed distributions for all 13 source types. If a local average speed distribution is not available for some source types, states can use the same average speed distribution for all source types within an HPMS vehicle class. For example, states could use the same average passenger trucks and light commercial trucks are not available. States could also use the same speed distributions across multiple HPMS vehicle classes if more detailed information is not available.

 congestion and average speeds. Average speed estimates for calendar years other than the calendar year on which the average speed estimates are based must be logically related to the current year methodology and estimates, with no arbitrary or unsupported assumptions of changes in average speeds. Future average speed estimates should account for the effect of growth in overall fleet VMT on roadway

#### **4.6.1.1 Additional Guidance for Inventories Used in Attainment Modeling**

 by hour of the day. However, hourly estimates are not required. In the absence of local hourly highway network with a considerable number of highly congested links at certain times of day is not recommended. Because the relationship between speed and emissions is not linear, and underestimation of emissions. In this case, using peak and off-peak speed distributions is recommended at a minimum. The VHT fractions by average speed used in inventory modeling Results from photochemical models are sensitive to differences in the estimated inventory by time of day. For SIP-related onroad vehicle emission inventories for photochemical models, EPA encourages states to develop and use their own specific estimates of VHT by average speed speed data, users could develop peak and off-peak speed distributions, if available, or develop a daily average speed distribution. However, generating a daily average speed distribution for a emissions tend to be highest in congested conditions, using a daily average speed distribution in an area with significant congestion at certain times of day can result in significant for SIPs and regional conformity analyses should be consistent with the most recent information used for transportation planning.

#### **4.6.1.2 Additional Guidance for Speeds on Local Roadways**

 input: MOVES uses four different roadway types that are affected by the average speed distribution

- Rural restricted access,
- Rural unrestricted access,
- Urban restricted access, and
- Urban unrestricted access.

 unrestricted access roads category. Therefore, EPA recommends that the average speed average speed across all unrestricted roads, local roadways, arterials, and connectors. Users who one using the local roadway average speed distribution for unrestricted access roads and one In MOVES, local roadways are included with arterials and collectors in the urban and rural distribution for local roadway activity be included as part of a volume-weighted distribution of want to treat local roadways and arterials separately can develop separate average speed distributions and estimate results using two separate MOVES runs, each with appropriate VMT,

using the arterial average speed distribution for unrestricted access roads. However, using properly weighted average speed distributions for the combination of all unrestricted access roads should give the same result as using separate average speed distributions for arterials and local roadways.

#### **4.6.1.3 Average Speed Distributions for Highways and Ramps**

For rural and urban restricted access highways, users should enter the speed distribution of vehicles traveling on the highway, including any activity that occurs on entrance and exit ramps.

### **4.6.2 Average Speed Distribution: Guidance for Emission Rates Mode**

 the emission rates by the VMT on each road type for each source type in each speed bin. If the Emission Rates mode is used, and Source Type is selected in the Output Emission Detail Panel, MOVES will produce a table of emission rates by source type and road type for each speed bin. Total running emissions would then be calculated outside of MOVES by multiplying However, vehicle speed inputs are still important because they are used by MOVES to calculate the relative amounts of running and non-running activity, which in turn affects the rates for the non-running processes. Speed inputs for Emission Rates runs that include *only* running emissions can be treated as placeholders (for example, the MOVES default speed distribution could be used), but speed inputs for Emission Rates runs that include any non-running processes must reflect realistic activity for the area.

# *4.7 Road Type Distribution*

 car VMT on each of the road types). The fraction of VMT by road type varies from area to area and can have a significant effect on overall emissions from onroad mobile sources. EPA expects states to develop and use their own specific estimates of VMT by road type. For each source type, the Road Type Distribution table of the input database stores the distribution of VMT by road type (e.g., the fraction of passenger

### **4.7.1 Road Type Distribution: Guidance for Inventory Mode**

The VMT fractions by road type used in inventory modeling for SIPs and regional conformity analyses should be consistent with the most recent information used for transportation planning.

 As is the case for other MOVES inputs, EPA does not expect that users will be able to develop local road type distributions for all 13 vehicle source types. If local road type distribution distribution across multiple HPMS vehicle classes if more detailed information is not available. information is not available for some source types, states can use the same road type distribution for all source types within an HPMS vehicle class. For example, states could use the same road type distribution for source types 31 and 32 if separate average speed distributions for passenger trucks and light commercial trucks are not available. States could also use the same road type

### **4.7.2 Road Type Distribution: Guidance for Emission Rates Mode**

 emission rates by road type. Total on-network running emissions would then be calculated If the Emission Rates mode is used, MOVES will automatically produce a table of running outside of MOVES by multiplying the emission rates by the VMT on road types 2-5 for each source type in each speed bin (see Section [4.12.2](#page-79-0) for calculating off-network running emissions in Emission Rates mode). In this case, it is still necessary to enter data in the Road Type

 Distribution Importer. While these distributions do not directly affect the calculated on-network non-running processes, because they are used by MOVES to calculate the relative amounts of running and non-running activity, which in turn affects the rates for the non-running processes. realistic activity for the area. The guidance in this section concerning the use of local road type Inventory mode or outside of MOVES using the Emission Rates mode. emission rates, the road type distribution inputs are important for Emission Rates runs involving Road type distribution inputs for Rates runs that include any non-running processes must reflect data still applies whether local road type distributions are applied within MOVES using the

# <span id="page-61-0"></span> *4.8 Fuels (Fuel Supply, Fuel Formulation, Fuel Usage Fraction, and AVFT)*

MOVES has four tables—FuelSupply, FuelFormulation, FuelUsageFraction, and AVFT (fuel type and vehicle technology)—that interact to define the fuels used in the area being modeled. The MOVES defaults for all four tables are accessible using the Export Default Data button in the Fuel Tab of the CDM.

- The FuelSupply table identifies the fuel formulations used in a region (the RegionCounty table defines which specific counties are included in these regions) and each formulation's respective market share;
- The FuelFormulation table defines the properties (such as RVP, sulfur level, ethanol volume, etc.) of each fuel;
- vehicles use E-85 vs. conventional gasoline; and • The FuelUsageFraction table defines the frequency at which E-85 capable (flex fuel)
- vehicles) by model year and source type. • The AVFT table is used to specify the fraction (other than the default included in the SampleVehiclePopulation table) of fuel types capable of being used (such as flex fuel

 MOVES calculates fuel adjustments based on the attributes defined in the FuelFormulation table. fuel adjustment factors. Finally, the emission rates are applied to the appropriate activity defined MOVES then uses the marketShare field from the FuelSupply table to appropriately weight the through the fuelUsage and AVFT tables.

 For all fuel tables, users should begin by exporting and reviewing the MOVES default fuel tables information in MOVES. The default fuel tables in MOVES3 have been revised and updated significantly compared to previous versions of MOVES. As a result, converted default fuel tables from any previous version of MOVES should not be used in MOVES3 for SIPs or conformity analyses.<sup>34</sup> for the county being analyzed. In general, users should rely on the default county-level

The following subsections specify situations where changes to the MOVES default fuel data are appropriate. This guidance will apply for Emission Rates and Inventory runs.

 county-year-month combination that can be selected. These default tables are based on MOVES has default gasoline and diesel fuel formulation and supply information for every

<span id="page-61-1"></span><sup>&</sup>lt;sup>34</sup> This applies to MOVES2010 and MOVES2014 fuel tables that have been modified to reflect differences in local fuels as well. Instead, users should export the default MOVES3 fuel tables, make any changes needed to reflect local fuel differences consistent with the guidance in this document, and then re-import those modified MOVES3 fuel tables back into their input database.

 volumetric fuel data for thousands of batches of fuel in each of the fuel regions. For MOVES3, EPA developed new fuel properties by region based on averages of survey data as well as data provided to EPA at the refinery gate as part of EPA fuel compliance programs. These new data provide consistent and maintainable fuel defaults that account for fuel production and distribution networks, natural borders, and regional/state/local variations in fuel policy.

The default fuel properties in MOVES3 are described in the MOVES technical report *Fuel Supply Defaults: Regional Fuels and the Fuel Wizard in MOVES3* available at: [https://www.epa.gov/moves/moves-onroad-technical-reports.](https://www.epa.gov/moves/moves-onroad-technical-reports)

### **4.8.1 Fuel Formulation and Fuel Supply Guidance**

the date of release of the model but do not reflect later changes made to local fuel requirements. requirements have changed. Where local requirements have not changed, EPA strongly exists. Because fuel properties can be quite variable, EPA does not consider single or yearly In MOVES3, the default values in the FuelFormulation and FuelSupply tables are current as of Users should first review the default fuel formulation and fuel supply, and then make changes only where precise local volumetric fuel property information is available or where local fuel recommends using the default fuel properties for a region unless a full local fuel property study station samples adequate for substitution.

 One exception to this guidance is in the case of Reid Vapor Pressure (RVP) where a user should RVP (or to any other gasoline formulation parameters) should be made using the "Fuels Wizard" tool in the Fuel Tab of the CDM. This tool can be used to adjust unknown gasoline properties due to changes in refinery configuration in order to create that new fuel. The Fuels Wizard calculates the appropriate values consistent with EPA's refinery modeling. The Fuels Wizard blends in the FuelFormulation table.<sup>35</sup> This approach could also be used for determining the impacts of relaxing low RVP requirements. Comparisons of emissions should be done for both change the value to reflect any specific local regulatory requirements and differences between ethanol- and non-ethanol blended gasoline not reflected in the default database. Any changes to based on known properties. For instance, changing a fuel's RVP will affect other fuel properties should be used whenever changing any default fuel property for gasoline and gasoline-ethanol onroad and nonroad inventories.

 county calculated using the fuel supply and fuel formulations from an adjacent non-RFG county in the same state. This comparison should be done for both onroad and nonroad inventories. Users who want to determine the benefits of a current reformulated gasoline (RFG) requirement can do so by comparing the emissions inventory with RFG to the emissions inventory for their

#### **4.8.1.1 Fuel Formulation Data Fields**

 The key fields in the fuel formulation that a user might modify based on the guidance above are described below.

 used in the fuel region being modeled. Users can either modify characteristics for an existing Fuel Formulation ID identifies the fuel and is entered in the FuelSupply table to define the fuel(s) fuelFormulationID or create a new fuelFormulationID. It is recommended that if a new

<span id="page-62-0"></span><sup>&</sup>lt;sup>35</sup> The Fuels Wizard is not used for E-85, Diesel, or CNG fuels.

fuelFormulationID is created, it be an unused number within the range for each fuel type (for gasoline and ethanol-gasoline blends, 1000–20000; for onroad diesel, 25000-26000, for E-85 27000-28000). New fuel formulations should not be created for compressed natural gas (CNG) or electricity as there is only one form of these fuels.

Fuel Subtype ID provides an additional level of detail about the type of fuel the formulation is subtypes that can be entered for this field. It is important that the fuel subtype represent the fuel formulation being described, but in some cases, there may be more than one fuel subtype that describes the fuel formulation. Almost all reformulated gasoline is blended with 10% ethanol blended with ethanol should have one of the gasohol or ethanol fuel subtypes). Note, fuelSubTypeID=11 is not used in MOVES3 because RFG is no longer blended with an describing. The FuelSubType table in the default database contains the list of values for fuel and therefore has a fuelSubTypeID of 12 for Gasohol (E10) (generally speaking, any gasoline oxygenate other than ethanol, such as MTBE, ETBE, or TAME.

 commonly used property to define the volatility of gasoline and users may be able to provide enforceable measure. RVP stands for Reid Vapor Pressure and is measured in pounds per square inch (psi). This is a local information for this field where data has been collected; however, regulatory RVP levels should be used for future years as over-compliance on the part of fuel suppliers is not an

- Areas covered by the federal volatility control program should see 40 CFR 1090.215(a) regulations describing the fuel program when modeling future years.<sup>[36](#page-63-0)</sup> for applicable RVP values and areas with SIP fuel programs should rely on the state
- properties of the particular gasoline batch. Starting in 2021, RFG has a summertime RVP • Prior to 2021, there was no specific RVP requirement in RFG areas. Historically, this resulted in summertime RVP levels between 7.0 and 7.4 psi, depending on other cap of 7.4 psi. For more information, see 40 CFR  $1090.215(a)(3)$ .
- When regulatory RVP values are used in future years, users should be sure to properly account for the 1 psi ethanol blend waiver allowed under 40 CFR 1090.215(b). In areas where this waiver applies, gasoline blended with 10-15% ethanol typically has RVP set 1 psi above the applicable standard, while all other blend levels (including non-ethanol fuel) have RVP set at the applicable standard. See 40 CFR 1090.215(a) for the applicable standards.
- For diesel fuel, CNG, and electricity, a value of zero should be entered for RVP.

 *the 1 psi ethanol waiver and should not be adjusted. Tip: Ethanol blends below E10 and above E15 do not receive* 

Sulfur level is measured in parts per million (ppm) in terms of weight. Recent rulemakings (see Tier 2 and Tier 3 gasoline sulfur and Ultra-Low Sulfur Diesel (ULSD) rules, 65 FR 6698, 79 FR 23414, and 66 FR 5002, respectively) have resulted in a changing landscape for sulfur levels in

<span id="page-63-0"></span><sup>&</sup>lt;sup>36</sup> For more information on EPA's Streamlining and Consolidating of Existing Gasoline and Diesel Fuel Programs, and-diesel. see [https://www.epa.gov/diesel-fuel-standards/final-rulemaking-streamlining-and-consolidating-existing-gasoline](https://www.epa.gov/diesel-fuel-standards/final-rulemaking-streamlining-and-consolidating-existing-gasoline-and-diesel)[and-diesel.](https://www.epa.gov/diesel-fuel-standards/final-rulemaking-streamlining-and-consolidating-existing-gasoline-and-diesel)<br>
40

both gasoline and diesel fuels. Therefore, users can rely on default information if local data are not available, but additional detail will be given for both types of fuel below.[37](#page-64-0)

- from 2017 to 2020 (the per-gallon cap was left at 80 ppm). Users should not adjust the sulfur value unless local sulfur data are available. MOVES can calculate benefits of • Gasoline (and gasohol) sulfur level: The Tier 2 gasoline sulfur rule established a national average of 30 ppm sulfur (S) with a per-gallon cap of 80 ppm, which was implemented in 2006 (except for the Geographic Phase-In Area, see 65 FR 6755, February 10, 2000). The Tier 3 rule further reduced the national average standard to 10 ppm with a phase-in gasoline sulfur reduction down to 5 ppm, so values below 5 ppm should not be used.
- fuel for onroad vehicles has a sulfur level of 15 ppm for 2006 and later. If users have volumetric data for diesel fuel sulfur levels in the area being modeled, this information • Diesel sulfur level: Between 2006 and 2010, the Ultra-Low Sulfur rule requires at least 80% of the highway diesel fuel sold meet the 15 ppm S standard; the remaining 20% must meet the Low Sulfur Diesel standard of 500 ppm S. The MOVES default diesel can be entered in the sulfurLevel and marketShare fields of the FuelFormulation and FuelSupply tables, respectively.

ETOH Volume is the percent by volume of ethanol the gasoline/ethanol mixture. The second amount of ethanol blended into gasoline. For years 2014 and later, only two ethanol blend with market share set to zero. These blend levels are sold throughout the country in small in the default fuel supply with zero market share, users should apportion market share to these fuels if local data indicate that they are sold in the area, rather than using the Fuels Wizard or other means. Gasoline with other ethanol volumes below E-15 can be modeled by selecting an Renewable Fuel Standard rule (RFS2, 75 FR 14670, March 26, 2010) greatly increased the levels, E-10 and E-85, are included in the MOVES default fuel supply with nonzero market shares. Formulations for two additional levels, E-0 and E-15, are present for each fuel region but volumes, but there is insufficient data to designate blend levels. Since E-0 and E-15 are included existing fuel with the nearest ethanol volume and using the Fuels Wizard to set the ethanol volume to the desired level. MOVES should not be used to model gasoline fuels with ethanol concentrations above 15%, other than E85. For Diesel Fuel, CNG and Electricity, a value of zero should be entered for ethanol.

#### **4.8.1.2 Fuel Supply Data Fields**

 populated. There are six fields in this table. The regionID field identifies the area being modeled.<sup>38</sup> The monthGroupID is the same as the monthID; monthGroupID was built in to After the fuel formulations have been reviewed and/or modified, the FuelSupply table can be allow for the possibility of seasonal fuels, but that option is not currently functional. The fuelFormulationID is explained above.

<span id="page-64-0"></span> $37$  Note that since MOVES does not estimate upstream emissions, the fuel sulfur content for electricity should be entered as 0.

<span id="page-64-1"></span> 38 For more information on fuel regions in MOVES, see the *Fuel Supply Defaults: Regional Fuels and the Fuel Wizard in MOVES3* available at: [https://www.epa.gov/moves/moves-onroad-technical-reports.](https://www.epa.gov/moves/moves-onroad-technical-reports)

<span id="page-65-0"></span> marketShare should sum to one within each fuel type, listed in [Table 4-3.](#page-65-0) The marketShare is each fuel formulation's fraction of the volume consumed in the area. The

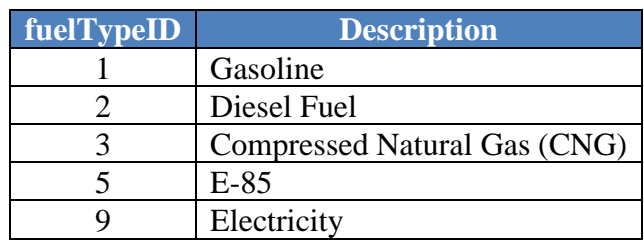

#### **Table 4-3. Onroad Fuel Types in MOVES**

Within each fuel type, multiple fuel formulations can be listed as long as the market share sums to one (e.g., three gasoline fuel formulations with market shares of 0.5, 0.4, and 0.1 and two diesel fuel formulations with market shares of 0.6 and 0.4).

#### **4.8.2 Fuel Usage Fraction Guidance**

 are capable of using either conventional gasoline or E-85 fuel (a blend of 85% ethanol and 15% sourceBinFuelTypeID refers to the engine capability: E-85 capable vehicles, also known as flex-fuel vehicles (FFVs) exist throughout the country and gasoline). The FuelUsageFraction table allows the user to change the frequency at which E-85 capable vehicles use E-85 fuel vs. conventional fuel, when appropriate. In this table, the column

- sourceBinFuelTypeID = 1 means gasoline
- sourceBinFuelTypeID =  $2$  means diesel
- sourceBinFuelTypeID =  $3$  means CNG
- sourceBinFuelTypeID =  $5$  means FFV
- sourceBinFuelTypeID = 9 means electricity.

 The column fuelSupplyFuelTypeID in the FuelUsageFraction table refers to the fuel being burned by the engine. For vehicles with gasoline, diesel, CNG, or electric engines (i.e., sourceBinFuelTypeIDs 1, 2, 3, or 9), the fuelSupplyFuelTypeID is the same as the sourceBinFuelTypeID. However, FFV vehicles can be assigned a fuelSupplyFuelTypeID of either 1 (gasoline) or 5 (E-85). The usageFraction column of this table defines the distribution of how much E-85 compared to gasoline being burned by FFVs.

 MOVES contains default estimates of E-85 fuel usage for each county in the U.S. In most cases, 1,2, and 3 (gasoline, diesel, and CNG) should not be changed. users should rely on the default information. If local data are available that indicate different E-85 usage, the fraction of gasoline (fuelSupplyFuelTypeID = 1) and E-85 (fuelSupplyFuelTypeID  $=$  5) can be specified for sourceBinFuelTypeID = 5. Usage fractions for sourceBinFuelTypeIDs

 Please note that this table defines the fraction of E-85 use among E-85 capable vehicles, not the fraction of use among all vehicles or the fraction of E-85 capable vehicles in the fleet. A fuel vehicles (FFVs) are using E-85 100% of the time. A fraction of 0.0 for fuelSupplyFuelTypeID = 5 would mean that all FFVs are using conventional gasoline 100% of the time, e.g., if there is no usage fraction table entry of 1.0 for fuelSupplyFuelTypeID = 5 would mean that all E-85 capable

 E-85 available in the local fuel supply. For example, if it is known that no E-85 is used in the county, the user would change the usageFraction to 1 for sourceBinFuelTypeID =  $5$  (FFV) and fuelSupplyFuelTypeID = 1 (gasoline), and change the usageFraction to 0 for sourceBinFuelTypeID = 5 (FFV) and fuelSupplyFuelTypeID = 5 (E-85).

### **4.8.3 AVFT Guidance**

 vehicles capable of using different fuels and technologies in each model year. Specifically, the for each vehicle type and model year.<sup>39</sup> For example, if in a certain county, registration data show that more diesel vehicles are in operation than indicated by the default AVFT table for a modified if local data are available. If local data are used for present years, that information can The AVFT (fuel type and vehicle technology) table allows users to modify the fraction of AVFT table allows users to define the split between diesel, gasoline, E-85, CNG, and electricity, particular source type, this table could be used to make the adjustment. This table should only be be assumed for future years.

technology (e.g., the same average speed and road type distributions).<sup>[40](#page-66-1)</sup> In making projections, technologies unless those alternate fuels or technologies are required by regulation or law. In many cases, the default VMT split between diesel, gasoline, CNG, and E-85 should be used. MOVES will assume the same driving behavior for a source type, regardless of fuel or users should assume no future changes in activity associated with alternate fuel or engine

 For some source types, the use of local information may be more important because of a higher default AVFT table in MOVES assumes that most heavy-duty truck fleets include a mix of gasoline, diesel, and CNG vehicles. However, some fleets of buses or refuse trucks in a county local differences with the national defaults. likelihood that national defaults are not consistent with the local fleet. For example, the national may consist of only a single fuel type or may have a distribution of fuel types much different from the national average. Users should check registration records or with large fleet owners for

 includes no electric vehicles. [41](#page-66-2) Users can enter actual local fractions of electric vehicles by vehicles for future model years than existed for the last model year for which data are available in the absence of a regulatory requirement for higher sales of electric vehicles. Note that Fractions of fully electric vehicles in the fleet are highly variable by county. As a result, the national default allocation of passenger cars, passenger trucks, and light commercial trucks model year. For regulatory analyses, users should not assume a higher fraction of electric MOVES includes hybrid gasoline/electric vehicle emissions in the gasoline vehicle category to be consistent with EPA's regulations for these vehicles.

<span id="page-66-0"></span> $39$  Not all source type/fuel type combinations are available in MOVES. Users should check the list of available combinations in the Onroad Vehicles Panel before editing the AVFT table. MOVES3 adds CNG as an option for all heavy-duty source types except long-haul combination trucks.

<span id="page-66-1"></span>heavy-duty source types except long-haul combination trucks.<br><sup>40</sup> If the user has information detailing distinct driving behavior for the different vehicle-fuel combinations, then individual RunSpecs must be conducted for each combination to capture how this will impact emissions. For example, if diesel buses have a different activity from CNG buses, they cannot be estimated in the same run. example, if diesel buses have a different activity from CNG buses, they cannot be estimated in the same run.<br><sup>41</sup> In MOVES3, passenger cars, passenger trucks, and light commercial trucks are the only source types with an

<span id="page-66-2"></span> electric vehicle option.

### *4.9 Inspection and Maintenance Programs*

 Inspection and maintenance (I/M) programs continue to be important local control programs in many nonattainment and maintenance areas. MOVES includes the capability of modeling the essential design elements of an I/M program.

EPA recommends that users attempting to characterize the emissions impact of an I/M program use the same approach, as described below, for Inventory and Emission Rates runs. The emission rates calculated in MOVES will be based on the I/M program specified by the user.

EPA recommends that users modeling an existing I/M program in MOVES begin by examining the default I/M program description included in MOVES for the particular county in question. The default I/M data can be reviewed by selecting the Export Default Data button in the I/M Tab of the CDM. Users should review the details of the default I/M program and make any necessary changes to match the actual local program. In particular, users should note that any grace periods or exemptions ages in an I/M program need to be included in the beginning and ending model years based on the calendar year of evaluation as discussed in Section [4.9.5](#page-70-0) of this document. **The default I/M files do not incorporate grace periods or exemption ages.** 

 The default I/M data (e.g., the geographic coverage of a current program and the model years addressed) have been updated in MOVES3. As a result, a converted I/M data table based on defaults in any previous version of MOVES should not be used with MOVES3.

 The I/M program description includes the stateID, countyID, and yearID as well as column labeled "useIMyn" which allows the user to turn off ("N") or on ("Y") the portion of the I/M program described in that row of the table. pollutantProcessID, sourceTypeID, fuelTypeID, IMprogramID, inspection frequency, testStandardsID, beginning and ending model years, and a compliance factor. It also includes a

#### **4.9.1 Pollutant Process ID**

MOVES estimates emission reductions from I/M programs for hydrocarbons, NOx, and CO. For exhaust emissions, I/M programs can affect both running and start emissions. For evaporative emissions, I/M programs affect hydrocarbon emissions from fuel vapor venting and fuel leaks.

### **4.9.2 Source Type ID and Fuel Type ID**

These entries are used to describe the source (vehicle) types and fuel types included in the I/M program. Users should check to make sure that the vehicle and fuel types match the I/M program parameters for the vehicles included in the local program. MOVES currently calculates I/M program benefits only for gasoline vehicles.

 vehicles covered in the actual I/M program and the number of vehicles that MOVES assumes is I/M programs have historically applied to vehicles by regulatory weight class; however, MOVES applies I/M benefits by source type. This can lead to discrepancies between the number of covered. For example, an I/M program that targets trucks with a Gross Vehicle Weight Rating (GVWR) less than 8501 lbs (i.e., EPA weight classes LDT1, LDT2, LDT3, and LDT4) would include parts of two MOVES source types: passenger trucks (sourceTypeID 31) and light commercial trucks (sourceTypeID 32). However, these source types also include vehicles with

 MOVES, the benefits of the I/M program are applied to all of the vehicles in these source types. Users need to adjust the compliance factor to account for the fraction of vehicles within a source type that are actually covered by the I/M program. This process is described in Section [4.9.6](#page-70-1) of GVWR greater than 8501 lbs. When an I/M program is applied to source types 31 and 32 in this document.

### **4.9.3 Inspection Frequency**

 MOVES allows users to enter either annual or biennial test frequency. While MOVES also includes an option for continuous I/M, there are currently no emission benefits assigned to this option in MOVES and it should not be selected.

### **4.9.4 Test Standards and I/M Program ID**

 tests, as listed in [Table 4-4.](#page-68-0) MOVES allows users to choose between 12 exhaust emissions tests and 7 evaporative emissions

<span id="page-68-0"></span>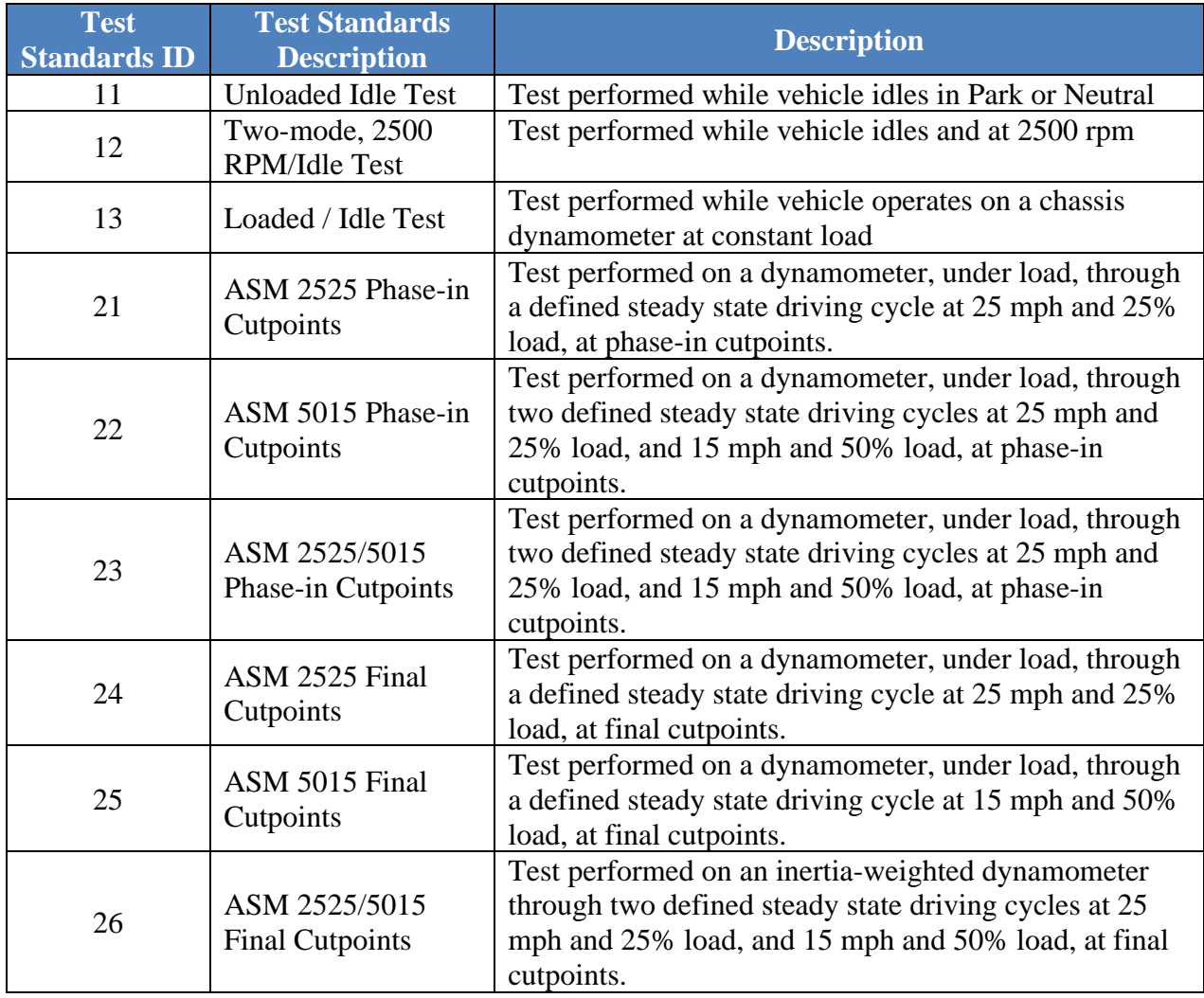

#### **Table 4-4. MOVES I/M Emission Test Types**

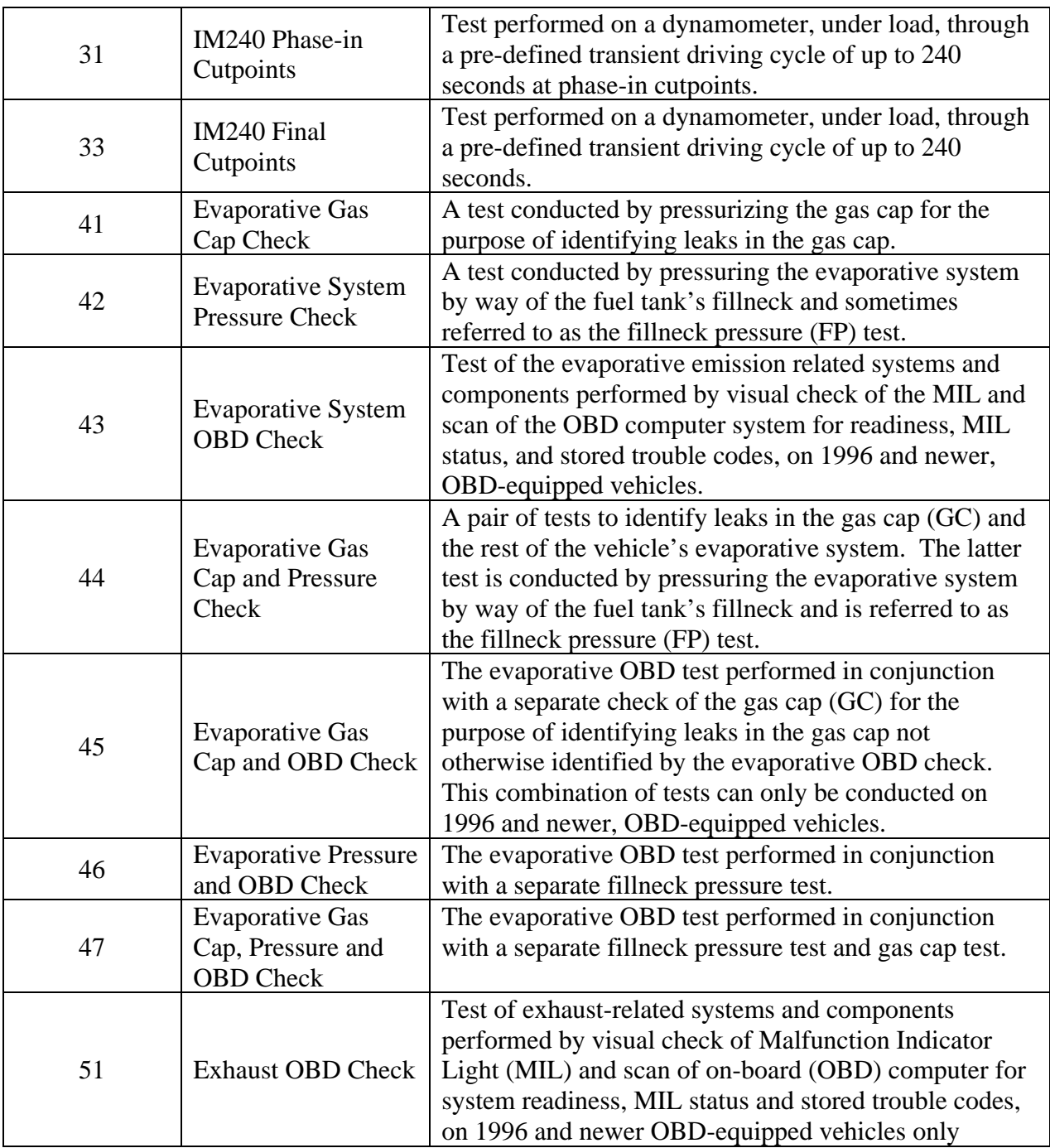

 exhaust and evaporative components to ensure proper credit for the program. Likewise, an I/M program that applies different tests to different vehicles (e.g., an IM240 program that applies to older model years and an OBD program that applies to newer model years) is also modeled as In MOVES, I/M programs that have both exhaust and evaporative inspection components, including OBD programs, are modeled as two separate, simultaneous programs identified using different I/M program ID numbers in the IMprogramID column. Users should include both the two separate, simultaneous programs identified using different I/M program ID numbers in the

IMprogramID column and using the beginning and ending model year columns to differentiate what model years are covered by each program.

#### <span id="page-70-0"></span>**4.9.5 Beginning and Ending Model Years**

 an exemption period for older vehicles, this is simply the first and last model year affected by the MOVES uses these two columns to specify the beginning and ending model years affected by a particular part of the I/M program. For I/M programs without a grace period for new vehicles or program.

 vehicles, this entry should reflect the actual model years covered by the program in the calendar for calendar year 2020 would have an ending model year of 2017. An analysis of the same program for calendar year 2023 would have an ending model year of 2020. For I/M programs with a grace period for new vehicles or an exemption period for older year of evaluation. As a result, the beginning and ending model years for an I/M program may vary depending on the calendar year of analysis. For example, a typical OBD I/M program might apply to all model years beginning with 1996. However, if that program also includes a grace period during which newer vehicles are exempt from the program, the ending model year of the program should reflect the most recent model year included in the program based on the calendar year of analysis. For example, if in calendar year 2020, the most recent model year being tested in a program with a three-year grace period is the 2017 model year, a MOVES run

 older model years. In that case, the beginning model year of the program should reflect the tested in a program with exemptions for older vehicles is the 2000 model year, a MOVES run for program for calendar year 2023 would have a beginning model year of 2003. Similar adjustments to the beginning model year should be made to account for exemptions of earliest model year still being tested. For example, if in 2020, the oldest model year still being calendar year 2020 would have a beginning model year of 2000. An analysis of the same

 *Tip: Note that because of this treatment of beginning and end years, a unique set of I/M inputs would be needed for each calendar year modeled for I/M programs with grace periods or exemption periods.* 

#### <span id="page-70-1"></span>**4.9.6 Compliance Factor**

 rates, failure rates, and adjustments needed to account for the fraction of vehicles within a source "regulatory class coverage adjustment"). The compliance factor is entered as a decimal number the benefits of the program. The compliance factor entered in MOVES is calculated as: MOVES uses the compliance factor input to account for I/M program compliance rates, waiver type that are covered by the I/M program (these last adjustments will be referred to here as the from 0 to 100 and represents the percentage of vehicles within a source type that actually receive

 $CF = CR \times (1 - WR \times FR) \times RCCA$ 

Where  $CR =$  Compliance rate  $CF =$  Compliance factor

 $WR =$  Waiver rate  $FR =$  Failure rate  $RCCA =$  Regulatory class coverage adjustment

The following subsections describe each component used to calculate the compliance factor.

#### **4.9.6.1 Compliance Rate**

 The compliance rate is the percentage of vehicles in the fleet covered by the I/M program that inspection) or a waiver (i.e., vehicles that do not pass a retest but still receive a certificate). This that are subject to I/M testing: completes the I/M program and receives either a certificate of compliance (i.e., vehicles that pass is calculated by adding the number of vehicles that receive a certificate of compliance with the number of vehicles that receive a waiver, and dividing the sum by the number of total vehicles

> Compliant Vehicles + Waived Vehicles Compliance Rate  $=$   $\frac{\text{Subject Vehicles}}{\text{Subject Vehicles}} \times 100$

 comparison of the number of final tests to the number of vehicles subject to the I/M requirement. Historical compliance should be determined by sticker surveys, license plate surveys, or a

 program's model year and weight class requirements. Additionally, note that the compliance Note, "Subject Vehicles" includes all vehicles registered in the county that meet the I/M rate is a percentage between 0 and 100.

#### **4.9.6.2 Waiver Rate**

The waiver rate is the fraction of vehicles that fail an initial I/M test and do not pass a retest, but still receive a certificate. This is calculated as the number of vehicles that do not pass a retest but receive a certificate divided by the number of vehicles that fail an initial I/M test:

$$
Waiver Rate = \frac{Waived Vehicles}{Initially Failing Vehicles}
$$

Actual historical waiver rates should be used as the basis for estimating future waiver rates.

Note that the waiver rate is a fraction between 0 and 1.

#### **4.9.6.3 Failure Rate**

The failure rate is the fraction of all tested vehicles that fail an initial I/M test (regardless of the vehicle's final outcome). This is calculated as the number of vehicles that fail an initial I/M test divided by the number of unique vehicles that were tested:

$$
Failure Rate = \frac{Initially \; Failing \; Vehicles}{Unique \; Vehicles \; Tested}
$$

Actual historical failure rates should be used as the basis for estimating future failure rates.<br>48
Note that "Unique vehicles tested" is not the same as the total number of I/M tests because it does not include vehicle retests. Additionally, note that the failure rate is a fraction between 0 and 1.

#### <span id="page-72-0"></span>**4.9.6.4 Regulatory Class Coverage Adjustment**

 I/M programs entered in MOVES are applied to source types. However, as discussed in Section are population fractions of vehicles by the various regulatory weight classes within a source type. type that are covered by an I/M program. This sum provides users with a multiplicative factor this process is provided in the next section. Note that the adjustment factor is a fraction between [4.9.2,](#page-67-0) this association of I/M programs and source type may be inconsistent with state I/M program regulations that define I/M programs by the vehicle weight classes. MOVES source types are composed of several vehicle weight classes and, therefore, applying I/M benefits to the entire MOVES source type may be inappropriate. [Table A-1](#page-90-0) in [Appendix A](#page-90-1) can be used to develop adjustments to the compliance factor to account for this discrepancy. The adjustments After reviewing the table, users should sum the adjustments for weight classes within a source that can be applied when calculating the compliance factor, as described above. An example of 0 and 1.

 the [Table A-1](#page-90-0) defaults should provide documentation in the SIP or regional conformity analysis of the local data and methods used to derive those adjustments. Users who believe a local set of regulatory class coverage adjustments are more appropriate than

## **4.9.6.5 Example Compliance Factor Calculation**

 trucks (32). Users should first determine the compliance rate, waiver rate and failure rate for the trucks covered by that program. For this example, we will assume that the compliance rate is Using the example from Section [4.9.2,](#page-67-0) an I/M program that targets trucks less than 8501 lbs GVWR (i.e., EPA weight classes LDT1, LDT2, LDT3, and LDT4) would include some vehicles from two MOVES source types: passenger trucks (sourceTypeID 31) and light commercial 95%, the waiver rate is 0.25, and the failure rate is 0.20.

 class coverage adjustment is 0.9612. For source type 32, the regulatory class coverage The user would then determine the regulatory class coverage adjustment by summing the percentages of those regulatory classes less than 8501 lbs GVRW separately for source types 31 and 32 using the information in [Table A-1](#page-90-0) in [Appendix A.](#page-90-1) For source type 31, the regulatory adjustment is 0.7526.

Using these results, the compliance factor for source type 31 is:  $CF = CR \times (1 - WR \times FR) \times RCCA$ 

 $86.7483\% = 95\% \times (1 - 0.25 \times 0.20) \times 0.9612$ 

 $67.92215\% = 95\% \times (1 - 0.25 \times 0.20) \times 0.7526$ The compliance factor for source type 32 is:  $CF = CR \times (1 - WR \times FR) \times RCCA$ 

These values would be entered as compliance factors of 86.7483 for source type 31 and 67.92215 for source type 32.

## *4.10 Starts*

 The Starts Tab is used to import local information on vehicle start activity. This input is optional travel demand modeling, but could also be derived using telematics data.<sup>[42](#page-73-0)</sup> If no starts assumptions of vehicle activity. and should only be used if local data are available. There are several sources for vehicle start information. In the past, this has typically been derived from origin/destination surveys used for information is available, this importer should not be used and MOVES will calculate start activity based on user-supplied vehicle populations (via the SourceTypeYear input) and default

The following information about starts applies primarily to MOVES running in Inventory mode. However, the StartsOpModeDistribution input table discussed below can be used in either Inventory mode or Emission Rates mode.

 The Starts Tab contains importers for multiple tables, which interact to calculate vehicle start activity in MOVES. Users have the option of directly importing detailed data into the Starts table, which contains start information by source type, hour, day, month, and vehicle age. However, local data may not be available to populate every dimension of the Starts table. Therefore, users also have the option to provide some local information via shaping tables and to rely on default assumptions for dimensions not covered by the local data.

The importers available under the Starts Tab include:

- StartsPerDayPerVehicle,
- StartsPerDay,
- StartsHourFraction,
- StartsMonthAdjust,
- StartsAgeAdjustment,
- StartsOpModeDistribution, and
- Starts.

 Any of the Starts, StartsPerDayPerVehicle, and StartsPerDay tables can be used to provide the with any of the other tables (except for in combination with the Starts table) to adjust or allocate the number of vehicle starts. StartsOpModeDistribution is a separate input, which is described number of vehicle starts, depending on data availability and format. StartsHourFraction, StartsMonthAdjust, and StartsAgeAdjustment are shaping tables that can be used individually or below.

 of the shaping tables, MOVES will use that information to calculate the Starts table and will rely on default information for the inputs not provided. For instance, if the user provides only total In the case where a user supplies one or more of StartsPerDayPerVehicle, StartsPerDay, or any starts per day through the StartsPerDay table, those values will be allocated to hour and adjusted by month and vehicle age based on MOVES default allocations and adjustments.

<span id="page-73-0"></span> $42$  For an example of how telematics data were used to derive MOVES starts inputs, see the final report for CRC A-106: [https://crcao.org/wp-content/uploads/2019/08/CRC-A106-Final-Report\\_Dec2017.pdf.](https://crcao.org/wp-content/uploads/2019/08/CRC-A106-Final-Report_Dec2017.pdf) 

 Users should confirm in the output that MOVES used the correct number of starts. By selecting "Starts" Activity in the General Output Panel of the RunSpec, the number of starts used in the MOVES run will be reported in the MOVESactivityoutput table of the output database. This table can be used to confirm that the correct number of starts and/or correct allocations were used in MOVES.

## **Starts**

 StartsAgeAdjustment. Note that a complete table must be provided, including all combinations The Starts table, which appears last in the list of start importers, can be used to completely replace the MOVES-calculated Starts table. Information on starts must be provided by monthID, hourDayID, sourceTypeID, and vehicle ageID. To use this input, vehicle starts information must be available for all fields. This importer should not be used in conjunction with StartsPerDayPerVehicle, StartsPerDay, StartsHourFraction, StartsMonthAdjust, or of monthID, hourDayID, and sourceTypeID selected in the RunSpec. If the user has some but not all of the information required for this table, use one or more of the tables described below instead of the Starts table, as appropriate.

## **StartsPerDayPerVehicle**

 The StartsPerDayPerVehicle table can be used when the average number of starts per vehicle by source type is known for a typical weekday and weekend day (dayIDs 5 and 2, respectively). source type is known for a typical weekday and weekend day (dayIDs 5 and 2, respectively). When using this table, MOVES will calculate total starts by combining this information with the user-supplied source type population data (this input is described in Section 4.3). user-supplied source type population data (this input is described in Section [4.3\)](#page-52-0). StartsPerDayPerVehicle can be used independently or in combination with other start tables (except "Starts" or StartsPerDay).

## **StartsPerDay**

 The StartsPerDay table can be used when the total number of vehicle starts by source type is known for a typical weekday or weekend day (dayIDs 5 and 2, respectively). When using this information to calculate number of starts. This input can be used independently or in combination with other start tables (except "Starts" or StartsPerDayPerVehicle). table, MOVES will use the total vehicle starts provided and will not use source type population

## **StartsHourFraction**

 The StartsHourFraction table can be used when local start information is available by hour of for each day type. This input can be used independently or in combination with other start tables (except "Starts"). day. Fractions can be provided by the user to allocate starts to the appropriate hour. Fractions should be provided for both day types, weekday and weekend day, and they should sum to one

## **StartsMonthAdjust**

 The StartsMonthAdjust table can be used to vary the vehicle starts between different months. An evenly divided between months. Usually, start activity increases in the summer and decreases in the winter. Local starts information can be used to adjust starts up or down depending on the are applied directly to the calculated starts per day. For example, a value of 1.12 for adjustment factor of 1.0 for each month will model the unlikely situation where annual starts are month (or season) by changing the adjustment factors for each month. These adjustment factors

 sourceTypeID 21 and monthID 8 will increase the calculated passenger car starts in August by 12%. This input can be used independently or in combination with other start tables (except "Starts").

## **StartsAgeAdjustment**

 The StartsAgeAdjustment table can be used when local start information is available by vehicle age. This table makes relative adjustments to starts per vehicle by age. It is important to note that the absolute values in this table are not used; only the relative differences between ages affect the distribution of calculated vehicle starts.

 To illustrate this input with an overly simplified example using passenger cars: if in the value of 0.8, and ageIDs 20-30 are assigned a value of 0.5, then a new car will be modeled with 1.25 times the starts per vehicle as a 10-year-old car and twice the starts per vehicle as a 20-year old car (as 1.25 is the ratio between 1 and 0.8, and 2 is the ratio between 1 and 0.5, respectively). 1.6 is the ratio between 0.8 and 0.5). Furthermore, because the absolute values in this table are StartsAgeAdjustment table, ageIDs 0-9 are assigned a value of 1, ageIDs 10-19 are assigned a A 10-year-old car will be modeled with 1.6 times the starts per vehicle of a 20-year old car (as not used, the same results would be obtained if adjustment values of 10, 8, and 5 were used instead, as they have the same proportional differences.

 input will not change the number of vehicle starts (either provided directly in StartsPerDay, affects the allocation of starts per vehicle by vehicle age. The StartsAgeAdjustment table is used by MOVES in conjunction with the SourceTypeAgeDistribution table (this input is described in The StartsAgeAdjustment input conserves the total number of starts. That is, providing this calculated from StartsPerDayPerVehicle, or when relying on MOVES defaults). Instead, it only Section [4.4\)](#page-54-0) to determine total vehicle starts by age.

The StartsAgeAdjustment input can be used independently or in combination with other start tables (except "Starts").

## **StartsOpModeDistribution**

 source type, day type, hour, and vehicle age. A soak-time is the period between "key-off" and "key-on." Longer periods of soak typically result in higher start emission rates. If local data are opmodedistribution fractions in this table. This input can be used independently or in combination with any of the other start tables (including "Starts"). Note that this table only affects start emissions; evaporative emissions will not be affected by changing this table. The StartOpModeDistribution table can be used to provide local soak-time distributions by available, the MOVES default soak-time assumptions can be overwritten by changing the

## <span id="page-75-0"></span>*4.11 Hotelling*

The Hotelling Tab is used to import information on long-haul combination truck hotelling activity. This input is optional and should only be used if local data are available. If no hotelling information is available, this importer should not be used, and MOVES will calculate hotelling activity based on long-haul combination truck VMT on restricted access roads.

*Tip: All hotelling processes apply only to long-haul combination trucks, sourceTypeID 62.* 

The following information about hotelling applies primarily to MOVES running in Inventory mode. However, the HotellingActivityDistribution input table discussed below can be used in either Inventory mode or Emission Rates mode.

 making long distance deliveries. During the mandatory down time, drivers can stay in motels or other accommodations, but most of these trucks have sleeping spaces built into the cab of the truck and drivers stay with their vehicles. Hotelling activity is included in MOVES in order to account for use of the truck engine (referred to as "extended idling") to power air conditioning, small onboard power generators. Extended idling while hotelling results in emissions that are addressed in Section [4.12.](#page-78-0) Emissions from hotelling are reported as three processes: Hotelling is defined in MOVES as any period of time one hour or longer that drivers of longhaul combination trucks spend resting in their vehicles during mandated down times while heat, and other accessories and account for the use of auxiliary power units (APU), which are different from incidental idling while operating on roads (which is included in the underlying drive cycles used to calculate running emissions in MOVES) and from off-network idling

- Extended Idle Exhaust, for truck engine emissions,
- Crankcase Idle Exhaust, also for truck engine emissions, and
- Auxiliary Power Exhaust, for APU emissions.

 • Auxiliary Power Exhaust, for APU emissions. The Hotelling Tab contains five importers. Depending on the information available, one or more of these importers can be used to supply local hotelling information. These importers are:

- HotellingHoursPerDay,
- HotellingHourFraction,
- HotellingAgeFraction,
- HotellingMonthAdjust, and
- HotellingActivityDistribution.

 Typically, local data will not be available to populate all of these tables. In a case where a user will rely on default information for the inputs not provided. For instance, if the only local day by hour of the day, month, vehicle age, and type of hotelling activity based on default allocations and adjustments. If local data are used to populate any of these tables, users should fully document how those data were collected. supplies information for only some of these importers, MOVES will use that information and information available is the number of hotelling hours per day, this information can be provided through the HotellingHoursPerDay table. MOVES will distribute the total hotelling hours per

#### **HotellingHoursPerDay**

 four operating modes defined in the HotellingActivityDistribution table. This input can be used independently, or in combination with other hotelling input tables. Users can confirm the The HotellingHoursPerDay table can be used when the total hours of hotelling per day are known. Total hotelling hours should be provided for a typical weekday and weekend day (dayIDs 5 and 2, respectively). Total hotelling hours should include total time spent in all of the

 number of hotelling hours used by MOVES by selecting "Hotelling Hours" Activity in the General Output Panel of the RunSpec. The hotelling hours used in the MOVES run will be reported in the MOVESactivityoutput table of the output database.

## **HotellingHourFraction**

 The HotellingHourFraction table can be used when local hotelling information is available by hour of the day. Fractions can be provided by the user to allocate hotelling activity to the appropriate hour. Fractions should be provided for both day types, weekday and weekend day, and they should sum to one for each day type. This input can be used independently or in combination with other hotelling input options.

## **HotellingAgeFraction**

 allocate hotelling activity by vehicle age, and therefore they should sum to 1.0. This input can be The HotellingAgeFraction table can be used when local hotelling information is available by age, e.g., to account for newer trucks having more hotelling activity. The fractions in the table used independently or in combination with other hotelling input options.

## **HotellingMonthAdjust**

 An adjustment factor of 1.0 for each month will model a situation where annual hotelling hours each month. These adjustment factors are applied directly to the hotelling hours per day. For 10%. This input can be used independently or in combination with other hotelling input options. The HotellingMonthAdjust table can be used to vary hotelling activity between different months. are evenly divided between months. Local hotelling information can be used to adjust hotelling hours up or down depending on the month (or season) by changing the adjustment factors for example, a value of 1.1 for monthID 1 will increase the hotelling hours per day in January by

## **HotellingActivityDistribution**

operating modes: The HotellingActivityDistribution table can be used to change the default operating mode distribution of hotelling activity by model year. MOVES divides hotelling activity into four

- operating modes:<br>1. Extended Idle: Extended Idle is defined as long-duration idling with more load than standard idle and a different idle speed. It is used to account for emissions during hotelling operation when a truck's engine is used to support loads such as heaters, air conditioners, microwave ovens, etc.
	- 2. Diesel Auxiliary Power (APU): Diesel Auxiliary Power refers to use of auxiliary power units that allow for heating/cooling/power for the cab without running the truck's engine.
	- 3. Battery Power: Battery power refers to the use of a truck's own battery to provide power for heating/cooling/power for the cab without running the truck's engine.
	- for heating/cooling/power for the cab without running the truck's engine. 4. Engine-Off: Engine-Off refers to hotelling when the truck's engine is off and an APU is not being used. This could include hotelling resulting from truck-stop electrification.

In most cases, users should rely on the national default hotelling operating mode fractions. However, if local data are supplied, this input can be used independently or in combination with other hotelling input options.

## <span id="page-78-0"></span>*4.12 Idle Data*

 related to combination truck hotelling activity. ONI is defined in MOVES as time during which a vehicle engine is running idle and the vehicle is somewhere other than on the road, such as in a The Idle Tab is used to import optional information on off-network idle (ONI) activity that is not parking lot or driveway. This engine activity contributes to total mobile source emissions but does not take place on the road network. This is a new tab in MOVES3, related to a new category of idle emissions added to this version of the model.

 This user input is optional and should only be used if better local data for ONI are available. The default data included in MOVES3 for light duty vehicles were derived from telematics data that a study of 415 vehicles during over 120,000 hours of operation.<sup>43</sup> Survey data, limited observations, or assumptions about efficacy of idle restrictions should not be used to replace the included about 40 million trips. The default data used for heavy duty vehicles were derived from default data in MOVES.

The drive cycles in MOVES account for idling at traffic signals, stop signs, and in traffic as part of the running exhaust and crankcase running exhaust processes on the urban and rural restricted and unrestricted road types. However, they do not account for other idling activity, such as:

- • light duty passenger vehicles idling while waiting to pick up children at school or to pick up passengers at the airport or train station,
- single unit and combination trucks idling while loading or unloading cargo or making deliveries, and
- vehicles idling at drive-through restaurants.

Emissions during these types of events are now included in MOVES output as running exhaust and crankcase running exhaust on the off-network road type.

 Section [4.12.1](#page-78-1) provides guidance on how to import local idling data when running MOVES in Inventory mode. Local idling data do not need to be imported when running MOVES in Emission Rates mode. However, guidance on how to calculate an off-network idle emission inventory with or without local idling data is provided in Section [4.12.2,](#page-79-0) as this is a necessary step in calculating a complete emissions inventory when using the Emission Rates mode.

## <span id="page-78-1"></span>**4.12.1 Off-network Idle: Guidance for Inventory Mode**

 The Idle Tab contains four importers. This tab is optional and should only be used if better local data for vehicle idling are available. Depending on the information available, one of two primary input tables can be used: TotalIdleFraction or IdleModelYearGrouping. Additionally, if the IdleModelYearGrouping table is supplied, IdleMonthAdjust and IdleDayAdust should also be supplied; default MOVES assumptions will not be used to supplement any user-supplied data for these inputs. Note, if local data are used to populate any of these tables, users should fully document how those data were collected.

<span id="page-78-2"></span><sup>&</sup>lt;sup>43</sup> For more information on the default idle activity data in MOVES, see Section 10 of the technical report  *Population and Activity of Onroad Vehicles in MOVES3* (EPA-420-R-20-023), available at [https://www.epa.gov/moves/moves-onroad-technical-reports.](https://www.epa.gov/moves/moves-onroad-technical-reports)

#### **TotalIdleFraction**

 The TotalIdleFraction table can be used if local data are available on the total time spent idling The fractions here are total idle times, which include off-network idle as well as idling occuring idling. However, note that for long-haul combination trucks, this fraction should not include idle as a fraction of source hours operating by source type, model year range, month, and day type. on roadways (such as incidental idle at signals, stop signs, and in traffic). For example, a total idle fraction of 0.22 represents 22% of time between a vehicle's "key-on" and "key-off" is spent time while hotelling, as that is a separate process (see Section [4.11](#page-75-0) for more information). If this table is used, IdleModelYearGrouping, IdleMonthAdjust, and IdleDayAdjust should not be used.

#### **IdleModelYearGrouping**

 The IdleModelYearGrouping table is an alternate input for providing the total time spent idling to provide total idle fraction data by source type and model year range. However, note that if as a fraction of source hours operating. The units are the same as for the TotalIdleFraction table, but this table may be preferable, depending on the format of the local data, as it allows the user this table is used, IdleMonthAdjust and IdleDayAdjust should also be supplied.

#### **IdleMonthAdjust**

 situation where the total idle fraction does not change between months. Local idling information The IdleMonthAdjust table is used to vary idle activity provided in the IdleModelYearGrouping table between different months. An adjustment factor of 1.0 for each month will model a can be used to adjust the idle fraction up or down depending on the month (or season) by changing the adjustment factors for each month.

#### **IdleDayAdjust**

 model a situation where the total idle fraction does not change by day type. Local idling The IdleDayAdjust table is used to vary idle activity provided in the IdleModelYearGrouping table by day type (weekday or weekend day). An adjustment factor of 1.0 for each day will information can be used to adjust the idle fraction up or down for weekdays separately from weekend days.

## <span id="page-79-0"></span>**4.12.2 Off-network Idle: Guidance for Emission Rates Mode**

 multiplying the roadTypeID 1 emission rates in the RatePerDistance table with the source type level. Note that all other emission rates in the RatePerDistance table are in units of When using the Emission Rates mode, the user calculates off-network idle emissions by corresponding hours of off-network idling activity. The hours of activity should be provided at the same level of detail as the emission rates. For example, if source type is selected in the output emission detail, then the hours of off-network idling activity should include detail at the mass per distance; only the roadTypeID 1 emission rates in this table are in units of mass per hour.

 mode, the idle activity data are hours of off-network idle. Also note that the relevant idle activity data are different between Inventory mode and Emission Rates mode: in Inventory mode, the user input is TotalIdleFraction, whereas in Emission Rates

 If local data on the number of hours of off-network idling are unavailable, default MOVES data for this activity may be used instead, which can be obtained using the ONI Tool. This feature is The ONI Tool combines data in the user input database with MOVES default data to provide the as long as the input database is the same. The ONI Tool outputs hours of idling activity that the user would multiply by the corresponding roadTypeID 1 emission rates in the RatePerDistance table. Detailed instructions on how to use the ONI Tool are available in the MOVES GUI: after opening the tool via the Tools drop-down menu, click the "Open Instructions" button. available by opening the Tools drop-down menu in the MOVES GUI and selecting ONI Tool. same hours of off-network idling that MOVES would internally calculate when running in Inventory mode. Therefore, users need to complete their RunSpec and finish populating their input database before running this tool. The ONI tool can be run before or after MOVES is run,

## *4.13 Retrofit Data*

 replacement program data that apply adjustments to vehicle emission rates. There are no default retrofit or replacement data in MOVES. However, users are not required to input such data into MOVES; they would only do so if they have a retrofit or replacement program that they want to The Retrofit Data Tab in MOVES allows users to enter heavy-duty diesel retrofit and/or model. Users should consult EPA's SIP and Conformity Retrofit and Replacement Guidance (available at [https://www.epa.gov/state-and-local-transportation/policy-and-technical-guidance](https://www.epa.gov/state-and-local-transportation/policy-and-technical-guidance-state-and-local-transportation#quantifying)[state-and-local-transportation#quantifying\)](https://www.epa.gov/state-and-local-transportation/policy-and-technical-guidance-state-and-local-transportation#quantifying) for additional information.

## *4.14 Stage II Refueling Programs*

 MOVES can model the effects of Stage II vehicle refueling controls. The two types of Stage II affect both types of losses and MOVES allows the user to specify the impact of controls on each type separately. The impact of controls for refueling losses are affected by a combination of the emissions included in MOVES are vapor displacement and spills. Stage II control programs can efficiency of the control technology, the coverage of the program (including the impact of exemptions) and the state of repair of the equipment, which is affected by the frequency of formal inspections.[44](#page-80-0) 

 There is currently no dedicated importer for this in the CDM. Stage II information is included in the CountyYear table. An alternative CountyYear table can be imported using the Generic Tab being modeled, modify the values as necessary, and import a revised table. (described below). Using this tab, users can export the default CountyYear table for the county

MOVES includes default county-level Stage II control efficiencies. Users should check that the default data are accurate for the local area. MOVES separates the Stage II control efficiency into two factors, a refueling vapor adjustment factor, and a spillage adjustment factor, which are

<span id="page-80-0"></span><sup>&</sup>lt;sup>44</sup> States must account for all emission processes in the SIP. However, two of the 12 hydrocarbon emission categories, refueling displacement vapor loss and refueling spillage loss, are sometimes included in the SIP as an area source and left out of the onroad mobile source inventory and motor vehicle emissions budget. In that case, the two refueling emission processes which are not included in the motor vehicle emission budget would not be included in a regional conformity analysis. **The interagency consultation process should be used to confirm that there is consistency in the approach used to account for refueling emissions in the SIP and regional conformity analysis.** 

 Calculation of Stage II efficiency is addressed in Section 4 of the EPA document *Volume IV:*  measures of the efficiency of the Stage II program at reducing vapor displacement and spillage. *Chapter 1, Preferred and Alternative Methods for Gathering and Locating Specific Emission Inventory Data* [\(https://www.epa.gov/air-emissions-inventories/volume-4-mobile-sources\)](https://www.epa.gov/air-emissions-inventories/volume-4-mobile-sources). In the absence of any local information that differentiates the efficiency of the Stage II program for controlling vapor displacement and spillage, the same control efficiencies should be used for both programs.

## *4.15 Generic*

 will not be acceptable if such tables are modified. EPA recommends that users consult with their The Generic Tab can be used to export, modify, and re-import any of the default MOVES tables not covered by specific tabs in the CDM. Users should note that there are complex interactions between tables in MOVES, and there may be unintended consequences from changing any table. Other than the Stage II inputs mentioned above, most tables should never be changed, and results EPA Regional Office before modifying any of the default MOVES tables accessible through the Generic Tab.

## <span id="page-82-3"></span>**Section 5. Developing Nonroad Inventories with MOVES**

 must select one or the other in each run of the model. The onroad and nonroad modeling capabilities exist as separate modules in MOVES, and users

 should be used because it includes updated fuel information which does affect estimates of nonroad emissions. The basic nonroad emission rates and population and activity estimates in MOVES3, including estimates of population growth, have not changed from MOVES2014b. However, MOVES3

 equipment containing 88 equipment types at the county level based on default assumptions of county-level nonroad equipment populations and activity. Nonroad equipment population as construction spending for construction equipment, harvested cropland for agricultural equipment, number of manufacturing employees for industrial equipment, etc.<sup>[46](#page-82-1)</sup> While this approach has limitations, EPA recognizes that estimating local data on nonroad equipment MOVES-Nonroad allows for the estimation of emissions from 12 different sectors of nonroad growth rates in MOVES3 are based on state and regional growth estimates<sup>45</sup>. Equipment populations and activity are then allocated to the state and county level based on surrogates such populations and activity can be challenging, so relying on MOVES default nonroad population and activity data is acceptable for SIPs and other regulatory purposes.

 The rest of this section addresses the development of nonroad RunSpec files, importing local meteorological and fuel data, and alternatives to using default nonroad population and activity data for developing local nonroad emissions inventories.

## *5.1 Developing a Nonroad RunSpec*

This section focuses on the navigation panels that differ from the equivalent onroad panels.

## **5.1.1 Scale**

 Nonroad Data Importer to enter local meteorology, fuels and retrofit data. When Nonroad is selected as the model type, Default Scale is the only option for domain/scale. Default Scale uses the national and county-level default information in MOVES to calculate inventories at the national, state, or county level. Users can create an input database with the

 processing scripts in MOVES to convert inventory output to emission rates. These scripts are available in the Post Processing Menu. See Section [5.3](#page-87-0) for more information. "Inventory" is the only option offered for Calculation Type. Users who want to work with nonroad emission rates or want to apply local nonroad population and activity data can use post-

## <span id="page-82-2"></span>**5.1.2 Time Spans**

 MOVES-Nonroad does all calculations at the day level with no hourly detail. Multiple years, months, and day types can be specified in a single RunSpec, but not individual hours. Users

<span id="page-82-0"></span> 45 See *Nonroad Engine Population Growth Estimates in MOVES2014b*, EPA-420-R-18-010

<span id="page-82-1"></span> [\(https://nepis.epa.gov/Exe/ZyPDF.cgi?Dockey=P100UXJK.pdf\)](https://nepis.epa.gov/Exe/ZyPDF.cgi?Dockey=P100UXJK.pdf) for more information. 46 See *Geographic Allocation of Nonroad Engine Population Data to the State and County Level, NR-014d*  [\(https://nepis.epa.gov/Exe/ZyPDF.cgi?Dockey=P1004LDX.pdf\)](https://nepis.epa.gov/Exe/ZyPDF.cgi?Dockey=P1004LDX.pdf) for more details.

 creating a nonroad input database for a nonroad run in MOVES should limit the RunSpec to a single year. Users should choose the appropriate months for the pollutant being analyzed, e.g., months representing the ozone season for NOx and HC, the months of the PM2.5 season or inventory, all months should be selected. Choice of day type should be consistent with choices episode for the 24-hour PM2.5 standard, or the winter CO season. To develop an annual made for the onroad portion of the inventory.

## **5.1.3 Geographic Bounds**

 users creating a nonroad input database through the Nonroad Data Importer should limit the MOVES-Nonroad allows for the selection of multiple counties in a single RunSpec. However, RunSpec to a single county.

Note that the output from MOVES-Nonroad is for individual counties. Post-processing may be needed to adjust results to the boundaries of the analysis (e.g., a nonattainment or maintenance area).

## **5.1.4 Vehicles/Equipment: Nonroad Vehicle Equipment**

MOVES-Nonroad divides nonroad equipment into 12 economic sectors containing 88 equipment types. These sectors are:

- Agriculture
- Airport Support
- Commercial
- Construction
- Industrial
- Lawn/Garden
- Logging
- Oil Field
- Pleasure Craft
- Railroad
- Recreational
- Underground Mining.

 The Nonroad Equipment Panel lets users select nonroad equipment by a combination of sectors containing specific equipment types and the fuel that those equipment types can use. For a list of equipment included in each sector, see [Appendix B.](#page-93-0) The fuel types available include compressed natural gas, gasoline, liquified petroleum gas, marine diesel fuel, and nonroad diesel fuel. Note that since MOVES-Nonroad does not model emissions from electric equipment, users may assume these equipment have zero emissions.

 For SIP analyses, users should select all valid sector and fuel combinations that occur within the locomotives, commercial marine vessels, or aircraft.<sup>47</sup> modeled geographic domain. Note that MOVES-Nonroad does not model emissions from

<span id="page-83-0"></span><sup>&</sup>lt;sup>47</sup> The "Railroad" sector in MOVES-Nonroad includes only railway maintenance equipment; "Pleasure Craft" includes only personal watercraft and recreational boats with outboard or inboard/sterndrive motors; and "Airport Support" includes only ground support equipment used at airports.

## **5.1.5 Road Type**

There is only one Nonroad road type ("Nonroad"), and it will automatically be selected in the Road Type Panel.

## **5.1.6 Pollutants and Processes**

The pollutant processes in MOVES-Nonroad are mutually exclusive types of emissions; therefore, users must select all processes associated with a modeled pollutant to account for all emissions of that pollutant.

## **5.1.7 Output**

 Emissions Detail, which operate in a similar manner to the corresponding panels in MOVES-The Output Panel provides access to two additional panels, General Output and Output Onroad (see Section [3.8\)](#page-45-0). In general, users can generate output in whatever form works best for their specific needs. The following subsections provide guidelines to consider when specifying output details and format.

## **5.1.7.1 General Output**

 The General Output Panel in MOVES-Nonroad does not include an option to select specific activity output options. By default, MOVES-Nonroad includes all applicable activity types in the MOVESActivityOutput table populated during the run.

## **5.1.7.2 Output Emissions Detail**

 This panel allows the user to select the level of detail reported in the output database. As noted in Section [5.1.2,](#page-82-2) MOVES-Nonroad does all calculations at the day level. County is the recommended selection for Location. If MOVES-Nonroad results will be post-processed using a compatible with the script. The use of emission factors scripts is described in detail in Section [5.3](#page-87-0) below. script provided with MOVES (e.g., an emission factor script), choices in this panel must be

## *5.2 Use of the Nonroad Data Importer*

 "Enter/Edit Data." Once a database is selected or created, the importer provides three tabs, each The Nonroad Data Importer is accessed from the Create Input Databases Panel by selecting of which opens importers that are used to enter specific local data:

- Meteorology
- Fuel
- • Generic (used for importing user data to the nonroad retrofit table (nrRetrofitFactors) as well as equipment population and activity tables)

 Each tab allows the user to create and save a template file with column headings and other key fields populated. The user then enters local data into the created template using a spreadsheet cases, there is also the option to export default data from the MOVES database, which can be reviewed and/or edited. Once the user determines that the default data are accurate and applicable to the analysis or determines that the default data need to be changed and makes those changes, the user then imports that data into MOVES. Details of the mechanics of using the data application (e.g., Microsoft Excel) and imports the edited spreadsheet into MOVES. In some

 importers are provided in the MOVES training materials. Guidance for the use of the data importers for SIPs is given below.

## **5.2.1 Meteorology**

 MOVES-Nonroad uses the same default meteorology data as MOVES-Onroad. For SIPs, EPA choice of specific temperature and humidity data may depend on the type of analysis being recommends using local meteorology data for each month that is specified in the RunSpec. The performed:

- For air quality modeling of a specific exceedance episode (e.g., for SIP attainment modeling), hourly meteorological data for the episode or for a longer period may be necessary.
- conditions, users should input average daily temperature profiles for the months when exceedances typically occur (in coordination with the EPA Regional Office): • For more generic modeling of average summer or winter day ozone, PM<sub>2.5</sub>, or CO
	- o For ozone season analysis, users should enter either the local average temperature profile for the period chosen to represent the area's ozone season (typically June, July and August; or July, August, and September).
	- o For PM2.5 season or episodic analysis, users should enter the local average temperature profile for the chosen months.
	- profile for January, or the local average temperature profile for the three-month o For CO season analysis, users should enter the either local average temperature period that best represents the CO season (typically December, January, and February).
- • For an annual analysis, users need to enter the local average temperature profile for all months.

 for the onroad inventory. Local average temperature profiles can be based on the average For a given analysis, the nonroad inventory should be based on the same meteorology data used minimum and maximum temperatures.

## **5.2.2 Fuels (Fuel Supply and Fuel Formulation)**

MOVES-Nonroad uses two tables, the NRFuelSupply and FuelFormulation tables, that interact to define the fuels used in the modeling domain.

- formulation's respective market share. This is a separate table from the onroad fuel • The NRFuelSupply table identifies the fuel formulations used in a region and each supply, which is simply called the FuelSupply table.
- volume, etc.) of each fuel. This is the same table as used in the onroad portion of • The FuelFormulation table defines the properties (such as RVP, sulfur level, ethanol MOVES.

The MOVES defaults for both tables are accessible using the Export Default Data button in the Fuel Tab of the Nonroad Data Importer. The NRFuelSupply table serves the same function as the FuelSupply table in MOVES-Onroad. For a full description of the FuelSupply and FuelFormulation tables and data fields, see Section [4.8.1](#page-62-0) of this document.

 In MOVES3, the default values in the FuelFormulation and NRFuelsupply tables are current as of the date of release of the model but do not reflect later changes made to local fuel requirements. Users should first review the default fuel formulation and fuel supply, and then make changes only where precise local volumetric fuel property information is available or where local fuel requirements have changed. Where local requirements have not changed, EPA strongly recommends using the default fuel properties for a region unless a full local fuel property study exists. Because fuel properties can be quite variable, EPA does not consider single or yearly station samples adequate for substitution.

 RVP (or to any other gasoline formulation parameters) should be made using the "Fuels Wizard" tool in the Fuel Tab of the Nonroad Data Importer. This tool can be used to adjust unknown other fuel properties due to changes in refinery configuration in order to create that new fuel. The Fuels Wizard calculates the appropriate values consistent with EPA's refinery modeling. gasoline-ethanol blends in the Fuel Formulation table.<sup>[48](#page-86-0)</sup> This approach could also be used for One exception to this guidance is in the case of Reid Vapor Pressure (RVP) where a user should change the value to reflect any specific local regulatory requirements and differences between ethanol- and non-ethanol blended gasoline not reflected in the default database. Any changes to gasoline properties based on known properties. For instance, changing a fuel's RVP will affect The Fuels Wizard should be used whenever changing any default fuel property for gasoline and determining the impacts of relaxing low RVP requirements. Comparisons of emissions should be done for both onroad and nonroad inventories.

Users who want to determine the benefits of a current reformulated gasoline (RFG) requirement can do so by comparing the emissions inventory with RFG to the emissions inventory for their county calculated using the fuel supply and fuel formulations from an adjacent non-RFG county in the same state. This comparison should be done for both onroad and nonroad inventories.

*Tip: Unlike the algorithm for onroad fuel supplies, any usersupplied nonroad fuel supply will fully replace the MOVES default. This means that any user-supplied NRFuelSupply table must include all the required fuel information, including gasoline, diesel, CNG, and LPG fuels for all relevant years.* 

 model fuels with ethanol volumes greater than 12.5%. For more information about fuel formulations, see Section [4.8.1.](#page-62-0) Note that Nonroad cannot

## **5.2.3 Generic Tab**

 retrofit program. Instructions and guidance on the use of this table, as well as additional The Generic Tab can be used to import a nonroad retrofit table that describes a local nonroad information on modeling nonroad equipment replacement programs, are provided in EPA's SIP and Conformity Retrofit and Replacement Guidance [\(https://www.epa.gov/state-and-local](https://www.epa.gov/state-and-local-transportation/policy-and-technical-guidance-state-and-local-transportation#quantifying)[transportation/policy-and-technical-guidance-state-and-local-transportation#quantifying\)](https://www.epa.gov/state-and-local-transportation/policy-and-technical-guidance-state-and-local-transportation#quantifying).

<span id="page-86-0"></span> 48 The Fuels Wizard is not used for E-85, Diesel, or CNG fuels.

 ways and changing one table may have unintended consequences for other tables and on emission estimates. In general, EPA discourages the use of these tables to apply locally-derived The Generic Tab can be also used to export, modify, and re-import any other default MOVES tables not covered by a specific tab in the Nonroad Data Importer, including tables that affect local equipment population and activity. These tables in MOVES-Nonroad interact in complex equipment populations and activity. For users who do have locally-derived population and activity data, EPA recommends incorporating these data using the method described in Section [5.3.](#page-87-0)

## <span id="page-87-0"></span>*5.3 Using Emission Factor Scripts to Apply Local Population and Activity Data*

As noted in the introduction to [Section 5,](#page-82-3) use of default equipment population and activity data in MOVES-Nonroad is acceptable for SIP inventories. However, some users may prefer to use locally-derived population and activity data when developing nonroad inventories. When this is the case, EPA recommends the following approach for developing nonroad inventories using local data:

- 1. Run MOVES using default population and activity data.
- the MOVES Post Processing Menu. 2. Convert inventory results into emission rates by using emission factor scripts provided in
- 3. Multiply the resulting emission rates by the appropriate local population or activity measure to calculate a new emissions inventory.

 that can be used in step 2 above, depending on the type of local data available. [Table 5-1](#page-88-0)  summarizes what each of the scripts does and what kind of local activity data the results should EPA has provided 10 emission factor scripts, available in the MOVES Post Processing menu, be multiplied by. Note that each script has different requirements for level of output detail selected in the Output Emissions Detail Panel prior to running MOVES.

To calculate activity in hp-hours, the following equation can be used:

hp-hours = rated horsepower  $\times$  load factor  $\times$  total hours of operation per equipment  $\times$ number of equipment operating

- hours  $=$  total hours of operation per equipment  $\times$  number of equipment operating To calculate activity in operating hours, the following equation can be used:
- vehicle-days = number of equipment operating  $\times$  number of days of operation To calculate activity in vehicle-days, the following equation can be used:

 the inventory should be considered. For example, if the inventory is for one day, the total hours should account for all hours of operation throughout the day. If the inventory is for a year, the total hours should account for all hours of operation throughout the year. However, multiple runs may be required to account for seasonal variations in emission factors. When calculating the total hours operation or the number of days of operation, the timespan of

<span id="page-88-0"></span>

| <b>Script Title</b>                                                           | <b>Description of script</b><br>output                                                      | <b>Select in Output</b><br><b>Emissions Detail</b><br><b>Panel</b> | <b>To Calculate an</b><br><b>Inventory, Multiply</b><br><b>Resulting Emission</b><br><b>Factors By:</b> |
|-------------------------------------------------------------------------------|---------------------------------------------------------------------------------------------|--------------------------------------------------------------------|----------------------------------------------------------------------------------------------------|
| EmissionFactors_per_h<br>phr_by<br>_Equipment.sql                             | Emission factors in<br>g/hp-hr for each<br>equipment type                                   | <b>SCC</b>                                                         | Total number of hp-<br>hours for appropriate<br>equipment type                                          |
| EmissionFactors_per_h<br>phr_by<br>_Equipment_and<br>Horsepower.sql           | Emission factors in<br>g/hp-hr for each<br>equipment type and<br>horsepower class           | SCC, HP Class                                                      | Total number of hp-<br>hours for appropriate<br>equipment type and<br>horsepower class                  |
| EmissionFactors_per_h<br>phr_by_SCC.sql                                       | Emission factors in<br>g/hp-hr for each SCC                                                 | <b>SCC</b>                                                         | Total number hp-hours<br>for appropriate SCC                                                            |
| EmissionFactors_per_h<br>phr_by_SCC_and_Mod<br>elYear.sql                     | Emission factors in<br>g/hp-hour for each<br>SCC, horsepower class,<br>and model year       | SCC, HP Class, Model<br>Year                                       | Total number of hp-<br>hours for appropriate<br>SCC, horsepower class,<br>and model year                |
| EmissionFactors_per_<br>OperatingHour_by<br>_Equipment.sql                    | Emission factors in<br>g/hour for each<br>equipment type                                    | <b>SCC</b>                                                         | Total hours of<br>operation for<br>appropriate equipment<br>type                                        |
| EmissionFactors_per_<br>OperatingHour_by_Eq<br>uipment_and<br>_Horsepower.sql | Emission factors in<br>g/hour for each<br>equipment type and<br>horsepower class            | SCC, HP Class                                                      | Total hours of<br>operation for<br>appropriate equipment<br>type and horsepower<br>class                |
| EmissionFactors_per_<br>OperatingHour_by<br>SCC.sql                           | Emission factors in<br>g/hour for each SCC                                                  | <b>SCC</b>                                                         | Total hours of<br>operation for<br>appropriate SCC                                                      |
| EmissionFactors_per_<br>Vehicle_by<br>Equipment.sql                           | Emission factors in<br>g/vehicle per day for<br>each equipment type                         | <b>SCC</b>                                                         | Total number of<br>vehicle-days for<br>appropriate equipment<br>type                                    |
| EmissionFactors_per_<br>Vehicle_by<br>_Equipment_and<br>_Horsepower.sql       | Emission factors in<br>g/vehicle per day for<br>each equipment type<br>and horsepower class | <b>SCC, HP Class</b>                                               | Total number of<br>vehicle-days for<br>appropriate equipment<br>type and horsepower<br>class            |
| EmissionFactors_per_<br>Vehicle_by_SCC.sql                                    | Emission factors in<br>g/vehicle per day for<br>each SCC                                    | <b>SCC</b>                                                         | Total number of<br>vehicle-days for<br>appropriate SCC                                                  |

**Table 5-1. Nonroad Emission Factor Scripts in MOVES3** 

EPA strongly recommends taking the following steps to reduce the size of the MOVES output database before using one of these scripts to reduce the possibility of excessive post-processing script run times:

- Panel for which there are appropriate activity data • When setting up the MOVES RunSpec, only select sectors in the Nonroad Equipment
- • When setting up the MOVES RunSpec, choose only the detail needed, based on the table above, in the Output Emissions Detail Panel
- • After the run completes, delete equipment types from the output file for which activity script that could be used to delete equipment types is included in Appendix C. information are not available before running the emission factor script. An example script that could be used to delete equipment types is included in [Appendix C.](#page-96-0)<br>
66

## <span id="page-90-1"></span>**Appendix A MOVES Source Types by Regulatory Class**

 program regulations that define I/M programs by the vehicle weight classes. Users can correct I/M programs entered in MOVES are applied to source types. However, as discussed in Section [4.9.2,](#page-67-0) this association of I/M programs and source type may be inconsistent with state I/M for this inconsistency by including gasoline regulatory class coverage adjustments in the calculation of the compliance factor as described in Section [4.9.6.4.](#page-72-0)

<span id="page-90-0"></span>

| <b>Source Type</b><br><b>Description</b> | <b>Source</b><br><b>Type ID</b> | <b>MOVES</b><br><b>Regulatory Class</b><br><b>Description</b>         | <b>MOVES Reg</b><br><b>Class ID</b> | <b>Gasoline Vehicle</b><br><b>Regulatory Class</b><br><b>Coverage</b><br><b>Adjustment</b> |
|------------------------------------------|---------------------------------|-----------------------------------------------------------------------|-------------------------------------|--------------------------------------------------------------------------------------------|
| Motorcycle                               | 11                              | Motorcycles                                                           | 10                                  | 1.0000                                                                                     |
| Passenger Car                            | 21                              | <b>Light Duty</b><br>Vehicles                                         | 20                                  | 1.0000                                                                                     |
| Passenger Truck                          | 31                              | <b>Light Duty Trucks</b>                                              | 30                                  | 0.9612                                                                                     |
|                                          |                                 | Class 2b and 3<br>Trucks (8,500 lbs<br>$<$ GVWR $<=$<br>14,000 lbs)   | 41                                  | 0.0388                                                                                     |
|                                          |                                 | <b>Light Duty Trucks</b>                                              | 30                                  | 0.7526                                                                                     |
| <b>Light Commercial</b><br>Truck         | 32                              | Class 2b and 3<br>Trucks (8,500 lbs<br>$<$ GVWR $<=$<br>$14,000$ lbs) | 41                                  | 0.2474                                                                                     |
| <b>Other Buses</b>                       | 41                              | Class 4 and 5<br>Trucks (14,000 lbs<br>$<$ GVWR $<=$<br>19,500 lbs)   | 42                                  | 0.9277                                                                                     |
|                                          |                                 | Class 6 and 7<br>Trucks (19,500 lbs<br>$<$ GVWR $<=$<br>33,000 lbs)   | 46                                  | 0.0719                                                                                     |
|                                          |                                 | Class 8a and 8b<br>Trucks (GVWR ><br>33,000 lbs)                      | 47                                  | 0.0004                                                                                     |
| <b>Transit Bus</b>                       | 42                              | Class 4 and 5<br>Trucks (14,000 lbs<br>$<$ GVWR $<=$<br>19,500 lbs)   | 42                                  | 0.9952                                                                                     |
|                                          |                                 | Class 6 and 7<br>Trucks (19,500 lbs<br>$<$ GVWR $<=$<br>33,000 lbs)   | 46                                  | 0.0044                                                                                     |

**Table A-1. MOVES Gasoline Regulatory Class Distributions by Source Type** 

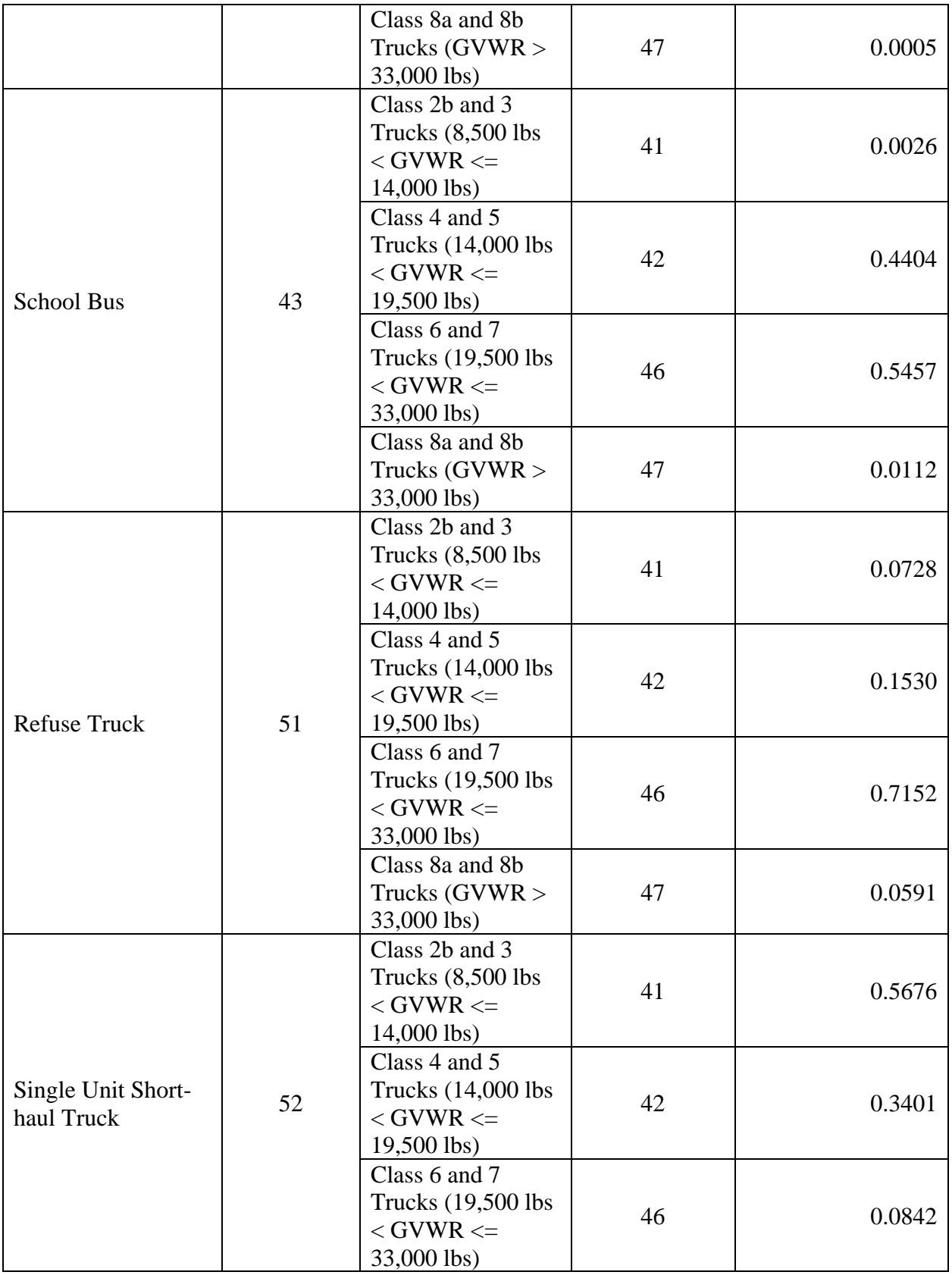

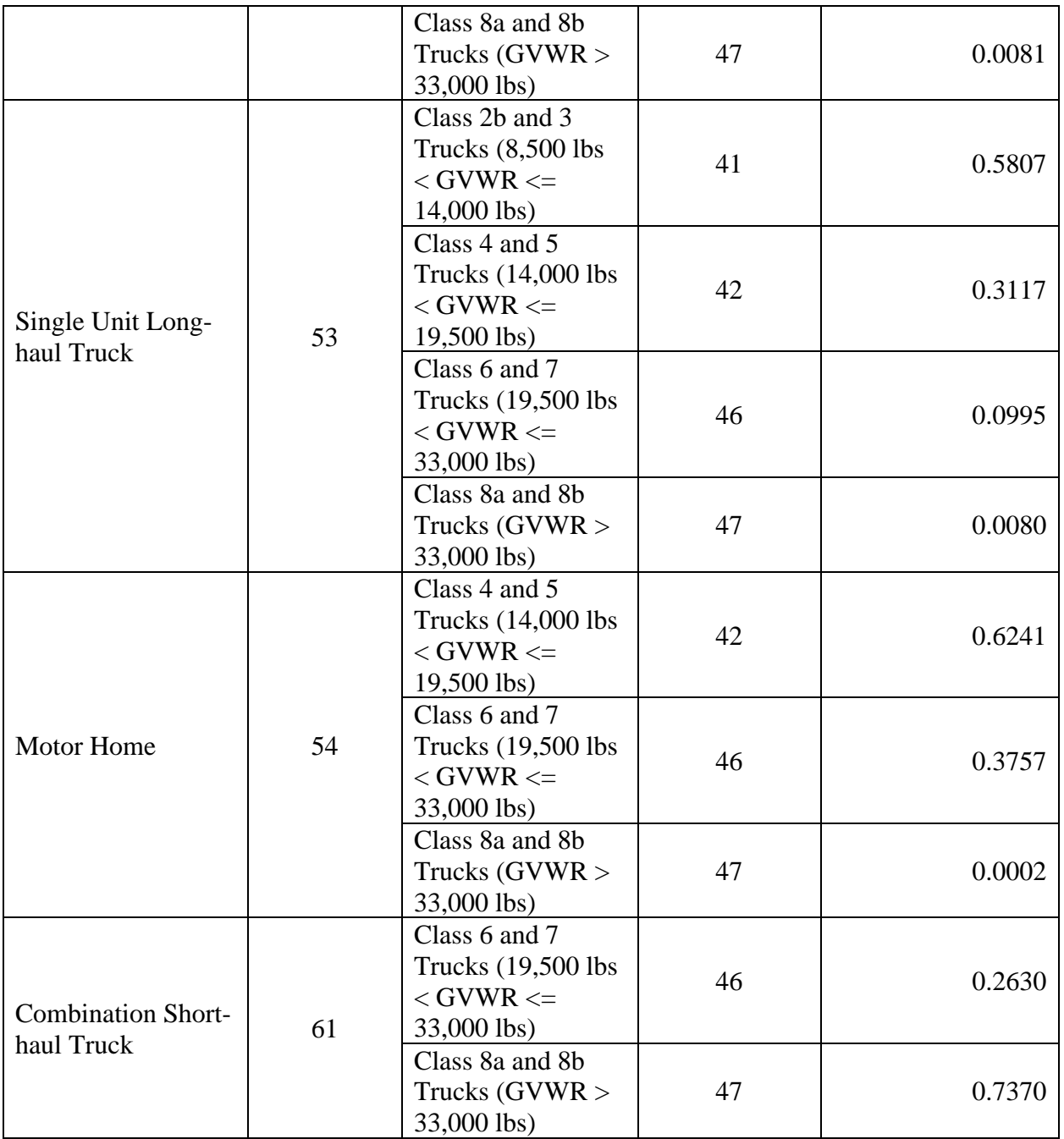

## <span id="page-93-0"></span>**Appendix B Nonroad Equipment Types**

The table below lists nonroad equipment types and the sectors they are assigned to in MOVES.

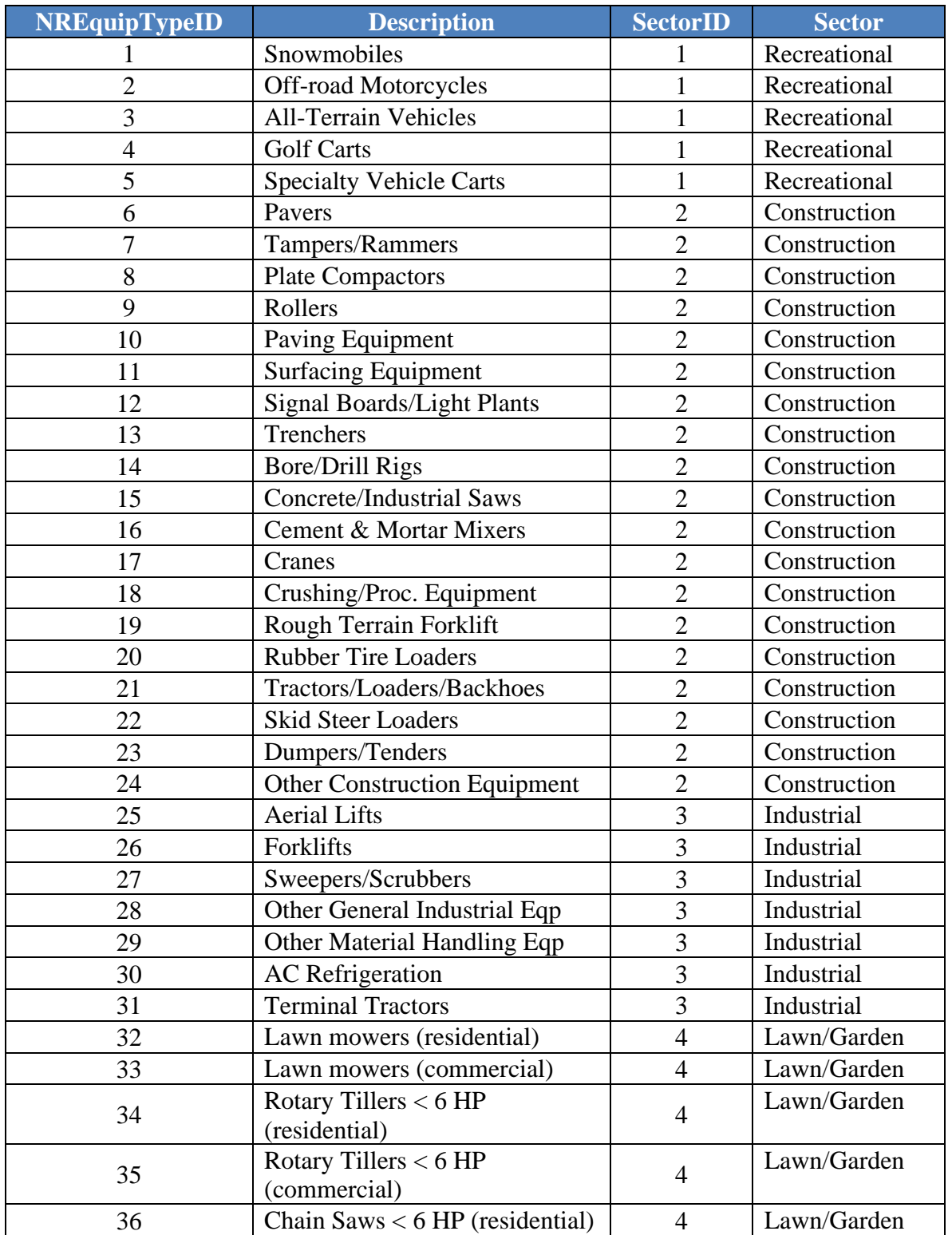

## **Table B-1. Nonroad Equipment Types**

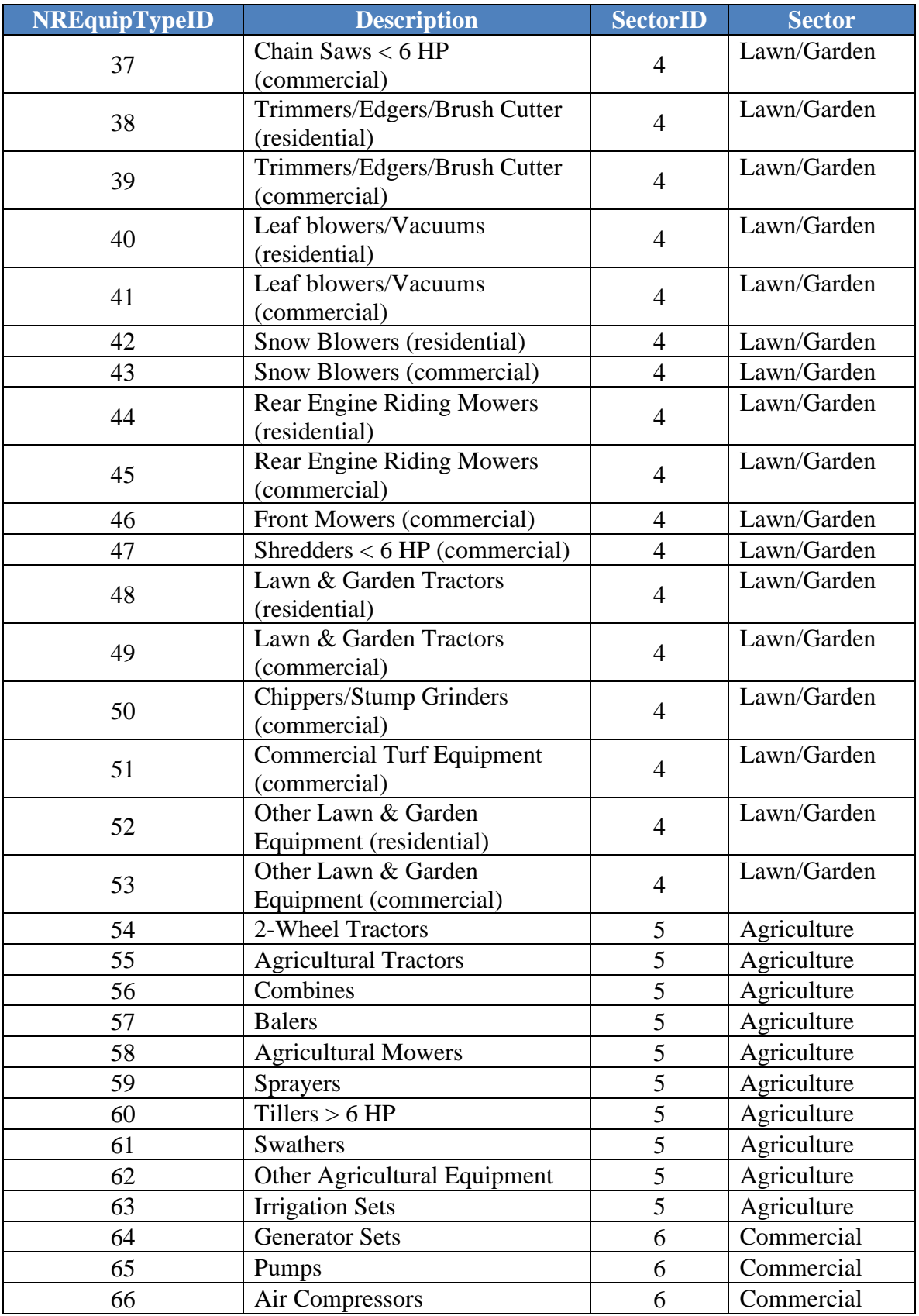

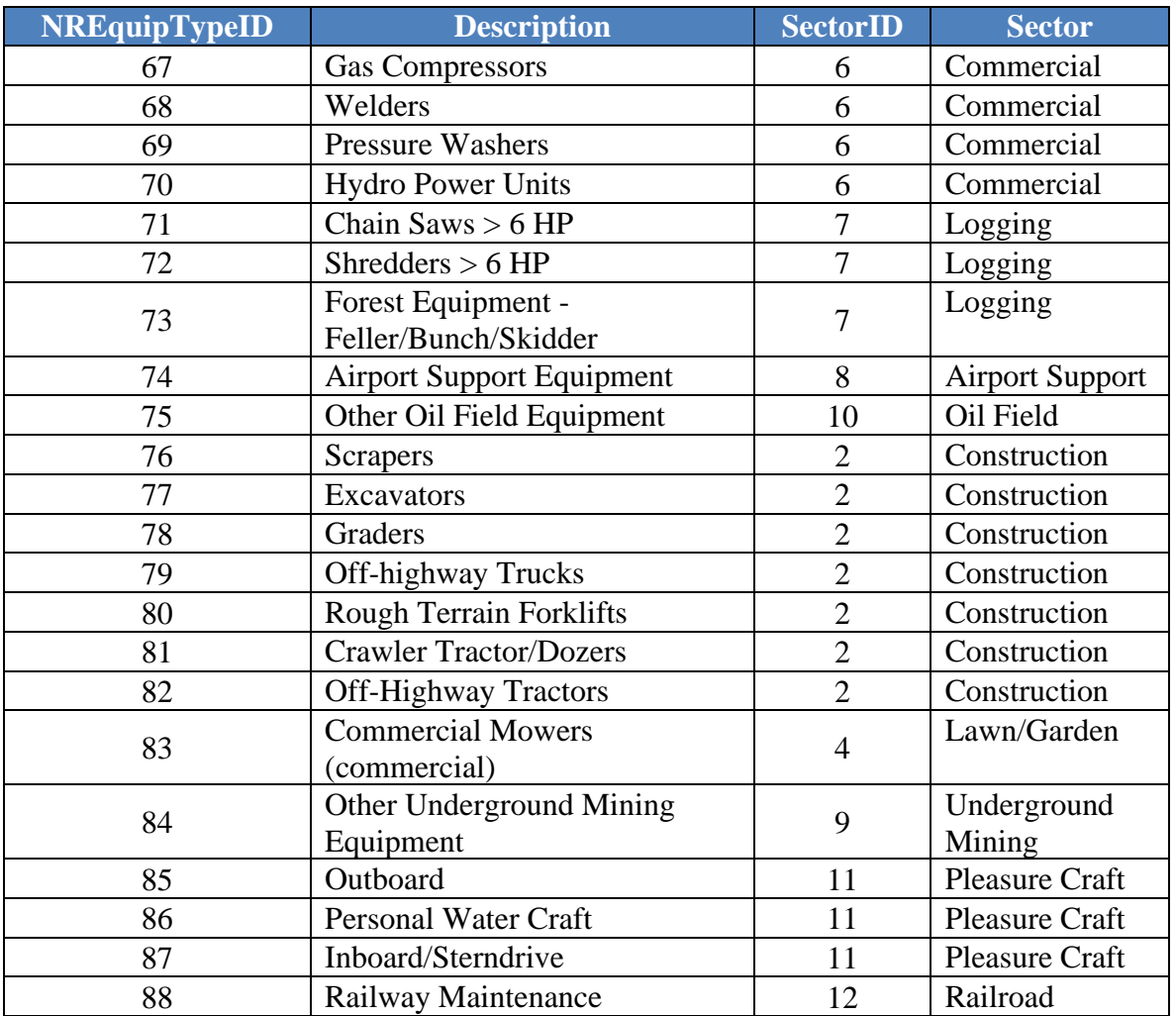

## <span id="page-96-0"></span>**Appendix C Nonroad Post-Processing Scripts**

 size of the output database. Users can reduce the size of their output databases by choosing just sectors for which there are available activity data, and deleting equipment types for which there The nonroad post-processing scripts in MOVES can take a long time to run depending on the the amount of detail needed in the Output Emissions Detail Panel of MOVES, only selecting the is no activity information.

 copy of the original MOVES output so that runs do not need to be repeated if the information is If planning to delete records from MOVES output tables, EPA recommends that users make a needed later. An example script that makes a copy of MOVES output is as follows:<sup>[49](#page-96-1)</sup>

```
CREATE TABLE output database.movesoutput copy
SELECT * FROM output_database.movesoutput;
```

```
CREATE TABLE output_database.movesactivityoutput_copy 
SELECT * FROM output_database.movesactivitysoutput;
```
When using this script, output\_database should be replaced with the actual name of the MOVES output database.

To reduce the size of the MOVES output database and to reduce post-processing script runtimes, SQL scripts may be used to manually delete equipment types. For example, if you only had activity data for pavers (NREquipTypeID 6) and rollers (NREquipTypeID 9), the following example SQL script could be run on your output database to reduce the output to only pavers and rollers:<sup>50</sup>

```
DELETE output_database.movesoutput 
FROM output database.movesoutput
INNER JOIN movesdb20200611.nrscc USING (SCC) 
INNER JOIN movesdb20200611.nrequipmenttype USING (NREquipTypeID) 
WHERE NREquipTypeID NOT IN (6, 9);
```

```
DELETE output_database.movesactivityoutput 
FROM output_database.movesactivityoutput 
INNER JOIN movesdb20200611.nrscc USING (SCC) 
INNER JOIN movesdb20200611.nrequipmenttype USING (NREquipTypeID) 
WHERE NREquipTypeID NOT IN (6, 9);
```
 MOVES output database, and the equipment type IDs that there are data for should be specified in the NOT IN clause. See [Appendix B](#page-93-0) for a list of nonroad equipment type IDs. When using this script, output\_database should be replaced with the actual name of the

<span id="page-96-1"></span><sup>&</sup>lt;sup>49</sup> These SQL scripts can be run in an SQL editor, such as HeidiSQL (for more information, see [https://www.heidisql.com\)](https://www.heidisql.com/) or MySQL Workbench (for more information, see

<span id="page-96-2"></span>[https://www.mysql.com/products/workbench\)](https://www.mysql.com/products/workbench).<br><sup>50</sup> When running DELETE commands in MySQL Workbench, the "Safe Updates" option may need to be unchecked in the Edit > Preferences… > SQL Editor panel.

Once this step is completed, users may execute the desired nonroad post-processing script in MOVES.

## **TTI EMISSIONS INVENTORY ESTIMATION UTILITIES**

The emission rates were calculated using EPA's MOVES3 emission factor model parameterized using local and default data. The resulting MOVES3 emission rates were then post-processed using the TTI EI utilities to yield the emission rates used to calculate total, seasonal weekday emissions for each county. The emission rates were developed based on the TTI Emissions Inventory Utilities User's Guide methods and procedures but updated as needed to accommodate MOVES3 and EPA's Technical Guidance applicable to MOVES3 inventory development.

# **TTI EMISSIONS INVENTORY ESTIMATION UTILITIES USING MOVES: MOVES2014Utl**

## Technical Report

Prepared for the Texas Department of Transportation

Version FY2018 Updated August 2020

## Texas A&M Transportation Institute

## **TTI EMISSIONS INVENTORY ESTIMATION UTILITIES USING MOVES: MOVES2014aUtl**

Prepared for the Texas Department of Transportation Transportation Planning and Programming Division

Prepared by the Transportation Modeling Program Texas A&M Transportation Institute TTI Task No.: 409252-0641 Task Title: Maintain, Update, and Enhance Emissions Analysis Utilities (TxDOT Air Quality / Conformity IAC-A)

August 2016

TEXAS A&M TRANSPORTATION INSTITUTE The Texas A&M University System College Station, Texas 77843

## **TABLEOF CONTENTS**

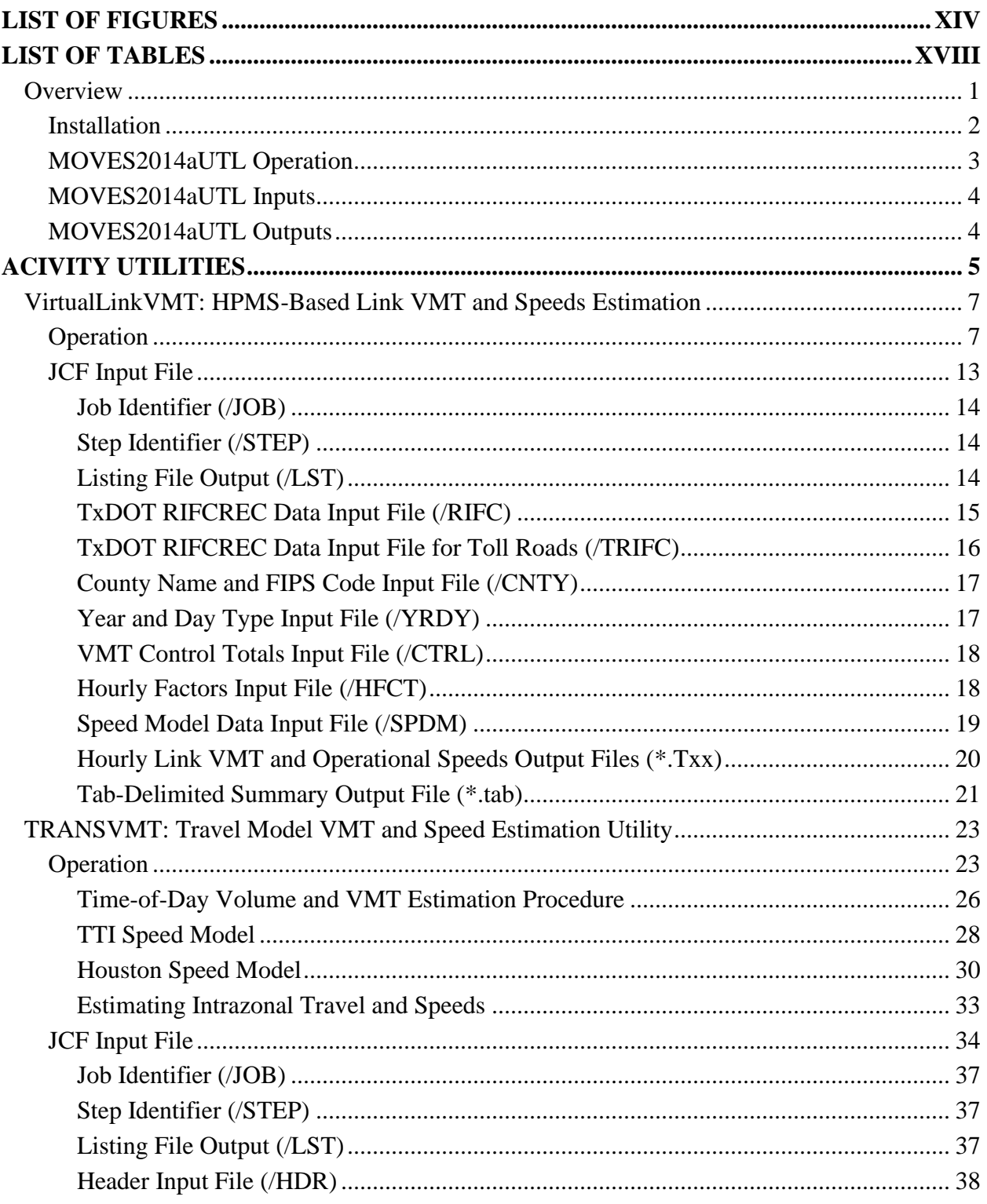

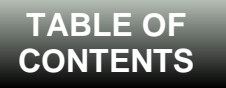

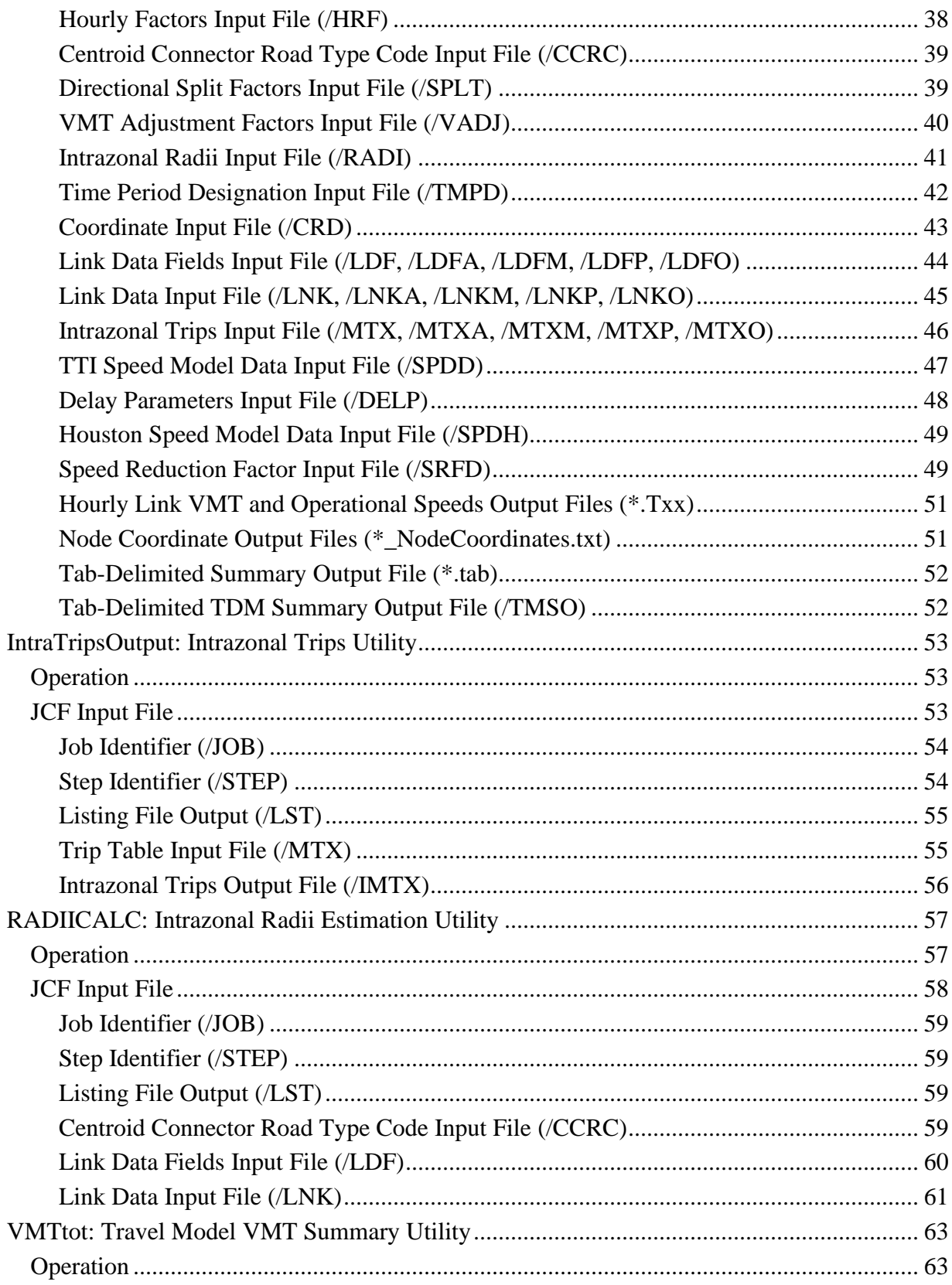

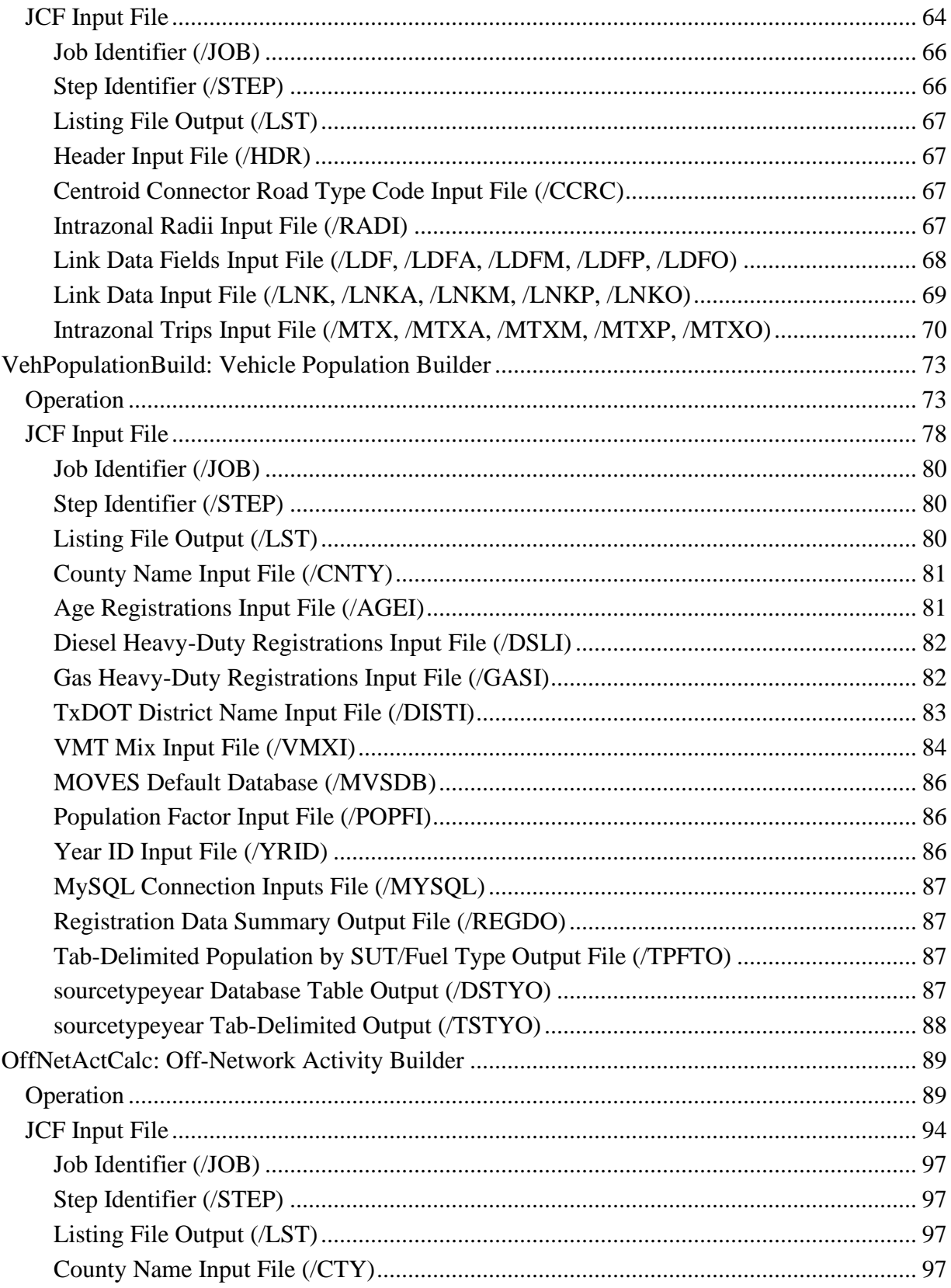

## TABLE OF<br>CONTENTS

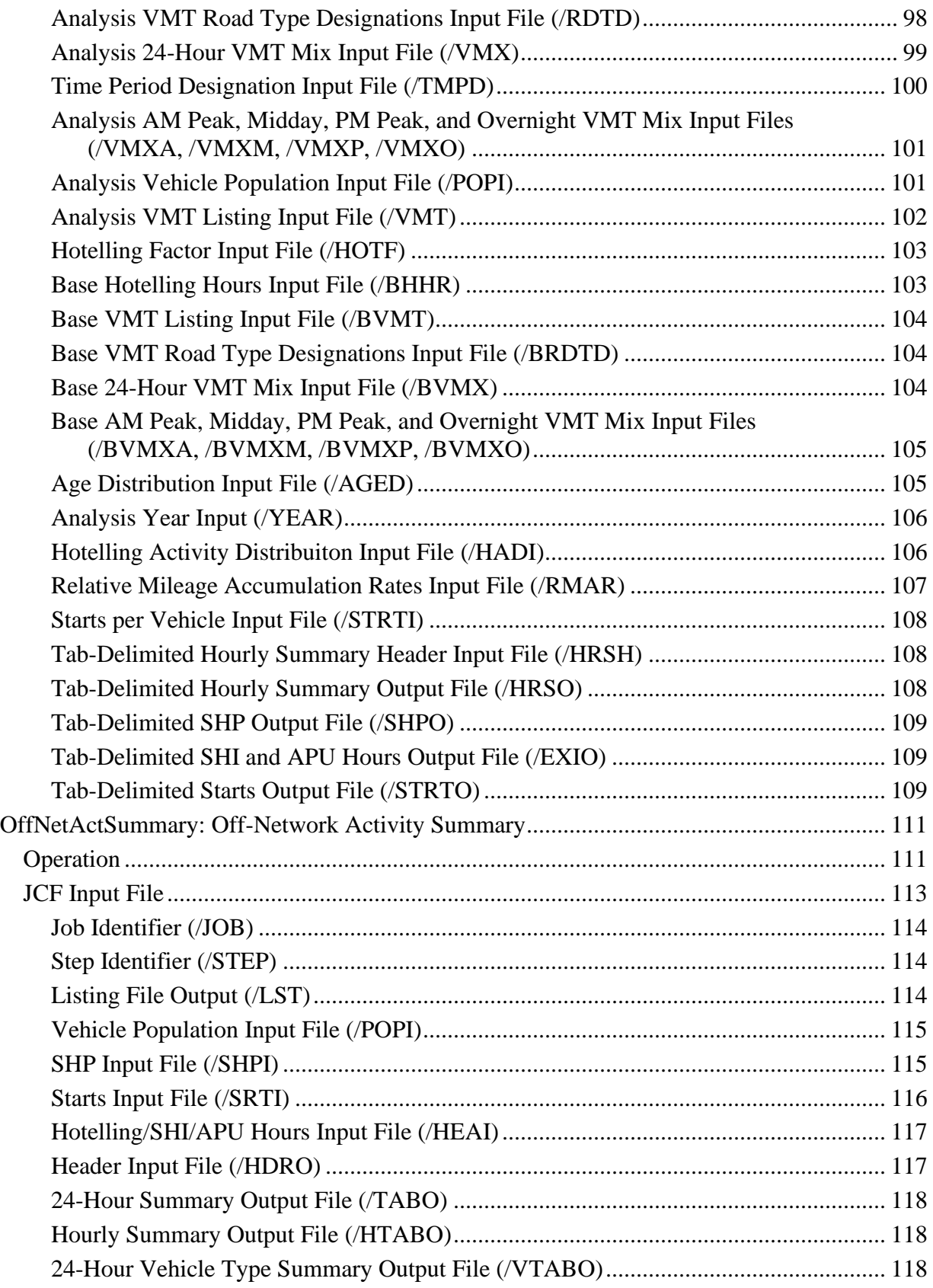

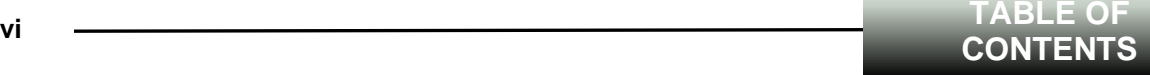

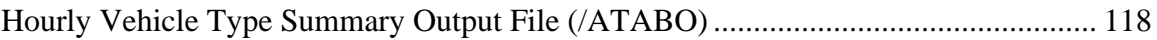

## **vii TABLE OF CONTENTS**

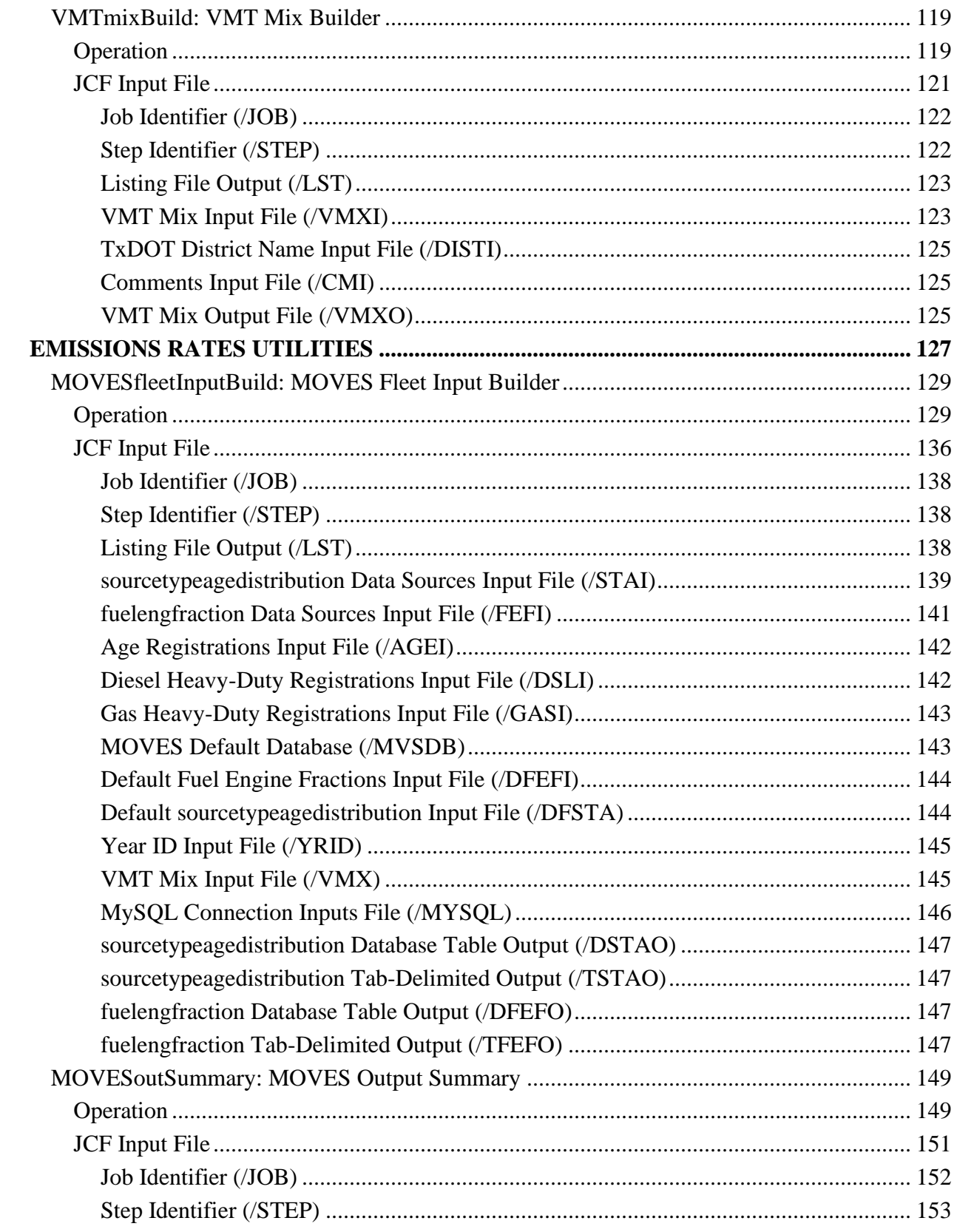

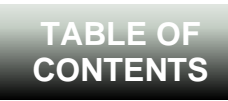

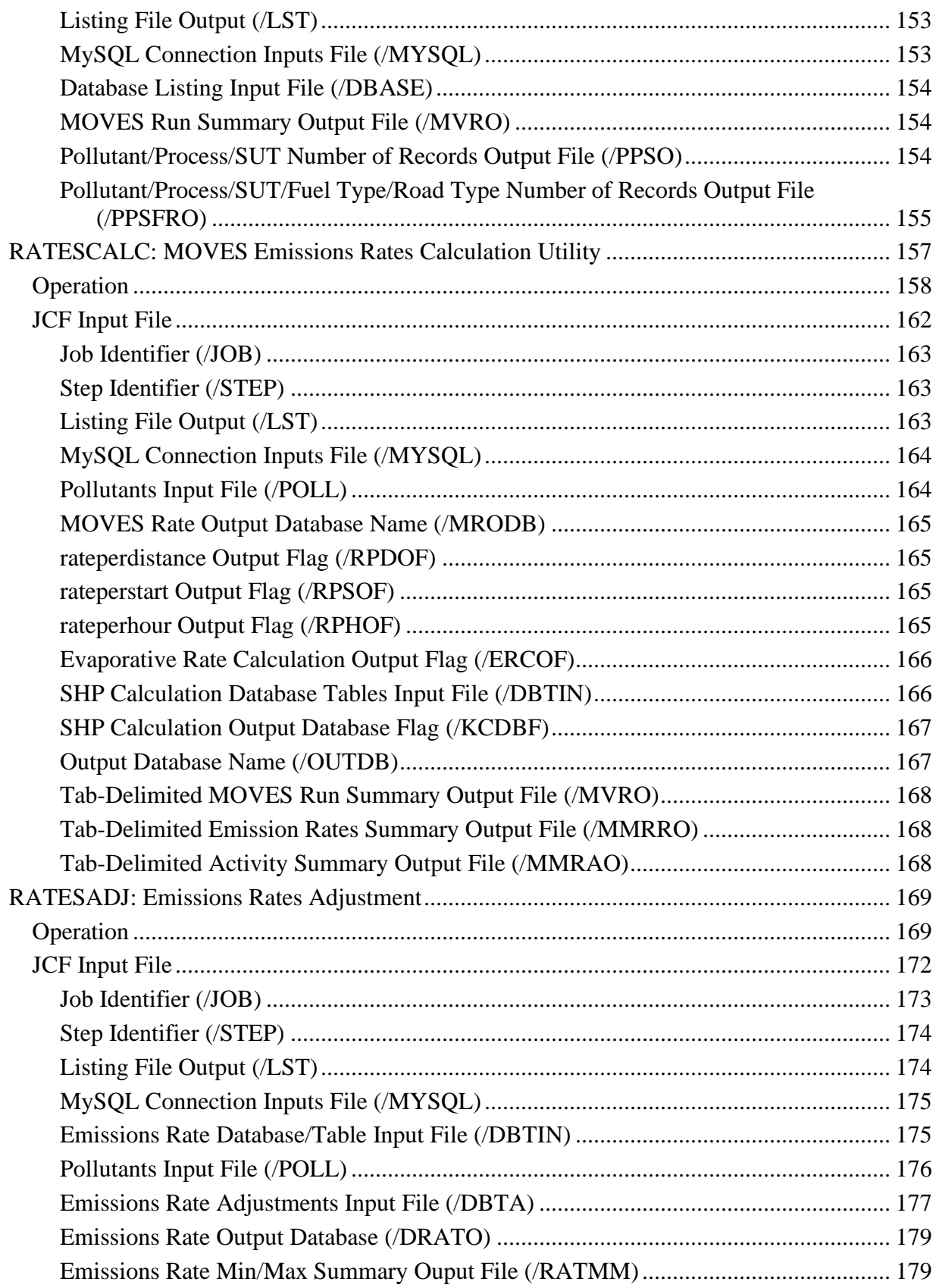

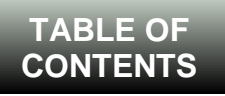
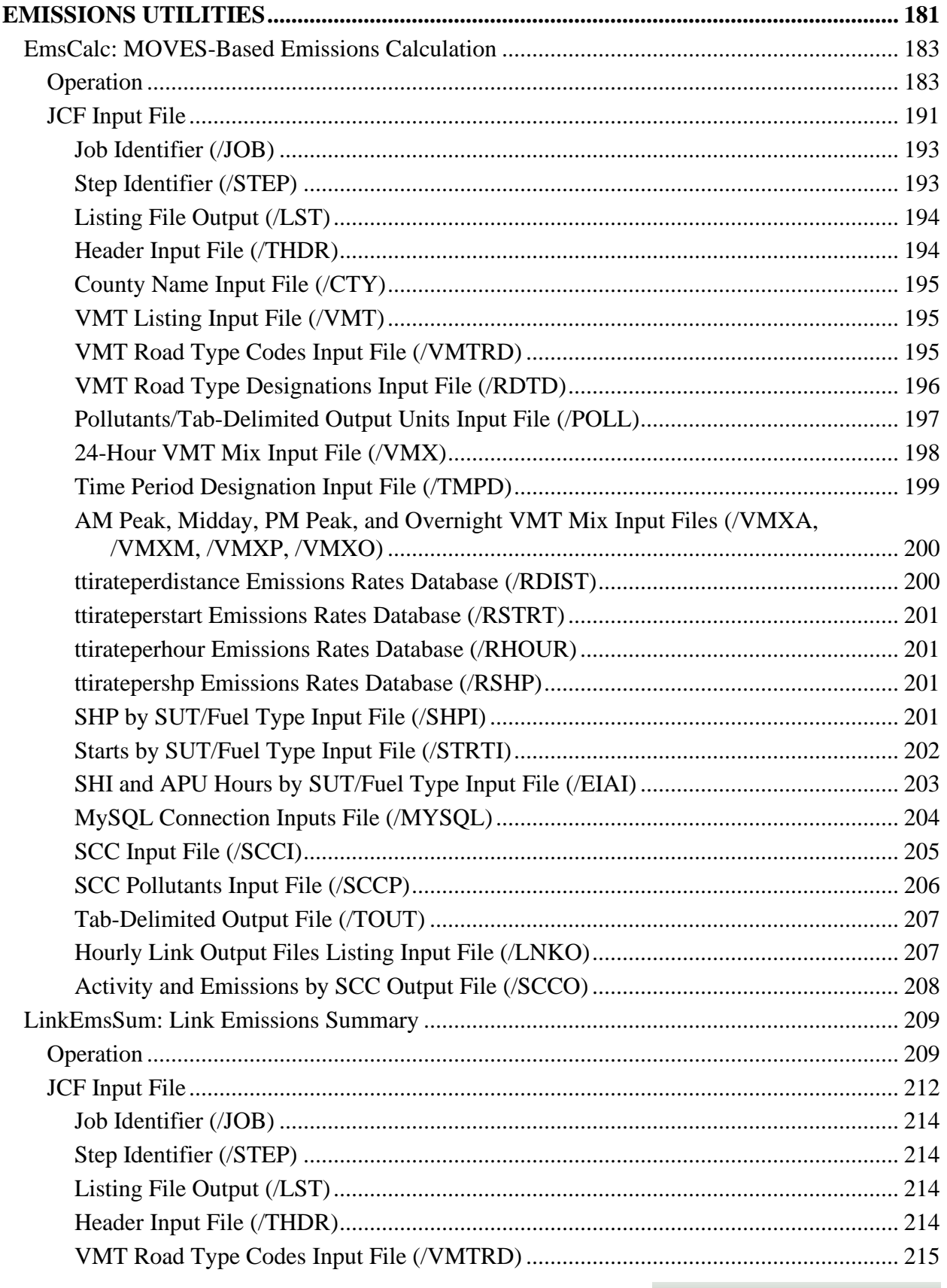

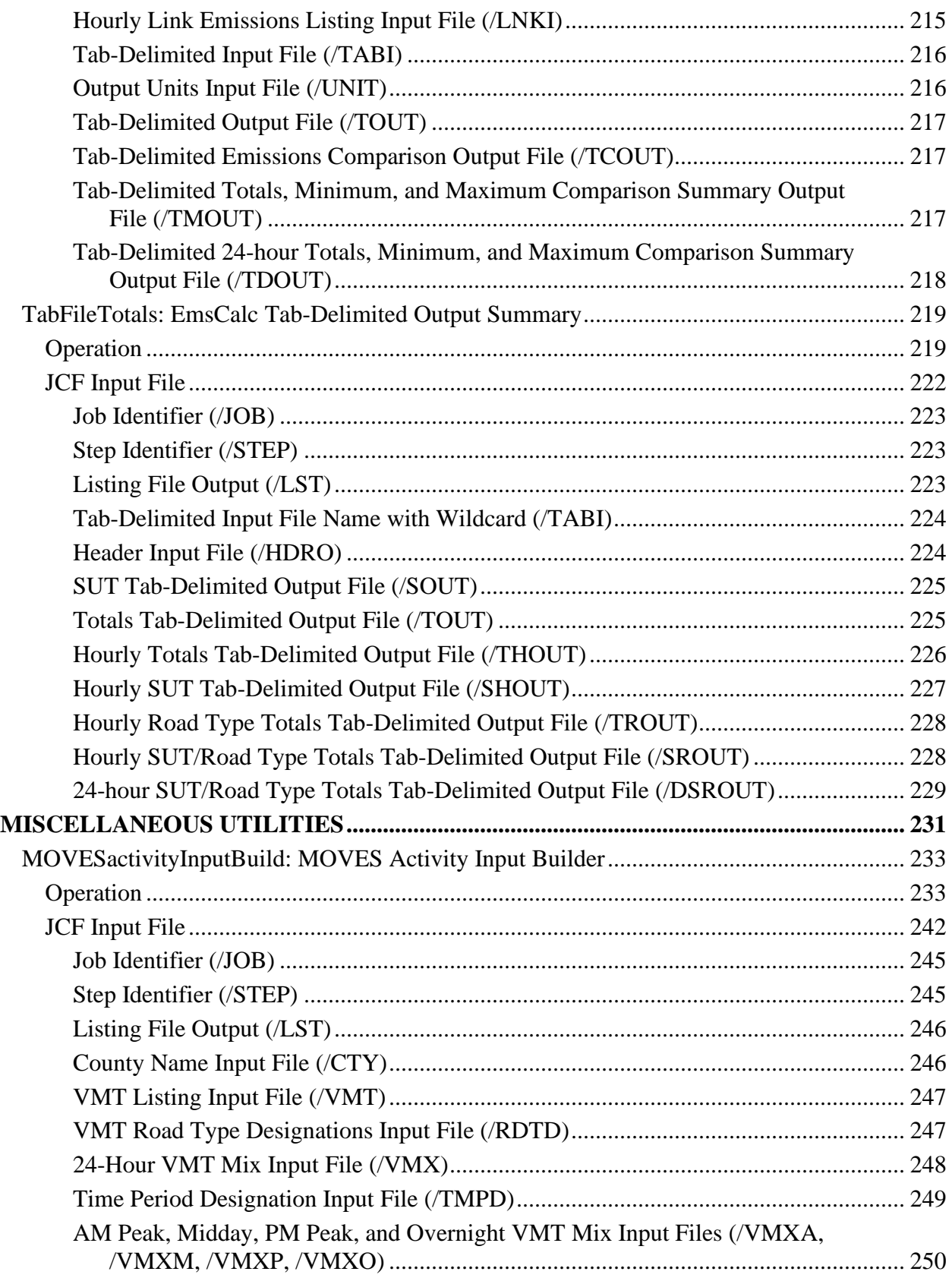

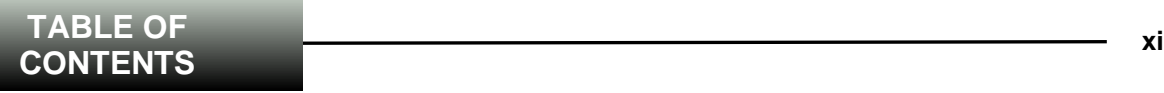

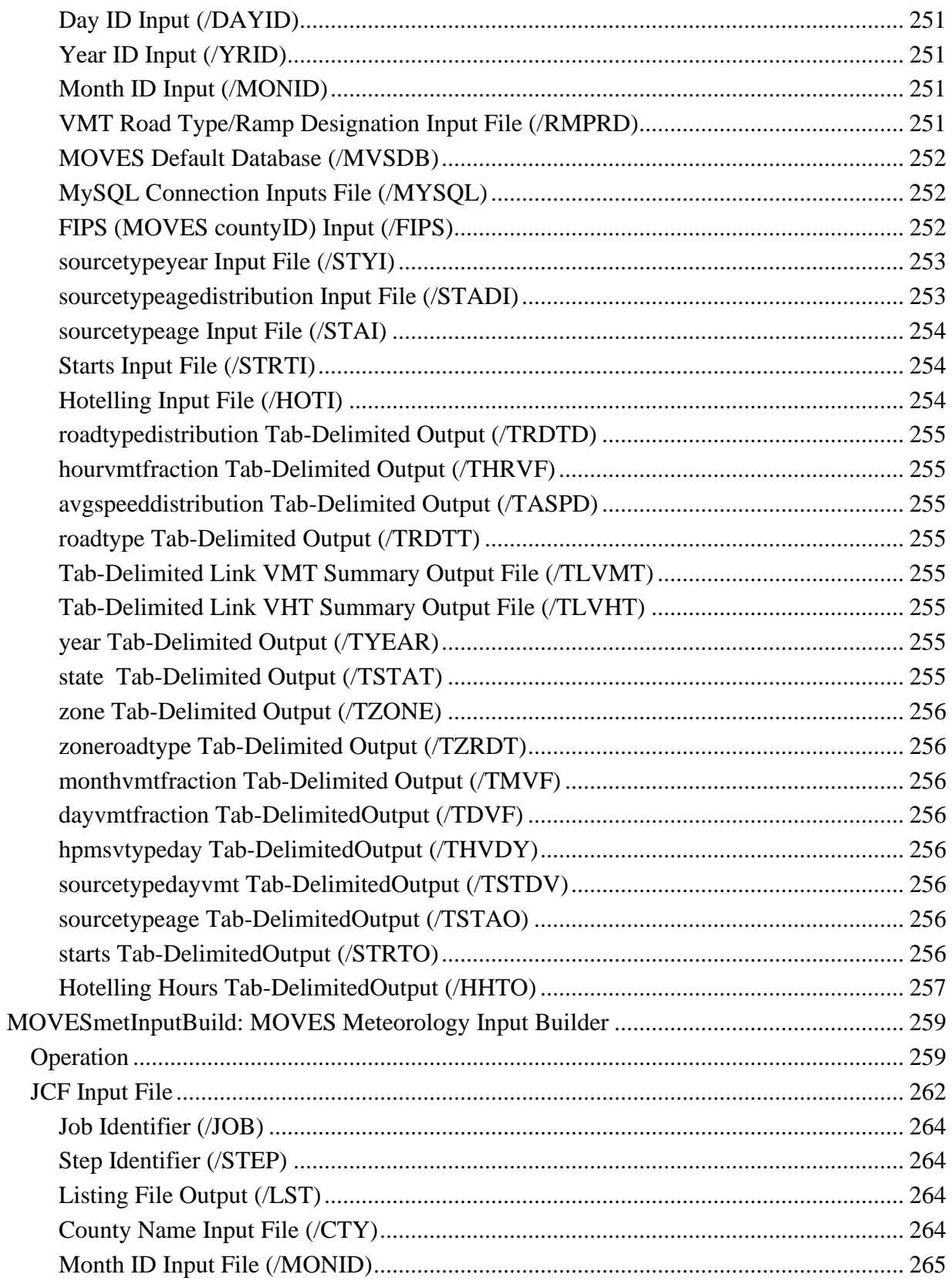

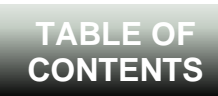

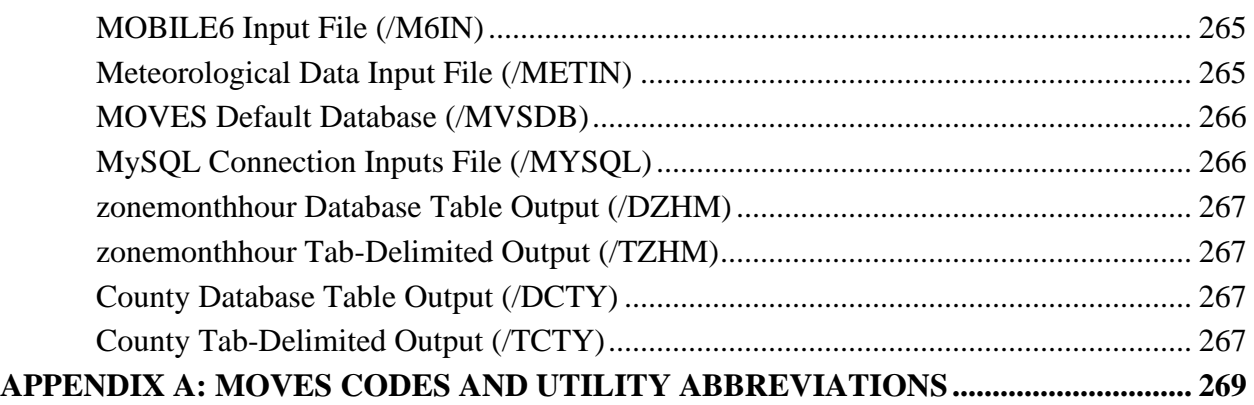

# **LIST OF FIGURES**

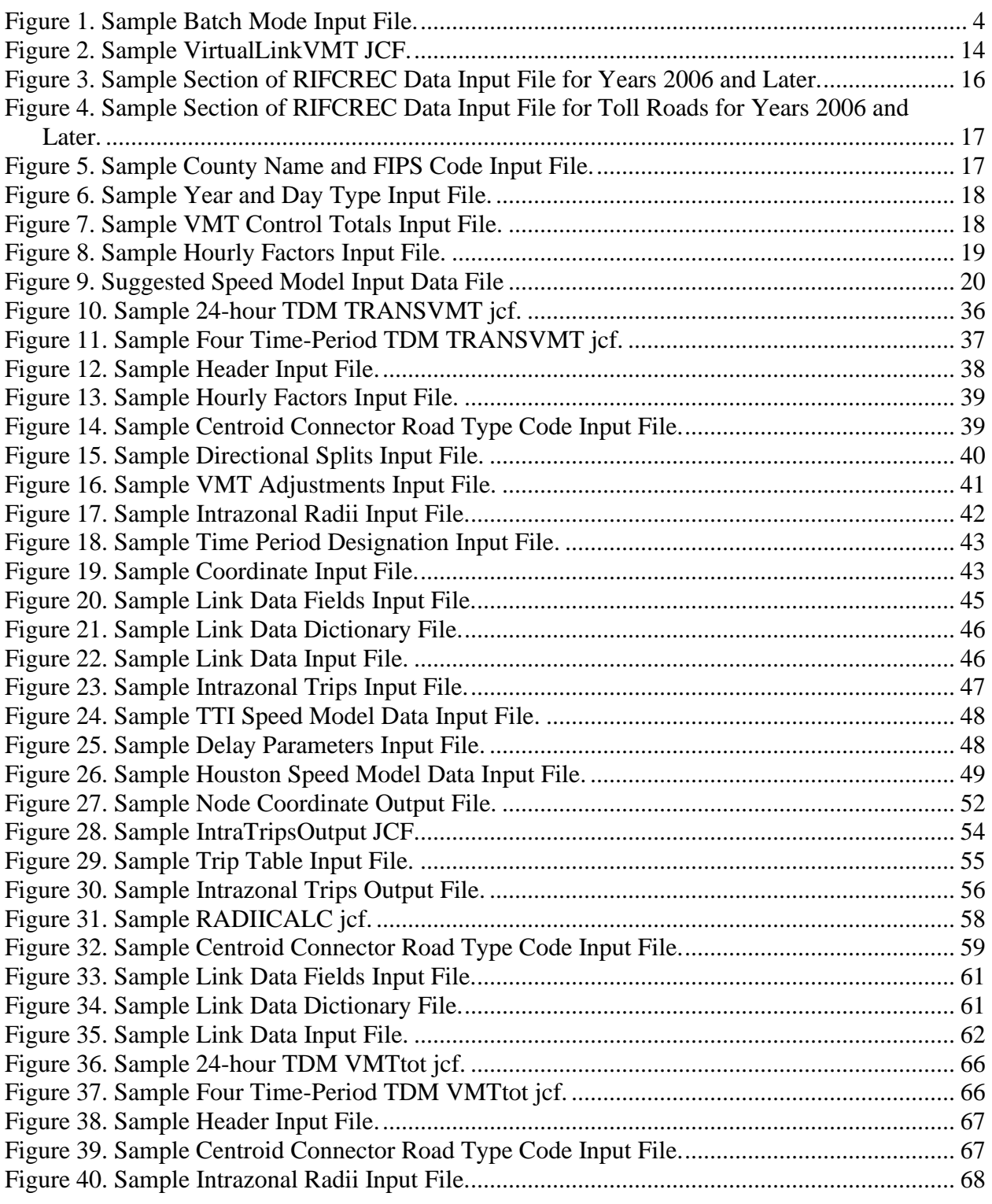

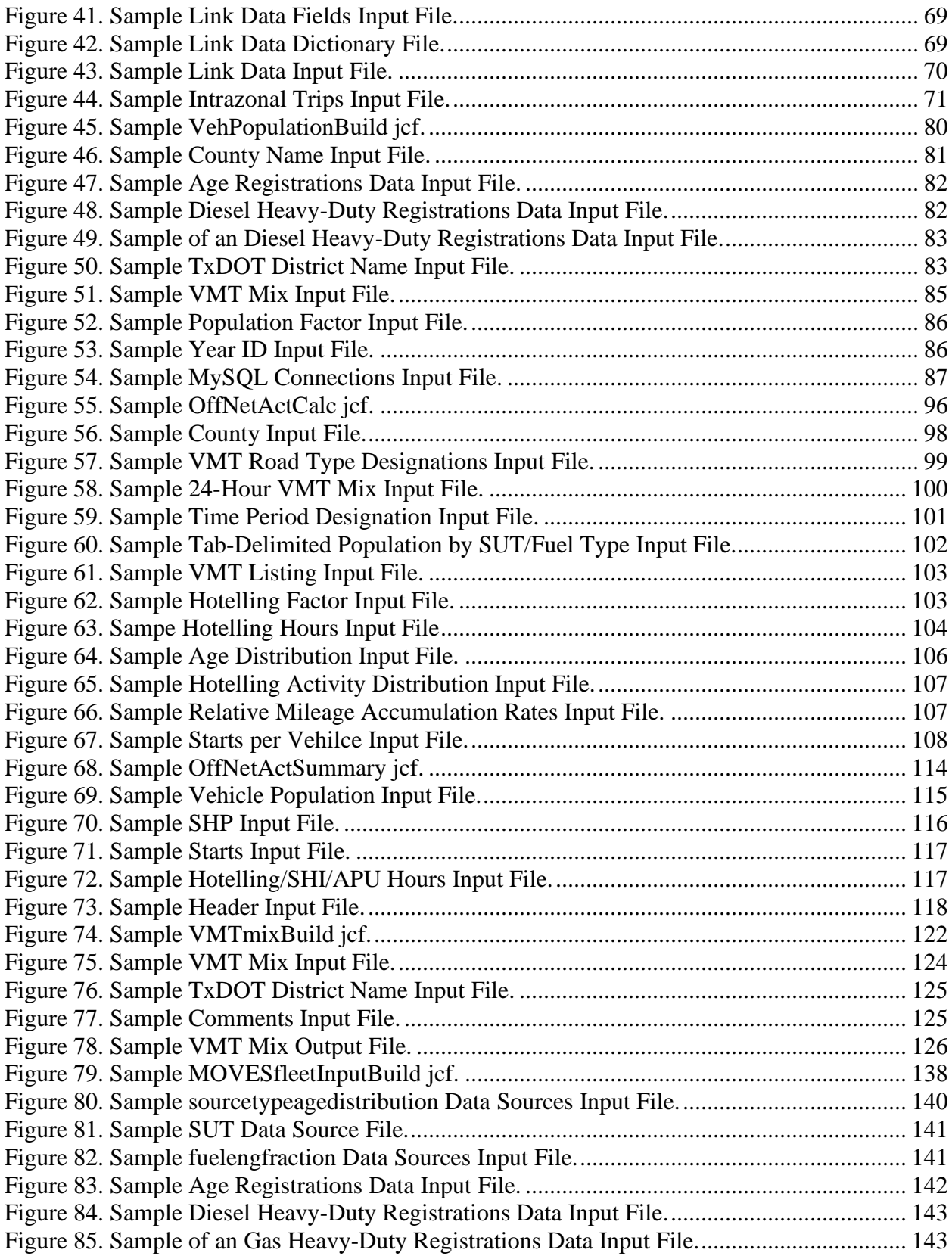

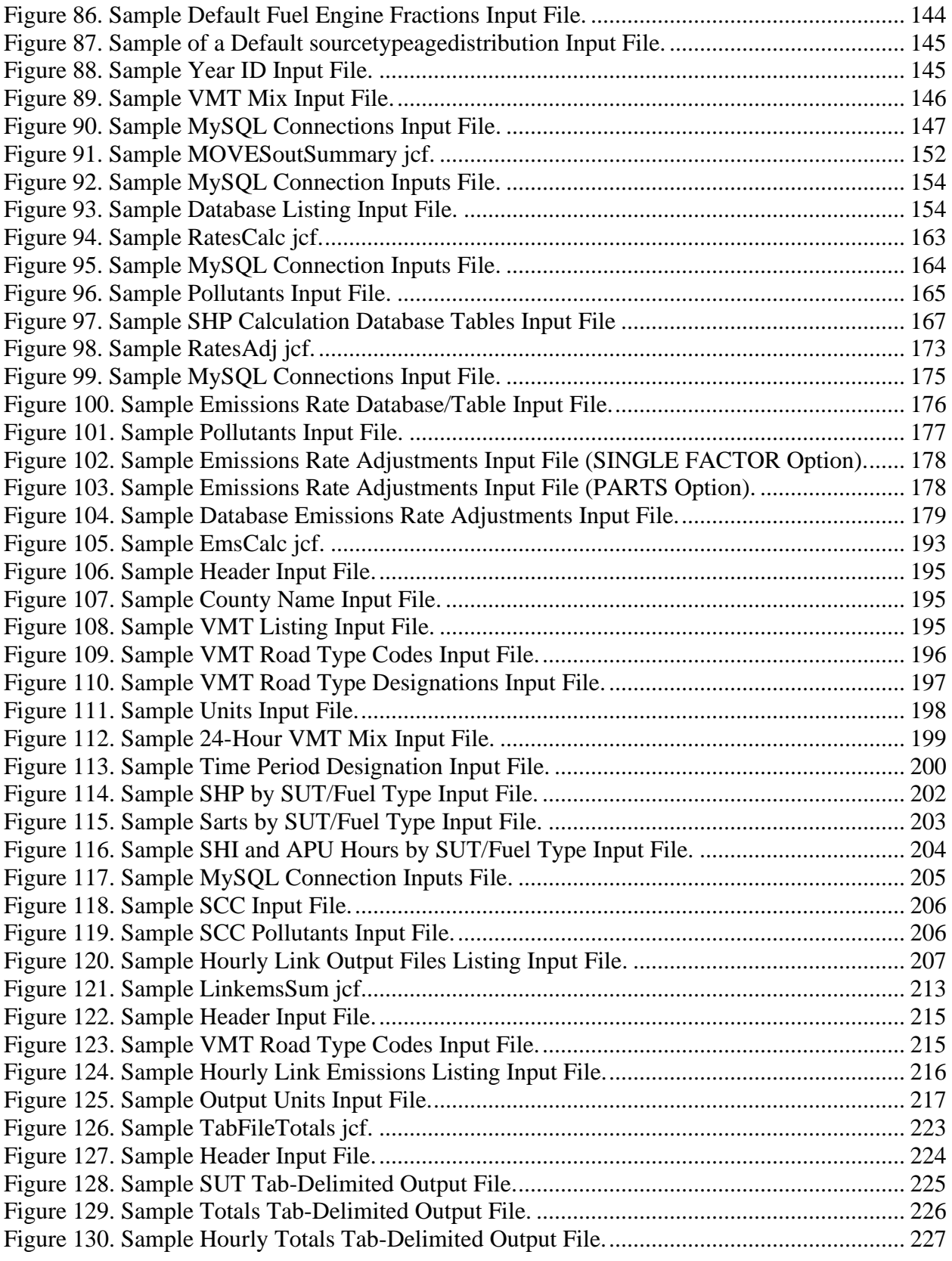

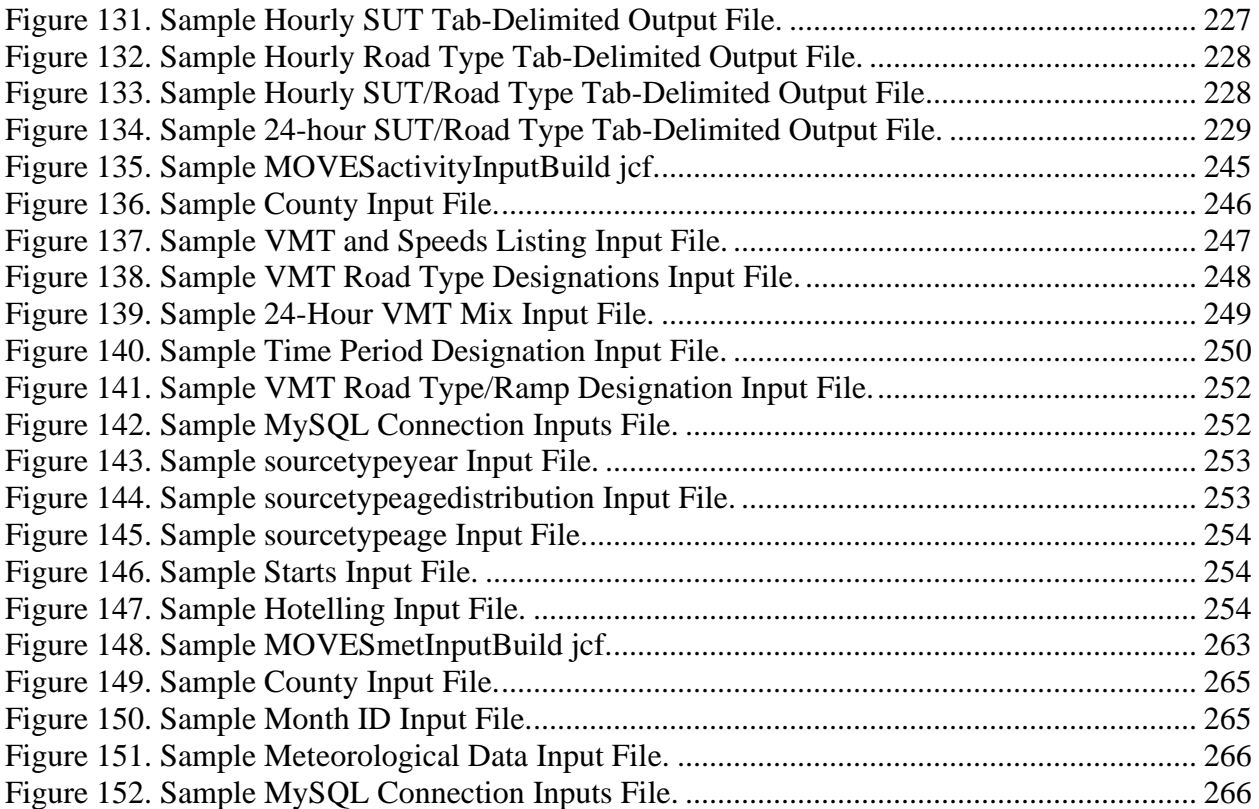

# **LIST OF TABLES**

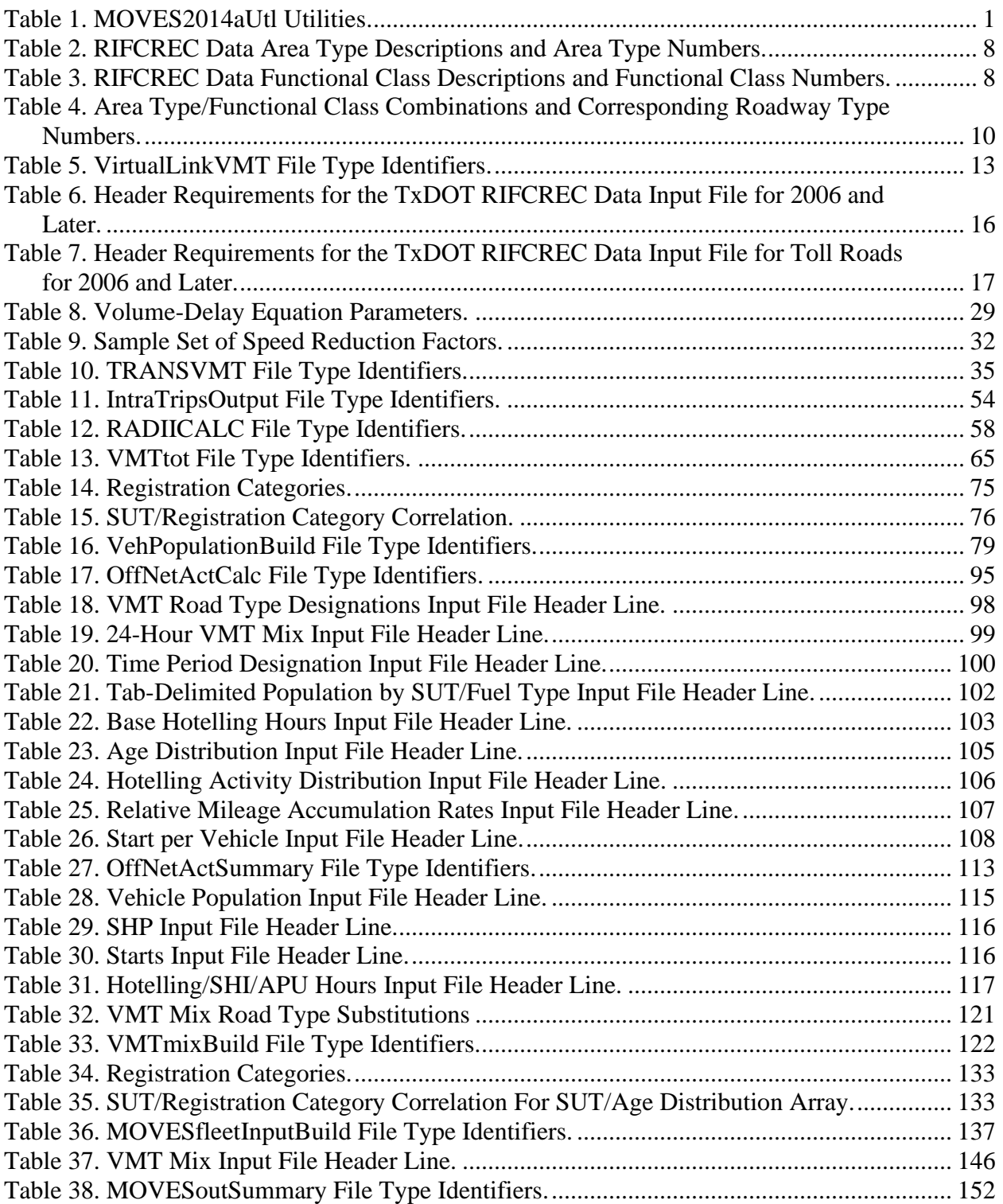

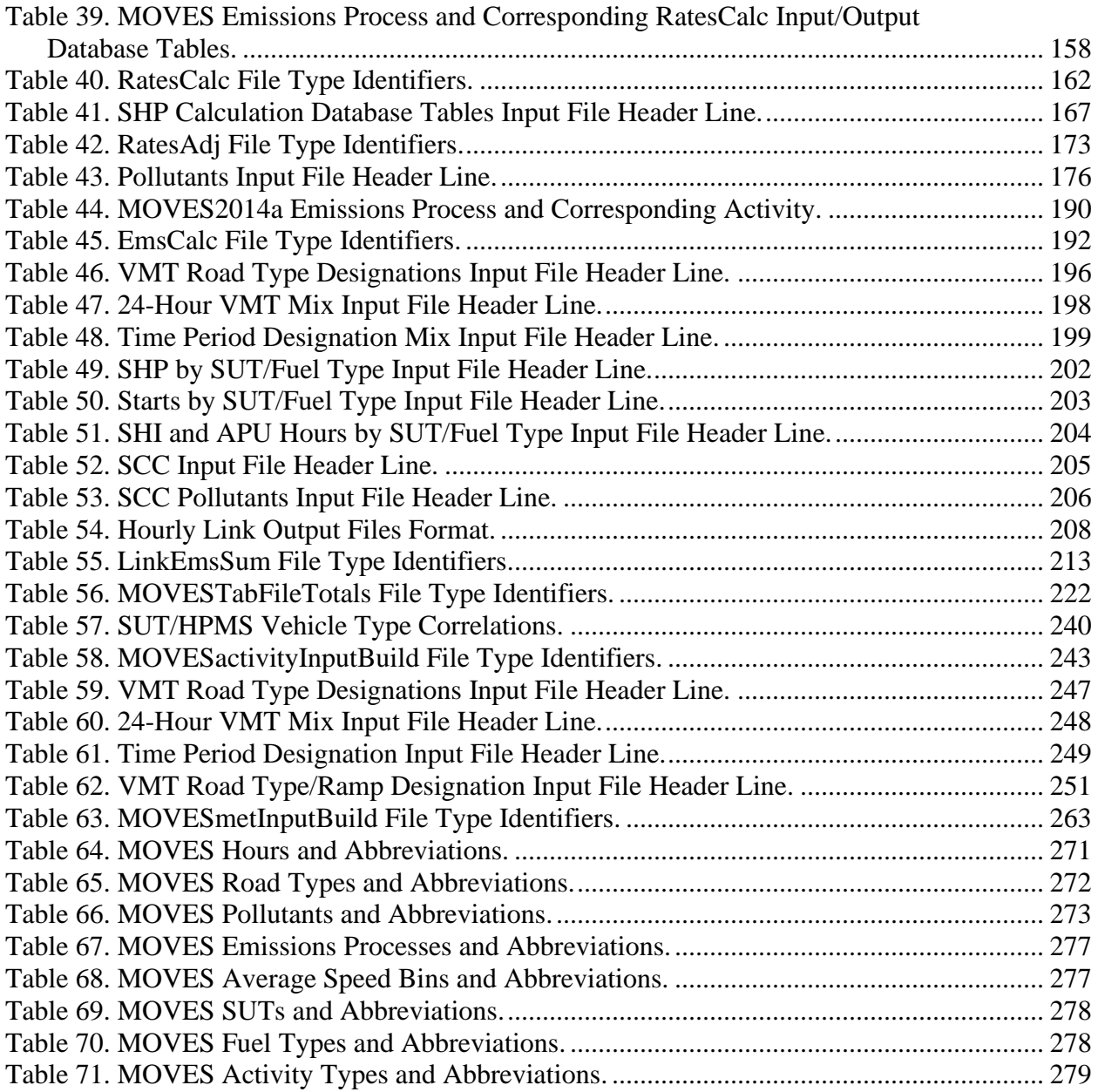

### **OVERVIEW**

MOVES2014aUtl is a collection of emissions inventory estimation utilities developed by the Texas A&M Transportation Institute (TTI) specifically designed for use with MOVES2014a (referred to as "MOVES" in this document, unless otherwise stated) and the associated latest available default database (movesdb20151028). Any changes to MOVES (i.e., updated version of MOVES or default databases) may affect the operation of MOVES2014aUtl or cause erroneous results. All of the utilities, including MOVES2014aUtl, were written in the Visual Basic programming language, which makes MOVES2014aUtl compatible with most computers. Some of the utilities also use the version of MySQL provided with MOVES to access and process database tables.

<span id="page-119-0"></span>MOVES2014aUtl is job control file (jcf)-driven code that allows the user to access the individual utilities contained in MOVES2014aUtl based on the utility specified in the jcf. The utilities contained in MOVES2014aUtl can be divided into four main categories: activity (VMT/speeds and off-network activity), emissions rates, emissions, and miscellaneous. [Table 1](#page-119-0) shows the list of utilities.

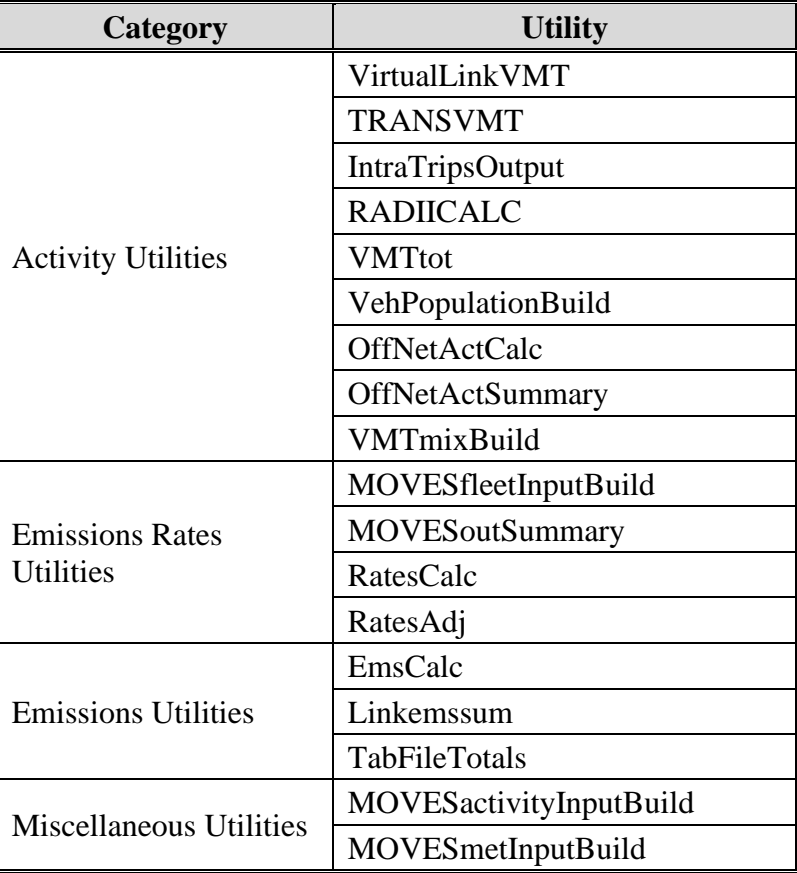

#### **Table 1. MOVES2014aUtl Utilities.**

The main MOVES parameters used by these utilities have ID codes and descriptions within MOVES2014. Some of these descriptions are rather large and not suitable for direct output, so a set of abbreviations are used for some of these parameters. Appendix A contains the MOVES hours, road types, pollutants, pollutant process, average speed bins, source use types (SUTs), fuel types, activity types, and associated utility abbreviations.

### **INSTALLATION**

Since the utilities were all written in Visual Basic, no installation is required to execute MOVES2014aUtl. However, some of the utilities use MySQL to access databases. For this feature to operate correctly, the user must have a MySQL connector (contained in the zip file mysql-connector-net-5.2.7.zip) installed on their computer. If this connector is missing, the utility will encounter an error and an error message similar to the one shown below will appear.

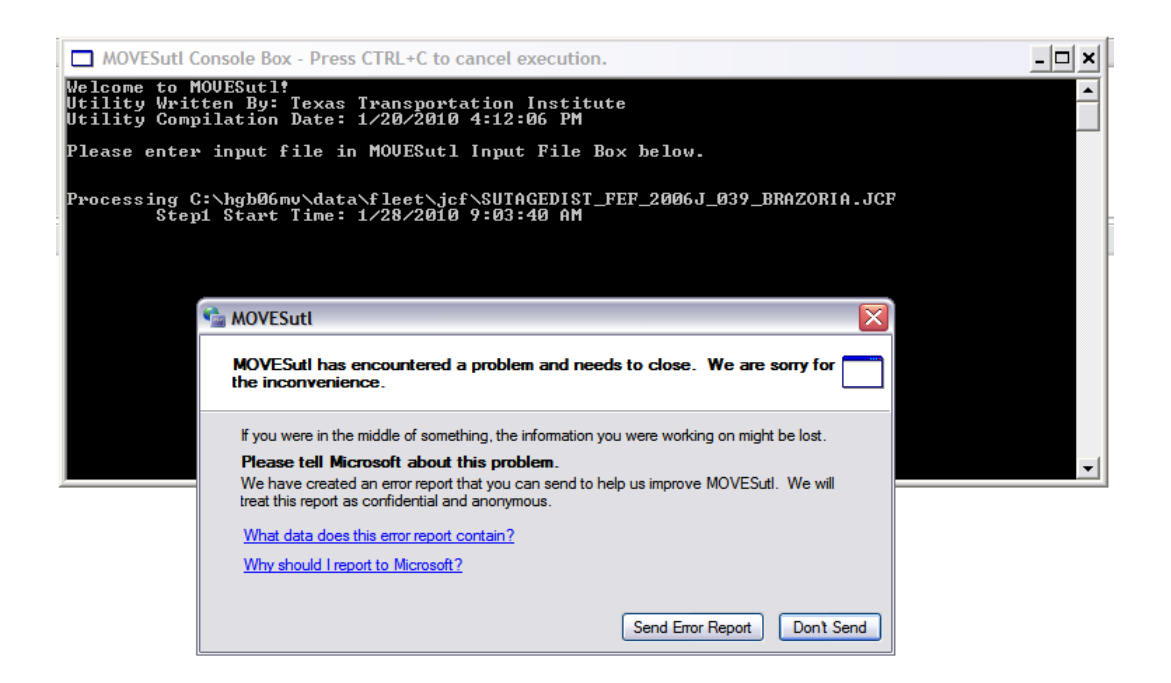

In this case, the user must install the MySQL connector so that the utilities can use MySQL to access the necessary databases. Following are instructions for installing this connector.

- 1. Copy the mysql-connector-net-5.2.7.zip file to the MySQL directory (i.e., C:\MySQL).
- 2. Open the zip file and extract the mysql.data.msi file to the MySQL directory (i.e., C:\MySQL).
- 3. Click on the mysql.data.msi file. This begins the installation.
- 4. After the installation begins, click Next.
- 5. Then click on install Custom.
- 6. Then under the core components, set the folder name to the MySQL directory, followed by the connector folder (i.e., C:\MySQL\MySQL Connector Net 5.2.7).
- 7. Then click Next.
- 8. Then click Install.
- 9. Then click Finish. This completes the installation of the connector and MOVES2014aUtl should work with MySQL.

#### **MOVES2014AUTL OPERATION**

After initiating an execution of MOVES2014aUtl, two main boxes will appear on the computer screen – the MOVES2014aUtl Console Box and the MOVES2014aUtl Input Box. The console box is very similar to a DOS window. The MOVES2014aUtl Input Box is where the user inputs the batch input file or jcf (discussed in the following section). The user can cancel the execution of MOVES2014aUtl at any point by pressing CTRL+C. Below is an example of the console and input boxes.

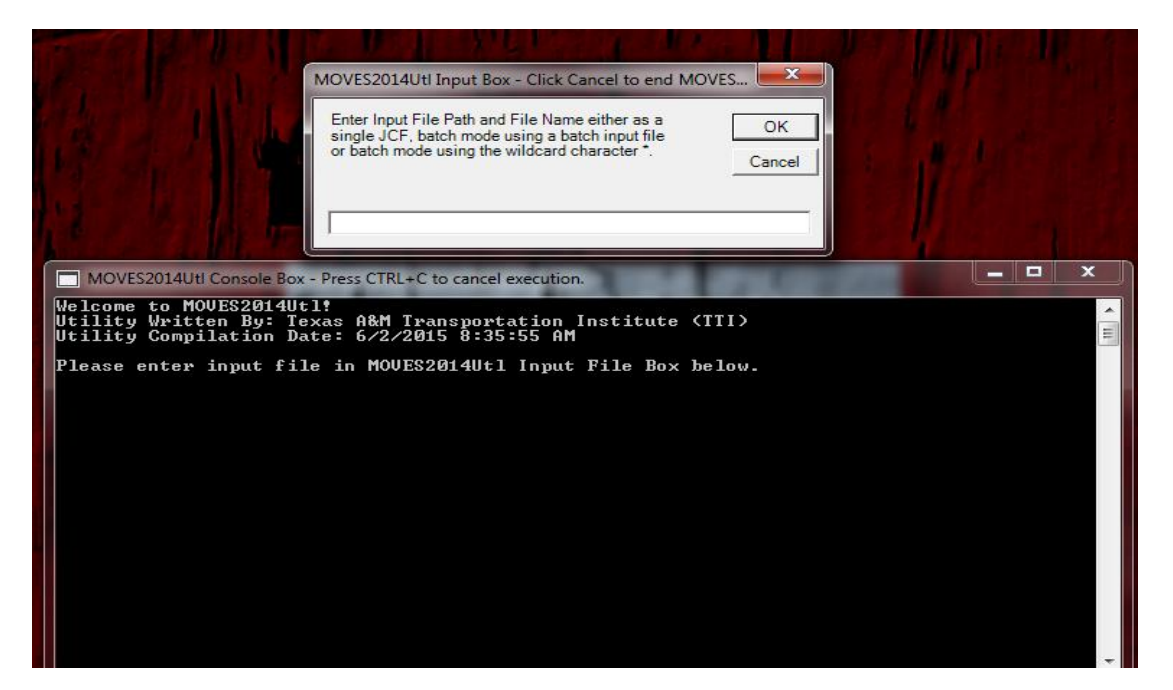

The utility can be run using batch mode (i.e., multiple jcf files in the input file) or one jcf input file. For the batch mode, the utility reads the first input line and opens that jcf file. The utility then follows the same process as it would if the input file was only one jcf input file. The following describes this process.

When processing the jcf input file, MOVES2014aUtl reads each line of the jcf until it reaches the first step (identified by the /STEP identifier, discussed later). MOVES2014aUtl then determines which utility to run from that same line and begins that utility. After the specified utility terminates, MOVES2014aUtl then reads the jcf line-by-line until it reaches the second step. The utility then determines which utility to run from that same line and begins that utility.

**OVERVIEW 3**

The utility repeats this process until completing all of the steps in the jcf. If MOVES2014aUtl does not recognize the utility in the step identifier, an error message appears on the screen and the utility terminates the jcf.

#### **MOVES2014AUTL INPUTS**

The inputs required for the MOVES2014aUtl utility can be in one of two formats – a single jcf or batch mode.

The batch mode option allows the user to specify multiple input files (jcf files) for processing by MOVES2014aUtl in one single run. If not using the batch mode, the user must input each of the jcf files individually. The batch mode input file consists of the path and filename of each jcf to process. [Figure 1](#page-122-0) shows a sample batch mode input file.

> JCF C:\MOVES2014aUtl\EmsCalc\Input\jcf\EmsCalc\_TDM.jcf JCF C:\ MOVES2014aUtl\EmsCalc\Input\jcf\EmsCalc\_VLink.jcf

## **Figure 1. Sample Batch Mode Input File.**

<span id="page-122-0"></span>The jcf input file lists all of the inputs and outputs for the specified utility. Each line consists of a file type identifier and a text string representing either a comment, the utility to execute, or the path and filename of the input or output file. The first set of text in each line of the jcf input file is for the file type identifiers (discussed for each individual utility later in the document).

#### **MOVES2014AUTL OUTPUTS**

Since MOVES2014aUtl is only an interface that allows access to the utilities, there are no outputs specific to MOVES2014aUtl. However, the console box will contain some pertinent information regarding the execution of the individual utilities, such as (but not limited to) the beginning time of the step being executed, the end time of the step being executed, and some warning/error messages regarding the step being executed. Note that the console box may not include all warnings and/or errors encountered during the execution of the step; thus, checking all listing output files from the individual utilities for warning and error messages is critical to ensure the proper execution of the step.

# **ACIVITY UTILITIES**

**ACTIVITY UTILITIES 5**

## **VIRTUALLINKVMT: HPMS-BASED LINK VMT AND SPEEDS ESTIMATION**

The VirtualLinkVMT utility estimates vehicle miles of travel (VMT) and speeds based on the Highway Performance Monitoring System (HPMS) average annual daily traffic (AADT) VMT, centerline miles, lane miles by functional class and area type combination (or virtual link), and user-defined VMT control totals, hourly factors, and speed model parameters. Each virtual link consists of the HPMS area type and functional class combination and is divided into primary and secondary directions, resulting in up to 42 possible links. Although the utility is mainly designed for those areas that do not have travel demand models (TDMs), the utility can be used for any of the 254 counties in Texas.

#### **OPERATION**

The VirtualLinkVMT utility reads the jcf until it reaches the step to run. Each line of the desired step is written to the listing file designated in the desired step. After reaching the appropriate step, the utility then reads each line of the jcf until

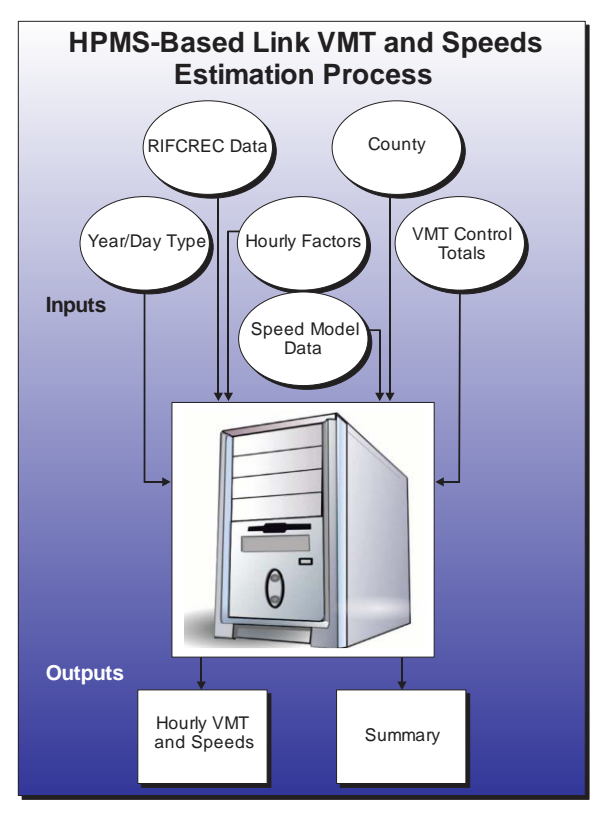

locating the listing file input line, thus determining the path and filename of the listing file. The utility then closes the jcf input file. The jcf input file is then re-opened. The utility reads each line of the jcf until locating the next step, saving the path and filename of all of the required inputs.

If any of the required input files are missing from the jcf, or VirtualLinkVMT cannot open any of these input files due to an incorrect path and/or filename or any other access error, then VirtualLinkVMT results in an error condition. In the event of an error condition, the utility writes an error to the console box and to the listing output file, terminates the execution of the current step, and returns control back to the main MOVES2014aUtl code to check the jcf for more steps to execute. The utility will also result in an error condition if any required data headers are not found or are incorrect. For more information on the requirements of the individual input files, see the input files descriptions following this section.

The first input file processed by the utility is the county name and Federal Information Processing Standards (FIPS) code input file. This input file consists of only one line, with the FIPS code followed by the county name. This FIPS code is very important, as this code is used as the county identifier in all of the input and output files.

The next input file processed by the utility is the analysis year and day type input file. This input file is processed in a similar manner with the utility saving both the analysis year and day type. The analysis year and day type must appear the same as they appear in the other input files.

The utility then processes the Texas Department of Transportation's (TxDOT) Roadway Inventory Functional Classification Record (RIFCREC) data input file. Otherwise, the first step is to determine the format of the RIFCREC data input file. If this input file is in the original format (i.e., year 2005 and prior), the utility then locates the desired county (based on the county FIPS code from the county name and FIPS code input file) and saves the centerline, lane, and daily VMT (AADT VMT) for each of the seven roadway type combinations and four area type combinations in the VMT array for the calculations. If this input file is in the newer format (i.e., year 2006 and later), the utility uses the first line (header line) of the input file to determine the location of the county number, functional class, area type, centerline, lane, and daily VMT data. The utility locates the desired county and saves the appropriate data to the VMT array. The utility then processes the RIFCREC data for toll roads in a similar manner, if input in the jcf, and saves that data in the VMT array as well. Regardless of the format, the total AADT VMT for all area type/functional class combinations is also calculated. [Table 2](#page-126-0) shows the RIFCREC data area types and their corresponding area type numbers followed by the RIFCREC data functional classes [\(Table 3\)](#page-126-1) and their corresponding functional class numbers.

| <b>Area Type Description</b>                  | <b>Area Type Number</b> |
|-----------------------------------------------|-------------------------|
| <b>Rural Miles (Pop. 1 - 4,999)</b>           |                         |
| Small Urban Miles (Pop. 5,000 - 49,999)       |                         |
| Urbanized Miles (Pop. 50,000 - 199,999)       |                         |
| Urbanized Miles (Pop. 200,000 +) <sup>1</sup> |                         |

<span id="page-126-0"></span>**Table 2. RIFCREC Data Area Type Descriptions and Area Type Numbers.**

<sup>1</sup> For calculation and hourly output purposes, this area type is considered area type 3.

<span id="page-126-1"></span>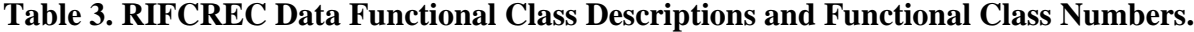

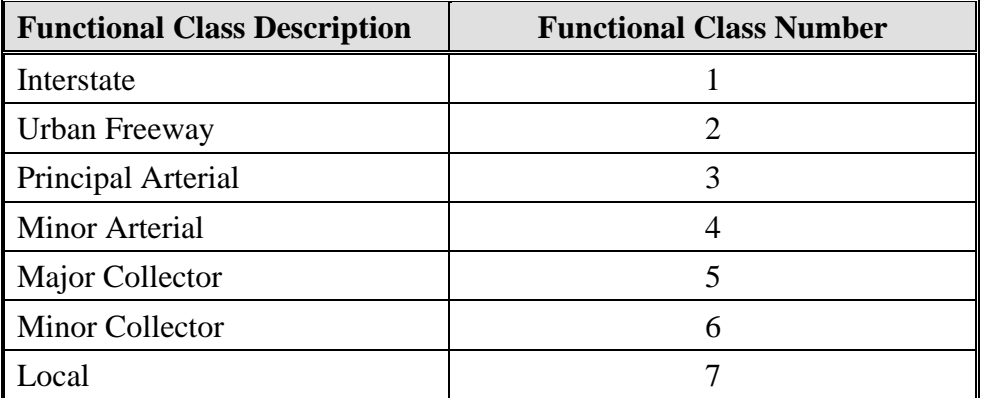

The utility then processes the VMT control totals input file. Using the analysis year, day type, and the county FIPS code, the utility selects the appropriate control total VMT and the TxDOT district where the county is located. The VMT control total and the total AADT VMT from the RIFCREC data are then used to calculate the VMT factor.

The next file processed by the utility is the VMT fractions input file. Using the TxDOT district obtained from the VMT control totals input file, the utility locates the appropriate TxDOT district in the VMT fractions input file and saves the 24 hourly VMT fractions in the hourly factor array. If the sum of these 24 fractions does not equal 1, then the largest fraction is adjusted so that the sum equals 1 and the utility writes a warning message to the listing file.

The final input file processed by the utility is the speed model data input file. Each line of this input file is read, saving the speed model data for each area type/functional class combination in the speed model data array.

Then utility then begins the process of estimating the hourly VMT and speeds for each virtual link. The path and filename of each hourly VMT and speeds output file is based on the listing output file, with the extension of the listing output file (i.e., .lst) replaced with the text *\*.TXX*, where *XX* represents each hour of the day (i.e., 01, 02, …, 24). The following paragraphs describe the VMT and speed estimation process performed for each area type/functional class combination that has an AADT VMT greater than zero and for each hour of the day.

First, a roadway type number is assigned based on the area type and functional class numbers. This roadway type number is used in the hourly VMT and speeds output files.

[Table](#page-128-0) 4 shows the correlation between the area type/functional class combination and the roadway type numbers.

| <b>Area Type</b> | <b>Functional Class</b> | <b>Roadway Type</b><br><b>Number</b> | <b>Roadway Type Description</b>    |
|------------------|-------------------------|--------------------------------------|------------------------------------|
| $\mathbf{1}$     | $\mathbf 1$             | $\overline{0}$                       | <b>Rural Interstate</b>            |
| $\mathbf{1}$     | 3                       | $\overline{2}$                       | <b>Rural Principal Arterial</b>    |
| 1                | 4                       | 3                                    | <b>Rural Minor Arterial</b>        |
| $\mathbf{1}$     | 5                       | $\overline{4}$                       | <b>Rural Major Collector</b>       |
| 1                | 6                       | 5                                    | <b>Rural Minor Collector</b>       |
| 1                | 7                       | 6                                    | <b>Rural Local</b>                 |
| $\overline{2}$   | 1                       | $\overline{7}$                       | Small Urban Interstate             |
| $\overline{2}$   | $\overline{2}$          | 8                                    | Small Urban Freeway                |
| $\overline{2}$   | 3                       | 9                                    | Small Urban Principal Arterial     |
| $\overline{2}$   | $\overline{4}$          | 10                                   | <b>Small Urban Minor Arterial</b>  |
| $\overline{2}$   | 5                       | 11                                   | Small Urban Major Collector        |
| $\overline{2}$   | 6                       | 12                                   | <b>Small Urban Minor Collector</b> |
| $\overline{2}$   | 7                       | 13                                   | <b>Small Urban Local</b>           |
| 3, 4             | 1                       | 14                                   | Urban Interstate                   |
| 3, 4             | $\overline{2}$          | 15                                   | Urban Freeway                      |
| 3, 4             | 3                       | 16                                   | <b>Urban Principal Arterial</b>    |
| 3, 4             | $\overline{4}$          | 17                                   | <b>Urban Minor Arterial</b>        |
| 3, 4             | 5                       | 18                                   | <b>Urban Major Collector</b>       |
| 3, 4             | 6                       | 19                                   | <b>Urban Minor Collector</b>       |
| 3, 4             | 7                       | 20                                   | <b>Urban Local</b>                 |

<span id="page-128-1"></span><span id="page-128-0"></span>**Table 4. Area Type/Functional Class Combinations and Corresponding Roadway Type Numbers.**

Based on the area type/functional class combination (or virtual link), the utility selects the appropriate hourly lane capacity, free-flow speed, A parameter, B parameter, and M parameter from the speed model data array. For use in this utility, RIFCREC data for area types 3 and 4 are combined. The number of lanes (using the RIFCREC data) and the hourly capacity for the virtual link are then calculated. For the capacity calculation, a split of 50-50 is assumed. These values are calculated using the following equations:

 $Lanes(A, B)$  =  $LaneMiles(A, B)/CenterlineMiles(A, B)$ Capacity(A,B) = HLCapacity(A, B)  $\times$  Lanes(A, B)  $\times$  0.5

Where:

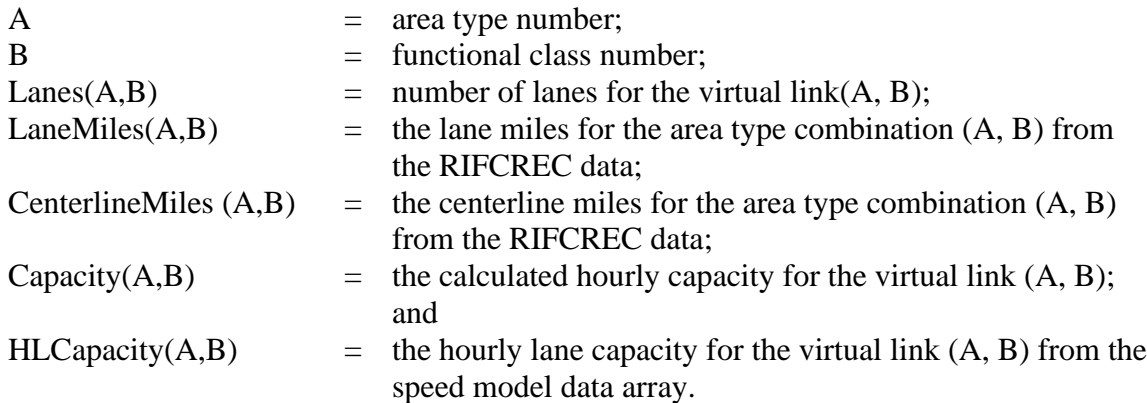

The hourly factored VMT and volume are then calculated for the primary direction. The directional splits for the hourly factored VMT and resulting volume are assumed as 60-40. These values are calculated using the following equations:

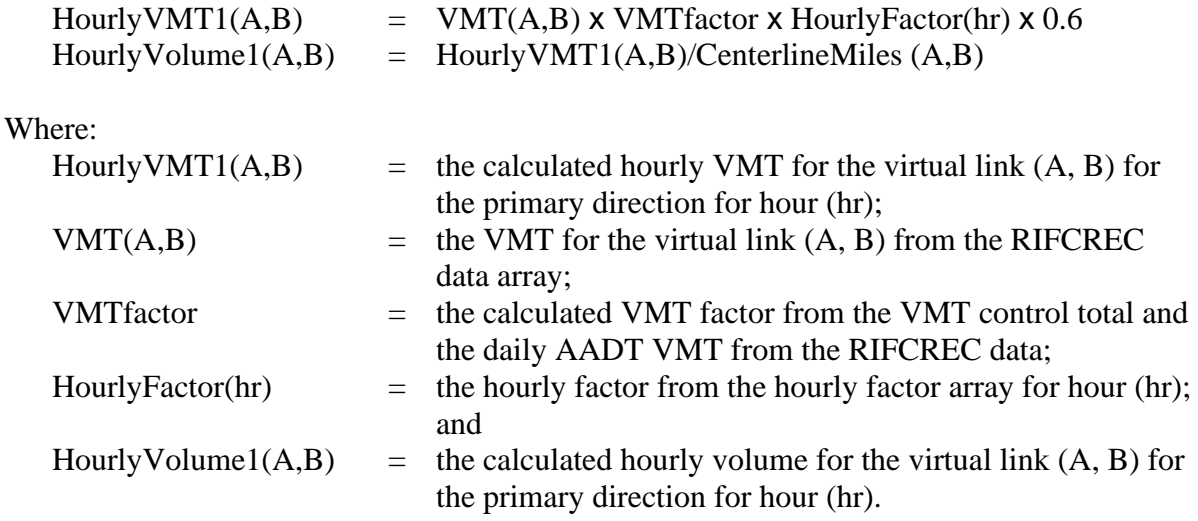

The volume-to-capacity  $(v/c)$  ratio and directional delay (in minutes per mile) due to congestion for the primary direction are then calculated. These values are calculated using the following equations:

 $VC1(A,B)$  = HourlyVolume1(A,B) / Capacity(A,B)  $Delay1(A,B) = Min[Ae^{B\{VC1(A,B)\}}, M]$ 

Where:

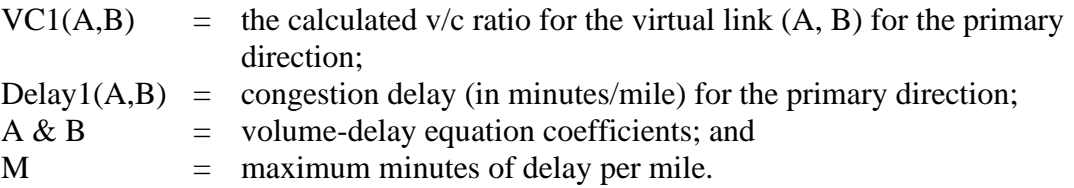

The congested speed is then calculated for the primary direction using the free-flow speed and the delay using the following equation:

 $CSPD1(A,B) = 60/({60/FSPD(A,B)} + Delay1(A,B))$ 

Where:

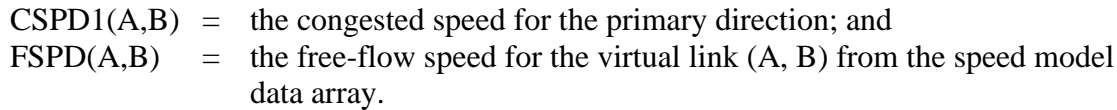

The utility then writes the data for the primary direction to the appropriate hourly output file. This output consists of:

- ANODE the RIFCREC data area type number, except for area type 4 where the area type is changed to 3;
- BNODE the RIFCREC data functional class number;
- County number always 1 since only one county is processed at a time;
- Roadway type the assigned roadway type based on the area type and functional class numbers (see [Table 4\)](#page-128-1);
- Centerline miles from the RIFCREC data array;
- Calculated congested speed;
- Calculated hourly VMT;
- County name;
- Area type; and
- V/C ratio.

The utility then performs the same calculations for the secondary direction, except the directional split is 0.4 instead of 0.6. The calculations for the secondary direction are:

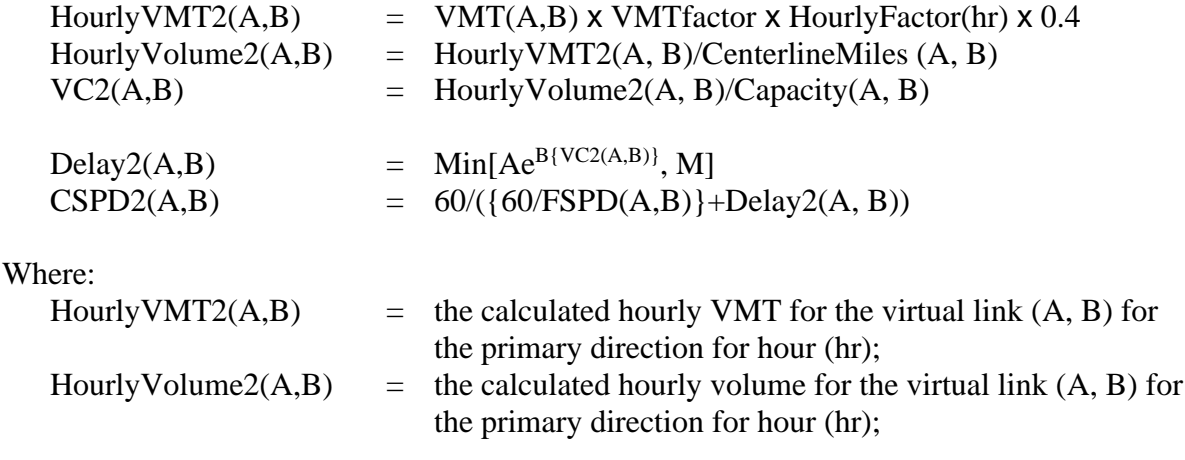

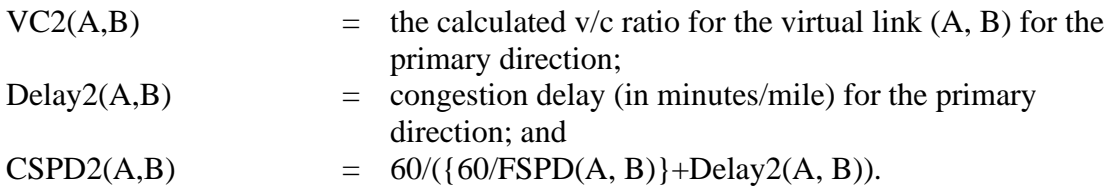

The utility then writes the hourly output for the secondary direction. This process is repeated for each area type/functional class combination that has VMT in the RIFCREC data and for each hour of the day.

#### **JCF INPUT FILE**

The jcf input file directs the VirtualLinkVMT utility to each of the input and output files. Each line of the jcf input file consists of a file type identifier and a text string, which can either be a comment, the utility to run (VirtualLinkVMT in this case), or the path and filename of the input or output file. [Table 5](#page-131-0) shows the file type identifiers. Any other characters at the beginning of a line in the jcf input file are not recognized by the utility and do not affect the execution of the utility.

<span id="page-131-0"></span>

| <b>Identifier</b> | <b>Description</b>                                                | <b>Text String Description</b>      |
|-------------------|-------------------------------------------------------------------|-------------------------------------|
| /JOB              | Job Description <sup>1</sup>                                      | Comment                             |
| /STEP             | <b>Step Description</b>                                           | Step Identifier and Utility<br>Name |
| /LST              | <b>Listing Output File</b>                                        | Path and Filename                   |
| /RIFC             | <b>TxDOT RIFCREC Data Input File</b>                              | Path and Filename                   |
| /TRIFC            | <b>TxDOT RIFCREC Data Input File for Toll</b><br>$\text{Roads}^2$ | Path and Filename                   |
| /CNTY             | County Name and FIPS Code Input File                              | Path and Filename                   |
| /YRDY             | Year and Day Type Input File                                      | Path and Filename                   |
| /CTRL             | VMT Control Totals Input File                                     | Path and Filename                   |
| /HFCT             | Hourly Factors Input File                                         | Path and Filename                   |
| /SPDM             | Speed Model Data Input File                                       | Path and Filename                   |

**Table 5. VirtualLinkVMT File Type Identifiers.**

<sup>1</sup> Only if the step is the first step in the jcf. This is only used for reference purposes and not accessed by the utility. <sup>2</sup> Only if the new format (2006 or later) of the RIFCREC data are used with the /RIFC identifier.

The only format requirement for the input and output file lines listed in the jcf input file is that a space, a tab, or any combination of tabs and spaces occurs between the identifier and the text string. The step identifier (/STEP) however, has three components – the identifier (/STEP), a text string identifying the step (i.e., Step1), and the utility name (VirtualLinkVMT), with each being separated by a space, a tab, or any combination of tabs and spaces. [Figure 2](#page-132-0) shows a sample jcf.

| /JOB<br>/STEP | VirtualLinkVMT<br>Step VirtualLinkVMT                    |
|---------------|----------------------------------------------------------|
| /LST          | C:\VirtualLinkVMT\Output\Wk1\VirtualLinkVMT_Wk.lst       |
| /RIFC         | C:\RIFCREC\2004\HPMS_04.DAT                              |
| /CNTY         | C:\VirtualLinkVMT\Input\VirtualLinkVMTCountyFIPScode.txt |
| <b>/YRDY</b>  | C:\VirtualLinkVMT\Input\Year2005_Wk.txt                  |
| /CTRL         | C:\VirtualLinkVMT\VirtualLinkVMT_DayTypeADJ.Lst          |
| /HFCT         | C:\VirtualLinkVMT\VirtualLinkVMT Hrs.Lst                 |
| /SPDM         | C:\VirtualLinkVMT\Input\SpeedModelData.txt               |

**Figure 2. Sample VirtualLinkVMT JCF.**

## <span id="page-132-0"></span>**Job Identifier (/JOB)**

The /JOB identifier (optional) and its corresponding text string are comments used only as a description of the jcf. This identifier is not used by the utility but is helpful for adding comments and a title to the jcf.

## **Step Identifier (/STEP)**

The /STEP identifier (required) and its corresponding text string name the utility to run. This text string is not used by the VirtualLinkVMT utility, but only by MOVES2014aUtl to access the appropriate utility. The corresponding text string must contain two segments – a step name and the utility to run, with each part being separated by a space, a tab, or any combination of tabs and spaces.

## **Listing File Output (/LST)**

The /LST identifier (required) and its corresponding text string specify the path and filename of the listing output file. The listing file summarizes all the input and output for the specific jcf input file. The path and filename of the hourly VMT and speeds output files are generated using the path and filename of listing output file, minus the file extension. For example, if the listing file is designated as BPA2005weekday.lst, then the hourly files will be BPA2005weekday.T01, BPA2005weekday.T02, …, BPA2005weekdayT.24, with .T01 being 12:00-to-1:00 a.m., .T02 being 1:00-to-2:00 a.m., … , and .T24 being 11:00-to-12:00 p.m. The information in the listing file includes:

- Begin time of the step;
- Utility name (in this case VirtualLinkVMT);
- Path and filename of the jcf input file;
- JCF through the current step;
- Path, filename, and contents of the county name and FIPS code input file;
- Path, filename, and contents of the year and day type input file;
- Path and filename of the TxDOT RIFCREC input file;
- Total AADT VMT for all area type/functional class combinations;
- Path and filename of the VMT control totals input file;
- VMT control total:
- TxDOT district where the county is located;
- Calculated VMT factor;
- Path and filename of the hourly factors input file;
- Sum of the hourly factors;
- Hourly factors used (adjusted to sum to 1 if necessary);
- Path and filename of the speed model data input file;
- Names of each of the 24 hourly output files;
- Description of the data in the hourly output files;
- Hourly VMT and speeds (VMT/vehicle hours traveled[VHT]) summary; and
- End time of the step after it is completed.

## **TxDOT RIFCREC Data Input File (/RIFC)**

The /RIFC identifier (required) and its corresponding text string specify the path and filename of the TxDOT RIFCREC data input file, with one adjustment. The TxDOT RIFCREC data changed formats beginning with the 2006 data. This utility will work with either format.

For the RIFCREC data prior to 2006, the string *COUNTY:* is replaced by the county's threedigit FIPS code.

For the RIFCREC data for 2006 and later, the original TxDOT RIFCREC data file (an Microsoft® Excel spreadsheet) must be converted to a semicolon-delimited text file. This text file should begin with the header line, which indicates the position of each set of data. No other text or data should appear before the header line. This RIFCREC data does not include toll roads. If this format is used, the toll road data must be input in the jcf using the /TRIFC.

[Table](#page-134-0) 6 shows the required data as it should appear in the header line and [Figure 3](#page-134-1) shows a sample section of the RIFCREC data in this format.

| <b>Header Requirement</b> <sup>1</sup> | <b>Description</b>      |
|----------------------------------------|-------------------------|
| CO                                     | <b>County Number</b>    |
| <b>FUNSYS</b>                          | <b>Functional Class</b> |
| <b>POP</b>                             | Area Type               |
| <b>CENTERLINE</b>                      | <b>Centerline Miles</b> |
| <b>LANE</b>                            | Lane Miles              |
| <b>DVM</b>                             | Daily Vehicle Miles     |

<span id="page-134-0"></span>**Table 6. Header Requirements for the TxDOT RIFCREC Data Input File for 2006 and Later.**

<sup>1</sup> Capitalization of the header requirements is not required.

|    | CO: CON:         | FUNSYS:                       | POP:                                 | <b>CENTERLINE:</b> | LANE:    | DVM:                 | <b>TVM</b> |
|----|------------------|-------------------------------|--------------------------------------|--------------------|----------|----------------------|------------|
| 1: |                  | Anderson; Principal Arterial; | Rural $(<5,000)$ ;                   | 28.266;            | 60.928:  | 202322.700;          | 59182.720  |
| 1: |                  | Anderson; Principal Arterial; | Small Urban (5,000-49,999); 29.547;  |                    | 102.388; | 334307.200:          | 41711.171  |
| ŀ. |                  | Anderson; Minor Arterial;     | Rural $(<5,000)$ ;                   | 107.568:           | 243.257: | 428283.910:          | 53587.396  |
| 1: |                  | Anderson: Minor Arterial:     | Small Urban (5,000-49,999); 17.291;  |                    | 36.094:  | 33061.970:           | 3394.047   |
| 1: |                  | Anderson; Major Collector;    | Rural $(<5,000)$ ;                   | 168.168:           |          | 336.336; 219768.015: | 37868.108  |
| 1: |                  | Anderson; Major Collector;    | Small Urban (5,000-49,999); 11.873;  |                    | 23.746:  | 15543.430:           | 776.247    |
| 1: |                  | Anderson; Minor Collector;    | Rural $(<5,000)$ :                   | 140.449:           | 280.898; | 58283.965;           | 10340.072  |
| 1: | Anderson; Local; |                               | Rural $(<5,000)$ ;                   | 887.707:           |          | 1779.625; 97223.355; | 3026.794   |
| Ŀ. | Anderson; Local; |                               | Small Urban (5,000-49,999); 200.930; |                    | 401.860: | 19691.140:           | 630.116    |
|    |                  |                               |                                      |                    |          |                      |            |

<span id="page-134-1"></span>**Figure 3. Sample Section of RIFCREC Data Input File for Years 2006 and Later.**

#### **TxDOT RIFCREC Data Input File for Toll Roads (/TRIFC)**

The /TRIFC identifier (optional, only used for RIFCREC data years 2006 and later) and its corresponding text string specify the path and filename of the TxDOT RIFCREC data input file for toll roads, which should only be used if the semicolon-delimited text file format (i.e., year 2006 and later) is used with the /RIFC identifier. The original TxDOT RIFCREC data file (an Microsoft® Excel spreadsheet) must be converted to a semicolon-delimited text file. This text file should begin with the header line, which indicates the position of each set of data. No other text or data should appear before the header line.

[Table](#page-135-0) 7 shows the required data as it should appear in the header line and [Figure 4](#page-135-1) shows a sample section of the RIFCREC data for toll roads in this format.

#### <span id="page-135-0"></span>**Table 7. Header Requirements for the TxDOT RIFCREC Data Input File for Toll Roads for 2006 and Later.**

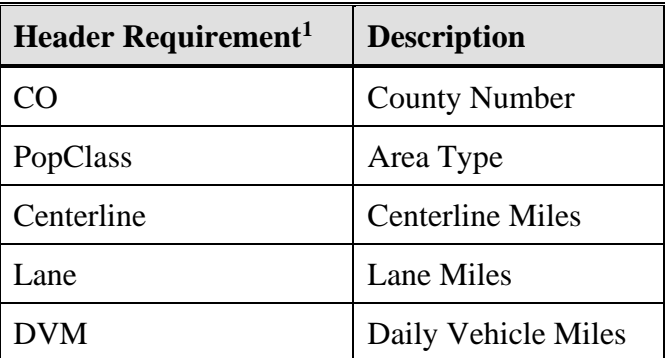

<sup>1</sup> Capitalization of the header requirements is not required.

| $DI$ ; $DIN$ ;                                                                            | CO:                                     | CON:                                                                | System: | PopClass;                                                                                                    | Centerline; Lane; |                                                                   | DVM:                                                                                                    | <b>TVM</b>                 |
|-------------------------------------------------------------------------------------------|-----------------------------------------|---------------------------------------------------------------------|---------|----------------------------------------------------------------------------------------------------|-------------------|-------------------------------------------------------------------|----------------------------------------------------------------------------------------------------|----------------------------|
| Fort Worth:<br>2:                                                                         | 220:                                    | Tarrant:                                                            |         | Off-System; Urban $(>= 5,000)$ ; 05.971;                                                                                                    |                   | 35.826:                                                           | 557350.080:                                                                                              | 00.000                     |
| 12; Houston;<br>12; Houston;<br>12; Houston;<br>18; Dallas;<br>18: Dallas:<br>18; Dallas; | 20:<br>85:<br>102:<br>43:<br>57:<br>61; | Brazoria:<br>Galveston;<br>Harris:<br>Collin;<br>Dallas:<br>Denton: |         | Off-System; Urban $(>= 5,000)$ ; 00.150;<br>Off-System; Urban $(>= 5,000)$ ; 01.457;<br>Off-System; Urban ( $>= 5,000$ ); 93.344;<br>Off-System; Urban $(>= 5,000)$ ; 18.609;<br>Off-System; Urban ( $>= 5,000$ ); 29.472;<br>Off-System; Urban $(>= 5,000)$ ; 02.215; |                   | 00.600:<br>02.914:<br>506.158:<br>111.654:<br>170.156:<br>13.290: | 208.500:<br>842.960:<br>5817628.010; 00.000<br>1940175.706; 00.000<br>2088213.650; 00.000<br>174209.170: | 00.000<br>00.000<br>00.000 |

<span id="page-135-1"></span>**Figure 4. Sample Section of RIFCREC Data Input File for Toll Roads for Years 2006 and Later.**

#### **County Name and FIPS Code Input File (/CNTY)**

The /CNTY identifier (required) and its corresponding text string specify the path and filename of the county name and FIPS code input file. This input file consists of the desired county's three-digit FIPS code and the desired county's name, separated by at least one space, tab, or a combination of tabs and spaces. [Figure 5](#page-135-2) shows a sample county name and FIPS code input file.

| 001 ANDERSON |
|--------------|
|--------------|

**Figure 5. Sample County Name and FIPS Code Input File.**

#### <span id="page-135-2"></span>**Year and Day Type Input File (/YRDY)**

The /YRDY identifier (required) and its corresponding text string specify the path and filename of the year and day type input file. This file consists of the desired year and day type, separated by at least one space, tab, or a combination of tabs and spaces. Since the day type taken from this input file is used to determine the VMT control total, the day type must appear in this input file

**ACTIVITY UTILITIES** 17

just as it appears in the VMT control total input file. [Figure 6](#page-136-0) shows a sample year and day type input file.

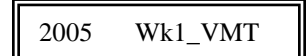

### **Figure 6. Sample Year and Day Type Input File.**

### <span id="page-136-0"></span>**VMT Control Totals Input File (/CTRL)**

The /CTRL identifier (required) and its corresponding text string specify the path and filename of the VMT control totals input file. These control totals are used to calculate the VMT factor, which in turn is applied to the AADT VMT from the RIFCREC data. This input file must have a header describing the data beginning in line three (see the following example for the header). Any data or text in the first two lines is ignored. The following data, beginning in line five and separated by at least one space, must be in the VMT control totals input file [\(Figure 7](#page-136-1) shows a sample file):

- Observation number this is not used by the utility but should be listed;
- Year the desired year of analysis. The year must be the same as that listed in the year and day type input file;
- County the county FIPS code;
- County name the name of the respective county;
- TxDOT district the TxDOT district where the county is located. This should be the exact district as it appears in the hourly fractions input file; and
- Day type the desired day type name. The utility can read up to four day types, with each separated by one or more spaces. These day type names should be identical to those listed in the hourly fractions input file and the year and day type input file.

|        |                          | The SAS System |           | 09:14 Monday, October 10, 2005 88 |           |
|--------|--------------------------|----------------|-----------|-----------------------------------|-----------|
|        | Obs Yr Cty County        | District       | Wk1 VMT   | Wk2 VMT                           | Wk3 VMT   |
| 1 2005 | Anderson<br>$\mathbf{1}$ | Tvler          | 1,456,212 | 1.445.548                         | 1,367,805 |

**Figure 7. Sample VMT Control Totals Input File.**

## <span id="page-136-1"></span>**Hourly Factors Input File (/HFCT)**

The /HFCT identifier (required) and its corresponding text string specify the path and filename of the TxDOT district-level hourly factors. The county's TxDOT district from the VMT control totals input file is used by the utility to locate the appropriate hourly factors. The hourly factor data for each district must begin with the district name as the text *District=ZZ* where the text *ZZ*

is the district name. For example, the header for the hourly factors for the Abilene District would appear as *District=Abilene*. Before the hourly factors are listed in the input file, another header line should be listed with the first text character being  $f$ . The day type and 24 hourly factors should then follow, with only one factor on each line. The utility only reads those lines with a day type listed. All other lines are ignored. [Figure 8](#page-137-0) shows a sample hourly factors input file.

| The SAS System<br>16:10 Monday, October 10, 2005 |          |  |  |  |
|--------------------------------------------------|----------|--|--|--|
|                                                  |          |  |  |  |
| District=Abilene                                 |          |  |  |  |
| The MEANS Procedure                              |          |  |  |  |
| Variable                                         | Mean     |  |  |  |
|                                                  |          |  |  |  |
| Wk1 Hr01                                         | 0.015980 |  |  |  |
| Wk1 Hr02                                         | 0.013188 |  |  |  |
| $Wk1$ _Hr03                                      | 0.011576 |  |  |  |
| Wk1_Hr04                                         | 0.011057 |  |  |  |
| Wk1_Hr05                                         | 0.012500 |  |  |  |
| Wk1 Hr06                                         | 0.016928 |  |  |  |
| Wk1 Hr07<br>0.029218                             |          |  |  |  |
| Wk1_Hr08                                         | 0.048826 |  |  |  |
| Wk1 Hr09                                         | 0.048331 |  |  |  |
| Wk1 Hr10                                         | 0.051923 |  |  |  |
| $Wk1$ _Hr11                                      | 0.055156 |  |  |  |
| Wk1_Hr12                                         | 0.057463 |  |  |  |
| Wk1_Hr13                                         | 0.058808 |  |  |  |
| Wk1_Hr14                                         | 0.061673 |  |  |  |
| Wk1 Hr15                                         | 0.063967 |  |  |  |
| Wk1 Hr16                                         | 0.066073 |  |  |  |
| Wk1 Hr17                                         | 0.068843 |  |  |  |
| $Wk1$ _Hr18                                      | 0.072622 |  |  |  |
| Wk1_Hr19                                         | 0.060430 |  |  |  |
| Wk1_Hr20                                         | 0.047985 |  |  |  |
| Wk1 Hr21                                         | 0.041345 |  |  |  |
| Wk1 Hr22 0.035388                                |          |  |  |  |
| Wk1 Hr23 0.028883                                |          |  |  |  |
| Wk1 Hr24 0.021838                                |          |  |  |  |
|                                                  |          |  |  |  |

**Figure 8. Sample Hourly Factors Input File.**

#### <span id="page-137-0"></span>**Speed Model Data Input File (/SPDM)**

The /SPDM identifier (required) and its corresponding text string specify the path and filename of the speed model parameters input file used to calculate the output speeds. This input file consists of the following data:

- HPMS functional class for this input file, only functional classes 1 through 3 are listed. Functional class 4 uses the same parameters as functional class 3;
- HPMS area type area types 1 through 7;
- Hourly lane capacities by HPMS functional class and area type combination;
- Free-flow speeds by functional class and area type combination;
- A parameter for the TTI Speed Model;
- B parameter for the TTI Speed Model; and
- M parameter for the TTI Speed Model.

The data in the speed model parameters input file can be separated by spaces, tabs, or any combination of tabs and spaces. Although the utility allows these to be changed, it is highly suggested that the data in [Figure 9](#page-138-0) be used.

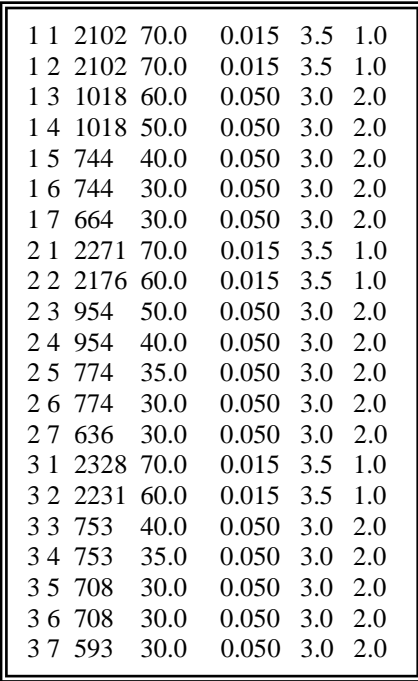

## **Figure 9. Suggested Speed Model Input Data File**

<span id="page-138-0"></span>(These factors are from *Virtual Link Methodology Review, Refinement, and Update*, TTI, February 2007.)

## **Hourly Link VMT and Operational Speeds Output Files (\*.Txx)**

Although they are not listed directly in the jcf, the VirtualLinkVMT utility also produces 24 hourly link VMT and operational speeds output files. The path and filenames for these 24 files are created using the path and filename of the listing output file, minus the extension. For each hour, the extension of the listing file is replaced by the text *.Txx* where the *xx* ranges from 1 to 24, depending upon the hour. For example, if the listing output file is defined as

C:\VirtualLinkVMT\output\2007\bpa2007swk.lst, then the hourly link VMT and operational speeds output files would be C:\VirtualLinkVMT\output\2007\bpa2007swk.T01, C:\VirtualLinkVMT\output\2007\bpa2007swk.T02,….,

C:\VirtualLinkVMT\output\2007\bpa2007swk.T24. These output files are in the proper format for use with any of the TTI emissions inventory development utilities. The data within each of these output files are (columns are in the following order):

- ANODE the RIFCREC data area type number, except for area type 4 where the area type is changed to 3;
- BNODE the RIFCREC data functional class number;
- County number always 1 since only one county is processed at a time;
- Roadway type the assigned roadway type based on the area type and functional class numbers (see [Table 4\)](#page-128-1);
- Centerline miles from the RIFCREC data array;
- Calculated congested speed;
- Calculated hourly VMT;
- County name;
- Area type; and
- V/C ratio.

## **Tab-Delimited Summary Output File (\*.tab)**

The VirtualLinkVMT utility also produces a tab-delimited summary output file. This output file is not listed directly in the jcf. The path and filename for this output file is created using the path and filename of the listing output file, minus the extension and adding the text Summary and the .tab extension. For example, if the listing output file is defined as

C:\VirtualLinkVMT\output\2007\bpa2007swk.lst, then the tab-delimited summary output file would be C:\VirtualLinkVMT\output\2007\bpa2007swkSummary.tab. This tab-delimited output file includes a summary of VMT, VHT, and speed (VMT/VHT) by county, hour (including a total for all 24-hours), functional class, and area type.

## **TRANSVMT: TRAVEL MODEL VMT AND SPEED ESTIMATION UTILITY**

The TRANSVMT utility estimates VMT and estimated operational speeds based on a TDM and trip matrix (or matrices if the assignment consists of multiple time-of-day assignments) for a userspecified day type and season. This utility can be used with 24-hour TDMs as well as four timeperiod TDMs. For the four time-period TDMs, the utility also has the option of estimating weekend travel based on the TDM and user-defined weekend profile factors. The TRANSMVT utility also has two options for calculating the estimated operational speeds – the TTI Speed Model or the Houston Speed Model.

#### **OPERATION**

The TRANSVMT utility reads the jcf until it reaches the step to run. Each line of the desired step is written to the listing file designated in the desired step. After reaching the appropriate step, the utility then reads each line of the jcf until locating the listing file input line, thus determining the path and filename of the listing

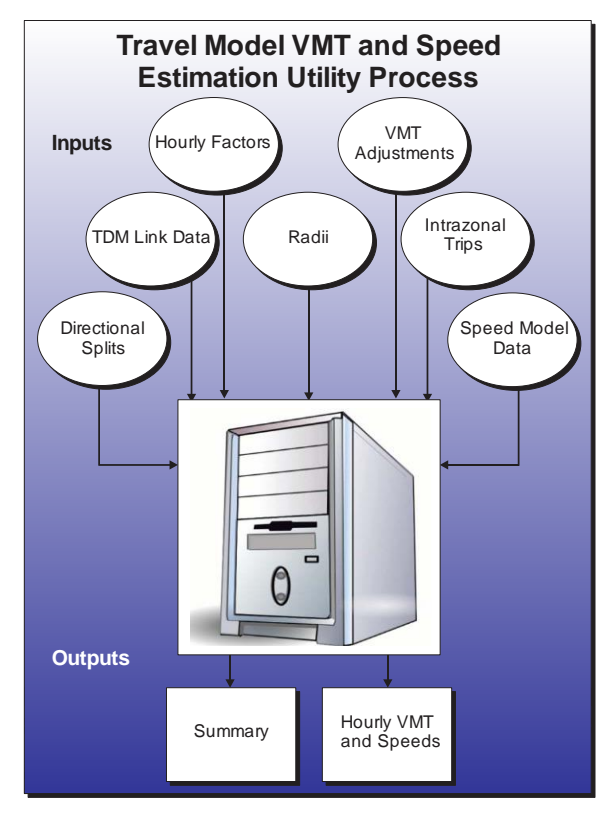

file. The utility then closes the jcf input file. The jcf input file is then re-opened. The utility reads each line of the jcf until locating the next step, saving the path and filename of all of the required inputs.

If any of the required input files are missing from the jcf, or TRANSVMT cannot open any of these input files due to an incorrect path and/or filename or any other access error, then TRANSVMT results in an error condition. In the event of an error condition, the utility writes an error to the console box and to the listing output file, terminates the execution of the current step, and returns control back to the main MOVES2014aUtl code to check the jcf for more steps to execute. The utility will also result in an error condition if any required data headers are not found or are incorrect. For more information on the requirements of the individual input files, see the input files descriptions following this section.

As the utility processes the jcf, two main characteristics of the input files are also determined based on the identifiers used in the jcf. The first characteristic is the type of link data input file, either a 24-hour TDM or a four time-period TDM. The default is set to a four time-period TDM. If the /LNK identifier is in the jcf, the utility determines that the link data input file is for a 24 hour TDM. Otherwise, it is assumed that the link data input file is for a four time-period assignment. The other main characteristic is the speed model used to estimate the link

operational speeds. If the /SPDD identifier is in the jcf, then the speed model is set to the TTI Speed Model. If the /SPDH identifier is in the jcf, then the speed model is set to the Houston Speed Model. If neither of these identifiers appears in the jcf, the utility will not operate properly.

The first input file processed by the utility is the header input file. This input file consists of one line, which is saved as the header.

The next input file processed by the utility is the VMT adjustment factors input file. The first line of this input file is used to determine the location of the appropriate data in the input file.

If the TDM input file is a 24-hour TDM (as defined in the jcf by the /LNK identifier), the utility determines the location of the county ID, the HPMS factor, the VMT factor, and the seasonal adjustment factor. If the TDM input file is a four time-period TDM, the utility also determines the location of the AM Peak factor, the Midday factor, the PM Peak factor, and the Overnight factor. If the headers for these time period factors are not found by the utility, then these factors are not saved and no factors time period will be applied. For each line (excluding the header line), the county ID and associated VMT adjustment factors are then saved in the County ID and VMT factors array.

The next input file processed by the utility is the directional splits input file. The first line is used to determine the location of the required data in the input file (area type, road type, AM Peak directional split, Midday directional split, PM Peak directional split, and Overnight directional split). For each remaining line, the appropriate data are saved in the directional splits array.

If the TTI Speed Model is used to estimate link operational speeds, the utility then processes the TTI Speed Model data input file and the delay parameters input file. For the The TTI Speed Model data input file, the first line is used to determine the location of the required data in the input file (area type, road type, speed factor, and capacity factor data for a 24-hour TDM and area type, road type, speed factor, AM Peak capacity factor, Midday capacity factor, PM Peak capacity factor, and the Overnight capacity factor for a four time-period TDM). For each remaining line in the input file, the appropriate data are saved in the capacity and speed factor data array.

For the delay parameters input file, the first line is used to determine the location of the required data (county, road type, A coefficient, B coefficient, and M factor). For each remaining line in the input file, the appropriate data are then saved in the delay parameters array.

If the Houston Speed Model is used to estimate link operational speeds, the utility then processes the Houston Speed Model data input file and the speed reduction factor (SRF) input file. For the Houston Speed Model data input file, the first line is used to determine the location of the required data (area type, road type, SRF area type, SRF functional class, free-flow speed factor, level-of-service [LOS] E speed factor, AM Peak capacity factor, Midday capacity factor, PM Peak capacity factor, and the Overnight capacity factor). For each remaining line in the input file, the appropriate data are saved in the capacity and speed factor data array.

The utility then processes the SRF input file. The first line is used to determine the location of the required data (SRF area type, SRF functional class, and the SRFs for the following v/c ratio factor data in the input file: 0.00, 0.05, 0.10, 0.15, 0.20, 0.25, 0.30, 0.35, 0.40, 0.45, 0.50, 0.55, 0.60, 0.65, 0.70, 0.75, 0.80, 0.85, 0.90, 0.95, and 1.00). For each remaining line in the input file, the appropriate data are saved in the SRF data array.

The utility then processes the time period designations input file. The first line is used to determine the location of the required hour index and the time period (either AM Peak, Midday, PM Peak, or Overnight). For each remaining line in the input file, the appropriate data are saved in the time period designations array.

The utility then processes the centroid connector road type code input file. This input file consists of one line, which is the centroid connector road type code.

The utility then processes the coordinate input file. This input file also consists of one line, which is the coordinate flag (either *Yes* or *No*).

The utility then processes the radii input file. For each line in this input file (consisting of the text "RADII," the zone number, and the zone's respective radii), the zone number and zone's respective radii is saved in the radii array.

If the TDM input file is a 24-hour TDM (as defined in the jcf by the /LNK identifier), the utility then processes the link data fields input file, the link data input file, and the the intrazonal trips input file. For the link data fields input file, each line is used to determine the link data field in the link data input file that will be used for the required link data (county code, area type code, road type code, A-Node, B-Node, TAZ, volume, capacity, length, speed, from latitude [optional], from longitude [optional], to latitude [optional], and to longitude [optional] data), with the required data and associated link data field saved in the link data fields array.

For the link data input file, the utility uses the data in the link data fields array and the dictionary file that must accompany the link data input file, to determine the location of the required link data in the link data input file. For each line in the link data input file, the utility saves the required data listed previously in the link data array. As each line is read, the VMT for each link is also calculated and added to the link data VMT array for summary purposes later in the process. If TRANSVMT has been directed to report the node coordinate data (coordinate flag of *Yes* in the coordinate input file), the utility also saves the longitude and latitude for both the ANODE and BNODE in the coordinate array. After processing the entire TDM link data input file, the utility then writes the node coordinate data to the node coordinate data output file, if TRANSVMT has instructions to write the data to the file.

For the intrazonal trips input file, each line is used to determine the zone and the zone's respective intrazonal trips. The intrazonal trips are saved in the intrazonal data array according to the zone number related to the intrazonal trips.

For each zone, the utility then calculates the intrazonal VMT for that zone. The utility calculates the average speed of the centroid connector within the zone and saves the data in the
intrazonal data array, along with the county code where the zone resides. Then, using the intrazonal trips (from the intrazonal data array) and the radii (from the radii array) and the average speed of the centroid connectors within the given zone, the utility calculates the intrazonal VMT and saves that data in the intrazonal data array. The VMT is also saved in the link data VMT array for summary purposes. For a more detailed description of the calculation, see the "Time-of-Day Volume and VMT Estimation Procedure" in the following section. A summary of the link data VMT and the intrazonal VMT by county is calculated and written to the listing output file.

For the four time-period TDM, the same process detailed previously is followed for the AM Peak, Midday, PM Peak, and Overnight set of input files (link data fields input file, link data input file and intrazonal trips input file). The main difference in the processes is that the data are saved in arrays respective to the time period for the four time-period TDM (i.e., the AM Peak link data are saved in the AM Peak link data array, the Midday link data are saved in the Midday link data array, etc.). As each time period is processed, the summary of the time period link data VMT and intrazonal VMT by county is calculated and written to the listing file, as well as the node coordinates to the respective node coordinates output file.

The utility then processes the hourly factors input file. The first line is used to determine the location of the required data (hour index and the hourly factor data). For each remaining line in the input file, the appropriate data are saved in the hourly factors array. For a 24-hour TDM, the sum of the hourly factors is calculated. If this sum does not equal to 1, the largest fraction is adjusted and the utility writes a warning message to the listing file. For the four time-period TDM, the sum of the hourly factors for each time period (as designated in the time period designations array) is calculated and the largest time period fraction is adjusted when the sum of the time period hourly factors does not sum to 1.

The utility then calculates the VMT and operational speed for each link in the link data array (or arrays) and the intrazonal VMT for each zone. The following sections describe the link level VMT and speed calculation.

#### **Time-of-Day Volume and VMT Estimation Procedure**

The directional volumes and VMT for each link are calculated as:

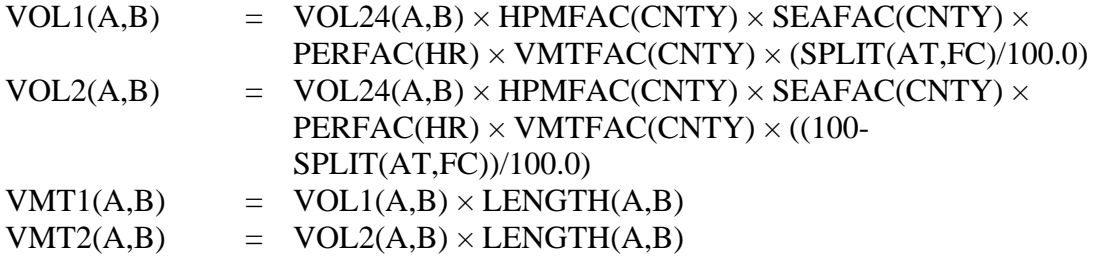

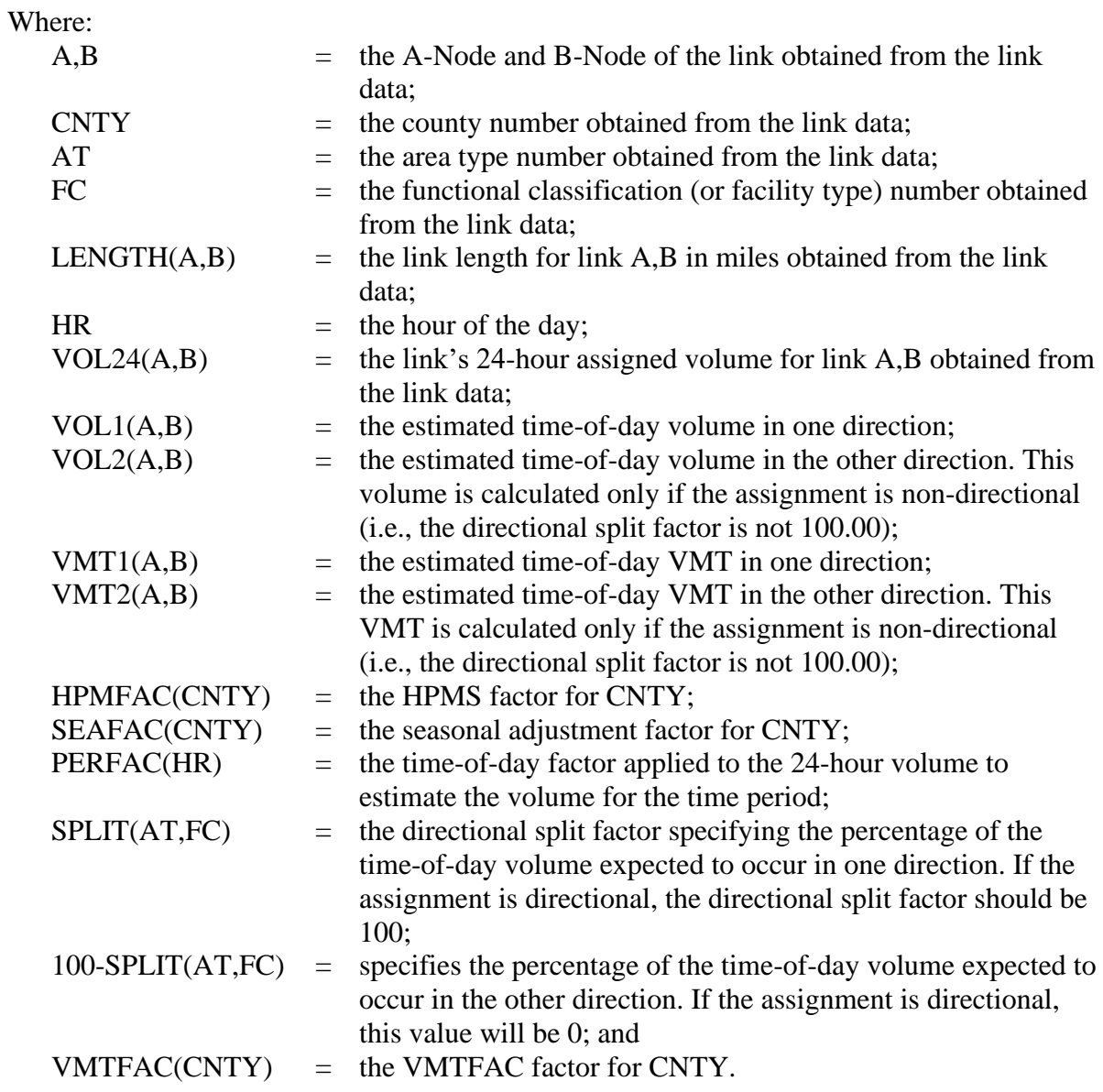

For the four time-period TDM and Weekend day type combination, the weekend profile factor is included in the VOL1(A,B) and VOL2(A,B) calculations. For this utility, the VOL1(A,B) and VOL2(A,B) equations are expressed as:

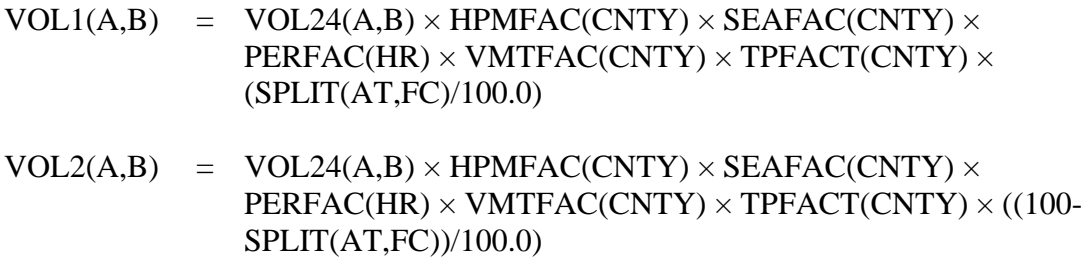

**ACTIVITY UTILITIES 27**

# Where:  $TPFACT(CNTY)$  = the appropriate time period factor for CNTY.

### **TTI Speed Model**

The TTI Speed Model estimates the directional time-of-day speeds using the directional v/c ratio on a link to calculate the average delay per mile (in minutes) due to the level of congestion reflected in the v/c ratio. The congested directional speed is calculated using the estimated directional delay and the estimated free-flow speed. This process is used for all links excluding the centroid connectors and the created intrazonal links. The following provides a more detailed description of the congested speed estimation process.

The directional v/c ratios and free-flow speed are calculated for a non-directional assignment as:

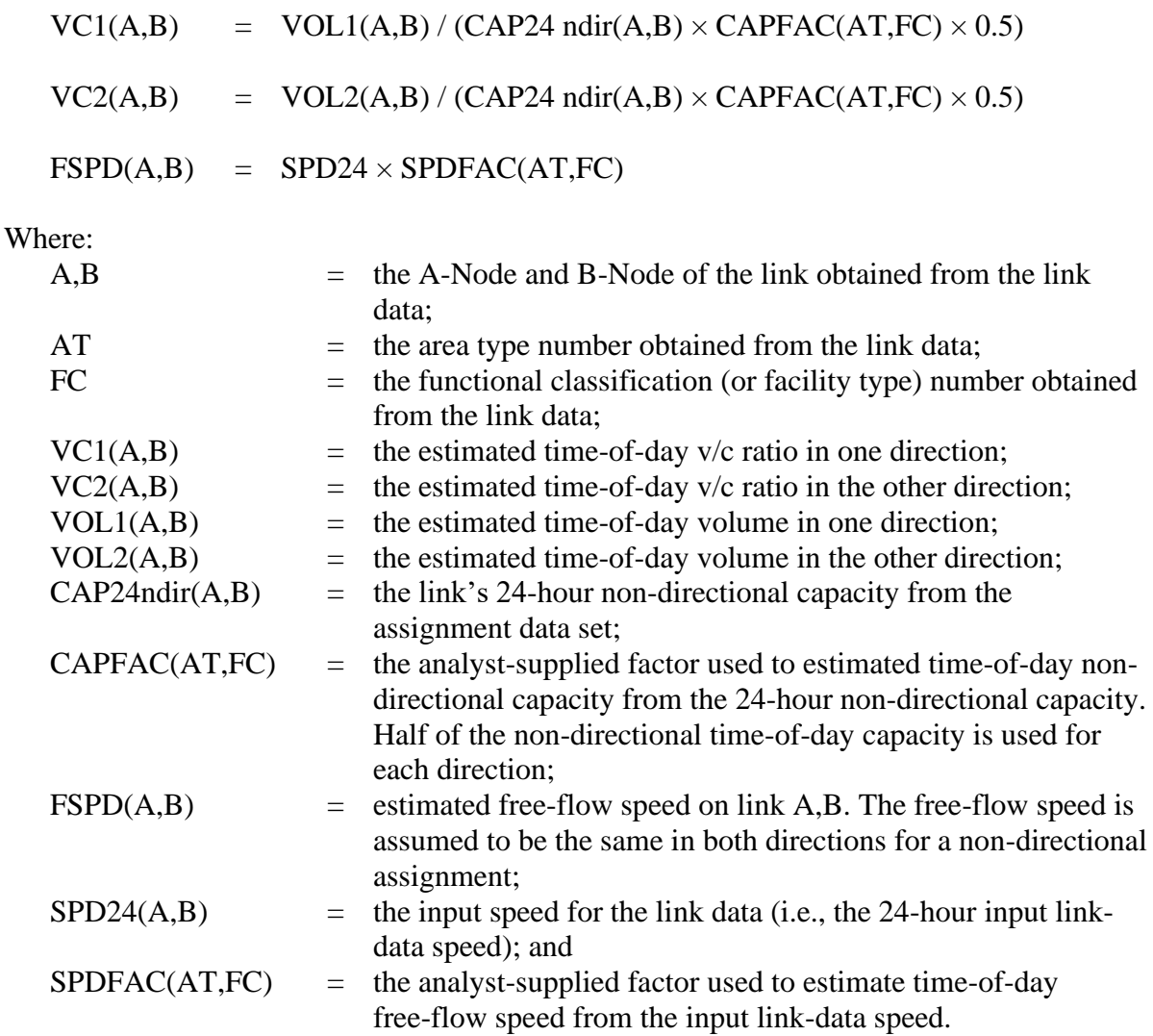

For directional assignments, the same process discussed previously is used except only one volume and one v/c ratio exist. Since the capacity for the link is also directional, the capacity is not split in half. For a directional assignment, the v/c ratio is calculated as:

 $VC1(A,B)$  =  $VOL1(A,B) / (CAP24dir(A,B) \times CAPFAC(AT,FC))$  $FSPD(A,B) = SPD24 \times SPDFAC(AT,FC)$ Where:

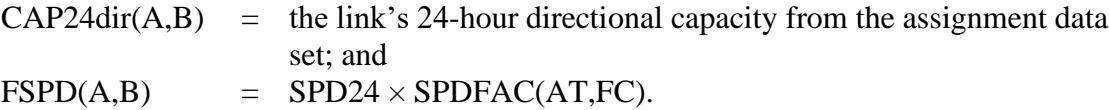

The directional delay (in minutes per mile) due to congestion is calculated using a volumedelay equation for each link and each direction (or the only direction for a directional assignment). The following is the general form of the volume-delay equation used in the model:

 $\text{Delay1}(A,B) = \text{Min}[Ae^{B\{VC1(A,B)\}}, M]$  $\text{Delay2}(A,B) = \text{Min}[Ae^{B\{VCA(A,B)\}}, M]$ 

Where:

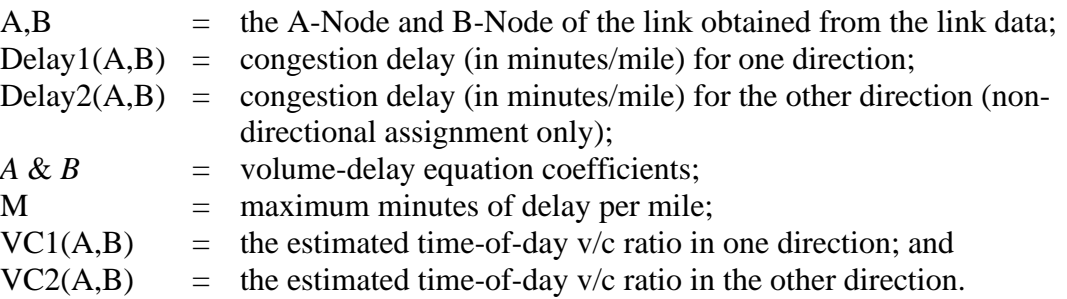

<span id="page-147-0"></span>The delay model parameters (A, B, and M) were developed for the Dallas/Fort Worth area and verified by application in other Texas urban areas. [Table 8](#page-147-0) shows the volume-delay equation parameters.

|                   | <b>Parameter Values</b>                   |                                          |  |
|-------------------|-------------------------------------------|------------------------------------------|--|
| <b>Parameters</b> | <b>High-Capacity</b><br><b>Facilities</b> | <b>Low-Capacity</b><br><b>Facilities</b> |  |
|                   | 0.015                                     | 0.050                                    |  |
|                   | 3.500                                     | 3.000                                    |  |
|                   | 5.000                                     | 10.000                                   |  |

**Table 8. Volume-Delay Equation Parameters.**

After the delay is calculated for each direction, the congested speed is then calculated for each direction. As with the delay, only one congested speed is calculated for a directional assignment. The congested speed is calculated for each direction when a non-directional assignment is used. The directional congested speed can be calculated as:

 $CSPD1(A,B) = 60/({60/FSPD} + Delay1(A,B))$ 

 $CSPD2(A,B) = 60/({60/FSPD} + Delay2(A,B))$ 

Where:

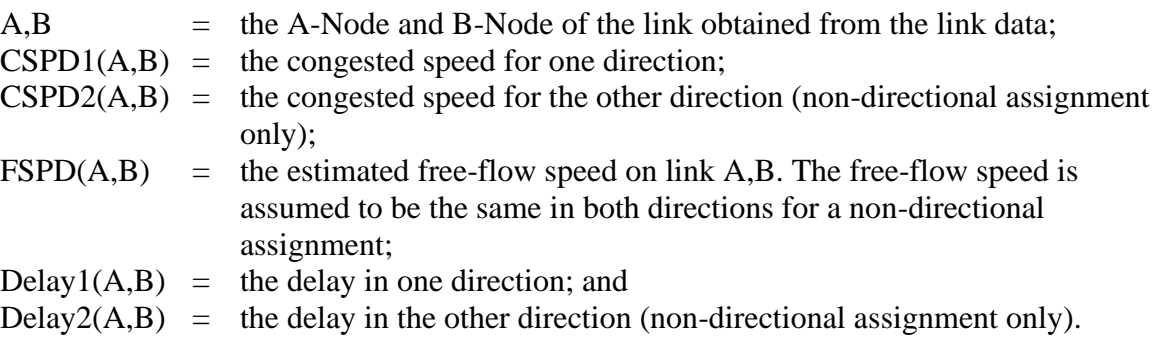

Capacity data are not used for centroid connectors. For centroid connectors, the operational speed (i.e., congested speed) is assumed to be the speed input from the link data.

#### **Houston Speed Model**

The original Houston Speed Model is based on the speed estimation procedures suggested in a report, *Highway Vehicle Speed Estimation Procedures for Use in Emissions Inventories* (a draft report prepared for the U.S. Environmental Protection Agency [EPA] by Cambridge Systematics Inc., September 1991). The original Houston Speed Model is described in the technical memorandum, *Implementation and Calibration of a Speed Model for the Houston-Galveston Region,* prepared by TTI for the Houston-Galveston Area Council (H-GAC), March 1993. The model approach used to estimate freeway speeds in the original Houston Speed Models could be described as an SRF approach. This approach is used for Freeways, Arterials, and Collectors.

Using the SRF approach requires estimates of both the free-flow speed (i.e., the speed at a v/c ratio approaching 0) and the LOS E speed (i.e., the LOS E speed or the speed at a v/c ratio of 1.0). The analyst provides pairs of speed factors for each functional class and area type that can be applied to the link-data input speed to estimate a link's free-flow speed and LOS E speed. The analyst-supplied SRFs describe the general shape of the speed curve for v/c ratios varying from 0.0 to 1.0. These estimate the speeds for v/c ratios between 0.0 and 1.0. The extensions of the models for v/c ratios exceeding 1.0 are based on the traditional Bureau of Public Records (BPR) impedance adjustment function. The following provides a more detailed description of the congested speed estimation process.

The directional v/c ratios, free-flow speeds, and LOS E speeds for a non-directional assignment are calculated as:

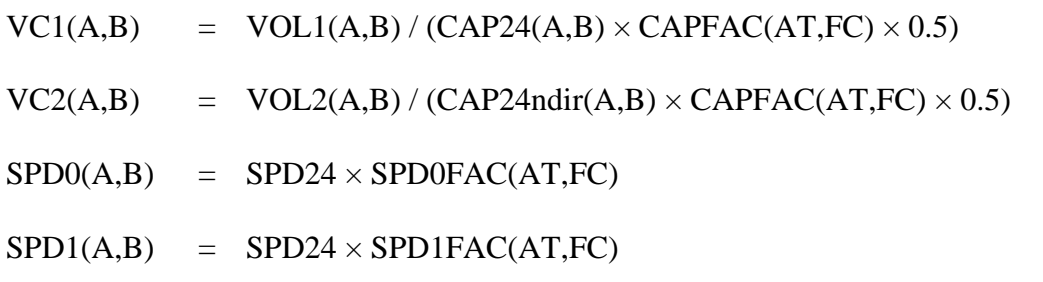

Where:

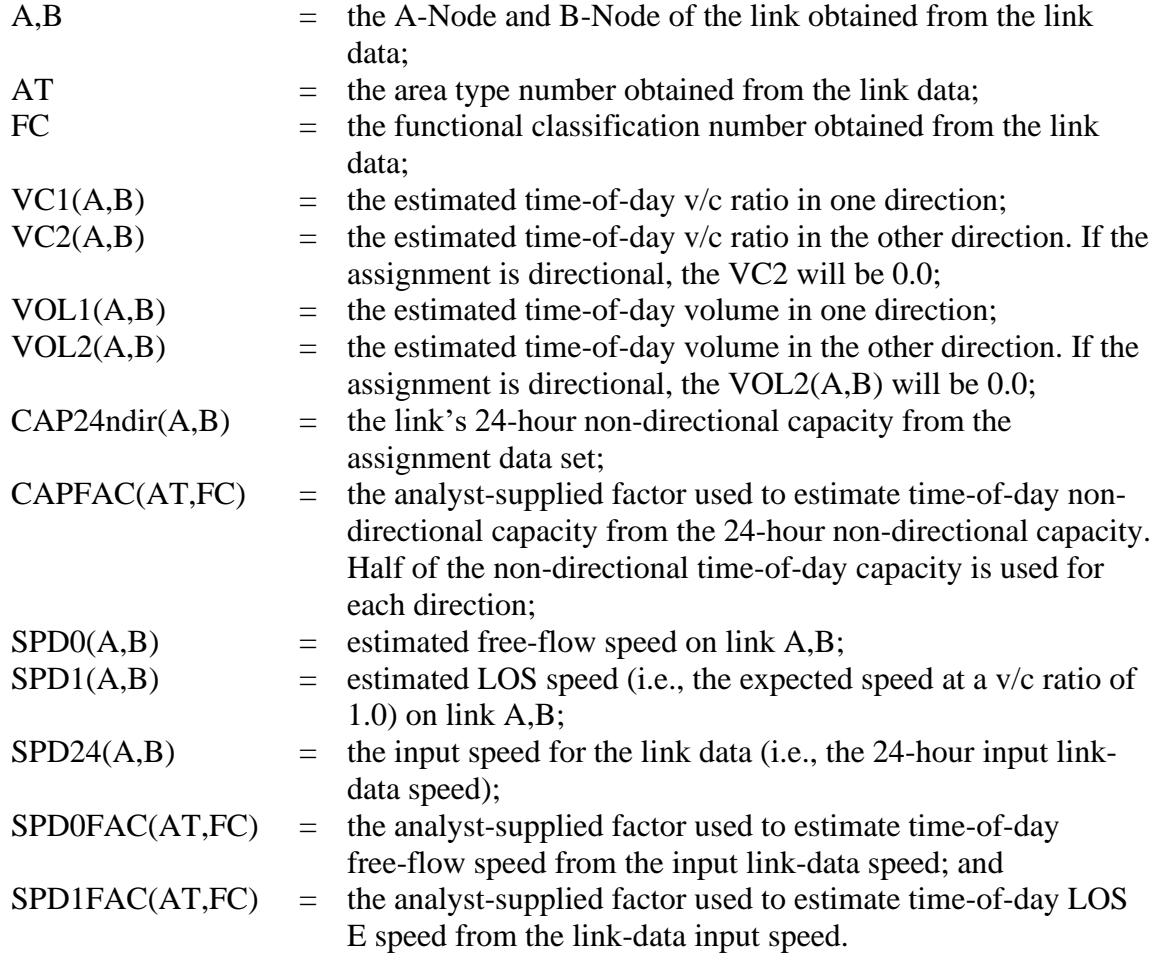

For directional assignments, the same process discussed previously is used except only one volume and one v/c ratio exist. Since the capacity for the link is also directional, the capacity is not split in half. For a directional assignment, the v/c ratio is calculated as:

 $VC1(A,B)$  =  $VOL1(A,B)/(CAP24dir(A,B) \times CAPFAC(AT,FC))$ 

Where:

 $CAP24dir(A,B) =$  the link's 24-hour directional capacity from the assignment data set.

**ACTIVITY UTILITIES** 31

The speed factors are applied to the link's TDM coded speed to estimate the link's freeflow speed (i.e., the speed for a v/c ratio approaching 0.0) and the LOS E speed (i.e., the speed for a v/c ratio of 1.0). The SRFs, which essentially describe the shape of the speed curve, are by area type and functional group. The factors are input for v/c ratios from 0.0 to 1.0 in increments of 0.05. The analyst-supplied SRFs describe the decay from a free-flow speed to a LOS E speed for a v/c ratio of 1.0. The values of the SRFs vary from 0.0 to 1.0. [Table 9](#page-150-0) provides an example of a set of SRFs for a freeway. The SRFs for v/c ratios between these points are estimated by linear interpolation.

<span id="page-150-0"></span>

| <b>Speed Reduction</b><br><b>V/C Ratio</b><br>Factor |         | <b>V/C Ratio</b> | <b>Speed Reduction</b><br>Factor |  |
|------------------------------------------------------|---------|------------------|----------------------------------|--|
| 0.00                                                 | 0.00000 | 0.55             | 0.00735                          |  |
| 0.05                                                 | 0.00005 | 0.60             | 0.00860                          |  |
| 0.10                                                 | 0.00010 | 0.65             | 0.00930                          |  |
| 0.15                                                 | 0.00025 | 0.70             | 0.01000                          |  |
| 0.20                                                 | 0.00040 | 0.75             | 0.06750                          |  |
| 0.25                                                 | 0.00095 | 0.80             | 0.12500                          |  |
| 0.30                                                 | 0.00150 | 0.85             | 0.27250                          |  |
| 0.35                                                 | 0.00250 | 0.90             | 0.42000                          |  |
| 0.40                                                 | 0.00350 | 0.95             | 0.60000                          |  |
| 0.45                                                 | 0.00480 | 1.00             | 1.00000                          |  |
| 0.50                                                 | 0.00610 |                  |                                  |  |

**Table 9. Sample Set of Speed Reduction Factors.**

The speed model (for v/c ratios from 0.00-to-1.00) may be described as:

 $S$ V/C = S0.0 - SRFV/C  $\times$  (S0.0 - S1.0)

Where:

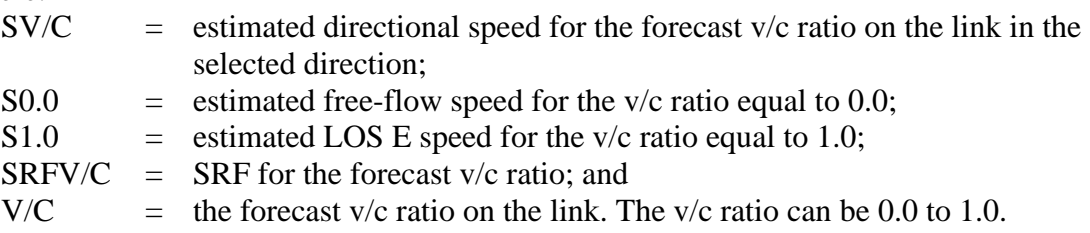

Because traffic assignments can produce v/c ratios greater than 1.0, a model extension similar to that used in the Houston Speed Model is used. The extension is based on the BPR model. For links with a v/c ratio greater than 1.0 and less than 1.5, the following model extension is used to estimate the link's speed:

 $SV/C = SI.0 \times (1.15/(1.0 + (0.15 \times (V/C)4)))$ 

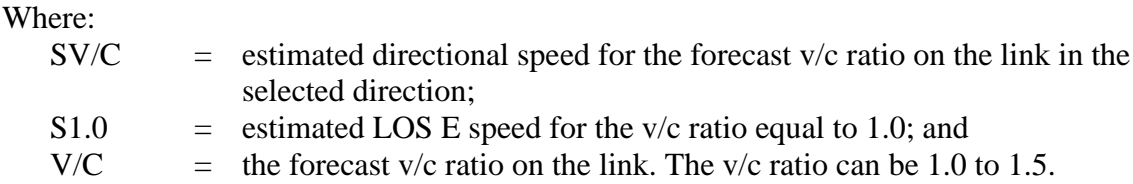

For v/c ratios greater than 1.5, the speed is calculated using the model extension shown above for the v/c ratio of 1.5.

Capacity data are not used for centroid connectors and intrazonal links. Thus, for local streets, which these represent, the free-flow speed factors and LOS E speed factors should be defined as 1.0, and the speed reduction factors should be set to 0 for all v/c entries. The operational speed (i.e., assignment speed) for centroid connectors is assumed to be the speed input from the link data.

#### **Estimating Intrazonal Travel and Speeds**

Intrazonal travel cannot be estimated only from the TDM, since intrazonal trips are not assigned to the network. The TRANSVMT utility outputs a link record (for subsequent input to EMSCALC) for the intrazonal trips for each zone. For the intrazonal link output, the zone number is used for both the A-Node and B-Node.

In the speed and VMT summaries, the intrazonal travel is summarized as a separate functional classification code. In the hourly link output, the intrazonal records are given a functional classification code of 40.

To calculate the intrazonal VMT, the intrazonal speed and average trip length are calculated. The intrazonal speed is estimated by averaging the speeds on the zone's centroid connectors. The average trip length and intrazonal VMT are calculated using the speed and average trip length in minutes as:

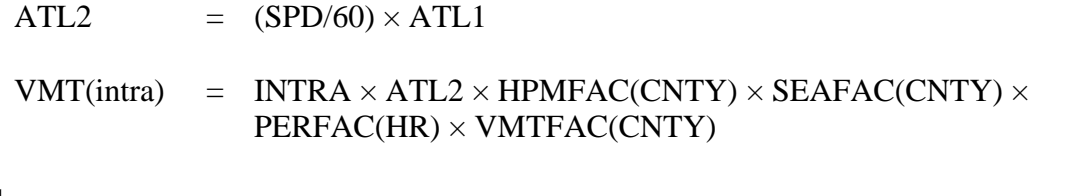

Where:

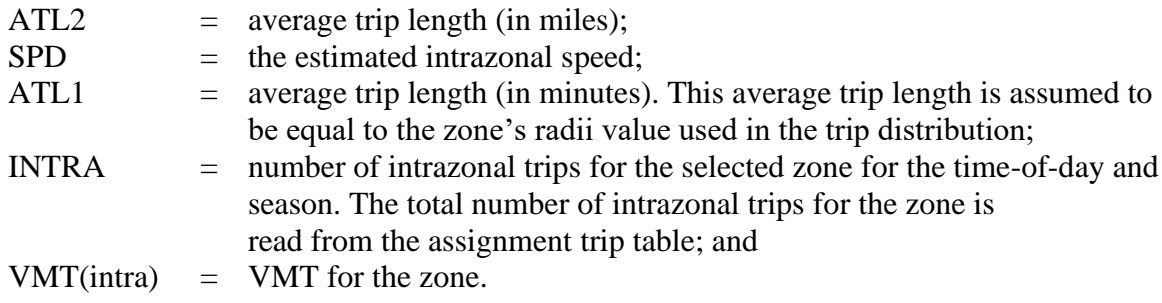

For the four time-period TDM and Weekend day type combination, the weekend profile factor is included in the VMT(intra) calculation, but the average trip length (ATL2 above) remains the same. This VMT(intra) calculation can be expressed as:

 $VMT(intra)$  = INTRA × ATL2 × HPMFAC(CNTY) × SEAFAC(CNTY) × PERFAC(HR) × VMTFAC(CNTY) × WEPROF(CNTY)

### **JCF INPUT FILE**

The jcf input file directs the TRANSVMT utility to each of the input and output files. Each line of the jcf input file consists of a file type identifier and a text string, which can either be a comment, the utility to run (TRANSVMT in this case), or the path and filename of the input or output file.

[Table 10](#page-153-0) shows the file type identifiers. Any other characters at the beginning of a line in the jcf input file are not recognized by the utility and do not affect the execution of the utility.

<span id="page-153-0"></span>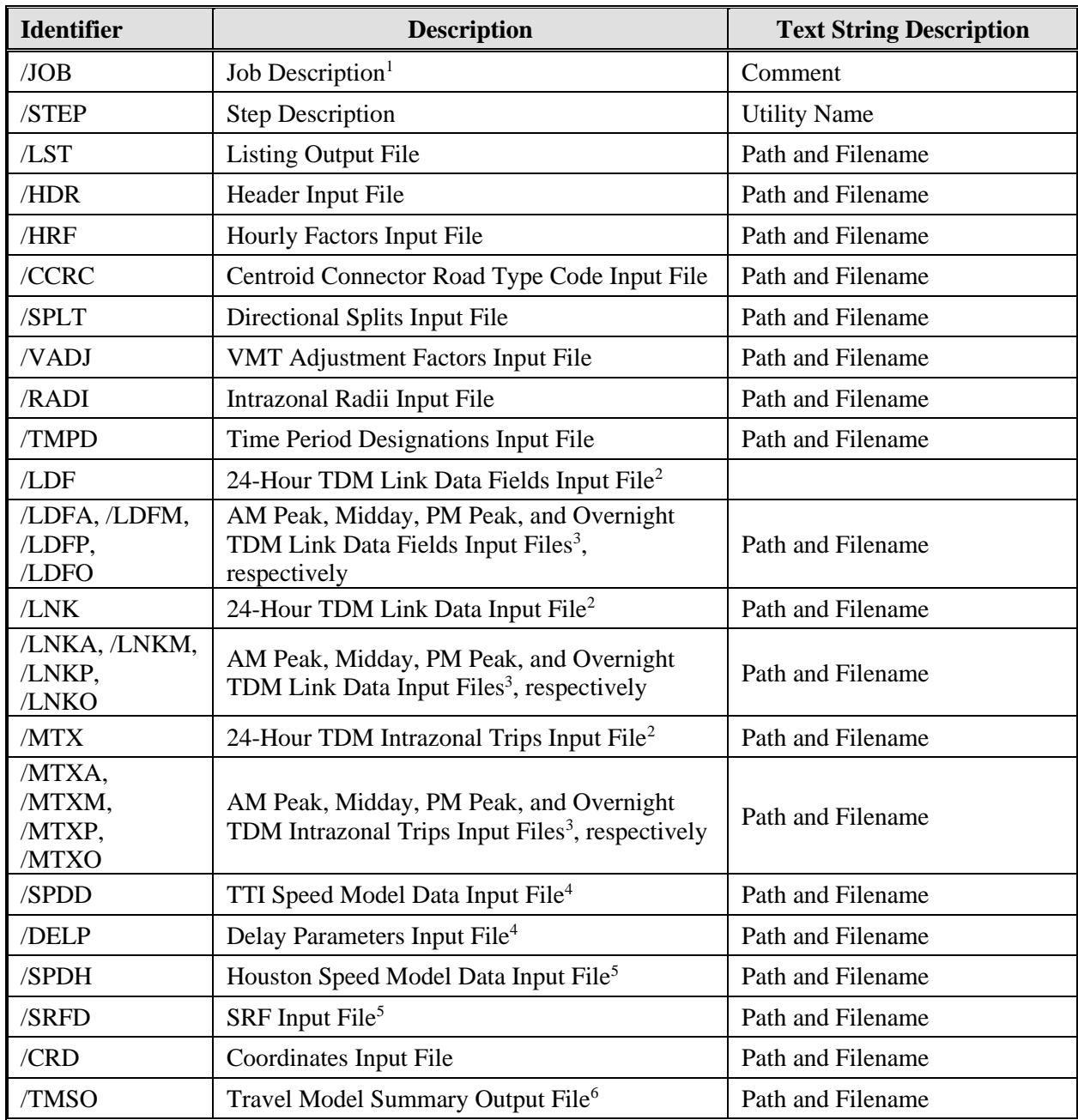

### **Table 10. TRANSVMT File Type Identifiers.**

<sup>1</sup> Only if the step is the first step in the jcf. This is only used for reference purposes and not accessed by the utility.

<sup>2</sup> Only used for 24-hour TDMs.

<sup>3</sup> Only used for four time-period TDMs.

<sup>4</sup> Only used with the TTI Speed Model.

<sup>5</sup> Only used with the Houston Speed Model.

<sup>6</sup> Optional.

The only format requirement for the input and output file lines listed in the jcf input file is that a space, a tab, or any combination of tabs and spaces occurs between the identifier and the text string. The step identifier (/STEP) however, has three components – the identifier (/STEP), a text string identifying the step (i.e., Step1), and the utility name (TRANSVMT), with each being separated by a space, a tab, or any combination of tabs and spaces. [Figure 10](#page-154-0) shows a sample jcf for a 24-hour TDM using the TTI Speed Model, followed by a sample jcf for four time-period TDM using the Houston speed model in [Figure 11.](#page-155-0)

| /JOB        | <b>TRANSVMT</b>                                                   |
|-------------|-------------------------------------------------------------------|
| /STEP       | Step1 TRANSVMT                                                    |
| /LST        | C:\transvmt\output\2007\bpa2007swk.lst                            |
| <b>TMSO</b> | C:\transvmt\output\2007\bpa2007swk_TDMsummary.tab                 |
| /HDR        | C:\transvmt\input\bpa07mtp_2007_Header.txt                        |
| /HRF        | C:\transvmt\input\bpa07mtp_HOURLYFACTORS.txt                      |
| /DELP       | C:\transvmt\input\BPA_DELAY_FY07.txt                              |
| /CCRC       | C:\transvmt\input\BPA_ccCode.txt                                  |
| /SPLT       | C:\transvmt\input\BPA_DirSplits_fy05.txt                          |
| /TMPD       | C:\transvmt\input\bpa_TimePerDesignation.txt                      |
| /VADJ       | C:\transvmt\input\bpa07mtp_COUNTYVMTFACTS.txt                     |
| /SPDD       | C:\transvmt\input\BPA_fy05_Speed&capfactor.txt                    |
| /LNK        | C:\transvmt\input\TDMs\2007\Network\Out\bpa07Network_TRANSVMT.asc |
| /RADI       | C:\transvmt\input\TDMs\2007\Radii\bpa07rad.asc                    |
| /MTX        | C:\transvmt\input\TDMs\2007\TripMatrix\BPA2007IntraTrips.txt      |
| /CRD        | C:\transvmt\input\Coordinates.txt                                 |
| /LNKF       | C:\transvmt\input\TDMs\2007\Network\Out\LinkDataFields.txt        |

<span id="page-154-0"></span>**Figure 10. Sample 24-hour TDM TRANSVMT jcf.**

| /JOB          | <b>TRANSVMT</b>                                                        |
|---------------|------------------------------------------------------------------------|
| /STEP         | Step1 TRANSVMT                                                         |
| /LST          | C:\transvmt\output\2007\hgb2007swk.lst                                 |
| /TMSO         | C:\transvmt\output\2007\hgb2007swk_TDMsummary.tab                      |
| /HDR          | C:\transvmt\input\hgb_2007swk_Header.txt                               |
| /HRF          | C:\transvmt\input\HOURLYFACTORS.txt                                    |
| / <b>CCRC</b> | C:\transvmt\input\ccCode.txt                                           |
| /SPLT         | C:\transvmt\input\DirSplits.txt                                        |
| /TMPD         | C:\transvmt\input\TimePerDesignation.txt                               |
| /VADJ         | C:\transvmt\input\COUNTYVMTFACTS.txt                                   |
| /SPDH         | C:\transvmt\input\HGB_CAPFACT_SPDFACT.txt                              |
| /LNKA         | C:\transvmt\input\TDMs\2007\Network\Out\hgb07Network_AMPK_TRANSVMT.asc |
| /LNKM         | C:\transvmt\input\TDMs\2007\Network\Out\hgb07Network_MDAY_TRANSVMT.asc |
| /LNKP         | C:\transvmt\input\TDMs\2007\Network\Out\hgb07Network_PMPK_TRANSVMT.asc |
| /LNKO         | C:\transvmt\input\TDMs\2007\Network\Out\hgb07Network_OVN_TRANSVMT.asc  |
| /RADI         | C:\transvmt\input\TDMs\2007\Radii\hgb07rad.asc                         |
| /MTXA         | C:\transvmt\input\TDMs\2007\TripMatrix\hgb2007IntraTrips_AMPK.txt      |
| /MTXM         | C:\transvmt\input\TDMs\2007\TripMatrix\hgb2007IntraTrips_MDAY.txt      |
| /MTXP         | C:\transvmt\input\TDMs\2007\TripMatrix\hgb2007IntraTrips_PMPK.txt      |
| /MTXO         | C:\transvmt\input\TDMs\2007\TripMatrix\hgb2007IntraTrips_OMPK.txt      |
| /CRD          | C:\transvmt\input\Coordinates.txt                                      |
| $/$ SRFD      | C:\transvmt\input\HGAC_srfdata.txt                                     |
| /LDFA         | C:\transvmt\input\TDMs\2007\Network\Out\LinkDataFields_AMPK.txt        |
| /LDFM         | C:\transvmt\input\TDMs\2007\Network\Out\LinkDataFields_MDAY.txt        |
| /LDFP         | C:\transvmt\input\TDMs\2007\Network\Out\LinkDataFields_PMPK.txt        |
| /LDFO         | C:\transvmt\input\TDMs\2007\Network\Out\LinkDataFields_OVN.txt         |

<span id="page-155-0"></span>**Figure 11. Sample Four Time-Period TDM TRANSVMT jcf.**

# **Job Identifier (/JOB)**

The /JOB identifier (optional) and its corresponding text string are comments used only as a description of the jcf. This identifier is not used by the utility but is helpful for adding comments and a title to the jcf.

# **Step Identifier (/STEP)**

The /STEP identifier (required) and its corresponding text string name the utility to run. This text string is not used by the TRANSVMT utility, but only by MOVES2014aUtl to access the appropriate utility. The corresponding text string must contain two segments – a step name and the utility to run, with each part being separated by a space, a tab, or any combination of tabs and spaces.

# **Listing File Output (/LST)**

The /LST identifier (required) and its corresponding text string specify the path and filename of the listing output file. If the path and/or filename are invalid, an error message appears on the screen and the utility will terminate. The listing file basically summarizes all the input and output for the specific jcf input file. The information in the listing file includes:

- Date and time of the beginning of the utility execution;
- **JCF** through the step being executed;
- Path and filename of all input files;
- TDM and intrazonal VMT summary;
- Begin and end time of each hourly VMT and speed calculation step;
- Hourly VMT and speed (VMT/VHT) summary for each county;
- 24 hour VMT and speed (VMT/VHT) summary; and
- Date and time of the end of the utility execution**.**

# **Header Input File (/HDR)**

The /HDR identifier (required) and its corresponding text string specify the path and filename of the header input file. This text file lists the header that is written to the listing file to assist in naming the specific TRANSVMT execution. [Figure 12](#page-156-0) shows a sample header input file.

BPA 2007 - bpa07mtp

# **Figure 12. Sample Header Input File.**

# <span id="page-156-0"></span>**Hourly Factors Input File (/HRF)**

The /HRF identifier (required) and its corresponding text string specify the path and filename of the hourly factors input file. This text file lists each hour and corresponding hourly factor, which is used to distribute the VMT over each hour of the day. The first line of this input file is a header consisting of:

- ID hour ID of 1, 2, ..., 24 representing each hour of the day (hour 1 is 12:00 a.m.-to-12:59 a.m., hour 2 is 1:00 a.m.-to-1:59 a.m., etc.); and
- FACTOR the hourly factor for the corresponding hour.

For the header line and subsequent data, the hour listed in the tab-delimited file and the corresponding hour index can be separated by spaces, tabs, or any combination of spaces and tabs. All 24 hours must appear in the hourly factors input file. If the sum of the hourly factors does not sum to 1 (all factors for a 24-hour TDM or by time-period for a four time-period TDM), the largest factor is adjusted so that the sum equals 1. [Figure 13](#page-157-0) shows a sample hourly factors input file.

| ID | <b>FACTOR</b> |
|----|---------------|
| 01 | 0.011604      |
| 02 | 0.008800      |
| 03 | 0.007727      |
| 04 | 0.007389      |
| 05 | 0.011695      |
| 06 | 0.024937      |
| 07 | 0.044381      |
| 08 | 0.058250      |
| 09 | 0.049817      |
| 10 | 0.048140      |
| 11 | 0.051565      |
| 12 | 0.056114      |
| 13 | 0.059230      |
| 14 | 0.060272      |
| 15 | 0.062415      |
| 16 | 0.069199      |
| 17 | 0.073674      |
| 18 | 0.076507      |
| 19 | 0.058359      |
| 20 | 0.045415      |
| 21 | 0.038476      |
| 22 | 0.032995      |
| 23 | 0.024646      |
| 24 | 0.018393      |
|    |               |

**Figure 13. Sample Hourly Factors Input File.**

# <span id="page-157-0"></span>**Centroid Connector Road Type Code Input File (/CCRC)**

The /CCRC identifier (required) and its corresponding text string specify the path and filename of the centroid connector road type code input file. This text file lists the raod type code of the centroid connectors as it appears in the link data. [Figure 14](#page-157-1) shows a sample centroid connector road type code input file.

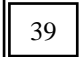

**Figure 14. Sample Centroid Connector Road Type Code Input File.**

#### <span id="page-157-1"></span>**Directional Split Factors Input File (/SPLT)**

The /SPLT identifier (required) and its corresponding text string specify the path and filename of the directional split factors input file. This text file lists the directional split factors by area type/road type combination for all four time periods (AM Peak, Midday, PM Peak, and Overnight). The first line of this input file is a header row consisting of:

- ATYPE area type;
- RDTYPE road type code;
- AMPKSPLT AM Peak directional split factor;
- MDAYSPLT Midday directional split factor;
- PMPKSPLT PM Peak directional split factor; and
- OVNSPLT Overnight directional split factor.

The order of the columns of data does not matter as long as the data are separated by spaces, tabs, or any combination of spaces and tabs. Each area type/road type combination in the link data must appear in the directional split factors input file. The directional split factors should be listed as non-percentage numbers (i.e., a directional split of 50 percent would result in a directional split factor 50). If the TDM is directional (i.e., a link appears in the link data for both directions), then the directional split factors would be set at 100. [Figure 15](#page-158-0) shows a sample directional split factor input file.

| <b>ATYPE</b> | <b>RDTYPE</b> | AMPKSPLT | <b>MDAYSPLT</b> | <b>PMPKSPLT</b> | <b>OVNSPLT</b> |
|--------------|---------------|----------|-----------------|-----------------|----------------|
| 01           |               | 50.00    | 51.00           | 54.00           | 51.00          |
| 01           | 02            | 50.00    | 51.00           | 54.00           | 51.00          |
| 01           | 03            | 50.00    | 51.00           | 54.00           | 51.00          |
| 01           | 04            | 50.00    | 51.00           | 54.00           | 51.00          |
| 01           | 05            | 50.00    | 51.00           | 54.00           | 51.00          |

**Figure 15. Sample Directional Splits Input File.**

# <span id="page-158-0"></span>**VMT Adjustment Factors Input File (/VADJ)**

The /VADJ identifier (required) and its corresponding text string specify the path and filename of the VMT adjustment factors input file, which lists each county in the link data input file and its respective VMT adjustment factors. The first line of this text file is header line consisting of:

- COUNTYID county number as shown in the link data;
- HPMSFACT HPMS factor. Each county must have its own HPMSFACT, even if the values are all the same. If the user does not wish to apply an HPMS factor, then use a value of 1.0 for this input;
- VMTFACT VMT factor. Each county must have its own VMTFACT, even if the values are all the same. If the user does not wish to apply a VMT factor, then use a value of 1.0 for this input;
- SEAFACT seasonal adjustment factor. Each county must have its own SEAFACT, even if the values are all the same. If the user does not wish to apply a seasonal adjustment factor, then use a value of 1.0 for this input;
- AMPKFACT AM Peak factor. This column should only appear if processing a four time-period assignment where the AM Peak assignment has a unique VMT factor;
- MDAYFACT Midday factor. This column should only appear if processing a four time-period assignment where the Midday assignment has a unique VMT factor;
- PMPKFACT PM Peak factor. This column should only appear if processing a four time-period assignment where the PM Peak assignment has a unique VMT factor ;
- OVNFACT Overnight factor. This column should only appear if processing a four time-period assignment where the Overnight assignment has a unique VMT factor; and
- COUNTYNAME county name corresponding to the appropriate COUNTYID (not used by the utility, only listed as a comment and must appear as the last column of data).

The order of the columns does not matter (except for the *COUNTYNAME*, which must appear as the last column of data), as long as the user separates the data within this input file by spaces, tabs, or any combination of spaces and tabs. The user must list each county in the link data input in the VMT adjustments input file or the utility will not function properly. [Figure 16](#page-159-0) shows a sample VMT adjustments input file.

| <b>COUNTYID</b> | <b>HPMSFACT</b> | VMTFACT     | <b>SEAFACT</b> | <b>COUNTYNAME</b> |
|-----------------|-----------------|-------------|----------------|-------------------|
| 01              | 1.047589089     | 1.000000000 | 1.10424        | Jefferson         |
| 02              | 1.060350825     | 1.000000000 | 1.10424        | Orange            |
| 03              | 0.945155488     | 1.000000000 | 1.10424        | Hardin            |
| 04              | 1.000000000     | 1.000000000 | 1.00000        | Other             |

**Figure 16. Sample VMT Adjustments Input File.**

# <span id="page-159-0"></span>**Intrazonal Radii Input File (/RADI)**

The /RADI identifier (required) and corresponding text string specify the path and file name of the intrazonal radii input file. This text file lists the text RADII, the zone number, and the intrazonal radii. This file is the exact output from the RADIICALC utility used to calculate the radii. [Figure 17](#page-160-0) shows a sample intrazonal radii input file.

| <b>RADII</b> | 1 4.6400    |
|--------------|-------------|
| <b>RADII</b> | 2 2.3600    |
| <b>RADII</b> | 3 1.7400    |
| <b>RADII</b> | 4 3.5000    |
| <b>RADII</b> | 5 3.5300    |
| <b>RADII</b> | 6 4.8100    |
| <b>RADII</b> | 7 4.0600    |
| <b>RADII</b> | 8 2.2900    |
| <b>RADII</b> | 0.8500<br>9 |
| <b>RADII</b> | 10 0.9600   |

<span id="page-160-0"></span>**Figure 17. Sample Intrazonal Radii Input File.**

### **Time Period Designation Input File (/TMPD)**

The /TMPD identifier (required) and its corresponding text string specify the path and filename of the time period designation input file, which assigns each hour of the day a time period of either AM Peak, Midday, PM Peak, or Overnight. The time periods must be spelled as shown or the utility will not operate properly. The first line of this input file is the header row consisting of:

- TIMEPER the hours of the day; and
- TIMEPERIOD the time period for the respective hour, either AM Peak, Midday, PM Peak, or Overnight.

The columns can be in any order, as long as the header and the data following the header are separated by spaces, tabs, or any combination of tabs and spaces. Each hour of the day must be listed in this input file but the order of the hours does not matter. For this utility, the hours of the day should be listed as 1, 2, 3,…, 24, with hour 1 being 12:00 a.m.-to-12:59 a.m., hour 2 being 1:00 a.m.-to-1:59 a.m., etc. [Figure 18](#page-161-0) shows a sample time period designation input file.

| <b>TIMEPER</b> | <b>TIMEPERIOD</b> |
|----------------|-------------------|
| 01             | Overnight         |
| 02             | Overnight         |
| 03             | Overnight         |
| 04             | Overnight         |
| 05             | Overnight         |
| 06             | Overnight         |
| 07             | Overnight         |
| 08             | <b>AM Peak</b>    |
| 09             | Midday            |
| 10             | Midday            |
| 11             | Midday            |
| 12             | Midday            |
| 13             | Midday            |
| 14             | Midday            |
| 15             | Midday            |
| 16             | Midday            |
| 17             | Midday            |
| 18             | <b>PM</b> Peak    |
| 19             | Overnight         |
| 20             | Overnight         |
| 21             | Overnight         |
| 22             | Overnight         |
| 23             | Overnight         |
| 24             | Overnight         |

**Figure 18. Sample Time Period Designation Input File.**

# <span id="page-161-0"></span>**Coordinate Input File (/CRD)**

The /CRD identifier (required) and its corresponding text string specify the path and filename of the coordinate input file, which directs TRANSVMT on the option of reporting the node coordinates. Either the text *Yes* or *No* must appear in the first line. Although capitalization does not matter, any other text will result in an error and TRANSVMT will terminate the current execution. Since the lines following the first line are not read by TRANSVMT, these lines may be used as comments. If *Yes* is listed in the first line, utility will search the link data input file for the node coordinate data and report the node coordinates to the node coordinates output file. If *No* is listed, the node coordinates will not be reported and are not required in the link data input file. [Figure 19](#page-161-1) shows a sample coordinate input file.

<span id="page-161-1"></span>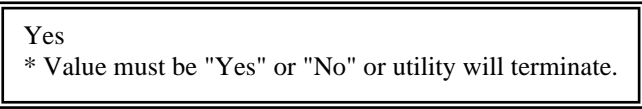

**Figure 19. Sample Coordinate Input File.**

# **Link Data Fields Input File (/LDF, /LDFA, /LDFM, /LDFP, /LDFO)**

The /LDF, /LDFA, /LDFM, /LDFP, and /LDFO identifiers and corresponding text strings specify the 24-hour TDM link data fields input file, the four time-period AM Peak link data fields input file, the four time-period Midday link data fields input file, the four time-period PM Peak link data fields input file, and the four time-period Overnight link data fields input file, respectively. For a 24-hour TDM, only the /LNK identifier (required) should be used in the jcf. For a four time-period TDM, only the /LNKA, /LNKM, /LNKP, and /LNKO identifiers (required) should be used. All five of these input files have the same format, a text file listing each set of required data and and associated link data field in the link data input file. The required data consists of:

- ANODE the A-Node (or begin node) of the link;
- BNODE the B-Node (or end node) of the link;
- County the county code where the link resides;
- Area Type the area type code for the respective link;
- Roadtype the road type code for the respective link;
- Volume the volume for the respective link;
- Capacity the capacity for the respective link;
- Speed the speed to be input into the speed model;
- TAZ the associated zone for the respective link;
- Length the length of the respective link;
- From Latitude latitude of ANODE (optional, only if node coordinates are to be output);
- From Longitude longitude of ANODE (optional, only if node coordinates are to be output);
- To Latitude latitude of BNODE (optional, only if node coordinates are to be output); and
- To Longitude longitude of BNODE (optional, only if node coordinates are to be output).

Only one set of required data can appear on each line, with the associated link data field in the link data input file, separated by the equals (=) sign. Each set of required data must appear in the link data fields input file as shown above. The order of the required data listed does not matter. However, the link data fields must be titled as shown in the associated link data dictionary file (discussed in the next section) because the dictionary file is used by the utility to determine the location of the data in the link data input file. If any of the columns of data other than the coordinate data (i.e., From Latitude, From Longitude, To Latitude, and To Longitude) are missing, the utility will write an error to the listing file and terminate the current execution. If the coordinate input file directs TRANSVMT to report the coordinate data and any of the

coordinate data are missing, the utility will write an error to the listing file and terminate the current execution. [Figure 20](#page-163-0) shows a sample link data fields input file.

 $ANODE = ANODE$ BNODE = BNODE County = COUNTY  $Area Type = ATYPE$  $Roadtype = FUNCL$ Volume = TOT\_FLOW  $Capacity = TOTCAP$ Speed = SPEED  $TAZ = TAZ$  $Length = LENGTH$ From Latitude = FromLat From Longitude = FromLong To Latitude = ToLat To Longitude = ToLong

**Figure 20. Sample Link Data Fields Input File.**

# <span id="page-163-0"></span>**Link Data Input File (/LNK, /LNKA, /LNKM, /LNKP, /LNKO)**

The /LNK, /LNKA, /LNKM, /LNKP, and /LNKO identifiers and corresponding text strings specify the 24-hour TDM link data input file, the four time-period AM Peak link data input file, the four time-period Midday link data input file, the four time-period PM Peak link data input file, and the four time-period Overnight link data input file, respectively. For a 24-hour TDM, only the /LNK identifier should be used in the jcf and is required. For a four time-period TDM, only the /LNKA, /LNKM, /LNKP, and /LNKO identifiers should be used and are required. All five of these link data input files have the same format, an ASCII file with a corresponding dictionary file. The link data input file must contain the columns of data specified in the link data input file's respective link data fields input file. [Figure 21](#page-164-0) shows a sample link data dictionary file, and [Figure 22](#page-164-1) shows a sample link data input file, both with the optional coordinate data included.

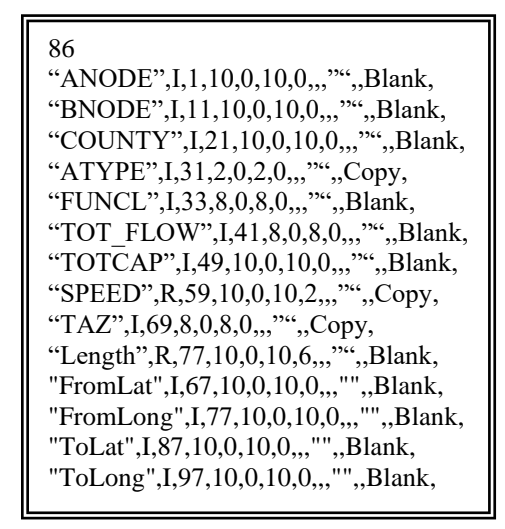

**Figure 21. Sample Link Data Dictionary File.**

<span id="page-164-0"></span>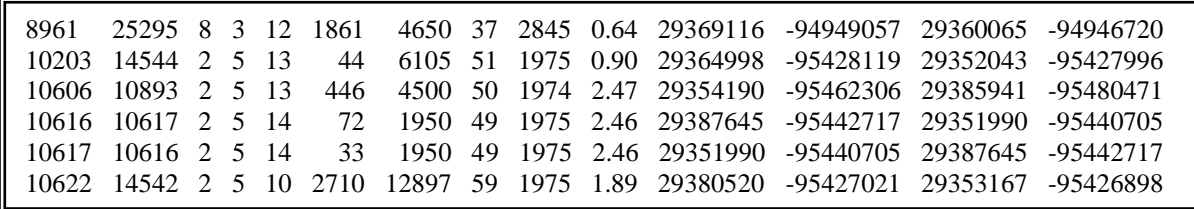

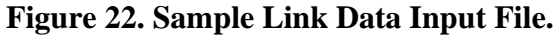

#### <span id="page-164-1"></span>**Intrazonal Trips Input File (/MTX, /MTXA, /MTXM, /MTXP, /MTXO)**

The /MTX, /MTXA, /MTXM, /MTXP, and /MTXO identifiers and corresponding text strings specify the 24-hour TDM intrazonal trips input file, the four time-period AM Peak intrazonal trips input file, the four time-period Midday intrazonal trips input file, the four time-period PM Peak intrazonal trips input file, and the four time-period Overnight intrazonal trips input file, respectively. For a 24-hour TDM, only the /MTX identifier should be used in the jcf and is required. For a four time-period TDM, only the /MTXA, /MTXM, /MTXP, and /MTXO identifiers should be used and are required. All five of these intrazonal trips input files have the same format. These text files begin with the following header:

- ZONE zone number; and
- TRIPS intrazonal trips for the respective zone.

The order of the columns does not matter, as long as the header and the data following the header are separated by spaces, tabs, or any combination of spaces and tabs. Each zone listed in the link data input file must be in the intrazonal trips input file. If no intrazonal trips exist for a

zone, a value of 0 should be placed in the trips column. [Figure 23](#page-165-0) shows a sample intrazonal trips input file.

| <b>Trips</b><br>141<br>251<br>2218<br>143<br>73<br>422<br>1<br>75 |
|-------------------------------------------------------------------|
| 5                                                                 |
|                                                                   |

**Figure 23. Sample Intrazonal Trips Input File.**

# <span id="page-165-0"></span>**TTI Speed Model Data Input File (/SPDD)**

The /SPDD identifier (required only for TTI Speed Model) and its corresponding text string specify the path and filename of the TTI Speed Model data input file. This identifier should only be used when the TTI Speed Model is the basis for estimating the hourly link speeds. This input file lists the capacity factor and speed factor for each area type/road type combination in the link data input file. The first line is a header line consisting of:

- RDTYPE road type code;
- ATYPE area type code;
- CAPFACT capacity factor; and
- SPDFACT speed factor.

Each area type and functional class combination in the link data input file must be listed or the utility will write an error to the listing file and terminate the current execution. The order of the columns does not matter, as long as the data in this input file is separated by spaces, tabs, or any combination of spaces and tabs. [Figure 24](#page-166-0) shows a sample TTI Speed Model data input file.

| <b>RDTYPE</b> | <b>ATYPE</b>   | CAPFACT SPDFACT      |
|---------------|----------------|----------------------|
| 01            | 01             | 0.093750<br>1.441300 |
| 01            | 02             | 1.398264<br>0.097884 |
| 01            | 03             | 0.098684<br>1.278228 |
| 01            | 04             | 0.112069<br>1.292247 |
| 01            | 0 <sub>5</sub> | 0.126582<br>1.325758 |
| 02            | 01             | 0.093750<br>1.441300 |
| 02            | 02             | 1.398264<br>0.097884 |
| 02            | 03             | 0.098684<br>1.278228 |
| 02            | 04             | 1.292247<br>0.112069 |

<span id="page-166-0"></span>**Figure 24. Sample TTI Speed Model Data Input File.**

# **Delay Parameters Input File (/DELP)**

The /DELP identifier (required only for TTI Speed Model) and its corresponding text string specify the path and filename of the delay parameters input file. This identifier should only be used when the TTI Speed Model is the basis for estimating the hourly link speeds. This input file lists the A coefficient, B coefficient, and M factor for each county and road type combination in the link data input file. The first line is a header line consisting of:

- COUNTY county code;
- RDTYPE road type code;
- ACOEFF A coefficient;
- BCOEFF B coefficient; and
- MFACTOR M factor.

Each county and road type combination listed in the link data input file must be listed or the utility will write an error to the listing file and terminate the current execution. The order of the columns does not matter, as long as the data in this input file is separated by spaces, tabs, or any combination of spaces and tabs. [Figure 25](#page-166-1) shows a sample delay parameters input file.

| <b>COUNTY</b>  | <b>RDTYPE</b> | <b>ACOEFF</b> | <b>BCOEFF</b> | <b>MFACTOR</b> |
|----------------|---------------|---------------|---------------|----------------|
| 01             | 01            | 0.015         | 3.5           |                |
| 02             | 01            | 0.015         | 3.5           |                |
| 03             | 01            | 0.015         | 3.5           |                |
| 0 <sub>1</sub> | 02            | 0.015         | 3.5           |                |
| 02             | 02            | 0.015         | 3.5           |                |
| 03             | 02            | 0.015         | 3.5           | 5              |
| 0 <sub>1</sub> | 03            | 0.015         | 3.5           |                |
| 02             | 03            | 0.015         | 3.5           |                |
| 03             | 03            | 0.015         | 3.5           |                |

<span id="page-166-1"></span>**Figure 25. Sample Delay Parameters Input File.**

# **Houston Speed Model Data Input File (/SPDH)**

The /SPDH identifier (required only for Houstom Speed Model) and its corresponding text string specify the path and filename of the Houston Speed Model data input file. This identifier should only be used when the Houston Speed Model is the basis for estimating the hourly link speeds. This input file lists the AM Peak capacity factor, Midday capacity factor, PM Peak capacity factor, Overnight capacity factor, the free-flow speed factor, and the LOS E speed factor for each area type and road type combination in the link-data input file. This input file also lists the SRF area type and SRF functional class codes for the respective area types and functional classes. The first line is a header line consisting of:

- ATYPE area type code;
- RDTYPE road type code;
- SRFATYPE SRF area type code;
- SRF FUNCL SRF functional class code;
- CAPFACTAMPK AM Peak capacity factor;
- CAPFACTMDAY Midday capacity factor;
- CAPFACTPMPK PM Peak capacity factor;
- CAPFACTOVN Overnight capacity factor;
- SPD0FACT free-flow speed factor; and
- SPD1FACT LOS E speed factor.

Each area type and road type combination in the link data input file must be listed or the utility will write an error to the listing file and terminate the current execution. The order of the columns does not matter, as long as the data in this input file is separated by spaces, tabs, or any combination of spaces and tabs. [Figure 26](#page-167-0) shows a sample Houston Speed Model data input file.

| <b>ATYPE</b>           |         | RDTYPE SREATYPE |         | SREEUNCL CAPEACTAMPK | <b>CAPFACTMDAY</b> | <b>CAPFACTPMPK</b> | <b>CAPFACTOVN</b> | SPD0FACT | SPD1FACT |
|------------------------|---------|-----------------|---------|----------------------|--------------------|--------------------|-------------------|----------|----------|
| II 01                  | 01      | -01             | 01      | 0.3333333            | 0.1666667          | 0.2500000          | 0.0909091         | 1.147400 | 0.700000 |
| II 01                  | 02      | 01              | $^{01}$ | 0.3333333            | 0.1666667          | 0.2500000          | 0.0909091         | 1.147400 | 0.700000 |
| II 01                  | 10      | $_{01}$         | $^{01}$ | 0.3333333            | 0.1666667          | 0.2500000          | 0.0909091         | 1.147400 | 0.700000 |
| II 01                  |         | $_{01}$         | 01      | 0.3333333            | 0.1666667          | 0.2500000          | 0.0909091         | 1.147400 | 0.700000 |
| $\vert$ 02             | $_{01}$ | 02              | $^{01}$ | 0.3333333            | 0.1666667          | 0.2500000          | 0.0909091         | 1.177508 | 0.768691 |
| $\vert \vert 02 \vert$ | 02      | 02              | $^{01}$ | 0.3333333            | 0.1666667          | 0.2500000          | 0.0909091         | 1.177508 | 0.768691 |
| ll 02                  | 10      | 02              | $_{01}$ | 0.3333333            | 0.1666667          | 0.2500000          | 0.0909091         | 1.177508 | 0.768691 |
| - 02                   |         | 02              | $^{01}$ | 0.3333333            | 0.1666667          | 0.2500000          | 0.0909091         | 1.177508 | 0.768691 |
| II 03                  | $_{01}$ | 0 <sup>3</sup>  | $^{01}$ | 0.3333333            | 0.1666667          | 0.2500000          | 0.0909091         | 1.157272 | 0.737693 |

**Figure 26. Sample Houston Speed Model Data Input File.**

# <span id="page-167-0"></span>**Speed Reduction Factor Input File (/SRFD)**

The /SRFD identifier (required only for Houstom Speed Model) and its corresponding text string specify the path and filename of the SRF input file. This identifier should only be used when the

Houston Speed Model is the basis for estimating the hourly link speeds. This text file lists the SRFs for each v/c ratio from 0 to 1.0 in 0.05 increments for each SRF area type and SRF functional class combination. The first line is a header line consisting of:

- SRFATYPE SRF area type;
- SRF FUNCL SRF functional class;
- VC000 SRF for  $v/c$  ratio 0.00:
- VC005 SRF for  $v/c$  ratio 0.05:
- VC010 SRF for  $v/c$  ratio 0.10;
- VC015 SRF for  $v/c$  ratio 0.15;
- VC020 SRF for  $v/c$  ratio 0.20;
- VC025 SRF for  $v/c$  ratio 0.25:
- VC030 SRF for  $v/c$  ratio 0.30;
- VC035 SRF for  $v/c$  ratio 0.35;
- VC040 SRF for  $v/c$  ratio 0.40;
- VC045 SRF for  $v/c$  ratio 0.45:
- $VCO50 SRF$  for v/c ratio 0.50;
- VC055 SRF for  $v/c$  ratio 0.55;
- VC060 SRF for  $v/c$  ratio 0.60:
- VC065 SRF for  $v/c$  ratio 0.65;
- VC070 SRF for  $v/c$  ratio 0.70:
- VC075 SRF for  $v/c$  ratio 0.75:
- VC080 SRF for  $v/c$  ratio 0.80:
- VC085 SRF for  $v/c$  ratio 0.85:
- $VCO90 SRF$  for  $v/c$  ratio 0.90:
- VC095 SRF for  $v/c$  ratio 0.95; and
- VC100 SRF for  $v/c$  ratio 1.00.

Each SRF area type and SRF functional class combination must be listed or the utility will write an error to the listing file and terminate the current execution. The order of the columns does not matter, as long as the data in this input file is separated by spaces, tabs, or any combination of spaces and tabs.

# **Hourly Link VMT and Operational Speeds Output Files (\*.Txx)**

Although they are not listed directly in the jcf, the TRANSVMT utility also produces 24 hourly link VMT and operational speeds output files. The path and filenames for these 24 files are created using the path and filename of the listing output file, minus the extension. For each hour, the extension of the listing file is replaced by the text *.Txx,* where the *xx* ranges from 1 to 24, depending upon the hour. For example, if the listing output file is defined as C:\transvmt\output\2007\bpa2007swk.lst, then the hourly link VMT and operational speeds output files would be C:\transvmt\output\2007\bpa2007swk.T01, C:\transvmt\output\2007\bpa2007swk.T02…., C:\transvmt\output\2007\bpa2007swk.T24. These output files are in the proper format for use with any of the TTI emissions inventory development utilities. The data within each of these output files are (columns are in the following order):

- A-Node (or begin node) of the link;
- B-Node (or end node) of the link;
- County code where the link resides;
- Functional class (or facility type if desired) code for the respective link;
- Length of the respective link;
- Operational speed for the respective link;
- VMT for the respective link;
- Associated zone for the respective link;
- Area type code for the respective link; and
- V/C ratio for the respective link.

# **Node Coordinate Output Files (\*\_NodeCoordinates.txt)**

If the coordinate input file directs TRANSVMT to report the node coordinate data, a node coordinate output file is written for each of the TDM link data input files. The path and filename of the node coordinate output file is generated using the path and filename of the listing output file, minus the extension. If only one TDM link data input file is found in the jcf, the extension of the listing output file is replaced with the text *\_NodeCoordinates.txt*. If four TDM link data input files are used, the extension is replaced with the text *AMPK\_NodeCoordinates.txt* for the AM Peak TDM link data input file, the text *\_MDAY\_NodeCoordinates.txt* for the Midday TDM link data input file, the text *PMPK\_NodeCoordinates.txt* for the PM Peak TDM link data input file, and the text *\_OVN\_NodeCoordinates.txt* for the Overnight TDM link data input file; thus producing four node coordinate output files. These output files list each node in the respective TDM link data input file, as well as the longitude and latitude for each node. [Figure 27](#page-170-0) shows a sample node coordinates output file.

| Node           | Longitude | Latitude |
|----------------|-----------|----------|
|                | -95373329 | 29758730 |
| $\mathfrak{D}$ | -95372774 | 29757730 |
| 3              | -95373725 | 29756462 |
|                | -95372191 | 29756666 |
| 5              | -95373558 | 29757778 |

**Figure 27. Sample Node Coordinate Output File.**

# <span id="page-170-0"></span>**Tab-Delimited Summary Output File (\*.tab)**

The TRANSVMT utility also produces a tab-delimited summary output file. This output file is not listed directly in the jcf. The path and filename for this output file is created using the path and filename of the listing output file, minus the extension and adding the text Summary and the .tab extension. For example, if the listing output file is defined as C:\

TRANSVMT\output\2007\bpa2007swk.lst, then the tab-delimited summary output file would be C:\TRANSVMT\output\2007\bpa2007swkSummary.tab. This tab-delimited output file includes a summary of VMT, VHT, and speed (VMT/VHT) by county (including an all counties total), hour (including a total for all 24-hours), functional class, and area type.

# **Tab-Delimited TDM Summary Output File (/TMSO)**

The /TMSO identifier (optional) and its corresponding text string specify the path and filename of the TDM summary output file. This tab-delimited output file lists a VMT summary by county, road type, and area type for the 24-hour TDM data or by time-period for a four-time period TDM.

# **INTRATRIPSOUTPUT: INTRAZONAL TRIPS UTILITY**

The IntraTripsOutput utility extracts the intrazonal trips from a trip table and formats them for use with the TRANSVMT and VMTtot utilities. Only the zone number and the number of trips are output. This utility will work with any trip table that is a text file and is in the proper format.

# **OPERATION**

The IntraTripsOutput utility reads the jcf until it reaches the step to run. Each line of the desired step is written to the listing file designated in the desired step. After reaching the appropriate step, the utility then reads each line of the jcf until locating the listing file input line, thus determining the path and filename of the listing file. The utility then closes the jcf input file. The

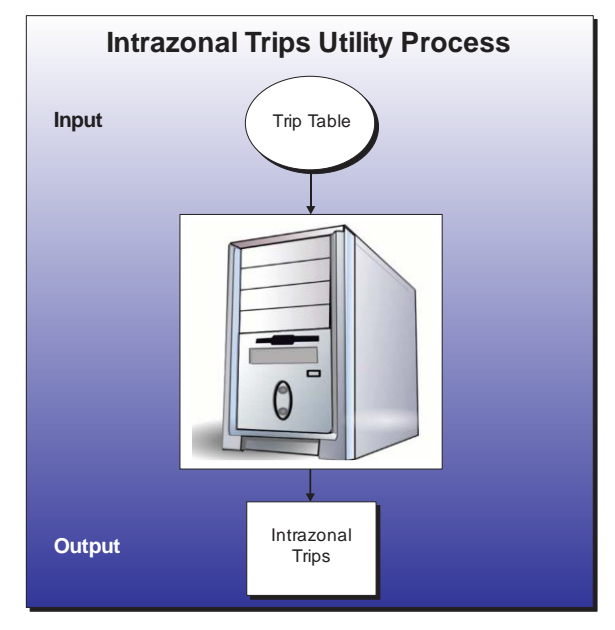

jcf input file is then re-opened. The utility reads each line of the jcf until locating the next step, saving the path and filename of all of the required inputs.

If any of the required input files are missing from the jcf, or IntraTripsOutput cannot open any of these input files due to an incorrect path and/or filename or any other access error, then IntraTripsOutput results in an error condition. In the event of an error condition, the utility writes an error to the console box and to the listing output file, terminates the execution of the current step, and returns control back to the main MOVES2014aUtl code to check the jcf for more steps to execute. The utility will also result in an error condition if any required data headers are not found or are incorrect. For more information on the requirements of the individual input files, see the input files descriptions following this section.

The utility reads each line of the trip table input file (each line consists of the "from" zone number, the "to" zone number, and the number of trips) and if the "from" zone number is equal to the "to" zone number, then the zone number and the number of trips is written to the intrazonal trips output file. The total number of trips and the total number of intrazonal trips are also calculated as each line is read.

# **JCF INPUT FILE**

The jcf input file directs the IntraTripsOutput utility to each of the input and output files. Each line of the jcf input file consists of a file type identifier and a text string, which can either be a comment, the utility to run (IntraTripsOutput in this case), or the path and filename of the input or output file. [Table 11](#page-172-0) shows the file type identifiers. Any other characters at the beginning of a line in the jcf input file are not recognized by the utility and do not affect the execution of the utility.

<span id="page-172-0"></span>

| <b>Identifier</b> | <b>Description</b>                  | <b>Text String Description</b>   |
|-------------------|-------------------------------------|----------------------------------|
| /JOB              | Job Description <sup>1</sup>        | Comment                          |
| 'STEP             | <b>Step Description</b>             | Step Identifier and Utility Name |
| /LST              | <b>Listing Output File</b>          | Path and Filename                |
| <b>MTX</b>        | Trip Table Input File               | Path and Filename                |
| <b>IMTX</b>       | <b>Intrazonal Trips Output File</b> | Path and Filename                |

**Table 11. IntraTripsOutput File Type Identifiers.**

 $1$  Only if the step is the first step in the jcf. This is only used for reference purposes and not accessed by the utility.

The only format requirement for the input and output file lines listed in the jcf input file is that a space, a tab, or any combination of tabs and spaces occurs between the identifier and the text string. The step identifier (/STEP) however, has three components – the identifier (/STEP), a text string identifying the step (i.e., Step1), and the utility name (IntraTripsOutput), with each being separated by a space, a tab, or any combination of tabs and spaces. [Figure 28](#page-172-1) shows a sample jcf.

| /JOB        | <b>IntraTripsOutput</b>                            |
|-------------|----------------------------------------------------|
| /STEP       | Step IntraTripsOutput                              |
| /LST        | C:\ IntraTripsOutput\Output\IntraTrips_Listing.lst |
| /MTX        | C:\ IntraTripsOutput\Input\TriptTable.asc          |
| <b>IMTX</b> | C:\ IntraTripsOutput\Output\IntraTrips_Trips.txt   |
|             |                                                    |

**Figure 28. Sample IntraTripsOutput JCF.**

#### <span id="page-172-1"></span>**Job Identifier (/JOB)**

The /JOB identifier and its corresponding text string are comments used only as a description of the jcf. This identifier is not used by the utility but is helpful for adding comments and a title to the jcf.

#### **Step Identifier (/STEP)**

The /STEP identifier and its corresponding text string name the utility to run. This text string is not used by the IntraTripsOutput utility, but only by MOVES2014aUtl to access the appropriate utility. The corresponding text string must contain two segments – a step name and the utility to run, with each part separated by a space, a tab, or any combination of tabs and spaces.

### **Listing File Output (/LST)**

The /LST identifier and its corresponding text string specify the path and filename of the listing output file. If the path and/or filename are invalid, an error message appears on the screen and the utility will terminate. The listing file summarizes all the input and output for the specific jcf input file. The information in the listing file includes:

- Begin time of the step;
- Utility name (in this case IntraTripsOutput);
- Path and filename of the jcf input file;
- **JCF** through the current step;
- The path and filename of the trip table input file;
- The path and filename of the intrazonal trips output file;
- The total number of trips from the trip table input file;
- The total number of intrazonal trips from the trip table input file; and
- End time of the step after it is completed.

# **Trip Table Input File (/MTX)**

The /MTX identifier (required) and its corresponding text string specify the path and filename of the trip table input file. The trip table input file lists each zone-to-zone combination and the associated number of trips from the trip matrix. Each line consists of the "from" zone, "to" zone, and the number of trips, with each set of data separated by at least one space, tab, or combination spaces and tabs. [Figure 29](#page-173-0) shows a sample trip table input file.

|   | 1  | 6.480487  |
|---|----|-----------|
| 1 | 2  | 12.531475 |
| 1 | 3  | 4.447803  |
| 1 | 4  | 4.813423  |
| 1 | 5  | 9.065815  |
| 1 | 6  | 2.899225  |
| 1 | 7  | 2.631721  |
| 1 | 8  | 2.538330  |
|   | 9  | 5.385235  |
|   | 10 | 2.055096  |

<span id="page-173-0"></span>**Figure 29. Sample Trip Table Input File.**

# **Intrazonal Trips Output File (/IMTX)**

The /IMTX identifier (required) and its corresponding text string specify the path and filename of the intrazonal trips output file. This text file lists each zone that has intrazonal trips in the trip table and the number of trips associated with that zone. [Figure 30](#page-174-0) shows a sample intrazonal trips output file.

| Zone           | <b>Trips</b> |
|----------------|--------------|
| 1              | 6.480487     |
| $\mathfrak{D}$ | 40.172031    |
| 3              | 20.169640    |
| 4              | 45.869946    |
| 5              | 65.609650    |
| 6              | 7.834467     |
| 7              | 9.676954     |
| 8              | 7.265394     |
| 9              | 26.384670    |

<span id="page-174-0"></span>**Figure 30. Sample Intrazonal Trips Output File.**

# **RADIICALC: INTRAZONAL RADII ESTIMATION UTILITY**

The RADIICALC utility estimates the intrazonal radii for a TDM link data set. The output for this utility is in the proper format for use with the TRANSVMT and VMTtot utilities. Since the inputs required for the RADIICALC utility are also used in the TRANSVMT and VMTtot utilities, no new inputs are required.

### **OPERATION**

The RADIICALC utility reads the jcf until it reaches the step to run. Each line of the desired step is written to the listing file designated in the desired step. After reaching the appropriate step, the utility then reads each line of the jcf until locating the listing file input line, thus determining the path and filename of the listing file. The utility then closes the jcf input file. The

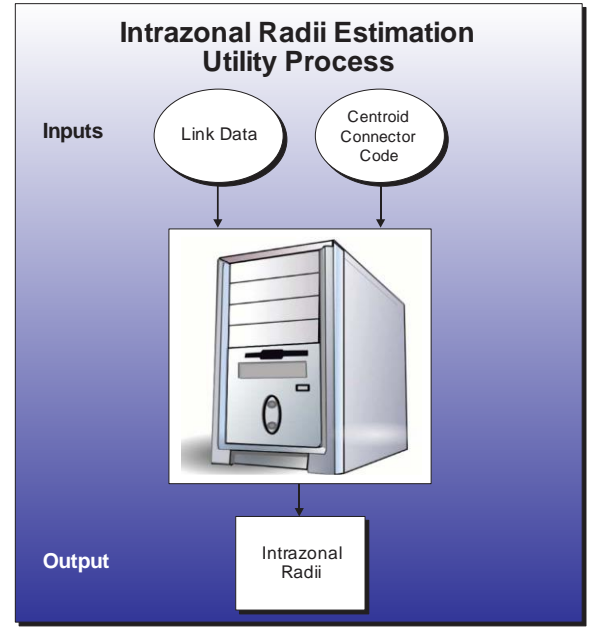

jcf input file is then re-opened. The utility reads each line of the jcf until locating the next step, saving the path and filename of all of the required inputs and outputs.

If any of the required input files are missing from the jcf, or RADIICALC cannot open any of these input files due to an incorrect path and/or filename or any other access error, then RADIICALC results in an error condition. In the event of an error condition, the utility writes an error to the console box and to the listing output file, terminates the execution of the current step, and returns control back to the main MOVES2014aUtl code to check the jcf for more steps to execute. The utility will also result in an error condition if any required data headers are not found or are incorrect. For more information on the requirements of the individual input files, see the input files descriptions following this section.

The first input file processed by the utility is the centroid connector road type code input file. This input file consists of one line, which is the centroid connector road type code.

The utility then processes the link data fields input file. For the link data fields input file, each line is used to determine the link data field in the link data input file that will be used for the required link data (road type code, TAZ, and Time data), with the required data and associated link data field saved in the link data fields array.

The utility then processes the link data input file. For each line in the link data input file, the utility sets the road type code, TAZ, and time using the data in the link data fields array and the location data from the dictionary file. If the road type code is the same as the centroid connector road type code, then the utility saves the time based on the TAZ for that line in the radii data array. The utility maintains a counter for each TAZ in the radii data array.

The utility then begins the process of writing the intrazonal radii output. The utility writes the text RADII, the TAZ number, and the average time (calculated by dividing the time for the TAZ by the counter for the TAZ from the radii data array) to the intrazonal radii output file for each TAZ in the radii data array.

# **JCF INPUT FILE**

The jcf input file directs the RADIICALC utility to each of the input and output files. Each line of the jcf input file consists of a file type identifier and a text string, which can either be a comment, the utility to run (RADIICALC in this case), or the path and filename of the input or output file. [Table 12](#page-176-0) shows the file type identifiers. The utility does not recognize any other characters at the beginning of a line in the jcf input file and this does not affect the execution of the utility.

<span id="page-176-0"></span>

| <b>Identifier</b> | <b>Description</b>                              | <b>Text String Description</b> |
|-------------------|-------------------------------------------------|--------------------------------|
| /JOB              | Job Description $1$                             | Comment                        |
| /STEP             | <b>Step Description</b>                         | <b>Utility Name</b>            |
| /LST              | <b>Listing Output File</b>                      | Path and Filename              |
| /CCRC             | Centroid Connector Road Type Code Input<br>File | Path and Filename              |
| /LDF              | TDM Link Data Fields Input File                 | Path and Filename              |
| /LNK              | TDM Link Data Input File                        | Path and Filename              |
| /RADO             | Intrazonal Radii Output File                    | Path and Filename              |

**Table 12. RADIICALC File Type Identifiers.**

 $1$  Only if the step is the first step in the jcf. This is only for reference purposes and not accessed by the utility.

The only format requirement for the input and output file lines listed in the jcf input file is that a space, a tab, or any combination of tabs and spaces occurs between the identifier and the text string. The step identifier (/STEP) however, has three components – the identifier (/STEP), a text string identifying the step (i.e., Step1), and the utility name (RADIICALC), with each separated by a space, a tab, or any combination of tabs and spaces. [Figure 31](#page-176-1) shows a sample jcf.

<span id="page-176-1"></span>

| /JOB  | RADIICALC Sample JCF                      |
|-------|-------------------------------------------|
| /STEP | Step1 RADIICALC                           |
| /LST  | C:\RADIICALC\Output\Intrazonal_Radii.lst  |
| /CCFC | C:\RADIICALC\Input\Centroid_Conn_Code.TXT |
| /LNK  | C:\RADIICALC\Input\Linkdata_TRANSVMT.asc  |
| /LNK  | C:\RADIICALC\Input\Linkdata_TRANSVMT.asc  |
| /RADO | C:\RADIICALC\Output\Intrazonal_Radii.txt  |
|       |                                           |

**Figure 31. Sample RADIICALC jcf.**

# **Job Identifier (/JOB)**

The /JOB identifier (optional) and its corresponding text string are comments used only as a description of the jcf. The utility does not use this identifier, but it is helpful for adding comments and a title to the jcf.

### **Step Identifier (/STEP)**

The /STEP identifier (required) and its corresponding text string name the utility to run. The RADIICALC utility does not use this text string, but MOVES2014aUtl uses it to access the appropriate utility. The corresponding text string must contain two segments – a step name and the utility to run, with each part separated by a space, a tab, or any combination of tabs and spaces.

### **Listing File Output (/LST)**

The /LST identifier (required) and its corresponding text string specify the path and filename of the listing output file. If the path and/or filename are invalid, an error message appears on the screen and the utility will terminate. The listing file summarizes all the input and output for the specific jcf input file. The information in the listing file includes:

- Date and time of the beginning of the utility execution;
- **JCF** through the step being executed;
- Path, filename, and contents of the centroid connector code road type input file;
- Path and filename of the link data input file;
- The maximum zone number from the link data;
- Path and filename of the intrazonal radii output file; and
- Date and time of the end of the utility execution.

#### **Centroid Connector Road Type Code Input File (/CCRC)**

The /CCRC identifier (required) and its corresponding text string specify the path and filename of the centroid connector road type code input file. This text file lists the road type code of the centroid connectors as it appears in the link data. This input file is the same centroid connector road type code input file that is used with the TRANSVMT and VMTtot utilities. [Figure 32](#page-177-0) shows a sample centroid connector road type code input file.

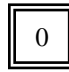

# <span id="page-177-0"></span>**Figure 32. Sample Centroid Connector Road Type Code Input File.**

# **Link Data Fields Input File (/LDF)**

The /LDF identifier (required) and corresponding text string specifies the TDM link data fields input file. This input file is a text file listing each set of required data and and associated link data field in the link data input file. This input file is the same link data input file used with the TRANSVMT and VMTtot utilities, except that the user must include the "TIME" column of data for this utility to function properly. The user should use the exact link data input file used with TRANSVMT or VMTtot as the input for this utility with the added "TIME" column of data. The required data consists of:

- ANODE the A-Node (or begin node) of the link;
- BNODE the B-Node (or end node) of the link;
- County the county code where the link resides;
- Area Type the area type code for the respective link;
- Roadtype the road type code for the respective link;
- Volume the volume for the respective link;
- Capacity the capacity for the respective link;
- Speed the speed to be input into the speed model;
- TAZ the associated zone for the respective link;
- Length the length of the respective link;
- TIME the time for the respective link;
- From Latitude latitude of ANODE (optional, only if node coordinates are to be output);
- From Longitude longitude of ANODE (optional, only if node coordinates are to be output);
- To Latitude latitude of BNODE (optional, only if node coordinates are to be output); and
- To Longitude longitude of BNODE (optional, only if node coordinates are to be output).

Only one set of required data can appear on each line, with the associated link data field in the link data input file, separated by the equals  $(=)$  sign. Each set of required data must appear in the link data fields input file as shown previously. The order of the required data listed does not matter. However, the link data fields must be titled as shown in the associated link data dictionary file (discussed in the next section) because the dictionary file is used by the utility to determine the location of the data in the link data input file. If any of the columns of data other than the coordinate data (i.e., From Latitude, From Longitude, To Latitude, and To Longitude) are missing, the utility will write an error to the listing file and terminate the current execution. [Figure 33](#page-179-0) shows a sample link data fields input file.

| $ANDDE = ANODE$             |
|-----------------------------|
| $BNODE = BNODE$             |
| $Country = COUNTY$          |
| Area $Type = ATYPE$         |
| $Roadtype = FUNCL$          |
| $Volume = TOT$ FLOW         |
| $Capacity = TOTCAP$         |
| $Speed = SPEED$             |
| $TAZ = TAZ$                 |
| $Length = LENGTH$           |
| $Time = TIME$               |
| From Latitude = $From Lat$  |
| From Longitude = $FromLong$ |
| $To Latitude = ToLat$       |
| To Longitude $=$ ToLong     |

<span id="page-179-0"></span>**Figure 33. Sample Link Data Fields Input File.**

#### **Link Data Input File (/LNK)**

The /LNK identifier and corresponding text string specify the link data input file. This input file is an ASCII file with a corresponding dictionary file. This input file is the same link data input file used with the TRANSVMT and VMTtot utilities, except that the user must include the "TIME" column of data for this utility to function properly. The user should use the exact link data input file used with TRANSVMT or VMTtot as the input for this utility with the added "TIME" column of data. The link data input file must contain the columns of data specified in the link data input file's respective link data fields input file. [Figure 34](#page-179-1) shows a sample link data dictionary file, and [Figure 35](#page-180-0) shows a sample link data input file, both with the optional coordinate data included.

```
168
"ANODE",I,1,10,0,10,0,,,"",,Blank,
"BNODE",I,11,10,0,10,0,,,"",,Blank,
"COUNTY",I,21,10,0,10,0,,,"",,Blank,
"ATYPE",I,31,10,0,10,0,,,"",,Blank,
"FUNCL",I,41,10,0,10,0,,,"",,Blank,
"TOT_FLOW",R,51,20,0,20,6,,,Blank,
"TOTCAP",I,71,10,0,10,0,,,"",,Blank,
"SPEED",R,81,10,0,10,2,,","",,Blank,
"TAZ",I,91,8,0,8,0,,,"",,Blank,
"LENGTH",R,99,10,0,10,6,,,"",,Blank,
"TIME",R,109,20,0,20,6,,,"",,Blank,
"FromLat",I,129,10,0,10,0,,,"",,Blank,
"FromLong",I,139,10,0,10,0,,,"",,Blank,
"ToLat",I,149,10,0,10,0,,,"",,Blank,
"ToLong",I,159,10,0,10,0,,,"",,Blank,
```
**Figure 34. Sample Link Data Dictionary File.**

<span id="page-179-1"></span>**ACTIVITY UTILITIES** 61
| 7492 | 8306  |  | 26210.101529 | 20700  | 41 | 187 | 0.336537 | 0.492493 | 30439794 | -97779066 | 30437070 | -97774392 |
|------|-------|--|--------------|--------|----|-----|----------|----------|----------|-----------|----------|-----------|
| 8308 | 10223 |  | 13242.824405 | 20700  | 41 | 187 | 0.489614 | 0.716508 | 30438092 | -97777948 | 30434464 | -97770904 |
| 8306 | 7563  |  | 15881.552541 | 19550  | 35 | 187 | 0.211934 | 0.363315 | 30437070 | -97774392 | 30435330 | -97771464 |
| 8306 | 1702  |  | 10328.548989 | 20700  | 41 | 187 | 0.092148 | 0.134850 | 30437070 | -97774392 | 30436418 | -97773044 |
| 8266 | 8277  |  | 1524.991617  | 12400  | 38 | 168 | 0.236106 | 0.372799 | 30441421 | -97773458 | 30438247 | -97771980 |
| 188  | 8297  |  | 414.742504   | 199998 | 25 | 188 | 0.281668 | 0.676004 | 30427591 | -97772370 | 30424121 | -97769874 |

**Figure 35. Sample Link Data Input File.**

# **VMTTOT: TRAVEL MODEL VMT SUMMARY UTILITY**

The VMTtot utility estimates the VMT by county based on a TDM and trip matrix. This utility can be used with 24-hour TDMs as well as four timeperiod TDMs.

### **OPERATION**

The VMTtot utility reads the jcf until it reaches the step to run. Each line of the desired step is written to the listing file designated in the desired step. After reaching the appropriate step, the utility then reads each line of the jcf until locating the listing file input line, thus determining the path and filename of the listing file. The utility then closes the jcf input file. The jcf input file is then re-opened. The utility reads each line of the jcf until locating the next step, saving the path and filename of all of the required inputs.

If any of the required input files are missing from the jcf, or VMTtot cannot open any of these

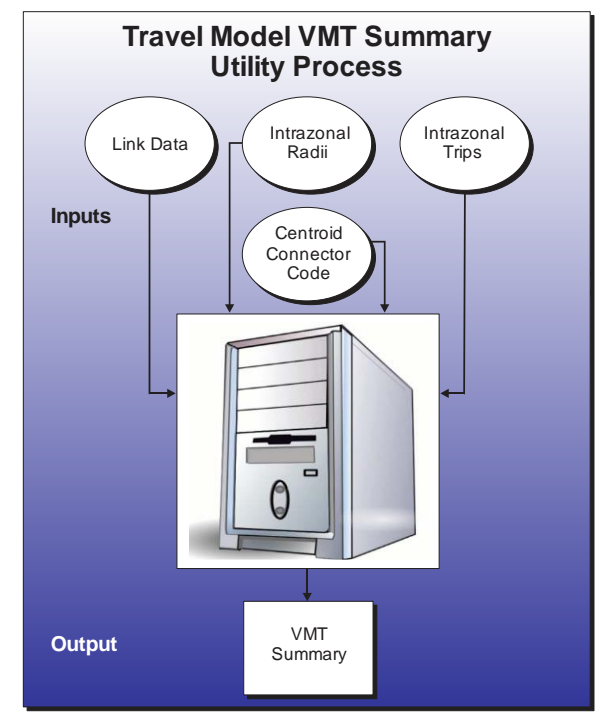

input files due to an incorrect path and/or filename or any other access error, then VMTtot results in an error condition. In the event of an error condition, the utility writes an error to the console box and to the listing output file, terminates the execution of the current step, and returns control back to the main MOVES2014aUtl code to check the jcf for more steps to execute. The utility will also result in an error condition if any required data headers are not found or are incorrect. For more information on the requirements of the individual input files, see the input files descriptions following this section.

As the utility processes the jcf, it determines the type of TDM based on the identifiers used in the jcf, either a 24-hour TDM or a four time-period TDM. The default TDM is set to a four timeperiod TDM. If the /LNK identifier is in the jcf, the utility determines that the link data input file is for a 24-hour TDM. Otherwise, the program assumes that the link data input file is for a four time-period assignment.

The first input file processed by the utility is the header input file. This input file consists of one line, which is saved as the header.

The utility then processes the centroid connector road type code input file. This input file consists of one line, which is the centroid connector road type code.

If the TDM input file is a 24-hour TDM (as defined in the jcf by the /LNK identifier), the utility then processes the link data fields input file, the link data input file, and the the intrazonal trips input file. For the link data fields input file, each line is used to determine the link data field in the link data input file that will be used for the required link data (county code, area type code,

**ACTIVITY UTILITIES 63**

road type code, A-Node, B-Node, TAZ, volume, capacity, length, speed, from latitude [optional], from longitude [optional], to latitude [optional], and to longitude [optional] data), with the required data and associated link data field saved in the link data fields array.

For the link data input file, the utility uses the data in the link data fields array and the dictionary file that must accompany the link data input file, to determine the location of the required link data in the link data input file. For each line in the link data input file, the utility saves the required data listed above in the link data array. As each line is read, the VMT for each link is also calculated and added to the link data VMT array for summary purposes later in the process.

For the intrazonal trips input file, each line is used to determine the zone and the zone's respective intrazonal trips. The intrazonal trips are saved in the intrazonal data array according to the zone number related to the intrazonal trips.

For each zone, the utility then calculates the intrazonal VMT for that zone. The utility calculates the average speed of the centroid connector within the zone and saves the data in the intrazonal data array, along with the county code where the zone resides. Then, using the intrazonal trips (from the intrazonal data array) , the radii (from the radii array) and the average speed of the centroid connectors within the given zone, the utility calculates the intrazonal VMT and saves that data in the intrazonal data array. The VMT is also saved in the link data VMT array for summary purposes.

For the four time-period TDM, the same process detailed previously is followed for the AM Peak, Midday, PM Peak and Overnight set of input files (link data fields input file, link data input file and intrazonal trips input file). The main difference in the processes is that the data are saved in arrays respective to the time period for the four time-period TDM (i.e., the AM Peak link data are saved in the AM Peak link data array, the Midday link data are saved in the Midday link data array, etc.). As each time period is processed, the summary of the time period link data VMT and intrazonal VMT by county is calculated and written to the listing file.

### **JCF INPUT FILE**

The jcf input file directs the VMTtot utility to each of the input and output files. Each line of the jcf input file consists of a file type identifier and a text string, which can either be a comment, the utility to run (VMTtot in this case), or the path and filename of the input or output file. [Table 13](#page-183-0) shows the file type identifiers. Any other characters at the beginning of a line in the jcf input file are not recognized by the utility and do not affect the execution of the utility.

<span id="page-183-0"></span>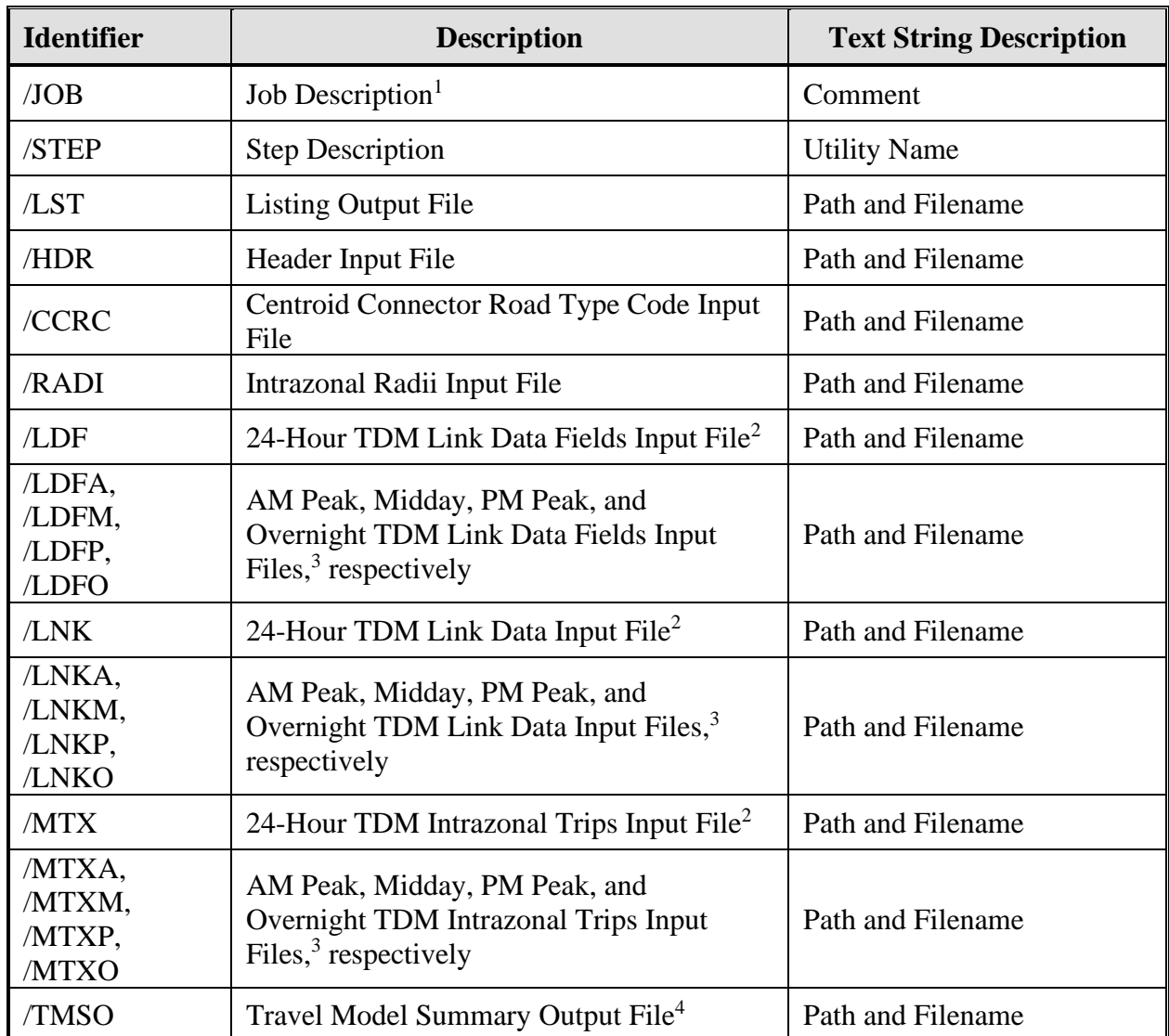

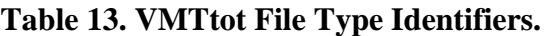

<sup>1</sup> Only if the step is the first step in the jcf. This is only used for reference purposes and not accessed by the utility.

<sup>2</sup> Only used for 24-hour TDMs.

<sup>3</sup> Only used for four time-period TDMs.

<sup>4</sup> Optional.

The only format requirement for the input and output file lines listed in the jcf input file is that a space, a tab, or any combination of tabs and spaces occurs between the identifier and the text string. The step identifier (/STEP) however, has three components – the identifier (/STEP), a text string identifying the step (i.e., Step1), and the utility name (VMTtot), with each being separated by a space, a tab, or any combination of tabs and spaces. [Figure 36](#page-184-0) shows a sample jcf for a 24-hour TDM, followed by a sample jcf for a four time-period TDM in [Figure 37.](#page-184-1)

| /JOB  | <b>VMTtot</b>                                                 |
|-------|---------------------------------------------------------------|
| /STEP | Step1 VMTtot                                                  |
| /LST  | C:\VMTtot\output\2007\bpa2007swk.lst                          |
| /TMSO | C:\VMTtot\output\2007\hgb2007_TDMsummary.tab                  |
| /HDR  | C:\VMTtot\input\bpa07mtp_2007_Header.txt                      |
| /CRFC | C:\VMTtot\input\BPA_ccCode.txt                                |
| /LNK  | C:\VMTtot\input\TDMs\2007\Network\Out\bpa07Network_VMTtot.asc |
| /RADI | C:\VMTtot\input\TDMs\2007\Radii\bpa07rad.asc                  |
| /MTX  | C:\VMTtot\input\TDMs\2007\TripMatrix\BPA2007IntraTrips.txt    |

**Figure 36. Sample 24-hour TDM VMTtot jcf.**

<span id="page-184-0"></span>

| /JOB  | <b>VMTtot</b>                                                        |
|-------|----------------------------------------------------------------------|
| /STEP | Step1 VMTtot                                                         |
| /LST  | C:\VMTtot\output\2007\hgb2007_VMTtot.lst                             |
| /TMSO | C:\VMTtot\output\2007\hgb2007_TDMsummary.tab                         |
| /HDR  | C:\VMTtot\input\hgb_2007_VMTtot_Header.txt                           |
| /CCRC | C:\VMTtot\input\ccCode.txt                                           |
| /LNKA | C:\VMTtot\input\TDMs\2007\Network\Out\hgb07Network_AMPK_TRANSVMT.asc |
| /LNKM | C:\VMTtot\input\TDMs\2007\Network\Out\hgb07Network_MDAY_TRANSVMT.asc |
| /LNKP | C:\VMTtot\input\TDMs\2007\Network\Out\hgb07Network PMPK TRANSVMT.asc |
| /LNKO | C:\VMTtot\input\TDMs\2007\Network\Out\hgb07Network_OVN_TRANSVMT.asc  |
| /RADI | C:\VMTtot\input\TDMs\2007\Radii\hgb07rad.asc                         |
| /MTXA | C:\VMTtot\input\TDMs\2007\TripMatrix\hgb2007IntraTrips_AMPK.txt      |
| /MTXM | C:\VMTtot\input\TDMs\2007\TripMatrix\hgb2007IntraTrips_MDAY.txt      |
| /MTXP | C:\VMTtot\input\TDMs\2007\TripMatrix\hgb2007IntraTrips_PMPK.txt      |
| /MTXO | C:\VMTtot\input\TDMs\2007\TripMatrix\hgb2007IntraTrips_OMPK.txt      |
| /LDFA | C:\VMTtot\input\TDMs\2007\Network\Out\LinkDataFields_AMPK.txt        |
| /LDFM | C:\VMTtot\input\TDMs\2007\Network\Out\LinkDataFields_MDAY.txt        |
| /LDFP | C:\VMTtot\input\TDMs\2007\Network\Out\LinkDataFields PMPK.txt        |
| /LDFO | C:\VMTtot\input\TDMs\2007\Network\Out\LinkDataFields OVN.txt         |
|       |                                                                      |

**Figure 37. Sample Four Time-Period TDM VMTtot jcf.**

### <span id="page-184-1"></span>**Job Identifier (/JOB)**

The /JOB identifier (optional) and its corresponding text string are comments used only as a description of the jcf. This identifier is not used by the utility but is helpful for adding comments and a title to the jcf.

### **Step Identifier (/STEP)**

The /STEP identifier (required) and its corresponding text string name the utility to run. This text string is not used by the VMTtot utility, but only by MOVES2014aUtl to access the appropriate utility. The corresponding text string must contain two segments – a step name and the utility to run, with each part being separated by a space, a tab, or any combination of tabs and spaces.

### **Listing File Output (/LST)**

The /LST identifier (required) and its corresponding text string specify the path and filename of the listing output file. If the path and/or filename are invalid, an error message appears on the screen and the utility will terminate. The listing file basically summarizes all the input and output for the specific jcf input file. The information in the listing file includes:

- Date and time of the beginning of the utility execution;
- **JCF** through the step being executed;
- Path and filename of all input files;
- TDM and intrazonal VMT summary; and
- Date and time of the end of the utility execution**.**

### **Header Input File (/HDR)**

The /HDR identifier (required) and its corresponding text string specify the path and filename of the header input file. This text file lists the header that is written to the listing file to assist in naming the specific VMTtot execution. [Figure 38](#page-185-0) shows a sample header input file.

BPA 2007 - bpa07mtp

**Figure 38. Sample Header Input File.**

#### <span id="page-185-0"></span>**Centroid Connector Road Type Code Input File (/CCRC)**

The /CCRC identifier (required) and its corresponding text string specify the path and filename of the centroid connector road type code input file. This text file lists the road type code of the centroid connectors as it appears in the link data. [Figure 39](#page-185-1) shows a sample centroid connector road type code input file.

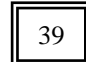

**Figure 39. Sample Centroid Connector Road Type Code Input File.**

#### <span id="page-185-1"></span>**Intrazonal Radii Input File (/RADI)**

The /RADI identifier and corresponding text string specify the path and file name of the intrazonal radii input file. This text file lists the text RADII, the zone number, and the intrazonal radii. This file is the exact output of the RADIICALC utility used to calculate the radii. [Figure 40](#page-186-0) shows a sample intrazonal radii input file.

| <b>RADII</b><br><b>RADII</b><br><b>RADII</b><br><b>RADII</b><br><b>RADII</b><br><b>RADII</b> | 1 4.6400<br>2 2.3600<br>3 1.7400<br>4 3.5000<br>5 3.5300<br>6 4.8100 |
|----------------------------------------------------------------------------------------------|----------------------------------------------------------------------|
| <b>RADII</b>                                                                                 | 7 4.0600                                                             |
| <b>RADII</b>                                                                                 | 8 2.2900                                                             |
| <b>RADII</b>                                                                                 | 0.8500<br>9                                                          |
| <b>RADII</b>                                                                                 | 10 0.9600                                                            |

<span id="page-186-0"></span>**Figure 40. Sample Intrazonal Radii Input File.**

#### **Link Data Fields Input File (/LDF, /LDFA, /LDFM, /LDFP, /LDFO)**

The /LDF, /LDFA, /LDFM, /LDFP, and /LDFO identifiers and corresponding text strings specify the 24-hour TDM link data fields input file, the four time-period AM Peak link data fields input file, the four time-period Midday link data fields input file, the four time-period PM Peak link data fields input file, and the four time-period Overnight link data fields input file, respectively. For a 24-hour TDM, only the /LNK identifier (required) should be used in the jcf. For a four time-period TDM, only the /LNKA, /LNKM, /LNKP, and /LNKO identifiers (required) should be used. All five of these input files have the same format, a text file listing each set of required data and and associated link data field in the link data input file. The required data consists of:

- ANODE the A-Node (or begin node) of the link;
- BNODE the B-Node (or end node) of the link;
- County the county code where the link resides;
- Area Type the area type code for the respective link;
- Roadtype the road type code for the respective link;
- Volume the volume for the respective link;
- Capacity the capacity for the respective link;
- Speed the speed to be input into the speed model;
- TAZ the associated zone for the respective link; and
- Length the length of the respective link;

Only one set of required data can appear on each line, with the associated link data field in the link data input file, separated by the equals (=) sign. Each set of required data must appear in the link data fields input file as shown above. The order of the required data listed does not matter. However, the link data fields must be titled as shown in the associated link data dictionary file (discussed in the next section) because the dictionary file is used by the utility to determine the location of the data in the link data input file. If any of the columns of data are

missing, the utility will write an error to the listing file and terminate the current execution. [Figure 41](#page-187-0) show a sample link data fields input file.

```
ANODE = ANODEBNODE = BNODECountry = COUNTYArea Type = ATYPE
Roadtype = FUNCLVolume = TOT_FLOW
Capacity = TOTCAPSpeed = SPEED
TAZ = TAZLength = LENGTH
```
**Figure 41. Sample Link Data Fields Input File.**

#### <span id="page-187-0"></span>**Link Data Input File (/LNK, /LNKA, /LNKM, /LNKP, /LNKO)**

The /LNK, /LNKA, /LNKM, /LNKP, and /LNKO identifiers and corresponding text strings specify the 24-hour TDM link data input file, the four time-period AM Peak link data input file, the four time-period Midday link data input file, the four time-period PM Peak link data input file, and the four time-period Overnight link data input file, respectively. For a 24-hour TDM, only the /LNK identifier should be used in the jcf and is required. For a four time-period TDM, only the /LNKA, /LNKM, /LNKP, and /LNKO identifiers should be used and are required. All five of these link data input files have the same format, an ASCII file with a corresponding dictionary file. The link data input file must contain the columns of data specified in the link data input file's respective link data fields input file. [Figure 42](#page-187-1) shows a sample link data dictionary file and [Figure 43](#page-188-0) shows a sample link data input file.

```
168
"ANODE",I,1,10,0,10,0,,,"",,Blank,
"BNODE",I,11,10,0,10,0,,,"",,Blank,
"COUNTY",I,21,10,0,10,0,,,"",,Blank,
"ATYPE",I,31,10,0,10,0,,,"",,Blank,
"FUNCL",I,41,10,0,10,0,,,"",Blank,
"TOT_FLOW",R,51,20,0,20,6,,,Blank,
"TOTCAP",I,71,10,0,10,0,,,"",,Blank,
"SPEED",R,81,10,0,10,2,,","",,Blank,
"TAZ",I,91,8,0,8,0,,,"",,Blank,
"LENGTH",R,99,10,0,10,6,,,"",,Blank,
"TIME",R,109,20,0,20,6,,,"",,Blank,
"FromLat",I,129,10,0,10,0,,,"",,Blank,
"FromLong",I,139,10,0,10,0,,,"",,Blank,
"ToLat",I,149,10,0,10,0,,,"",,Blank,
"ToLong",I,159,10,0,10,0,,,"",,Blank,
```
<span id="page-187-1"></span>**Figure 42. Sample Link Data Dictionary File.**

**ACTIVITY UTILITIES 69**

| 3884<br>3630 | 3622<br>3631 | 1.5<br>15 |   | 26119<br>26419 | 31600<br>31600 | 52.799999<br>52.799999 | 205<br>208 | 0.680150<br>0.609656 |
|--------------|--------------|-----------|---|----------------|----------------|------------------------|------------|----------------------|
| 4173         | 909          | 2.5       |   | 22192          | 31600          | 52.799999              | 598        | 0.404420             |
| 4034         | 1177         | 25        |   | 24090          | 31600          | 52.799999              | 517        | 0.168046             |
| 3937         | 3933         | 1.5       | 5 | 4606           | 31600          | 52.799999              | 336        | 0.252206             |
| 3931         | 3935         | 15        | 5 | 7476           | 31600          | 52.799999              | 375        | 0.473176             |
| 3875         | 2034         | 1.5       | 5 | 22007          | 47400          | 52.799999              | 173        | 0.131383             |
| 2054         | 2055         | 1.5       | 5 | 11653          | 15800          | 52.799999              | 173        | 0.225235             |
| 909          | 3682         | 4.5       |   | 22192          | 31600          | 52.799999              | 598        | 0.690815             |
| 3682         | 3683         | 25        |   | 22153          | 31600          | 52.799999              | 598        | 0.249837             |

**Figure 43. Sample Link Data Input File.**

### <span id="page-188-0"></span>**Intrazonal Trips Input File (/MTX, /MTXA, /MTXM, /MTXP, /MTXO)**

The /MTX, /MTXA, /MTXM, /MTXP, and /MTXO identifiers and corresponding text strings specify the 24-hour TDM intrazonal trips input file, the four time-period AM Peak intrazonal trips input file, the four time-period Midday intrazonal trips input file, the four time-period PM Peak intrazonal trips input file, and the four time-period Overnight intrazonal trips input file, respectively. For a 24-hour TDM only the /MTX identifier should be used in the jcf. For a four time-period TDM, only the /MTXA, /MTXM, /MTXP, and /MTXO identifiers should be used. Either the /MTX identifier or the four time-period identifiers must be included in the jcf or VMTtot results in an error condition. In the event of an error condition, the utility writes an error to the console box and to the listing output file, terminates the execution of the current step, and returns control back to the main MOVES2010butl code to check the jcf for more steps to execute. All five of these intrazonal trips input files have the same format. These text files begin with the following header:

- ZONE zone number; and
- TRIPS intrazonal trips for the respective zone.

The order of the columns does not matter, as long as the header and the data following the header are separated by spaces, tabs, or any combination of spaces and tabs. Each zone listed in the link data input file must be in the intrazonal trips input file. If no intrazonal trips exist for a zone, a value of 0 should be placed in the trips column. [Figure 44](#page-189-0) shows a sample intrazonal trips input file.

| Zone                     | <b>Trips</b> |
|--------------------------|--------------|
| 1                        | 141          |
| 2                        | 251          |
| 3                        | 2218         |
| $\overline{\mathcal{L}}$ | 143          |
| 5                        | 73           |
| 6                        | 422          |
| 7                        | 1            |
| 8                        | 75           |
| $\overline{9}$           | 5            |

<span id="page-189-0"></span>**Figure 44. Sample Intrazonal Trips Input File.**

# **VEHPOPULATIONBUILD: VEHICLE POPULATION BUILDER**

The VehPopulationBuild utility develops sourcetypeyear output in a format consistent with MOVES (both tab-delimited format and database table format options) and the tab-delimited population by MOVES SUT/fuel type combination that may be used as input to EmsCalc or OffNetActCalc utilities. Vehicle registration data supplied by the Texas Department of Motor Vehicles (TxDMV) and an all roadway types VMT mix are the basis for these outputs.

### **OPERATION**

The VehPopulationBuild utility reads the jcf until it reaches the step to run. The utility writes each line of the desired step to the listing file designated in the desired step. After reaching the appropriate step, the utility then reads each line of the jcf until locating the listing file input line, thus determining the path and filename of the listing file. The utility then closes the jcf input file. The

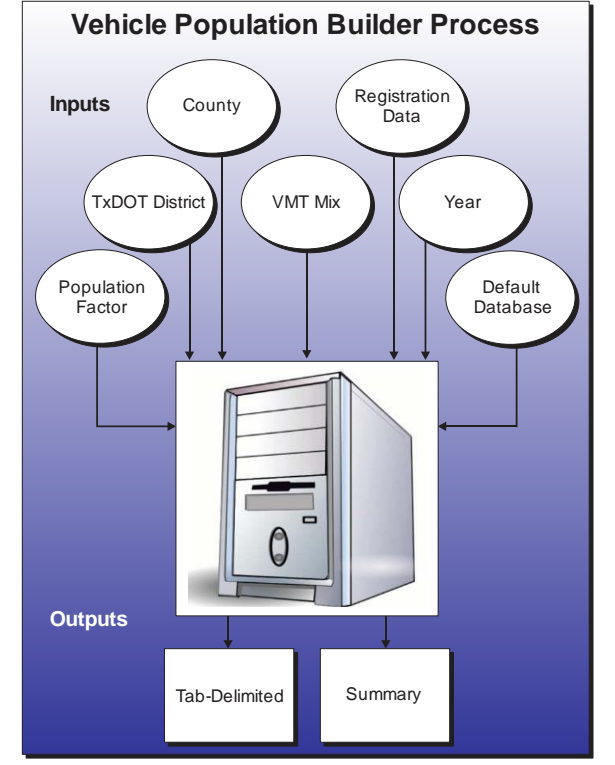

utility then re-opens the jcf input file. The utility reads each line of the jcf until locating the next step, saving the path and filename of all of the required inputs.

If any of the required input files are missing from the jcf, or TRANSVMT cannot open any of these input files due to an incorrect path and/or filename or any other access error, then TRANSVMT results in an error condition. In the event of an error condition, the utility writes an error to the console box and to the listing output file, terminates the execution of the current step, and returns control back to the main MOVES2014aUtl code to check the jcf for more steps to execute. The utility will also result in an error condition if any required data headers are not found or are incorrect. For more information on the requirements of the individual input files, see the input files descriptions following this section.

The first input file the utility processes is the county name input file. The utility reads each line until it locates the text *GRAND* or *COUNTY* (capitalization does not matter) as the first word in the line and sets the county name as this line.

The next input file the utility processes is the TxDOT district name input file. The utility reads each line unitl it locates the text *DISTRICT* as the first word and sets the district name as the text following the "=" sign.

The next input file the utility processes is the all roadway types VMT mix input file. The utility then creates the VMT mix array, which is by SUT/fuel type. The utility reads each line

**ACTIVITY UTILITIES 73**

until locating the text *Obs* in the first segment, which signifies the header line for the first block of data. Beginning with the fourth column of data, the utility uses the last three characters to set the SUT code (set as the first two characters) and the fuel type (set as the last character). The utility sets the fuel type code based on the fuel type: G is fuel type 1, D is fuel type 2, C is fuel type 3, and E is fuel type 9. For example, if the segment of the header line for the first block of data is the text *P\_PV21D*, then the SUT code is 21, the fuel type is D and the fuel type code is 2.

The utility saves the SUT code and fuel type code for each column of data in the code segment of the VMT mix array. The utility then begins the process of reading the first block of data. The utility then reads each line until locating the appropriate district (as defined by the district name from the TxDOT district name input file) and saves the observation number and the VMT mix values to the VMT mix array based on the SUT code and fuel type code. This process is repeated until the utility reaches the end of the file or locates the text *Obs*. If the text *Obs* is found, then the utility recognizes this as a new block of data and uses a process similar to the first block of data to read the VMT mix data (sets the SUT code and fuel type code and uses the observation number instead of the district name). The utility then reads each line until it reaches the correct observation number and saves the VMT mix data in the VMT mix array based on the SUT code and fuel type code.

This utility repeats this process until it reaches the end of the. The utility then checks the sum of the VMT mix data across all of the SUT/fuel type combinations. If this sum is not equal to the value of 1, then the utility adjusts the largest VMT mix data value so that the total VMT mix is equal to the value of 1. In the event that the VMT mix does not sum to the value of 1, the utility writes a warning to the listing output file.

The next input file the utility processes is the age registrations input file. The utility reads each line until it locates the appropriate county. After the appropriate county has been located, the utility reads each line unti locating the text *MODEL* and the utility skips the next line, which is part of the data header. The utility then reads the next 32 lines and saves the registration data (Passenger, Motorcycles, Trucks <=6000, Trucks >6000 <=8500, Total Trucks <=8500 age registrations vehicle categories) in the age registration data array (by vehicle type and year with the *OLDER* year model saved in year 31 and the *TOTAL* year model saved in year 32).

The next input file the utility processes is the diesel heavy-duty registrations input file. The utility reads each line until it locates the appropriate county. After the appropriate county has been located, the utility reads each line unti locating the text *MODEL* and the utility skips the next line, which is part of the data header. The utility then reads the next 32 lines and saves the registration data (Diesel > 8500, Diesel > 10000, Diesel > 14000, Diesel > 16000, Diesel > 19500, Diesel > 26000, Diesel > 33000, Diesel > 60000 diesel heavy-duty registrations vehicle categories) in the diesel portion of the diesel/gas registration data array (by diesel/gas, vehicle type and year with the *OLDER* year model saved in year 31 and the *TOTAL* year model saved in year 32).

The next input file the utility processes is the gas heavy-duty registrations input file. The utility reads each line until it locates the appropriate county. After the appropriate county has been located, the utility reads each line unti locating the text *MODEL* and the utility skips the next line, which is part of the data header. The utility then reads the next 32 lines and saves the registration data (Gas > 8500, Gas > 10000, Gas > 14000, Gas > 16000, Gas > 19500, Gas > 26000, Gas > 33000, Gas > 60000 gas heavy-duty registrations vehicle categories) in the gas portion of the diesel/gas registration data array (by diesel/gas, vehicle type and year with the *OLDER* year model saved in year 31 and the *TOTAL* year model saved in year 32).

The next input file the utility processes is the population factor input file. If this input file is missing from the jcf, then the utility does not process this input file and will not apply the population factor during the calculation process. Otherwise, the utility reads each line until locating the text *POPFACTOR* (capitalization does not matter) as the first word and sets the population factor as the number following the "=" sign.

If the population factor input file was found in the jcf, the utility then processes the year ID input file. The utility reads each line until locating the text *YEAR* (capitalization does not matter) as the first word and sets the year output as the number following the " $=$ " sign.

If the database format of the sourcetypeyear output is found in the jcf, the utility then processes the MySQL connection inputs file. The utility reads each line until locating the text *Port Number, Username, or Password* and saves the data after the "=" symbol as the MySQL connection port number, username, and password, respectively. The only required input is the port number. If this input is not found, then the utility terminates the current step execution and an error is written to the listing file. The utility then attempts to establish a connection to MySQL using the inputs from the MySQL connection inputs file. If this connection cannot be established, the current step execution is terminated and an error is written to the listing file.

The utility then begins the calculation process. The first step of the calculation process is to create the registration data category array (by registration data category and year, including total). The utility combines the age registration data array and the diesel/gas registration data array to form the registration category data array using the combinations in [Table 14.](#page-193-0)

<span id="page-193-0"></span>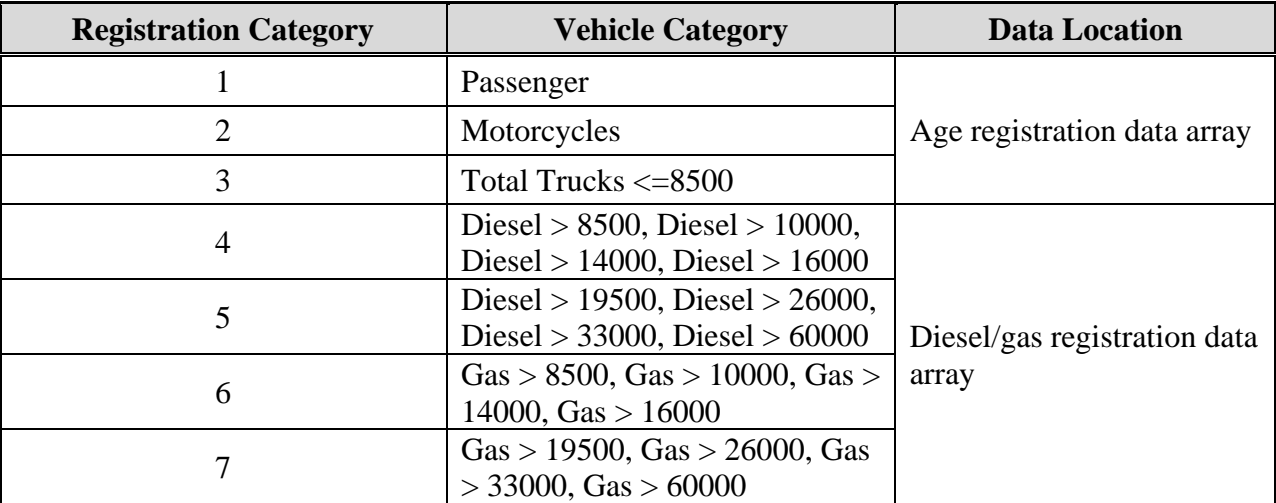

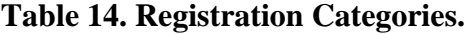

<span id="page-194-0"></span>The next step in the calculation process is to create the SUT population array (by SUT/fuel type). The utility assigns each SUT/fuel type combination (excluding long-haul trucks) the total registrations from one or more of the registration categories in the registration category data array. [Table 15](#page-194-0) shows the SUTs and their associated registration category in the registration category data array.

| <b>SUT</b>             | <b>Registration Category</b> |
|------------------------|------------------------------|
| 11                     |                              |
| 21                     |                              |
| 31, 32                 |                              |
| 41, 42, 43, 51, 52, 54 | $4+6$                        |
|                        | $5 + 7$                      |

**Table 15. SUT/Registration Category Correlation.**

The utility then sets the internal MOVES base data arrays, which the utility uses in the calculation and output process. The MOVES base data arrays contains the all of the MOVES hour ID, road type ID, pollutant ID, process ID, average speed bin ID, source type ID, and fuel type ID values. The MOVES base data arrays also contain abbreviations for the MOVES descriptions of these values. For the MOVES hour ID values (which range from 1 to 24), the abbreviations are set as the MOVES hour ID values. Appendix A shows the descriptions used in this utility for the other MOVES ID values.

The next step in the calculation process is to create the SUT population factors array (by SUT and fuel type). The utility calculates SUT population factors for all SUTs except motorcycles (SUT 11) and the long-haul trucks (SUTs 53 and 62) using the VMT mix (from the VMT mix array) and saves these SUT population factors in the SUT population factors array.

For SUT 21, the utility divides the fuel type VMT mix by the total VMT mix for SUT 21. For SUT 31, the utility divides the fuel type VMT mix by the total VMT mix for SUTs 31 and 32. The same process applies to SUT 32. For SUT 41, the utility divides the fuel type VMT mix by the total VMT mix for SUTs 41, 42, 43, 51, 52, and 54. The same process applies to SUTs 42, 43, 51, 52, and 54. For SUT 61, the utility divides the fuel type VMT mix by the total VMT mix for SUT 61.

For SUT 11, the SUT population factor for fuel type 1 (gasoline) is set to 1 with all other factors set to 0. For SUT 53, the utility calculates the SUT population factors by fuel type by dividing the fuel type VMT mix for SUT 53 by the fuel type VMT mix for SUT 52. For SUT 62, the utility calculates the SUT population factors by fuel type by dividing the fuel type VMT mix for SUT 62 by the fuel type VMT mix for SUT 61; thus creating a ratio of long-haul trucks and short-haul trucks.

The final step in the calculation process is to calculate the SUT population by SUT and fuel type. For all SUTs, except the long-haul trucks (SUT 53 and 62), the utility applies the SUT population factors and the population factor (if input in the jcf) to the SUT population array to calculate the SUT population. After calculating the SUT population for these SUTs, the utility calculates the SUT population for the long-haul trucks.

For SUT 53, the utility applies the SUT population factors for SUT 53 to the SUT population array for SUT 52. For SUT 62, the utility applies the SUT population factors for SUT 62 to the SUT population array for SUT 61.

The utility then writes the data summaries. The utility writes a summary of the total registrations from the registration data input files to the listing output file. If the text for the tabdelimited registration data summary output file is in the jcf, the utility attempts to create the output file. If VehPopulationBuild cannot create this output file due to an incorrect path and/or filename or any other access error, then VehPopulationBuild results in an error condition. In the event of an error condition, the utility writes an error to the console box and to the listing output file, terminates the execution of the current step, and returns control back to the main MOVES2014aUtl code to check the jcf for more steps to execute.

Otherwise, the utility opens the output file and writes the header line, which consists of the text *YEAR MODEL*, followed by each vehicle category in [Table 14](#page-193-0) (Registration Categories), with each set of text separated by a tab. For each year model (including OLDER and TOTAL), the utility writes the registration data from the age registration data array and the diesel/gas registration data array to the output file. The utility writes a summary of the VMT mix (from the VMT mix array) and the SUT population factors (from the SUT population factors array) to the listing output file as well.

The utility then writes the population output files and summary. If the text for the tabdelimited population by SUT/fuel type output file is in the jcf, the utility attempts to create the output file. If VehPopulationBuild cannot create this output file due to an incorrect path and/or filename or any other access error, then VehPopulationBuild results in an error condition. In the event of an error condition, the utility writes an error to the console box and to the listing output file, terminates the execution of the current step, and returns control back to the main MOVES2014aUtl code to check the jcf for more steps to execute.

Otherwise, the utility opens the output file and writes the header line, which consists of the text *yearID, MOVES\_STcode, MOVES\_FTcode, Population, MOVES\_STdesc,* and *MOVES\_FTdesc*, with each set of text separated by a tab. For each SUT/fuel type combination in the SUT population array, the utility writes the year ID (either the first year from the registration data or the year ID input file), the MOVES SUT, the MOVES fuel type code, the population (from the SUT population array), the MOVES SUT description (from the MOVES base data array), and the MOVES fuel type description (from the MOVES base data array) to this output file. Regardless of whether the text for this output file is in the jcf or not, the utility writes this same data to the listing output file as well.

The utility then writes the sourcetypeyear database table and tab-delimited output file. If the text for either the sourcetypeyear database table output or the tab-delimited sourcetypeyear output is in the jcf, the utility aggregates the SUT population array by fuel type. If the text for the tab-delimited sourcetypeyear output is in the jcf, the utility attempts to create the output file. If VehPopulationBuild cannot create this output file due to an incorrect path and/or filename or any other access error, then VehPopulationBuild results in an error condition. In the event of an error condition, the utility writes an error to the console box and to the listing output file, terminates the execution of the current step, and returns control back to the main MOVES2014aUtl code to check the jcf for more steps to execute.

Otherwise, the utility opens the output file and writes the header line, which consists of the text *yearID, sourceTypeID, sourceTypePopulation, salesGrowthFactor,* and *migrationrate*, with each set of text separated by a tab. For each SUT where the fuel type aggregated SUT population (from the SUT population array) is greater than 0, the utility writes the year ID (either the first year from the registration data or the year ID input file), the MOVES SUT code, the SUT population (the fuel type aggregated SUT population from the SUT population array), the sales growth factor (automatically set to 1 by the utility), and the migration rate (automatically set to 1 by the utility) to this output file. If the text for the sourcetypeyear database table output is in the jcf, then the utility uses the appropriate MySQL scripts to create a database table similar to the MOVES default sourcetypeyear database table. Using MySQL scripts, the utility adds the data to the database table in the same manner as writing the tab-delimited output.

### **JCF INPUT FILE**

The jcf input file directs the VehPopulationBuild utility to each of the input and output files. Each line of the jcf input file consists of a file type identifier and a text string, which can either be a comment, the utility to run (VehPopulationBuild in this case), or the path and filename of the input or output file. [Table 16](#page-197-0) shows the file type identifiers. Any other characters at the beginning of a line in the jcf input file are not recognized by the utility and do not affect the execution of the utility.

<span id="page-197-0"></span>

| <b>Identifier</b> | <b>Description</b>                                       | <b>Text String Description</b> |
|-------------------|----------------------------------------------------------|--------------------------------|
| /JOB              | Job Description <sup>1</sup>                             | Comment                        |
| /STEP             | <b>Step Description</b>                                  | <b>Utility Name</b>            |
| /LST              | <b>Listing Output File</b>                               | Path and Filename              |
| /CNTY             | <b>County Name Input File</b>                            | Path and Filename              |
| /AGEI             | Age Registrations Input File                             | Path and Filename              |
| /DSLI             | Diesel Heavy-Duty Registrations Input File               | Path and Filename              |
| /GASI             | Gasoline Heavy-Duty Registrations Input File             | Path and Filename              |
| /DISTI            | District Name Input File                                 | Path and Filename              |
| /VMXI             | <b>VMT Mix Input File</b>                                | Path and Filename              |
| /MVSDB            | <b>MOVES Default Database</b>                            | Database Name                  |
| /POPFI            | Population Factor Input File <sup>2</sup>                | Path and Filename              |
| /YRID             | Year ID Input File <sup>2</sup>                          | Path and Filename              |
| /REGDO            | <b>Registration Data Summary Output File</b>             | Path and Filename              |
| /MYSQL            | MySQL Connection Inputs File                             | Path and Filename              |
| /TPFTO            | Tab-Delimited Population by SUT/Fuel Type Output<br>File | Path and Filename              |
| /DSTYO            | sourcetypeyear Output - Database Table                   | Database Name                  |
| /TSTYO            | sourcetypeyear Output - Tab-Delimited File               | Path and Filename              |

**Table 16. VehPopulationBuild File Type Identifiers.**

 $1$  Only if the step is the first step in the jcf. This is only for reference purposes and not accessed by the utility.

<sup>2</sup> Only if the utility factors the base population to a future value (i.e., future year analysis).

The only format requirement for the input and output file lines in the jcf input file is that a space, a tab, or any combination of tabs and spaces occurs between the identifier and the text string. The step identifier (/STEP) however, has three components – the identifier (/STEP), a text string identifying the step (i.e., Step1), and the utility name (VehPopulationBuild), with each being separated by a space, a tab, or any combination of tabs and spaces. [Figure 45](#page-198-0) shows a sample jcf.

| /JOB<br>/STEP<br><b>A</b> ST<br>/CNTY<br>/AGEI<br>/DSLI<br>/GASI<br>/DISTI | VehPopulationBuild Harris<br>Step1 VehPopulationBuild<br>C:\VehPopulationBuild\Output\VehPopulationBuild_Harris.lst<br>C:\VehPopulationBuild\Input\VehPopulationBuild_HarrisCounty.txt<br>C:\VehPopulationBuild\Input\RegData2009\31Years\AGEPERKN.txt<br>C:\VehPopulationBuild\Input\RegData2009\31Years\DSLPERKN.txt<br>C:\VehPopulationBuild\Input\RegData2009\31Years\GASPERKN.txt<br>C:\VehPopulationBuild\Input\District_Houston.txt |
|----------------------------------------------------------------------------|----------------------------------------------------------------------------------------------------|
| <b>/VMXI</b>                                                               | C:\VehPopulationBuild\Input\SU 08RT.Lst                                                                                                    |
| <b>MVSDB</b>                                                               | movesdb20140731                                                                                                    |
| /MYSOL                                                                     | C:\VehPopulationBuild\Input\MySQL_ConnInputs_MOVES2014.txt                                                                                                    |
| /REGDO                                                                     | C:\VehPopulationBuild\Output\VehPopulationBuild Harris RegData.tab                                                                                                    |
| <b>TPFTO</b>                                                               | C:\VehPopulationBuild\Output\VehPopulationBuild Harris StFtPop.tab                                                                                                    |
| /DSTYO                                                                     | VehPopulationBuild Harris                                                                                                    |
| <b>TSTYO</b>                                                               | C:\VehPopulationBuild\Output\VehPopulationBuild Harris sourcetypeyear.tab                                                                                                    |

**Figure 45. Sample VehPopulationBuild jcf.**

### <span id="page-198-0"></span>**Job Identifier (/JOB)**

The /JOB identifier (optional) and its corresponding text string are comments used only as a description of the jcf. The utility does not use this identifier, but it is helpful for adding comments and a title to the jcf.

## **Step Identifier (/STEP)**

The /STEP identifier (required) and its corresponding text string name the utility to run. The VehPopulationBuild utility does not use this text string, but MOVES2014aUtl uses it to access the appropriate utility. The corresponding text string must contain two segments – a step name and the utility to run, with each part separated by a space, a tab, or any combination of tabs and spaces.

### **Listing File Output (/LST)**

The /LST identifier (required) and its corresponding text string specify the path and filename of the listing output file. If the path and/or filename are invalid, an error message appears on the screen and the utility will terminate. The listing file summarizes all the input and output for the specific jcf input file. The information in the listing file includes:

- Date and time of the beginning of the utility execution;
- The utility (VehPopulationBuild in this case) being executed;
- The MOVES2014aUtl compilation date;
- The path and filename of the jcf input file;
- **JCF** through the step being executed;
- The path, and filename of all input and output files (some input files also include the contents of the input file);
- The total registrations for the main registration data categories used in the calculations;
- The VMT mix summary;
- The SUT/fuel type combination population factors used in the calculations;
- The path and filename or database name of all output files;
- A population summary by SUT/fuel type combination;
- The total run time for the execution of the current step; and
- Date and time of the end of the utility execution**.**

## **County Name Input File (/CNTY)**

The /CNTY (required) identifier and its corresponding text string specify the path and filename of the county name input file, which lists the county name or state designation for calculating the population. The user can add comments at any point in this input file by placing the asterisk symbol (\*) in the first column. If the population is based on a county, the input line consists of the identifier *COUNTY*, followed by the county name as it appears in the registration data input files (including the county number), and separated by any combination of tabs and/or spaces. If the state totals are the basis for calculating the population, the utility uses the text *GRAND TOTALS* instead of the identifier and county name. [Figure 46](#page-199-0) shows a sample county name input file.

\* NOTE: Comments can be included in jcf by placing the symbol \* in the first column.

\* NOTE: Must appear as in registration data, including county number.

\* NOTE: If using GRAND TOTALS, the identifier COUNTY is not required.

\* GRAND TOTALS

COUNTY 101 HARRIS

**Figure 46. Sample County Name Input File.**

### <span id="page-199-0"></span>**Age Registrations Input File (/AGEI)**

The /AGEI (required) identifier and its corresponding text string specify the path and filename of the age registrations input file. This input file is a text file and consists of vehicle registrations by model year for each county in Texas and a statewide total. For each block of data (either an individual county or statewide total), 32 lines of registration data (30 labeled model years, an OLDER model year, and a total) must be present, with each model year appearing on one line. The registration data vehicle types included in this input file are PASSENGER, MOTORCYCLES, TRUCKS <=6000, TRUCKS >6000 <=8500, TOTAL TRUCKS <=8500, GAS TRUCKS >8500 (not used), DIESEL TRUCKS >8500 (not used), TOTAL TRUCKS >8500 (not used), and TOTAL ALL TRUCKS (not used). [Figure 47](#page-200-0) shows a sample of an age registrations input file.

| <b>COUNTY</b><br>1 ANDERSON<br><b>TRUCKS</b><br>TOTAL<br><b>GAS</b><br>DIESEL<br>TOTAL.                                                                                                    |                                |
|----------------------------------------------------------------------------------------------------|--------------------------------|
| <b>YEAR</b><br><b>MOTOR-</b><br>TRUCKS<br><b>TRUCKS</b><br>>6000<br>TRUCKS<br>TRUCKS<br><b>TRUCKS</b><br>$\leq 8500$<br><b>PASSENGER</b><br><b>CYCLES</b><br>$\leq 6000$<br>$\leq 8500$<br>>8500<br>>8500<br>>8500<br>MODEL                               | TOTAL.<br>ALL<br><b>TRUCKS</b> |
| -----<br>---------<br>----------<br>---------<br>---------<br>---------<br>---------<br>---------<br>33<br>30<br>35<br>2009<br>457<br>97<br>145<br>5<br>242<br>71<br>2008<br>1.187<br>951<br>24<br>185<br>395<br>556<br>161                               | ---------<br>277<br>1,136      |
| 2007<br>107<br>485<br>14<br>129<br>1.413<br>600<br>1.085<br>115                                                                                                    | 1,214                          |
| $\cdot$<br>5<br>$\overline{c}$<br>31<br>$\overline{c}$<br>$\theta$<br>$\overline{c}$<br>1980<br>26<br>29<br>18<br>23<br>13<br>243<br>271<br>12<br><b>OLDER</b><br>248<br>952<br>9.774<br>4.338<br>212<br>899<br>1.111<br><b>TOTAL</b><br>18.640<br>14.112 | 33<br>284<br>15.223            |

**Figure 47. Sample Age Registrations Data Input File.**

## <span id="page-200-0"></span>**Diesel Heavy-Duty Registrations Input File (/DSLI)**

The /DSLI (required) identifier and its corresponding text string specify the path and filename of the diesel heavy-duty registrations input file. This input file is a text file and consists of diesel heavy-duty vehicle registrations by model year for each county in Texas and a statewide total. For each block of data (either an individual county or statewide total), the user must include 32 lines of registration data (30 labeled model years, an OLDER model year, and a total), with each model year appearing on one line. The registration data vehicle types included in this input file are DIESEL > 8500, DIESEL > 10000, DIESEL > 14000, DIESEL > 16000, DIESEL > 19500,  $DIESEL > 26000$ ,  $DIESEL > 33000$ ,  $DIESEL > 60000$ , and  $DIESEL TOTALS$  (not used). [Figure 48](#page-200-1) shows a sample of a diesel heavy-duty registrations input file.

|                                              | PROGRAM: DSLPERKD              | WRITTEN BY: JOEY OESTRICK |                         |                    | TEXAS DEPARTMENT OF TRANSPORTATION |                          |                          | DIESEL TRUCK COUNTS BY COUNTY USING GROSS WEIGHT | <b>RUN DATE 11/13/09</b><br><b>PAGE</b> |  |
|----------------------------------------------|--------------------------------|---------------------------|-------------------------|--------------------|------------------------------------|--------------------------|--------------------------|--------------------------------------------------|-----------------------------------------|--|
| <b>COUNTY</b><br><b>YEAR</b><br><b>MODEL</b> | 1 ANDERSON<br>DIESEL<br>> 8500 | DIESEL<br>>10000          | <b>DIESEL</b><br>>14000 | DIESEL<br>>16000   | DIESEL<br>>19500                   | <b>DIESEL</b><br>> 26000 | <b>DIESEL</b><br>> 33000 | <b>DIESEL</b><br>>60000                          | DIESEL<br><b>TOTALS</b>                 |  |
| 2009<br>2008<br>2007                         | 25<br>134<br>83                | 4<br>18<br>21             | 0<br>$\sim$             | $\Omega$<br>3<br>4 | 0<br>っ                             | 0                        | 4                        | 0<br>0                                           | 30<br>161<br>115                        |  |
| ٠<br>1980<br><b>OLDER</b><br>TOTAL           | $\Omega$<br>661                | 0<br>105                  | 0<br>0<br>18            | $\Omega$<br>25     | $\Omega$<br>0<br>21                | 0<br>20                  | $\Omega$<br>48           |                                                  | $\Omega$<br>899                         |  |

**Figure 48. Sample Diesel Heavy-Duty Registrations Data Input File.**

## <span id="page-200-1"></span>**Gas Heavy-Duty Registrations Input File (/GASI)**

The /GASI (required) identifier and its corresponding text string specify the path and filename of the gas heavy-duty registrations input file. This input file is a text file and consists of gas heavyduty vehicle registrations by model year for each county in Texas and a statewide total. For each block of data (either an individual county or statewide total), the user must include 32 lines of registration data (30 labeled model years, an OLDER model year, and a total), with each model year appearing on one line. The registration data vehicle types included in this input file are GAS  $> 8500$ , GAS  $> 10000$ , GAS  $> 14000$ , GAS  $> 16000$ , GAS  $> 19500$ , GAS  $> 26000$ , GAS  $>$ 33000, GAS > 60000, and GAS TOTALS (not used). [Figure 49](#page-201-0) shows a sample of a gas heavyduty registrations input file.

| <b>COUNTY</b><br><b>ANDERSON</b><br>1.<br><b>YEAR</b><br><b>GAS</b><br><b>GAS</b><br><b>GAS</b><br><b>GAS</b><br><b>GAS</b><br>GAS<br><b>GAS</b><br><b>GAS</b><br><b>GAS</b> |  |
|----------------------------------------------------------------------------------------------------|--|
| <b>MODEL</b><br>>10000<br>>14000<br>>16000<br>> 8500<br>>19500<br>> 26000<br>> 33000<br>>60000<br><b>TOTALS</b>                                                              |  |
| $\Omega$<br>2009<br>3<br>$\Omega$<br>$\Omega$<br>0<br>$\Omega$                                                                                                    |  |
| 18<br>$\Omega$<br>$\theta$<br>2008<br>0<br>0<br>24                                                                                                    |  |
| $\theta$<br>$\theta$<br>2007<br>9<br>$\Omega$<br>14<br>0<br>0                                                                                                    |  |
|                                                                                                    |  |
|                                                                                                    |  |
| 2<br>$\Omega$<br>$\Omega$<br>$\mathfrak{D}$<br>1980<br>$\Omega$<br>$\Omega$<br>0<br>0<br>0                                                                                   |  |
| 3<br>3<br>$\Omega$<br><b>OLDER</b><br>12                                                                                                    |  |
| 43<br>9<br>14<br>$\Omega$<br>128<br>6<br>212<br>TOTAL<br>6<br>6                                                                                                    |  |

**Figure 49. Sample of an Diesel Heavy-Duty Registrations Data Input File.**

#### <span id="page-201-0"></span>**TxDOT District Name Input File (/DISTI)**

The /DISTI (required) identifier and its corresponding text string specify the path and filename of the TxDOT district name input file, which lists the TxDOT district for extracting the VMT mix from the VMT mix input file. The TxDOT district in this input file must appear (spelled the same) as it appears in the VMT mix input file. The user can add comments at any point in this input file by placing the asterisk symbol (\*) in the first column. The first line of this input file, other than any optional comments, must be the data identifier (District), followed by the equals symbol (=) and the appropriate TxDOT district name, separated by any combination of tabs and/or spaces. [Figure 50](#page-201-1) shows a sample TxDOT district name input file.

> \* NOTE: Comments can be included in jcf by placing the symbol \* in the first column. \* NOTE: Format is fixed with identifier district followed by the symbol = and the district \* as it appears in the VMT mix input file. \* NOTE: District can be any combination of capital or lowercase letters. \* NOTE: The user can separate all data by any combination of tabs and/or spaces.  $*$  District = Texas  $District = Houston$

<span id="page-201-1"></span>**Figure 50. Sample TxDOT District Name Input File.**

# **VMT Mix Input File (/VMXI)**

The /VMXI (required) identifier and its corresponding text string specify the path and filename of the VMT mix input file. This input file lists the all roadway type 24-hour VMT mix by TxDOT district (or state) for the desired MOVES SUT/fuel type combinations. [Figure 51](#page-203-0) shows a sample VMT mix input file.

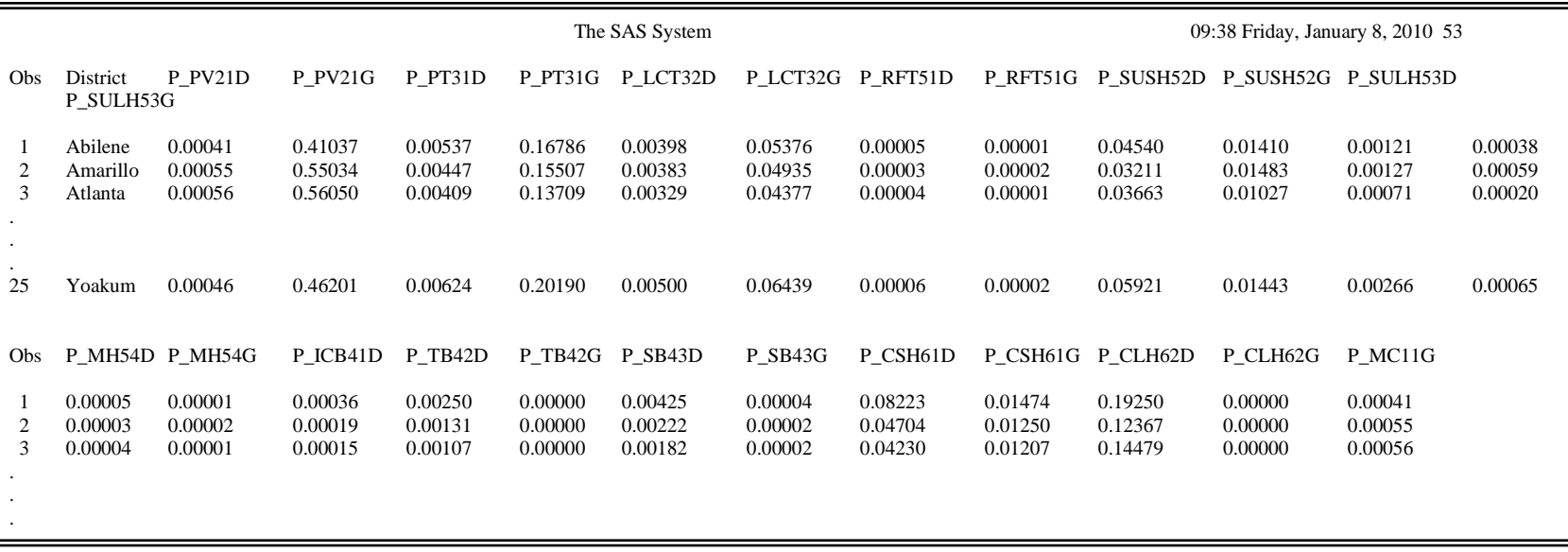

<span id="page-203-0"></span>**Figure 51. Sample VMT Mix Input File.**

### **MOVES Default Database (/MVSDB)**

The /MVSDB identifier (optional, only if sourcetypeyear database table is output) and its corresponding text string specify the name of the database location of the MOVES default database tables. This database must be in the MySQL data folder. Only the name of the database is required.

### **Population Factor Input File (/POPFI)**

The /POPFI identifier and its corresponding text string specify the path and filename of the population factor input file, which lists the population factor applied to the calculated population prior to output. This is an optional input file and used only for adjusting the calculated population for the registration data year (i.e., a future year analysis). The user can add comments at any point in this input file by placing the asterisk symbol (\*) in the first column. The first line of this input file, other than any optional comments, must be the data identifier (PopFactor), followed by the equals symbol  $(=)$  and the population factor, separated by any combination of tabs and/or spaces. [Figure 52](#page-204-0) shows a sample population factor input file.

> \* NOTE: Comments can be included in jcf by placing the symbol \* in the first column. \* NOTE: Format is fixed with identifier PopFactor followed by the symbol = and the Year. \* NOTE: PopFactor can be any combination of capital or lowercase letters. \* NOTE: The user can separate all data by any combination of tabs and/or spaces. PopFactor  $= 1.38$

#### **Figure 52. Sample Population Factor Input File.**

### <span id="page-204-0"></span>**Year ID Input File (/YRID)**

The /YRID identifier and its corresponding text string specify the path and filename of the year ID input file, which lists the year for performing the calculations. This is an optional input file and used only if the population factor input file is in the jcf (i.e., a future year analysis). The user can add comments at any point in this input file by placing the asterisk symbol (\*) in the first column. The first line of this input file, other than any optional comments, must be the data identifier (Year), followed by the equals symbol  $(=)$  and the year, separated by any combination of tabs and/or spaces. [Figure 53](#page-204-1) shows a sample year ID input file.

> <span id="page-204-1"></span>\* NOTE: Comments can be included in jcf by placing the symbol \* in the first column. \* NOTE: Format is fixed with identifier Year followed by the symbol = and the Year. \* NOTE: Year can be any combination of capital or lowercase letters. \* NOTE: The user can separate all data by any combination of tabs and/or spaces.  $Year = 2018$

**Figure 53. Sample Year ID Input File.**

## **MySQL Connection Inputs File (/MYSQL)**

The /MYSQL identifier (optional, only if sourcetypeyear database table is output) and its corresponding text string specify the path and filename of MySQL connection inputs file, which specifies the required data to connect to the appropriate version of MySQL. The user can add comments at any point in this input file by placing the asterisk symbol (\*) in the first column. The only required line is the data identifier "Port Number", followed by the equals symbol  $(=)$ and the port number for the MySQL connection. Using a similar format, the user may also include the data identifiers "Username" and "Password", with each data identifier on a separate line. [Figure 54](#page-205-0) shows a sample MySQL connections input file.

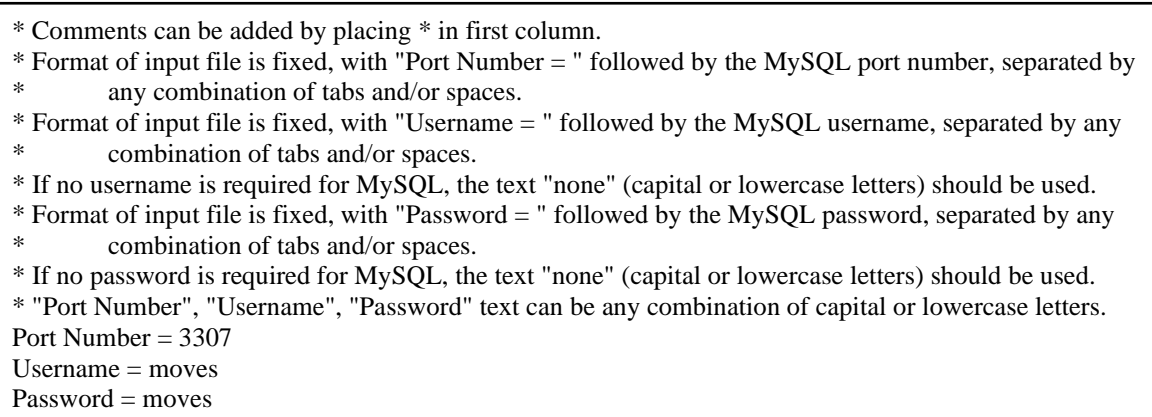

**Figure 54. Sample MySQL Connections Input File.**

## <span id="page-205-0"></span>**Registration Data Summary Output File (/REGDO)**

The /REGDO identifier and its corresponding text string specify the path and filename of the registration data summary output file. This output file is tab-delimited and lists a summary of the vehicle registrations from the age registrations input file, the diesel heavy-duty registrations input file, and the gas heavy-duty registrations input file used in calculating the vehicle population.

## **Tab-Delimited Population by SUT/Fuel Type Output File (/TPFTO)**

The /TPFTO identifier and its corresponding text string specify the path and filename of the tabdelimited population by SUT/fuel type output file. For the calculation year (either the latest year from the registration data inputs or the year ID input file, if used), this output file lists the calculated population for each SUT/fuel type combination in the VMT mix input file. This output file can be used with the EmsCalc utility to estimate emissions or with the OffNetActCalc utility to calculate the source hours parked (SHP) and starts off-network activity.

## **sourcetypeyear Database Table Output (/DSTYO)**

The /DSTYO identifier and its corresponding text string specify the name of the database where the sourcetypeyear database table is output. This output is optional and, if created, the database

will be in the MySQL data folder. Only the name of the database is required and the format of this database table is consistent with the MOVES default sourcetypeyear database table.

## **sourcetypeyear Tab-Delimited Output (/TSTYO)**

The /TSTYO identifier and its corresponding text string specify the path and filename of the tabdelimited version of the sourcetypeyear database table output. This output file is optional and contains the same data as the sourcetypeyear database table output, except in tab-delimited form.

## **OFFNETACTCALC: OFF-NETWORK ACTIVITY BUILDER**

The OffNetActCalc utility creates the SHP, source hours idling (SHI), auxiliary power unit (APU) hours, and starts activity. The three files created by this utility are all tab-delimited and are in the proper format for use with the other utilities contained in MOVES2014aUtl.

#### **OPERATION**

The OffNetActCalc utility reads the jcf until it reaches the step to run. The utility writes each line of the desired step to the listing file designated in the desired step. After reaching the appropriate step, the utility then reads each line of the jcf until locating the listing file input line, thus determining the path and filename of the listing file. The utility then closes the jcf input file. The utility then re-opens the jcf input file. The utility reads each line of the jcf until locating the next step, saving the path and filename of all of the required inputs.

If any of the required input files are missing

from the jcf, or OffNetActCalc cannot open any of these input files due to an incorrect path and/or filename or any other access error, then OffNetActCalc results in an error condition. In the event of an error condition, the utility writes an error to the console box and to the listing output file, terminates the execution of the current step, and returns control back to the main MOVES2014aUtl code to check the jcf for more steps to execute. The utility will also result in an error condition if any required data headers are not found or are incorrect. For more information on the requirements of the individual input files, see the input files descriptions following this section.

The first input file the utility processes is the county name input file. The utility reads each line, locating the first line that is not blank and does not have the asterisk symbol (\*) in the first column (indicating a comment line). After locating this line, the utility ignores the first word of *County*, uses the number following the text *County* for the county number, and uses the remaining text following the county number for the county name. Since the last three characters of the county name are part of the county FIPS code, the utility also creates the full county FIPS code by appending the last three characters of the county name to the digits 48 (i.e., if the county name is "Anderson 001", the full county FIPS code is 48001).

The next input file the utility processes is the analysis year VMT road type designations input file. The utility reads each line, locating the first line that is not blank and does not have the asterisk symbol (\*) in the first column (indicating a comment line). This line is the header line consisting of the text *VMT\_RDCODE, VMT\_ATCODE, VMTMIX\_RDCODE,* 

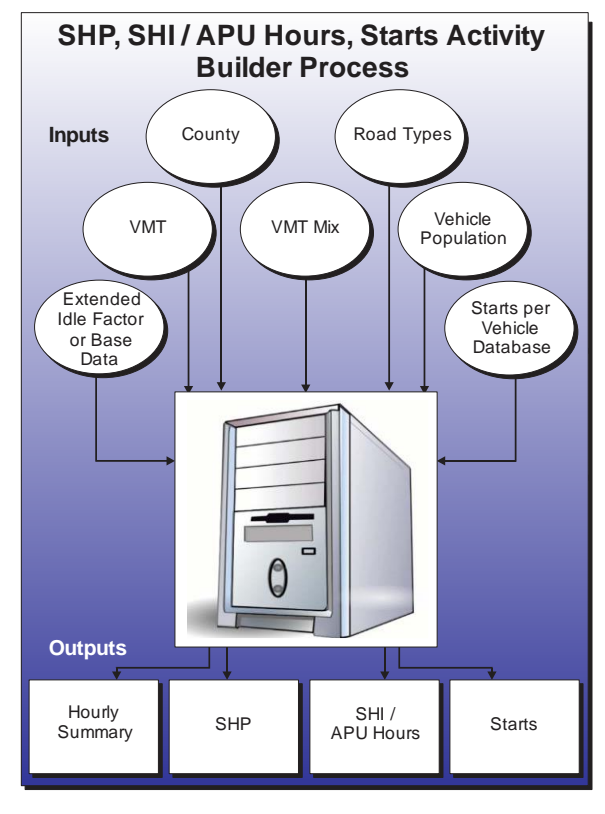

# **ACTIVITY UTILITIES 89**

*RATES\_RDCODE*, and *MOVES\_RDCODE* and the utility sets the location of the VMT road type code, VMT area type code, VMT mix road type, emissions rate road type code, and MOVES road type code data, respectively. For each remaining line, the utility saves the VMT mix road type code, rates road type code, and MOVES road type code in the analysis year portion of the VMT road type designations array based on the VMT road type and VMT area type.

The utility then sets the internal MOVES base data arrays, which the utility uses in the calculation and output process. The MOVES base data arrays contains the all of the MOVES hour ID, road type ID, pollutant ID, process ID, average speed bin ID, source type ID, and fuel type ID values. The MOVES base data arrays also contain abbreviations for the MOVES descriptions of these values. For the MOVES hour ID values (which range from 1 to 24), the abbreviations are set as the MOVES hour ID values. Appendix A shows the descriptions used in this utility for the other MOVES ID values.

The next input file the utility processes is the time period designation input file, which should only be included in the jcf if the four time-period VMT mix is used in the jcf. The utility reads each line, locating the first line that is not blank and does not have the asterisk symbol (\*) in the first column (indicating a comment line). This line is the header line consisting of the text *TIMEPER* and *TIMEPERIOD* and sets the location of the hour and time period data, respectively. For each remaining line, the utility saves the time period (must be AM Peak, Midday, PM Peak, or Overnight) in the time periods array based on the hour.

The next input file the utility processes is either the analysis year 24-hour VMT mix input file or the analysis year AM Peak VMT mix input file. If the time period designation input file was found in the jcf, then the utility processes the analysis year AM peak VMT mix file. Otherwise, the utility processes the analysis year 24-hour VMT mix input file. The utility reads each line, locating the first line that is not blank and does not have the asterisk symbol (\*) in the first column (indicating a comment line). This line is the header line consisting of the text *VMX\_RDCODE, MOVES\_STCODE, MOVES\_FTCODE*, and *VMTMIX* and sets the location of the VMT mix road type code, MOVES SUT code, MOVES fuel type code and VMT mix data, respectively. For each remaining line, the utility saves the VMT mix in the first section of the analysis year VMT mix array based on the VMT mix road type code and MOVES SUT code. The utility repeats this process until processing all of the data lines. The utility also calculates the total of the VMT mix for each SUT across all of the MOVES road types in the VMT mix input file (i.e., the all road types VMT mix by SUT) and saves this data in the VMT mix array as well.

If the time period designation input file was found in the jcf, the utility also processes the analysis year Midday, analysis year PM Peak, and analysis year Overnight VMT mix input files. Using the same process as the analysis year AM Peak VMT mix input file, the utility processes each of the remaining VMT mix input files, saving the Midday VMT mix data in section 2 of the analysis year VMT mix array, the PM Peak data in section 3 of the analysis year VMT mix array, and the Overnight VMT mix data in section 4 of the analysis year VMT mix array.

The next input file the utility processes is the vehicle population input file. The utility reads each line, locating the first line that is not blank and does not have the asterisk symbol (\*) in the first column (indicating a comment line). This line is the header line consisting of the text

*MOVES\_STCODE, MOVES\_FTCODE*, and *Population* and sets the location of the MOVES source type code data, MOVES fuel type code, and population data, respectively. For each remaining line, the utility saves the population in the population array based on the MOVES source type code and MOVES fuel type code.

The next input file the utility processes is the analysis year VMT listing input file. For each line, the utility skips any blank lines and lines with an asterisk symbol (\*) in the first column. For all other lines, the utility saves the hourly VMT file (text following the hour number) in the analysis year portion of the VMT input list array based on the hour (number following the text "Hour") for the respective hourly VMT file.

If the tab-delimited hourly summary output file was found in the jcf, the utility then processes the hourly summary header input file. The utility reads each line, locating the first line that is not blank and does not have the asterisk symbol (\*) in the first column (indicating a comment line). This line is saved as the output header.

If the hotelling factor input file was found in the jcf, the utility then processes the hotelling factor input file. The utility reads each line, skipping blank lines or lines that have the asterisk symbol (\*) in the first column (indicating a comment line), until it locates the text *ExtIdleFact* as the first word. Using this line, the utility then sets the hoteling factor as the number following the equal  $(=)$  sign.

If the base hoteling hours input file is found in the jcf, the utility then processes the base hoteling hours, the base VMT road type designations, base VMT mix, and base VMT listing inupt files. All of these files are required if the base hoteling hours input file is found in the jcf. For the base hoteling hours input file, the utility reads each line, locating the first line that is not blank and does not have the asterisk symbol (\*) in the first column (indicating a comment line). This line is the header line consisting of the text *FIPS* and *HOTELLINGHRS* (other data may be included following *HOTELLINGHRS* and will not affect the utility execution) and sets the location of the FIPS and hoteling hours data, respectively. The utility then reads each line until it locates the appropriate FIPS code and saves the hoteling hours as the base county hoteling hours.

For the base VMT road type designations input file, the utility follows the same processing procedures as the analysis year VMT road type designations input file with the VMT mix road type code, rates road type code, and MOVES road type code in the base year portion of the VMT road type designations array based on the VMT road type and VMT area type. For the base VMT mix input files, the utility follows the same process procedures as the analysis year VMT mix input files with the VMT mix saved in the base VMT mix array. For the base VMT listing input file, the utility follows the same processing procedures as the analysis year VMT listing input file with the hourly VMT files saved in the base year porting of the VMT input list array.

If the tab-delimited extended idle output file is found in the jcf, the utility then processes the age distribution, hoteling activity distribution, and relative mileage accumulation rates input files. For the age distribution input file, the utility reads each line, locating the first line that is not blank and does not have the asterisk symbol (\*) in the first column (indicating a comment line). This line is the header line consisting of the text *sourceTypeID*, *yearID*, *ageID*, and

*ageFraction* and sets the location of the source type ID, year ID, age ID, and age fraction data, respectively. The utility then reads each remaining line and if the source type ID is 62, the utility saves the age fraction data in the age distribution array based on the age ID.

For the hoteling activity distribution input file, the utility reads each line, locating the first line that is not blank and does not have the asterisk symbol (\*) in the first column (indicating a comment line). This line is the header line consisting of the text *beginModelYearID*, *endModelYearID*, *opModeID*, and *opModeFraction*and sets the location of the beginning model year, ending model year, operating mode ID, and operating mode fraction diata, respectively. For each remaining line, the utility processes each line that has an operating mode ID of 200 or 201 (all other lines are skipped). For those lines with an operating mode of 200 or 201, the utility uses the input model year range (beginning model year to ending model year) to determine if the operating mode fraction is applicable to the analysis year (analysis year is input directly through the jcf). For each input year in the input model year range, the operating mode fraction is saved in the hoteling activity distribution array based on the operating mode (operating mode 200 data is saved in the SHI portion of the array and operating mode 201 data is saved in the APU portion of the array) if the input year is within 30 years of the analysis (i.e., analysis year minus input year is greater than or equal to 0 and less than or equal to 30).

For the relative mileage accumulation rates input file, the utility reads each line, locating the first line that is not blank and does not have the asterisk symbol (\*) in the first column (indicating a comment line). This line is the header line consisting of the text *sourceTypeID*, *ageID*, and *relativeMAR* and sets the location of the source type ID, age ID, and relative mileage accumulation rate data, respectively. The utility then reads each remaining line and if the source type ID is 62, the utility saves the relative mileage accumulation rate data in the relative mileage accumulation rate array based on the age ID.

If the tab-delimited starts output file was found in the jcf, the utility then processes the starts per vehicle input file. The utility reads each line, locating the first line that is not blank and does not have the asterisk symbol (\*) in the first column (indicating a comment line). This line is the header line consisting of the text *hourID*, *sourceTypeID*, *fuelTypeID*, and *actpervehicle* and sets the location of the hour ID, source type ID, fuel type ID, and activity per vehicle data, respectively. The utility then reads each remaining line and saves the activity per vehicle data in the starts per vehicle array based on the hour ID, source type ID, and fuel type ID.

The utility uses the vehicle population data and the starts per vehicle data. For each hour, source type, and fuel type in the starts per vehicle array, the utility calculates the starts by multiplying the starts per vehicle by the vehicle populion (based on the associated source type and fuel type).

For the analysis scenario first hourly VMT and speeds input, the utility applies the appropriate VMT mix (either the 24-hour VMT mix or the appropriate time period VMT mix as assigned by the user) to each link that has the desired county code; thus distributing the link VMT to each SUT/fuel type, which is added to the hourly SUT/fuel type VMT. The link VMT by SUT/fuel type is divided by the link speed to calculate the link VHT (or source hours operating [SHO]) by SUT/fuel type, which is added to the SUT fuel/type VHT. This calculation process is repeated for each analysis scenario VMT and speeds input; therefore producing the analysis scenario hourly values for VMT by SUT/fuel type and for VHT by SUT/fuel type.

The analysis scenario hourly SUT/fuel type speed, total hours (or source hours), and SHP are then calculated. For each hour and SUT/fuel type, the hourly SUT/fuel type VMT is divided by the hourly SUT/fuel type VHT to calculate the hourly SUT/fuel type speed. The hourly SUT/fuel type total hours are set equal to the SUT/fuel type population. The hourly SUT/fuel type SHP is calculated by subtracting the hourly SUT/fuel type VHT (or SHO) from the hourly SUT/fuel type total hours. If the calculated SHP is negative (i.e., SHO is greater than the total hours), the SHP is set to 0.

If the hotelling factor input file was found in the jcf, the utility calculates the analysis scenario 24-hour hotelling hours as a direct function of SHO by multiplying the utility multiplies the CLhT\_Diesel analysis scenario 24-hour SHO by the hoteling factor, which represents the amount of extended idle time that must occur per SHO. If the base hoteling hours input file is found in the jcf, the utility calculates the analysis scenario 24-hour hoteling hours as a function of the base hotelling data. The utility calculates the base 24-hour CLhT\_Diesel VMT using the base VMT and speeds inputs and the base VMT mix with the same procedure used in the analysis scenario SHP calculations. The 24-hour analysis scenario CLhT\_Diesel VMT is then divided by the 24-hour base CLhT\_Diesel VMT to create a scaling factor, which is then applied to the base 24-hour hotelling hours to calculate the analysis scenario 24-hour hotelling hours.

The utility then calculates the analysis scenario hourly hotelling hours. The analysis scenario hourly CLhT\_Diesel SHO (from the SHP calculation process) is converted to hourly VHT fractions. The hourly hotelling fractions are calculated as the inverse of the hourly VHT fractions. The hourly hotelling fractions are then applied to the analysis scenario 24-hour hotelling hours to calculate the hourly hotelling hours. For each hour, the hourly hotelling hours are then compared to the hourly CLhT\_Diesel SHP. For those hours where the hotelling hours are greater than the SHP, hotelling hours are set to the SHP for that hour.

The utility then calculates the SHI fraction and the APU fraction using the source type age distribution (same distribution used in the MOVES runs), the relative mileage accumulation rates, and the hotelling activity distribution. Travel fractions for SUT 62 (CLhT) by ageID (0) through 30) are calculated by multiplying the age distribution by the appropriate relative mileage accumulation rate, which is then converted into a distribution by dividing the individual travel fraction (ageID 0 through 30) by the sum of the travel fractions. These travel fractions are then applied to the appropriate operating mode fractions from the hotelling activity distribution (operating mode 200) and summed to calculate the SHI fraction. Using a similar process, the APU fraction is calculated using the operating mode fractions for operating mode 201. For each hour the analysis scenario hotelling hours are multiplied by the SHI fraction to calculate the analysis scenario SHI activity and by the APU fraction to calculate the analysis scenario APU hours.

### **JCF INPUT FILE**

The jcf input file directs the OffNetActCalc utility to each of the input and output files. Each line of the jcf input file consists of a file type identifier and a text string, which can either be a comment, the utility to run (OffNetActCalc in this case), or the path and filename of the input or output file. [Table 17](#page-213-0) shows the file type identifiers. The utility does not recognize any other characters at the beginning of a line in the jcf input file and this does not affect the execution of the utility.

<span id="page-213-0"></span>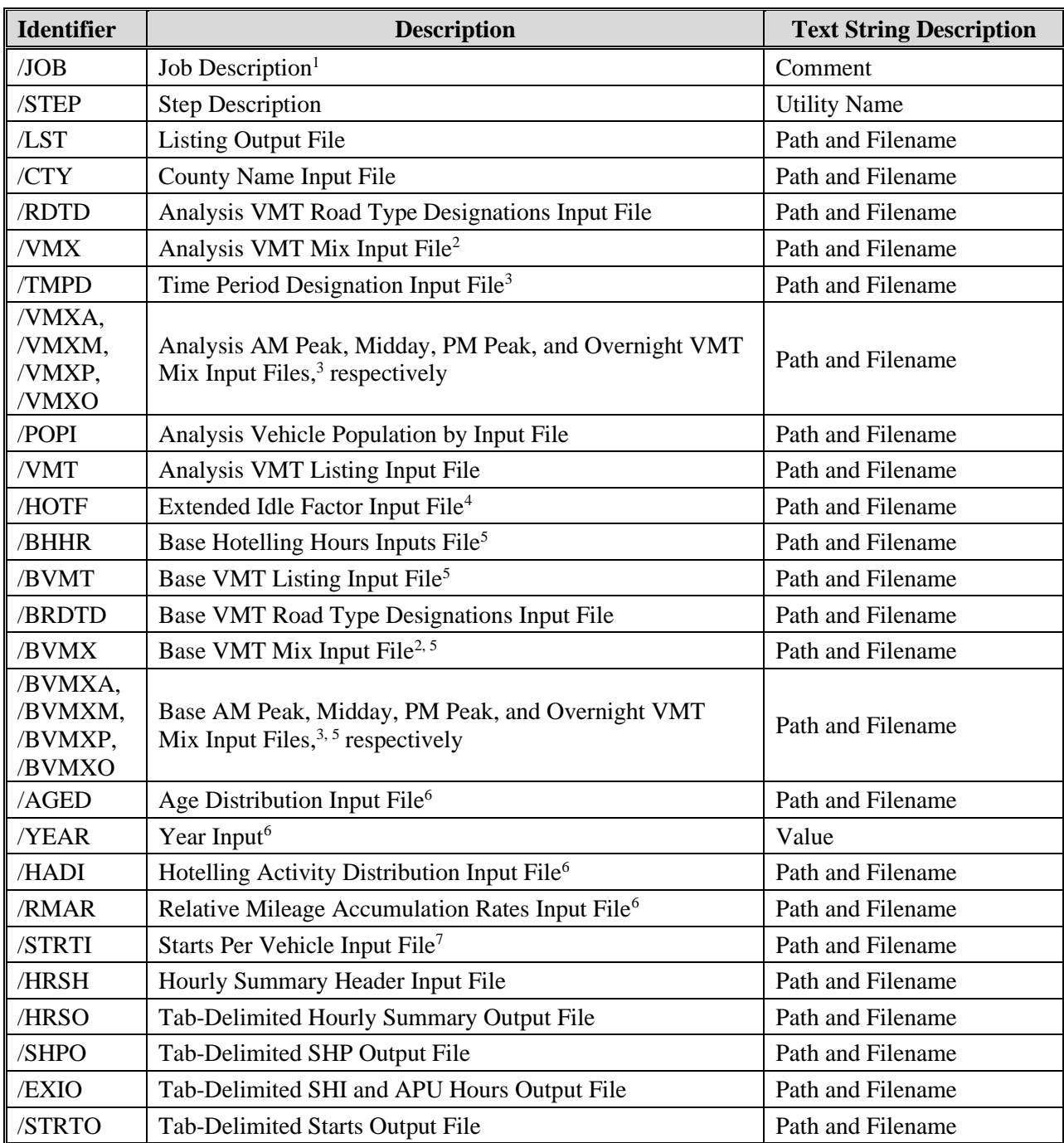

#### **Table 17. OffNetActCalc File Type Identifiers.**

<sup>1</sup> Only if the step is the first step in the jcf. This is only for reference purposes and not accessed by the utility.

<sup>2</sup> Only if the 24-hour VMT mix is used by the utility.

<sup>3</sup> Only if the time period VMT mix is used by the utility.

<sup>4</sup> Optional. Only used if the SHI output file (/EXIO) is to be written and based on the hoteling factor.

<sup>5</sup> Optional. Only used if the SHI output file (/EXIO) is to be written and based on the base hoteling hours data.

<sup>6</sup> Optional. Only used if the SHI output file (/EXIO) is to be written.

<sup>7</sup> Optional. Only used if the tab-delimited starts output file (/STRTO) is to be written.

**ACTIVITY UTILITIES 95**

The only format requirement for the input and output file lines in the jcf input file is that a space, a tab, or any combination of tabs and spaces occurs between the identifier and the text string. The step identifier (/STEP) however, has three components – the identifier (/STEP), a text string identifying the step (i.e., Step1), and the utility name (OffNetActCalc), with each separated by a space, a tab, or any combination of tabs and spaces. [Figure 55](#page-214-0) shows a sample jcf.

| /JOB       | <b>OffNetActCalc</b>                                                               |
|------------|------------------------------------------------------------------------------------|
| $/$ STEP   | Step1 OffNetActCalc                                                                |
| /LST       | C:\OffNetActCalc\Output\ElPaso_OffNetActCalc_2010swkd_BaseHot.lst                  |
| /CTY       | C:\OffNetActCalc\Input\Counties\ElPaso.CTY                                         |
| /RDTD      | C:\OffNetActCalc\Input\ELPTDM_RdType_desig.txt                                     |
| $*$ /VMX   | C:\OffNetActCalc\Input\vmx\D11_Dist_2010WK_VMTmix_24hr.vmx                         |
| $*$ or     |                                                                                    |
| /TMPD      | C:\OffNetActCalc\Input\HotelingFactor\TimePeriodDesignation.txt                    |
| /VMXA      | C:\OffNetActCalc\Input\vmx\D11_Dist_2010WK_VMTmix_AMPK.vmx                         |
| /VMXM      | C:\OffNetActCalc\Input\vmx\D11_Dist_2010WK_VMTmix_MDAY.vmx                         |
| /VMXP      | C:\OffNetActCalc\Input\vmx\D11_Dist_2010WK_VMTmix_PMPK.vmx                         |
| /VMXO      | C:\OffNetActCalc\Input\vmx\D11_Dist_2010WK_VMTmix_OVN.vmx                          |
| $\ast$     |                                                                                    |
| /POPI      | C:\OffNetActCalc\Input\VehPop\elp_48141_VEHPOP_2010_StFtPop.tab                    |
| /VMT       | C:\OffNetActCalc\Input\VMTlists\VMTLIST_2010SUMWKD.TXT                             |
| $* /$ HOTF | C:\OffNetActCalc\Input\HotelingFactor\HotellingFact.txt                            |
| * or       |                                                                                    |
| $\ast$     |                                                                                    |
| /BHHR      | C:\OffNetActCalc\Input\BaseData\BaseExtIdleHrs\2004Base_SummerWkd_HotellingHrs.txt |
| /BVMT      | C:\OffNetActCalc\Input\BaseData\VMT\VMTLIST_2004Wk.TXT                             |
| /BRDTD     | C:\OffNetActCalc\Input\ELPTDM_RdType_desig.txt                                     |
| $*$ /BVMX  | C:\OffNetActCalc\Input\vmx\D11_Dist_2005WK_VMTmix_24hr.vmx                         |
| $*$ or     |                                                                                    |
| /BVMXA     | C:\OffNetActCalc\Input\vmx\D11_Dist_2005WK_VMTmix_AMPK.vmx                         |
| /BVMXM     | C:\OffNetActCalc\Input\vmx\D11_Dist_2005WK_VMTmix_MDAY.vmx                         |
| /BVMXP     | C:\OffNetActCalc\Input\vmx\D11_Dist_2005WK_VMTmix_PMPK.vmx                         |
| /BVMXO     | C:\OffNetActCalc\Input\vmx\D11 Dist 2005WK VMTmix OVN.vmx                          |
| *          |                                                                                    |
| /AGED      | C:\OffNetActCalc\Input\AgeDist_Test.tab                                            |
| /YEAR      | 2010                                                                               |
| /HADI      | C:\OffNetActCalc\Input\HotellingActDist_Test.tab                                   |
| /RMAR      | C:\OffNetActCalc\Input\RelativeMAR.txt                                             |
| /STRTI     | C:\OffNetActCalc\Input\DefStartsPerVeh_Weekday_mvs10b.tab                          |
| /HRSH      | C:\OffNetActCalc\Input\HrSummaryHdr\HRSUMMARYHDR_2010SUMWKD.TXT                    |
| /HRSO      | C:\OffNetActCalc\Output\ElPaso_OffNetActCalc_2010swkd_HrSummary.tab                |
| /SHPO      | C:\OffNetActCalc\Output\ElPaso_OffNetActCalc_2010swkd_SHP.tab                      |
| /EXIO      | C:\OffNetActCalc\Output\ElPaso_OffNetActCalc_2010swkd_ExtIdle.tab                  |
| /STRTO     | C:\OffNetActCalc\Output\ElPaso_OffNetActCalc_2010swkd_Starts.tab                   |

<span id="page-214-0"></span>**Figure 55. Sample OffNetActCalc jcf.**

### **Job Identifier (/JOB)**

The /JOB (optional) identifier and its corresponding text string are comments used only as a description of the jcf. This utility does not use this identifier, but it is helpful for adding comments and a title to the jcf.

### **Step Identifier (/STEP)**

The /STEP (required) identifier and its corresponding text string name the utility to run. The OffNetActCalc utility does not use this text string, but MOVES2014aUtl uses it to access the appropriate utility. The corresponding text string must contain two segments – a step name and the utility to run, with each part separated by a space, a tab, or any combination of tabs and spaces.

### **Listing File Output (/LST)**

The /LST (required) identifier and its corresponding text string specify the path and filename of the listing output file. If the path and/or filename are invalid, an error message appears on the screen and the utility will terminate. The listing file summarizes all the input and output for the specific jcf input

- Date and time of the beginning of the utility execution;
- The utility (OffNetActCalc in this case) being executed;
- The utility compilation date;
- The path and filename of the jcf input file;
- **JCF** through the step being executed;
- The path and filename of all input files (contents are included with some input files);
- An hourly summary of number of links from the hourly VMT input files, including the total number of links, the number of links with a VMT greater than 0, and the number of links with a VMT equal to 0;
- A summary of the VMT, VHT (SHO), speed (VMT/VHT), population, total hours, SHP, hoteling, SHI, APU hours, starts per vehicle, and starts by SUT/fuel type;
- The path and filename of all output files;
- The total run time for the execution of the current step; and
- Date and time of the end of the utility execution**.**

### **County Name Input File (/CTY)**

The /CTY (required) identifier and its corresponding text string specify the path and filename of the county name input file. The county name input file specifies the county code within the hourly VMT and speeds files for generating the output. This input file consists of a single line containing the identifier text *COUNTY*, the county number, the county name and the county FIPS

**ACTIVITY UTILITIES 97**
code in a three-digit format (i.e., 000). The user can separate all of the data within the input line by a tab, space, or any combination of tabs and spaces. [Figure 56](#page-216-0) shows a sample county input file.

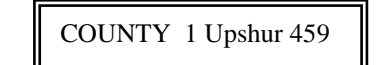

**Figure 56. Sample County Input File.**

## <span id="page-216-0"></span>**Analysis VMT Road Type Designations Input File (/RDTD)**

The /RDTD (required) identifier and its corresponding text string specify the path and filename of the analysis VMT road type designations input file, which correlates each link road type/area type combination to a VMT mix road type, a rates road type, and a MOVES road type. The user can add comments at any point in this input file by placing the asterisk symbol (\*) in the first column. The first line of this input file, other than any optional comments, must be the header line, which consists of specific text separated by any combination of tabs and/or spaces. [Table 18](#page-216-1) shows the contents of the VMT road type designations input file header line.

<span id="page-216-1"></span>

| <b>Header Line Text</b> | <b>Description</b>                                          |
|-------------------------|-------------------------------------------------------------|
| VMT_RDcode              | Link VMT and speeds road type code                          |
| VMT_ATcode              | Link VMT and speeds area type code                          |
| VMTMIX_RDcode           | VMT mix road type code                                      |
| RATES_RDcode            | Rates road type code                                        |
| MOVES_RDcode            | MOVES road type code                                        |
| <b>VMT RDdesc</b>       | Link VMT and speeds road type code description <sup>1</sup> |
| VMT ATdesc              | Link VMT and speeds area type code description <sup>1</sup> |
| MOVES_RDdesc            | MOVES road type code description $1$                        |

**Table 18. VMT Road Type Designations Input File Header Line.**

<sup>1</sup> Optional, but must appear after codes data.

Following the header line, the user must list each link road type code/area type code combination (each on a separate line) with the combinations VMT mix road type code, rates road type code, and MOVES road type code, separated by any combination of tabs and/or spaces. [Figure 57](#page-217-0) shows a sample VMT road type/MOVES road type input file.

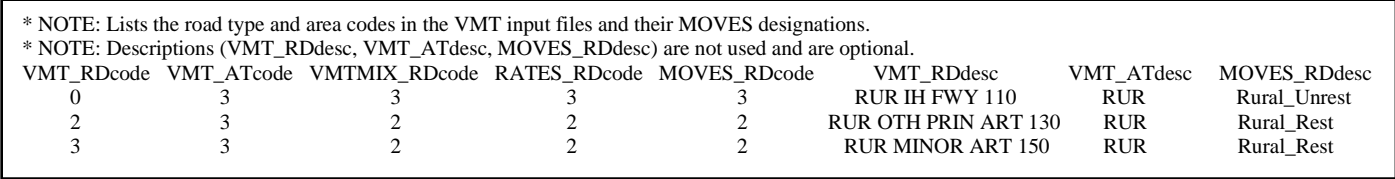

<span id="page-217-0"></span>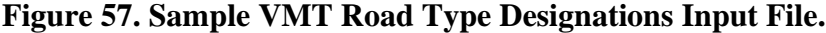

#### **Analysis 24-Hour VMT Mix Input File (/VMX)**

The /VMX identifier (optional, only if 24-hour VMT mix is to be used) and its corresponding text string specify the path and filename of the analysis 24-hour VMT mix input file that specifies the analysis 24-hour mix of vehicles by SUT/fuel type combination by road type, with codes 2 through 9 being the MOVES roadway types (see Appendix A). Any additional road types must be included after the MOVES roadway types (i.e., codes after 9). This input file is optional and should only be used if the user intends to use the 24-hour VMT mix in the calculations. The user can add comments at any point in this input file by placing the asterisk symbol (\*) in the first column. The first line of this input file, other than any optional comments, must be the header line that consists of specific text that the user can separate by any combination of tabs and/or spaces. [Table 19](#page-217-1) shows the contents of the 24-hour VMT mix input file header line.

<span id="page-217-1"></span>

| <b>Header Line Text</b> | <b>Description</b>                              |  |
|-------------------------|-------------------------------------------------|--|
| VMX_RDcode              | VMT mix road type code                          |  |
| MOVES_STcode            | <b>MOVES SUT code</b>                           |  |
| MOVES_FTcode            | MOVES fuel type code                            |  |
| <b>VMTmix</b>           | VMT mix value                                   |  |
| VMX_RDdesc              | VMT mix road type code description <sup>1</sup> |  |
| <b>MOVES STdesc</b>     | MOVES SUT code description <sup>1</sup>         |  |
| MOVES_FTdesc            | MOVES fuel type code description $1$            |  |

**Table 19. 24-Hour VMT Mix Input File Header Line.**

<sup>1</sup> Optional, but must appear after codes and VMT mix data.

Following the header line, the user must list each MOVES SUT/MOVES fuel type combination for each VMT mix road type (each on a separate line) with the combinations' associated VMT mix value, separated by any combination of tabs and/or spaces. The utility will calculate the emissions only for those MOVES SUT/MOVES fuel type combinations in this input file. [Figure 58](#page-218-0) shows a sample 24-Hour VMT mix input file.

| * NOTE: Waco TxDOT District - 2000 Friday<br>* NOTE: Descriptions (VMX_RDdesc, MOVES_STdesc, MOVES_FTdesc) are not used and are optional. |                                                                                  |  |         |            |     |        |
|----------------------------------------------------------------------------------------------------|----------------------------------------------------------------------------------|--|---------|------------|-----|--------|
|                                                                                                    | VMX RDcode MOVES STcode MOVES FTcode VMTmix VMX RDdesc MOVES STdesc MOVES FTdesc |  |         |            |     |        |
|                                                                                                    |                                                                                  |  | 0.00055 | Rural Rest | MC. | Gas    |
|                                                                                                    |                                                                                  |  | 0.56562 | Rural Rest | PC. | Gas    |
|                                                                                                    | 21                                                                               |  | 0.00170 | Rural Rest | PC. | Diesel |
|                                                                                                    |                                                                                  |  |         |            |     |        |

**Figure 58. Sample 24-Hour VMT Mix Input File.**

#### <span id="page-218-0"></span>**Time Period Designation Input File (/TMPD)**

The /TMPD identifier (optional, only if time period VMT mix is to be used) and its corresponding text string specify the path and filename of the time period designation input file, which specifies which time period VMT mix (AM Peak, Midday, PM Peak, or Overnight) each hour will use in the calculations. This input file is optional and should only be used if the time period VMT mix input files are in the jcf. The user can add comments at any point in this input file by placing the asterisk symbol (\*) in the first column. The first line of this input file, other than any optional comments, must be the header line that consists of specific text that the user can separate by any combination of tabs and/or spaces. [Table 20](#page-218-1) shows the contents of the time period designation input file header line.

<span id="page-218-1"></span>**Table 20. Time Period Designation Input File Header Line.**

| <b>Header Line Text</b> | <b>Description</b> |  |
|-------------------------|--------------------|--|
| <b>TIMEPER</b>          | Hour               |  |
| <b>TIMEPERIOD</b>       | <b>Time Period</b> |  |

Following the header line, the user must list each hour  $(1, 2, 3, \ldots, 23, 24)$  with the hour's associated time period (AM Peak, Midday, PM Peak, Overnight), separated by any combination of tabs and/or spaces. [Figure 59](#page-219-0) shows a sample time period designation input file.

| TIMEPER | <b>TIMEPERIOD</b> |
|---------|-------------------|
| 01      | Overnight         |
| 02      | Overnight         |
| 03      | Overnight         |
| 04      | Overnight         |
| 05      | Overnight         |
| 06      | Overnight         |
| 07      | <b>AM</b> Peak    |
| 08      | <b>AM</b> Peak    |
| 09      | <b>AM</b> Peak    |
| 10      | Midday            |
| 11      | Midday            |
| 12      | Midday            |
| 13      | Midday            |
| 14      | Midday            |
| 15      | Midday            |
| 16      | Midday            |
| 17      | <b>PM</b> Peak    |
| 18      | <b>PM</b> Peak    |
| 19      | <b>PM</b> Peak    |
| 20      | Overnight         |
| 21      | Overnight         |
| 22      | Overnight         |
| 23      | Overnight         |
| 24      | Overnight         |
|         |                   |

**Figure 59. Sample Time Period Designation Input File.**

#### <span id="page-219-0"></span>**Analysis AM Peak, Midday, PM Peak, and Overnight VMT Mix Input Files (/VMXA, /VMXM, /VMXP, /VMXO)**

The /VMXA, /VMXM, /VMXP, and /VMXO identifiers (optional, only if time period VMT mix is to be used) and corresponding text string specify the path and filename of the analysis AM Peak, Midday, PM Peak, and Overnight VMT mix input files, respectively. These input files specify the time period mix of vehicles by SUT/fuel type combination for each of the four onnetwork MOVES roadway types (see Appendix A). Any additional road types must be included after the MOVES roadway types (i.e., codes after 9). The user can add comments at any point in this input file by placing the asterisk symbol (\*) in the first column. The first line of this input file, other than any optional comments, must be the header line that consists of specific text that the user can separate by any combination of tabs and/or spaces. The format of the time period VMT mix input files is the same as the 24-hour VMT mix input file [\(Table 19](#page-217-1) shows the contents of the header line and [Figure 58](#page-218-0) shows a sample of the input file).

## **Analysis Vehicle Population Input File (/POPI)**

The /POPI identifier (required) and its corresponding text string specify the path and filename of the analysis vehicle population input file, which is a tab-delimited file that specifies the vehicle population by SUT/fuel type combination. This input file is the same as the tab-delimited population by SUT/fuel type output file created by the VehPopulationBuild utility. The user can add comments at any point in this input file by placing the asterisk symbol (\*) in the first

**ACTIVITY UTILITIES** 2001 2012 2022 2023 2024 2024 2032 204

column. The first line of this input file, other than any optional comments, must be the header line, which consists of specific text separated by any combination of tabs and/or spaces. [Table 21](#page-220-0) shows the contents of the tab-delimited population by SUT/fuel type input file header line.

| <b>Header Line Text</b> | <b>Description</b>                              |
|-------------------------|-------------------------------------------------|
| yearID                  | Year                                            |
| MOVES_STcode            | MOVES source type code                          |
| MOVES_FTcode            | MOVES fuel type code                            |
| Population              | Population value                                |
| MOVES_STdesc            | MOVES source type code description <sup>2</sup> |
| MOVES_FTdesc            | MOVES fuel type code description <sup>2</sup>   |

<span id="page-220-0"></span>**Table 21. Tab-Delimited Population by SUT/Fuel Type Input File Header Line.**

<sup>1</sup> Optional, and not used by the utility.

<sup>2</sup> Optional, but must appear after codes and population value.

Following the header line, the user must list each MOVES source type/MOVES fuel type combination (each on a separate line) with the combinations associated population value, separated by any combination of tabs and/or spaces. [Figure 60](#page-220-1) shows a sample tab-delimited population by SUT/fuel type input file.

| * Comments can be added by placing a * in first column.               |     |               |  |  |  |
|-----------------------------------------------------------------------|-----|---------------|--|--|--|
| yearID MOVES_STcode MOVES_FTcode Population MOVES_STdesc MOVES_FTdesc |     |               |  |  |  |
| 2009<br>49862                                                         | MC. | Gas           |  |  |  |
| 2009<br>1789653                                                       | PC. | Gas           |  |  |  |
| 2009<br>1782.                                                         | PC. | <b>Diesel</b> |  |  |  |

**Figure 60. Sample Tab-Delimited Population by SUT/Fuel Type Input File.**

## <span id="page-220-1"></span>**Analysis VMT Listing Input File (/VMT)**

The /VMT identifier (required) and its corresponding text string specify the path and filename of the analysis VMT listing input file. This input file consists of the identifier text *Hour*, the hour number (beginning with hour 1, which is 12:00-to-1:00 a.m.), and the path and filename for the respective hourly VMT and speeds file. The hourly VMT and speeds files in this input file can be the output from either the TRANSVMT or VirtualLinkVMT utilities. [Figure 61](#page-221-0) shows a sample VMT listing input file.

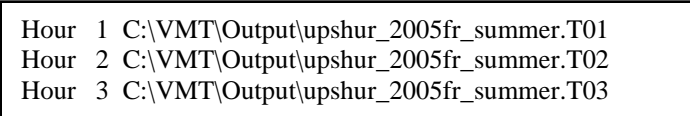

#### <span id="page-221-0"></span>**Figure 61. Sample VMT Listing Input File.**

#### **Hotelling Factor Input File (/HOTF)**

The /HOTF identifier (optional, only used if the SHI and APU hours are calculated based on the hoteling factor) and its corresponding text string specify the path and filename of the extended idle factor input file, which lists the factor that is applied to the 24-hour SHO to estimate the 24 hour hotelling for MOVES source type 62 and fuel type 2 (used to calculated SHI and APU hours). The user can add comments at any point in this input file by placing the asterisk symbol (\*) in the first column. The only input line, other than the optional comments, consists of the text *HotellingFact* = followed by the hotelling factor, separated by any combination of tabs and/or spaces. [Figure 62](#page-221-1) shows a hotelling factor input file.

\* Comments can be added by placing \* in first column.

\* Format of input file is fixed, with " HotellingFact = " followed by the factor

\* that will be applied to the 24-hour SHO to calculate the 24-hour hotelling,

\* separated by any combination of tabs and/or spaces.

\* " HotellingFact" text can be any combination of capital or lowercase letters.  $HotellingFact = 0.59$ 

**Figure 62. Sample Hotelling Factor Input File.**

#### <span id="page-221-1"></span>**Base Hotelling Hours Input File (/BHHR)**

The /BHHR identifier (optional, only used if the SHI and APU hours are calculated based on the base hoteling hours) and its corresponding text string specify the path and filename of the base hoteling hours input file, which lists the base 24-hour hotelling by county. The user can add comments at any point in this input file by placing the asterisk symbol (\*) in the first column. The first line of this input file, other than any optional comments, must be the header line, which consists of specific text separated by any combination of tabs and/or spaces. [Table 22](#page-221-2) shows the contents of the base hoteling hours input file header line.

| <b>Header Line Text</b> | <b>Description</b>           |  |
|-------------------------|------------------------------|--|
| <b>FIPS</b>             | County FIPS code             |  |
| HOTELLINGHRS            | Base 24-hour Hotelling Hours |  |
| <b>COUNTY</b>           | County Name <sup>1</sup>     |  |

<span id="page-221-2"></span>**Table 22. Base Hotelling Hours Input File Header Line.**

 $<sup>1</sup>$  Optional, but must appear after the codes data.</sup>

Following the header line, the user must list the desired county FIPS code with the county's associated base 24-hour hoteling hours, separated by any combination of tabs and/or spaces. If the county name is included in this input file, the county name must appear as the last column of data, with the base 24-hour hoteling hours and the county name by any combination of tabs and/or spaces. Multiple counties may be listed in this input file as long as the desired county is listed. [Figure 63](#page-222-0) shows a sample hoteling hours input file.

| * Comments can be added by placing * in first column.<br>* Data Header (FIPS, HOTELLINGHRS) is fixed with each field<br>separated by spaces, tabs, or combination of spaces and tabs.<br>∗<br>* COUNTY is optional and must appear as last column. |  |  |  |  |
|----------------------------------------------------------------------------------------------------|--|--|--|--|
| <b>HOTELLINGHRS</b><br><b>FIPS</b><br><b>COUNTY</b><br>Anderson<br>209.8006596<br>48001<br>209.8006596<br>48003<br>Andrews                                                                                                    |  |  |  |  |
| 1141.315588<br>48005<br>Angelina                                                                                                    |  |  |  |  |

**Figure 63. Sampe Hotelling Hours Input File**

## <span id="page-222-0"></span>**Base VMT Listing Input File (/BVMT)**

The /BVMT identifier (optional, only used if the SHI and APU hours are calculated based on the base hoteling hours) and its corresponding text string specify the path and filename of the base VMT listing input file. This input file consists of the identifier text *Hour*, the hour number (beginning with hour 1, which is 12:00-to-1:00 a.m.), and the path and filename for the respective base hourly VMT and speeds file. All 24 hours must be listed in this input file. The base hourly VMT and speeds files in this input file can be the output from either the TRANSVMT or VirtualLinkVMT utilities. The format of this input file is the same as the analysis VMT listing input file (see [Figure 61\)](#page-221-0).

## **Base VMT Road Type Designations Input File (/BRDTD)**

The /BRDTD identifier (optional, only used if the SHI and APU hours are calculated based on the base hoteling hours) and its corresponding text string specify the path and filename of the base VMT road type designations input file that correlates each link road type/area type combination to a MOVES road type. The user can add comments at any point in this input file by placing the asterisk symbol (\*) in the first column. The first line of this input file, other than any optional comments, must be the header line that consists of specific text that the user can separate by any combination of tabs and/or spaces. The format of this input file is the same as the analysis VMT road type designations input file (see [Table 18](#page-216-1) and [Figure 57\)](#page-217-0).

## **Base 24-Hour VMT Mix Input File (/BVMX)**

The /BVMX identifier (optional, only used if the SHI and APU hours are calculated based on the base hoteling hours and if 24-hour VMT mix is to be used) and its corresponding text string specify the path and filename of the base 24-hour VMT mix input file that specifies the base 24 hour mix of vehicles by SUT/fuel type combination by road type, with codes 2 through 9 being the MOVES roadway types (see Appendix A). Any additional road types must be included after the MOVES roadway types (i.e., codes after 9). This input file is optional and should only be

used if the user intends to use the 24-hour VMT mix in the calculations. The user can add comments at any point in this input file by placing the asterisk symbol (\*) in the first column. The first line of this input file, other than any optional comments, must be the header line that consists of specific text that the user can separate by any combination of tabs and/or spaces. This format of this input file is identical to the analysis 24-hour VMT mix input file (see [Table 19](#page-217-1) and [Figure 58\)](#page-218-0).

## **Base AM Peak, Midday, PM Peak, and Overnight VMT Mix Input Files (/BVMXA, /BVMXM, /BVMXP, /BVMXO)**

The /BVMXA, /BVMXM, /BVMXP, and /BVMXO identifiers (optional, only used if the SHI and APU hours are calculated based on the base hoteling hours and time period VMT mix is to be used) and corresponding text string specify the path and filename of the base AM Peak, Midday, PM Peak, and Overnight VMT mix input files, respectively. These input files specify the time period mix of vehicles by SUT/fuel type combination for each of the on-network MOVES roadway types (see Appendix A). Any additional road types must be included after the roadway-based MOVES roadway types (i.e., codes after 9). The user can add comments at any point in this input file by placing the asterisk symbol (\*) in the first column. The first line of this input file, other than any optional comments, must be the header line that consists of specific text that the user can separate by any combination of tabs and/or spaces. The format of these input files is the same as the 24-hour VMT mix input file (see [Table 19](#page-217-1) and [Figure 58\)](#page-218-0).

## **Age Distribution Input File (/AGED)**

The /AGED identifier (optional, only used if the SHI and APU hours are calculated) and its corresponding text string specify the path and filename of the age distribution input file, which lists the age distribution (in MOVES format) for each SUT (only SUT 62 is required). The user can add comments at any point in this input file by placing the asterisk symbol (\*) in the first column. The first line of this input file, other than any optional comments, must be the header line, which consists of specific text separated by any combination of tabs and/or spaces. [Table 23](#page-223-0) shows the contents of the base hoteling hours input file header line.

<span id="page-223-0"></span>

| <b>Header Line Text</b> | <b>Description</b>  |
|-------------------------|---------------------|
| sourceTypeID            | sourceTypeID        |
| yearID                  | yearID              |
| ageID                   | ageID               |
| ageFraction             | <b>Age Fraction</b> |

**Table 23. Age Distribution Input File Header Line.**

Following the header line, the user must list the sourceTypeID (only SUT 62 is required), yearID (one year only), ageID (0 through 30) and associated age fraction, separated by any combination of tabs and/or spaces. Only one year of data can be in this input file and only one

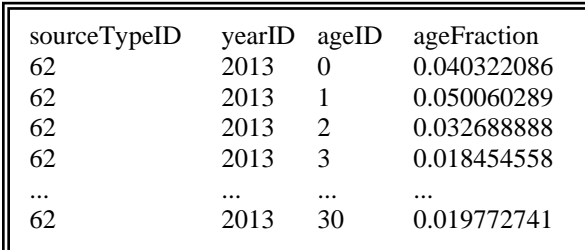

combination of sourceTypeID and ageID can appear per line. [Figure 64](#page-224-0) shows a sample age distribution input file.

**Figure 64. Sample Age Distribution Input File.**

## <span id="page-224-0"></span>**Analysis Year Input (/YEAR)**

The /YEAR identifier (optional, only used if the SHI and APU hours are calculated) and its corresponding numeric value specify the analysis year. No input file is required, only the analysis year. See the sample jcf [\(Figure 55\)](#page-214-0) for an example of this input.

## **Hotelling Activity Distribuiton Input File (/HADI)**

The /HADI identifier (optional, only used if the SHI and APU hours are calculated) and its corresponding text string specify the path and filename of the hoteling activity distribution input file, which lists the hoteling activity distribution for each beginning model year and ending model year combination by operating mode (same as the MOVES format). The user can add comments at any point in this input file by placing the asterisk symbol (\*) in the first column. The first line of this input file, other than any optional comments, must be the header line, which consists of specific text separated by any combination of tabs and/or spaces. [Table 24](#page-224-1) shows the contents of the base hoteling hours input file header line.

| <b>Header Line Text</b> | <b>Description</b>             |
|-------------------------|--------------------------------|
| beginModelYearID        | <b>Beginning Model Year</b>    |
| endModelYearID          | <b>Ending Model Year</b>       |
| opModeID                | <b>Operating Mode</b>          |
| opModeFraction          | <b>Operating Mode Fraction</b> |

<span id="page-224-1"></span>**Table 24. Hotelling Activity Distribution Input File Header Line.**

Following the header line, the user must list the beginModelYearID, endModelYearID, opModeID (200 and 201 are required) and associated opModeFraction, separated by any combination of tabs and/or spaces. Only one combination of beginModelYearID, endModelYearID, and opModeID can appear per line. [Figure 65](#page-225-0) shows a hoteling activity distribution input file.

| beginModelYearID<br>1960<br>2010 | endModelYearID<br>2009<br>2050 | opModeID<br><b>200</b> | opModeFraction       |
|----------------------------------|--------------------------------|------------------------|----------------------|
| 1960                             | 2009                           | <b>200</b><br>201      | 0.7<br>$\theta$      |
| 2010<br>1960                     | 2050<br>2009                   | 201<br>203             | 0.3<br>$\theta$      |
| 2010<br>1960                     | 2050<br>2009                   | 203<br>204             | $\theta$<br>$\theta$ |
| 2010                             | 2050                           | 204                    | $\theta$             |

**Figure 65. Sample Hotelling Activity Distribution Input File.**

#### <span id="page-225-0"></span>**Relative Mileage Accumulation Rates Input File (/RMAR)**

The /RMAR identifier (optional, only used if the SHI and APU hours are calculated) and its corresponding text string specify the path and filename of the relative mileage accumulation rates input file, which lists the relative mileage accumulation rates for each SUT and age (same as the MOVES format). The user can add comments at any point in this input file by placing the asterisk symbol (\*) in the first column. The first line of this input file, other than any optional comments, must be the header line, which consists of specific text separated by any combination of tabs and/or spaces. [Table 25](#page-225-1) shows the contents of the relative mileage accumulation rates input file header line.

<span id="page-225-1"></span>**Table 25. Relative Mileage Accumulation Rates Input File Header Line.**

| <b>Header Line Text</b> | <b>Description</b>                        |  |
|-------------------------|-------------------------------------------|--|
| sourceTypeID            | <b>SUT ID</b>                             |  |
| ageID                   | Age ID                                    |  |
| relativeMAR             | <b>Relative Mileage Accumulation Rate</b> |  |

Following the header line, the user must list the sourceTypeID (only SUT 62 required), ageID (0 through 30), and associated relativeMAR, separated by any combination of tabs and/or spaces. Only one combination of sourceTypeID and ageID can appear per line. [Figure 66](#page-225-2) shows a sample relative mileage accumulation rates input file.

| sourceTypeID<br>62<br>62<br>62 | ageID<br>$\mathcal{D}$ | relativeMAR |
|--------------------------------|------------------------|-------------|
| 62                             | 29                     | 0.081355831 |
| 62                             | 30                     | 0.057110861 |

<span id="page-225-2"></span>**Figure 66. Sample Relative Mileage Accumulation Rates Input File.**

## **Starts per Vehicle Input File (/STRTI)**

The /STRTI identifier (optional, only used if the starts are calculated) and its corresponding text string specify the path and filename of the starts per vehicle input file, which lists the starts per vehicle for each SUT/fuel type by hour. The user can add comments at any point in this input file by placing the asterisk symbol (\*) in the first column. The first line of this input file, other than any optional comments, must be the header line, which consists of specific text separated by any combination of tabs and/or spaces. [Table 26](#page-226-0) shows the contents of the starts per vehicle input file header line.

| <b>Header Line Text</b> | <b>Description</b>        |  |
|-------------------------|---------------------------|--|
| hourID                  | Hour ID                   |  |
| sourceTypeID            | <b>SUT ID</b>             |  |
| fuelTypeID              | Fuel Type ID              |  |
| actpervehicle           | <b>Starts per Vehicle</b> |  |

<span id="page-226-0"></span>**Table 26. Start per Vehicle Input File Header Line.**

Following the header line, the user must list the hourID, sourceTypeID, fuelTypeID, and associated starts per vehicle for each hour, SUT, and fuel type combination, separated by any combination of tabs and/or spaces. Only one combination of hourID, sourceTypeID, and fuelTypeID can appear per line. [Figure 67](#page-226-1) shows a sample starts per vehicle input file.

| hourID sourceTypeID | fuelTypeID | actpervehicle |
|---------------------|------------|---------------|
| 11                  |            | 0.001806685   |
| 11                  |            | 0.002710027   |
| 11                  |            | 0.000903341   |
| 11                  |            | 0.001355013   |
| 11                  |            | 0.000451672   |
| .                   | .          | .             |

**Figure 67. Sample Starts per Vehilce Input File.**

## <span id="page-226-1"></span>**Tab-Delimited Hourly Summary Header Input File (/HRSH)**

The /HRSH identifier and its corresponding text string specify the path and filename of the tabdelimited hourly summary header input file, which lists the header that will be written to the tabdelimited hourly summary output file. This input file is optional and if this input file is not included in the jcf, then no header will be written to the tab-delimited hourly summary output file. The user can add comments at any point in this input file by placing the asterisk symbol (\*) in the first column. The only input line, other than the optional comments, is the header.

## **Tab-Delimited Hourly Summary Output File (/HRSO)**

The /HRSO identifier and its corresponding text string specify the path and filename of the tabdelimited hourly summary output file. This output file is optional and lists the SUT/fuel type

VMT, VHT (SHO), speed (VMT/VHT), vehicle population, total hours, calculated SHP, final SHP, calculated hoteling hours, final hoteling hours, SHI, APU hours, starts per vehicle, and starts by hour (including a 24 hour total).

## **Tab-Delimited SHP Output File (/SHPO)**

The /SHPO identifier and its corresponding text string specify the path and filename of the tabdelimited SHP output file. This output file is optional and lists the SUT, fuel type, SUT/fuel type description, and SHP by hour. This output file is in the proper format for use with the EmsCalc utility when estimating emissions based on the rates per activity emissions rates.

## **Tab-Delimited SHI and APU Hours Output File (/EXIO)**

The /EXIO identifier and its corresponding text string specify the path and filename of the tabdelimited SHI and APU hours output file. This output file is optional and lists the SUT, fuel type, SUT/fuel type description, hoteling, SHI, and APU hours for each hour. This output file is in the proper format for use with the EmsCalc utility when estimating emissions based on the rates per activity emissions rates.

## **Tab-Delimited Starts Output File (/STRTO)**

The /STRTO identifier and its corresponding text string specify the path and filename of the tabdelimited starts output file. This output file is optional and lists the SUT, fuel type, SUT/fuel type description, and starts by hour. This output file is in the proper format for use with the EmsCalc utility when estimating emissions based on the rates per activity emissions rates.

## **OFFNETACTSUMMARY: OFF-NETWORK ACTIVITY SUMMARY**

The OffNetActSummary utility creates tabdelimited summaries of the off-network activity (vehicle population, SHP, starts, and/or hoteling/SHI/APU hours). The user can specify multiple off-network activity input files for each off-network, which allows the user to create regional summaries. Four different tab-delimited output files can be created using this utility: 24 hour, hourly, hourly by SUT/fuel type, and SUT/fuel type.

## **OPERATION**

The OffNetActSummary utility reads the jcf until it reaches the step to run. The utility writes each line of the desired step to the listing file designated in the desired step. After reaching the appropriate step, the utility then reads each line of

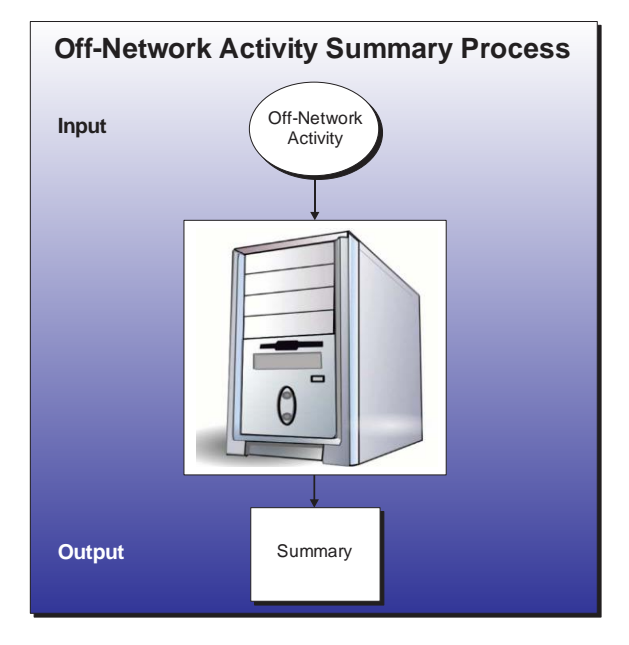

the jcf until locating the listing file input line, thus determining the path and filename of the listing file. The utility then closes the jcf input file. The utility then re-opens jcf input file. The utility reads each line of the jcf until locating the next step, saving the path and filename of all of the required inputs.

If any of the required input files are missing from the jcf, or OffNetActSummary cannot open any of these input files due to an incorrect path and/or filename or any other access error, then OffNetActSummary results in an error condition. In the event of an error condition, the utility writes an error to the console box and to the listing output file, terminates the execution of the current step, and returns control back to the main MOVES2014aUtl code to check the jcf for more steps to execute. The utility will also result in an error condition if any required data headers are not found or are incorrect. For more information on the requirements of the individual input files, see the input files descriptions following this section.

The first input file the utility processes is the header input file. If this input file is not found in the jcf, then the utility does not process this input and no header will be written to the tabdelimited off-network activity summary output file. Otherwise, the utility reads each line, locating the first line that is not blank and does not have the asterisk symbol (\*) in the first column. The utility saves this line as the header line.

The utility then processes the off-network category input files. For the vehicle population input file, the utility reads each line, locating the first line that is not blank and does not have the asterisk symbol (\*) in the first column (indicating a comment line). This line is the header line consisting of the text *County* and *TabDelimitedFile* and sets the location of the county identifier (typically the FIPS code) and the vehicle population tab-delimited file name for the associated

county, respectively. The utility then reads each remaining line and saves the county and associated vehicle population tab-delimited file name in the vehicle population files array. Using a similar process, the utility processes the SHP input file (saving the county and associated starts tab-delimited file name in the SHP files array), the starts input file (saving the county and associated starts tab-delimited file name in the starts files array), and the hoteling/SHI/APU hours input file (saving the county and associated hoteling/SHI/APU hours tab-delimited file name in the hoteling/SHI/APU hours files array).

After building a master county list, the utility then processes each individual vehicle population file in the vehicle population files array. For each vehicle population file, the utility reads each line, locating the first line that has the text *yearID* as the first word. This line is the header line consisting of the text *yearID*, *MOVES\_STcode, MOVES\_FTcode* and *Population* (other data may appear following *Population* that will not be used by the utility) and sets the location of the year, SUT code, fuel type code and the vehicle population, respectively. The utility then reads each remaining line and adds the vehicle population to the vehicle population portion of the 24-hour totals array by county; thus creating a county total vehicle population. The utility also adds the vehicle population to the vehicle population portion of the vehicle type 24 hour array by county, SUT, and fuel type and to the vehicle population portion of the hourly vehicle type array by county, hour (24-hour for vehicle population), SUT, and fuel type.

The utility then processes each individual SHP file in the SHP files array. For each SHP file, the utility reads each line, locating the first line that has the text *hourID* as the first word. This line is the header line consisting of the text *hourID*, *sourceTypeID, fuelTypeID,* and *SHP* (other data may be included but will not be used by the utility) and sets the location of the hour, SUT code, fuel type code, and the SHP, respectively. The utility then reads each remaining line and adds the SHP to the SHP portion of the 24-hour totals array by county; thus creating a county total SHP. The utility also adds the SHP to the SHP portion of the vehicle type 24-hour array by county, SUT, and fuel type and to the SHP portion of the hourly vehicle type array by county, hour, SUT, and fuel type.

The utility then processes each individual starts file in the starts files array. For each starts file, the utility reads each line, locating the first line that has the text *hourID* as the first word. This line is the header line consisting of the text *hourID*, *sourceTypeID, fuelTypeID,* and *Starts* (other data may be included but will not be used by the utility) and sets the location of the hour, SUT code, fuel type code, and the starts, respectively. The utility then reads each remaining line and adds the starts to the starts portion of the 24-hour totals array by county; thus creating a county total starts. The utility also adds the starts to the starts portion of the vehicle type 24-hour array by county, SUT, and fuel type and to the starts portion of the hourly vehicle type array by county, hour, SUT, and fuel type.

The utility then processes each individual hoteling/SHI/APU hours file in the hoteling/SHI/APU hours files array. For each hoteling/SHI/APU hours file, the utility reads each line, locating the first line that has the text *hourID* as the first word. This line is the header line consisting of the text *hourID*, *sourceTypeID, fuelTypeID*, *Hotelling*, *ExtIdle*, and *APU* (other data may be included but will not be used by the utility) and sets the location of the hour, SUT code, fuel type code, hoteling hours, SHI, and the APU hours, respectively. The utility then reads each remaining line and adds the hotelling to the hotelling portion of the 24-hour totals array, SHI to the SHI portion of the 24-hour totals array, and APU hours to the APU hours portion of the 24-hour totals array by county; thus creating a county total for hoteling, SHI, and APU hours. The utility also adds the hoteling, SHI, and APU hours to their respective portions of the vehicle type 24-hour array by county, SUT, and fuel type and to their respective portions of the hourly vehicle type array by county, hour, SUT, and fuel type.

## **JCF INPUT FILE**

The jcf input file directs the OffNetActSummary utility to each of the input and output files. Each line of the jcf input file consists of a file type identifier and a text string, which can either be a comment, the utility to run (OffNetActSummary in this case), or the path and filename of the input or output file. [Table 27](#page-231-0) shows the file type identifiers. The utility does not recognize any other characters at the beginning of a line in the jcf input file and this does not affect the execution of the utility.

<span id="page-231-0"></span>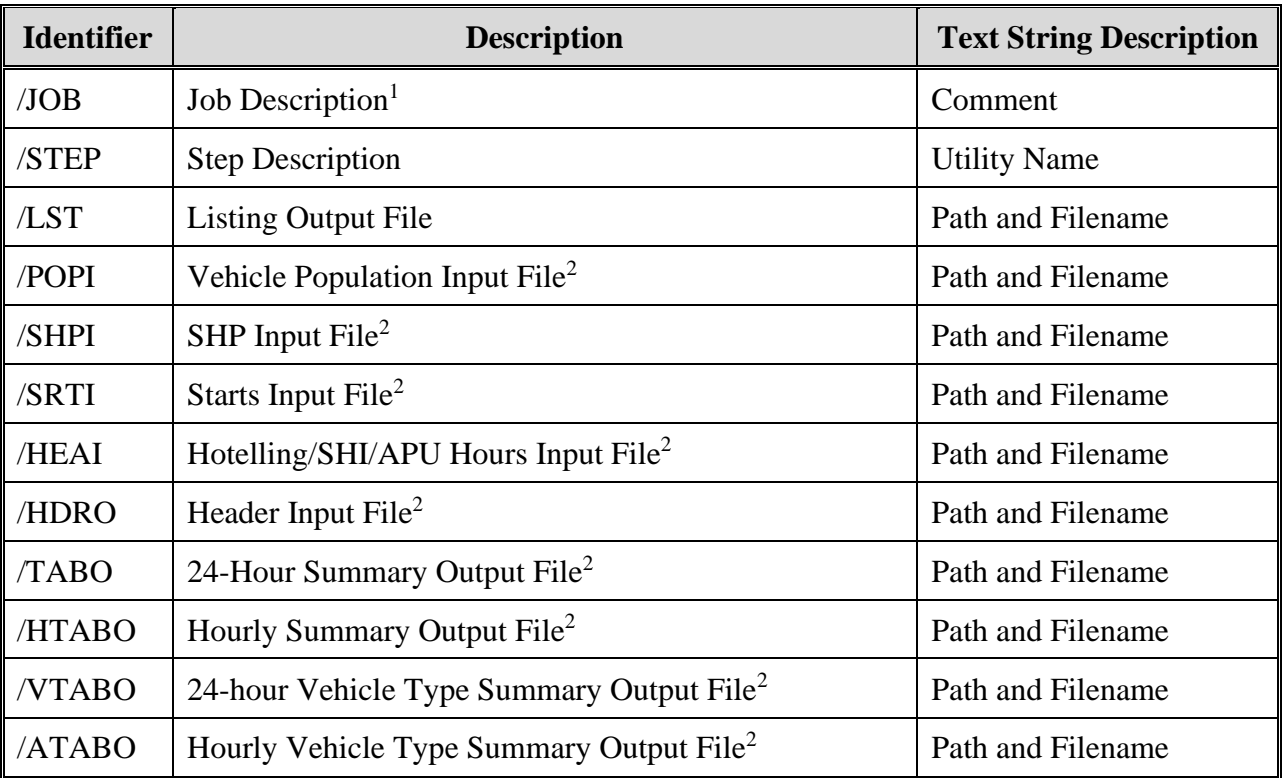

#### **Table 27. OffNetActSummary File Type Identifiers.**

 $1$  Only if the step is the first step in the jcf. This is only for reference purposes and not accessed by the utility. <sup>2</sup> Optional.

The only format requirement for the input and output file lines in the jcf input file is that a space, a tab, or any combination of tabs and spaces occurs between the identifier and the text string. The step identifier (/STEP) however, has three components – the identifier (/STEP), a text string identifying the step (i.e., Step1), and the utility name (OffNetActSummary), with each separated by a space, a tab, or any combination of tabs and spaces. [Figure 68](#page-232-0) shows a sample jcf.

| /JOB<br>/STEP | <b>OffNetActSummary</b>                                           |
|---------------|-------------------------------------------------------------------|
|               | Step1 OffNetActSummary                                            |
| $\sqrt{1}ST$  | C:\OffNetActSummary\Output\OffNetActSummary_Test.lst              |
| /TABO         | C:\OffNetActSummary\Output\OffNetActSummary_Test.tab              |
| /HTABO        | C:\OffNetActSummary\Output\OffNetActSummary_Test_Hourly.tab       |
| /VTABO        | C:\OffNetActSummary\Output\OffNetActSummary_Test_VTYPE.tab        |
| /ATABO        | C:\OffNetActSummary\Output\OffNetActSummary_Test_HourlyVTYPE.tab  |
| /HDRO         | C:\OffNetActSummary\Input\OffNetActSummary_SHI_Test_hdr.txt       |
| /POPI         | C:\OffNetActSummary\Input\VehPop_TabDelimitedInputFiles.txt       |
| /SHPI         | C:\OffNetActSummary\Input\SHP_TabDelimitedInputFiles.txt          |
| /SRTI         | C:\OffNetActSummary\Input\Starts_TabDelimitedInputFiles.txt       |
| /HEAI         | C:\OffNetActSummary\Input\HotExIdleAPU_TabDelimitedInputFiles.txt |

**Figure 68. Sample OffNetActSummary jcf.**

## <span id="page-232-0"></span>**Job Identifier (/JOB)**

The /JOB identifier and its corresponding text string are comments used only as a description of the jcf. This utility does not use this identifier, but it is helpful for adding comments and a title to the jcf.

## **Step Identifier (/STEP)**

The /STEP identifier and its corresponding text string name the utility to run. The OffNetActSummary utility does not use this text string, but MOVES2014aUtl uses it to access the appropriate utility. The corresponding text string must contain two segments – a step name and the utility to run, with each part separated by a space, a tab, or any combination of tabs and spaces.

## **Listing File Output (/LST)**

The /LST identifier and its corresponding text string specify the path and filename of the listing output file. If the path and/or filename are invalid, an error message appears on the screen and the utility will terminate. The listing file summarizes all the inputs and outputs for the specific jcf input file. The information in the listing file includes:

- Date and time of the beginning of the utility execution;
- The utility (OffNetActSummary in this case) being executed;
- The MOVES2014aUtl compilation date;
- The path and filename of the jcf input file;
- **JCF** through the step being executed;
- The path and filename of all input files;
- The path and filename of all output files;
- The total run time for the execution of the current step; and
- Date and time of the end of the utility execution**.**

#### **Vehicle Population Input File (/POPI)**

The /POPI identifier (optional) and its corresponding text string specify the path and filename of the vehicle population input file, which specifies the tab-delimited vehicle population file (ouput from the VehPopulationBuild utility or equivalent format) for each county. The user can add comments at any point in this input file by placing the asterisk symbol (\*) in the first column. The first line of this input file, other than any optional comments, must be the header line, which consists of specific text separated by any combination of tabs and/or spaces. [Table 28](#page-233-0) shows the contents of the vehicle population input file header line.

<span id="page-233-0"></span>

| <b>Header Line Text</b>   Description |                                         |  |
|---------------------------------------|-----------------------------------------|--|
| <b>County</b>                         | Hour ID                                 |  |
| TabDelimitedFile                      | Path and Filename of Tab-Delimited File |  |

**Table 28. Vehicle Population Input File Header Line.**

Following the header line, the user must list the county (identifier, typically FIPS code) and the county's respective tab-delimited vehicle population file. Only one county can appear per line. [Figure 69](#page-233-1) shows a sample vehicle population input file.

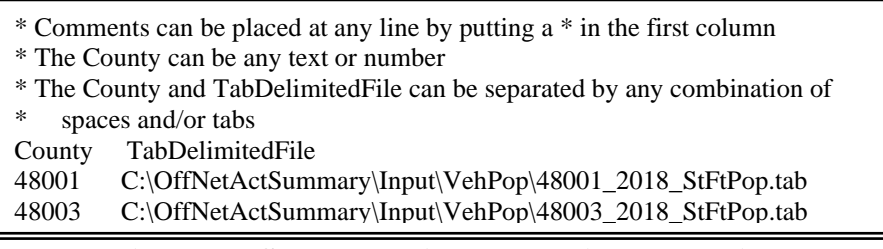

#### **Figure 69. Sample Vehicle Population Input File.**

#### <span id="page-233-1"></span>**SHP Input File (/SHPI)**

The /SHPI identifier (optional) and its corresponding text string specify the path and filename of the SHP input file, which specifies the tab-delimited SHP file (ouput from the OffNetActCalc utility or equivalent format) for each county. The user can add comments at any point in this input file by placing the asterisk symbol (\*) in the first column. The first line of this input file, other than any optional comments, must be the header line, which consists of specific text separated by any combination of tabs and/or spaces. [Table 29](#page-234-0) shows the contents of the SHP input file header line.

**ACTIVITY UTILITIES** 115

<span id="page-234-0"></span>

| <b>Header Line Text</b> Description |                                         |  |
|-------------------------------------|-----------------------------------------|--|
| $\blacksquare$ County               | Hour ID                                 |  |
| TabDelimitedFile                    | Path and Filename of Tab-Delimited File |  |

**Table 29. SHP Input File Header Line.**

Following the header line, the user must list the county (identifier, typically FIPS code) and the county's respective tab-delimited SHP file. Only one county can appear per line. [Figure 70](#page-234-1) shows a sample SHP input file.

| * Comments can be placed at any line by putting a * in the first column |                                                                                  |  |  |  |
|-------------------------------------------------------------------------|----------------------------------------------------------------------------------|--|--|--|
|                                                                         | * The County can be any text or number                                           |  |  |  |
|                                                                         | * The County and TabDelimited File can be separated by any combination of spaces |  |  |  |
| ∗                                                                       | and/or tabs                                                                      |  |  |  |
| County                                                                  | TabDelimitedFile                                                                 |  |  |  |
| 48001                                                                   | C:\OffNetActSummary\Input\OffNetAct\48001_2018_OffNetActCalc_SHP.tab             |  |  |  |
| 48003                                                                   | C:\OffNetActSummary\Input\OffNetAct\48003 2018 OffNetActCalc SHP.tab             |  |  |  |

**Figure 70. Sample SHP Input File.**

## <span id="page-234-1"></span>**Starts Input File (/SRTI)**

The /SRTI identifier (optional) and its corresponding text string specify the path and filename of the starts input file, which specifies the tab-delimited starts file (ouput from the OffNetActCalc utility or equivalent format) for each county. The user can add comments at any point in this input file by placing the asterisk symbol (\*) in the first column. The first line of this input file, other than any optional comments, must be the header line, which consists of specific text separated by any combination of tabs and/or spaces. [Table 30](#page-234-2) shows the contents of the starts input file header line.

<span id="page-234-2"></span>

| <b>Header Line Text</b> Description |                                         |  |
|-------------------------------------|-----------------------------------------|--|
| <b>County</b>                       | Hour ID                                 |  |
| TabDelimitedFile                    | Path and Filename of Tab-Delimited File |  |

**Table 30. Starts Input File Header Line.**

Following the header line, the user must list the county (identifier, typically FIPS code) and the county's respective tab-delimited starts file. Only one county can appear per line. [Figure 71](#page-235-0) shows a sample starts input file.

| * Comments can be placed at any line by putting a * in the first column<br>* The County can be any text or number |  |  |  |
|----------------------------------------------------------------------------------------------------|--|--|--|
| * The County and TabDelimited File can be separated by any combination of spaces                                  |  |  |  |
| ∗<br>and/or tabs                                                                                                  |  |  |  |
| TabDelimitedFile<br>County                                                                                        |  |  |  |
| C:\OffNetActSummary\Input\OffNetAct\48001_2018_OffNetActCalc_SHP.tab<br>48001                                     |  |  |  |
| C:\OffNetActSummary\Input\OffNetAct\48003_2018_OffNetActCalc_SHP.tab<br>48003                                     |  |  |  |

**Figure 71. Sample Starts Input File.**

## <span id="page-235-0"></span>**Hotelling/SHI/APU Hours Input File (/HEAI)**

The /HEAI identifier (optional) and its corresponding text string specify the path and filename of the hoteling/SHI/APU hours input file, which specifies the tab-delimited hoteling/SHI/APU hours file (ouput from the OffNetActCalc utility or equivalent format) for each county. The user can add comments at any point in this input file by placing the asterisk symbol (\*) in the first column. The first line of this input file, other than any optional comments, must be the header line, which consists of specific text separated by any combination of tabs and/or spaces. [Table 31](#page-235-1) shows the contents of the starts input file header line.

**Table 31. Hotelling/SHI/APU Hours Input File Header Line.**

<span id="page-235-1"></span>

| <b>Header Line Text</b>   Description |                                                |  |
|---------------------------------------|------------------------------------------------|--|
| <b>County</b>                         | Hour ID                                        |  |
| TabDelimitedFile                      | <b>Path and Filename of Tab-Delimited File</b> |  |

Following the header line, the user must list the county (identifier, typically FIPS code) and the county's respective tab-delimited hoteling/SHI/APU hours file. Only one county can appear per line. [Figure 72](#page-235-2) shows a sample hoteling/SHI/APU hours input file.

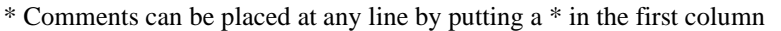

\* The County can be any text or number

\* The County and TabDelimitedFile can be separated by any combination of spaces

- and/or tabs
- County TabDelimitedFile

48001 C:\OffNetActSummary\Input\OffNetAct\48001\_2018\_OffNetActCalc\_SHP.tab

48003 C:\OffNetActSummary\Input\OffNetAct\48003\_2018\_OffNetActCalc\_SHP.tab

**Figure 72. Sample Hotelling/SHI/APU Hours Input File.**

## <span id="page-235-2"></span>**Header Input File (/HDRO)**

The /HDRO identifier (optional) and its corresponding text string specify the path and filename of the header input file, which specifies the header that will be used by the utility when writing the tab-delimited output file. This input file is optional. The user can add comments at any point in this input file by placing the asterisk symbol (\*) in the first column. The first line of this input

**ACTIVITY UTILITIES** 117

file, other than any optional comments, must be the header that the user intends to appear in the tab-delimited output file. [Figure 73](#page-236-0) shows a sample header input file.

\* The user can add comments by placing the symbol \* in the first column

\* The utility recognizes the first line without a \* in the first column as the header.

ActivitySummary hgb0608\_mvs10a SHP\_Starts

## **Figure 73. Sample Header Input File.**

## <span id="page-236-0"></span>**24-Hour Summary Output File (/TABO)**

The /TABO identifier and its corresponding text string specify the path and filename of the 24 hour summary output file. This tab-delimited output file lists the county, and the 24-hour offnetwork activity. If more than one off-network activity type (i.e., SHP and starts) is found in the jcf, each off-network activity type will have a separate column of data.

## **Hourly Summary Output File (/HTABO)**

The /HTABO identifier and its corresponding text string specify the path and filename of the hourly summary output file. This tab-delimited output file lists the county and off-network data type activity by hour.

## **24-Hour Vehicle Type Summary Output File (/VTABO)**

The /VTABO identifier and its corresponding text string specify the path and filename of the 24 hour vehicle type summary output file. This tab-delimited output file lists the county and offnetwork data type activity by vehicle type (i.e., SUT/fuel type).

## **Hourly Vehicle Type Summary Output File (/ATABO)**

The /ATABO identifier and its corresponding text string specify the path and filename of the hourly vehicle type summary output file. This tab-delimited output file lists the county and offnetwork data type activity by vehicle type (i.e., SUT/fuel type) and hour.

## **VMTMIXBUILD: VMT MIX BUILDER**

The VMTmixBuild utility formats either the 24 hour or one of the time periods VMT mix for input to EmsCalc and the other utilities within MOVES2014aUtl. The user develops the VMT mix (from TxDOT districts) externally to this utility for the desired MOVES SUT/fuel type combinations and for each MOVES roadway type (additional roadway types may be included after the MOVES roadway types).

## **OPERATION**

The VMTmixBuild utility reads the jcf until it reaches the step to run. The utility writes each line of the desired step to the listing file designated in the desired step. After reaching the appropriate step, the utility then reads each line of the jcf until locating the listing file input line, thus determining the path and filename of the listing

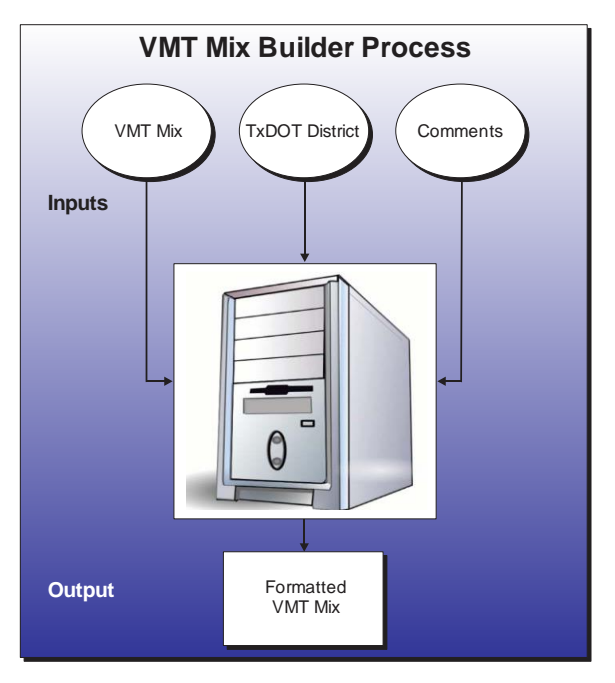

file. The utility then closes the jcf input file. The utility then re-opens the jcf input file. The utility reads each line of the jcf until locating the next step, saving the path and filename of all of the required inputs.

If any of the required input files are missing from the jcf, or TRANSVMT cannot open any of these input files due to an incorrect path and/or filename or any other access error, then TRANSVMT results in an error condition. In the event of an error condition, the utility writes an error to the console box and to the listing output file, terminates the execution of the current step, and returns control back to the main MOVES2014aUtl code to check the jcf for more steps to execute. The utility will also result in an error condition if any required data headers are not found or are incorrect. For more information on the requirements of the individual input files, see the input files descriptions following this section.

The first input file the utility processes is the TxDOT district name input file. The utility reads each line, checking the data in the first column. If the data in the first column is the asterisk symbol (\*), the utility recognizes the line as a comment and ignores the line. If the data in the first column is not the asterisk symbol (\*), the utility recognizes the line as a data line. For each remaining line in the input file, the utility locates the line with the text *DISTRICT* as the first word and saves the text following the "=" symbol as the district name. In this input file, the text *DISTRICT* is not case sensitive and may appear as any combination of uppercase and lowercase characters.

The next input file the utility processes is the comments input file. The utility reads each line of this input file and saves them in the comments array.

The next input file the utility processes is the VMT mix input file. The utility reads each line until locating the text *Obs* as the first word, which signifies the header line for the first block of data. Beginning with the fourth column of data, the utility uses the last three characters to set the SUT code (set as the first two characters) and the fuel type (set as the last character). The utility then sets the fuel type code based on the fuel type: G is fuel type one, D is fuel type two, C is fuel type three, and E is fuel type nine. For example, if the segment of the header line for the first block of data is the text *P\_PV21D*, then the SUT code is 21, the fuel type is D and the fuel type code is two.

The utility saves the SUT code and fuel type code for each column of data in the code segment of the VMT mix array. The utility then begins the process of reading the first block of data. The utility reads each line and compares the input district name (second column of data) to the desired district name. If these are the same, the utility saves the observation number (first column of data) to the VMT mix array based on the road type code (last character of the third column of data). The utility also saves the VMT mix data (starting with the fourth column of data) to VMT mix array based on the road type code.

The utility repeats this process until reaching either the end of the file or the utility locates the text *Obs* as the first word in the line, which signifies a new block of data. For a new block of data, the utility uses a process similar to the first block of data to read the VMT mix data. The utility sets the SUT code and fuel type code, beginning with the second column of data. The utility then reads each line and compares the input observation number (first column of data) to the observation numbers in the VMT mix array. If the observation numbers are the same, the utility saves the VMT mix data (staring with the second column of data) to the VMT mix array. The utility repeats this process until it finds a new block of data or reaches the end of the file.

The utility then sets the internal MOVES base data arrays, which the utility uses in the calculation and output process. The MOVES base data arrays contains the all of the MOVES hour ID, road type ID, pollutant ID, process ID, average speed bin ID, source type ID, and fuel type ID values. The MOVES base data arrays also contain abbreviations for the MOVES descriptions of these values. For the MOVES hour ID values (which range from 1 to 24), the abbreviations are set as the MOVES hour ID values. Appendix A shows the descriptions used in this utility for the other MOVES ID values.

Using the VMT mix array, the utility checks for any missing base MOVES road types (i.e., sum of VMT mix data across all SUT/fuel type combinations equals 0). This check is performed only for the base MOVES road types (ID 2 through 5). If a missing road type is found, the utility assigns the road type VMT mix data based on a substitute road type. [Table 32](#page-239-0) shows each road type and associated road type substitution.

<span id="page-239-0"></span>

| <b>Road Type</b>               | Substitution Option $11$       | <b>Substitution Option 2</b>     | <b>Substitution Option 3</b>     |
|--------------------------------|--------------------------------|----------------------------------|----------------------------------|
| 2 (Rural Restricted<br>Access) | 4 (Urban Restricted<br>Access) | 3 (Rural Unrestricted<br>Access) | 5 (Urban Unrestricted<br>Access) |
|                                |                                |                                  |                                  |
|                                |                                |                                  |                                  |
|                                |                                |                                  |                                  |

**Table 32. VMT Mix Road Type Substitutions**

 $<sup>1</sup>$  Substitutions are performed in the order shown until a road type with VMT mix data is located.</sup>

The utility also checks the sum of the VMT mix data for each road type across all of the SUT/fuel type combinations. If this sum is not equal to the value of 1, then the utility adjusts the largest VMT mix data value for that road type so that the road type total VMT mix is equal to the value of 1. In the event that a road type total VMT mix does not sum to the value of 1, the utility writes a warning to the listing output file.

The utility then writes the data to the VMT mix output file. The utility writes each comment from the comments array to the VMT mix output file. The utility then writes the header to the VMT mix output file. For each road type in the VMT mix array, the utility writes the SUT code, fuel type code, VMT mix data (from the VMT mix array), the MOVES road type description (from the MOVES base data array), the MOVES SUT description (from the MOVES base data array), and the MOVES fuel type description (from the MOVES base data array) to the VMT mix output file for each SUT/fuel type combination in the VMT mix array.

#### **JCF INPUT FILE**

The jcf input file directs the VMTmixBuild utility to each of the input and output files. Each line of the jcf input file consists of a file type identifier and a text string that can either be a comment, the utility to run (VMTmixBuild in this case), or the path and filename of the input or output file. [Table 33](#page-240-0) shows the file type identifiers. The utility does not recognize any other characters at the beginning of a line in the jcf input file and this does not affect the execution of the utility.

<span id="page-240-0"></span>

| <b>Identifier</b> | <b>Description</b>                    | <b>Text String Description</b> |
|-------------------|---------------------------------------|--------------------------------|
| /JOB              | Job Description <sup>1</sup>          | Comment                        |
| /STEP             | <b>Step Description</b>               | <b>Utility Name</b>            |
| /LST              | <b>Listing Output File</b>            | Path and Filename              |
| /VMXI             | VMT Mix Input File                    | Path and Filename              |
| /DISTI            | <b>TxDOT District Name Input File</b> | Path and Filename              |
| /CMI              | Comments Input File <sup>2</sup>      | Path and Filename              |
| VMXO              | <b>VMT Mix Output File</b>            | Path and Filename              |

**Table 33. VMTmixBuild File Type Identifiers.**

 $1$  Only if the step is the first step in the jcf. This is only for reference purposes and not accessed by the utility.

<sup>2</sup> Optional.

The only format requirement for the input and output file lines in the jcf input file is that a space, a tab, or any combination of tabs and spaces occurs between the identifier and the text string. The step identifier (/STEP) however, has three components – the identifier (/STEP), a text string identifying the step (i.e., Step1), and the utility name (VMTmixBuild), with each separated by a space, a tab, or any combination of tabs and spaces. [Figure 74](#page-240-1) shows a sample jcf.

| /JOB   | VMTmixBuild Bryan District                                |
|--------|-----------------------------------------------------------|
|        |                                                           |
| /STEP  | Step1 VMTmixBuild                                         |
| /LST   | C:\VMTmixBuild\Output\BryanDist\VMTmixBuild_BryanDist.lst |
| /VMXI  | C:\VMTmixBuild\Input\SU_08WX.Lst                          |
| /DISTI | C:\VMTmixBuild\Input\District_Bryan.txt                   |
| /CMI   | C:\VMTmixBuild\Input\Comments_BryanDist.txt               |
| /VMXO  | C:\VMTmixBuild\Output\BryanDist\VMTmixBuild_BryanDist.txt |
|        |                                                           |

**Figure 74. Sample VMTmixBuild jcf.**

## <span id="page-240-1"></span>**Job Identifier (/JOB)**

The /JOB identifier and its corresponding text string are comments used only as a description of the jcf. The utility does not use this identifier, but it is helpful for adding comments and a title to the jcf.

## **Step Identifier (/STEP)**

The /STEP identifier and its corresponding text string name the utility to run. The VMTmixBuild utility does not use this text string, but MOVES2014aUtl uses it to access the appropriate utility. The corresponding text string must contain two segments – a step name and the utility to run, with each part separated by a space, a tab, or any combination of tabs and spaces.

## **Listing File Output (/LST)**

The /LST identifier and its corresponding text string specify the path and filename of the listing output file. If the path and/or filename are invalid, an error message appears on the screen and the utility will terminate. The listing file summarizes all the input and output for the specific jcf input file. The information in the listing file includes:

- Date and time of the beginning of the utility execution;
- The utility (VMTmixBuild in this case) being executed;
- The MOVES2014aUtl compilation date;
- The path and filename of the jcf input file;
- **JCF** through the step being executed;
- The path, filename, and contents of the TxDOT district name input file;
- The path and filename of the comments input file;
- The path and filename of the VMT mix file;
- The total run time for the execution of the current step; and
- Date and time of the end of the utility execution**.**

## **VMT Mix Input File (/VMXI)**

The /VMXI identifier and its corresponding text string specify the path and filename of the VMT mix input file. This input file lists the VMT mix by TxDOT district for the desired MOVES SUT/fuel type combinations by roadway type. The four base MOVES roadway types are listed as RT2, RT3, RT4, and RT5. Any additional roadway types must be listed after those roadway types (i.e., RT6). [Figure 75](#page-242-0) shows a sample of a VMT mix input file.

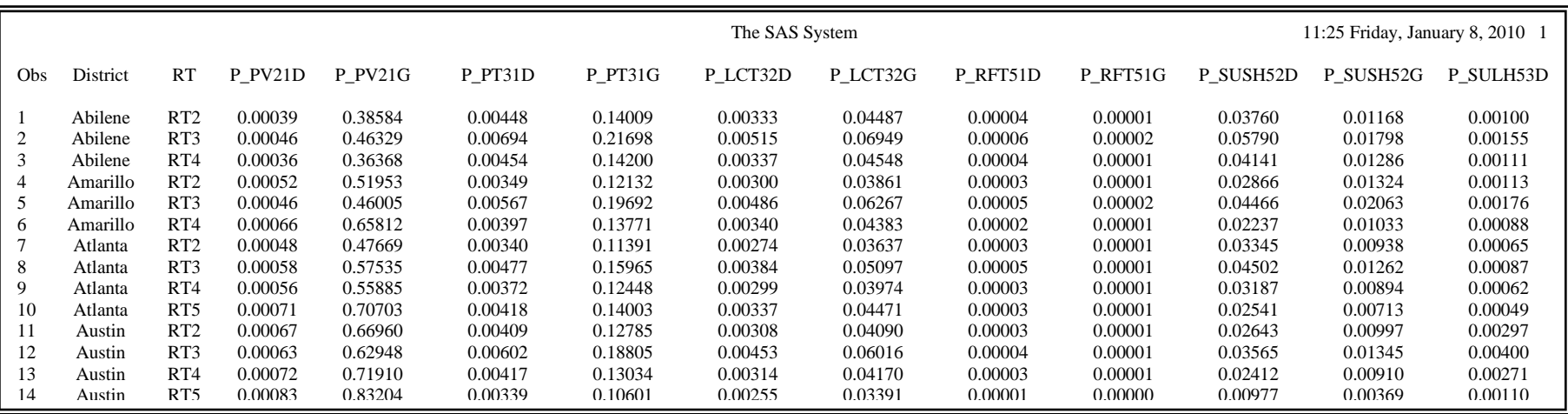

<span id="page-242-0"></span>**Figure 75. Sample VMT Mix Input File.**

## **TxDOT District Name Input File (/DISTI)**

The /DISTI identifier and its corresponding text string specify the path and filename of the TxDOT district name input file that lists the TxDOT district for formatting the VMT mix. The TxDOT district in this input file must appear (exact spelling) as it does in the VMT mix input file. The user can add comments at any point in this input file by placing the asterisk symbol (\*) in the first column. The first line of this input file, other than any optional comments, must be the data identifier (District), followed by the equals symbol  $(=)$  and the appropriate TxDOT district name, separated by any combination of tabs and/or spaces. [Figure 76](#page-243-0) shows a sample TxDOT district name input file.

\* NOTE: Comments can be included in jcf by placing the symbol \* in the first column.

\* NOTE: Format is fixed with identifier text District followed by the symbol = and the

\* district as it appears in the VMT mix input file.

\* NOTE: District can be any combination of capital or lowercase letters.

\* NOTE: All data can be separated by any combination of tabs and/or spaces. District = Bryan

## **Figure 76. Sample TxDOT District Name Input File.**

## <span id="page-243-0"></span>**Comments Input File (/CMI)**

The /CMI identifier and its corresponding text string specify the path and filename of the comments input file that lists any comments added to the beginning of the VMT mix output file. This input file is optional and all lines in this input file are comments added to the VMT mix input file. Since the user inserts these lines as comments in the VMT mix output file, each line of this input file must begin with the asterisk symbol (\*). [Figure 77](#page-243-1) shows a sample comments input file.

\* NOTE: Bryan TxDOT District \* NOTE: Descriptions (VMX\_RDdesc, MOVES\_STdesc, MOVES\_FTdesc) are not used and are optional.

## **Figure 77. Sample Comments Input File.**

## <span id="page-243-1"></span>**VMT Mix Output File (/VMXO)**

The /VMXO identifier and its corresponding text string specify the path and filename of the VMT mix output file that lists the VMT mix for each MOVES SUT/fuel type combination by roadway type. Prior to the VMT mix data, the utility writes any comments from the comments input file. The utility writes a header line (consisting of the text *VMX\_RDcode, MOVES\_STcode, MOVES\_FTcode, VMTmix, VMX\_RDdesc, MOVES\_STdesc,* and *MOVES\_FTdesc*) prior to the VMT mix data. [Figure 78](#page-244-0) shows a sample of a VMT mix output file.

<span id="page-244-0"></span>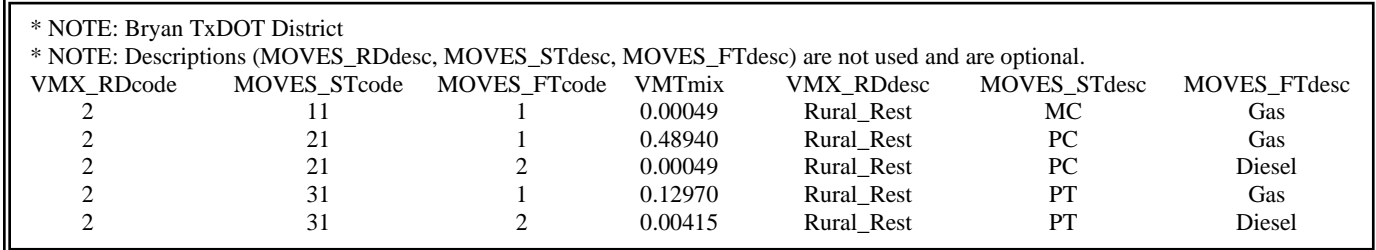

**Figure 78. Sample VMT Mix Output File.**

# **EMISSIONS RATES UTILITIES**

**<sup>127</sup> EMISSIONS RATES UTILITIES**

## **MOVESFLEETINPUTBUILD: MOVES FLEET INPUT BUILDER**

The MOVESfleetInputBuild utility develops the sourcetypeagedistribution and fuelengfraction database tables in a format consistent with MOVES inputs. Tab-delimited formats of these database tables are available for output as well. Vehicle registration data supplied by the TxDMV, the MOVES defaults, the default age distributions, and a VMT mix (only used to determine the SUTs and fuel types) are the basis for these outputs.

## **OPERATION**

The MOVESfleetInputBuild utility reads the jcf until it reaches the step to run. The utility writes each line of the desired step to the listing file designated in the desired step. After reaching the appropriate step, the utility then reads each line of the jcf until locating the listing file input line, thus determining the path and filename of the listing file. The utility then closes the jcf input file. The

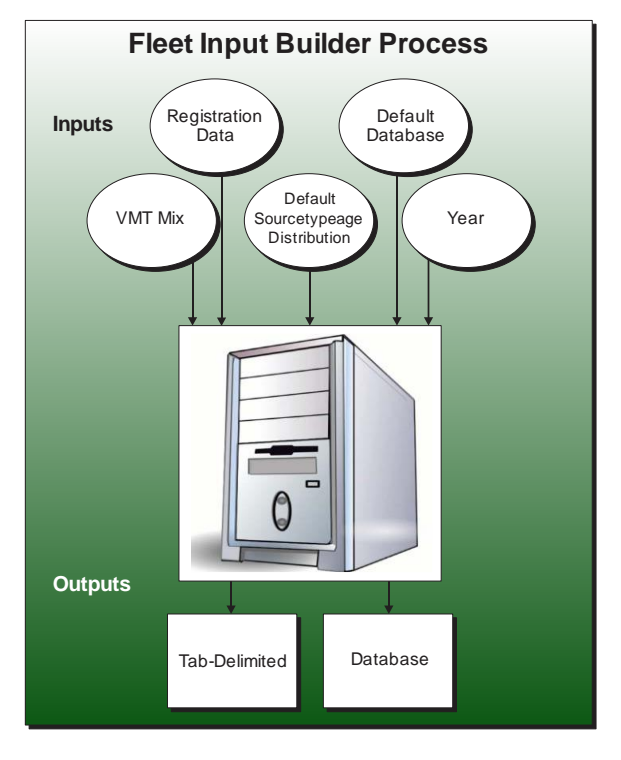

utility then re-opens the jcf input file. The utility reads each line of the jcf until locating the next step, saving the path and filename of all of the required inputs.

If any of the required input files are missing from the jcf, or MOVESfleetInputBuild cannot open any of these input files due to an incorrect path and/or filename or any other access error, then MOVESfleetInputBuild results in an error condition. In the event of an error condition, the utility writes an error to the console box and to the listing output file, terminates the execution of the current step, and returns control back to the main MOVES2014aUtl code to check the jcf for more steps to execute. The utility will also result in an error condition if any required data headers are not found or are incorrect. For more information on the requirements of the individual input files, see the input files descriptions following this section.

The first input file processed by the utility is the sourcetypeagedistribution data sources input file. If the either the database table or tab-delimited format of the sourcetypeagedistribution output is in the jcf, this input file is required. The utility reads each line of this input file and checks the first column of data. The utility reads each line, locating the first line that is not blank and does not have the asterisk symbol (\*) in the first column (indicating a comment line). This line is the header line consisting of the text *SUT* and *DATASOURCE* and sets the location of the SUT and the SUT data sources file for the associated SUT, respectively. The utility then reads each remaining line and saves the SUT data sources file in the SUT data sources part of the SUT data sources input array for the associated SUT.

For each SUT, the utility then processes the SUT data sources file from the SUT data sources part of the SUT data sources input array. The utility reads each line of the SUT data sources file and checks the first column of data. The utility reads each line, locating the first line that is not blank and does not have the asterisk symbol (\*) in the first column (indicating a comment line). If the first word in this line is the text *GRAND*, *COUNTY*, or *MOVES* (capitalization does not matter), then the utility recognizes this line as the data line and sets the temporary county name as the data line.

The utility saves this temporary county name in the county name part of the SUT data sources input array. The utility repeats this process for each line in the SUT data sources file (i.e., the user can list multiple counties for a SUT, in which the registration data is aggregated) and for each SUT. After processing each SUT, the utility then creates a list of the unique counties (including grand totals and MOVES default, if input) in the county name part of the SUT data sources input array and saves this list in the county calculation array.

The next input file the utility processes is the fuelengfraction data sources input file. If either the database table or tab-delimited format of the fuelengfraction output is in the jcf, this input file is required. The utility reads each line of this input file and checks the first column of data. The utility reads each line, locating the first line that is not blank and does not have the asterisk symbol (\*) in the first column (indicating a comment line). This line is the header line consisting of the text *SUT* and *DATASOURCE* and sets the location of the SUT and the SUT data sources file for the associated SUT, respectively. The utility then reads each remaining line and saves the SUT data sources file in the SUT data sources part of the fuel engine fractions SUT data sources input array for the associated SUT.

For each SUT, the utility then processes the SUT data sources file from the SUT data sources part of the fuel engine fractions SUT data sources input array. The utility reads each line of the SUT data sources file and checks the first column of data. The utility reads each line, locating the first line that is not blank and does not have the asterisk symbol (\*) in the first column (indicating a comment line). If the first word in this line is the text *GRAND*, *COUNTY*, or *MOVES* (capitalization does not matter), then the utility recognizes this line as the data line and sets the temporary county name as the data line. The utility saves this temporary county name in the county name part of the fuel engine fractions SUT data sources input array.

This utility repeats this process for each line in the SUT data sources file (i.e., the user can list multiple counties for a SUT, in which the registration data is aggregated) and for each SUT. After processing each SUT, the utility then checks the county calculation array for each unique county in the county name part of the fuel engine fractions SUT data sources input array. If the utility does not locate the county in the county calculation array, then the utility adds the county to the county calculation array.

The utility then processes the default fuel engine fractions input file. If either the database table or tab-delimited format of the fuelengfraction output is in the jcf, this input file is required. The utility reads each line, locating the first line that is not blank and does not have the asterisk symbol (\*) in the first column (indicating a comment line). This line is the header line consisting of the text *sourceTypeModelYearID*, *fuelTypeID*, *engTechID*, and *fuelEngFraction* and sets the

location of the source type/model year ID, fuel type ID, engine technology ID, and the fuel engine fraction, respectively. The utility then reads each remaining line and saves the fuel engine fraction in the MOVES fuel engine fractions array by SUT (first two digits of source type/model year ID data), year (last four digits of source type/model year ID data), fuel type, and engine technology.

The utility then begins the county-level calculation process. For each county in the county calculation array where the county is not MOVES DEFAULT (capitalization does not matter), the utility sets the temporary county name as the county name from the county calculation array. The utility then begins the process of reading the age registrations, diesel heavy-duty registrations, and gas heavy-duty registrations input files. For the age registrations input file, the utility reads each line until locating the text *COUNTY* or *GRAND* as the first word in the line. After locating this text, the utility then compares the registrations county name to the temporary county name from the county calculation array. If these county names do not match, then the utility repeats this process until locating the desired county name.

After locating the desired county name, the utility reads the each line until locating the text *MODEL* as the first word in the line, which signifies the beginning of the data, and the utility skips the next line (part of the data header). The utility then reads the next 30 lines and saves the registration data for data columns 2 through 6 (Passenger, Motorcycles, Trucks <=6000, Trucks  $>6000 \leq 8500$ , Total Trucks  $\leq 8500$  age registrations vehicle categories) in the age registration data array (by vehicle type and year). The utility also saves the first data column of the first line as the temporary output year.

The utility then reads the next line, which is the OLDER year model in the age registrations input file, and processes this input line in a similar manner as the first 30 data lines, except that the utility saves the registration data in year 31 of the age registration data array. The utility then processes the next line, which is the TOTAL year model in the age registrations input file, in the same manner as the OLDER year model except that the utility saves the registration data in year 32 of the age registration data array.

For the diesel heavy-duty registrations input file, the utility reads each line until locating the text *COUNTY* or *GRAND* as the first word in the line. After locating this text, the utility then compares the registrations county name to the temporary county name from the county calculation array. If these county names do not match, then the utility repeats this process until locating the desired county name.

After locating the desired county name, the utility reads the each line until locating the text *MODEL* as the first word in the line, which signifies the beginning of the data, and the utility skips the next line (part of the data header). The utility then reads the next 30 lines and saves the registration data for data columns 2 through 9 (Diesel > 8500, Diesel > 10000, Diesel > 14000, Diesel > 16000, Diesel > 19500, Diesel > 26000, Diesel > 33000, Diesel > 60000 diesel heavyduty registrations vehicle categories) in the diesel portion of the diesel/gas registration data array (by diesel/gas, vehicle type and year).

The utility then reads the next line, which is the OLDER year model in the diesel heavy-duty registrations input file, and processes this input line in a similar manner as the first 30 data lines, except that the utility saves the registration data in year 31 of the diesel portion of the diesel/gas registration data array. The utility processes the next line, which is the TOTAL year model in the age registrations input file, in the same manner as the OLDER year model except that the utility saves the registration data in year 32 of the diesel portion of the diesel/gas registration data array.

For the gas heavy-duty registrations input file, the utility reads each line until locating the text *COUNTY* or *GRAND* as the first word in the line. After locating this text, the utility then compares the registrations county name to the temporary county name from the county calculation array. If these county names do not match, then the utility repeats this process until locating the desired county name.

After locating the desired county name, the utility reads the each line until locating the text *MODEL* as the first word in the line, which signifies the beginning of the data, and the utility skips the next line (part of the data header). The utility then reads the next 30 lines and saves the registration data for data columns 2 through 9 (Gas > 8500, Gas > 10000, Gas > 14000, Gas > 16000, Gas > 19500, Gas > 26000, Gas > 33000, Gas > 60000 gas heavy-duty registrations vehicle categories) in the gas portion of the diesel/gas registration data array (by diesel/gas, vehicle type and year).

The utility then reads the next line, which is the OLDER year model in the gas heavy-duty registrations input file, and processes this input line in a similar manner as the first 30 data lines, except that the utility saves the registration data in year 31 of the gas portion of the diesel/gas registration data array. The utility processes the next line, which is the TOTAL year model in the age registrations input file, in the same manner as the OLDER year model except that the utility saves the registration data in year 32 of the gas portion of the diesel/gas registration data array.

The utility then creates the registration data category array (by registration data category and year, including total). The utility combines the age registration data array and the diesel/gas registration data array to form the registration category data array using the combinations in [Table 34.](#page-251-0)

<span id="page-251-0"></span>

| <b>Registration Category</b> | <b>Vehicle Category</b>                                               | <b>Data Location</b>         |
|------------------------------|-----------------------------------------------------------------------|------------------------------|
|                              | Passenger                                                             |                              |
| 2                            | Motorcycles                                                           | Age registration data array  |
| 3                            | Total Trucks $\leq$ =8500                                             |                              |
| $\overline{4}$               | Diesel > 8500, Diesel > 10000,<br>Diesel > $14000$ , Diesel > $16000$ |                              |
|                              | Diesel > 19500, Diesel > 26000,<br>Diesel > 33000, Diesel > 60000     | Diesel/gas registration data |
| 6                            | $Gas > 8500$ , $Gas > 10000$ , $Gas >$<br>14000, Gas $> 16000$        | array                        |
|                              | Gas > 19500, Gas > 26000, Gas<br>$>$ 33000, Gas $>$ 60000             |                              |

**Table 34. Registration Categories.**

The utility then begins the process of adding the registration data (from the registration category data array) to the SUT age distribution array (by SUT and year). For each SUT, the utility checks the county name part of the SUT data sources input array for the temporary county name (from the county calculation array). If the utility does not locate the temporary county name for the SUT, then the utility skips this SUT. Otherwise, the utility adds the registration data to the SUT age distribution array for the SUT. The utility assigns each SUT the registrations from one or more of the registration categories in the registration category data array. [Table 35](#page-251-1) shows the SUTs and their associated registration category in the registration category data array.

| <b>SUT</b> | <b>Registration Category</b> |
|------------|------------------------------|
| 11         |                              |
| 21         |                              |
| 31, 32     |                              |
| 52, 53     | $4+6$                        |
| 61, 62     | $5 + 7$                      |

<span id="page-251-1"></span>**Table 35. SUT/Registration Category Correlation For SUT/Age Distribution Array.**

The utility then begins the process of adding the registration data (from the registration category data array) to the SUT fuel engine fractions array (by SUT, year, and diesel/gas). For SUTs 52 and 53, the utility adds the registrations from registration category 4 to the diesel part of the SUT fuel engine fractions array and adds the registrations from registration category 6 to the gas part of the SUT fuel engine fractions array. For SUT 61, the utility adds the registrations from registration category 5 to the diesel part of the SUT fuel engine fractions array and adds the registrations from registration category 7 to the gas part of the SUT fuel engine fractions array.
For SUT 62, the utility adds the registration data from registration categories 5 and 7 to the diesel part of the SUT fuel engine fractions array and the gas part of the SUT fuel engine fractions array is set to 0 (i.e., all vehicles in SUT 62 are assumed to be diesel). This ends the county level calculation process, which the utility repeats for each county in the county calculation array.

The utility then processes the default sourcetypeagedistribution input file. If either the database table or tab-delimited format of the sourcetypeagedistribution output is in the jcf, this input file is required. The utility reads each line, locating the first line that is not blank and does not have the asterisk symbol (\*) in the first column (indicating a comment line). This line is the header line consisting of the text *YEARID, SOURCETYPEID, AGEID*, or *AGEFRACTION* (capitalization does not matter) and sets the location of the year ID, SUT ID, age ID, and age fraction data, respectively. The utility then reads each remaining line and compares the year from the input line to the temporary output year (from the age registrations input file). If these years are not the same, then the utility skips this input line. Otherwise, the utility saves the age fractions data to the MOVES default age distribution array (by SUT and age) based on the SUT ID and age ID data.

The next input file the utility processes is the VMT mix input file. The utility reads each line, locating the first line that is not blank and does not have the asterisk symbol (\*) in the first column (indicating a comment line). This line is the header line consisting of the text *VMX\_RDCODE, MOVES\_STCODE, MOVES\_FTCODE*, and *VMTMIX* and sets the location of the VMT mix road type code, MOVES SUT code, MOVES fuel type code, and VMT mix data, respectively. The utility then reads each remaining line and if the VMT mix value is greater than 0 for a SUT/fuel type, then the utility sets the SUT/fuel type array to *YES* for that SUT/fuel type (i.e., the SUT/fuel type is desired in the output). If the VMT mix value is equal to 0, then the utility sets the SUT/fuel type array to *NO* for that SUT/fuel type.

If the database format of the sourcetypeagedistribution output or fuelengfraction output is found in the jcf, the utility then processes the MySQL connection inputs file. The utility reads each line until locating the text *Port Number*, *Username*, or *Password* and saves the data after the "=" symbol as the MySQL connection port number, username, and password, respectively. The only required input is the port number. If this input is not found, then the utility terminates the current step execution and an error is written to the listing file. The utility then attempts to establish a connection to MySQL using the inputs from the MySQL connection inputs file. If this connection cannot be established, the current step execution is terminated and an error is written to the listing file.

Using MySQL, the utility then checks that the user-supplied MOVES default database does exist. If this database does not exist, the utility results in an error and the current step execution is terminated.

If the text for either the database table or tab-delimited format of the sourcetypeagedistribution output is in the jcf, the utility then converts the registration data in the SUT age distribution array to distributions. For each SUT, the utility checks the county name part of the SUT data sources input array for the text *MOVES DEFAULT* (capitalization does not matter). If the utility locates the text *MOVES DEFAULT*, then the utility copies the distribution

from the MOVES default age distribution array to the SUT age distribution array for each of the 31 years. Otherwise, the utility replaces the yearly registration values in the SUT age distribution array with the yearly registration values divided by the total SUT registrations. The utility repeats this process for each of the 31 years in the SUT age distribution array and for each SUT.

If the text for either the database table or tab-delimited format of the fuelengfraction output is in the jcf, the utility then begins the fuel engine fractions calculation process. The first step of this process is to adjust the MOVES fuel engine fractions array to reflect diesel and gas vehicles only. For each SUT and year, the utility calculates the total of the fuel engine fractions for all fuel types other than diesel and gas (across all engine technologies). If this sum is equal to 0, then no adjustment is necessary and this SUT and year is skipped. Otherwise, the utility makes the adjustment for each engine technology by calculating the sum of the fuel engine fractions for the diesel and gas fuel types, replacing the diesel fractions with the ratio of the diesel fractions and the sum of the diesel and gas fuel types, replacing the gas fractions with the ratio of the gas fractions and the sum of the diesel and gas fuel types, and setting all other fuel types to 0.

The utility then calculates the fuel engine fractions for all of the SUTs in the SUT fuel engine fractions array by dividing the yearly diesel registrations by the sum of the yearly diesel and gas registrations and saves these fractions in the diesel part of the SUT fuel engine fractions array. The utility then adjusts the SUT fuel engine fractions array to reflect the SUT/fuel type array. For each SUT in the SUT fuel engine fractions array, the utility checks each fuel type in the SUT/fuel type array for that SUT. If the text "NO" is found in the SUT/fuel type array for any of the fuel types, then the utility adjusts the SUT fuel engine fractions array so that the fuel engine fractions with the *YES* designation in the SUT/fuel type array have a value of 1 for all years and the fuel engine fractions with the *NO* designation in the SUT/fuel type array have a value of 0 for all years. Then, for the SUTs in the SUT fuel engine fractions array, the utility replaces the fuel engine fractions in the MOVES fuel engine fractions array with the appropriate fuel engine fractions from the SUT fuel engine fractions array.

For years in the MOVES fuel engine fractions array that are greater than the temporary output year, the utility uses the fuel engine fractions from the first year in the SUT fuel engine fractions array. The utility replaces the next 31 years (beginning with the temporary output year) with the values from the SUT fuel engine fractions array. The utility replaces the remaining years in the MOVES fuel engine fractions array with the last year of fuel engine fractions in the SUT fuel engine fractions array.

The utility then processes the year ID input file. The utility reads each line until locating the text *YEAR* (capitalization does not matter) as the first word in the line. After locating this text in the first segment, the utility then sets the year output as segment three.

The utility then writes the sourcetypeagedistribution database table and tab-delimited output file. The utility opens the output file and writes the header line, which consists of the text *sourceTypeID, yearID, ageID*, and *ageFraction*, with each set of text separated by a tab. For each SUT, the utility writes the SUT ID, the year output (either the temporary output year from the registration data or the year from the year ID input file), the age ID, and the age fractions (from the SUT age distribution array ) for each of the 31 years to the output file. If the text for

the sourcetypeagedistribution database table output is in the jcf, then the utility uses the appropriate MySQL scripts to create a database table similar to the MOVES default sourcetypeagedistribution database table. Using MySQL scripts, the utility adds the data to the database table in the same manner as writing the tab-delimited output.

The utility then writes the fuelengfraction database table and tab-delimited output file. The utility opens the output file and writes the header line, which consists of the text *sourceTypeID, modelYearID, fuelTypeID, engTechID*, and *fuelEngFraction*, with each set of text separated by a tab. For each SUT, model year, fuel type, and engine technology with values in the MOVES fuel engine fractions array, the utility writes the SUT ID, the model year ID, the fuel type ID, engine technology ID, and fuel engine fractions (from the MOVES fuel engine fractions array) to this output file. If the text for the fuelengfraction database table output is in the jcf, then the utility uses the appropriate MySQL scripts to create a database table that contains the same data as the tab-delimited output. Using MySQL scripts, the utility adds the data to the database table in the same manner as writing the tab-delimited output.

# **JCF INPUT FILE**

The jcf input file directs the MOVESfleetInputBuild utility to each of the input and output files. Each line of the jcf input file consists of a file type identifier and a text string, which can either be a comment, the utility to run (MOVESfleetInputBuild in this case), or the path and filename of the input or output file. [Table 36](#page-255-0) shows the file type identifiers. The utility does not recognize any other characters at the beginning of a line in the jcf input file and this does not affect the execution of the utility.

<span id="page-255-0"></span>

| <b>Identifier</b> | <b>Description</b>                                    | <b>Text String Description</b> |
|-------------------|-------------------------------------------------------|--------------------------------|
| /JOB              | Job Description <sup>1</sup>                          | Comment                        |
| /STEP             | <b>Step Description</b>                               | <b>Utility Name</b>            |
| /LST              | <b>Listing Output File</b>                            | Path and Filename              |
| /STAI             | sourcetypeagedistribution Data Sources Input File     | Path and Filename              |
| /FEFI             | fuelengfraction Data Sources Input File               | Path and Filename              |
| /AGEI             | Age Registrations Input File                          | Path and Filename              |
| /DSLI             | Diesel Heavy-Duty Registrations Input File            | Path and Filename              |
| /GASI             | Gasoline Heavy-Duty Registrations Input File          | Path and Filename              |
| /MVSDB            | <b>MOVES Default Database</b>                         | Database Name                  |
| /DFEFI            | Default Fuel Engine Fractions Input File              | Path and Filename              |
| /DFSTA            | Default sourcetypeagedistribution Input File          | Path and Filename              |
| /YRID             | Year ID Input File <sup>2</sup>                       | Path and Filename              |
| /VMX              | <b>VMT Mix Input File</b>                             | Path and Filename              |
| /MYSQL            | MySQL Connection Inputs File                          | Path and Filename              |
| /DSTAO            | sourcetypeagedistribution Output - Database Table     | Database Name                  |
| /TSTAO            | sourcetypeagedistribution Output - Tab-Delimited File | Path and Filename              |
| /DFEFO            | fuelengfraction Output - Database Table               | Database Name                  |
| /TFEFO            | fuelengfraction Output - Tab-Delimited File           | Path and Filename              |

**Table 36. MOVESfleetInputBuild File Type Identifiers.**

<sup>1</sup> Only if the step is the first step in the jcf. This is only for reference purposes and not accessed by the utility.

<sup>2</sup> Only if the output year is a year other than the registration data year (i.e., future year analysis).

The only format requirement for the input and output file lines in the jcf input file is that a space, a tab, or any combination of tabs and spaces occurs between the identifier and the text string. The step identifier (/STEP) however, has three components – the identifier (/STEP), a text string identifying the step (i.e., Step1), and the utility name (MOVESfleetInputBuild), with each being separated by a space, a tab, or any combination of tabs and spaces. [Figure 79](#page-256-0) shows a sample jcf.

| /JOB         | MOVESfleetInputBuild Harris                                                             |
|--------------|-----------------------------------------------------------------------------------------|
| /STEP        | Step1 MOVESfleetInputBuild                                                              |
| /LST         | C:\MOVESfleetInputBuild\Output\Harris\MOVESfleetInputBuild_Harris.lst                   |
| /STAI        | C:\MOVESfleetInputBuild\Input\SUT_DataSources.txt                                       |
| /FEFI        | C:\MOVESfleetInputBuild\Input\SUT_FEF_DataSources.txt                                   |
| /AGEI        | C:\MOVESfleetInputBuild\Input\RegData2009\31Years\AGEPERKN.txt                          |
| /DSLI        | C:\MOVESfleetInputBuild\Input\RegData2009\31Years\DSLPERKN.txt                          |
| /GASI        | C:\MOVESfleetInputBuild\Input\RegData2009\31Years\GASPERKN.txt                          |
| /MVSDB       | MOVESDB20091221                                                                         |
| /DFEFI       | C:\MOVESfleetInputBuild\Input\movesdb20141021_fuelengfraction.tab                       |
| /DFSTA       | C:\MOVESfleetInputBuild\Input\MOVES2010DefaultAgeDistributions20100209.tab              |
| /YRID        | C:\MOVESfleetInputBuild\Input\yearID_2018.txt                                           |
| /VMX         | C:\MOVESfleetInputBuild\Input\MOVESvmtMixBuild_HoustonDist.txt                          |
| /MYSQL       | C:\MOVESfleetInputBuild\Input\MySQL_ConnInputs_MOVES2014.txt                            |
| <b>TSTAO</b> | C:\MOVESfleetInputBuild\Output\Harris\MOVESfleetInputBuild_Harris_sourcetypeagedist.tab |
| /DSTAO       | MOVESfleetInputBuild Harris                                                             |
| <b>TFEFO</b> | C:\MOVESfleetInputBuild\Output\Harris\MOVESfleetInputBuild_Harris_fuelengfraction.tab   |

<span id="page-256-0"></span>**Figure 79. Sample MOVESfleetInputBuild jcf.** 

# **Job Identifier (/JOB)**

The /JOB identifier (optional) and its corresponding text string are comments used only as a description of the jcf. The utility does not use this identifier, but it is helpful for adding comments and a title to the jcf.

# **Step Identifier (/STEP)**

The /STEP identifier (required) and its corresponding text string name the utility to run. The MOVESfleetInputBuild utility does not use this text string, but MOVES2014aUtl uses it to access the appropriate utility. The corresponding text string must contain two segments – a step name and the utility to run, with each part separated by a space, a tab, or any combination of tabs and spaces.

### **Listing File Output (/LST)**

The /LST identifier (required) and its corresponding text string specify the path and filename of the listing output file. If the path and/or filename are invalid, an error message appears on the screen and the utility will terminate. The listing file summarizes all the input and output for the specific jcf input file. The information in the listing file includes:

- Date and time of the beginning of the utility execution;
- The utility (MOVESfleetInputBuild in this case) being executed;
- The MOVES2014aUtl compilation date;
- The path and filename of the jcf input file;
- **JCF** through the step being executed;
- The path, file name, and contents of the sourcetypeagedistribution data sources input file;
- The path, file name, and contents of the fuelengfraction data sources input file;
- The name of the MOVES default database:
- The path and filename of the age registrations input file;
- The path and filename of the diesel heavy-duty registrations input file;
- The path and filename of the gas heavy-duty registrations input file;
- The path and filename of the default sourcetypeagedistribution input file;
- The path, filename, and contents of the year ID input file (if input);
- The path and filename or database name of all output files;
- The total run time for the execution of the current step; and
- Date and time of the end of the utility execution**.**

### **sourcetypeagedistribution Data Sources Input File (/STAI)**

The /STAI identifier (optional, only used if the sourcetypeagedistribution output is to be created) and its corresponding text string specify the path and filename of the sourcetypeagedistribution data sources input file, which lists each SUT (by MOVES SUT code) and a path and file name of a text file that lists the data sources for the respective SUT. The user can add comments at any point in this input file by placing the asterisk symbol (\*) in the first column. The first data line, other than comments, must be the header line, which consists of the text *SUT* and *DataSource*, separated by any combination of tabs and/or spaces. Following the header line, the user must list the MOVES SUT code, followed by the path and file name to the SUT data sources file (separated by any combination of tabs and/or spaces) for each SUT included in the sourcetypeagedistribution output. [Figure 80](#page-258-0) shows a sample sourcetypeagedistribution data sources input file.

|            | * NOTE: Comments can be included in jcf by placing the symbol * in the first column.<br>* NOTE: User must list each SUT with the corresponding data source path and file name. |  |  |  |  |  |
|------------|----------------------------------------------------------------------------------------------------|--|--|--|--|--|
| ∗          | * NOTE: First line must be header line. Header line is not case sensitive but must spell each header                                                                           |  |  |  |  |  |
|            | line as shown.                                                                                                    |  |  |  |  |  |
| <b>SUT</b> | <b>DataSource</b>                                                                                                    |  |  |  |  |  |
| 11         | C:\MOVESfleetInputBuild\Input\MOVESfleetInputBuild_HarrisCounty.txt                                                                                                    |  |  |  |  |  |
| 21         | C:\MOVESfleetInputBuild\Input\MOVESfleetInputBuild_HarrisCounty.txt                                                                                                    |  |  |  |  |  |
| 31         | C:\MOVESfleetInputBuild\Input\MOVESfleetInputBuild_HarrisCounty.txt                                                                                                    |  |  |  |  |  |
| 32         | C:\MOVESfleetInputBuild\Input\MOVESfleetInputBuild_HarrisCounty.txt                                                                                                    |  |  |  |  |  |
| 52         | C:\MOVESfleetInputBuild\Input\MOVESfleetInputBuild_HGB_DataSource.txt                                                                                                    |  |  |  |  |  |
| 53         | C:\MOVESfleetInputBuild\Input\MOVESfleetInputBuild_State_DataSource.txt                                                                                                    |  |  |  |  |  |
| 51         | C:\MOVESfleetInputBuild\Input\MOVESfleetInputBuild_MOVESdefault_DataSource.txt                                                                                                 |  |  |  |  |  |
| 54         | C:\MOVESfleetInputBuild\Input\MOVESfleetInputBuild_MOVESdefault_DataSource.txt                                                                                                 |  |  |  |  |  |
| 41         | C:\MOVESfleetInputBuild\Input\MOVESfleetInputBuild_MOVESdefault_DataSource.txt                                                                                                 |  |  |  |  |  |
| 42         | C:\MOVESfleetInputBuild\Input\MOVESfleetInputBuild_MOVESdefault_DataSource.txt                                                                                                 |  |  |  |  |  |
| 43         | C:\MOVESfleetInputBuild\Input\MOVESfleetInputBuild_MOVESdefault_DataSource.txt                                                                                                 |  |  |  |  |  |
| 61         | C:\MOVESfleetInputBuild\Input\MOVESfleetInputBuild_HGB_DataSource.txt                                                                                                    |  |  |  |  |  |
| 62         | C:\MOVESfleetInputBuild\Input\MOVESfleetInputBuild_State_DataSource.txt                                                                                                    |  |  |  |  |  |

<span id="page-258-0"></span>**Figure 80. Sample sourcetypeagedistribution Data Sources Input File.**

The SUT data sources file lists the data sources for the specific SUT and has a set format as well. This file can specify that the SUT uses either the MOVES default SUT age distribution, uses the registration data for the entire state to build the SUT age distribution, or uses the county level (can be more than one county) registration data. The user can add comments at any point in this input file by placing the asterisk symbol (\*) in the first column. If the population is based on a county, the input line consists of the identifier *COUNTY*, followed by the county name as it appears in the registration data input files (including the county number), and separated by any combination of tabs and/or spaces. If the user wishes to use more than one county, then the user must list each county. If the SUT is to use the registration data for the entire state, use the text *GRAND TOTALS* instead of the identifier and county name. If the SUT is to use the MOVES default SUT age distribution, use the text *MOVES Default* instead of the identifier and county name. [Figure 81](#page-259-0) shows a sample SUT data source file.

| * NOTE: Comments can be included in jcf by placing the symbol * in the first column.<br>* NOTE: Must appear as in registration data, including county number.<br>* NOTE: If using state level aggregation, then use GRAND TOTALS.<br>* NOTE: If using region level aggregation, user must list each county. |  |  |  |  |  |
|----------------------------------------------------------------------------------------------------|--|--|--|--|--|
| * NOTE: If using MOVES defaults, use the text MOVES Defaults for county name.                                                                                                    |  |  |  |  |  |
| * GRAND TOTALS                                                                                                    |  |  |  |  |  |
| * MOVES Default                                                                                                    |  |  |  |  |  |
| COUNTY 101 HARRIS                                                                                                    |  |  |  |  |  |
| COUNTY 20 BRAZORIA                                                                                                    |  |  |  |  |  |
| COUNTY 36 CHAMBERS                                                                                                    |  |  |  |  |  |
| COUNTY 84 GALVESTON                                                                                                    |  |  |  |  |  |
| COUNTY 79 FORT BEND                                                                                                    |  |  |  |  |  |
| COUNTY 237 WALLER                                                                                                    |  |  |  |  |  |
| COUNTY 170 MONTGOMERY                                                                                                    |  |  |  |  |  |
| <b>COUNTY 146 LIBERTY</b>                                                                                                    |  |  |  |  |  |

<span id="page-259-0"></span>**Figure 81. Sample SUT Data Source File.**

#### **fuelengfraction Data Sources Input File (/FEFI)**

The /FEFI identifier (optional, only used if the fuelengfraction output is to be created) and its corresponding text string specify the path and filename of the fuelengfraction data sources input file, which lists SUT 52, 53, and 61 and a path and file name of a text file that lists the data sources for the respective SUT. The user can add comments at any point in this input file by placing the asterisk symbol (\*) in the first column. The first data line, other than comments, must be the header line, which consists of the text *SUT* and *DataSource*, separated by any combination of tabs and/or spaces. Following the header line, the user must list the MOVES SUT code, followed by the path and file name of the SUT data sources file (separated by any combination of tabs and/or spaces) for each SUT. [Figure 82](#page-259-1) shows a sample fuelengfraction data sources input file.

- \* NOTE: Comments can be included in jcf by placing the symbol \* in the first column.
- \* NOTE: User must list each SUT with the corresponding data source path and file name.
- \* NOTE: First line must be header line. The header line is not case sensitive but the user must spell the \* header line as shown.
- \* NOTE: Currently SUT 11, 21, 31, 32, 51, 54, 41, 42, and 43 are not valid (data does not exist to \* perform calculation).
- \* NOTE: Currently SUT 62 considered all diesel.
- SUT DataSource
- 52 C:\MOVESfleetInputBuild\Input\MOVESfleetInputBuild\_State\_DataSource.txt
- 53 C:\MOVESfleetInputBuild\Input\MOVESfleetInputBuild\_State\_DataSource.txt
- 61 C:\MOVESfleetInputBuild\Input\MOVESfleetInputBuild\_State\_DataSource.txt

<span id="page-259-1"></span>**Figure 82. Sample fuelengfraction Data Sources Input File.**

The SUT data sources file lists the data sources for the specific SUT and has a set format as well. This file can specify that the SUT use either the MOVES default SUT age distribution data, the registration data for the entire state to build the SUT age distribution data, or the county-level (can be more than one county) registration data. The format of the SUT data sources files used with the fuelengfraction data sources input file is the same as used with the sourcetypeagedistribution data sources input file (see [Figure 80\)](#page-258-0).

# **Age Registrations Input File (/AGEI)**

The /AGEI identifier (required) and its corresponding text string specify the path and filename of the age registrations input file. This input file is a text file and consists of vehicle registrations by model year for each county in Texas and a statewide total. For each block of data (either an individual county or statewide total), 32 lines of registration data (30 labeled model years, an OLDER model year, and a total) must be present, with each model year appearing on one line. The registration data vehicle types included in this input file are PASSENGER, MOTORCYCLES, TRUCKS <=6000, TRUCKS >6000 <=8500, TOTAL TRUCKS <=8500, GAS TRUCKS >8500 (not used), DIESEL TRUCKS >8500 (not used), TOTAL TRUCKS >8500 (not used), and TOTAL ALL TRUCKS (not used). [Figure 83](#page-260-0) shows a sample of an age registrations input file.

|               | PROGRAM: DSLPERKD |                           |                |               | TEXAS DEPARTMENT OF TRANSPORTATION |               |               |                                                  | <b>RUN DATE 11/13/09</b> |
|---------------|-------------------|---------------------------|----------------|---------------|------------------------------------|---------------|---------------|--------------------------------------------------|--------------------------|
|               |                   | WRITTEN BY: JOEY OESTRICK |                |               |                                    |               |               | DIESEL TRUCK COUNTS BY COUNTY USING GROSS WEIGHT | <b>PAGE</b>              |
| <b>COUNTY</b> | 1 ANDERSON        |                           |                |               |                                    |               |               |                                                  |                          |
| <b>YEAR</b>   | DIESEL.           | <b>DIESEL</b>             | <b>DIESEL</b>  | <b>DIESEL</b> | <b>DIESEL</b>                      | <b>DIESEL</b> | <b>DIESEL</b> | <b>DIESEL</b>                                    | <b>DIESEL</b>            |
| <b>MODEL</b>  | > 8500            | >10000                    | >14000         | >16000        | >19500                             | > 26000       | > 33000       | >60000                                           | <b>TOTALS</b>            |
| 2009          | 25                | 4                         | $\Omega$       | $\Omega$      | 0                                  | $\Omega$      |               | $\Omega$                                         | 30                       |
| 2008          | 134               | 18                        | $\overline{c}$ | 3             | $\mathfrak{D}$                     |               |               |                                                  | 161                      |
| 2007          | 83                | 21                        |                | 4             |                                    |               | 4             | $\Omega$                                         | 115                      |
|               |                   |                           |                |               |                                    |               |               |                                                  |                          |
|               |                   |                           |                |               |                                    |               |               |                                                  |                          |
| 1980          | $\theta$          | 0                         | $\Omega$       |               | 0                                  | 0             | $\Omega$      |                                                  |                          |
| <b>OLDER</b>  | $\Omega$          | $\Omega$                  |                |               | $\Omega$                           |               | $\Omega$      |                                                  |                          |
| TOTAL         | 661               | 105                       | 18             | 25            | 21                                 | 20            | 48            |                                                  | 899                      |

**Figure 83. Sample Age Registrations Data Input File.**

# <span id="page-260-0"></span>**Diesel Heavy-Duty Registrations Input File (/DSLI)**

The /DSLI identifier (required) and its corresponding text string specify the path and filename of the diesel heavy-duty registrations input file. This input file is a text file and consists of diesel heavy-duty vehicle registrations by model year for each county in Texas and a statewide total. For each block of data (either an individual county or statewide total), the user must include 32 lines of registration data (30 labeled model years, an OLDER model year, and a total), with each model year appearing on one line. The registration data vehicle types included in this input file are DIESEL > 8500, DIESEL > 10000, DIESEL > 14000, DIESEL > 16000, DIESEL > 19500,  $DIESEL > 26000$ ,  $DIESEL > 33000$ ,  $DIESEL > 60000$ , and  $DIESEL TOTALS$  (not used). [Figure 84](#page-261-0) shows a sample of a diesel heavy-duty registrations input file.

|                               | PROGRAM: AGEPERKD<br>WRITTEN BY: JOEY OESTRICK |                            |                          |                               |                        | TEXAS DEPARTMENT OF TRANSPORTATION<br>AGE COUNTS BY COUNTY USING GROSS WEIGHT |                                |                  | <b>RUN DATE 11/13/09</b><br>PAGE |
|-------------------------------|------------------------------------------------|----------------------------|--------------------------|-------------------------------|------------------------|-------------------------------------------------------------------------------|--------------------------------|------------------|----------------------------------|
| <b>COUNTY</b><br><b>YEAR</b>  | 1 ANDERSON                                     | MOTOR-                     | <b>TRUCKS</b>            | <b>TRUCKS</b><br>>6000        | TOTAL<br><b>TRUCKS</b> | <b>GAS</b><br><b>TRUCKS</b>                                                   | <b>DIESEL</b><br><b>TRUCKS</b> | TOTAL<br>TRUCKS  | <b>TOTAL</b><br>ALL              |
| <b>MODEL</b><br>-----         | <b>PASSENGER</b><br>---------                  | <b>CYCLES</b><br>--------- | $\leq=6000$<br>--------- | $\leq 8500$                   | $\leq 8500$            | >8500                                                                         | >8500                          | >8500            | <b>TRUCKS</b>                    |
| 2009                          | 457                                            | 33                         | 97                       | 145                           | 242                    | 5                                                                             | 30                             | 35               | 277                              |
| 2008                          | 1,187                                          | 71                         | 395                      | 556                           | 951                    | 24                                                                            | 161                            | 185              | 1,136                            |
| 2007                          | 1,413                                          | 107                        | 485                      | 600                           | 1,085                  | 14                                                                            | 115                            | 129              | 1,214                            |
| 1980<br><b>OLDER</b><br>TOTAL | 26<br>243<br>18,640                            | 5<br>18<br>952             | 29<br>248<br>9,774       | $\overline{c}$<br>23<br>4,338 | 31<br>271<br>14,112    | $\overline{c}$<br>12<br>212                                                   | $\Omega$<br>899                | 2<br>13<br>1,111 | 33<br>284<br>15,223              |

**Figure 84. Sample Diesel Heavy-Duty Registrations Data Input File.**

## <span id="page-261-0"></span>**Gas Heavy-Duty Registrations Input File (/GASI)**

The /GASI identifier (required) and its corresponding text string specify the path and filename of the gas heavy-duty registrations input file. This input file is a text file and consists of gas heavyduty vehicle registrations by model year for each county in Texas and a statewide total. For each block of data (either an individual county or statewide total), the user must include 32 lines of registration data (30 labeled model years, an OLDER model year, and a total), with each model year appearing on one line. The registration data vehicle types included in this input file are GAS  $> 8500$ , GAS  $> 10000$ , GAS  $> 14000$ , GAS  $> 16000$ , GAS  $> 19500$ , GAS  $> 26000$ , GAS  $>$ 33000, GAS > 60000, and GAS TOTALS (not used). [Figure 85](#page-261-1) shows a sample of a gas heavyduty registrations input file.

| PROGRAM: GASPERKD<br><b>WRITTEN BY: JOEY OESTRICK</b> |                       |        |          |          |            | TEXAS DEPARTMENT OF TRANSPORTATION |            | GAS TRUCK COUNTS BY COUNTY USING GROSS WEIGHT | <b>RUN DATE 11/13/09</b><br>PAGE |  |
|-------------------------------------------------------|-----------------------|--------|----------|----------|------------|------------------------------------|------------|-----------------------------------------------|----------------------------------|--|
| <b>COUNTY</b>                                         | <b>ANDERSON</b><br>1. |        |          |          |            |                                    |            |                                               |                                  |  |
| <b>YEAR</b>                                           | GAS                   | GAS    | GAS      | GAS      | <b>GAS</b> | GAS                                | <b>GAS</b> | GAS                                           | GAS                              |  |
| <b>MODEL</b>                                          | > 8500                | >10000 | >14000   | >16000   | >19500     | > 26000                            | > 33000    | >60000                                        | TOTAL S                          |  |
|                                                       |                       |        |          |          |            |                                    |            |                                               |                                  |  |
| 2009                                                  |                       | 3      |          | $\Omega$ | 0          | $\Omega$                           | 0          | $\Omega$                                      |                                  |  |
| 2008                                                  | 18                    |        | $\Omega$ | 0        |            |                                    | 0          |                                               | 24                               |  |
| 2007                                                  | 9                     | 4      | $\Omega$ | $\Omega$ | 0          |                                    | $\Omega$   |                                               | 14                               |  |
|                                                       |                       |        |          |          |            |                                    |            |                                               |                                  |  |
|                                                       |                       |        |          |          |            |                                    |            |                                               |                                  |  |
|                                                       |                       |        |          |          |            |                                    |            |                                               |                                  |  |
| 1980                                                  | $\overline{c}$        | 0      | $\Omega$ | 0        |            | $\Omega$                           | 0          |                                               | ◠                                |  |
| OLDER.                                                |                       | 3      |          |          |            |                                    |            |                                               | 12                               |  |
| TOTAL.                                                | 128                   | 43     | 6        | 6        | 14         | 9                                  | 6          |                                               | 212                              |  |

**Figure 85. Sample of an Gas Heavy-Duty Registrations Data Input File.**

# <span id="page-261-1"></span>**MOVES Default Database (/MVSDB)**

The /MVSDB (required) identifier and its corresponding text string specify the name of the database containing the MOVES default database tables. This database must be in the MySQL data folder. Only the name of the database is required.

## **Default Fuel Engine Fractions Input File (/DFEFI)**

The /DFEFI identifier (optional, only used if the fuelengfraction output is to be created) and its corresponding text string specify the path and filename of the default fuel engine fractions input file. This input file is a text file and consists of the fuel enginge fractions by source type/model year, fuel type, engine and technology. The user can add comments at any point in this input file by placing the asterisk symbol (\*) in the first column, which signals the utility to ignore the line. The first line of this input file is the header line, which consists of the text *sourceTypeModelYearID, fuelTypeID, engTechID*, and *fuelengfraction* separated by any

combination of tabs/and or spaces. The capitalization of the text in the header line does not matter. The lines following the header line should be the fuel enginge fractions data, with each data column separated by any combination of tabs and/or spaces. [Figure 86](#page-262-0) shows a sample default fuel engine fractions input file.

| sourceTypeModelYearID | fuelTypeID | engTechID | fuelengfraction |
|-----------------------|------------|-----------|-----------------|
| 111960                |            |           |                 |
| 111961                |            |           |                 |
| 111962                |            |           |                 |
| 111963                |            |           |                 |
| $\cdots$              | $\cdots$   | $\cdots$  | $\cdots$        |

**Figure 86. Sample Default Fuel Engine Fractions Input File.**

# <span id="page-262-0"></span>**Default sourcetypeagedistribution Input File (/DFSTA)**

The /DFSTA identifier (optional, only used if the sourcetypeagedistribution output is to be created) and its corresponding text string specify the path and filename of the default sourcetypeagedistribution input file. This input file is a text file and consists of the age fractions data for various years by SUT ID and age ID, which the utility uses as the MOVES default sourcetypeagedistribution data. The first line of this input file is the header line, which consists of the text *yearid, sourcetypeid, ageid*, and *ageFraction* separated by any combination of tabs/and or spaces. The capitalization of the text in the header line does not matter. The lines following the header line should be the age fractions data, with each data column separated by any combination of tabs and/or spaces.

For a given year and SUT, age fractions data for all 31 years (age ID 0 through 30) must appear in this input file (each age ID on a separate line) for the utility to operate properly. The user can add comments at any point in this input file by placing the asterisk symbol (\*) in the first column, which signals the utility to ignore the line. [Figure 87](#page-263-0) shows a sample of a default sourcetypeagedistribution input file.

| yearid | sourcetypeid | ageid | ageFraction |
|--------|--------------|-------|-------------|
| 1999   |              |       | 0.1118      |
| 1999   | 11           |       | 0.0993      |
| 1999   | 11           | 2     | 0.0950      |
| 1999   | 11           | 3     | 0.0833      |
| 1999   | 11           | 4     | 0.0627      |
| 1999   | 11           | 5     | 0.0722      |
| 1999   | 11           | 6     | 0.0588      |
| 1999   | 11           |       | 0.0492      |
| 1999   | 11           | 8     | 0.0390      |
| 1999   | 11           | 9     | 0.0316      |

<span id="page-263-0"></span>**Figure 87. Sample of a Default sourcetypeagedistribution Input File.**

## **Year ID Input File (/YRID)**

The /YRID identifier (optional, only used if the output year is different from the registration data year) and its corresponding text string specify the path and filename of the year ID input file, which specifies the year for performing the calculations. Use this input file in the jcf only if replacing the year from the registration data (i.e., future year analysis). The user can add comments at any point in this input file by placing the asterisk symbol (\*) in the first column. The only input line, other than the optional comments, consists of the text *yearID =* followed by the year, separated by any combination of tabs and/or spaces. [Figure 88](#page-263-1) shows a sample year ID input file.

\* Comments can be added by placing the symbol \* in first column.

\* Format of input file is fixed, with yearID = followed by MOVES yearID code, separated by any

\* combination of tabs and/or spaces.

\* yearID text can be any combination of capital or lowercase letters.

<span id="page-263-1"></span> $yearID = 2005$ 

# **Figure 88. Sample Year ID Input File.**

# **VMT Mix Input File (/VMX)**

The /VMX identifier (required) and its corresponding text string specify the path and filename of the VMT mix input file that specifies the mix of vehicles by SUT/fuel type combination for each of the on-network MOVES roadway types (see Appendix A) and any additional road types specified by the user. Since the VMT mix input file is only used to determine the required SUT/fuel type combinations, either the 24-hour or one of the time period VMT mixes can be used. The user can add comments at any point in this input file by placing the asterisk symbol (\*) in the first column. The first line of this input file, other than any optional comments, must be the header line that consists of specific text that the user can separate by any combination of tabs and/or spaces. [Table 37](#page-264-0) shows the contents of the VMT mix input file header line.

<span id="page-264-0"></span>

| <b>Header Line Text</b> | <b>Description</b>                              |
|-------------------------|-------------------------------------------------|
| <b>VMX RDcode</b>       | VMT mix road type code                          |
| MOVES_STcode            | <b>MOVES SUT code</b>                           |
| MOVES_FTcode            | MOVES fuel type code                            |
| <b>VMTmix</b>           | VMT mix value                                   |
| <b>VMX RDdesc</b>       | VMT mix road type code description <sup>1</sup> |
| <b>MOVES STdesc</b>     | MOVES SUT code description <sup>1</sup>         |
| <b>MOVES FTdesc</b>     | MOVES fuel type code description $1$            |

**Table 37. VMT Mix Input File Header Line.**

<sup>1</sup> Optional, but must appear after codes and VMT mix data.

Following the header line, the user must list each MOVES SUT/MOVES fuel type combination for each road type (each on a separate line) with the combinations' associated VMT mix value, separated by any combination of tabs and/or spaces. The utility will calculate values only for those MOVES SUT/MOVES fuel type combinations in this input file. [Figure 89](#page-264-1) shows a sample VMT mix input file.

| * NOTE: Waco TxDOT District – 2000 Friday | * NOTE: Descriptions (VMX_RDdesc, MOVES_STdesc, MOVES_FTdesc) are not used and are optional. |         |            |     |        |
|-------------------------------------------|----------------------------------------------------------------------------------------------|---------|------------|-----|--------|
|                                           | VMX RDcode MOVES STcode MOVES FTcode VMTmix VMX RDdesc MOVES STdesc MOVES FTdesc             |         |            |     |        |
|                                           |                                                                                              | 0.00055 | Rural Rest | MC. | Gas    |
|                                           |                                                                                              | 0.56562 | Rural Rest | PC. | Gas    |
|                                           |                                                                                              | 0.00170 | Rural Rest | PC. | Diesel |

**Figure 89. Sample VMT Mix Input File.**

### <span id="page-264-1"></span>**MySQL Connection Inputs File (/MYSQL)**

The /MYSQL identifier (required) and its corresponding text string specify the path and filename of MySQL connection inputs file, which specifies the required data to connect to the appropriate version of MySQL. The user can add comments at any point in this input file by placing the asterisk symbol (\*) in the first column. The only required line is the data identifier "Port Number", followed by the equals symbol (=) and the port number for the MySQL connection. Using a similar format, the user may also include the data identifiers "Username" and "Password", with each data identifier on a separate line. [Figure 90](#page-265-0) shows a samply MySQL connections input file.

\* Comments can be added by placing \* in first column. \* Format of input file is fixed, with "Port Number = " followed by the MySQL port number, separated by any combination of tabs and/or spaces. \* Format of input file is fixed, with "Username = " followed by the MySQL username, separated by any combination of tabs and/or spaces. \* If no username is required for MySQL, the text "none" (capital or lowercase letters) should be used. \* Format of input file is fixed, with "Password = " followed by the MySQL password, separated by any combination of tabs and/or spaces. \* If no password is required for MySQL, the text "none" (capital or lowercase letters) should be used. \* "Port Number", "Username", "Password" text can be any combination of capital or lowercase letters. Port Number  $= 3307$  $U$ sername = moves  $P$ assword  $=$  moves

**Figure 90. Sample MySQL Connections Input File.**

### <span id="page-265-0"></span>**sourcetypeagedistribution Database Table Output (/DSTAO)**

The /DSTAO identifier and its corresponding text string specify the name of the database where the sourcetypeagedistribution database table is output. This output is optional and, if created, the database will be in the MySQL data folder. Only the name of the database is required and the format of this database table is identical to the MOVES default sourcetypeagedistribution database table.

#### **sourcetypeagedistribution Tab-Delimited Output (/TSTAO)**

The /TSTAO identifier and its corresponding text string specify the path and filename of the tabdelimited version of the sourcetypeagedistribution database table output. This output file is optional and contains the same data as the sourcetypeagedistribution database table output, except in tab-delimited form.

### **fuelengfraction Database Table Output (/DFEFO)**

The /DFEFO identifier and its corresponding text string specify the name of the database where the fuelengfraction database table is output. This output is optional and, if created, the database will be in the MySQL data folder. Only the name of the database is required and the format of this database table is identical to the MOVES default fuelengfraction database table.

#### **fuelengfraction Tab-Delimited Output (/TFEFO)**

The /TFEFO identifier and its corresponding text string specify the path and filename of the tabdelimited version of the fuelengfraction database table output. This output file is optional and contains the same data as the fuelengfraction database table output, except in tab-delimited form.

# **MOVESOUTSUMMARY: MOVES OUTPUT SUMMARY**

The MOVESoutSummary utility creates summary report files for one or more user-specified MOVES runs. The utility has the option of creating a MOVES run summary tab-delimited output file, which lists pertinent information regarding the user-specified MOVES runs including the database name, run spec file name, run spec file date and time, the MOVES run date and time, the duration of the MOVES run, the default database used, the master version date, the master computer ID, the domain county name, and the domain database name.

The utility also has the option of creating the pollutant/process/SUT tab-delimited output file, which lists the number of "null" records, number of not "null" records, the total number of records,

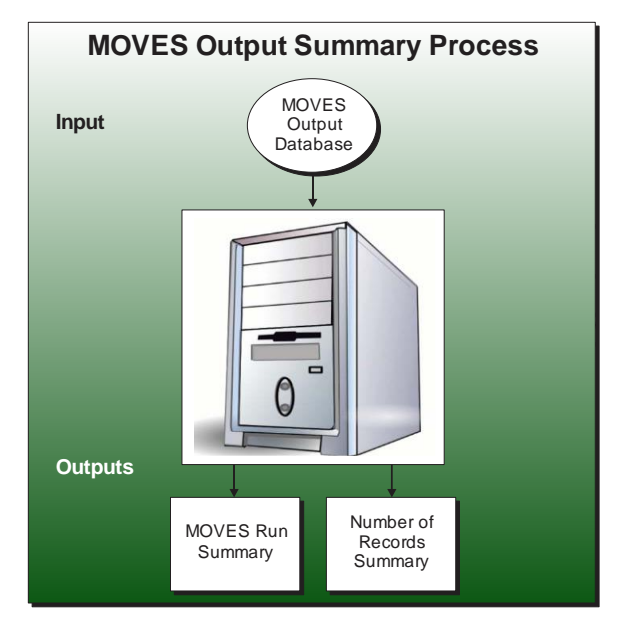

minimum value, and maximum value by database table (rateperdistance, rateperprofile, ratepervehicle, rateperstart, and rateperhour for a MOVES rates mode run or movesoutput for a MOVES inventory mode run), pollutant, process, and SUT for each of the user-specified MOVES runs. The utility also has the option of creating the pollutant/process/SUT/fuel type/road type tab-delimited output file, which lists the number of "null" records, number of not "null" records, the total number of records, minimum value, and maximum value by database table (rateperdistance, rateperprofile, ratepervehicle, rateperstart, and rateperhour for a MOVES rates mode run or movesoutput for a MOVES inventory mode run), pollutant, process, SUT, fuel type, and road type for each of the user-specified MOVES runs.

### **OPERATION**

The MOVESoutSummary utility reads the jcf until it reaches the step to run. The utility writes each line of the desired step to the listing file designated in the desired step. After reaching the appropriate step, the utility then reads each line of the jcf until locating the listing file input line, thus determining the path and filename of the listing file. The utility then closes the jcf input file. The utility then re-opens the jcf input file. The utility reads each line of the jcf until locating the next step, saving the path and filename of all of the required inputs.

If any of the required input files are missing from the jcf, or MOVESoutSummary cannot open any of these input files due to an incorrect path and/or filename or any other access error, then MOVESoutSummary results in an error condition. In the event of an error condition, the utility writes an error to the console box and to the listing output file, terminates the execution of the current step, and returns control back to the main MOVES2014aUtl code to check the jcf for more steps to execute. The utility will also result in an error condition if any required data

headers are not found or are incorrect. For more information on the requirements of the individual input files, see the input files descriptions following this section.

The first input file the utility processes is the MySQL connection inputs file. The utility reads each line until locating the text *Port Number*, *Username*, or *Password* and saves the data after the "=" symbol as the MySQL connection port number, username, and password, respectively. The only required input is the port number. If this input is not found, then the utility terminates the current step execution and an error is written to the listing file. The utility then attempts to establish a connection to MySQL using the inputs from the MySQL connection inputs file. If this connection cannot be established, the current step execution is terminated and an error is written to the listing file.

The utility then processes the database listing input file. The utility reads each line, checking the data in the first column. The utility reads each line, checking the data in the first column. If the utility finds an asterisk symbol (\*) in the first column, the line is skipped. If the data in the first column is not the asterisk symbol (\*), the utility recognizes the line as a data line and saves the data line in the database array, which stores a list of each database to process.

The utility then attempts to open the three optional output files (MOVES run summary output file, pollutant/process/SUT tab-delimited output file, and pollutant/process/SUT/fuel type/road type tab-delimited output file). If the text for the MOVES run summary output file is not in the jcf, then the utility will not write this output file. Otherwise, the utility opens the MOVES run summary output file and writes the header line to the output file, which consists of the text *Database Name*, *runSpecFileName*, *runSpecFileDateTime*, *runDateTime*, *minutesDuration*, *defaultDatabaseUsed*, *masterVersionDate*, *masterComputerID*, *domainCountyName*, and *domainDatabaseName*, with each set of text separated by a tab.

If the text for the pollutant/process/SUT tab-delimited output file is not the jcf, then the utility will not write this output file. Otherwise, the opens the pollutant/process/SUT tabdelimited output file and writes the header line to the output file, which consists of the text *Database Name*, *Table Name*, *Output Type*, *Pollutant*, *Process*, *Source Type*, *Null Records*, *Not Null Records*, *Total Records*, *Min Value*, and *Max Value*, with each set of text separated by a tab.

If the text for the pollutant/process/SUT/fuel type/road type tab-delimited output file is not in the jcf, then the utility will not write this output file. Otherwise, the utility opens the pollutant/process/SUT/fuel type/road type tab-delimited output file and writes the header line to the output file, which consists of the text *Database Name*, *Table Name*, *Output Type*, *Pollutant*, *Process*, *Source Type*, *Fuel Type*, *Road Type*, *Null Records*, *Not Null Records*, *Total Records*, *Min Value*, and *Max Value*, with each set of text separated by a tab.

The utility then processes each database listed in the database array. The utility sets the temporary database name as first database listed in the database array. The utility uses a MySQL scripts to extract a list of the databases contained in the user's MySQL data folder and checks this list for a valid database name (i.e., the temporary database name). If the temporary database name is not in the list, then the utility writes an error to the listing file and does not process this database. Otherwise, the utility uses MySQL scripts to extract any errors in the moveserror

database table in the temporary database and writes these errors to the listing output file. The utility also uses MySQL script to determine the type of MOVES run (rates mode or inventory mode) from the movesrun table. The utility then uses MySQL scripts to extract the run spec file name, run spec file date and time, the MOVES run data and time, the duration of the MOVES run, the default database used, the master version date, the master computer ID, the domain county name, and the domain database name from the movesrun database table in the temporary database and writes this data, along with the database name, to the MOVES run summary output file.

The utility then processes the necessary database tables. If the database was found to be from a rates mode run, the utility processes the rateperdistance, rateperprofile, ratepervehicle, rateperstart, and rateperhour database tables. If the database was found to be from an inventory mode run, the utility processes the movesoutput database table. Using MySQL script, the utility extracts the number of records in the database table. If the number of records is 0, then the database table is skipped and no output will be written for that database table. Otherwise, the utility processes the database table to produce the necessary output.

If the pollutant/process/SUT tab-delimited output file was found in the jcf, the utility then begins the procedure for extracting the data for this output file. Using MySQL scripts, the utility extracts the number of "null" records, number of not "null" records, total number of records, minimum value, and maximum value from the database table in the temporary database by pollutant, process, and SUT and writes the data to the pollutant/process/SUT tab-delimited output file. The utility also saves the total number of records in the total number of records array by database and database table.

If the pollutant/process/SUT/fuel type/road type tab-delimited output file was found in the jcf, utility then begins the procedure for extracting the data for this output file. Using MySQL scripts, the utility extracts the number of "null" records, number of not "null" records, total number of records, minimum value, and maximum value from the database table in the temporary database by pollutant, process, SUT, fuel type, and road type (rateperdistance and movesoutput database tables only) and writes the data to the pollutant/process/SUT/fuel type/road type tab-delimited output file.

After processing all of the necessary database tables, the utility repeats the entire procedure (set the temporary database, check for a valid database name, extraction of MOVES errors, extraction of MOVES run summary output file data, extraction of the pollutant/process/SUT tabdelimited output file data, and extraction of the pollutant/process/SUT/fuel type/road type tabdelimited output file data) for each remaining database in the database array. After processing all of the databases, the utility writes a summary of the total number of records by database table for each database in the database array to the listing output file.

### **JCF INPUT FILE**

The jcf input file directs the MOVESoutSummary utility to each of the input and output files. Each line of the jcf input file consists of a file type identifier and a text string, which can either be a comment, the utility to run (MOVESoutSummary in this case), or the path and filename of the input or output file. [Table 38](#page-270-0) shows the file type identifiers. The utility does not recognize

any other characters at the beginning of a line in the jcf input file and this does not affect the execution of the utility.

<span id="page-270-0"></span>

| <b>Identifier</b>    | <b>Description</b>                                                                      | <b>Text String Description</b> |
|----------------------|-----------------------------------------------------------------------------------------|--------------------------------|
| $\sqrt{\text{JOB}}$  | Job Description <sup>1</sup>                                                            | Comment                        |
| $\sqrt{\text{STEP}}$ | <b>Step Description</b>                                                                 | <b>Utility Name</b>            |
| $ $ /LST             | <b>Listing Output File</b>                                                              | Path and Filename              |
| MYSQL                | <b>MySQL Connection Inputs File</b>                                                     | Path and Filename              |
| DBASE                | Database Listing Input File                                                             | Path and Filename              |
| MVRO                 | MOVES Run Summary Output File <sup>2</sup>                                              | Path and Filename              |
| $ $ /PPSO            | Pollutant/Process/SUT Number of Records Output<br>File <sup>2</sup>                     | Path and Filename              |
| <b>PPSFRO</b>        | Pollutant/Process/SUT/Fuel Type/Road Type Number<br>of Records Output File <sup>2</sup> | Path and Filename              |

**Table 38. MOVESoutSummary File Type Identifiers.**

 $1$  Only if the step is the first step in the jcf. This is only for reference purposes and not accessed by the utility. <sup>2</sup> Optional.

The only format requirement for the input and output file lines listed in the jcf input file is that a space, a tab, or any combination of tabs and spaces occurs between the identifier and the text string. The step identifier (/STEP) however, has three components – the identifier (/STEP), a text string identifying the step (i.e., Step1), and the utility name (MOVESoutSummary), with each separated by a space, a tab, or any combination of tabs and spaces. [Figure 91](#page-270-1) shows a sample jcf.

| /JOB<br>/STEP | <b>MOVES</b> outSummary<br>Step1 MOVESoutSummary             |
|---------------|--------------------------------------------------------------|
| $\sqrt{1}ST$  | C:\MOVESoutSummary\Output\MOVESoutSummary.lst                |
| /MYSQL        | C:\MOVESoutSummary\Input \MySQL_ConnInputs_MOVES2014.txt     |
| /DBASE        | C:\MOVESoutSummary\Input\DatabaseList.txt                    |
| /MVRO         | C:\MOVESoutSummary\Output\MOVESoutSummary_MOVESrun.tab       |
| /PPSO         | C:\MOVESoutSummary\Output\MOVESoutSummary_PolProcSt.tab      |
| /PPSFRO       | C:\MOVESoutSummary\Output\MOVESoutSummary_PolProcStFtRDt.tab |

**Figure 91. Sample MOVESoutSummary jcf.**

# <span id="page-270-1"></span>**Job Identifier (/JOB)**

The /JOB identifier (optional) and its corresponding text string are comments used only as a description of the jcf. The utility does not use this identifier, but it is helpful for adding comments and a title to the jcf.

### **Step Identifier (/STEP)**

The /STEP identifier (required) and its corresponding text string name the utility to run. The MOVESoutSummary utility does not use this text string, but MOVES2014aUtl uses it to access the appropriate utility. The corresponding text string must contain two segments – a step name and the utility to run, with each part separated by a space, a tab, or any combination of tabs and spaces.

## **Listing File Output (/LST)**

The /LST identifier (required) and its corresponding text string specify the path and filename of the listing output file. If the path and/or filename are invalid, an error message appears on the screen and the utility will terminate. The listing file summarizes all the input and output for the specific jcf input file. The information in the listing file includes:

- Date and time of the beginning of the utility execution;
- The utility (MOVES out Summary in this case) being executed;
- The MOVES2014aUtl compilation date;
- The path and filename of the jcf input file;
- JCF through the step being executed;
- The path and filename of the database listing input file;
- The path and file name of all output files;
- Each database and any MOVES errors found in the moveserror database table;
- Total number of records summary for each emissions rate database table by database;
- The total run time for the execution of the current step; and
- Date and time of the end of the utility execution**.**

### **MySQL Connection Inputs File (/MYSQL)**

The /MYSQL identifier (required) and its corresponding text string specify the path and filename of MySQL connection inputs file, which specifies the required data to connect to the appropriate version of MySQL. The user can add comments at any point in this input file by placing the asterisk symbol (\*) in the first column. The only required line is the data identifier "Port Number", followed by the equals symbol (=) and the port number for the MySQL connection. Using a similar format, the user may also include the data identifiers "Username" and "Password", with each data identifier on a separate line. [Figure 92](#page-272-0) shows a sample MySQL connection inputs file.

| * Comments can be added by placing * in first column.                                                  |
|----------------------------------------------------------------------------------------------------|
| * Format of input file is fixed, with "Port Number = " followed by the MySQL port number, separated by |
| ∗<br>any combination of tabs and/or spaces.                                                            |
| * Format of input file is fixed, with "Username = " followed by the MySQL username, separated by any   |
| ∗<br>combination of tabs and/or spaces.                                                                |
| * If no username is required for MySQL, the text "none" (capital or lowercase letters) should be used. |
| * Format of input file is fixed, with "Password = " followed by the MySQL password, separated by any   |
| ∗<br>combination of tabs and/or spaces.                                                                |
| * If no password is required for MySQL, the text "none" (capital or lowercase letters) should be used. |
| * "Port Number", "Username", "Password" text can be any combination of capital or lowercase letters.   |
| Port Number = $3307$                                                                                   |
| Username $=$ moves                                                                                     |
| $Password = moves$                                                                                     |

**Figure 92. Sample MySQL Connection Inputs File.**

## <span id="page-272-0"></span>**Database Listing Input File (/DBASE)**

The /DBASE identifier (required) and its corresponding text string specify the path and filename of the database listing input file, which specifies each database in the summaries. The user can add comments at any point in this input file by placing the asterisk symbol (\*) in the first column. The utility ignores all comment lines. Other than comment lines, all other lines should list a database name. This database should be in the user's MySQL data folder. [Figure 93](#page-272-1) shows a sample database listing input file.

> **Figure 93. Sample Database Listing Input File.** \* NOTE: The user can add comments by placing the symbol \* in the first column. \* NOTE: The utility reads each line not recognized as a comment as a database \* to check. \* NOTE: The user can list only one database per line. \* NOTE: The utility ignores blank lines. bigratessamplerun\_out harr\_natdef<sub>2</sub>\_out

# <span id="page-272-1"></span>**MOVES Run Summary Output File (/MVRO)**

The /MVRO identifier (optional) and its corresponding text string specify the path and filename of the MOVES run summary output file, which is optional. This tab-delimited output file lists the database name, run spec file name, run spec file date and time, the MOVES run data and time, the duration of the MOVES run, the default database used, the master version date, the master computer ID, the domain county name, and the domain database name for each of the databases specified in the database listing input file.

# **Pollutant/Process/SUT Number of Records Output File (/PPSO)**

The /PPSO identifier (optional) and its corresponding text string specify the path and filename of the pollutant/process/SUT number of records output file, which is optional. This tab-delimited output file lists the number of "null" records, number of not "null" records, and the total number

of records by database table (rateperdistance, rateperprofile, and ratepervehicle), pollutant, process, and SUT for each of the databases specified in the database listing input file.

## **Pollutant/Process/SUT/Fuel Type/Road Type Number of Records Output File (/PPSFRO)**

The /PPSFRO identifier (optional) and its corresponding text string specify the path and filename of the pollutant/process/SUT/fuel type/road type number of records output file, which is optional. This tab-delimited output file lists the number of "null" records, number of not "null" records, and the total number of records by database table (rateperdistance, rateperprofile, and ratepervehicle), pollutant, process, SUT, fuel type, and road type for each of the databases specified in the database listing input file. Since the rateperprofile and ratepervehicle database tables do not contain road type information, the utility uses the MOVES road type code 0 for reporting purposes.

# **RATESCALC: MOVES EMISSIONS RATES CALCULATION UTILITY**

The RatesCalc utility assembles emissions rates in terms of rate-per-activity (from MOVES rateperidstance, rateperhour, and rateperstart database tables and calculated rate-per-SHP emissions rates). The user has the option of creating any combination of these emissions rate tables with each run of the RatesCalc utility. The SHP-based rate-per-activity emissions rates are calculated using the MOVES run CDB and the MOVES default database. For each user-supplied pollutant (excluding fuel consumption or total energy), the emissions rates are assembled for each pollutant and process combination (excluding refueling emissions processes) in the MOVES emissions rate tables. The utility also uses the movesrun database table, along with a pollutant energy or mass lookup table (mass, TEQ, or gmole), to determine the units of the emissions rates, which are added to the emissions

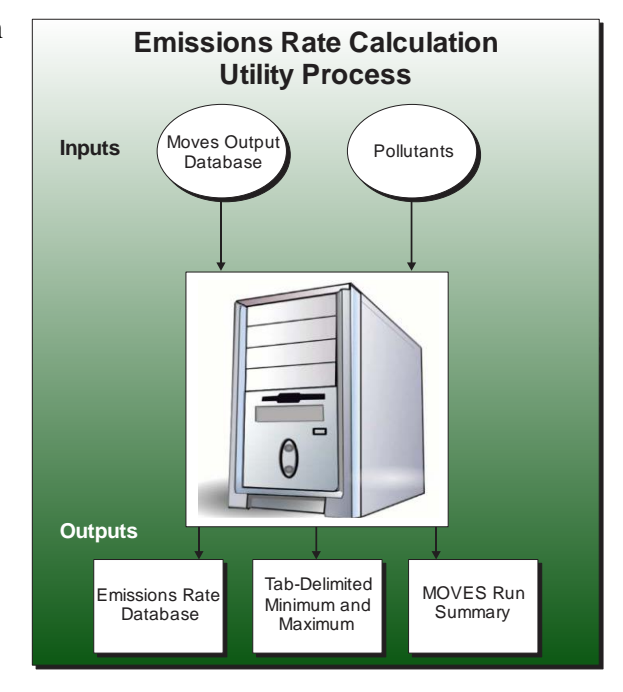

rate tables. This allows the user to specify any of the units available in MOVES for the MOVES emissions rate run. [Table 39](#page-276-0) shows the MOVES2014a emissions process and corresponding RatesCalc input/output database tables.

| <b>MOVES2014a Emissions</b><br><b>Process</b> | <b>Input Database</b><br><b>Table</b> | <b>Output Database</b><br><b>Table</b> | <b>Emissions Rate Units</b> |
|-----------------------------------------------|---------------------------------------|----------------------------------------|-----------------------------|
| <b>Running Exhaust</b>                        | rateperdistance                       | ttirateperdistance                     | Rate/Mile                   |
| <b>Crankcase Running Exhaust</b>              | rateperdistance                       | ttirateperdistance                     | Rate/Mile                   |
| <b>Start Exhaust</b>                          | rateperstart                          | ttirateperstart                        | Rate/Start                  |
| <b>Crankcase Start Exhaust</b>                | rateperstart                          | ttirateperstart                        | Rate/Start                  |
| <b>Extended Idle Exhaust</b>                  | rateperhour                           | ttirateperhour                         | Rate/Extended Idle Hour     |
| Crankcase Extended Idle<br>Exhaust            | rateperhour                           | ttirateperhour                         | Rate/Extended Idle Hour     |
| <b>Auxiliary Power Exhaust</b>                | rateperhour                           | ttirateperhour                         | Rate/APU Hour               |
| <b>Evaporative Permeation</b>                 | rateperdistance<br>Calculated         | ttirateperdistance<br>ttiratepershp    | Rate/Mile<br>Rate/SHP       |
| <b>Evaporative Fuel Vapor</b><br>Venting      | rateperdistance<br>Calculated         | ttirateperdistance<br>ttiratepershp    | Rate/Mile<br>Rate/SHP       |
| <b>Evaporative Fuel Leaks</b>                 | rateperdistance<br>Calculated         | ttirateperdistance<br>ttiratepershp    | Rate/Mile<br>Rate/SHP       |
| <b>Brake Wear</b>                             | rateperdistance                       | ttirateperdistance                     | Rate/Mile                   |
| Tire Wear                                     | rateperdistance                       | ttirateperdistance                     | Rate/Mile                   |

<span id="page-276-0"></span>**Table 39. MOVES Emissions Process and Corresponding RatesCalc Input/Output Database Tables.**

### **OPERATION**

The RatesCalc utility reads the jcf until it reaches the step to run. The utility writes each line of the desired step to the listing file designated in the desired step. After reaching the appropriate step, the utility then reads each line of the jcf until locating the listing file input line, thus determining the path and filename of the listing file. The utility then closes the jcf input file. The utility then re-opens the jcf input file. The utility reads each line of the jcf until locating the next step, saving the path and filename of all of the required inputs.

If any of the required input files are missing from the jcf, or RatesCalc cannot open any of these input files due to an incorrect path and/or filename or any other access error, then RatesCalc results in an error condition. In the event of an error condition, the utility writes an error to the console box and to the listing output file, terminates the execution of the current step, and returns control back to the main MOVES2014aUtl code to check the jcf for more steps to execute. The utility will also result in an error condition if any required data headers are not found or are incorrect. For more information on the requirements of the individual input files, see the input files descriptions following this section.

The first input file processed by the utility is the MySQL connection inputs file. The utility reads each line until locating the text *Port Number*, *Username*, or *Password* and saves the data after the "=" symbol as the MySQL connection port number, username, and password, respectively. The only required input is the port number. If this input is not found, then the utility terminates the current step execution and an error is written to the listing file. The utility then attempts to establish a connection to MySQL using the inputs from the MySQL connection inputs file. If this connection cannot be established, the current step execution is terminated and an error is written to the listing file.

The utility then sets the internal MOVES base data arrays, which the utility uses in the calculation and output process. The MOVES base data arrays contains the all of the MOVES hour ID, road type ID, pollutant ID, process ID, average speed bin ID, source type ID, and fuel type ID values. The MOVES base data arrays also contain abbreviations for the MOVES descriptions of these values. For the MOVES hour ID values (which range from 1 to 24), the abbreviations are set as the MOVES hour ID values. Appendix A shows the descriptions used in this utility for the other MOVES ID values.

The next input file processed by the utility is the pollutants input file. The utility reads the each line of the pollutants input file and checks the first column of data. If the first column is the asterisk symbol (\*) the utility recognizes the line as a comment and ignores the line. Otherwise, the utility saves the pollutant ID in the pollutants array, provided that the pollutant ID is not related to fuel consumption or total energy (pollutant ID values 91, 92, 93, and 99). The utility repeats this process until processing the entire pollutants input file.

The utility then performs checks on the MOVES rate output database. Using MySQL script, the utility checks that the MOVES rate output database exists in the MySQL data folder. If this database does not exist, the utility writes an error to the listing output file and terminates the current step execution. Otherwise, the utility uses MySQL script to check that the following tables exist: rateperdistance, rateperstart, rateperprofile, ratepervehicle, rateperhour, movesrun, and moveserror. If the movesrun or moveserror tables do not exist, the utility writes an error to the listing output file and terminates the current step execution. If the any of the rateperdistance, rateperstart, rateperprofile, ratepervehicle, or rateperhour tables do not exist and their respective output is to be created (as specified by the associated output flag in the jcf), the utility writes an error to the listing output file and terminates the current step execution.

The utility then processes the moveserror table. Using MySQL script, the utility extracts the number of records in the table. If any records are found, the utility extracts the data from this table and writes the data to the listing output file.

The utility then checks that the emissions rate tables (rateperdistance, rateperstart, rateperprofile, ratepervehicle, and rateperhour) contain data. For each emissions rate table where output is to be created, the utility extracts the number of records in the table using MySQL script. If no records are found in the table, the utility writes a warning to the listing output file.

The utility then checks that the emissions rate tables (rateperdistance, rateperstart, rateperprofile, ratepervehicle, and rateperhour) for a single MOVESscenarioID. For each emissions rate table where output is to be created, the utility extracts the number of distinct MOVESscenarioID values in the table using MySQL script. If more than one MOVESscenarioID value is found in the table, the utility writes an error to the listing output file and terminates the current step execution. Using a similar process, the utility checks the emissions rate tables for only one MOVESrunID, yearID, dayID, and monthID (rateperdistance, rateperstart, ratepervehicle, and rateperhour tables only) value.

The utility then checks the emissions rate tables (rateperdistance, rateperstart, rateperprofile, ratepervehicle, and rateperhour) for negative values. For each emissions rate table where output is to be created, the utility extracts the number of records with negative emissions rate values in the table using MySQL script. If any negative values are found in the table, the utility writes an error to the listing output file and terminates the current step execution.

The utility then checks the emissions rate tables (rateperdistance, rateperstart, rateperprofile, ratepervehicle, and rateperhour) for the user-supplied pollutants. For each pollutant, the utility extracts the number of records containing the pollutant from each of the emissions rate tables (rateperdistance, rateperstart, rateperprofile, ratepervehicle, and rateperhour) using MySQL script. If no records are found in a table for the pollutant, a warning is written to the listing output file.

The utility then sets the mass units, day ID, month ID, year ID, and county ID that will be used in the output. Using MySQL script, the utility extracts the mass units from the massUnits data in the movesrun table. The utility also extracts the day ID, month ID, year ID, and county ID values from the emissions rate tables using MySQL script. If the utility is not able to extract any of this data, the utility writes an error to the listing output file and terminates the current step execution.

If the evaporative rate calculation output flag is found in the jcf and set to *YES*, the utility then processes the SHP calculation database tables input file. The utility reads each line, locating the first line that is not blank and does not have the asterisk symbol (\*) in the first column (indicating a comment line). This line is the header line consisting of the text *Table* and *Database* and the utility sets the location of the table name and database name, respectively. For each remaining line, the utility saves the database name in the database tables input array based on the table name. If any of the required tables are missing, the utility writes an error to the listing output file and terminates the current step execution. For each required table, the utility also checks that the table's specified database exists and that the table is in the database using MySQL script. If either the database is not found or the table is not in the database, the utility writes an error to the listing output file and terminates the current step execution.

If the rateperdistance output flag is found in the jcf and set to *YES*, the utility creates a copy of the rateperdistance emissions rates in the specified output database with the table name ttirateperdistance. Only the emissions rates for those user-specified pollutants are copied to the ttirateperdistance table. The utility also adds a "Units\_Per\_Activity" field to the ttirateperdistance table and fills that field based on the pollutants energy or mass designation (mass, TEQ, or gmole as determined by the MOVES defaults). For those pollutants designated as mass, the mass units are added to the "Units\_Per\_Activity" field. For those pollutants designated

**<sup>160</sup> EMISSIONS RATES UTILITIES**

as gmole, the mass units from the movesrun table, along with the text "-mole" (i.e., pound-mole or gram-mole) are added to the "Units Per-Activity" field. For those pollutants designated as TEQ, the mass units, along with text "-TEQ" (i.e., pounds-TEQ or grams-TEQ) are added to the "Units Per Activity" field. No unit conversions are performed in this utility. If the rateperstart or rateperhour output flags are found in the jcf set to *YES*, the emissions rate tables are processed in a similar manner to produce the ttirateperstart and ttirateperhour emissions rate tables.

If the evaporative rate calculation output flag is found in the jcf and set to *YES*, the utility then calculates the evaporative emissions rates in terms of rate-per-SHP. The utility uses the county database (CDB) from the MOVES run and the MOVES default database to replicate the MOVES vehicle population and SHP calculation process. Using the emissions rates from the rateperprofile and ratepervehicle emissions rate tables, the utility calculates the rate-per-SHP emissions rates by multiplying the emissions rate by the appropriate vehicle population and dividing by the appropriate SHP value. These rate-per-SHP emissions rates are then saved in the ttiratepershp emissions rate table. Similar to the previous RatesCalc emissions rate tables, the "Units Per Activity" field is added to the ttiratepershp table and filled based on the pollutants energy or mass designation.

The utility then writes the MOVES run summary. Using MySQL code, the utility extracts the runSpecFileName, runSpecFileDateTime, runDateTime, minutesDuration, defaultDatabaseUsed, masterVersionDate, masterComputerID, domainCountyName, and domainDatabaseName from the movesrun table and writes this data (along with the input database name) to the movesrun summary output file.

The utility then creates the RatesCalcrun table, which contains information regarding the RatesCalc step exection. Using MySQL script, the utility creates the table in the RatesCalc output database and writes the run date/time, county, year ID, month ID, day ID, MOVES rates output database, the user-specified output tables, the user-specified pollutant ID values, the mass units, and the file name of the listing output file to the table.

If the evaporative rate calculation output flag is found in the jcf and set to *YES* and the activity summary output file is found in the jcf, the utility then assembles the activity summary output. Using MySQL script, the utilty extracts the summary data (minimum activity value, maximum activity value, and number of records) by activityTypeID, sourceTypeID, and fuelTypeID from the temporary table created in the evaporative emissions rates calculation process and writes the summary data to the activity summary output file.

If the emissions rates summary output file is found in the jcf, the utility then assembles the emissions rates summary data. For each output emissions rate table (ttirateperdistance, ttirateperstart, and ttirateperhour as specified in the jcf by their respective output flag; ttiratepershp as specified by the evaporative rate calculation output flag), the utility uses MySQL script to extract the summary data (minimum rate value, maximum rate value, and number of records) by pollutantID, processID, sourceTypeID, and fuelTypeID and writes the summary data to the emissions rates summary output file.

### **JCF INPUT FILE**

The jcf input file directs the RatesCalc utility to each of the input and output files. Each line of the jcf input file consists of a file type identifier and a text string, which can either be a comment, the utility to run (RatesCalc in this case), or the path and filename of the input or output file. [Table 40](#page-280-0) shows the file type identifiers. The utility does not recognize any other characters at the beginning of a line in the jcf input file and this does not affect the execution of the utility.

<span id="page-280-0"></span>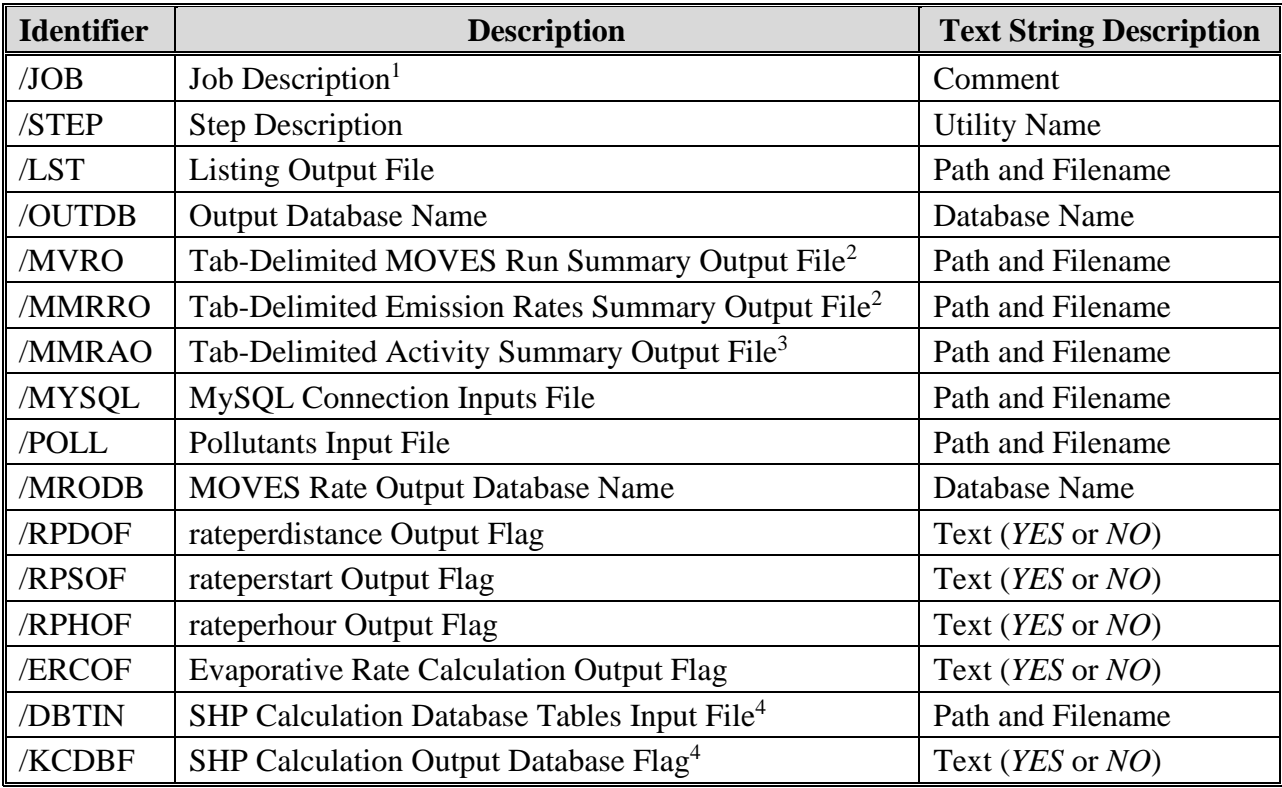

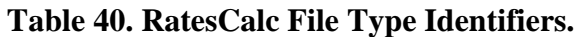

<sup>1</sup> Only if the step is the first step in the jcf. This is only for reference purposes and not accessed by the utility.

<sup>2</sup> Optional.

<sup>3</sup> Optional. Should only be included if evaporative rate calculation output flag (/ERCOF) is set to "*YES*".

<sup>4</sup>Required only if evaporative rate calculation output flag (/ERCOF) is set to "*YES*".

The only format requirement for the input and output file lines in the jcf input file is that a space, a tab, or any combination of tabs and spaces occurs between the identifier and the text string. The step identifier (/STEP) however, has three components – the identifier (/STEP), a text string identifying the step (i.e., Step1), and the utility name (RatesCalc), with each separated by a space, a tab, or any combination of tabs and spaces. [Figure 94](#page-281-0) shows a sample jcf.

| /JOB         | RatesCalc mys14 aus1040 2020swkd 48453 er out          |
|--------------|--------------------------------------------------------|
| /STEP        | Step1 RatesCalc                                        |
| /LST         | C:\RatesCalc\Output\RatesCalc Test.lst                 |
| /OUTDB       | mys14 aus1040 2020swkd 48453 RatesCalc                 |
| /MVRO        | C:\RatesCalc\Output\RatesCalc_Test_MOVESrunSummary.tab |
| /MMRRO       | C:\RatesCalc\Output\RatesCalc_Test_RatesSummary.tab    |
| /MMRAO       | C:\RatesCalc\Output\RatesCalc_Test_ActivitySummary.tab |
| /MYSQL       | C:\RatesCalc\Input\MySQL_ConnInputs_MOVES2014.txt      |
| /POLL        | $C:\RatesCalc\Input\pollutants.txt$                    |
| <b>MRODB</b> | mvs14_aus1040_2020swkd_48453_er_out                    |
| <b>RPDOF</b> | <b>Yes</b>                                             |
| /RPSOF       | <b>Yes</b>                                             |
| /RPHOF       | <b>Yes</b>                                             |
| /ERCOF       | Yes.                                                   |
| /DBTIN       | C:\RatesCalc\Input\SHPcalc_DatabaseTableInputs.txt     |
| /KCDBF       | <b>Yes</b>                                             |
|              |                                                        |

**Figure 94. Sample RatesCalc jcf.**

### <span id="page-281-0"></span>**Job Identifier (/JOB)**

The /JOB identifier (optional) and its corresponding text string are comments used only as a description of the jcf. This utility does not use this identifier, but it is helpful for adding comments and a title to the jcf.

#### **Step Identifier (/STEP)**

The /STEP identifier (required) and its corresponding text string name the utility to run. The RatesCalc utility does not use this text string, but MOVES2014aUtl uses it to access the appropriate utility. The corresponding text string must contain two segments – a step name and the utility to run, with each part separated by a space, a tab, or any combination of tabs and spaces.

#### **Listing File Output (/LST)**

The /LST identifier (required) and its corresponding text string specify the path and filename of the listing output file. If the path and/or filename are invalid, an error message appears on the screen and the utility will terminate. The listing file summarizes all the input and output for the specific jcf input file. The information in the listing file includes:

- Date and time of the beginning of the utility execution;
- The utility (RatesCalc in this case) being executed;
- The MOVES2014aUtl compilation date;
- The path and filename of the jcf input file;
- **JCF** through the step being executed;
- The path, filename, and contents of the MySQL connection inputs file;
- The path, filename, and contents of the pollutants input file;
- The MOVES rates output database name;
- The path, filename, and contents of the SHP calculation database table input file (if input);
- The path and filename of all output files;
- Activity minimum value, maximum value, and number of records summary;
- Emission rates minimum value, maximum value, and number of records summary;
- The total run time for the execution of the current step; and
- Date and time of the end of the utility execution**.**

# **MySQL Connection Inputs File (/MYSQL)**

The /MYSQL identifier (required) and its corresponding text string specify the path and filename of MySQL connection inputs file, which specifies the required data to connect to the appropriate version of MySQL. The user can add comments at any point in this input file by placing the asterisk symbol (\*) in the first column. The only required line is the data identifier "Port Number", followed by the equals symbol (=) and the port number for the MySQL connection. Using a similar format, the user may also include the data identifiers "Username" and "Password", with each data identifier on a separate line. [Figure 95](#page-282-0) shows a sample MySQL connection inputs file.

\* Comments can be added by placing \* in first column. \* Format of input file is fixed, with "Port Number = " followed by the MySQL port number, separated by any combination of tabs and/or spaces. \* Format of input file is fixed, with "Username = " followed by the MySQL username, separated by any combination of tabs and/or spaces. \* If no username is required for MySQL, the text "none" (capital or lowercase letters) should be used. \* Format of input file is fixed, with "Password = " followed by the MySQL password, separated by any combination of tabs and/or spaces. \* If no password is required for MySQL, the text "none" (capital or lowercase letters) should be used. \* "Port Number", "Username", "Password" text can be any combination of capital or lowercase letters. Port Number  $= 3307$  $U$ sername = moves  $Password = moves$ 

# **Figure 95. Sample MySQL Connection Inputs File.**

# <span id="page-282-0"></span>**Pollutants Input File (/POLL)**

The /POLL identifier (required) and its corresponding text string specify the path and filename of the pollutants input file, which specifies the ID codes for the desired pollutants for which the emissions rates will be calculated. The user can add comments at any point in this input file by

placing the asterisk symbol (\*) in the first column. The utility reads any other line in this input file that is not a comment line as an input line. Each input line consists of the MOVES pollutant ID code. [Figure 96](#page-283-0) shows a sample pollutants input file.

> \* NOTE: Comments can be included in jcf by placing the symbol \* in the first column. \* NOTE: Lists the pollutants (by MOVES pollutantID) to write to the emissions rates output files and listing file. \* pollutantID 2 3 87

**Figure 96. Sample Pollutants Input File.**

# <span id="page-283-0"></span>**MOVES Rate Output Database Name (/MRODB)**

The /MRODB identifier (required) and its corresponding text string specify the MOVES rate output database name. This database must be in the MySQL data folder. Only the database name is required. The input database must contain the following MOVES output database tables: rateperdistance (only if the rateperdistance output flag is "Yes"), rateperstart (only if the rateperstart output flag is "Yes"), rateperprofile (only if the evaporative rate calculation output flag is "Yes"), ratepervehicle (only if the evaporative rate calculation output flag is "Yes"), rateperhour (only if the rateperhour output flag is "Yes"), movesrun, and moveserror.

# **rateperdistance Output Flag (/RPDOF)**

The /RPDOF identifier (required) and its corresponding text string specify the rateperdistance output flag, which signifies whether or not the utility creates the ttirateperdistance database table. The only valid input following this identifier is the text *YES* (ttirateperdistance database table is to be created) or the text *NO* (ttirateperdistance database table is not to be created). If this flag is set to the text *YES*, then the rateperdistance table is required in the MOVES rate output database.

# **rateperstart Output Flag (/RPSOF)**

The /RPSOF identifier (required) and its corresponding text string specify the rateperstart output flag, which signifies whether or not the utility creates the ttirateperstart database table. The only valid input following this identifier is the text *YES* (ttirateperstart database table is to be created) or the text *NO* (ttirateperstart database table is not to be created). If this flag is set to the text *YES*, then the rateperstart table is required in the MOVES rate output database.

# **rateperhour Output Flag (/RPHOF)**

The /RPHOF identifier (required) and its corresponding text string specify the rateperhour output flag, which signifies whether or not the utility creates the ttirateperhour database table. The only valid input following this identifier is the text *YES* (ttirateperhour database table is to be created) or the text *NO* (ttirateperhour database table is not to be created). If this flag is set to the text *YES*, then the rateperhour table is required in the MOVES rate output database.

## **Evaporative Rate Calculation Output Flag (/ERCOF)**

The /ERCOF identifier (required) and its corresponding text string specify the evaporative rate calculation output flag, which signifies whether or not the utility calculates the off-network evaporative emissions rates in terms of rate-per-SHP. The only valid input following this identifier is the text *YES* (off-network evaporative rates are calculated) or the text *NO* (offnetwork evaporative rates are not calculated).

## **SHP Calculation Database Tables Input File (/DBTIN)**

The /DBTIN identifier (optional, only used if the evaporative rate calculation output flag is set to the text *YES*) and its corresponding text string specify the path and filename of the SHP calculation database tables input file, which specifies the database for each of the required tables needed to calculate the off-network evaporative emissions rates in terms of rate-per-SHP. The following database tables are required in this input file:

- sourcetypeyear;
- sourcetypeagedistribution;
- sourceusetype;
- sourcetypeage;
- hpmsvtypeyear, hpmsvtypeday, sourcetypeyearvmt, or sourcetypedayvmt;
- roadtypedistribution;
- roadtype;
- monthymtfraction:
- dayvmtfraction;
- hourvmtfraction:
- monthofanyyear;
- avgspeeddistribution;
- avgspeedbin;
- sourcetypehour;
- dayofanyweek;
- zone; and
- avft.

The user can add comments at any point in this input file by placing the asterisk symbol (\*) in the first column. The first line of this input file, other than any optional comments, must be the header line that consists of specific text that the user can separate by any combination of tabs and/or spaces.

| <b>Header Line Text</b> | <b>Description</b>  |
|-------------------------|---------------------|
| Table                   | Database Table Name |
| Database                | Database Name       |

**Table 41. SHP Calculation Database Tables Input File Header Line.**

Following the header line, the user must list each required (each on a separate line) with the table's associate database, separated by any combination of tabs and/or spaces. [Figure 97](#page-285-0) shows a sample SHP calculation database tables input file.

| Table<br>sourcetypeyear<br>sourcetypeagedistribution<br>sourceusetype<br>sourcetypeage<br>hpmsvtypeyear<br>roadtypedistribution<br>roadtype<br>monthymtfraction<br>dayvmtfraction<br>hourymtfraction | Database<br>mvs14 aus1040_2020s_48453_er_in<br>mvs14 aus1040 2020s 48453 er in<br>movesdb $20141021$<br>movesdb $20141021$<br>mvs14_aus1040_2020s_48453_er_in<br>mvs14 aus1040 2020s 48453 er in<br>mvs14 aus1040 2020s 48453 er in<br>mvs14_aus1040_2020s_48453_er_in<br>mys14 aus1040 2020s 48453 er in<br>mvs14_aus1040_2020s_48453_er_in<br>movesdb20141021 |
|----------------------------------------------------------------------------------------------------|----------------------------------------------------------------------------------------------------|
|                                                                                                    |                                                                                                    |
|                                                                                                    |                                                                                                    |
| monthofanyyear<br>avgspeeddistribution                                                                                                    | mys14 aus1040 2020s 48453 er in                                                                                                    |
| avgspeedbin<br>sourcetypehour                                                                                                    | movesdb20141021<br>movesdb20141021                                                                                                    |
| dayofanyweek                                                                                                    | movesdb20141021                                                                                                    |
| zone<br>avft                                                                                                    | mvs14_aus1040_2020s_48453_er_in<br>mvs14 aus1040_2020s_48453_er_in                                                                                                    |

**Figure 97. Sample SHP Calculation Database Tables Input File**

# <span id="page-285-0"></span>**SHP Calculation Output Database Flag (/KCDBF)**

The /KCDBF identifier (optional, only used if the evaporative rate calculation output flag is set to the text *YES*) and its corresponding text string specify the SHP calculation output database flag, which signifies whether or not to keep the database tables used in the evaporative rate calculation. The only valid input following this identifier is the text *YES* (database tables will not be deleted) or the text *NO* (database tables will be deleted).

# **Output Database Name (/OUTDB)**

The /OUTDB identifier (required) and its corresponding text string specify the output database name. Only the database name is required. This database will be created in the MySQL data folder and the output database tables will be located in this output database. The emissions rate database tables in this output database are very similar to the MOVES emissions rate databases, with an added field to include the units for the emission rates.

# **Tab-Delimited MOVES Run Summary Output File (/MVRO)**

The /MVRO identifier (optional) and its corresponding text string specify the path and filename of the tab-delimited MOVES run summary output file. This output file is optional and is only created if the movesrun database table is found in the input database. This output file includes the database name, run spec file name, run spec file date/time, the MOVES run date/time, duration minutes of the run, default database used, master version date, master computer ID, domain county name, and domain database name from the movesrun database table in the input database.

## **Tab-Delimited Emission Rates Summary Output File (/MMRRO)**

The /MMRRO identifier (optional) and its corresponding text string specify the path and filename of the tab-delimited emissions rates summary output file. This output file lists the emissions rate summary (minimum rate value, maximum rate value, and number of records) by pollutantID, processID, sourceTypeID, and fuelTypeID.

## **Tab-Delimited Activity Summary Output File (/MMRAO)**

The /MMRAO identifier (optional, can only used if the evaporative rate calculation output flag is set to the text *YES*) and its corresponding text string specify the path and filename of the tabdelimited activity summary output file. This output file lists the activity summary (minimum activity value, maximum activity value, and number of records) by activityTypeID, sourceTypeID, and fuelTypeID.

# **RATESADJ: EMISSIONS RATES ADJUSTMENT**

The RatesAdj utility applies emissions rate adjustments to an emissions rate database table produced by the RatesCalc utility (ttirateperdistance, ttirateperstart, ttirateperhour, or ttiratepershp) or by this utility to produce a new emissions rate database table in the same format as the input emissions rate database table. The emissions rate adjustments can be linear adjustments that are applied to all emissions rates or can be applied by SUT, fuel type, pollutant, and process (adjustments may also include roadway type, average speed bin, and hour).

The user has the option of selecting which pollutants will be in the new emissions rate database table, along with the output units of the emissions rates. This allows the user to perform any unit conversions between mass units (i.e.,

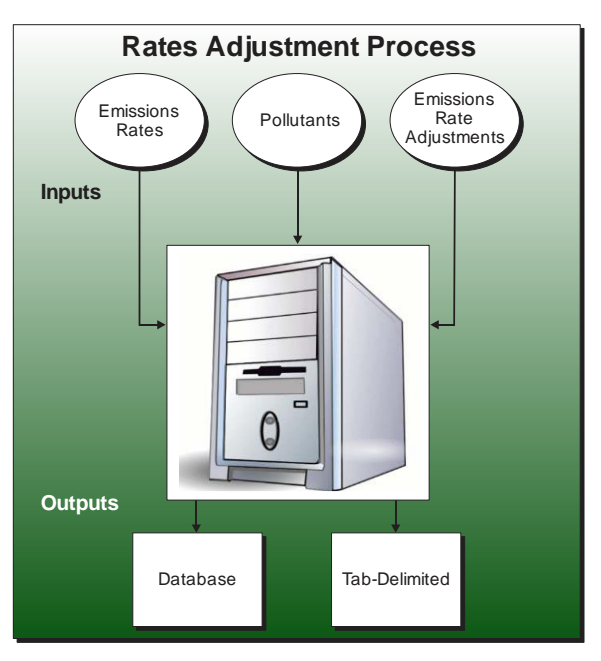

pounds to grams or pound-mole to gram-mole or pounds-TEQ to grams-TEQ) without providing any addition adjustment factors. Unit conversions between unit types (i.e., gram-moles to grams or grams-TEQ to grams) are not performed internally by the utility. These types of conversions must be made using the emissions rate adjustment factors. The utility also has the option for combining multiple emissions rate database tables into one new emissions rate database table, if the input emissions rate database tables are in the same format.

### **OPERATION**

The RatesAdj utility reads the jcf until it reaches the step to run. The utility writes each line of the desired step to the listing file designated in the desired step. After reaching the appropriate step, the utility then reads each line of the jcf until finding the listing file input line, thus determining the path and filename of the listing file. The utility then closes the jcf input file. The utility then re-opens the jcf input file. The utility reads each line of the jcf until finding the next step, saving the path and filename of all of the required inputs.

If any of the required input files are missing from the jcf, or RatesAdj cannot open any of these input files due to an incorrect path and/or filename or any other access error, then RatesAdj results in an error condition. In the event of an error condition, the utility writes an error to the console box and to the listing output file, terminates the execution of the current step, and returns control back to the main MOVES2014aUtl code to check the jcf for more steps to execute. The utility will also result in an error condition if any required data headers are not found or are incorrect. For more information on the requirements of the individual input files, see the input files descriptions following this section.

The first input file processed by the utility is the MySQL connection inputs file. The utility reads each line until locating the text *Port Number*, *Username*, or *Password* and saves the data
after the "=" symbol as the MySQL connection port number, username, and password, respectively. The only required input is the port number. If this input is not found, then the utility terminates the current step execution and an error is written to the listing file. The utility then attempts to establish a connection to MySQL using the inputs from the MySQL connection inputs file. If this connection cannot be established, the current step execution is terminated and an error is written to the listing file.

The utility then sets the internal MOVES base data arrays, which the utility uses in the calculation and output process. The MOVES base data arrays contains the all of the MOVES hour ID, road type ID, pollutant ID, process ID, average speed bin ID, source type ID, and fuel type ID values. The MOVES base data arrays also contain abbreviations for the MOVES descriptions of these values. For the MOVES hour ID values (which range from 1 to 24), the abbreviations are set as the MOVES hour ID values. Appendix A shows the descriptions used in this utility for the other MOVES ID values.

The next input file processed by the utility is the emissions rate database/table input file. The utility reads each line of this input file and checks the first column of data. If the first column is the asterisk symbol (\*), the utility recognizes the line as a comment and ignores the line. Otherwise, the utility sets the temporary database/table number (the first word excluding the text *DB*) and the temporary database/table name. For example, if the input line is:

DB1 harr\_out.ttirateperdistance,

then the temporary database/table number is 1 and the temporary database/table name is harr\_out.ttirateperdistance. The utility saves the temporary database/table name in the input database information array based on the temporary database/table number. The utility repeats this process until processing the entire emissions rate database/table input file.

The utility then checks that each database/table in the input database information array exists. For each database/table, the utility sets the database name as the text to the left of the period (using the example above, the database name is harr\_out) and the table name as the text to the right of the period (using the example above, the table name is ttirateperdistance). Using MySQL script, the utility checks that the database exists in the MySQL data folder. If the database does not exist, the utility writes an error to the listing file and terminates the current step execution. Otherwise, the utility checks that the table exists in the database using MySQL script. If the table does not exist, the utility writes an error to the listing file and terminates the current step execution. The database name and table name are also saved in the input database information array.

The utility then assembles the database information (database name, table name, number of null records, number of not null records, and total number of records) for each database/table in the input database information array. For each database/table, the utility extracts the number of "null" records, number of not "null" records, and total number of records from the database/table using MySQL scripts and writes this data, along with the database name and table name, to the listing output file.

The utility then checks that database/table in the input database information array for negative emissions rates. For each database/table, the utility uses MySQL script to extract the number of records with negative emissions rate values. If any negative values are found, the utility writes an error to the listing output file and terminates the current step execution.

The utility then determines the contents of the database tables in the input database information array. For the first database table in the input database information array, the utility uses MySQL scripts to extract the distinct hour ID values from the database table and adds these values to the hour ID array. For each remaining database table in the input database information array, the utility uses MySQL scripts to extract the hour ID data and compares that data to the hour ID array. If the utility does not locate the ID value in the hour ID array, then the utility adds that ID value to the hour ID array, thus creating a list of the hour ID values from all of the database tables in the input database information array. The set of unique hour ID values are also written to the listing output file. The utility uses a similar procedure to build the road type ID (ttirateperdistance table only), pollutant/process, average speed bin (ttirateperdistance table only), and SUT/fuel type arrays. The utility then writes these ID values to the listing output file.

The next input file processed by the utility is the pollutants input file. The utility reads each line, locating the first line that is not blank and does not have the asterisk symbol (\*) in the first column (indicating a comment line). This line is the header line consisting of the text *pollutantID* and *OutUnitsPerActivity* and sets the location of the pollutant ID and the output units for the pollutant, respectively. The utility then reads each remaining line and saves the pollutant ID and the output units for the pollutant in the pollutant/units array. If total energy consumption (pollutantID 91) or any of the energy consumption pollutants (pollutantID 92, 93, 99) are found while processing this input file, the utility skips the pollutant (i.e., is not processed by the utility) and writes a warning to the listing output file.

If the emissions rate adjustments input file was not found in the jcf, then no emissions rate adjustments will be applied by the utility. If this input file was found in the jcf, the utility opens this input file and reads each line until locating the *SINGLE* or *PARTS* (capitalization does not matter) as the first word in the line. If the utility locates the text *SINGLE*, then the utility sets the adjustment type to one-factor. If the utility locates the text *PARTS*, then the utility sets the adjustment type to parts. For each remaining line, the utility determines the input by the text in the first word of the line. If the first word in the line is the text *LINEAR*, the linear adjustment is saved as the numeric value following the text. Otherwise, the utility then sets the temporary database/table number (the first word excluding the text *DB*) and the temporary adjustment (either numberic value for linear adjustment or path and file name for parts adjustment). For example, if the input line is:

DB1 C:\RatesAdj\Input\RateAdj\_harr\_rpd.txt,

then the temporary database/table number is 1 and the temporary adjustment is:

C:\RatesAdj\Input\RateAdj\_harr\_rpd.txt.

The temporary database/table number is very important. This temporary database/table number refers to the same database/table number in the emissions rate database/table input file (i.e., database DB1 in the emissions rate database/table input file uses database DB1 in the emissions rate adjustments input file). The utility saves the temporary adjustment in the input database information array.

If the adjustment type is linear, then the utility is finished processing the emissions rate adjustments. If the adjustment type is parts, then the utility processes each adjustment file in the database information array. For each adjustment file, the utility reads each line, locating the first line that is not blank and does not have the asterisk symbol (\*) in the first column (indicating a comment line). This line is the header line consisting of the text *SOURCETYPEID*, *FUELTYPEID*, *ROADTYPEID*, *POLLUTANTID*, *PROCESSID*, *AVGSPEEDBINID*, *HOURID*, and *ADJUSTMENT* and sets the location of the SUT ID, fuel type ID, road type ID, pollutant ID, process ID, average speed bin ID, hour ID, and the emissions rate adjustment, respectively. If the utility does not locate the text *HOURID* in the header line, then the emissions rate adjustment is for all hours. If the utility cannot locate the text *ROADTYPEID* in the header line, then the emissions rate adjustment is for all road types. If the utility cannot locate the text *AVGSPEEDBINID* in the header line, then the emissions rate adjustment is for all average speed bins. All of the other data (*SOURCETYPEID*, *FUELTYPEID*, *POLLUTANTID*, *PROCESSID* and *ADJUSTMENT*) is required and must be in the header line or the utility results in an error condition and the utility terminates the current step execution. The utility then reads each remaining line in the input file and save the emissions rate adjustment in the data in the adjustments array based on the database/table number and the data locations (as determined by the header line). The utility repeats this process for each database database/table in the input database information array.

For the first input emissions rate database table, the utility extracts the emissions rates for the specified pollutants from the input database emissions rate table, applies any emissions rate adjustments (either the linear adjustment factor to all emission rates or by the individual parts in the adjustments array) , applies any unit conversion adjustments that may be necessary, and saves these adjusted emissions rates. If more than one emissions rate database table is input, then the utility performs a similar calculation process to the first input emissions rate database table for each input emissions rate database table. If pollutants are found in more than one input emissions rate database table, the adjusted emissions rates are summed to produce one emissions rate.

After processing all of the input emissions rate database tables, the utility creates a new emissions rate database table in the same format as the first input emissions rate database table and writes the adjusted emissions rates to this new emissions rate database table. Using MySQL code, the utility also creates a minimum and maximum emissions rate summary for each input emissions rate table and the output emissions rate table by pollutant, process, and source type/fuel type, which is written to the emissions rate Min/Max summary output file.

# **JCF INPUT FILE**

The jcf input file directs the RatesAdj utility to each of the input and output files. Each line of the jcf input file consists of a file type identifier and a text string, which can either be a comment, the utility to run (RatesAdj in this case), or the path and filename of the input or output file. [Table 42](#page-291-0) shows the file type identifiers. The utility does not recognize any other characters at the beginning of a line in the jcf input file and this does not affect the execution of the utility.

<span id="page-291-0"></span>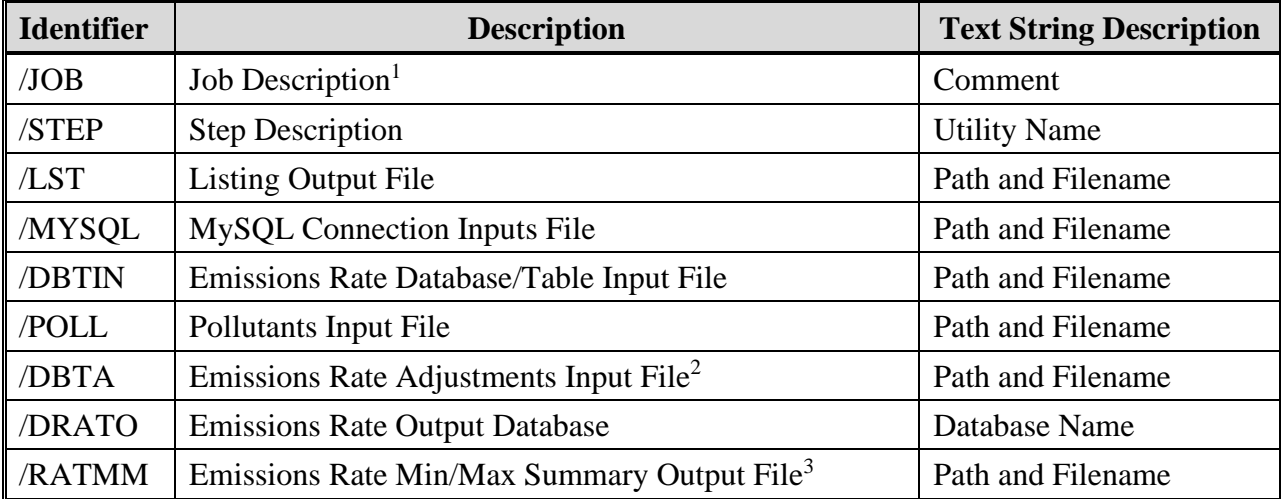

# **Table 42. RatesAdj File Type Identifiers.**

 $1$  Only if the step is the first step in the jcf. This is only for reference purposes and not accessed by the utility.

<sup>2</sup> Optional. Only used if the utility applies emissions rate adjustments to the emissions rates.

<sup>3</sup> Optional.

The only format requirement for the input and output file lines in the jcf input file is that a space, a tab, or any combination of tabs and spaces occurs between the identifier and the text string. The step identifier (/STEP) however, has three components – the identifier (/STEP), a text string identifying the step (i.e., Step1), and the utility name (RatesAdj), with each being separated by a space, a tab, or any combination of tabs and spaces. [Figure 98](#page-291-1) shows a sample jcf.

| /JOB   | RatesAdj ttirpd                                   |
|--------|---------------------------------------------------|
| /STEP  | Step1 RatesAdj                                    |
| /LST   | C:\RatesAdj\Output\RatesAdj_ttirpd.lst            |
| /MYSQL | C:\RatesAdj\Input\MySQL_ConnInputs_MOVES2014.txt  |
| /DBTIN | C:\RatesAdj\Input\RatesAdj_DBTIN_ttirpd.txt       |
| /POLL  | C:\RatesAdj\Input\pollutants.txt                  |
| /DBTA  | C:\RatesAdj\Input\RatesAdj_AdjInputFile_Parts.txt |
| /DRATO | RatesAdj_Output                                   |
| /RATMM | C:\RatesAdj\Output\RatesAdj ttirpd MinMax.tab     |

**Figure 98. Sample RatesAdj jcf.**

# <span id="page-291-1"></span>**Job Identifier (/JOB)**

The /JOB identifier (optional) and its corresponding text string are comments used only as a description of the jcf. The utility does not use this identifier, but it is helpful for adding comments and a title to the jcf.

# **Step Identifier (/STEP)**

The /STEP identifier (required) and its corresponding text string name the utility to run. The RatesAdj utility does not use this text string, but MOVES2014aUtl uses it to access the appropriate utility. The corresponding text string must contain two segments – a step name and the utility to run, with each part separated by a space, a tab, or any combination of tabs and spaces.

# **Listing File Output (/LST)**

The /LST identifier (required) and its corresponding text string specify the path and filename of the listing output file. If the path and/or filename are invalid, an error message appears on the screen and the utility will terminate. The listing file summarizes all the input and output for the specific jcf input file. The information in the listing file includes:

- Date and time of the beginning of the utility execution;
- The utility (RatesAdj in this case) being executed;
- The MOVES2014aUtl compilation date;
- The path and filename of the jcf input file;
- **JCF** through the step being executed;
- The path and filename of the emissions rate database/table input file;
- The database information (including database name, table name, number of records summary) for each database in the emissions rate database tables input file;
- Emissions rate database hours, database road types, database pollutants, database processes, database speed bins, database SUTs, and database fuel types;
- The path, filename, and contents of the pollutants input file;
- The path, filename, and contents of the emissions rate adjustments input file;
- The path and filename of each database emissions rate adjustments input file in the emissions rate adjustments input file (if necessary);
- Minimum and maximum emissions rates;
- The path and filename or database/table name of all output files;
- The total run time for the execution of the current step; and
- Date and time of the end of the utility execution**.**

# **MySQL Connection Inputs File (/MYSQL)**

The /MYSQL identifier (required) and its corresponding text string specify the path and filename of MySQL connection inputs file, which specifies the required data to connect to the appropriate version of MySQL. The user can add comments at any point in this input file by placing the asterisk symbol (\*) in the first column. The only required line is the data identifier "Port Number", followed by the equals symbol (=) and the port number for the MySQL connection. Using a similar format, the user may also include the data identifiers "Username" and "Password", with each data identifier on a separate line. [Figure 99](#page-293-0) shows a samply MySQL connections input file.

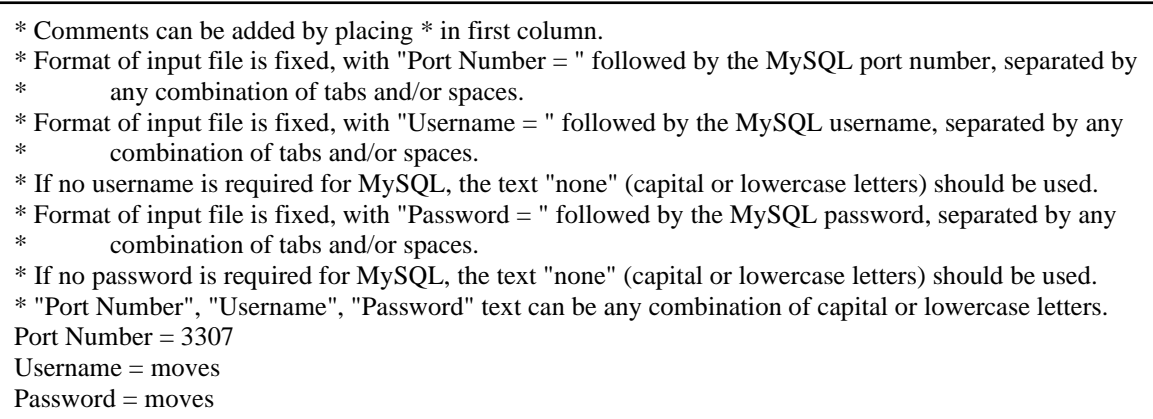

**Figure 99. Sample MySQL Connections Input File.**

# <span id="page-293-0"></span>**Emissions Rate Database/Table Input File (/DBTIN)**

The /DBTIN identifier (required) and its corresponding text string specify the path and filename of the emissions rate database/table input file, which specifies each emissions rate database table to process and designates each database table with a database/table number. The user can add comments at any point in this input file by placing the asterisk symbol (\*) in the first column. The utility reads any other line in this input that is not a comment line as an input line. Each input line consists of the database/table identifier (the text *DB*, followed by a number) and the appropriate database and table name (with the database and table separated by the period symbol [.]). The database/table identifier is very important, as it is used to identify correlations between other input files and the designated database/table. The database table in this input file must be in the user's MySQL data folder. The tables used in this input file (i.e., the portion to the right of period) can be any of the database tables produced by RatesCalc (ttirateperdistance, ttirateperstart, ttirateperhour, or ttiratepershp). [Figure 100](#page-294-0) shows a sample emissions rate database/table input file.

\* Database information input file

\* NOTE: A \* in first column indicates line is a comment line and will not be used by utility.

- \* Each database.table that should be processed in one run should be listed here (max. of 12).
- \* Each database.table will be combined to form one output file.
- \* Database Identifier should be listed first, followed by the database.table, separated by any
- \* combination of tabs and/or spaces.
- \* All database identifiers must use the same table.

\* DatabaseIdentifer Database.table

DB1 071\_sumwkd\_er\_defaults\_out.ttirateperdistance

DB2 071\_sumwkd\_er\_30avgspeed\_out.ttirateperdistance

# **Figure 100. Sample Emissions Rate Database/Table Input File.**

# <span id="page-294-0"></span>**Pollutants Input File (/POLL)**

The /POLL identifier (required) and its corresponding text string specify the path and filename of the pollutants input file, which specifies the MOVES pollutant codes for all pollutants to process from the input emissions rates database tables and their associated units. Any units conversion between mass types (i.e., pounds to grams or pound-moles to gram-moles or pounds-TEQ to grams-TEQ) are performed by the utility. Although unit conversions between unit types (i.e., gram-mole to grams or grams-TEQ to grams) may be listed in this input file, the actual units conversion is not performed by the utility and must be made using the emissions rate adjustment fators. The user can add comments at any point in this input file by placing the asterisk symbol (\*) in the first column. The first line of this input file, other than any optional comments, must be the header line, which consists of specific text separated by any combination of tabs and/or spaces. [Table 43](#page-294-1) shows the contents of the pollutants input file header line.

**Table 43. Pollutants Input File Header Line.**

<span id="page-294-1"></span>

| <b>Header Line Text</b> | <b>Description</b>           |  |
|-------------------------|------------------------------|--|
| pollutantID             | <b>MOVES</b> pollutantID     |  |
| OutUnitsPerActivity     | <b>Output Units/Activity</b> |  |

Following the header line, the user must list each pollutantID for each pollutant that will be in the emission rate output, followed by the pollutant's desired units. Only one pollutantID can appear per line. [Figure 101](#page-295-0) shows a sample rateperdistance pollutants input file.

| * NOTE: Comments can be included in jcf by placing * in the first column.<br>* NOTE: Lists the pollutants (by MOVES pollutantID) that will be written to the emission rates output<br>∗<br>files and listing file. |  |  |  |  |
|----------------------------------------------------------------------------------------------------|--|--|--|--|
| * NOTE: Also lists the output units for each pollutantID (grams, pounds, tons, grams-TEQ,                                                                                                    |  |  |  |  |
| ∗<br>pounds-TEQ, tons-TEQ, gram-moles, pound-moles, ton-moles)                                                                                                    |  |  |  |  |
| * NOTE: Unit conversions between mass types (pounds-TEQ to grams-TEQ or pound-moles to                                                                                                    |  |  |  |  |
| ∗<br>gram-moles or pounds to grams) are performed by the utility.                                                                                                    |  |  |  |  |
| * NOTE: Conversions between unit types (gram-mole to grams or grams-TEQ to grams) are not                                                                                                    |  |  |  |  |
| performed by the utility. These conversions must be made using the emission rate adjustment<br>∗                                                                                                    |  |  |  |  |
| ∗<br>factors.                                                                                                    |  |  |  |  |
| pollutantID<br><b>OutUnitsPerActivity</b>                                                                                                    |  |  |  |  |
| grams                                                                                                    |  |  |  |  |
| 3<br>grams                                                                                                    |  |  |  |  |
| 87<br>grams                                                                                                    |  |  |  |  |

**Figure 101. Sample Pollutants Input File.**

#### <span id="page-295-0"></span>**Emissions Rate Adjustments Input File (/DBTA)**

The /DBTA identifier (optional, only used if the emissions rates adjustments are to be applied) and its corresponding text string specify the path and filename of the emissions rate adjustments input file, which specifies the emissions rate adjustments (either by a single factor or by parts) for each database table. The user can add comments at any point in this input file by placing the asterisk symbol (\*) in the first column. The utility reads any other line in this input file that is not a comment line as an input line. The first input line (other than any optional comments) should be either the text *SINGLE FACTOR* or *PARTS*. If the user directs the utility to adjust the emissions rates by a single factor (i.e., one factor applied to all emissions rates), then use the text *SINGLE FACTOR*. If the user directs the utility to adjust the emissions rates by the parts of the emissions rates (i.e., SUT or fuel type), then use the text *PARTS*.

The next input line should be the text *LINEAR*, followed by the linear adjustment factor, separated by any combination of tabs and/or spaces. This utility adds this linear adjustment factor to the adjusted emissions rates prior to output. The remaining input lines consist of the database/table identifier (the text *DB*, followed by a number) and the appropriate adjustment (a number for the SINGLE FACTOR option or the path and filename of the database emissions rate adjustments input file for the PARTS option). The database/table identifier is very important.

The database/table identifier in this input file should correspond to the database/table identifier used in the emissions rate database/table input file (i.e., DB1 in the emissions rate database/table input file uses DB1 in the emissions rate adjustments input file). [Figure 102](#page-296-0) shows a sample emissions rate adjustments input file using the SINGLE FACTOR option. [Figure 103](#page-296-1) shows a sample emissions rate adjustments input file using the PARTS option.

| * Rate adjustment input file                                                                               |  |  |  |  |  |
|----------------------------------------------------------------------------------------------------|--|--|--|--|--|
| * NOTE: The symbol * in first column indicates the line is a comment line and will not be used by utility. |  |  |  |  |  |
| * Each database listed in the Input Database information input file should be listed here.                 |  |  |  |  |  |
| * The database identifier (DB1, DB2, ) should be the same as those listed in the Input Database            |  |  |  |  |  |
| information input file.<br>∗                                                                               |  |  |  |  |  |
| * The first line should be the text Single Factor or Parts to indicate the type of input file.             |  |  |  |  |  |
| * For the single factor input file, the adjustment for DB1 here will be applied to DB1 in the Input        |  |  |  |  |  |
| Database information input file.<br>∗                                                                      |  |  |  |  |  |
| * For the parts input file, the file listed here for DB1 contains the factors that will be applied to      |  |  |  |  |  |
| DB1 in the Input Database information input file.<br>∗                                                     |  |  |  |  |  |
| <b>SINGLE FACTOR</b>                                                                                       |  |  |  |  |  |
| <b>LINEAR</b><br>$\bigcirc$                                                                                |  |  |  |  |  |
| DB <sub>1</sub><br>0.48                                                                                    |  |  |  |  |  |
| D <sub>B</sub> 2<br>0.52                                                                                   |  |  |  |  |  |

<span id="page-296-0"></span>**Figure 102. Sample Emissions Rate Adjustments Input File (SINGLE FACTOR Option).**

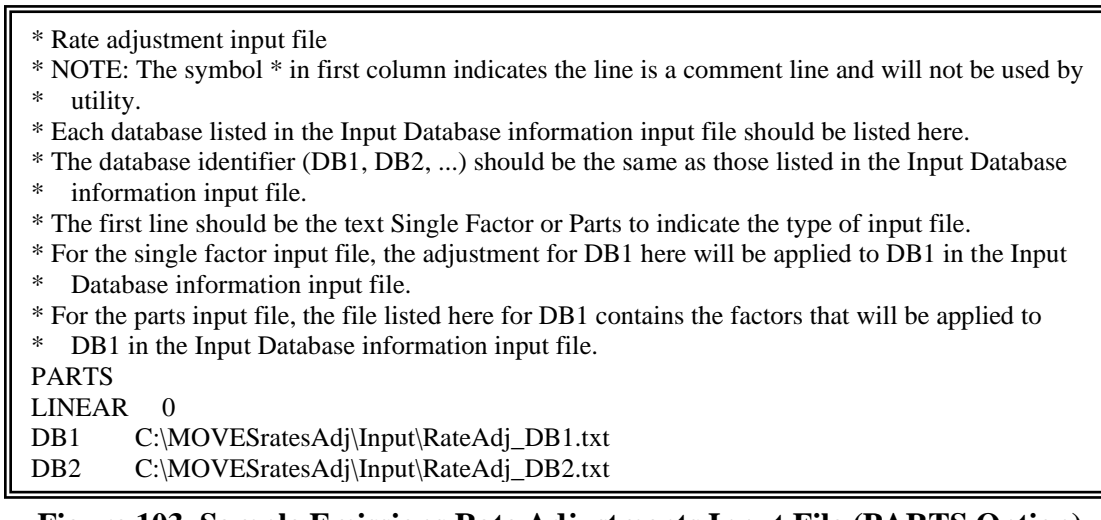

<span id="page-296-1"></span>**Figure 103. Sample Emissions Rate Adjustments Input File (PARTS Option).**

The database emissions rate adjustments input file for the PARTS option specifies the emissions rate adjustment by SUT, fuel type, road type (optional), pollutant, process, average speed bin (optional), and hour (optional). The user can add comments at any point in this input file by placing the asterisk symbol (\*) in the first column. The utility reads any other line in this input file that is not a comment line as an input line.

The first input line (other than optional comments) in this input file should be the header, which consists of the text *SOURCETYPEID, FUELTYPEID, ROADTYPEID, POLLUTANTID, PROCESSID, AVGSPEEDBINID, HOURID*, and *ADJUSTMENT*, with each set of text separated by any combination of tabs and/or spaces. Since road type is optional, the user can omit that text. However, the utility will apply the emissions rate adjustments to all road types if that text is not in the header line. Similarly, the utility will apply the same emissions rate adjustment to all hours if the *HOURID* text is not in the header line. The same principle also applies to the average speed bins. The lines following the header line should be the emissions rate adjustment data, with the appropriate ID codes and adjustment (as specified in the header line), separated by any

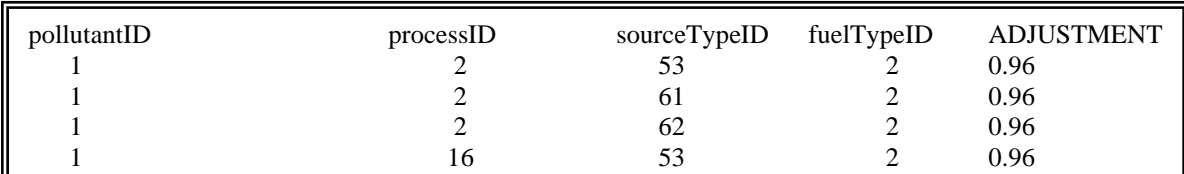

combination of tabs and/or spaces. [Figure 104](#page-297-0) shows a sample database emissions rate adjustments input file.

**Figure 104. Sample Database Emissions Rate Adjustments Input File.**

# <span id="page-297-0"></span>**Emissions Rate Output Database (/DRATO)**

The /DRATO identifier (required) and its corresponding text string specify the name of the database table for outputting the adjusted emissions rates. This database, if created, is in the MySQL data folder. Only the name of the database is required (the table name for the emissions rate output is set by the utility based on the input emissions rate database/table name). This database will contain the adjusted emissions rates in a database table with the same format as the input emissions rate database/table.

# **Emissions Rate Min/Max Summary Ouput File (/RATMM)**

The /RATMM identifier (optional) and its corresponding text string specify the path and filename of the emissions rate min/max summary output file. This tab-delimited file list minimum and maximum emissions rate values by pollutant, process, and SUT/fuel type for each input database/table and the adjusted output emissions rates.

# **EMISSIONS UTILITIES**

# **EMSCALC: MOVES-BASED EMISSIONS CALCULATION**

The EmsCalc utility estimates on-road mobile hourly link emissions for one user-specified county using the emissions factors (either the RatesCalc utility, or the Ratesadj utility), either a 24-hour or the four time-period VMT mix, the off-network activity (SHP, starts, SHI, and APU hours), and the hourly link VMT and speeds activity estimates (either from the TRANSVMT or VirtualLinkVMT utility). Only on-road, mobile-related emissions (as determined by the pollutant and process ID, see Appendix A) are calculated using EmsCalc.

This utility produces a tab-delimited output file listing the VMT, VHT, calculated speed (VMT/VHT), off-network activity, and emissions in the user-specified units by roadway type and SUT/fuel type combination for each hour of the day. The utility outputs a 24-hour summary as well. The utility also has the option of writing the link-level emissions by SUT/fuel type combination. The utility also has the option of

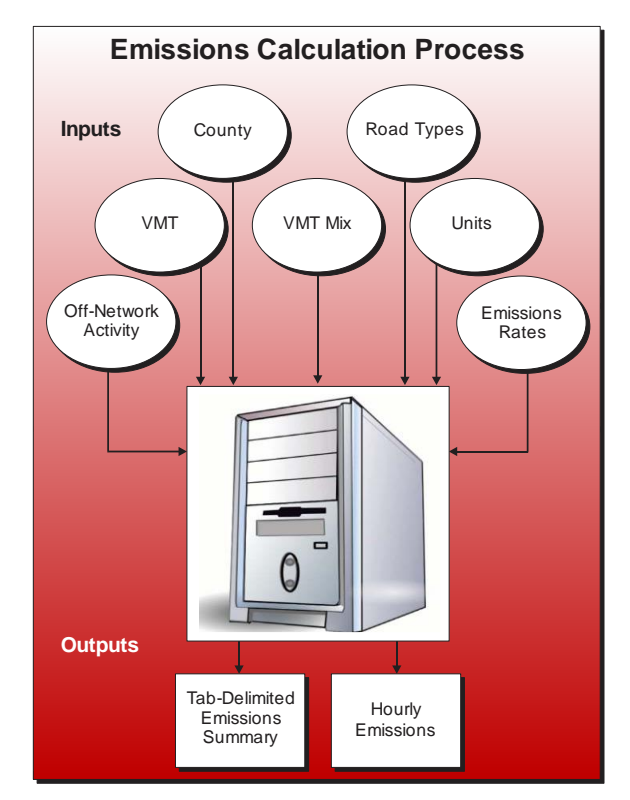

creating a tab-delimited file that contains the activity and emissions output by source classification code (SCC).

#### **OPERATION**

The EmsCalc utility reads the jcf until it reaches the step to run. The utility writes each line of the desired step to the listing file designated in the desired step. After reaching the appropriate step, the utility then reads each line of the jcf until finding the listing file input line, thus determining the path and filename of the listing file. The utility then closes the jcf input file. The utility then re-opens the jcf input file. The utility reads each line of the jcf until finding the next step, saving the path and filename of all of the required inputs.

If any of the required input files are missing from the jcf, or EmsCalc cannot open any of these input files due to an incorrect path and/or filename or any other access error, then EmsCalc results in an error condition. In the event of an error condition, the utility writes an error to the console box and to the listing output file, terminates the execution of the current step, and returns control back to the main MOVES2014aUtl code to check the jcf for more steps to execute. The utility will also result in an error condition if any required data headers are not found or are incorrect. For more information on the requirements of the individual input files, see the input files descriptions following this section.

The first input file the utility processes is the header input file. The utility reads each line, locating the first line that is not blank and does not have the asterisk symbol (\*) in the first column. The utility saves this line as the output header, which the utility uses in the tab-delimited output file.

The next input file the utility processes is the county name input file. The utility reads each line, locating the first line that is not blank and does not have the asterisk symbol (\*) in the first column (indicating a comment line). The utility ignores the first set of text (the text *COUNTY*), uses the second set of text (a numeric value) for the county number, and uses the sets of text for the county name, with a space separating each remaining set of text. The utility then writes the county name and county number to the listing output file.

The next input file the utility processes is the VMT listing input file. The utility reads each line of the file, checking the data in the first column. If the data in the first column is the asterisk symbol (\*), then the utility recognizes the line as a comment and ignores the line. Otherwise, the utility recognizes the line as a data line. For each data line in the input file, the utility ignores the first set of text (the text *Hour*) and saves the hourly VMT file (the third set of text) in part 1 of the hourly inputs array based on the file's respective hour (the second set of text).

The next input file the utility processed is the VMT road type codes input file. The utility reads each line, locating the first line that is not blank and does not have the asterisk symbol (\*) in the first column (indicating a comment line). This line is the header line consisting of the text *VMT\_RDCODE* and *VMT\_RDdesc* (capitalization does not matter) and sets the location of the VMT road type code and VMT road type description data, respectively. The utility then reads each remaining line and saves the VMT road type description in the VMT road type description array based on the VMT road type code. The utility also adds the "Off-Network" and "TOTALS" to the VMT road type description array as VMT road type code 41 and 42, respectively.

The next input file the utility processes is the VMT road type designations input file. The utility reads each line, locating the first line that is not blank and does not have the asterisk symbol (\*) in the first column (indicating a comment line). This line is the header line consisting of the text *VMT\_RDCODE*, *VMT\_ATCODE*, *VMTMIX\_RDCODE*, *RATES\_RDCODE*, and *MOVES\_RDCODE* (capitalization does not matter) and sets the location of the VMT road type code, VMT area type code, VMT mix road type, emissions rate road type code, and MOVES road type code data, respectively. The utility then reads each remaining line and saves the VMT mix road type code, rates road type code, and MOVES road type code in the VMT road type designations array based on the VMT road type and VMT area type.

The utility then sets the internal MOVES base data arrays, which the utility uses in the calculation and output process. The MOVES base data arrays contains the all of the MOVES hour ID, road type ID, pollutant ID, process ID, average speed bin ID, source type ID, and fuel type ID values. The MOVES base data arrays also contain abbreviations for the MOVES descriptions of these values. For the MOVES hour ID values (which range from 1 to 24), the abbreviations are set as the MOVES hour ID values. Appendix A shows the descriptions used in this utility for the other MOVES ID values.

If the time period VMT mix is found in the jcf, the utility then processes the time period designation input file. The utility reads each line, locating the first line that is not blank and does not have the asterisk symbol (\*) in the first column (indicating a comment line). This line is the header line consisting of the text *TIMEPER* and *TIMEPERIOD* (capitalization does not matter) and sets the location of the hour and time period data, respectively. The utility then reads each remaining line and saves the time period (must be AM Peak, Midday, PM Peak, or Overnight) in the time periods array based on the hour.

The next input file the utility processes is either the 24-hour VMT mix input file or the AM Peak VMT mix input file. If the time period designation input file is found in the jcf, then the utility processes the AM peak VMT mix file. Otherwise, the utility processes the 24-hour VMT mix input file. The utility reads each line, locating the first line that is not blank and does not have the asterisk symbol (\*) in the first column (indicating a comment line). This line is the header line consisting of the text *VMX\_RDCODE, MOVES\_STCODE, MOVES\_FTCODE*, and *VMTMIX* and sets the location of the VMT mix road type code, MOVES SUT code, MOVES fuel type code, and VMT mix data, respectively. For each remaining line, the utility saves the VMT mix in the first section of the VMT mix array based on the VMT mix road type code and MOVES SUT code. The utility repeats this process until processing all of the data lines. The utility also calculates the total of the VMT mix for each SUT across all of the MOVES road types in the VMT mix input file (i.e., the all road types VMT mix by SUT) and saves this data in the VMT mix array as well.

If the time period designation input file is found in the jcf, the utility also processes the Midday, PM Peak, and Overnight VMT mix input files. Using the same process as the AM Peak VMT mix input file, the utility processes each of the remaining VMT mix input files, saving the Midday VMT mix data in section 2 of the VMT mix array, the PM Peak data in section 3 of the mix array, and the Overnight VMT mix data in section 4 of the VMT mix array.

If the ttiratepershp emissions rates are found in the jcf, the utility then processes the hourly tab-delimited SHP by SUT/fuel type input file. The utility reads each line, locating the first line that is not blank and does not have the asterisk symbol (\*) in the first column (indicating a comment line). This line is the header line consisting of the text *hourID*, *sourceTypeID*, *fuelTypeID*, and *SHP* (capitalization does not matter) and sets the location of the hour, MOVES SUT ID, MOVES fuel type ID, and SHP data, respectively. For each remaining line, the utility saves the SHP in the SHP array based on the hour, MOVES SUT and MOVES fuel type codes.

If the ttirateperhour emissions rates are found in the jcf, the utility then processes the hourly extended Idle and APU activity input file. The utility reads each line, locating the first line that is not blank and does not have the asterisk symbol (\*) in the first column (indicating a comment line). This line is the header line consisting of the text *hourID*, *sourceTypeID*, *fuelTypeID*, *ExtIdle*, and *APU* (capitalization does not matter) and sets the location of the hour, MOVES SUT ID, MOVES fuel type ID, SHI, and APU hours data, respectively. For each remaining line, the utility saves the SHI in the SHI portion of the extended idle array and the APU hours in the APU portion of the extended idle array based on the hour, MOVES SUT, and MOVES fuel type codes.

If the ttirateperstart emissions rates are found in the jcf, the utility then processes the hourly starts activity input file. The utility reads each line, locating the first line that is not blank and does not have the asterisk symbol (\*) in the first column (indicating a comment line). This line is the header line consisting of the text *hourID*, *sourceTypeID*, *fuelTypeID*, and *Starts*  (capitalization does not matter) and sets the location of the hour, MOVES SUT ID, MOVES fuel type ID, and starts data, respectively. For each remaining line, the utility saves the starts in the starts array based on the hour, MOVES SUT and MOVES fuel type codes.

The next input file the utility processes is the pollutant/tab-delimited output units input file. The utility reads each line, locating the first line that is not blank and does not have the asterisk symbol (\*) in the first column (indicating a comment line). This line is the header line consisting of the text *pollutantID*, *processID*, and *TabOutput\_Units* (capitalization does not matter) and sets the location of the pollutantID, processID, and tab-delimited output units data, respectively. For each remaining line, the utility saves the tab-delimited output units in the units part of the output units array based on the pollutantID and processID. While processing this input file, the utility checks the pollutantID for the total energy consumption or fuel consumption pollutants (pollutantID 91, 92, 93, 99) and the processID for the refueling emissions processes (processID 18, 19, 99). If any of these are found, the utility writes a warning to the listing output file and skips the line (i.e., no data is saved for the pollutantID and processID values).

The utility then processes the MySQL connection inputs file. The utility reads each line until locating the text *Port Number*, *Username*, or *Password* and saves the data after the "=" symbol as the MySQL connection port number, username, and password, respectively. The only required input is the port number. If this input is not found, then the utility terminates the current step execution and an error is written to the listing file. The utility then attempts to establish a connection to MySQL using the inputs from the MySQL connection inputs file. If this connection cannot be established, the current step execution is terminated and an error is written to the listing file.

If the ttirateperdistance emissions rates are not found in the jcf, the utility does not process these rates and does not calculate any emissions related to these rates. Otherwise, the utility uses MySQL script to extract the emissions rates from the user-specified database (with the table name set as ttirateperdistance) for the user-specified pollutants and processes (from the pollutant/tab-delimited output units input file). The utility then saves these emissions rates in the on-network emissions rates array based on the hour, road type, pollutant, process, average speed bin, SUT, and fuel type.

If the ttiratepershp emissions rates are not found in the jcf, the utility does not process these rates and does not calculate any emissions related to these rates. Otherwise, the utility uses MySQL script to extract the emissions rates from the user-specified database (with the table name set as ttiratepershp) for the user-specified pollutants and processes (from the pollutant/tabdelimited output units input file). The utility then saves these emissions rates in the ratepershp emissions rates array based on the hour, pollutant, process, SUT, and fuel type.

If the ttirateperstart emissions rates are not found in the jcf, the utility does not process these rates and does not calculate any emissions related to these rates. Otherwise, the utility uses

MySQL script to extract the emissions rates from the user-specified database (with the table name set as ttirateperstart) for the user-specified pollutants and processes (from the pollutant/tabdelimited output units input file). The utility then saves these emissions rates in the rateperstart emissions rates array based on the hour, pollutant, process, SUT, and fuel type.

If the ttirateperhour emissions rates are not found in the jcf, the utility does not process these rates and does not calculate any emissions related to these rates. Otherwise, the utility uses MySQL script to extract the emissions rates from the user-specified database (with the table name set as ttirateperhour) for the user-specified pollutants and processes (from the pollutant/tabdelimited output units input file). The utility then saves these emissions rates in the rateperhour emissions rates array based on the hour, pollutant, process, SUT, and fuel type.

The utility then processes the SCC input file. If this input file is not found in the jcf, then the utility does not process this input file and output by SCC will not be created. Otherwise, the utility reads each line, locating the first line that is not blank and does not have the asterisk symbol (\*) in the first column (indicating a comment line). This line is the header line consisting of the text *SCC*, *fuelTypeID*, *sourceTypeID*, *roadTypeID*, and *processID* (capitalization does not matter) and sets the location of the SCC, fuel type ID, source type ID, road type ID, and process ID data, respectively. For each remaining line, the utility saves the SCC in the SCC array based on the road type ID, source type ID, fuel type ID, and process ID.

The utility then processes the SCC pollutants input file. This input file is required if the SCC output is in the jcf (results in an error condition if this input file is not found in the jcf and the SCC output is to be written). Otherwise, the utility reads each line, locating the first line that is not blank and does not have the asterisk symbol (\*) in the first column (indicating a comment line). This line is the header line consisting of the text *pollutantID*, *SCCpollutant*, and *OutputUnits* (capitalization does not matter) and sets the location of the pollutantID, SCC pollutant, and output units data, respectively. For each remaining line, the utility saves the data in the SCC pollutants array.

The utility then processes the hourly link output files listing input file. If this input file is not found in the jcf, then the utility does not process this input file and the link-level output will not be created. Otherwise, the utility reads each line, checking the data in the first column. If the data in the first column is the asterisk symbol (\*), the utility recognizes the line as a comment and ignores the line. If the data in the first column is not the asterisk symbol (\*), the utility recognizes the line as a data line. For each data line in the input file, the utility saves the hourly link emissions output file (segment three of the line) in part 2 of the hourly inputs array based on the file's respective hour (segment two of the line). The utility then checks each hour of the hourly inputs array for an hourly VMT file and an hourly link emissions output file. If an hour has an hourly VMT file and not an hourly link emissions output file or no hourly VMT file and an hourly link emissions output file, then the utility writes a warning to the listing output file.

The utility then begins the emissions calculations process. For the first hour, which is 12:00 a.m. to 1:00 a.m. (Hour 1), the utility calculates the VMT-based emissions. The utility checks part 1 of the hourly inputs array for the path and file name of the hourly VMT input file. If the utility does not find a path and file name, then the utility skips this hour and does not perform

any VMT-based emissions calculations for this hour. Otherwise, the utility sets the temporary VMT input file as part 1 of the hourly inputs array. If the utility locates the hourly link output files listing input file in the jcf and a path and file name are in part 2 of the hourly inputs array, then the utility sets the temporary link emissions output file as part 2 of the hourly inputs array. Otherwise, the utility will not output the link emissions.

The utility then processes the hourly VMT input file. The utility reads the first line and sets the temporary county number (segment three of the line). If the temporary county number does not match the county number from the county name input file, then the utility skips this line. Otherwise, the utility checks the VMT (segment seven of the line). If the VMT is equal to 0, then the utility skips this line. Otherwise, the utility saves the link's ANODE (segment one of the line), BNODE (segment two of the line), road type (segment four of the line), speed (segment six of the line), and VMT in the hourly link data array. The utility also saves the link's VMT mix road type and rates road type (determined using the road type designation data and the link's road type and area type). The utility repeats this process for each line in the VMT input file.

The utility then begins the link-level calculations. For the first link in the hourly link data array, the utility calculates the link VHT (VMT divided by speed). Then for each SUT/fuel type combination in the VMT mix, the utility applies the VMT mix from the VMT mix array (either the 24-hour VMT mix or the appropriate time period VMT mix as assigned by the time period designation array) to the VMT and calculated link VHT. The utility saves this SUT VMT and VHT in the VMT, VHT, and speed array (based on the hour, functional class, and SUT/fuel type combination). The utility then calculates the emissions for each pollutant and process in the onnetwork emissions rates array. If the link speed is less than 2.5 mph, then the utility uses the 2.5 mph emissions rates for the appropriate road type (determined using the link's rates road type code from the hourly link data array). If the link speed is greater than 75 mph, then the utility uses the 75 mph emissions rates for the appropriate rates road type. Otherwise, the utility interpolates the emissions rates using the emissions rates for the appropriate rates road type for speeds bounding the link speed. For example, if the link speed is 37 mph, then the utility uses the 35 mph emissions rates and the 40 mph emissions rates to calculate the interpolated emissions factor for the link speed of 37 mph. Following is the equation for the interpolated emissions factor  $(EF<sub>Inter</sub>)$ :

$$
EF_{Interp} = EF_{LowSpeed} - FAC_{Interp} \ H \ (EF_{LowSpeed} - EF_{HighSpeed})
$$

Where:

 $EF_{LowSpeed}$  = emissions factor (EF) corresponding to the speed below the average link speed;

EF<sub>HighSpeed</sub> = EF corresponding to the speed above the average link speed; and  
FACT<sub>Interp</sub> = 
$$
\left(\frac{1}{Speed_{link}} - \frac{1}{Speed_{low}}\right) / \left(\frac{1}{Speed_{high}} - \frac{1}{Speed_{low}}\right)
$$

The utility calculates the emissions (VMT multiplied by the emissions rate), applies any necessary units conversions to convert the emissions to grams (or gram-moles or grams-TEQ, depending upon the units included with the emissions rates) and saves the emissions in the link emissions array (by pollutant, process, and SUT/fuel type combination). The utility also saves the emissions in the emissions array (by hour, link road type, pollutant, process, and SUT/fuel type combination). If the SCC output is to be created, the utility determines the appropriate SCC pollutant (using the MOVES pollutantID and the data in the SCC pollutants array) and saves the emissions in the SCC output array by SCC pollutant, SCC road type, SUT/fuel type, and process. The utility repeats this process for each SUT/fuel type combination in the VMT mix. The utility then sets the temporary ANODE and BNODE for the first link in the hourly link data, and then compares this to the next link's ANODE and BNODE. If both ANODE values are equal and both BNODE values are equal, then the utility recognizes these as repeat links. In this case, the utility repeats the SUT/fuel type combination emissions calculations and adds the link emissions to the link emissions array.

If the link emissions are to be output, then the utility writes the link emissions to the temporary link emissions output file. For the VMT-based based emissions, the link emissions consist of the link ANODE, link BNODE, the link roadway classification code, the MOVES road type code, the MOVES pollutant code, the MOVES process code, the link emissions in grams for each SUT/fuel type combination, and the emissions units (grams, gram-moles, or grams-TEQ, depending upon the emissions rate units). The utility writes these by pollutant and process (including a process of 00 for the composite emissions) for each link. The utility repeats this process (calculations by SUT/fuel type combination in the VMT mix and link output, if necessary) for each link in the hourly link data array.

After processing each link in the hourly link data array, the utility then adds the hourly VMT and VHT to the 24-hour part of the VMT, VHT, and speed array. The utility also calculates the speed for the calculation hour (by road type and SUT/fuel type combination) by dividing the VMT by the VHT (from the VMT, VHT, and speed array). The utility saves these speeds in the speed part of the VMT, VHT, and speed array (by hour, road type, and SUT/fuel type combination).

The utility then begins the process of calculating the hourly off-network emissions. For each off-network emissions rate category (ttiratepershp, ttirateperstart, ttirateperhour), the utility only calculates the emissions if the emission rates database is found in the jcf. For each SUT/fuel type combination, the utility calculates the emissions for each pollutant and process in the respective emissions rates array by multiplying the emissions rate by the appropriate activity (see [Table 44\)](#page-308-0). The utility applies any necessary units conversions to convert the emissions to grams (or grammoles or grams-TEQ, depending upon the units included with the emissions rates) and saves the emissions in the link emissions array (by pollutant, process, and SUT/fuel type combination. The utility also saves the emissions in the emissions array (by hour, road type 41 for off-network emissions, pollutant, process, and SUT/fuel type combination). If the SCC output is to be created, the utility determines the appropriate SCC pollutant (using the MOVES pollutantID and the data in the SCC pollutants array) and saves the emissions in the SCC output array by SCC road type, SUT/fuel type, and process. The utility repeats this process for each SUT/fuel type combination.

<span id="page-308-0"></span>

| <b>MOVES2014a Emissions</b><br><b>Process</b>                                   | <b>Input Database</b><br><b>Table</b> | <b>Emissions Rate Units</b> | <b>Activity</b>          |
|---------------------------------------------------------------------------------|---------------------------------------|-----------------------------|--------------------------|
| <b>Running Exhaust</b>                                                          | ttirateperdistance                    | Rate/Mile                   | <b>VMT</b>               |
| <b>Crankcase Running Exhaust</b>                                                | ttirateperdistance                    | Rate/Mile                   | <b>VMT</b>               |
| <b>Start Exhaust</b>                                                            | ttirateperstart                       | Rate/Start                  | <b>Starts</b>            |
| <b>Crankcase Start Exhaust</b>                                                  | Rate/Start<br>ttirateperstart         |                             | <b>Starts</b>            |
| <b>Extended Idle Exhaust</b>                                                    | ttirateperhour                        | Rate/Extended Idle Hour     | <b>SHI</b>               |
| Crankcase Extended Idle<br>Exhaust                                              | ttirateperhour                        | Rate/Extended Idle Hour     | <b>SHI</b>               |
| <b>Auxiliary Power Exhaust</b>                                                  | ttirateperhour                        | Rate/APU Hour               | <b>APU Hours</b>         |
| ttirateperdistance<br><b>Evaporative Permeation</b><br>ttiratepershp            |                                       | Rate/Mile<br>Rate/SHP       | <b>VMT</b><br><b>SHP</b> |
| <b>Evaporative Fuel Vapor</b><br>ttirateperdistance<br>ttiratepershp<br>Venting |                                       | Rate/Mile<br>Rate/SHP       | <b>VMT</b><br><b>SHP</b> |
| <b>Evaporative Fuel Leaks</b>                                                   | ttirateperdistance<br>ttiratepershp   | Rate/Mile<br>Rate/SHP       | <b>VMT</b><br><b>SHP</b> |
| <b>Brake Wear</b>                                                               | ttirateperdistance                    | Rate/Mile                   | <b>VMT</b>               |
| <b>Tire Wear</b><br>ttirateperdistance                                          |                                       | Rate/Mile                   | <b>VMT</b>               |

**Table 44. MOVES2014a Emissions Process and Corresponding Activity.**

If the link emissions are to be output, then the utility writes the hourly off-network link emissions to the link emissions output file. For the off-network emissions, the utility writes the link emissions for the link ANODE (automatically set to 99999 by the utility), link BNODE (automatically set to 99999 by the utility), the link roadway classification code (automatically set to 99 by the utility), the MOVES road type code (automatically set to 01 by the utility), the MOVES pollutant code, the MOVES process code (including a process of 00 for the composite emissions), and the link emissions in grams, gram-moles, or grams-TEQ (depending upon the units from the emission rates) for each SUT/fuel type combination.

After the utility calculates the off-network emissions, the utility then calculates composite emissions, applies the appropriate unit conversion, calculates the totals road type, and adds the hourly emissions to the 24-hour emissions. For each road type, the utility calculates the pollutant composite emissions across all processes in the emissions array by SUT/fuel type combination and saves the pollutant composite emissions in the emissions array. Then for each road type, pollutant, and process, the utility applies the unit conversion factor (based on the pollutant, process, and the unit conversion part of the output units array) to the emissions in the emissions array by SUT/fuel type combination. The utility also adds these emissions to the totals road type part of the emissions array and the 24-hour emissions part of the emissions array. The utility repeats this entire emissions calculations process (calculation of all emissions) until processing

all 24 hours. The utility then calculates the 24-hour speed by functional class and SUT/fuel type combination by dividing the 24-hour VMT by the 24-hour VHT, which the utility saves in the speed part of the VMT, VHT, and speed array.

The utility then writes the tab-delimited output. The utility writes the output header, the county name, and the data header line (consisting of the text HOUR, ACTIVITY/EMISSIONS, ROADWAY TYPE, and the SUT/fuel type combination abbreviations) to the output file, with each occurring on a separate line (3 different lines). For the first hour, the utility writes the hour (hour 1 is 0:00 AM TO 0:59 AM, hour 2 is 1:00 AM TO 1:59 AM, etc.), the activity/emissions data text (*VEHICLE MILES OF TRAVEL* in this case), the roadway type, and the VMT data by SUT/fuel type combination (including the SUT/fuel type combination totals) for each roadway type (from the VMT, VHT, and speed array) to the tab-delimited output file withone roadway type per line. Using a similar process, the utility writes the VHT (using the data output header *VEHICLE HOURS* and the VHT data from the VMT, VHT, and speed array), the speed (using the data output header *SPEED* [VMT/VHT]), and the speed data from the VMT, VHT, and speed array) to the tab-delimited output file. The utility also writes the off-network activity (vehicle population or SHP, starts, SHI, and APU hours) to the tab-delimited output file under the offnetwork roadway type.

For the first pollutant in the emissions array, the utility then writes the composite emissions (using the same format as the activity with the activity/emissions data consisting of the userspecified units, the text *OF*, the pollutant abbreviation, and the text *EMISSIONS*, with each set of text separated by a space) and the MOVES process-based emissions (using the same format as the activity with the activity/emissions data consisting of the user-specified units, the text *OF*, the pollutant abbreviation, the process abbreviation, and the text *EMISSIONS*, with each set of text separated by a space) to the tab-delimited output. The utility repeats this output for each pollutant in the emissions array. The utility repeats this output process for each hour of the day and for the 24-hour totals. The utility also writes a summary of the hourly total VMT, VHT, speed, off-network activity and emissions (from the emissions array) to the listing output file. The utility writes the 24-hour totals to the listing output file as well.

If the SCC ouput file is found in the jcf, the utility then writes the SCC output. The utility writes the SCC code, associate activity type, associated activity, and the emissions for each SCC pollutant to this output file for each SCC code that has emissions values.

#### **JCF INPUT FILE**

The jcf input file directs the EmsCalc utility to each of the input and output files. Each line of the jcf input file consists of a file type identifier and a text string, which can either be a comment, the utility to run (EmsCalc in this case), or the path and filename of the input or output file.

[Table](#page-310-0) 45 shows the file type identifiers. The utility does not recognize any other characters at the beginning of a line in the jcf input file and these do not affect the execution of the utility.

<span id="page-310-0"></span>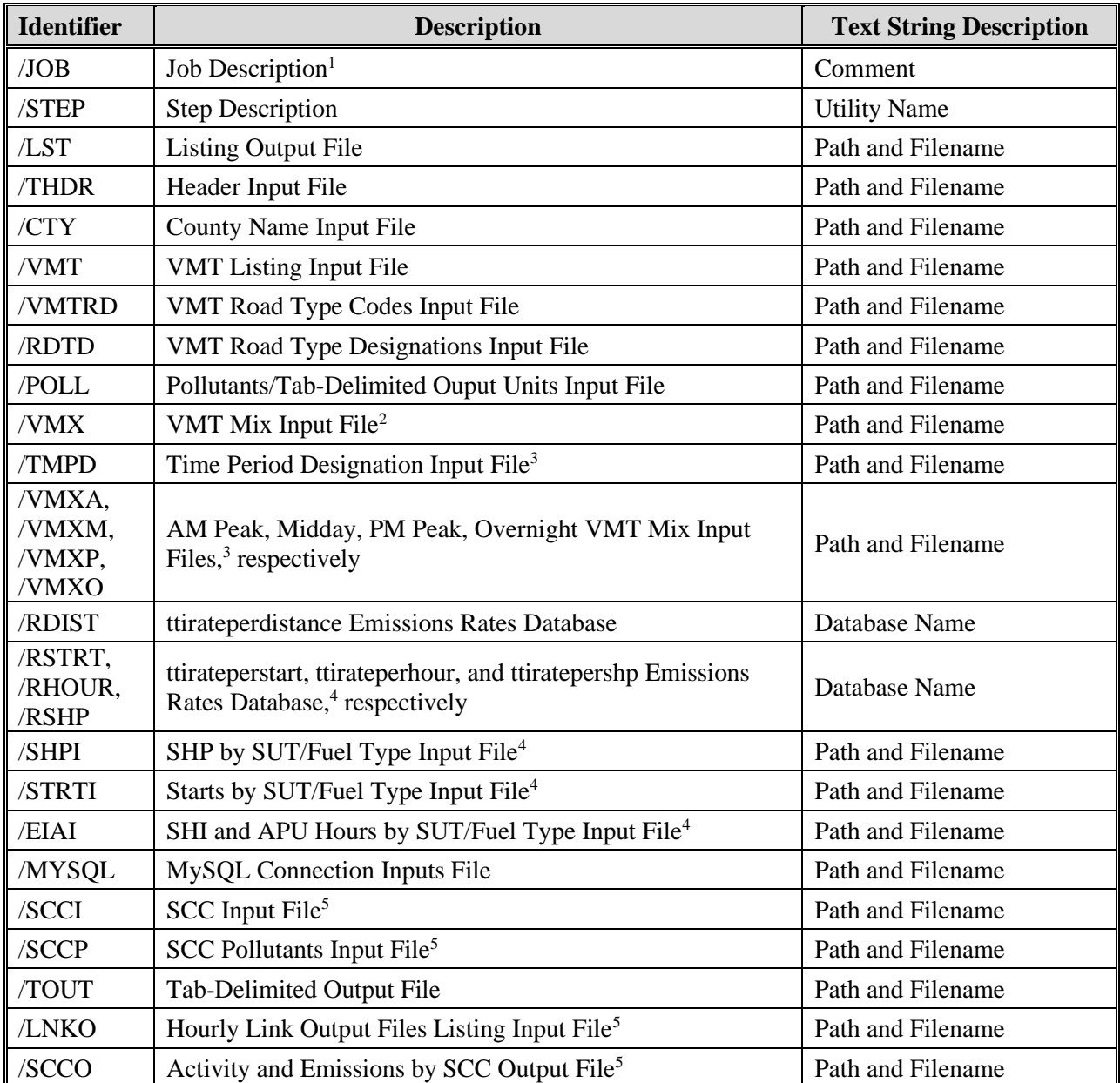

# **Table 45. EmsCalc File Type Identifiers.**

 $1$  Only if the step is the first step in the jcf. This is only for reference purposes and not accessed by the utility.

 $2$  Only if the 24-hour VMT mix is used by the utility.

<sup>3</sup> Only if the time-period VMT mix is used by the utility.

<sup>4</sup> Optional, should only be used if off-network emissions are calculated using the rate-per-activity emissions rates output from the RatesCalc or RatesAdj utilities.

<sup>5</sup> Optional.

The only format requirement for the input and output file lines in the jcf input file is that a space, a tab, or any combination of tabs and spaces occurs between the identifier and the text string. The step identifier (/STEP) however, has three components – the identifier (/STEP), a text string identifying the step (i.e., Step1), and the utility name (EmsCalc), with each being separated by a space, a tab, or any combination of tabs and spaces. [Figure 105](#page-311-0) shows a sample jcf.

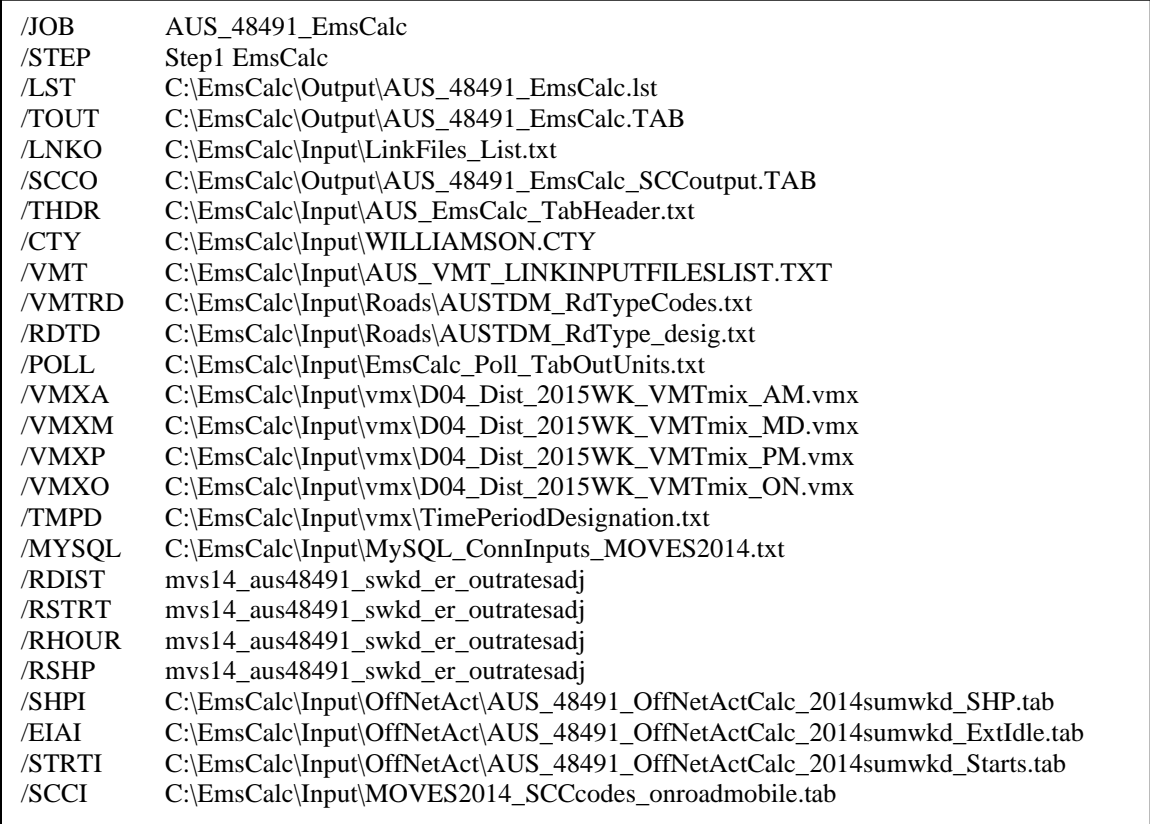

**Figure 105. Sample EmsCalc jcf.**

#### <span id="page-311-0"></span>**Job Identifier (/JOB)**

The /JOB identifier (optional) and its corresponding text string are comments used only as a description of the jcf. The utility does not use this identifier, but it is helpful for adding comments and a title to the jcf.

# **Step Identifier (/STEP)**

The /STEP identifier (required) and its corresponding text string name the utility to run. The EmsCalc utility does not use this text string, but MOVES2014aUtl uses it to access the appropriate utility. The corresponding text string must contain two segments – a step name and the utility to run, with each part separated by a space, a tab, or any combination of tabs and spaces.

# **Listing File Output (/LST)**

The /LST identifier (required) and its corresponding text string specify the path and filename of the listing output file. If the path and/or filename are invalid, an error message appears on the screen and the utility will terminate. The listing file summarizes all the input and output for the specific jcf input file. The information in the listing file includes:

- Date and time of the beginning of the utility execution;
- The utility (EmsCalc in this case) being executed;
- The MOVES2014aUtl compilation date;
- The path and filename of the jcf input file;
- **JCF** through the step being executed;
- The path and filename of all input files (some input files include the contents as well);
- The database name for all input emissions rate databases;
- A summary of the contents of all input emissions rate databases;
- The path and filename of all output output files;
- The begin time, the hourly link emissions output file (if input), the hourly VMT input file, and the end time for each hour in which calculations are performed;
- A summary of the link emissions output data locations in the hourly link emissions output file (only if link emissions are written);
- An hourly summary of number of links from the hourly VMT input files, including the total number of links, the number of links with a VMT greater than 0, and the number of links with a VMT equal to 0;
- An hourly summary (including the 24-hour total) of the VMT, VHT, speed, and emissions;
- The total run time for the execution of the current step; and
- Date and time of the end of the utility execution**.**

# **Header Input File (/THDR)**

The /THDR (required) identifier and its corresponding text string specify the path and filename of the header input file, which specifies the header that the utility will use when writing the tabdelimited output file. The user can add comments at any point in this input file by placing the asterisk symbol (\*) in the first column. The first line of this input file, other than any optional comments, must be the header that the user intends to appear in the tab-delimited output file. [Figure 106](#page-313-0) shows a sample header input file.

\* The user can add comments can be added by placing a \* in the first column. \* The non-comment line will appear in the tab-delimited output file. EmsCalc Emissions Run

#### **Figure 106. Sample Header Input File.**

#### <span id="page-313-0"></span>**County Name Input File (/CTY)**

The /CTY (required) identifier and its corresponding text string specify the path and filename of the county name input file. The county name input file specifies the county code within the hourly VMT and speeds files for generating the output. This input file consists of a single line containing the identifier text *COUNTY*, the county number, the county name and the county FIPS code in a three-digit format (i.e., 000). The user can separate all of the data within the input line by a tab, space, or any combination of tabs and spaces. [Figure 107](#page-313-1) shows a sample county input file.

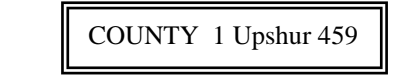

#### **Figure 107. Sample County Name Input File.**

#### <span id="page-313-1"></span>**VMT Listing Input File (/VMT)**

The /VMT identifier (required) and its corresponding text string specify the path and filename of the VMT listing input file. This input file consists of the identifier text Hour, the hour number (beginning with hour 1, which is 12:00-to-1:00 a.m.), and the path and filename for the respective hourly VMT and speeds file. The hourly VMT and speeds files in this input file can be the output from either the TRANSVMT or VirtualLinkVMT utilities. [Figure 108](#page-313-2) shows a sample VMT listing input file.

| Hour 1 C:\MOVESemscalc\Input\VMT\upshur_2005fr_summer.T01 |
|-----------------------------------------------------------|
| Hour 2 C:\MOVESemscalc\Input\VMT\upshur_2005fr_summer.T02 |
| Hour 3 C:\MOVESemscalc\Input\VMT\upshur_2005fr_summer.T03 |

**Figure 108. Sample VMT Listing Input File.**

#### <span id="page-313-2"></span>**VMT Road Type Codes Input File (/VMTRD)**

The /VMTRD identifier (required) and its corresponding text string specify the path and filename of the VMT road type codes input file, which specifies each functional class (or road type) code used in the hourly VMT input files and a description of the functional class that the utility will use when writing the tab-delimited output file. The user can add comments at any point in this input file by placing the asterisk symbol (\*) in the first column. The first line of this input file, other than any optional comments, must be the header line, which consists of the text *VMT\_RDCODE* and *VMT\_RDdesc*, separated by any combination of tabs and/or spaces.

Although the data can appear in any order, it is suggested the *VMT\_RDCODE* text be first, followed by the *VMT\_RDdesc* text to avoid any possible issues that might arise with functional class descriptions that contain multiple words. Following the header line, the user should list each functional class code in the hourly VMT input files along with the functional class description. [Figure 109](#page-314-0) shows a sample VMT road type codes input file.

> \* NOTE: Lists the road type codes in the VMT input files and their descriptions. \* NOTE: VMT\_RdDesc will appear in the tab delimited output file as shown. VMT\_RDcode VMT\_RDdesc 0 RUR IH FWY 110 2 RUR OTH PRIN ART 130<br>3 RUR MINOR ART 150 RUR MINOR ART 150

**Figure 109. Sample VMT Road Type Codes Input File.**

# <span id="page-314-0"></span>**VMT Road Type Designations Input File (/RDTD)**

The /RDTD identifier (required) and its corresponding text string specify the path and filename of the VMT road type designations input file that correlates each link road type/area type combination to a VMT mix road type, a rates road type, and a MOVES road type. The user can add comments at any point in this input file by placing the asterisk symbol (\*) in the first column. The first line of this input file, other than any optional comments, must be the header line that consists of specific text that the user can separate by any combination of tabs and/or spaces. [Table 46](#page-314-1) shows the contents of the VMT road type designations input file header line.

<span id="page-314-1"></span>

| <b>Header Line Text</b> | <b>Description</b>                                          |
|-------------------------|-------------------------------------------------------------|
| VMT_RDcode              | Link VMT and Speeds Road Type Code                          |
| VMT ATcode              | Link VMT and Speeds Area Type Code                          |
| VMTMIX_RDcode           | VMT Mix Road Type Code                                      |
| RATES_RDcode            | <b>Rates Road Type Code</b>                                 |
| MOVES_RDcode            | <b>MOVES Road Type Code</b>                                 |
| <b>VMT RDdesc</b>       | Link VMT and Speeds Road Type Code Description <sup>1</sup> |
| VMT ATdesc              | Link VMT and Speeds Area Type Code Description <sup>1</sup> |
| <b>MOVES_RDdesc</b>     | MOVES Road Type Code Description <sup>1</sup>               |

**Table 46. VMT Road Type Designations Input File Header Line.**

<sup>1</sup> Optional, but must appear after codes data.

Following the header line, the user must list each link road type code/area type code combination (each on a separate line) with the combinations' VMT mix road type code, rates road type code, and MOVES road type code, separated by any combination of tabs and/or spaces. [Figure 110](#page-315-0) shows a sample VMT road type/MOVES road type input file.

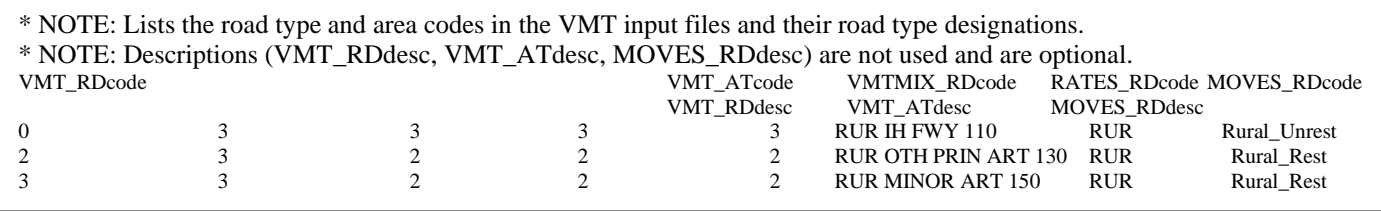

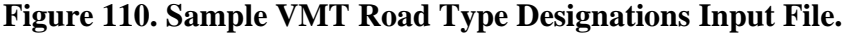

#### <span id="page-315-0"></span>**Pollutants/Tab-Delimited Output Units Input File (/POLL)**

The /POLL identifier (required) and its corresponding text string specify the path and filename of the pollutants/tab-delimited output units input file, which specifies the MOVES pollutant ID and MOVES process ID combinations that the emissions will be calculated for and the units for the tab-delimited output file. The utility will only calculate the emissions for those combinations specified in this input file.

To output the composite emissions, use a MOVES process ID of 0. Otherwise, the utility will not write the composite emissions. The available mass options for the tab-delimited output units are grams, pounds, tons, and NONE (link emissions will be calculated but emissions output will not appear in the tab-delimited output), with the TEQ mass type (mass type is determined using the designation for each pollutant from MOVES) being the mass units and the text "-TEQ" (i.e., grams-TEQ) and the gmole mass type being the mass units without the trailing "s" and the text " moles (i.e., gram-moles). Unit conversions between mass types (i.e., grams to pounds, grams-TEQ to pounds-TEQ, gram-moles to pound-moles) are performed internally by the utility. Unit conversions between unit types (i.e., gram-moles to grams, grams-TEQ to grams) cannot be performed by this utility (must be performed at the emissions rate level) and result in an error.

The user can add comments at any point in this input file by placing the asterisk symbol (\*) in the first column. The first line of this input file, other than any optional comments, must be the header line, which consists of the text *pollutantID*, *processID*, and *TabOutput\_Units*, separated by any combination of tabs and/or spaces. Following the header line, the user should list each pollutant, process (including processID = 0 for composite emissions) and the desired tabdelimited output units (separated by any combination of tabs and/or spaces). [Figure 111](#page-316-0) shows a sample pollutants/tab-delimited output units input file.

| link emissions.<br>∗<br>*<br>$\ast$<br>∗ | performed by the utility. | * NOTE: Emissions for only the pollutants and processes listed here will be calculated and appear in<br>* NOTE: The TabOutput_Units can be Grams, Pounds, Tons, Grams-TEQ, Pounds-TEQ,<br>Tons-TEQ, Gram-moles, Pound-moles, Ton-moles, or None (None means the link<br>emissions will be calculated but the emissions will not be included in the tab output).<br>* NOTE: Unit conversion between mass types (gram-moles to pound-moles or grams to pounds) are<br>* NOTE: Conversion between unit types (gram-mole to grams) cannot be performed and will result |
|------------------------------------------|---------------------------|----------------------------------------------------------------------------------------------------|
| in an error.<br>$\ast$                   |                           |                                                                                                    |
|                                          |                           | * NOTE: Composites (processID = 0) must be included for composite emissions to be written to tab                                                                                                    |
| output file.<br>∗                        |                           |                                                                                                    |
| pollutantID                              | processID                 | TabOutput_Units                                                                                                    |
| 2                                        | 1                         | <b>POUNDS</b>                                                                                                    |
| 2                                        | 2                         | <b>POUNDS</b>                                                                                                    |
| 2                                        | 15                        | <b>POUNDS</b>                                                                                                    |
| 2                                        | 16                        | <b>POUNDS</b>                                                                                                    |
| 2                                        | 17                        | <b>POUNDS</b>                                                                                                    |
| $\overline{2}$                           | 90                        | <b>POUNDS</b>                                                                                                    |
| 2                                        | 91                        | <b>POUNDS</b>                                                                                                    |
| $\mathfrak{D}$                           | $\theta$                  | <b>POUNDS</b>                                                                                                    |
|                                          |                           |                                                                                                    |

**Figure 111. Sample Units Input File.**

# <span id="page-316-0"></span>**24-Hour VMT Mix Input File (/VMX)**

The /VMX identifier (optional, only used if the 24-hour VMT mix is to be used in calculations) and its corresponding text string specify the path and filename of the 24-hour VMT mix input file that specifies the 24-hour mix of vehicles by SUT/fuel type combination by road type, with codes 2 through 9 being the MOVES roadway types (see Appendix A). Any additional road types must be included after the MOVES roadway types (i.e., codes after 9). The user can add comments at any point in this input file by placing the asterisk symbol (\*) in the first column. The first line of this input file, other than any optional comments, must be the header line that consists of specific text that the user can separate by any combination of tabs and/or spaces. [Table 47](#page-316-1) shows the contents of the 24-hour VMT mix input file header line.

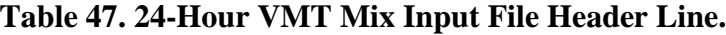

<span id="page-316-1"></span>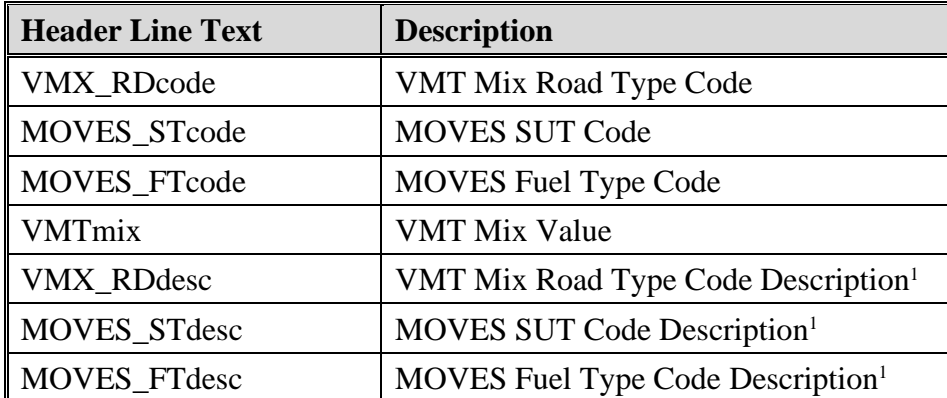

<sup>1</sup> Optional, but must appear after codes and VMT mix data.

Following the header line, the user must list each MOVES SUT/MOVES fuel type combination for each VMT mix road type (each on a separate line) with the combinations' associated VMT mix value, separated by any combination of tabs and/or spaces. The utility will calculate the emissions only for those MOVES SUT/MOVES fuel type combinations in this input file. [Figure 112](#page-317-0) shows a sample 24-Hour VMT mix input file.

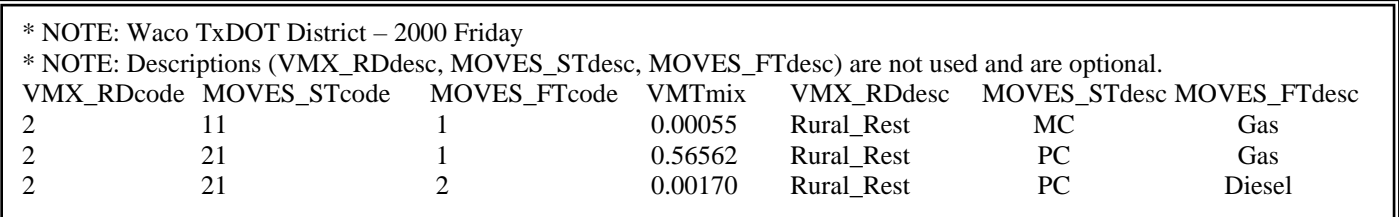

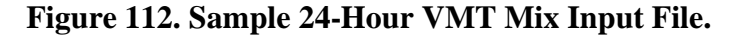

#### <span id="page-317-0"></span>**Time Period Designation Input File (/TMPD)**

The /TMPD identifier (optional, only used if the time period VMT mix is to be used in the calculations) and its corresponding text string specify the path and filename of the time period designation input file, which specifies the time period VMT mix (AM Peak, Midday, PM Peak, or Overnight) each hour will use in the calculations. The user can add comments at any point in this input file by placing the asterisk symbol (\*) in the first column. The first line of this input file, other than any optional comments, must be the header line that consists of specific text that the user can separate by any combination of tabs and/or spaces. [Table 48](#page-317-1) shows the contents of the time period designation input file header line.

<span id="page-317-1"></span>**Table 48. Time Period Designation Mix Input File Header Line.**

| <b>Header Line Text</b> | <b>Description</b> |  |
|-------------------------|--------------------|--|
| <b>TIMEPER</b>          | Hour               |  |
| <b>TIMEPERIOD</b>       | <b>Time Period</b> |  |

Following the header line, the user must list each hour  $(1, 2, 3, \ldots, 23, 24)$  with the hour's associated time period (AM Peak, Midday, PM Peak, Overnight), separated by any combination of tabs and/or spaces. [Figure 113](#page-318-0) shows a sample time period designation input file.

| TIMEPER | <b>TIMEPERIOD</b> |
|---------|-------------------|
| 01      | Overnight         |
| 02      | Overnight         |
| 03      | Overnight         |
| 04      | Overnight         |
| 05      | Overnight         |
| 06      | Overnight         |
| 07      | <b>AM</b> Peak    |
| 08      | <b>AM</b> Peak    |
| 09      | AM Peak           |
| 10      | Midday            |
| 11      | Midday            |
| 12      | Midday            |
| 13      | Midday            |
| 14      | Midday            |
| 15      | Midday            |
| 16      | Midday            |
| 17      | <b>PM</b> Peak    |
| 18      | <b>PM</b> Peak    |
| 19      | PM Peak           |
| 20      | Overnight         |
| 21      | Overnight         |
| 22      | Overnight         |
| 23      | Overnight         |
| 24      | Overnight         |

**Figure 113. Sample Time Period Designation Input File.**

# <span id="page-318-0"></span>**AM Peak, Midday, PM Peak, and Overnight VMT Mix Input Files (/VMXA, /VMXM, /VMXP, /VMXO)**

The /VMXA, /VMXM, /VMXP, and /VMXO identifiers (optional, only used if the time period VMT mix is to be used in the calculations) and corresponding text string specify the path and filename of the AM Peak, Midday, PM Peak, and Overnight VMT mix input files, respectively. These input files specify the time period mix of vehicles by SUT/fuel type combination for each of the MOVES roadway types (codes 2 through 9, see Appendix A). Any additional road types must be included after the MOVES roadway types (i.e., codes after 9). The user can add comments at any point in this input file by placing the asterisk symbol (\*) in the first column. The first line of this input file, other than any optional comments, must be the header line that consists of specific text that the user can separate by any combination of tabs and/or spaces. The format of the time period VMT mix input files is the same as the 24-hour VMT mix input file [\(Table 47](#page-316-1) shows the contents of the header line and [Figure 112](#page-317-0) shows a sample of the input file).

# **ttirateperdistance Emissions Rates Database (/RDIST)**

The /RDIST identifier (required) and its corresponding text string specify the database name for the ttirateperdistance (VMT-based) emissions rates, which can be the RatesCalc or RatesAdj utility ttirateperdistance database table output. For this input, the utility only requires the

database name (the table name ttirateperdistance is automatically set by the utility). See the sample jcf [\(Figure 105\)](#page-311-0) for an example of this input.

### **ttirateperstart Emissions Rates Database (/RSTRT)**

The /RSTRT identifier (optional, only used if the off-network emissions are to be calculated using the rate-per-activity emissions rates) and its corresponding text string specify the database name for the ttirateperstart (starts-based) off-network emissions rates, which can be the RatesCalc or RatesAdj utility ttirateperstart database table output. For this input, the utility only requires the database name (the table name ttirateperstart is automatically set by the utility). See the sample jcf [\(Figure 105\)](#page-311-0) for an example of this input.

### **ttirateperhour Emissions Rates Database (/RHOUR)**

The /RHOUR identifier (optional, only used if the off-network emissions are to be calculated using the rate-per-activity emissions rates) and its corresponding text string specify the database name for the ttirateperhour (SHI-based and APU hours-based) off-network emissions rates, which can be the RatesCalc or RatesAdj utility ttirateperhour database table output. For this input, the utility only requires the database name (the table name ttirateperhour is automatically set by the utility). See the sample jcf [\(Figure 105\)](#page-311-0) for an example of this input.

### **ttiratepershp Emissions Rates Database (/RSHP)**

The /RSHP identifier (optional, only used if the off-network emissions are to be calculated using the rate-per-activity emissions rates) and its corresponding text string specify the database name for the ttiratepershp (SHP-based) off-network emissions rates, which can be the RatesCalc or RatesAdj utility ttiratepershp database table output. For this input, the utility only requires the database name (the table name ttiratepershp is automatically set by the utility). See the sample jcf [\(Figure 105\)](#page-311-0) for an example of this input.

Following the header line, the user must list each MOVES SUT/MOVES fuel type combination (each on a separate line) with the combinations' associated population value, separated by any combination of tabs and/or spaces. **Error! Reference source not found.** shows a sample vehicle population by SUT/fuel type input file.

# **SHP by SUT/Fuel Type Input File (/SHPI)**

The /SHPI identifier (optional, only used if the ttiratepershp database is in the jcf) and its corresponding text string specify the path and filename of the SHP by SUT/fuel type input file, which is a tab-delimited file that specifies the hourly SHP by SUT/fuel type combination. This input file is the same as the tab-delimited SHP by SUT/fuel type output file created by the OffNetActCalc utility. The user can add comments at any point in this input file by placing the asterisk symbol (\*) in the first column. The first line of this input file, other than any optional comments, must be the header line, which consists of specific text separated by any combination of tabs and/or spaces. [Table 49](#page-320-0) shows the contents of the SHP by SUT/fuel type input file header line.

<span id="page-320-0"></span>

| <b>Header Line Text</b> | <b>Description</b>                       |
|-------------------------|------------------------------------------|
| hourID                  | Hour                                     |
| sourceTypeID            | <b>MOVES SUT Code</b>                    |
| fuelTypeID              | <b>MOVES</b> Fuel Type Code              |
| St Ftdesc               | $SUT$ Fuel Type Description <sup>1</sup> |
| <b>SHP</b>              | <b>Source Hours Parked</b>               |

**Table 49. SHP by SUT/Fuel Type Input File Header Line.**

<sup>1</sup> Optional, and not used by the utility.

Following the header line, the user must list each hour and MOVES SUT/MOVES fuel type combination (each on a separate line) with the combinations' associated SHP value, separated by any combination of tabs and/or spaces. [Figure 114](#page-320-1) shows a sample SHP by SUT/fuel type input file.

| * Comments can be added by placing a * in first column.         |    |  |           |                  |  |
|-----------------------------------------------------------------|----|--|-----------|------------------|--|
| fuelTypeID<br>sourceTypeID<br>St_Ftdesc<br>hourID<br><b>SHP</b> |    |  |           |                  |  |
|                                                                 |    |  | MC Gas    | 49861.654303471  |  |
|                                                                 | 21 |  | PC Gas    | 1789310.46722702 |  |
|                                                                 | 21 |  | PC Diesel | 1781.72249051851 |  |
|                                                                 |    |  | PT Gas    | 577213.244539177 |  |

**Figure 114. Sample SHP by SUT/Fuel Type Input File.**

# <span id="page-320-1"></span>**Starts by SUT/Fuel Type Input File (/STRTI)**

The /STRTI identifier (optional, only used if the ttirateperstart database is in the jcf) and its corresponding text string specify the path and filename of the starts by SUT/fuel type input file, which is a tab-delimited file that specifies the hourly starts by SUT/fuel type combination. This input file is the same as the tab-delimited starts by SUT/fuel type output file created by the OffNetActCalc utility. The user can add comments at any point in this input file by placing the asterisk symbol (\*) in the first column. The first line of this input file, other than any optional comments, must be the header line, which consists of specific text separated by any combination of tabs and/or spaces. [Table 50](#page-321-0) shows the contents of the starts by SUT/fuel type input file header line.

<span id="page-321-0"></span>

| <b>Header Line Text</b> | <b>Description</b>                       |
|-------------------------|------------------------------------------|
| hourID                  | Hour                                     |
| sourceTypeID            | <b>MOVES SUT Code</b>                    |
| fuelTypeID              | <b>MOVES Fuel Type Code</b>              |
| St Ftdesc               | $SUT$ Fuel Type Description <sup>1</sup> |
| <b>Starts</b>           | <b>Starts</b>                            |

**Table 50. Starts by SUT/Fuel Type Input File Header Line.**

<sup>1</sup> Optional, and not used by the utility.

Following the header line, the user must list each hour and MOVES SUT/MOVES fuel type combination (each on a separate line) with the combinations' associated starts value, separated by any combination of tabs and/or spaces. [Figure 115](#page-321-1) shows a sample starts by SUT/fuel type input file.

| * Comments can be added by placing a * in first column. |                     |            |           |                  |  |  |  |  |
|---------------------------------------------------------|---------------------|------------|-----------|------------------|--|--|--|--|
|                                                         | hourID sourceTypeID | fuelTypeID | St Ftdesc | <b>Starts</b>    |  |  |  |  |
|                                                         |                     |            | MC Gas    | 90.0849489282618 |  |  |  |  |
|                                                         | 21                  |            | PC Gas    | 52356.9849265487 |  |  |  |  |
|                                                         | 21                  |            | PC Diesel | 52.1349515568211 |  |  |  |  |
|                                                         |                     |            | PT Gas    | 28649.5704557021 |  |  |  |  |

**Figure 115. Sample Sarts by SUT/Fuel Type Input File.**

# <span id="page-321-1"></span>**SHI and APU Hours by SUT/Fuel Type Input File (/EIAI)**

The /EIAI identifier (optional, only used if the ttirateperhour database is in the jcf) and its corresponding text string specify the path and filename of the SHI and APU hours by SUT/fuel type input file, which is a tab-delimited file that specifies the hourly SHI and APU hours by SUT/fuel type combination. This input file is the same as the tab-delimited SHI and APU hours by SUT/fuel type output file created by the OffNetActCalc utility. The user can add comments at any point in this input file by placing the asterisk symbol (\*) in the first column. The first line of this input file, other than any optional comments, must be the header line, which consists of specific text separated by any combination of tabs and/or spaces. [Table 51](#page-322-0) shows the contents of the SHI and APU hours by SUT/fuel type input file header line.

<span id="page-322-0"></span>

| <b>Header Line Text</b> | <b>Description</b>                       |
|-------------------------|------------------------------------------|
| hourID                  | Hour                                     |
| sourceTypeID            | <b>MOVES SUT Code</b>                    |
| fuelTypeID              | <b>MOVES</b> Fuel Type Code              |
| St_Ftdesc               | $SUT$ Fuel Type Description <sup>1</sup> |
| Hotelling               | <b>Hotelling Hours</b>                   |
| ExtIdle                 | <b>Extended Idle Hours</b>               |
| <b>APU</b>              | <b>APU Hours</b>                         |

**Table 51. SHI and APU Hours by SUT/Fuel Type Input File Header Line.**

<sup>1</sup> Optional, and not used by the utility.

Following the header line, the user must list each hour and MOVES SUT/MOVES fuel type combination (each on a separate line) with the combinations' associated hoteling, SHI, and APU hours values, separated by any combination of tabs and/or spaces. [Figure 116](#page-322-1) shows a sample SHI and APU hours by SUT/fuel type input file.

| * Comments can be added by placing a * in first column. |                                   |  |                      |           |         |            |  |
|---------------------------------------------------------|-----------------------------------|--|----------------------|-----------|---------|------------|--|
|                                                         | $\parallel$ hourlD source Type ID |  | fuelTypeID St Ftdesc | Hotelling | ExtIdle | <b>APU</b> |  |
|                                                         | 62                                |  | CLhT Diesel          | 16.0678   | 14.6153 | 1.4524     |  |
|                                                         | 62                                |  | CLhT Diesel          | 23.7152   | 21.5715 | 2.1437     |  |
| $\parallel$                                             | 62                                |  | CLhT Diesel          | 25.4519   | 23.1512 | 2.3007     |  |
|                                                         |                                   |  |                      |           |         |            |  |

**Figure 116. Sample SHI and APU Hours by SUT/Fuel Type Input File.**

# <span id="page-322-1"></span>**MySQL Connection Inputs File (/MYSQL)**

The /MYSQL identifier (required) and its corresponding text string specify the path and filename of MySQL connection inputs file, which specifies the required data to connect to the appropriate version of MySQL. The user can add comments at any point in this input file by placing the asterisk symbol (\*) in the first column. The only required line is the data identifier "Port Number", followed by the equals symbol (=) and the port number for the MySQL connection. Using a similar format, the user may also include the data identifiers "Username" and "Password", with each data identifier on a separate line. [Figure 117](#page-323-0) shows a samply MySQL connections input file.

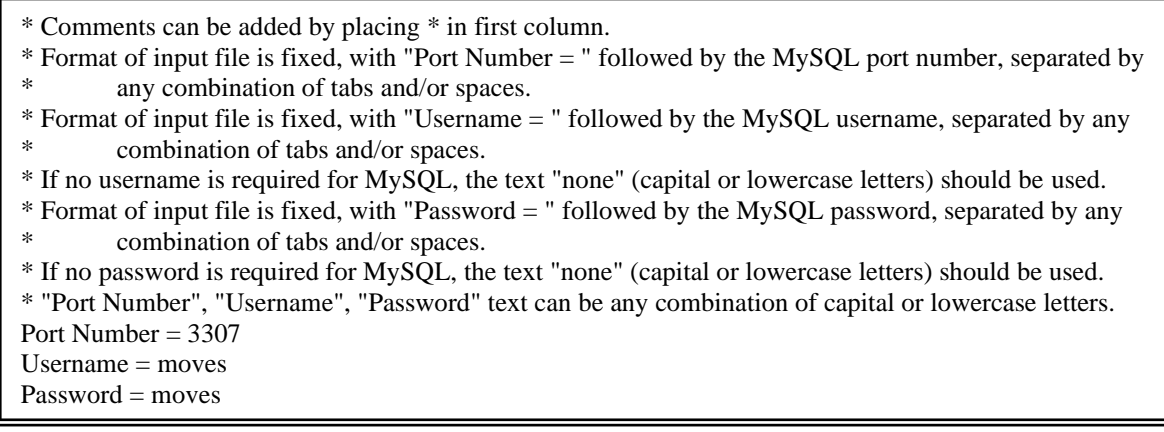

**Figure 117. Sample MySQL Connection Inputs File.**

# <span id="page-323-0"></span>**SCC Input File (/SCCI)**

The /SCCI identifier (optional, only used if the SCC output is to be created) and its corresponding text string specify the path and filename of the SCC input file, which specifies each SCC code and associated fuelTypeID, sourceTypeID, roadTypeID, and processID. For the emissions in the activity and emissions by SCC output file to be the same as the tab-delimited output file, each fuelTypeID, sourceTypeID, roadTypeID, and processID combination associated with the emissions must be included in this input file (i.e., an SCC code may appear more than once in this input file to aggregate activity and emissions data). The user can add comments at any point in this input file by placing the asterisk symbol (\*) in the first column. The first line of this input file, other than any optional comments, must be the header line, which consists of specific text separated by any combination of tabs and/or spaces. [Table 52](#page-323-1) shows the contents of the SCC input file header line.

<span id="page-323-1"></span>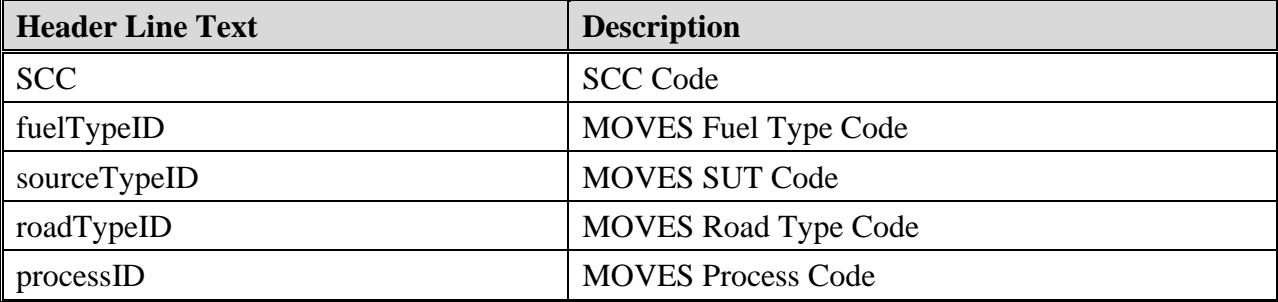

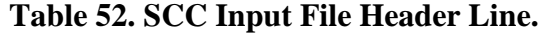

Following the header line, the user must list each hour and MOVES SUT/MOVES fuel type combination (each on a separate line) with the combinations' associated hoteling, SHI, and APU hours values, separated by any combination of tabs and/or spaces. [Figure 118](#page-324-0) shows a sample SCC input file.
| * Comments can be added by placing a * in first column. |  |                                              |  |  |  |  |  |  |
|---------------------------------------------------------|--|----------------------------------------------|--|--|--|--|--|--|
| <b>SCC</b>                                              |  | fuelTypeID sourceTypeID roadTypeID processID |  |  |  |  |  |  |
| 2201210501                                              |  |                                              |  |  |  |  |  |  |
| 2202210501                                              |  |                                              |  |  |  |  |  |  |
| 2203210501                                              |  |                                              |  |  |  |  |  |  |
|                                                         |  |                                              |  |  |  |  |  |  |

**Figure 118. Sample SCC Input File.**

### **SCC Pollutants Input File (/SCCP)**

The /SCCP identifier (optional, only used if the SCC output is to be created) and its corresponding text string specify the path and filename of the SCC pollutants input file, which specifies each pollutant that is to be included in the SCC output file and associated SCC pollutants and output units. This input file allows the user to combine multiple MOVES pollutants into one, aggregated pollutant. The user can add comments at any point in this input file by placing the asterisk symbol (\*) in the first column. The first line of this input file, other than any optional comments, must be the header line, which consists of specific text separated by any combination of tabs and/or spaces. [Table 53](#page-324-0) shows the contents of the SCC input file header line.

<span id="page-324-0"></span>

| <b>Header Line Text</b> | <b>Description</b>                                  |
|-------------------------|-----------------------------------------------------|
| pollutantID             | <b>MOVES</b> pollutantID                            |
| <b>SCC</b> pollutant    | Aggregated pollutant that will be in the SCC output |
| OutputUnits             | <b>Output Units</b>                                 |

**Table 53. SCC Pollutants Input File Header Line.**

Following the header line, the user must list each pollutantID and associated SCC pollutant and output units to be included in the SCC output. If an SCC pollutant is to consist of more than one pollutantID, each occurrence must be on a separate line (only one combination of pollutantID, SCC pollutant, and output units can be on a single line). [Figure 119](#page-324-1) shows a sample SCC pollutants input file.

<span id="page-324-1"></span>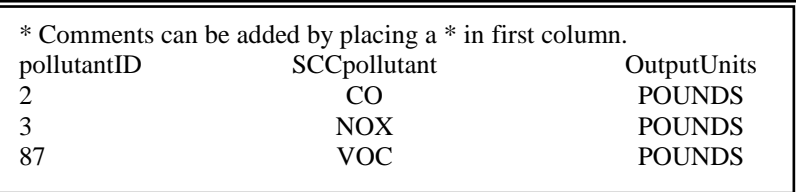

#### **Figure 119. Sample SCC Pollutants Input File.**

### **Tab-Delimited Output File (/TOUT)**

The /TOUT identifier (required) and its corresponding text string specify the path and filename of the tab-delimited output file. The tab-delimited output file lists summaries of the VMT, VHT, calculated speed (VMT/VHT), and the emissions as specified in the units input file by roadway type (link road types, MOVES off-network road type, and total) for each SUT/fuel type combination in the VMT mix input file. The utility lists these summaries for each hour and a 24 hour summary is included as well.

### **Hourly Link Output Files Listing Input File (/LNKO)**

The /LNKO identifier (optional, only used if the link output is to be created) and its corresponding text string specify the path and filename of the hourly link output files listing input file. Due to the increase in execution time of the utility, this input file is optional and the user should only use it if the user wishes to output the hourly link emissions. The user can add comments at any point in this input file by placing the asterisk symbol (\*) in the first column. Other than any optional comments, the utility considers each line as an hourly link output file and should consist of the identifier hour, the hour number (beginning with hour 1, which is 12:00 to 1:00 a.m.), and the path and filename of the hourly link output file. [Figure 120](#page-325-0) shows a sample hourly link output file listing input file.

\* Comments can be added by placing a \* in first column.

Hour 1 C:\MOVESemscalc\Output\MOVESemscalc\_VLink.T01

Hour 2 C:\MOVESemscalc\Output\MOVESemscalc\_VLink.T02

Hour 3 C:\MOVESemscalc\Output\MOVESemscalc\_VLink.T03

Hour 4 C:\MOVESemscalc\Output\MOVESemscalc\_VLink.T04

Hour 5 C:\MOVESemscalc\Output\MOVESemscalc\_VLink.T05

#### **Figure 120. Sample Hourly Link Output Files Listing Input File.**

<span id="page-325-0"></span>The hourly link output files in this input file have a specific format set by the utility. For the rateperdistance-based emissions, these output files contain the link ANODE, link BNODE, the link roadway classification code, the MOVES road type code, the MOVES pollutant code, the MOVES process code, the link emissions, and the emissions units (grams, gram-moles, or grams-TEQ) for each SUT/fuel type combination by pollutant and process (including a process of "00" for the composite emissions) for each link. For the off-network emissions, these output files contain the link ANODE (automatically set to 99999 by the utility), link BNODE (automatically set to 99999 by the utility), the link roadway classification code (automatically set to 99 by the utility), the MOVES road type code (automatically set to 01 by the utility), the MOVES pollutant code, the MOVES process code, the off-network emissions, and the emissions units (grams, gram-moles, or grams-TEQ) for each SUT/fuel type combination by pollutant and process (including a process of 00 for the composite emissions). [Table 54](#page-326-0) shows the format of the hourly link output files.

<span id="page-326-0"></span>

| <b>Field Description</b>                                 | <b>Start</b><br>Column          | <b>End Column</b>                   | <b>Maximum</b><br><b>Character Length</b> | <b>Example</b> |
|----------------------------------------------------------|---------------------------------|-------------------------------------|-------------------------------------------|----------------|
| Link ANODE <sup>1</sup>                                  | 1                               | 5                                   | 5                                         | 01916          |
| Link $BNODE1$                                            | 7                               | 11                                  | 5                                         | 10719          |
| Link Roadway<br>Classification Code <sup>2</sup>         | 13                              | $\overline{2}$<br>14                |                                           | 08             |
| <b>MOVES Road</b><br><b>Type Code</b>                    | 16                              | 17                                  | $\overline{2}$                            | 02             |
| <b>MOVES Pollutant</b><br>Code                           | 19                              | 21                                  | 3                                         | 002            |
| <b>MOVES</b> Process<br>Code <sup>3</sup>                | 23                              | 24                                  | $\overline{2}$                            | 01             |
| SUT/Fuel Type<br>Combination 1<br>Emissions              | 26                              | 35                                  | 10 (includes decimal<br>point)            | 0.03855901     |
| SUT/Fuel Type<br>Combination 2<br>Emissions <sup>4</sup> | 37                              | 46                                  | 10 (includes decimal<br>point)            | 0.03855901     |
| Units                                                    | Emissions<br>End Column<br>$+2$ | <b>Units Start</b><br>$Column + 14$ | 15                                        | grams          |

**Table 54. Hourly Link Output Files Format.**

<sup>1</sup> Link Nodes are set as 99999 for the off-network emissions.

<sup>2</sup> Link roadway classification code is set to 99 for the off-network emissions.

<sup>3</sup>The process code for the pollutant composite emissions is set to 00.

<sup>4</sup> The SUT/fuel type combination emissions continue across the line until the utility writes all of the SUT/fuel type combinations in the VMT mix input file.

### **Activity and Emissions by SCC Output File (/SCCO)**

The /SCCO identifier (optional, only used if this output file is to be created) and its corresponding text string specify the path and filename of the activity and emissions by SCC output file. This tab-delimited output file lists emissions summaries for each pollutant and associated activity by SCC.

# **LINKEMSSUM: LINK EMISSIONS SUMMARY**

T he LinkEmsSum utility calculates the total emissions from hourly link emissions output files created by the EmsCalc utility by pollutant, process, and roadway type and creates a tabdelimited output file similar to the tab-delimited output file created EmsCalc. As the utility calculates the total emissions, it also checks the hourly link emissions output file for the proper format.

The utility also has the capability to produce a tab-delimited comparison between the LinkEmsSum tab-delimited output file and the EmsCalc tab-delimited output file. The utility also has the capability to produce an hourly comparison by pollutant and process that includes the totals from LinkEmsSum, the totals from EmsCalc, a comparison of the totals, a minimum of the overall comparison, and a maximum of the the overall comparison.

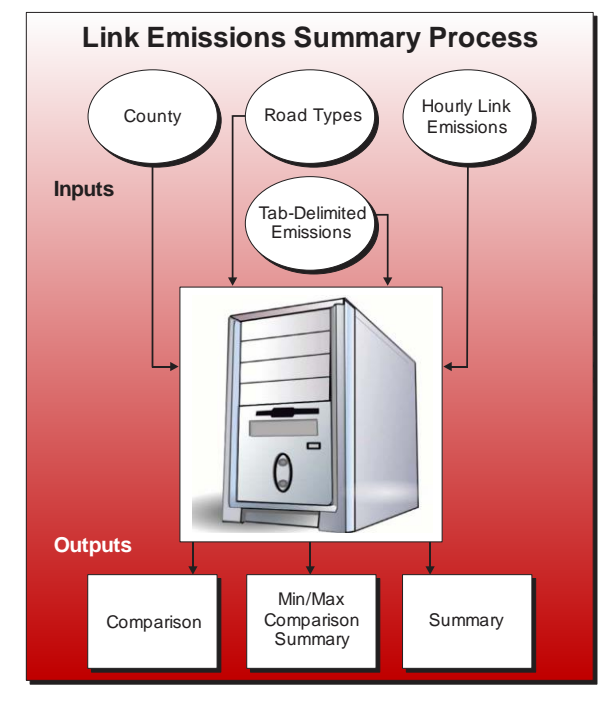

### **OPERATION**

The LinkEmsSum utility reads the jcf until it reaches the step to run. The utility writes each line of the desired step to the listing file designated in the desired step. After reaching the appropriate step, the utility then reads each line of the jcf until finding the listing file input line, thus determining the path and filename of the listing file. The utility then closes the jcf input file. The utility then re-opens the jcf input file. The utility reads each line of the jcf until finding the next step, saving the path and filename of all of the required inputs.

If any of the required input files are missing from the jcf, or LinkEmsSum cannot open any of the input files due to an incorrect path and/or filename or any other access error, then LinkEmsSum results in an error condition. In the event of an error condition, the utility writes an error to the console box and to the listing output file, terminates the execution of the current step, and returns control back to the main MOVES2014aUtl code to check the jcf for more steps to execute. The utility will also result in an error condition if any required data headers are not found or are incorrect. For more information on the requirements of the individual input files, see the input files descriptions following this section.

The first input file the utility processes is the header input file. The utility reads each line, locating the first line that is not blank and does not have the asterisk symbol (\*) in the first column (indicating a comment line). The utility saves this line as the output header, which the utility uses in the tab-delimited output file.

The next input file the utility processes is the VMT road type codes input file. The utility reads each line, locating the first line that is not blank and does not have the asterisk symbol (\*) in the first column (indicating a comment line). This line is the header line consisting of the text *VMT\_RDCODE* and *VMT\_RDdesc* (capitalization does not matter) and sets the location of the VMT road type code and VMT road type description data, respectively. The utility then reads each remaining line and saves the VMT road type description in the VMT road type description array based on the VMT road type code. The utility also adds the "Off-Network" and "TOTALS" to the VMT road type description array as VMT road type code 41 and 42, respectively.

The next input file the utility processes is the hourly link emissions listing input file. The utility reads each line, checking the data in the first column. If the data in the first column is the asterisk symbol (\*), the utility recognizes the line as a comment and ignores the line. Otherwise, the utility recognizes the line as a data line. For each data line in the input file, the utility saves the hourly link emissions file (segment three of the line) in the link emissions input array based on the file's respective hour (segment twoof the line).

The next input file the utility processes is the tab-delimited input file. The utility reads each line until locating the text *ROADWAY* as the first word in the line. The utility then saves the SUT/fuel type combinations (segments three through the last segment of the line) in the SUT/fuel type array.

The utility then sets the internal MOVES base data arrays, which the utility uses in the calculation and output process. The MOVES base data arrays contains the all of the MOVES hour ID, road type ID, pollutant ID, process ID, average speed bin ID, source type ID, and fuel type ID values. The MOVES base data arrays also contain abbreviations for the MOVES descriptions of these values. For the MOVES hour ID values (which range from 1 to 24), the abbreviations are set as the MOVES hour ID values. Appendix A shows the descriptions used in this utility for the other MOVES ID values.

The next input file the utility processes is the output units input file (this is the same input file as the pollutants/tab-delimited output units input file used with the EmsCalc utility). The utility reads each line, locating the first line that is not blank and does not have the asterisk symbol (\*) in the first column (indicating a comment line). This line is the header line consisting of the text *pollutantID*, *processID*, and *TabOutput\_Units* (capitalization does not matter) and sets the location of the pollutantID, processID, and tab-delimited output units data, respectively. For each remaining line, the utility saves the tab-delimited output units in the units part of the output units array based on the pollutantID and processID. While processing this input file, the checks the pollutantID for the total energy consumption or fuel consumption pollutants (pollutantID 91, 92, 93, 99) and the processID for the refueling emissions processes (processID 18, 19, 99). If any of these are found, the utility writes a warning to the listing output file and skips the line (i.e., no data is saved for the pollutantID and processID values).

The utility then begins processing the hourly link emissions files. For the first hour, the utility opens the hourly link emissions file from the link emissions input array. For each line, the utility then checks the format of the link emissions line. If the format is not correct, then the

utility results in an error condition and terminates the current execution of the utility. Otherwise, the utility sets the temporary road type code (segment three of the line), the temporary pollutant code (segment five of the line), and the temporary process code (segment six of the line). If the pollutant and process are in the output units array, then the utility saves the SUT/fuel type emissions (segment seven through the next to last segment) in the link emissions array by hour, temporary road type code, temporary pollutant code, and temporary process code. The utility repeats this process until processing the entire hourly link emissions file.

After processing the first hour, the utility repeats this process for the remaining 23 hours in the link emissions input array. The utility then applies the correct unit conversion factor from the units conversion part of the output units array (based on the pollutant and process) to the link emissions array and calculates the road type totals, SUT/fuel type totals, and the 24 hour totals.

The utility then processes the tab-delimited input file to save the emissions in the tabdelimited input emissions array. The utility reads each line until it reaches the first data line (skipping all of the header lines). For each data line, the utility sets the temporary hour array code (25 for the 24-hour data, 1 for hour 0:00 AM TO 0:59 AM, 2 for hour 1:00 AM TO 1:59 AM, etc.), the temporary activity/pollutant array code used to save the data (based on the activity/emissions data column and the data in the link emissions array with activity lines being skipped), the temporary process array code (based on the activity/emissions data column and the data in the link emissions array with 0 used for composite emissions), the temporary road type array code (using the road type data column and the VMT road type description array), and saves the emissions data in the tab-delimited input emissions array.

The utility then performs the comparison between the link emissions array and the tabdelimited input emissions array. For each hour, pollutant, process, road type, and SUT/fuel type, the utility subtracts the tab-delimited input emissions (taken from the tab-delimited input emissions array) from the link emissions (taken from the link emissions array). The utility saves this difference in the comparison emissions array by hour, road type, pollutant, process, and SUT/fuel type combination. If this difference is less than the minimum difference (taken from the minimum part of the minimum/maximum emissions comparison array by pollutant, process, and hour), the utility saves the difference in the minimum part of the minimum/maximum emissions comparison array (by pollutant, process, and hour). If this difference is greater than the maximum difference (taken from the maximum part of the minimum/maximum emissions comparison array by pollutant, process, and hour), the utility saves the difference in the maximum part of the minimum/maximum emissions comparison array (by pollutant, process, and hour).

The utility then writes the tab-delimited output file and the tab-delimited emissions comparison output file. The utility writes the header lines (output header, county name, and the data header line consisting of the text HOUR, ACTIVITY/EMISSIONS, ROADWAY TYPE, and the SUT/fuel type combination abbreviations) to the output file. For the first hour, the utility writes the hour (hour 1 is 0:00 AM TO 0:59 AM, hour 2 is 1:00 AM TO 1:59 AM, etc.), the activity/emissions text, and the emissions from the link emissions array by road type (including the MOVES off-network road type and the SUT/fuel type combination totals) for each pollutant and process in the output units array to the tab-delimited output file. Using a similar procedure,

the utility writes the comparison data to the tab-delimited emissions comparison output file using the comparison emissions array instead of the link emissions array, with the text *COMPARISON* added to the output header. For both of these output files, the activity/emissions text consists of the user-specified units, the text *OF*, the pollutant abbreviation, and the text *EMISSIONS* for the composite emissions. For the process-based emissions, the data output header consists of the user-specified units, the text *OF*, the pollutant abbreviation, the process abbreviation, and the text *EMISSIONS*. The utility repeats this output procedure for each hour and for the 24-hour totals. As the comparison is being written, the utility also saves and writes a warning message to the listing output file for those cases where the difference between the values is greater than 0.001 or less than -0.001.

The utility then writes the tab-delimited totals, minimum, and maximum comparison summary output file. For each pollutant and process (including the composite emissions), the utility writes the link total emissions (from the link emissions array), the tab-delimited input emissions (from the tab-delimited input emissions array), the comparison total (from the comparison emissions array), the comparison minimum (from the minimum part of the minimum/maximum emissions comparison array), and the comparison maximum (from the maximum part of the minimum/maximum emissions comparison array) by hour (including the 24-hour values) to this output file. If the tab-delimited 24-hour comparison output file is found in the jcf, the utility also writes the 24-hour values to the 24-hour comparison output file. This output file is unique given that 24-hour values from multiple executions of the utility may be appended in this output file.

### **JCF INPUT FILE**

The jcf input file directs the LinkEmsSum utility to each of the input and output files. Each line of the jcf input file consists of a file type identifier and a text string, which can either be a comment, the utility to run (LinkEmsSum in this case), or the path and filename of the input or output file. [Table 55](#page-331-0) shows the file type identifiers. The utility does not recognize any other characters at the beginning of a line in the jcf input file and these characters do not affect the execution of the utility.

<span id="page-331-0"></span>

| <b>Identifier</b> | <b>Description</b>                                                                    | <b>Text String Description</b> |
|-------------------|---------------------------------------------------------------------------------------|--------------------------------|
| /JOB              | Job Description <sup>1</sup>                                                          | Comment                        |
| /STEP             | <b>Step Description</b>                                                               | <b>Utility Name</b>            |
| /LST              | <b>Listing Output File</b>                                                            | Path and Filename              |
| <b>THDR</b>       | Header Input File                                                                     | Path and Filename              |
| /VMTRD            | VMT Road Type Codes Input File                                                        | Path and Filename              |
| /LNKI             | Hourly Link Emissions Listing Input File                                              | Path and Filename              |
| /TABI             | Tab-Delimited Input File                                                              | Path and Filename              |
| /UNIT             | Units Input File                                                                      | Path and Filename              |
| /TOUT             | Tab-Delimited Output File                                                             | Path and Filename              |
| /TCOUT            | Tab-Delimited Emissions Comparison Output File <sup>2</sup>                           | Path and Filename              |
| /TMOUT            | Tab-Delimited Totals, Minimum, and Maximum<br>Comparison Summary <sup>2</sup>         | Path and Filename              |
| <b>TDOUT</b>      | Tab-Delimited 24-Hour Totals, Minimum, and<br>Maximum Comparison Summary <sup>2</sup> | Path and Filename              |

**Table 55. LinkEmsSum File Type Identifiers.**

<sup>1</sup> Only if the step is the first step in the jcf. This is only for reference purposes and not accessed by the utility.

<sup>2</sup> Optional, and only used if the comparisons are to be performed.

The only format requirement for the input and output file lines in the jcf input file is that a space, a tab, or any combination of tabs and spaces occurs between the identifier and the text string. The step identifier (/STEP) however, has three components – the identifier (/STEP), a text string identifying the step (i.e., Step1), and the utility name (LinkEmsSum), with each separated by a space, a tab, or any combination of tabs and spaces. [Figure 121](#page-331-1) shows a sample jcf.

<span id="page-331-1"></span>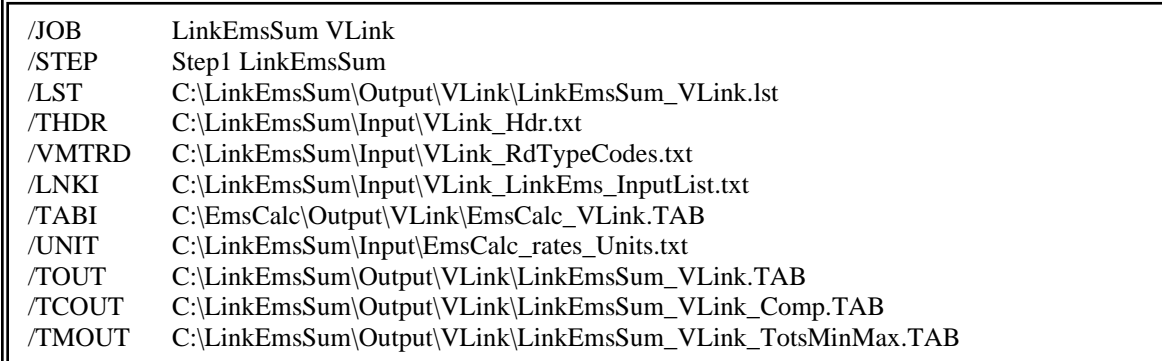

### **Figure 121. Sample LinkemsSum jcf.**

### **Job Identifier (/JOB)**

The /JOB identifier (optional) and its corresponding text string are comments used only as a description of the jcf. The utility does not use this identifier, but it is helpful for adding comments and a title to the jcf.

### **Step Identifier (/STEP)**

The /STEP identifier (required) and its corresponding text string name the utility to run. The LinkEmsSum utility does not use this text string, but MOVES2014aUtl uses it to access the appropriate utility. The corresponding text string must contain two segments – a step name and the utility to run, with each part separated by a space, a tab, or any combination of tabs and spaces.

### **Listing File Output (/LST)**

The /LST identifier (required) and its corresponding text string specify the path and filename of the listing output file. If the path and/or filename are invalid, an error message appears on the screen and the utility will terminate. The listing file summarizes all the input and output for the specific jcf input file. The information in the listing file includes:

- Date and time of the beginning of the utility execution;
- The utility (LinkEmsSum in this case) being executed;
- The MOVES2014aUtl compilation date;
- The path and filename of the jcf input file;
- **JCF** through the step being executed;
- The path and filename of all input files (some may include contents as well);
- The unit conversion factor by pollutant and process;
- The path and filename of all tab-delimited output files;
- The total run time for the execution of the current step; and
- Date and time of the end of the utility execution**.**

# **Header Input File (/THDR)**

The /THDR identifier (required) and its corresponding text string specify the path and filename of the header input file, which specifies the header that the utility will use when writing the tabdelimited output file. The user can add comments at any point in this input file by placing the asterisk symbol (\*) in the first column. The first line of this input file, other than any optional comments, must be the header that the user intends to appear in the tab-delimited output file. [Figure 122](#page-333-0) shows a sample header input file.

- \* Comments can be added by placing a \* in first column.
- \* The non-comment line will appear in the tab-delimited output file. LinkEmsSum Emissions Run

<span id="page-333-0"></span>**Figure 122. Sample Header Input File.**

### **VMT Road Type Codes Input File (/VMTRD)**

The /VMTRD identifier (required) and its corresponding text string specify the path and filename of the VMT road type codes input file, which specifies each link road type code used in the hourly link emissions input files and a description of the functional class that that the utility will use when writing the tab-delimited output file. This input file is the same VMT road type codes input file used with the EmsCalc utility. The user can add comments at any point in this input file by placing the asterisk symbol (\*) in the first column. The first line of this input file, other than any optional comments, must be the header line, which consists of the text *VMT\_RDCODE* and *VMT\_RDdesc*, separated by any combination of tabs and/or spaces. Although the data can appear in any order, the *VMT\_RDCODE* text should appear first, followed by the *VMT\_RDdesc* text to avoid any possible issues that might arise with road type descriptions that contain multiple words. Following the header line, list each functional class code used in the hourly VMT input files along with the functional class description. [Figure 123](#page-333-1) shows a sample VMT road type codes input file.

\* Comments can be added by placing a \* in first column.

Hour 1 C:\MOVESemscalc\Output\MOVESemscalc\_VLink.T01

Hour 2 C:\MOVESemscalc\Output\MOVESemscalc\_VLink.T02

Hour 3 C:\MOVESemscalc\Output\MOVESemscalc\_VLink.T03

Hour 4 C:\MOVESemscalc\Output\MOVESemscalc\_VLink.T04

Hour 5 C:\MOVESemscalc\Output\MOVESemscalc\_VLink.T05

**Figure 123. Sample VMT Road Type Codes Input File.**

### <span id="page-333-1"></span>**Hourly Link Emissions Listing Input File (/LNKI)**

The /LNKI identifier (required) and its corresponding text string specify the path and filename of the hourly link emissions listing input file. This input file is the same as the hourly link output files listing input file used with the EmsCalc utility. The user can add comments at any point in this input file by placing the asterisk symbol (\*) in the first column. Other than any optional comments, each line is considered an hourly link output file and should consist of the identifier Hour, the hour number (beginning with hour 1, which is 12:00 to 1:00 a.m.), and the path and filename of the hourly link output file. [Figure 124](#page-334-0) shows a sample hourly link emissions listing input file.

| * NOTE: Lists the road type codes in the VMT input files and their descriptions.<br>* NOTE: VMT_RdDesc will appear in tab-delimited output file as shown. |                       |  |  |  |  |  |  |  |
|----------------------------------------------------------------------------------------------------|-----------------------|--|--|--|--|--|--|--|
|                                                                                                    |                       |  |  |  |  |  |  |  |
| RUR IH FWY 110                                                                                                    |                       |  |  |  |  |  |  |  |
| RUR OTH PRIN ART 130                                                                                                    |                       |  |  |  |  |  |  |  |
| RUR MINOR ART<br>150                                                                                                    |                       |  |  |  |  |  |  |  |
|                                                                                                    | VMT RDcode VMT RDdesc |  |  |  |  |  |  |  |

**Figure 124. Sample Hourly Link Emissions Listing Input File.**

### <span id="page-334-0"></span>**Tab-Delimited Input File (/TABI)**

The /TABI identifier (required) and its corresponding text string specify the path and filename of the tab-delimited input file. This input file is the tab-delimited output from the EmsCalc utility. The tab-delimited input file lists summaries of the VMT, VHT, calculated speed (VMT/VHT), and the emissions as specified in the units input file by roadway type (link road types, MOVES off-network road type, and total) for each SUT/fuel type combination. These summaries should include each hour and a 24-hour summary as well.

### **Output Units Input File (/UNIT)**

The /UNIT identifier and its corresponding text string specify the path and filename of the output units input file, which specifies the MOVES pollutant ID and MOVES process ID combinations that the emissions will be calculated for and the units for the tab-delimited output file. This input file is the same as the pollutants/tab-delimited output units input file used with the EmsCalc utility. The utility will only calculate the emissions for those combinations specified in this input file.

To output the composite emissions, use a MOVES process ID of 0. Otherwise, the utility will not write the composite emissions. The available mass options for the tab-delimited output units are grams, pounds, tons, and NONE (link emissions will be calculated but emissions output will not appear in the tab-delimited output), with the TEQ mass type (mass type is determined using the designation for each pollutant from MOVES) being the mass units and the text "-TEQ" (i.e., grams-TEQ) and the gmole mass type being the mass units without the trailing "s" and the text " moles (i.e., gram-moles). Unit conversions between mass types (i.e., grams to pounds, grams-TEQ to pounds-TEQ, gram-moles to pound-moles) are performed internally by the utility. Unit conversions between unit types (i.e., gram-moles to grams, grams-TEQ to grams) cannot be performed by this utility (must be done at the emission rate level) and result in an error.

The user can add comments at any point in this input file by placing the asterisk symbol (\*) in the first column. The first line of this input file, other than any optional comments, must be the header line, which consists of the text *pollutantID*, *processID*, and *TabOutput\_Units*, separated by any combination of tabs and/or spaces. Following the header line, the user should list each pollutant, process (including process $ID = 0$  for composite emissions) and desired tab-delimited output units (separated by any combination of tabs and/or spaces). [Figure 125](#page-335-0) shows a sample output units input file.

| ∗<br>∗<br>∗              | * NOTE: Emissions for only the pollutants and processes listed here will be calculated and appear in<br>link emissions.<br>* NOTE: The TabOutput_Units can be Grams, Pounds, Tons, Grams-TEQ, Pounds-TEQ,<br>Tons-TEQ, Gram-moles, Pound-moles, Ton-moles, or None (None means the link<br>emissions will be calculated but the emissions will not be included in the tab output).<br>* NOTE: Unit conversion between mass types (gram-moles to pound-moles or grams to pounds) are |                                                                                                  |  |  |  |  |  |  |
|--------------------------|----------------------------------------------------------------------------------------------------|--------------------------------------------------------------------------------------------------|--|--|--|--|--|--|
| ∗                        | performed by the utility.                                                                                                    |                                                                                                  |  |  |  |  |  |  |
|                          |                                                                                                    | * NOTE: Conversion between unit types (gram-mole to grams) cannot be performed and will result   |  |  |  |  |  |  |
| in an error.<br>∗        |                                                                                                    |                                                                                                  |  |  |  |  |  |  |
|                          |                                                                                                    | * NOTE: Composites (processID = 0) must be included for composite emissions to be written to tab |  |  |  |  |  |  |
| output file.<br>∗        |                                                                                                    |                                                                                                  |  |  |  |  |  |  |
| pollutantID              | processID                                                                                                    | TabOutput_Units                                                                                  |  |  |  |  |  |  |
| 2                        | 1                                                                                                    | <b>POUNDS</b>                                                                                    |  |  |  |  |  |  |
| 2                        | 2                                                                                                    | <b>POUNDS</b>                                                                                    |  |  |  |  |  |  |
| 2                        | 15                                                                                                    | <b>POUNDS</b>                                                                                    |  |  |  |  |  |  |
| 2                        | 16                                                                                                    | <b>POUNDS</b>                                                                                    |  |  |  |  |  |  |
| <b>POUNDS</b><br>2<br>17 |                                                                                                    |                                                                                                  |  |  |  |  |  |  |
| <b>POUNDS</b><br>2<br>90 |                                                                                                    |                                                                                                  |  |  |  |  |  |  |
| 2                        | 91                                                                                                    | <b>POUNDS</b>                                                                                    |  |  |  |  |  |  |
| 2                        | $\theta$                                                                                                    | <b>POUNDS</b>                                                                                    |  |  |  |  |  |  |
|                          |                                                                                                    |                                                                                                  |  |  |  |  |  |  |

**Figure 125. Sample Output Units Input File.**

# <span id="page-335-0"></span>**Tab-Delimited Output File (/TOUT)**

The /TOUT identifier and its corresponding text string specify the path and filename of the tabdelimited output file. The tab-delimited output file lists summaries of the link emissions as specified in the units input file by roadway type (link functional classes, MOVES off-network road type, and total) for each SUT/fuel type combination in the tab-delimited input file. These summaries include each hour and a 24-hour summary as well.

# **Tab-Delimited Emissions Comparison Output File (/TCOUT)**

The /TCOUT identifier and its corresponding text string specify the path and filename of the tabdelimited emissions comparison output file. The tab-delimited emissions comparison output file lists summaries of the comparison between the link emissions as specified in the units input file and the emissions from the tab-delimited input file by roadway type (link functional classes, MOVES off-network road type, and total) for each SUT/fuel type combination in the tabdelimited input file. These summaries include each hour and a 24-hour summary as well.

### **Tab-Delimited Totals, Minimum, and Maximum Comparison Summary Output File (/TMOUT)**

The /TMOUT identifier and its corresponding text string specify the path and filename of the tab-delimited totals, minimum, and maximum comparison summary output file. For each pollutant and process, this output file lists the link emissions total, tab-delimited input file total, a comparison of the totals, the minimum of the comparison performed to create the tab-delimited emissions comparison output file, and the maximum of the comparison performed to create the tab-delimited emissions comparison output file by hour.

### **Tab-Delimited 24-hour Totals, Minimum, and Maximum Comparison Summary Output File (/TDOUT)**

The /TDOUT identifier and its corresponding text string specify the path and filename of the tabdelimited 24-hour totals, minimum, and maximum comparison summary output file. For each pollutant and process, this output file lists the 24-hour link emissions total, tab-delimited input file total, a comparison of the totals, the minimum of the comparison performed to create the tabdelimited emissions comparison output file, and the maximum of the comparison performed to create the tab-delimited emissions comparison output file. Output from multiple executions of this utility may be appended to this output file.

# **TABFILETOTALS: EMSCALC TAB-DELIMITED OUTPUT SUMMARY**

The TabFileTotals utility creates summary report files for one or more user-specified EmsCalc tabdelimited output files. The user can specify the EmsCalc tab-delimited output files by either listing the direct path and filename of the EmsCalc tab-delimited output file or by listing the path and filename using the asterisk symbol (\*), which allows the user to specify multiple EmsCalc tab-delimited output files in one run of the utility.

This utility has seven optional output files: SUT tab-delimited output file (24 hour VMT, VHT, speed, off-network activity, and emissions totals by SUT), totals tab-delimited output file (24 hour VMT, VHT, speed, off-network activity, and emissions totals), hourly totals tab-delimited output file (hourly VMT, VHT, speed, offnetwork activity, and emissions), hourly SUT tabdelimited output file (hourly VMT, VHT, speed, off-network activity, and emissions totals by SUT), hourly road type totals tab-delimited output file (hourly VMT, VHT, speed, off-network

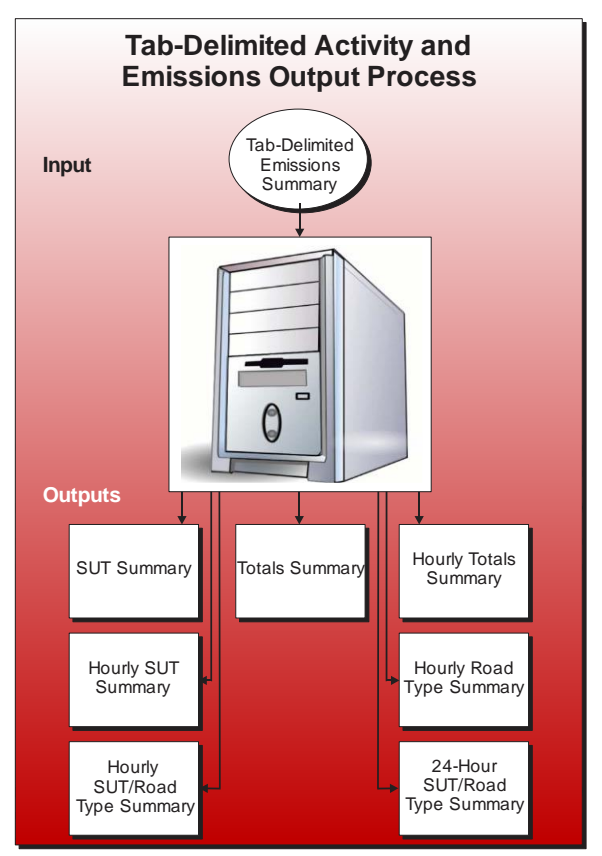

activity, and emissions totals by road type), hourly SUT/road type totals tab-delimited output file (hourly road type total VMT, VHT, speed, off-network activity, and emissions totals by SUT), and 24-hour SUT/road type totals tab-delimited output file (24-hour road type total VMT, VHT, speed, off-network activity, and emissions totals by SUT).

### **OPERATION**

The TabFileTotals utility reads the jcf until it reaches the step to run. The utility writes each line of the desired step to the listing file designated in the desired step. After reaching the appropriate step, the utility then reads each line of the jcf until finding the listing file input line, thus determining the path and filename of the listing file. The utility then closes the jcf input file. The utility then re-opens jcf input file. The utility reads each line of the jcf until locating the next step, saving the path and filename of all of the required inputs.

If any of the required input files are missing from the jcf, or TabFileTotals cannot open any of thr input files due to an incorrect path and/or filename or any other access error, then TabFileTotals results in an error condition. In the event of an error condition, the utility writes an error to the console box and to the listing output file, terminates the execution of the current step, and returns control back to the main MOVES2014aUtl code to check the jcf for more steps to execute. The utility will also result in an error condition if any required data headers are not found or are incorrect. For more information on the requirements of the individual input files, see the input files descriptions following this section.

The first input file the utility processes is the header input file. If this input file is missing from the jcf, then this input file is not processed and no header will be included in the tabdelimited output files. Otherwise, the utility reads each line, locating the first line that is not blank and does not have the asterisk symbol (\*) in the first column. The utility saves this line as the header line, which the utility uses in the tab-delimited output files.

The next input file the utility processes is the tab-delimited file name with wildcard input. The utility extracts the name of each tab-delimited EmsCalc output file located in the appropriate directory (as specified in the tab-delimited file name with wildcard input) and saves the path and filename of these files in the tab-delimited input file array. The process of assembling the data and writing the output (discussed below) will be performed for each tab-delimited EmsCalc output file separately.

The utility then builds the pollutants array, county array, SUT/fuel type array, and the road type array based on the data in the first tab-delimited EmsCalc output file (from the tab-delimited input file array). The utility sets the first three positions in the pollutants array to VMT, VHT, and Speed, respectively. For the first tab-delimited EmsCalc output file in the tab-delimited input file array, the utility reads the second line and sets the county name for this file as the text following the colon symbol (:).

After skipping the next three lines, the utilithy reads the next line, which is the data header line consisting of the text HOUR, ACTIVITY/EMISSIONS, ROADWAY TYPE, and the SUT/fuel type combinations including the TOTALS category. If the text is the roadway type line and the SUT/fuel type combinations are not in the SUT/fuel type array, then the utility adds the SUT/fuel type combinations to the SUT/fuel type array.

The utility then reads each line until locating the first data line for the 24-hour output (text 24 HOUR in the hour data column). For this line (and each remaining line), the utility adds the road type text to the road type array and the activity/emissions text to the pollutants array (if the text is not already in the array). The utility then processes the tab-delimited EmsCalc output file and saves the VMT, VHT, speed, off-network activity, and emissions data in the data array. The utility skips the first five lines, which are all header lines. All remaining lines are considered data lines. For each data line, the utility sets a temporary hour code (based on the data in the HOUR column), temporary activity/pollutant code (based on the data in the ACTIVITY/EMISSIONS column and the pollutants array), temporary road type code (based on the ROADWAY TYPE column and the road type array, and saves the activity/emissions data for each SUT/fuel type combination (including the TOTALS) in the data array.

The utility then writes the totals tab-delimited output file. If this output file is missing from the jcf, then the utility does not write this output file. If this file does not exist (utility is creating the file), the utility writes the header line (from the header input file) and the data header, which consists of the text *County, Data Type, UNITS*, and *24 HOUR* to the totals tab-delimited output file, with each set of text separated by a tab. The utility writes the county, the VMT, the units, and the 24-hour data (all taken from the data array) to the output file, with each set of data separated by a tab. The utility also writes the VHT, speed, off-network activity, and emissions data in a similar manner.

The utility then writes the SUT tab-delimited output file. If this output file is missing from the jcf, then the utility does not write this output file. If this file does not exist (utility is creating the file), the utility writes the header line (from the header input file) and the data header, which consists of the text *County, Data Type, UNITS*, and the SUT/fuel type combinations from the SUT/fuel type array to the totals tab-delimited output file, with each set of text separated by a tab. The utility writes the county, the VMT, the units, and the 24-hour data by SUT/fuel type combination (all taken from the data array) to the output file, with each set of data separated by a tab. The utility also writes the VHT, speed, off-network activity, and emissions data in a similar manner.

The utility then writes the hourly totals tab-delimited output file. If this output file is missing from the jcf, then the utility does not write this output file. If this file does not exist (utility is creating the file), the utility writes the header line (from the header input file) and the data header, which consists of the text *County, Data Type, UNITS*, and the hours (i.e., Hour 1, Hour 2, … , Hour 24, 24 hour), with each set of text separated by a tab. The utility writes the county, the VMT, the units, and the hourly totals data (all taken from the data array) to the output file, with each set of data separated by a space. The utility also writes the VHT, speed, off-network activity, and emissions data in a similar manner.

The utility then writes the SUT tab-delimited output file. If the text for this output file is missing from the jcf, then the utility does not write this output file. If this file does not exist (utility is creating the file), the utility writes the header line (from the header input file) and the data header, which consists of the text *County, Data Type, UNITS, Hour*, and the SUT/fuel type combinations from the SUT/fuel type array to the totals tab-delimited output file, with each set of text separated by a tab. The utility writes the county, the VMT, the units, the hour (i.e., Hour 1, Hour 2, … , Hour 24, 24 hour), and the hourly data by SUT/fuel type combination (all taken from the data array) to the output file for each hour (including the 24-hour data), with each set of data separated by a space. The utility also writes the VHT, speed, off-network activity, and emissions data in a similar manner.

The utility then writes the hourly road type totals tab-delimited output file. If the text for this output file is missing from the jcf, then the utility does not write this output file. If this file does not exist (utility is creating the file), the utility writes the header line (from the header input file) and the data header, which consists of the text *County, Data Type, UNITS, Roadtype*, and the hours (i.e., Hour 1, Hour 2, ..., Hour 24, 24 hour), with each set of text separated by a tab. The utility writes the county, the VMT, the units, the road type (taken from the road type array), and the hourly road type totals data (all taken from the data array except the road type) to the output file, with each set of data separated by a space. The utility also writes the VHT, speed, offnetwork activity, and emissions data in a similar manner.

The utility then writes the hourly SUT/road type tab-delimited output file. If the text for this output file is missing from the jcf, then the utility does not write this output file. If this file does not exist (utility is creating the file), the utility writes the header line (from the header input file) and the data header, which consists of the text *County, Data Type, UNITS, Hour, Roadtype*, and the SUT/fuel type combinations from the SUT/fuel type array to the totals tab-delimited output file, with each set of text separated by a tab. For the first tab-delimited EmsCalc output file in the tab-delimited input file array, the utility writes the county, the VMT, the units, the hour (i.e., Hour 1, Hour 2, … , Hour 24, 24 hour), the road type (taken from the road type array), and the hourly road type data by SUT/fuel type combination (all taken from the data array except the road type) to the output file for each road type and hour (including the 24-hour data), with each set of data separated by a space. The utility also writes the VHT, speed, off-network activity, and emissions data in a similar manner. The utility repeats this procedure (setting the temporary county, building the data arrays, and writing the output) for each tab-delimited EmsCalc output file in the tab-delimited input file array.

### **JCF INPUT FILE**

The jcf input file directs the TabFileTotals utility to each of the input and output files. Each line of the jcf input file consists of a file type identifier and a text string, which can either be a comment, the utility to run (TabFileTotals in this case), or the path and filename of the input or output file. [Table 56](#page-340-0) shows the file type identifiers. The utility does not recognize any other characters at the beginning of a line in the jcf input file and this does not affect the execution of the utility.

<span id="page-340-0"></span>

| <b>Identifier</b> | <b>Description</b>                                                     | <b>Text String Description</b> |
|-------------------|------------------------------------------------------------------------|--------------------------------|
| /JOB              | Job Description <sup>1</sup>                                           | Comment                        |
| /STEP             | <b>Step Description</b>                                                | <b>Utility Name</b>            |
| /LST              | <b>Listing Output File</b>                                             | Path and Filename              |
| /TABI             | Tab-Delimited Input File Name With Wildcard <sup>2</sup>               | Path and Filename              |
| /HDRO             | Header Input File <sup>3</sup>                                         | Path and Filename              |
| /SOUT             | SUT Tab-Delimited Output File <sup>3</sup>                             | Path and Filename              |
| /TOUT             | Totals Tab-Delimited Output File <sup>3</sup>                          | Path and Filename              |
| /THOUT            | Hourly Totals Tab-Delimited Output File <sup>3</sup>                   | Path and Filename              |
| /SHOUT            | Hourly SUT Tab-Delimited Output File <sup>3</sup>                      | Path and Filename              |
| /TROUT            | Hourly Road Type Totals Tab-Delimited Output File <sup>3</sup>         | Path and Filename              |
| /SROUT            | Hourly SUT/Road Type Totals Tab-Delimited Output<br>File <sup>3</sup>  | Path and Filename              |
| /DSROUT           | 24-hour SUT/Road Type Totals Tab-Delimited Output<br>File <sup>3</sup> | Path and Filename              |

**Table 56. MOVESTabFileTotals File Type Identifiers.**

 $1$  Only if the step is the first step in the jcf. This is only for reference purposes and not accessed by the utility.

<sup>3</sup> Optional.

<sup>&</sup>lt;sup>2</sup> May include the wildcard, the asterisk symbol (\*), to access more than one tab-delimited input file.

The only format requirement for the input and output file lines listed in the jcf input file is that a space, a tab, or any combination of tabs and spaces occurs between the identifier and the text string. The step identifier (/STEP) however, has three components – the identifier (/STEP), a text string identifying the step (i.e., Step1), and the utility name (TabFileTotals), with each separated by a space, a tab, or any combination of tabs and spaces. [Figure 126](#page-341-0) shows a sample jcf.

| /JOB          | <b>TabFileTotals</b>                                   |
|---------------|--------------------------------------------------------|
|               |                                                        |
| /STEP         | Step1 TabFileTotals                                    |
| $\sqrt{1}$ ST | C:\TabFileTotals\Output\TabFileTotals.lst              |
| /TABI         | C:\TabFileTotals\Input\tabfiles\MOVESemscalc_*.TAB     |
| /HDRO         | C:\TabFileTotals\Input\Header.txt                      |
| /SOUT         | C:\TabFileTotals\Output\TabFileTotals STout.tab        |
| <b>TOUT</b>   | C:\TabFileTotals\Output\TabFileTotals_Totals.tab       |
| <b>THOUT</b>  | C:\TabFileTotals\Output\TabFileTotals_HrTotals.tab     |
| /SHOUT        | C:\TabFileTotals\Output\TabFileTotals_HrSTout.tab      |
| <b>TROUT</b>  | C:\TabFileTotals\Output\TabFileTotals_RdTypeTotals.tab |
| /SROUT        | C:\TabFileTotals\Output\TabFileTotals_RdTypeST.tab     |
| /DSROUT       | C:\TabFileTotals\Output\TabFileTotals_24hrRdTypeST.tab |
|               |                                                        |

**Figure 126. Sample TabFileTotals jcf.**

### <span id="page-341-0"></span>**Job Identifier (/JOB)**

The /JOB identifier (optional) and its corresponding text string are comments used only as a description of the jcf. The utility does not use this identifier, but it is helpful for adding comments and a title to the jcf.

### **Step Identifier (/STEP)**

The /STEP identifier (required) and its corresponding text string name the utility to run. The TabFileTotals utility does not use this text string, but MOVES2014aUtl uses it to access the appropriate utility. The corresponding text string must contain two segments – a step name and the utility to run, with each part separated by a space, a tab, or any combination of tabs and spaces.

### **Listing File Output (/LST)**

The /LST identifier (required) and its corresponding text string specify the path and filename of the listing output file. If the path and/or filename are invalid, an error message appears on the screen and the utility will terminate. The listing file summarizes all the input and output for the specific jcf input file. The information in the listing file includes:

- Date and time of the beginning of the utility execution;
- The utility (TabFileTotals in this case) being executed;
- The MOVES2014aUtl compilation date;
- The path and filename of the jcf input file;
- **JCF** through the step being executed;
- The tab input file name with a wildcard;
- The path and filename of each EmsCalc tab-delimited output file to process;
- The path, filename, and contents of the header input file (if found in the jcf);
- The path and filename of all output files;
- The total run time for the execution of the current step; and
- Date and time of the end of the utility execution**.**

# **Tab-Delimited Input File Name with Wildcard (/TABI)**

The /TABI identifier (required) and its corresponding text string specify the path and filename of the tab-delimited input file name with a wildcard. This is not a path and file name to an external input file. This input is only the path and filename (including the wildcard character, the asterisk symbol [\*]) of the tab-delimited EmsCalc output files.

# **Header Input File (/HDRO)**

The /HDRO identifier (optional) and its corresponding text string specify the path and filename of the header input file, which specifies the header that will be used by the utility when writing the tab-delimited output file. This input file is optional. The user can add comments at any point in this input file by placing the asterisk symbol (\*) in the first column. The first line of this input file, other than any optional comments, must be the header that the user intends to appear in the tab-delimited output file. [Figure 127](#page-342-0) shows a sample header input file.

> \* The user can add comments by placing the symbol \* in the first column \* The utility recognizes the first line without a \* in the first column as the

header.

<span id="page-342-0"></span>TabFileTotals Tab-Delimited Output Header

**Figure 127. Sample Header Input File.**

### **SUT Tab-Delimited Output File (/SOUT)**

The /SOUT identifier and its corresponding text string specify the path and filename of the SUT tab-delimited output file. This optional tab-delimited output file lists the county, data type (VMT, VHT, speed, off-network activity and emissions), the data units, and 24-hour SUT data (including the totals data) for each tab-delimited EmsCalc output file. [Figure 128](#page-343-0) shows a sample SUT tab-delimited output file.

| TabFileTotals Tab-Delimited Output Header |                            |               |            |             |                |            |               |  |  |
|-------------------------------------------|----------------------------|---------------|------------|-------------|----------------|------------|---------------|--|--|
| County                                    | Data Type                  | <b>UNITS</b>  | MC Gas     | PC Gas      | PC Diesel      | $\cdots$   | <b>TOTALS</b> |  |  |
| Brazoria 039                              | <b>VMT</b>                 | <b>Miles</b>  | 7050.020   | 7007533.624 | 7007.198       | $\cdots$   | 9902656.72    |  |  |
| Brazoria 039                              | <b>VHT</b>                 | Hours         | 170.337    | 169204.669  | 169.006        | $\dddotsc$ | 235686.151    |  |  |
| Brazoria 039                              | Speed                      | <b>MPH</b>    | 41.388     | 41.414      | 41.461         | $\dddotsc$ | 42.016        |  |  |
| Brazoria 039                              | <b>SHP</b>                 | Hours         | 506004.398 | 17009186.52 | 51119.752      | $\ddotsc$  | 23533373.28   |  |  |
| Brazoria 039                              | <b>Extended Idle Hours</b> | Hours         | $\Omega$   | $\Omega$    | $\overline{0}$ | $\cdots$   | 20226.403     |  |  |
| Brazoria 039                              | <b>APU Hours</b>           | Hours         | $\theta$   | $\Omega$    | $\Omega$       | $\cdots$   | 191.035       |  |  |
| Brazoria 039                              | <b>Starts</b>              | <b>Starts</b> | 9389.986   | 4291769.18  | 12899.305      | $\dddotsc$ | 5819026.408   |  |  |
| Brazoria 039                              | CO                         | <b>POUNDS</b> | 231.305    | 282664.785  | 22.433         | $\cdots$   | 540283.701    |  |  |
| Brazoria 039                              | NOx                        | <b>POUNDS</b> | 8.395      | 27541.414   | 20.599         | $\cdots$   | 75298.916     |  |  |
| Chambers 071                              | <b>VMT</b>                 | Miles         | 3054.066   | 3051187.79  | 3052.345       | $\dddotsc$ | 4699755.76    |  |  |
| Chambers 071                              | <b>VHT</b>                 | <b>Hours</b>  | 54.772     | 54675.696   | 54.726         | $\cdots$   | 83816.735     |  |  |
| Chambers 071                              | Speed                      | <b>MPH</b>    | 55.759     | 55.805      | 55.774         | $\cdots$   | 56.071        |  |  |
| Chambers 071                              | <b>SHP</b>                 | <b>Hours</b>  | 406004.398 | 27009186.52 | 41119.752      | $\cdots$   | 43533373.28   |  |  |
| Chambers 071                              | <b>Extended Idle Hours</b> | Hours         | $\Omega$   | $\Omega$    | $\Omega$       | $\cdots$   | 1226.403      |  |  |
| Chambers 071                              | <b>APU Hours</b>           | Hours         | $\Omega$   | $\Omega$    | $\Omega$       | $\cdots$   | 91.035        |  |  |
| Chambers 071                              | <b>Starts</b>              | <b>Starts</b> | 8389.986   | 5291769.18  | 22899.305      | $\cdots$   | 7819026.408   |  |  |
| Chambers 071                              | CO                         | <b>POUNDS</b> | 123.0685   | 232756.330  | 18.714         | $\cdots$   | 472201.855    |  |  |
| Chambers 071                              | NOx                        | <b>POUNDS</b> | 5.262      | 22702.836   | 17.282         | $\cdots$   | 61328.545     |  |  |

**Figure 128. Sample SUT Tab-Delimited Output File.**

### <span id="page-343-0"></span>**Totals Tab-Delimited Output File (/TOUT)**

The /TOUT identifier and its corresponding text string specify the path and filename of the totals tab-delimited output file. This optional tab-delimited output file lists the county, data type (VMT, VHT, speed, off-network activity, and emissions), the data units, and 24-hour data for each tabdelimited EmsCalc output file. [Figure 129](#page-344-0) shows a sample totals tab-delimited output file.

| TabFileTotals Tab-Delimited Output Header |                            |               |             |
|-------------------------------------------|----------------------------|---------------|-------------|
| County                                    | Data Type                  | <b>UNITS</b>  | 24 HOUR     |
| Brazoria 039                              | <b>VMT</b>                 | <b>Miles</b>  | 9902656.72  |
| Brazoria 039                              | <b>VHT</b>                 | Hours         | 235686.151  |
| Brazoria 039                              | Speed                      | <b>MPH</b>    | 42.01628596 |
| Brazoria 039                              | <b>SHP</b>                 | <b>Hours</b>  | 23533373.28 |
| Brazoria 039                              | <b>Extended Idle Hours</b> | <b>Hours</b>  | 20226.4036  |
| Brazoria 039                              | <b>APU Hours</b>           | <b>Hours</b>  | 191.0357124 |
| Brazoria 039                              | <b>Starts</b>              | <b>Starts</b> | 5819026.408 |
| Brazoria 039                              | CO.                        | <b>POUNDS</b> | 540283.7013 |
| Brazoria 039                              | NOx                        | <b>POUNDS</b> | 75298.91621 |
| Chambers 071                              | <b>VMT</b>                 | Miles         | 4699755.76  |
| Chambers 071                              | <b>VHT</b>                 | <b>Hours</b>  | 83816.73556 |
| Chambers 071                              | Speed                      | <b>MPH</b>    | 56.07180629 |
| Chambers 071                              | <b>SHP</b>                 | <b>Hours</b>  | 43533373.28 |
| Chambers 071                              | <b>Extended Idle Hours</b> | <b>Hours</b>  | 1226.4036   |
| Chambers 071                              | <b>APU Hours</b>           | Hours         | 91.0357124  |
| Chambers 071                              | <b>Starts</b>              | <b>Starts</b> | 7819026.408 |
| Chambers 071                              | CO                         | <b>POUNDS</b> | 472201.8551 |
| Chambers 071                              | NOx                        | <b>POUNDS</b> | 61328.54571 |
|                                           |                            |               |             |

**Figure 129. Sample Totals Tab-Delimited Output File.**

# <span id="page-344-0"></span>**Hourly Totals Tab-Delimited Output File (/THOUT)**

The /THOUT identifier and its corresponding text string specify the path and filename of the hourly totals tab-delimited output file. This optional tab-delimited output file lists the county, data type (VMT, VHT, speed, off-network activity, and emissions), the data units, and hourly data for each tab-delimited EmsCalc output file. [Figure 130](#page-345-0) shows a sample hourly totals tabdelimited output file.

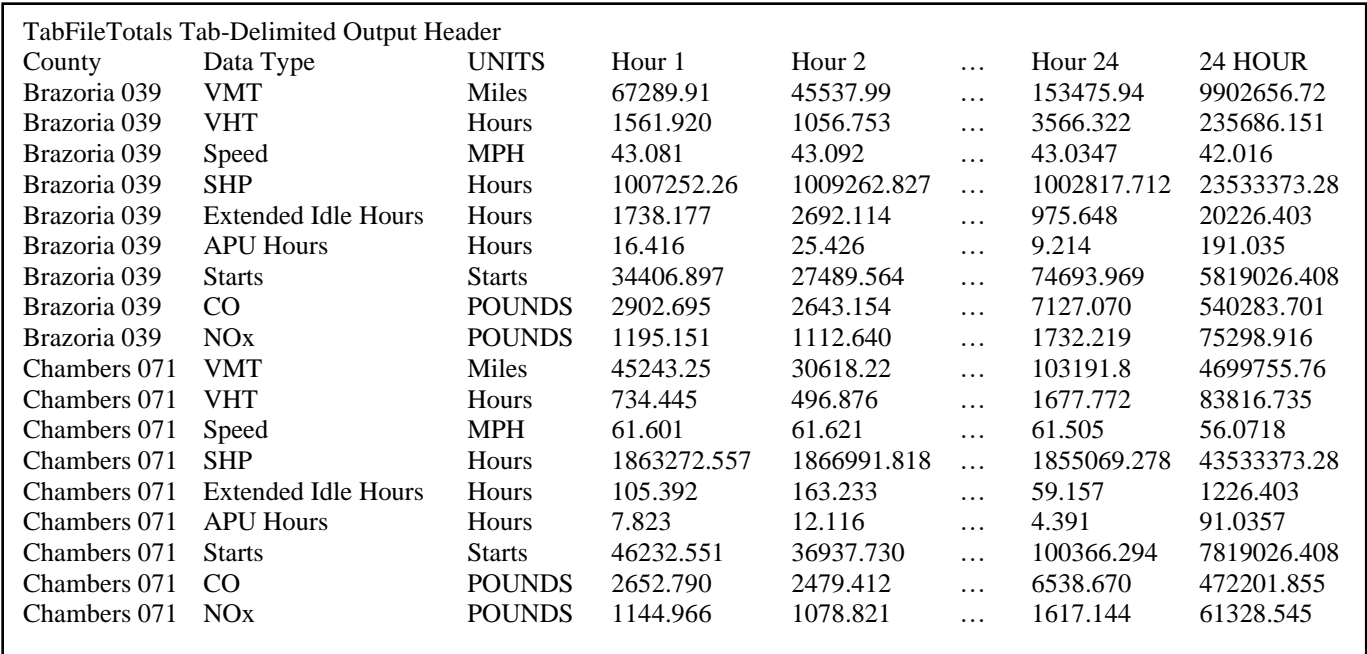

# **Figure 130. Sample Hourly Totals Tab-Delimited Output File.**

### <span id="page-345-0"></span>**Hourly SUT Tab-Delimited Output File (/SHOUT)**

The /SHOUT identifier and its corresponding text string specify the path and filename of the hourly SUT tab-delimited output file. This optional tab-delimited output file lists the county, data type (VMT, VHT, speed, off-network activity, and emissions), the data units, hour, and hourly SUT/fuel type combination data for each tab-delimited EmsCalc output file. [Figure 131](#page-345-1) shows a sample hourly SUT tab-delimited output file.

| TabFileTotals Tab-Delimited Output Header |              |                    |             |             |          |               |  |  |
|-------------------------------------------|--------------|--------------------|-------------|-------------|----------|---------------|--|--|
| Data Type                                 | <b>UNITS</b> | Hour               | MC Gas      | PC Gas      | $\cdots$ | <b>TOTALS</b> |  |  |
| <b>VMT</b>                                | Miles        | Hour 1             | 47.8800678  | 47586.83777 | $\cdots$ | 67289.91      |  |  |
| <b>VMT</b>                                | <b>Miles</b> | Hour <sub>2</sub>  | 32.4025145  | 32204.07306 | $\cdots$ | 45537.99      |  |  |
| $\cdots$                                  | $\cdots$     | $\cdots$           | $\cdots$    | $\cdots$    | $\cdots$ | $\cdots$      |  |  |
| <b>VMT</b>                                | <b>Miles</b> | Hour <sub>24</sub> | 109.2056625 | 108536.8582 | $\cdots$ | 153475.94     |  |  |
| <b>VMT</b>                                | <b>Miles</b> | $24$ HOUR          | 7050.020771 | 7007533.624 | $\cdots$ | 9902656.72    |  |  |
|                                           |              |                    |             |             |          |               |  |  |

<span id="page-345-1"></span>**Figure 131. Sample Hourly SUT Tab-Delimited Output File.**

### **Hourly Road Type Totals Tab-Delimited Output File (/TROUT)**

The /TROUT identifier and its corresponding text string specify the path and filename of the hourly road type totals tab-delimited output file. This optional tab-delimited output file lists the county, data type (VMT, VHT, speed, off-network activity, and emissions), the data units, road type, and hourly road type data for each tab-delimited EmsCalc output file. [Figure 132](#page-346-0) shows a sample hourly road type tab-delimited output file.

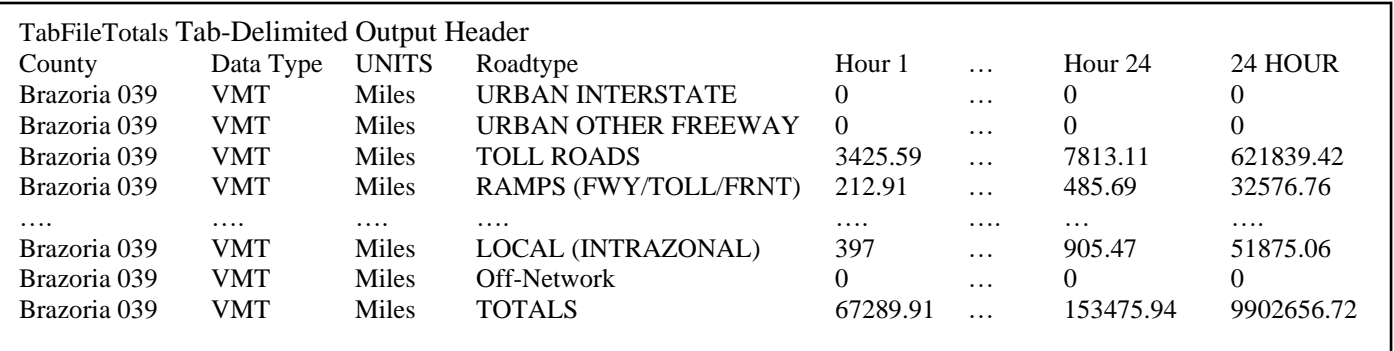

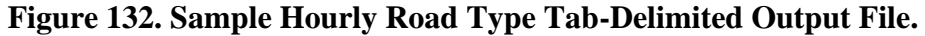

### <span id="page-346-0"></span>**Hourly SUT/Road Type Totals Tab-Delimited Output File (/SROUT)**

The /SROUT identifier and its corresponding text string specify the path and filename of the hourly SUT/road type totals tab-delimited output file. This optional tab-delimited output file lists the county, data type (VMT, VHT, speed, off-network activity, and emissions), the data units, hour, road type, and hourly SUT data by road type for each tab-delimited EmsCalc output file. [Figure 133](#page-346-1) shows a sample hourly SUT/road type tab-delimited output file.

| TabFileTotals Tab-Delimited Output Header |            |              |   |                         |            |             |          |               |  |
|-------------------------------------------|------------|--------------|---|-------------------------|------------|-------------|----------|---------------|--|
| County                                    | Data Type  | UNITS Hour   |   | Roadtype                | MC Gas     | PC Gas      | .        | <b>TOTALS</b> |  |
| Brazoria 039                              | <b>VMT</b> | <b>Miles</b> |   | Hour 1 URBAN INTERSTATE | $\Omega$   |             | $\cdots$ |               |  |
| Brazoria 039                              | <b>VMT</b> | Miles        |   | Hour 1 TOLL ROADS       | 2.4748138  | 2467.255993 | $\cdots$ | 3425.59       |  |
| $\cdots$                                  | $\cdots$   | .            | . | $\cdots$                | $\cdots$   | .           | $\cdots$ | $\cdots$      |  |
| Brazoria 039                              | <b>VMT</b> | <b>Miles</b> |   | Hour 1 Off-Network      |            |             | $\cdots$ |               |  |
| Brazoria 039                              | <b>VMT</b> | <b>Miles</b> |   | Hour 1 TOTALS           | 47.8800678 | 47586.83777 |          | 67289.91      |  |
|                                           |            |              |   |                         |            |             |          |               |  |

<span id="page-346-1"></span>**Figure 133. Sample Hourly SUT/Road Type Tab-Delimited Output File.**

### **24-hour SUT/Road Type Totals Tab-Delimited Output File (/DSROUT)**

The /DSROUT identifier and its corresponding text string specify the path and filename of the 24-hour SUT/road type totals tab-delimited output file. This optional tab-delimited output file lists the county, data type (VMT, VHT, speed, off-network activity, and emissions), the data units, hour, road type, and hourly SUT data by road type for each tab-delimited EmsCalc output file. [Figure 134](#page-347-0) shows a sample 24-hour SUT/road type tab-delimited output file.

| TabFileTotals Tab-Delimited Output Header |            |              |                         |            |             |          |               |  |
|-------------------------------------------|------------|--------------|-------------------------|------------|-------------|----------|---------------|--|
| County                                    | Data Type  |              | UNITS Roadtype          | MC Gas     | PC Gas      | $\cdots$ | <b>TOTALS</b> |  |
| Brazoria 039                              | <b>VMT</b> | <b>Miles</b> | <b>URBAN INTERSTATE</b> |            | $^{(1)}$    | $\cdots$ | 0             |  |
| Brazoria 039                              | <b>VMT</b> | <b>Miles</b> | <b>TOLL ROADS</b>       | 2.4748138  | 2467.255993 |          | 3425.59       |  |
| $\cdots$                                  | $\cdots$   | .            | .                       | $\cdots$   | $\cdots$    | $\cdots$ | $\cdots$      |  |
| Brazoria 039                              | <b>VMT</b> | Miles        | Off-Network             |            |             | $\cdots$ | $\theta$      |  |
| Brazoria 039                              | <b>VMT</b> | Miles        | <b>TOTALS</b>           | 47.8800678 | 47586.83777 |          | 67289.91      |  |

<span id="page-347-0"></span>**Figure 134. Sample 24-hour SUT/Road Type Tab-Delimited Output File.**

# **MISCELLANEOUS UTILITIES**

**<sup>231</sup> MISCELANEOUS UTILITIES**

# **MOVESACTIVITYINPUTBUILD: MOVES ACTIVITY INPUT BUILDER**

The MOVESactivityInputBuild utility assembles data into tab-delimited text files with formats consistent with MOVES database tables for the following tables: avgspeeddistribution, hourvmtfraction, dayvmtfraction, hpmsvtypeday, monthvmtfraction, roadtype, roadtypedistribution, state, year, zone, zoneroadtype, sourcetypedayvmt, sourcetypeage starts, and hotelling. The utility also produces tab-delimited VMT summary (by hour, link road type, and link area type) and a VHT summary (by hour, link road type, link area type, and MOVES average speed bin ID) files.

### **OPERATION**

The MOVESactivityInputBuild utility reads the jcf until it reaches the step to run. The utility writes each line of the desired step to the listing file designated in the desired step. After reaching the appropriate step, the utility then reads each line of the jcf until finding the listing file input

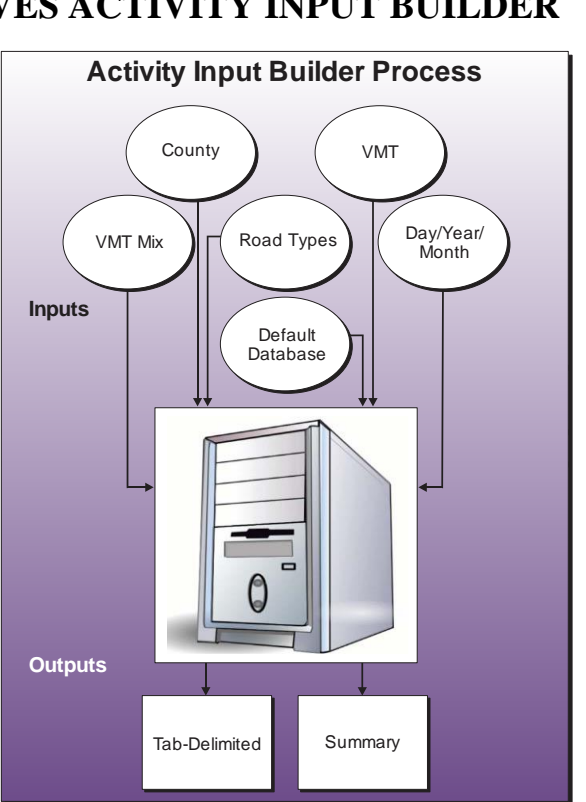

line, thus determining the path and filename of the listing file. The utility then closes the jcf input file. The utility then re-opens the jcf input file. The utility reads each line of the jcf until finding the next step, saving the path and filename of all of the required inputs.

If any of the required input files are missing from the jcf, or MOVESactivityInputBuild cannot open any of these input files due to an incorrect path and/or filename or any other access error, then MOVESactivityInputBuild results in an error condition. In the event of an error condition, the utility writes an error to the console box and to the listing output file, terminates the execution of the current step, and returns control back to the main MOVES2014aUtl code to check the jcf for more steps to execute. The utility will also result in an error condition if any required data headers are not found or are incorrect. For more information on the requirements of the individual input files, see the input files descriptions following this section.

The first input file the utility processes is the county name input file. The utility reads each line, locating the first line that is not blank and does not have the asterisk symbol (\*) in the first column (indicating a comment line). The utility ignores the first set of text (the text *COUNTY*), uses the second set of text (a numeric value) for the county number, and uses the sets of text for the county name, with a space separating each remaining set of text. The utility then writes the county name and county number to the listing output file.

The next input file the utility processes is the VMT listing input file. The utility reads each line of the file, checking the data in the first column. If the data in the first column is the asterisk symbol (\*), then the utility recognizes the line as a comment and ignores the line. Otherwise, the utility recognizes the line as a data line. For each data line in the input file, the utility ignores the first set of text (the text *Hour*) and saves the hourly VMT file (the third set of text) in part 1 of the hourly inputs array based on the file's respective hour (the second set of text).

The utility then sets the internal MOVES base data arrays, which the utility uses in the calculation and output process. The MOVES base data arrays contains the all of the MOVES hour ID, road type ID, pollutant ID, process ID, average speed bin ID, source type ID, and fuel type ID values. The MOVES base data arrays also contain abbreviations for the MOVES descriptions of these values. For the MOVES hour ID values (which range from 1 to 24), the abbreviations are set as the MOVES hour ID values. Appendix A shows the descriptions used in this utility for the other MOVES ID values.

The next input file the utility processes is the VMT road type designations input file. The utility reads each line, locating the first line that is not blank and does not have the asterisk symbol (\*) in the first column (indicating a comment line). This line is the header line consisting of the text *VMT\_RDCODE*, *VMT\_ATCODE*, *VMTMIX\_RDCODE*, *RATES\_RDCODE*, and *MOVES\_RDCODE* (capitalization does not matter) and sets the location of the VMT road type code, VMT area type code, VMT mix road type, emissions rate road type code, and MOVES road type code data, respectively. The utility then reads each remaining line and saves the VMT mix road type code, rates road type code, and MOVES road type code in the VMT road type designations array based on the VMT road type and VMT area type.

The next input file the utility processes is the VMT road type/ramp designation input file. The utility reads each line, locating the first line that is not blank and does not have the asterisk symbol (\*) in the first column (indicating a comment line). This line is the header line consisting of the text *VMT\_RDCODE, VMT\_ATCODE*, and *RAMP\_DESIG*, and sets the location of the VMT road type code, VMT area type code, and ramp designation data, respectively. The utility then reads each remaining line and saves the ramp designation (either *Yes* for ramp or *No* for non-ramp) in the VMT roadtype/ramp array based on the VMT road type and VMT area type.

If the time period VMT mix is found in the jcf, the utility then processes the time period designation input file. The utility reads each line, locating the first line that is not blank and does not have the asterisk symbol (\*) in the first column (indicating a comment line). This line is the header line consisting of the text *TIMEPER* and *TIMEPERIOD* (capitalization does not matter) and sets the location of the hour and time period data, respectively. The utility then reads each remaining line and saves the time period (must be AM Peak, Midday, PM Peak, or Overnight) in the time periods array based on the hour.

The next input file the utility processes is either the 24-hour VMT mix input file or the AM Peak VMT mix input file. If the time period designation input file is found in the jcf, then the utility processes the AM peak VMT mix file. Otherwise, the utility processes the 24-hour VMT mix input file. The utility reads each line, locating the first line that is not blank and does not have the asterisk symbol (\*) in the first column (indicating a comment line). This line is the

header line consisting of the text *VMX\_RDCODE, MOVES\_STCODE, MOVES\_FTCODE*, and *VMTMIX* and sets the location of the VMT mix road type code, MOVES SUT code, MOVES fuel type code, and VMT mix data, respectively. For each remaining line, the utility saves the VMT mix in the first section of the VMT mix array based on the VMT mix road type code and MOVES SUT code. The utility repeats this process until processing all of the data lines. The utility also calculates the total of the VMT mix for each SUT across all of the MOVES road types in the VMT mix input file (i.e., the all road types VMT mix by SUT) and saves this data in the VMT mix array as well.

If the time period designation input file is found in the jcf, the utility also processes the Midday, PM Peak, and Overnight VMT mix input files. Using the same process as the AM Peak VMT mix input file, the utility processes each of the remaining VMT mix input files, saving the Midday VMT mix data in section 2 of the VMT mix array, the PM Peak data in section 3 of the mix array, and the Overnight VMT mix data in section 4 of the VMT mix array.

The next input the utility processes is the day ID input. If the identifier for the hourvmtfraction, averagespeedistribution, or dayvmtfraction output is in the jcf, then this input is required. Only the appropriate dayID (5 or 2) is required following the day ID input identifier in the jcf (i.e., there is no input file). The next input the utility processes is the year ID input. If the identifier for the hpmsvtypedayoutput is in the jcf, then this input is required. Only the appropriate yearID is required following the year ID input identifier in the jcf (i.e., there is no input file).

The next input the utility processes is the month ID input. If the identifier for the monthymtfraction output is in the jcf, then this input is required. Only the appropriate monthID (value between 1 and 12) is required following the month ID input identifier in the jcf (i.e., there is no input file).

The next input file the utility processes is the FIPS input. If the identifier for the zone, zoneroadtype, starts, or hoteling hours output is in the jcf, then this input is required. Only the appropriate FIPS (or MOVES countyID) is required following the FIPS input identifier in the jcf (i.e., there is no input file).

The utility then processes the sourcetypeyear input file. If the identifier for the sourcetypeage or hotellinghours output is found in the jcf, then this input is required. The utility reads each line, locating the first line that is not blank and does not have the asterisk symbol (\*) in the first column (indicating a comment line). This line is the header line consisting of the text *yearID, sourceTypeID*, and *sourceTypePopulation*, and sets the location of the yearID, sourceTypeID, and vehicle population data, respectively. The utility then reads each remaining line and saves the vehicle population in the vehicle population array based on the sourceTypeID when the yearID from the line is equal to the yearID input.

The utility then processes the sourcetypeagedistribuiton input file. If the identifier for the sourcetypeage, starts, or hotellinghours output is found in the jcf, then this input is required. The utility reads each line, locating the first line that is not blank and does not have the asterisk symbol (\*) in the first column (indicating a comment line). This line is the header line consisting of the text *sourceTypeID*, *yearID*, *ageID*, and *ageFraction*, and sets the location of the sourceTypeID, yearID, ageID and age fraction data, respectively. The utility then reads each remaining line and saves the age fraction data in the SUT age distribution array based on the sourceTypeID and ageID when the yearID from the line is equal to the yearID input.

The utility then processes the sourcetypeage input file. If the identifier for the sourcetypeage or hotellinghours output is found in the jcf, then this input is required. The utility reads each line, locating the first line that is not blank and does not have the asterisk symbol (\*) in the first column (indicating a comment line). This line is the header line consisting of the text *ageID, sourceTypeID*, *survivalRate*, *relativeMAR*, *functioningACFraction*, and *functioningACFractionCV* and sets the location of the ageID, sourceTypeID, survivalRate, relativeMAR, functioningACFraction, and functioningACFractionCV data, respectively. The utility then reads each remaining line and saves the survivalRate, relativeMAR, functioningACFraction and functioningACFractionCV data in the sourcetypeage input array based on the sourceTypeID and ageID.

The utility then processes the starts input file. If the identifier for the starts output is found in the jcf, then this input is required. This input file is the output (or equivalent format) from the OffNetActCalc utility. The utility reads each line, locating the first line that is not blank and does not have the asterisk symbol (\*) in the first column (indicating a comment line). This line is the header line consisting of the text *hourID, sourceTypeID*, *fuelTypeID*, *St\_Ftdesc*, and *Starts* and sets the location of the hourID, sourceTypeID, and starts data, respectively (the other data is not required for this utility). The utility then reads each remaining line and saves the starts data in the starts input array based on the hourID and sourceTypeID. The utility then processes the hotelling hours input file. If the identifier for the hotelling hours output is found in the jcf, then this input is required. This input file is the output (or equivalent format) from the OffNetActCalc utility. The utility reads each line, locating the first line that is not blank and does not have the asterisk symbol (\*) in the first column (indicating a comment line). This line is the header line consisting of the text *hourID, sourceTypeID*, *fuelTypeID*, *St\_Ftdesc*, *Hotelling*, *ExtIdle*, and *APU* and sets the location of the hourID, sourceTypeID, and hotelling data, respectively (the other data is not required for this utility). The utility then reads each remaining line and saves the hotelling data in the hotelling input array based on the hourID and sourceTypeID.

The utility then processes the MySQL connection inputs file. The utility reads each line until locating the text *Port Number*, *Username*, or *Password* and saves the data after the "=" sign as the MySQL connection port number, username, and password, respectively. The only required input is the port number. If this input is not found, then the utility terminates the current step execution and an error is written to the listing file. The utility then attempts to establish a connection to MySQL using the inputs from the MySQL connection inputs file. If this connection cannot be established, the current step execution is terminated and an error is written to the listing file.

The utility then begins the calculation process. For each hourly VMT file in Part 1 of the hourly inputs array, the utility reads each line of the hourly VMT file and compares the county number from the input line (segment three of the line) to the county number from the county name input file. If these county numbers are not the same, then the utility skips this data line.

Otherwise, the utility then sets temporary values for the link road type (segment four of the line), link area type (segment nine of the line), link speed (segment six of the line), link VMT (segment seven of the line), and link VHT (calculated as link VMT/link speed). The utility adds this link VMT to the link data VMT summary array based on the hour being processed, link road type, and link area type. The utility adds the link VHT to the link data VHT summary array based on the hour being processed, link road type, link area type, and the average speed bin ID (determined using the link speed and the MOVES average speed bin descriptions, see Appendix A).

The utility also adds the link VHT to Part 2 of the road type VHT array based on the MOVES road type (determined using the link road type, link area type, and the VMT road type designations array). If the link is designated as a ramp (determined using the link road type, link area type, and the VMT roadtype/ramp array), then the utility also saves the link VHT in Part 1 in of the road type VHT array. The utility then calculates the 24-hour total VMT in the link data VMT summary array by link road type and link area type. The utility also calculates the hourly total VHT in the link data VHT summary by hour link road type and link area type. Additionally, the utility calculates a 24-hour total VHT as well by link road type, link area type, and average speed bin ID.

The utility then creates the MOVES road type VMT array (based on the MOVES road types), the hour VMT array (based on the SUTs in the VMT mix input file, the MOVES road types, and hour), and the average speed distribution array (based on the SUTs in the VMT mix input file, the MOVES road types, hour, and the MOVES average speed bins). For each link road type /link area type combination in the link data VMT summary array, the utility adds the 24-hour VMT from the link data VMT summary array to the MOVES road type VMT array based on the MOVES road type (determined using the link road type, link area type, and the VMT road type designations array). For each hour, link road type, and link area type combination in the link data VMT summary array, the utility applies the VMT mix from the VMT mix array (either the 24 hour VMT mix or the appropriate time period VMT as assigned by the time period designation array) to the VMT from the link data VMT summary array; thus distributing the VMT to each of the SUTs in the VMT mix input file. The utility then adds this SUT VMT to the hour VMT array.

The utility maintains a 24-hour total by SUT and MOVES road type as well. For each hour, link road type, link area type, and average speed bin ID combination in the link data VHT summary array, the utility applies the appropriate road type VMT mix (determined using the link road type, link area type and the road type designations data) from the VMT mix array (either the 24-hour VMT mix or the appropriate time period VMT as assigned by the time period designation array) to the VHT from the link data VHT summary array; thus distributing the VHT to each of the SUTs in the VMT mix input file. The utility adds this SUT VHT to the average speed distribution array and maintains a total VHT for all average speed bins by SUT, MOVES road type, and hour.

The utility then begins the process of extracting the MOVES defaults for each SUT where the all road types VMT mix is equal to 0. For each SUT where the all road types VMT mix in the VMT mix array is equal to 0, the utility uses the appropriate MySQL scripts to extract the road

type distribution data from the MOVES default roadtypedistribution database table and saves this data in the MOVES default road type distribution array. The utility extracts the average speed distribution data and hour VMT fraction data from the MOVES default avgspeeddistribution and hourvmtfraction database tables in a similar manner and saves this data in the MOVES default average speed distribution array and MOVES default hour VMT fractions array, respectively.

The utility then writes the roadtypedistribution output. If the tab-delimited roadtypedistribution output is in the jcf, the utility creates the road type distribution array (based on the SUTs in the VMT mix input file and the MOVES road types). For each SUT input in the VMT mix input file, the utility aggregates the road type VMT from the hour VMT array by hour, saves the data in the road type distribution array (i.e., one VMT value for each road type), and converts the data to a distribution by dividing the road type VMT by the total VMT.

If the text for the tab-delimited roadtypedistribution output is in the jcf, the utility opens the output file and writes the header line consisting of the text *sourceTypeID, roadTypeID*, and *roadTypeVMTFraction*, with each set of text separated by a tab. For each SUT in the VMT mix input file, the utility writes the data for MOVES road type 1, with the roadTypeVMTFraction equal to 1. The utility then checks the all road types VMT mix from the VMT mix array. If this all road types VMT mix is greater than 0, the utility then writes the SUT, MOVES roadtype, and the road type VMT fractions for each road type from the road type distribution array for each MOVES roadtype. Otherwise, the utility writes the SUT, MOVES roadtype, and the road type VMT fractions from the MOVES default road type distribution array.

The utility then writes the hourvmtfraction output. If the tab-delimited hourvmtfraction output is in the jcf, the utility creates the hourly VMT fraction array (based on the SUTs in the VMT mix input file, the MOVES road types, and hour). For the first SUT input in the VMT mix input file, the VMT fractions in the VMT fraction array for MOVES road type one are set to a value of 1 for the first hour and 0 for the remaining 24 hours. Then, for each MOVES road type, the utility converts the VMT from the hour VMT array to a distribution and saves this data in the hourly VMT fraction array. The utility repeats this process for each SUT input in the VMT mix input file; thus creating an hourly VMT distribution for each SUT/MOVES road type combination.

If the text for the tab-delimited hourvmtfraction output is in the jcf, the utility opens the output file and writes the header line that consists of the text *sourceTypeID, roadTypeID*, *dayID, hourID*, and *hourVMTFraction*, with each set of text separated by a tab. For each SUT in the VMT mix input file, the utility checks the all road types VMT mix from the VMT mix array. If this all road types VMT mix is greater than 0, then the utility writes the SUT, MOVES road type, the day ID (from the day ID input), hour, and the hourly VMT fractions (from the hourly VMT fraction array) for each MOVES road type. Otherwise, the utility writes the data in a similar manner except the hourly VMT fractions are from the MOVES default hour VMT fractions array.

The utility then writes the avgspeeddistribution output. If the tab-delimited avgspeeddistribution output is in the jcf, the utility checks the all road types VMT mix from the VMT mix array for each SUT in the VMT mix input file. If this all road types VMT mix is

greater than 0, then the utility calculates the average speed distribution by MOVES road type and hour. If the MOVES road type is 1, then the utility sets the average speed distribution to a value of 1 for the first speed bin and 0 for the remaining speed bins. Otherwise, the utility converts the VHT in the average speed distribution array to a distribution of VHT over the 16 MOVES speed bins by SUT, MOVES road type, and hour.

If the text for the tab-delimited avgspeeddistribution output is in the jcf, the utility opens the output file and writes the header line that consists of the text *sourceTypeID, roadTypeID, hourDayID, avgSpeedBinID*, and *avgSpeedFraction*, with each set of text separated by a tab. For each SUT in the VMT mix input file, the utility checks the all road types VMT mix from the VMT mix array. If this all road types VMT mix is greater than 0, then the utility writes the SUT, the MOVES road type, the hour/day ID (combination of the hour and the day ID from the day ID input), the average speed bin ID, and the average speed fraction (from the average speed distribution array) for each average speed bin. The utility repeats this process for each hour and MOVES road type. If the all road types VMT mix is equal to 0, the utility writes the data in a similar manner except the hourly VMT fractions are taken from the MOVES default average speed distribution array.

The utility then writes the roadtype output. If the tab-delimited roadtype output is in the jcf, the utility converts the VHT in Part 1 of the road type VHT array to a fraction of the road type VHT attributable to ramps by dividing the ramp VHT (Part 1 of the road type VHT array) by the total road type VHT (Part 2 of the road type VHT array) for each road type.

If the text for the tab-delimited roadtype output is in the jcf, the utility opens the output file and writes the header line that consists of the text *roadTypeID, roadDesc*, *rampFraction*, *isAffectedByOnroad*, *isAffectedByNonroad*, and *shouldDisplay*, with each set of text separated by a tab. For each MOVES road type, the utility writes the road type ID, the road type description, the ramp fraction (from Part 1 of the road type VHT array), the value of 1 (*isAffectedByOnroad* value automatically set by the utility), the value of 0 (*isAffectedByNonroad* value automatically set by the utility), and the value of 1 (*shouldDisplay* value automatically set by the utility) to the output file. If MOVES road type 2 does have VMT, the utility also writes the MOVES ramp road types (roadTypeID 6 and 8, see Appendix A for road type descriptions) to the output file with the road type ID, the road type description, the ramp fraction (0 for roadtypeID 6, 1 for roadTypeID 8), the value of 1 (*isAffectedByOnroad* value automatically set by the utility), the value of 0 (*isAffectedByNonroad* value automatically set by the utility), and the value of 0 (*shouldDisplay* value automatically set by the utility) to the output file. If MOVES road type 4 does have VMT, the utility also writes the MOVES ramp road types (roadTypeID 7 and 9, see Appendix A for road type descriptions) to the output file with the road type ID, the road type description, the ramp fraction (0 for roadtypeID 7, 1 for roadTypeID 9), the value of 1 (*isAffectedByOnroad* value automatically set by the utility), the value of 0 (*isAffectedByNonroad* value automatically set by the utility), and the value of 0 (*shouldDisplay* value automatically set by the utility) to the output file.

The utility then writes the hpmsvtypeday output. If the tab-delimited hpmsvtypeday output is in the jcf, the utility aggregates the hourly VMT array by HPMS vehicle type (each SUT is

assigned an HPMS vehicle type, shown in [Table 57\)](#page-358-0), and saves this data in the HPMS vehicle type VMT array.

The utility then opens the output file and writes the header line that consists of the text *yearID, monthID, dayID, HPMSvtypeID,* and *VMT*, with each set of text separated by a tab. For each HPMS vehicle type, the utility writes the the year ID (from the year ID input), the monthID (from the monthID input), the dayID (from the dayID input), the HPMS vehicle type ID, and the HPMS vehicle type VMT (from the HPMS vehicle type VMT array), to the tab-delimited output file. [Table 57](#page-358-0) sows the SUT/HPMS vehicle type correlations.

<span id="page-358-0"></span>

| <b>HPMS Vehicle Type</b> | <b>MOVES SUT</b> |
|--------------------------|------------------|
| 10                       | 11               |
|                          | 21               |
| 25                       | 31               |
|                          | 32               |
|                          | 41               |
| 40                       | 42               |
|                          | 43               |
|                          | 51               |
| 50                       | 52               |
|                          | 53               |
|                          | 54               |
|                          | 61               |
| 60                       | 62               |

**Table 57. SUT/HPMS Vehicle Type Correlations.**

The utility then writes the year output. If the tab-delimited output year output is in the jcf, the utility extracts the fuel year ID from the MOVES default year database table for the userspecified year (from the year ID input) using MySQL scripts.

If the text for the tab-delimited year output is in the jcf, the utility opens the output file and writes the header line that consists of the text *yearID, isBaseYear*, and *fuelYearID*, with each set of text separated by a tab. The utility then writes the year (from the year ID input), the isBaseYear data (automatically set to Y by the utility), and the fuel year ID to the output file.

The utility then writes the two summary output files — the tab-delimited link VMT summary output file and the tab-delimited link VHT summary output file. If the text for the tab-delimited link VMT summary output is in the jcf, the utility opens the output file and writes the header line that consists of the text *Hour, Roadtype, Area Type*, and *VMT*, with each set of text separated by a tab. The utility then writes the hour, link road type, link area type, and VMT from the link data VMT summary array for each hour, link road type, and link area type. The utility writes a 24 hour VMT total by link road type and link area type to this output file as well.

If the text for the tab-delimited link VHT summary output is in the jcf, the utility opens the output file and writes the header line that consists of the text *Hour, Roadtype, Area Type, avgSpeedBinID*, and *VHT*, with each set of text separated by a tab. The utility then writes the hour, link road type, link area type, average speed bin, and VHT from the link data VHT summary array for each hour, link road type, link area type, and average speed bin. The utility writes a 24-hour VHT total by link road type, link area type, and average speed bin to this output file as well.

If the text for the tab-delimted state output is in the jcf, then the utility uses the appropriate MySQL scripts to extract the MOVES default data from the state default database table (for stateID =  $48$ ). This data is then written to the tab-delimited state output file.

If the text for the tab-delimted zone output is in the jcf, then the utility uses the appropriate MySQL scripts to extract the MOVES default data from the zone default database table for countyID  $> 48,000$  and countyID  $< 49,000$ . This data, with the start allocation factors, idle allocation factors, and SHP allocation factors updated with values of 1, are written to the tabdelimited zone output.

If the text for the tab-delimted zoneroadtype output is in the jcf, then the utility uses the appropriate MySQL scripts to extract the MOVES default data from the zoneroadtype default database table (for zoneID > 480,000 and zoneID < 490,000). This data, with the SHO allocation factors updated with values of 1, are written to the tab-delimted zoneroadtype output.

If the text for the tab-delimited monthvmtfraction output is in the jcf, then the utility uses the appropriate MySQL scripts to extract the MOVES default data from the monthvmtfraction default database The monthvmtfraction data, with the month VMT fractions updated to values of 1 for the user-specified month ID (from the month ID input) and 0 for all remaining months, are written to the tab-delimited monthvmtfraction output.

If the text for the tab-delimited dayvmtfraction output is in the jcf, then the utility uses the appropriate MySQL scripts to extract the MOVES default data from the dayvmtfraction default database. The dayvmtfraction data, with the day VMT fractions updated to values of 1 for the user-specified day ID (from the day ID input) and 0 for all remaining days, are written to the tabdelimited dayvmtfraction output.

The utility then writes the sourcetypedayvmt output. The utility aggregates the VMT from the hourly VMT array (contains VMT by sourceTypeID, roadTypeID, and hourID) by sourceTypeID and saves the sourceTypeID VMT in the sourcetypedayvmt array. The utility then
opens the tab-delimited outpout file and writes the header line consisting of the text *yearID*, *monthID*, *dayID*, *sourceTypeID*, and *VMT*, with each data segment separated by a tab. For each sourceTypeID, the utility writes the yearID (from the yearID input), monthID (from the monthID input), dayID (from the dayID input), the sourceTypeID, and the VMT from the sourcetypedayvmt array, with each data segment seaparated by a tab.

If the sourcetypeage or hotellinghours output is found in the jcf, the utility then calculates the adjusted relative mileage accumulation rates (relativeMAR). Using calculation procedures similar to MOVES, the utility calculates the travel fractions by SUT and age within each HPMS vehicle type using the vehicle population (sourcetypeyear input), the age distributions (sourcetypeagedistribution input), and the relativeMAR (sourcetypeage input). The utility then calculates the sum of the travel fractions within each HPMS vehicle type by SUT (proportion of travel for each SUT within the respective HPMS vehicle type). Using the SUT VMT array (based on the the hourly VMT and speeds files and the VMT mix), the utility calculates the fractions of VMT within each HPMS vehicle type by SUT. The utility then calculates the relativeMAR adjustment factors for each SUT by dividing the SUT VMT array-based fractions by the travel fraction-based fractions. The utility then calculates the adjusted relativeMAR by applying the relativeMAR adjustment factors to the input relativeMAR (from the sourcetypeage input). If the sourcetypeage output is found in the jcf, the utility then writes the data from the sourcetypeage input to the sourcetypeage output with the new adjusted relativeMAR.

If the starts output is found in the jcf, the utility then calculates the starts by ageID by multiplying the starts input array by the age distributions (sourcetypeagedistribution input) and saving the starts by hour, sourceTypeID, and ageID in the starts output array. The utility then writes the starts output in a format consistent with the MOVES starts table using the starts output array. If the hoteling hours output is found in the jcf, the utility then calculates the hoteling hours by hourID and ageID for SUT 62 by multiplying the hoteling hours input array by SUT 62 specific travel fractions. The travel fractions are calculated by multiplying the SUT age distribution for SUT 62 by the adjusted relativeMAR and normalizing these fractions across all ageID categories. The utility then writes the hoteling hours output in a format consistent with the MOVES hoteling table using the hoteling hours by hourID and ageID.

### **JCF INPUT FILE**

The jcf input file directs the MOVESactivityInputBuild utility to each of the input and output files. Each line of the jcf input file consists of a file type identifier and a text string, which can either be a comment, the utility to run (MOVESactivityInputBuild in this case), or the path and filename of the input or output file. [Table 58](#page-361-0) shows the file type identifiers. The utility does not recognize any other characters at the beginning of a line in the jcf input file and this does not affect the execution of the utility.

<span id="page-361-0"></span>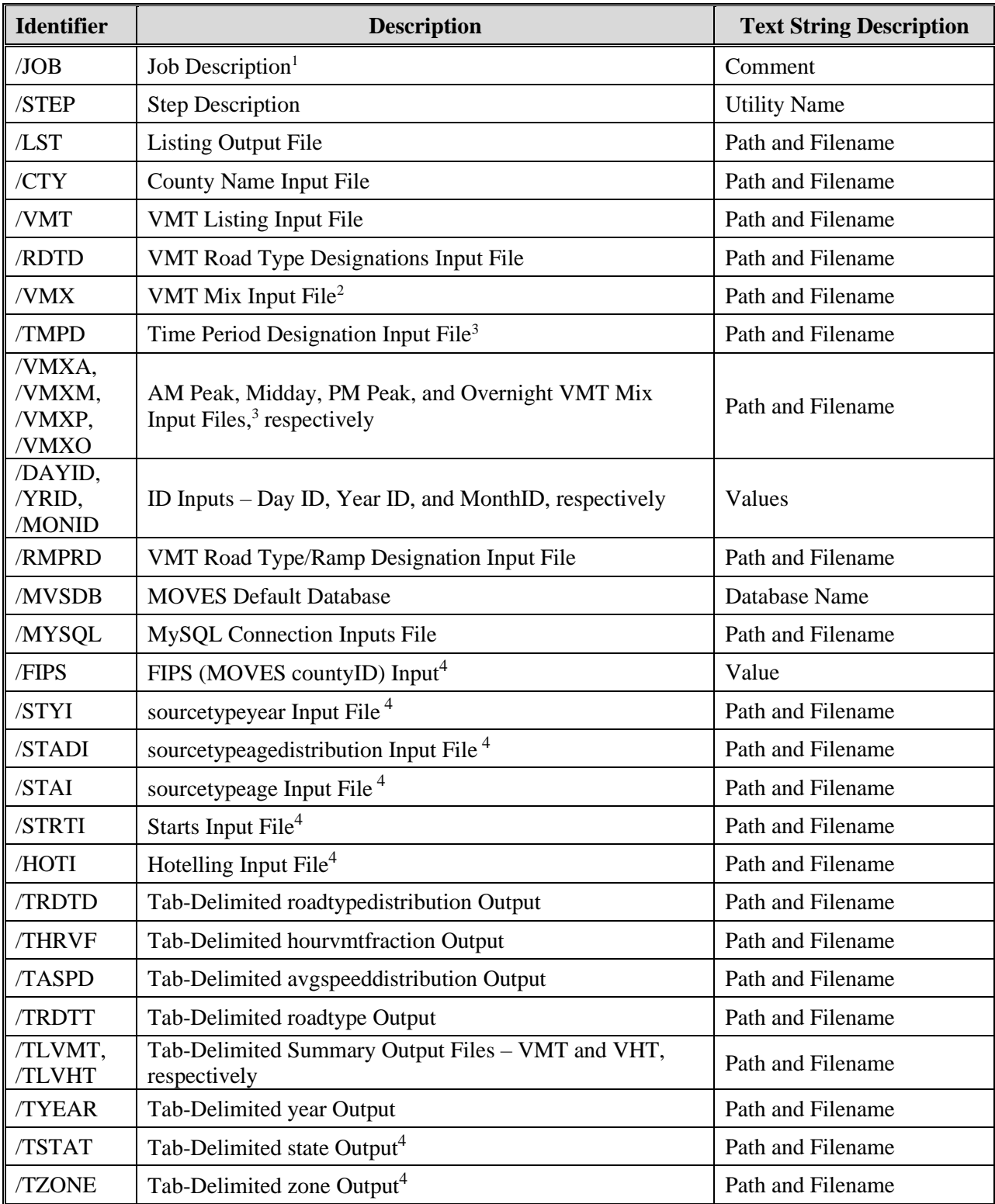

# **Table 58. MOVESactivityInputBuild File Type Identifiers.**

| <b>Identifier</b> | <b>Description</b>                                 | <b>Text String Description</b> |
|-------------------|----------------------------------------------------|--------------------------------|
| <b>TZRDT</b>      | Tab-Delimited zoneroadtype Output <sup>4</sup>     | Path and Filename              |
| /TMVF             | Tab-Delimited monthymetraction Output <sup>4</sup> | Path and Filename              |
| TDVF              | Tab-Delimited dayvmtfraction Output <sup>4</sup>   | Path and Filename              |
| /THVDY            | Tab-Delimited hpmsvtypeday Output <sup>4</sup>     | Path and Filename              |
| /TSTDV            | Tab-delimited sourcetypedayvmt Output <sup>4</sup> | Path and Filename              |
| /TSTAO            | Tab-Delimited sourcetypeage Output <sup>4</sup>    | Path and Filename              |
| /STRTO            | Tab-Delimited starts Output <sup>4</sup>           | Path and Filename              |
| /HHTO             | Tab-Delimited Hotelling Output <sup>4</sup>        | Path and Filename              |

**[Table 58.](#page-361-0) MOVESactivityInputBuild File Type Identifiers (Continued).**

<sup>1</sup> Only if the step is the first step in the jcf. This is only for reference purposes and not accessed by the utility.

<sup>2</sup> Only if the 24-hour VMT mix is to be used by the utility.

<sup>3</sup> Only if the time period VMT mix is to be used by the utility.

<sup>4</sup> Optional.

The only format requirement for the input and output file lines in the jcf input file is that a space, a tab, or any combination of tabs and spaces occurs between the identifier and the text string. The step identifier (/STEP) however, has three components – the identifier (/STEP), a text string identifying the step (i.e., Step1), and the utility name (MOVESactivityInputBuild), with each separated by a space, a tab, or any combination of tabs and spaces. [Figure 135](#page-363-0) shows a sample jcf.

| /JOB   | MOVES activityInputBuild Sample jcf                                         |
|--------|-----------------------------------------------------------------------------|
| /STEP  | Step1 MOVESactivityInputBuild                                               |
| /LST   | C:\MOVESactivityInputBuild\Output\Wk\MOVESactInBld Wk.lst                   |
| /CTY   | C:\MOVESactivityInputBuild\Input\Brazoria.CTY                               |
| /VMT   | C:\MOVESactivityInputBuild\Input\TDM_LINKINPUTFILESLIST.TXT                 |
| /RDTD  | C:\MOVESactivityInputBuild\Input\HGB_RdType_MOVESdesig.txt                  |
| /VMX   | C:\MOVESactivityInputBuild\Input\SUTmix\HoustonDist_VMTmix_w.txt            |
| /DAYID | 5                                                                           |
| /YRID  | 2018                                                                        |
| /MONID | 7                                                                           |
| /RMPRD | C:\MOVESactivityInputBuild\Input\HGB_RdType_RampDesig.txt                   |
| /MVSDB | movesdb20141021                                                             |
| /MYSQL | C:\MOVESactivityInputBuild\Input\MySQL_ConnInputs_MOVES2014.txt             |
| /FIPS  | 48039                                                                       |
| /STYI  | C:\MOVESactivityInputBuild\Input\sourcetypeyear_Input.tab                   |
| /STADI | C:\MOVESactivityInputBuild\Input\sourcetypeagedist_Input.tab                |
| /STAI  | C:\MOVESactivityInputBuild\Input\sourcetypeyear_Input.tab                   |
| /STRTI | C:\OffNetActCalc\Output\hgb1hr_48039_OffNetActCalc_2018swkd_Starts.tab      |
| /HOTI  | C:\OffNetActCalc\Output\hgb1hr 48039 OffNetActCalc 2018swkd ExtIdle.tab     |
| /TRDTD | C:\MOVESactivityInputBuild\Output\Wk\MOVESactInBld_Wk_rtdist.tab            |
| /THRVF | C:\MOVESactivityInputBuild\Output\Wk\MOVESactInBld_Wk_hrvmtfract.tab        |
| /TASPD | C:\MOVESactivityInputBuild\Output\Wk\MOVESactInBld_Wk_avgspddist.tab        |
| /TRDTT | C:\MOVESactivityInputBuild\Output\Wk\MOVESactInBld_Wk_roadtypetable.tab     |
| /TLVMT | C:\MOVESactivityInputBuild\Output\Wk\MOVESactInBld_Wk_linkVMTsumm.tab       |
| /TLVHT | C:\MOVESactivityInputBuild\Output\Wk\MOVESactInBld_Wk_linkVHTsumm.tab       |
| /TYEAR | C:\MOVESactivityInputBuild\Output\Wk\MOVESactInBld_Wk_year.tab              |
| /TSTAT | C:\MOVESactivityInputBuild\Output\Wk\MOVESactInBld_Wk_state.tab             |
| /TZONE | C:\MOVESactivityInputBuild\Output\Wk\MOVESactInBld_Wk_zone.tab              |
| /TZRDT | C:\MOVESactivityInputBuild\Output\Wk\MOVESactInBld_Wk_zoneroadtype.tab      |
| /TMVF  | C:\MOVESactivityInputBuild\Output\Wk\MOVESactInBld_Wk_monthvmtfract.tab     |
| /TDVF  | C:\MOVESactivityInputBuild\Output\Wk\MOVESactInBld_Wk_dayvmtfract.tab       |
| /THVDY | C:\MOVESactivityInputBuild\Output\Wk\MOVESactInBld_Wk_hpmsvtypeday.tab      |
| /TSTDV | C:\MOVESactivityInputBuild\Output\Wk\MOVESactInBld_Wk_sourcetypedayvmt.tab  |
| /TSTAO | C:\MOVESactivityInputBuild\Output\Wk\MOVESactInBld Wk sourcetypeage.tab     |
| /STRTO | C:\MOVESactivityInputBuild\Output\Wk\MOVESactInBld_Wk_starts.tab            |
| /HHTO  | C:\MOVESactivityInputBuild\Output\Wk\MOVESactInBld_Wk_hotellinghrstable.tab |
|        |                                                                             |

**Figure 135. Sample MOVESactivityInputBuild jcf.**

### <span id="page-363-0"></span>**Job Identifier (/JOB)**

The /JOB identifier (optional) and its corresponding text string are comments used only as a description of the jcf. This utility does not use this identifier, but it is helpful for adding comments and a title to the jcf.

### **Step Identifier (/STEP)**

The /STEP identifier (required) and its corresponding text string name the utility to run. The MOVESactivityInputBuild utility does not use this text string, but MOVES2014aUtl uses it to access the appropriate utility. The corresponding text string must contain two segments – a step name and the utility to run, with each part separated by a space, a tab, or any combination of tabs and spaces.

## **Listing File Output (/LST)**

The /LST identifier (required) and its corresponding text string specify the path and filename of the listing output file. If the path and/or filename are invalid, an error message appears on the screen and the utility will terminate. The listing file summarizes all the input and output for the specific jcf input file. The information in the listing file includes:

- Date and time of the beginning of the utility execution;
- The utility (MOVES activity Input Build in this case) being executed;
- The MOVES2014aUtl compilation date;
- The path and filename of the jcf input file;
- **JCF** through the step being executed;
- The path and filename of all input files (some may include contents as well);
- The name of the MOVES default database:
- The path and filename of each hourly VMT and speeds file as it is being processed;
- The path and filename or database name of all output files;
- The total run time for the execution of the current step; and
- Date and time of the end of the utility execution**.**

## **County Name Input File (/CTY)**

The /CTY identifier (required) and its corresponding text string specify the path and filename of the county name input file. The county name input file specifies the county code within the hourly VMT and speeds files for generating the output. This input file consists of a single line containing the identifier text *COUNTY*, the county number, the county name, and the county FIPS code in a three-digit format (i.e., 000). A tab, space, or any combination of tabs and spaces can separate all of the data within the input line. This input file is also the same input file used in the MOVESEmsCalc utility. [Figure 136](#page-364-0) shows a sample county input file.

COUNTY 1 Upshur 459

<span id="page-364-0"></span>**Figure 136. Sample County Input File.**

## **VMT Listing Input File (/VMT)**

The /VMT identifier (required) and its corresponding text string specify the path and filename of the VMT listing input file. This input file consists of the identifier text *Hour*, the hour number (beginning with hour 1, which is 12:00-to-1:00 a.m.), and the path and filename for the respective hourly VMT and speeds file. The hourly VMT and speeds files in this input file can be the output from either the TRANSVMT or VirtualLinkVMT utilities. [Figure 137](#page-365-0) shows a sample VMT listing input file.

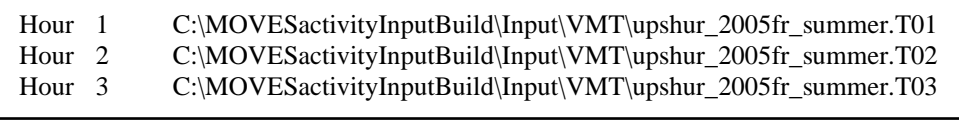

## **Figure 137. Sample VMT and Speeds Listing Input File.**

## <span id="page-365-0"></span>**VMT Road Type Designations Input File (/RDTD)**

The /RDTD identifier (required) and its corresponding text string specify the path and filename of the VMT road type designations input file that correlates each link road type/area type combination to a VMT mix road type, a rates road type, and a MOVES road type. The user can add comments at any point in this input file by placing the asterisk symbol (\*) in the first column. The first line of this input file, other than any optional comments, must be the header line that consists of specific text that the user can separate by any combination of tabs and/or spaces. [Table 59](#page-365-1) shows the contents of the VMT road type designations input file header line.

<span id="page-365-1"></span>

| <b>Header Line Text</b>                          | <b>Description</b>                                          |  |  |
|--------------------------------------------------|-------------------------------------------------------------|--|--|
| VMT_RDcode                                       | Link VMT and Speeds Road Type Code                          |  |  |
| VMT_ATcode<br>Link VMT and Speeds Area Type Code |                                                             |  |  |
| VMTMIX_RDcode                                    | VMT Mix Road Type Code                                      |  |  |
| RATES_RDcode                                     | Rates Road Type Code                                        |  |  |
| MOVES_RDcode                                     | <b>MOVES Road Type Code</b>                                 |  |  |
| VMT_RDdesc                                       | Link VMT and Speeds Road Type Code Description <sup>1</sup> |  |  |
| VMT ATdesc                                       | Link VMT and Speeds Area Type Code Description <sup>1</sup> |  |  |
| MOVES_RDdesc                                     | MOVES Road Type Code Description <sup>1</sup>               |  |  |

**Table 59. VMT Road Type Designations Input File Header Line.**

<sup>1</sup> Optional, but must appear after codes data.

Following the header line, the user must list each link road type code/area type code combination (each on a separate line) with the combinations' VMT mix road type code, rates road type code, and MOVES road type code separated by any combination of tabs and/or spaces. [Figure 138](#page-366-0) shows a sample VMT road type/MOVES road type input file.

| * NOTE: Lists the roadtype and area codes in the VMT input files and their road type designations.<br>* NOTE: Descriptions (VMT_RDdesc, VMT_ATdesc, MOVES_RDdesc) are not used and are optional. |  |                                                                          |  |  |                          |            |                         |  |
|----------------------------------------------------------------------------------------------------|--|--------------------------------------------------------------------------|--|--|--------------------------|------------|-------------------------|--|
|                                                                                                    |  | VMT RDcode VMT ATcode VMTMIX RDcode RATES RDcode MOVES RDcode VMT RDdesc |  |  |                          |            | VMT ATdesc MOVES RDdesc |  |
|                                                                                                    |  |                                                                          |  |  | RUR IH FWY 110           | <b>RUR</b> | Rural Unrest            |  |
|                                                                                                    |  |                                                                          |  |  | RUR OTH PRIN ART 130 RUR |            | Rural Rest              |  |
|                                                                                                    |  |                                                                          |  |  | RUR MINOR ART 150        | <b>RUR</b> | Rural Rest              |  |
|                                                                                                    |  |                                                                          |  |  |                          |            |                         |  |

**Figure 138. Sample VMT Road Type Designations Input File.**

## <span id="page-366-0"></span>**24-Hour VMT Mix Input File (/VMX)**

The /VMX identifier (optional, only if the 24-hour VMT mix is to be used) and its corresponding text string specify the path and filename of the 24-hour VMT mix input file that specifies the analysis 24-hour mix of vehicles by SUT/fuel type combination by road type, with codes 2 through 9 being the MOVES roadway types (see Appendix A). Any additional road types must be included after the MOVES roadway types (i.e., codes after 9). This input file is optional and should only be used if the user intends for the 24-hour VMT mix be used in the calculations. The user can add comments at any point in this input file by placing the asterisk symbol (\*) in the first column. The first line of this input file, other than any optional comments, must be the header line that consists of specific text that the user can separate by any combination of tabs and/or spaces. [Table 60](#page-366-1) shows the contents of the 24-hour VMT mix input file header line.

<span id="page-366-1"></span>

| <b>Header Line Text</b> | <b>Description</b>                              |
|-------------------------|-------------------------------------------------|
| <b>VMX RDcode</b>       | VMT Mix Road Type Code                          |
| MOVES_STcode            | <b>MOVES SUT Code</b>                           |
| MOVES_FTcode            | <b>MOVES</b> Fuel Type Code                     |
| <b>VMTmix</b>           | <b>VMT Mix Value</b>                            |
| <b>VMX RDdesc</b>       | VMT Mix Road Type Code Description <sup>1</sup> |
| MOVES_STdesc            | MOVES SUT Code Description <sup>1</sup>         |
| <b>MOVES FTdesc</b>     | MOVES Fuel Type Code Description <sup>1</sup>   |

**Table 60. 24-Hour VMT Mix Input File Header Line.**

<sup>1</sup> Optional, but must appear after codes and VMT mix data.

Following the header line, the user must list each MOVES SUT/MOVES fuel type combination for each VMT mix road type (each on a separate line) with the combinations' associated VMT mix value, separated by any combination of tabs and/or spaces. The utility will calculate the emissions only for those MOVES SUT/MOVES fuel type combinations in this input file. [Figure 139](#page-367-0) shows a sample 24-Hour VMT mix input file.

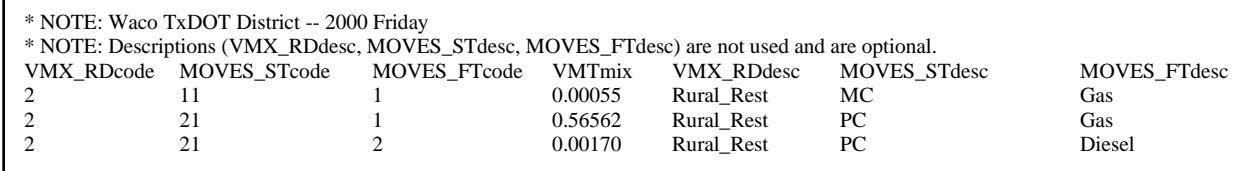

<span id="page-367-0"></span>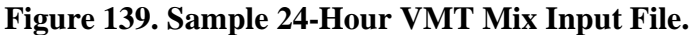

#### **Time Period Designation Input File (/TMPD)**

The /TMPD identifier (optional, only if the time period VMT mix is to be used) and its corresponding text string specify the path and filename of the time period designation input file, which specifies which time period VMT mix (AM Peak, Midday, PM Peak, or Overnight) each hour will use in the calculations. This input file is optional and should only be used if the time period VMT mix input files are in the jcf. The user can add comments at any point in this input file by placing the asterisk symbol (\*) in the first column. The first line of this input file, other than any optional comments, must be the header line that consists of specific text that the user can separate by any combination of tabs and/or spaces. [Table 61](#page-367-1) shows the contents of the time period designation input file header line.

<span id="page-367-1"></span>**Table 61. Time Period Designation Input File Header Line.**

| <b>Header Line Text</b> | <b>Description</b> |  |
|-------------------------|--------------------|--|
| I TIMEPER               | Hour               |  |
| <b>TIMEPERIOD</b>       | <b>Time Period</b> |  |

Following the header line, the user must list each hour  $(1, 2, 3, \ldots, 23, 24)$  with the hour's associated time period (AM Peak, Midday, PM Peak, or Overnight), separated by any combination of tabs and/or spaces. [Figure 140](#page-368-0) shows a sample VMT mix input file.

| TIMEPER | <b>TIMEPERIOD</b> |
|---------|-------------------|
| 01      | Overnight         |
| 02      | Overnight         |
| 03      | Overnight         |
| 04      | Overnight         |
| 05      | Overnight         |
| 06      | Overnight         |
| 07      | <b>AM Peak</b>    |
| 08      | <b>AM Peak</b>    |
| 09      | <b>AM Peak</b>    |
| 10      | Midday            |
| 11      | Midday            |
| 12      | Midday            |
| 13      | Midday            |
| 14      | Midday            |
| 15      | Midday            |
| 16      | Midday            |
| 17      | PM Peak           |
| 18      | <b>PM</b> Peak    |
| 19      | PM Peak           |
| 20      | Overnight         |
| 21      | Overnight         |
| 22      | Overnight         |
| 23      | Overnight         |
| 24      | Overnight         |

**Figure 140. Sample Time Period Designation Input File.**

#### <span id="page-368-0"></span>**AM Peak, Midday, PM Peak, and Overnight VMT Mix Input Files (/VMXA, /VMXM, /VMXP, /VMXO)**

The /VMXA, /VMXM, /VMXP, and /VMXO identifiers (optional, only if the time period VMT mix is to be used) and corresponding text string specify the path and filename of the AM Peak, Midday, PM Peak, and Overnight VMT mix input files, respectively. These input files specify the analysis 24-hour mix of vehicles by SUT/fuel type combination by road type, with codes 2 through 9 being the MOVES roadway types (see Appendix A). Any additional road types must be included after the MOVES roadway types (i.e., codes after 9). This input file is optional and should only be used if the user intends for the time period VMT mix be used in the calculations. The user can add comments at any point in this input file by placing the asterisk symbol (\*) in the first column. The first line of this input file, other than any optional comments, must be the header line that consists of specific text that the user can separate by any combination of tabs and/or spaces. The format of the time period VMT mix input files is the same as the 24-hour VMT mix input file [\(Table 61](#page-367-1) shows the contents of the header line and [Figure 140](#page-368-0) shows a sample of the input file).

## **Day ID Input (/DAYID)**

The /DAYID identifier (optional, only required if the hourvmtfraction, avgspeeddistribution, or dayvmtfraction output is included in the jcf) and its corresponding value specify the day ID input that designates the MOVES day ID code for performing the calculations. Since this input is only a value (5 or 2 folllowing the identifier), no input file is required.

## **Year ID Input (/YRID)**

The /YRID identifier (optional, only required if the hpmsvtypeday or year output is included in the jcf) and its corresponding value specify the year ID input that designates the year for performing the calculations. Since this input is only a value, no input file is required.

## **Month ID Input (/MONID)**

The /MONID identifier (optional, only required if the monthvmtfraction output is included in the jcf) and its corresponding value specify the month ID input that designates the MOVES month ID code for performing the calculations. Since this input is only a value (5 or 2 folllowing the identifier), no input file is required.

## **VMT Road Type/Ramp Designation Input File (/RMPRD)**

The /RMPRD identifier (optional, only required if the roadtype output is included in the jcf) and its corresponding text string specify the path and filename of the VMT road type/ramp designation input file that designates each link road type/area type combination as either ramp or not ramp. The user can add comments at any point in this input file by placing the asterisk symbol (\*) in the first column. The first line of this input file, other than any optional comments, must be the header line that consists of specific text that the user can separate by any combination of tabs and/or spaces. [Table 62](#page-369-0) shows the contents of the VMT road type/ramp designation input file header line.

<span id="page-369-0"></span>

| <b>Header Line Text</b> | <b>Description</b>                                          |
|-------------------------|-------------------------------------------------------------|
| VMT_RDcode              | Link VMT and Speeds Road Type Code                          |
| VMT_ATcode              | Link VMT and Speeds Area Type Code                          |
| RAMP_desig              | Ramp Designation ("Yes" for ramp, "No" for not ramp)        |
| VMT_RDdesc              | Link VMT and Speeds Road Type Code Description <sup>1</sup> |
| VMT_ATdesc              | Link VMT and Speeds Area Type Code Description <sup>1</sup> |

**Table 62. VMT Road Type/Ramp Designation Input File Header Line.**

<sup>1</sup> Optional, but must appear after codes and ramp designation data.

Following the header line, the user must list each link road type code/area type code combination (each on a separate line) with the combinations ramp designation (*Yes* for ramp, *No* for not ramp), separated by any combination of tabs and/or spaces. [Figure 141](#page-370-0) shows a sample VMT road type/ramp designation input file.

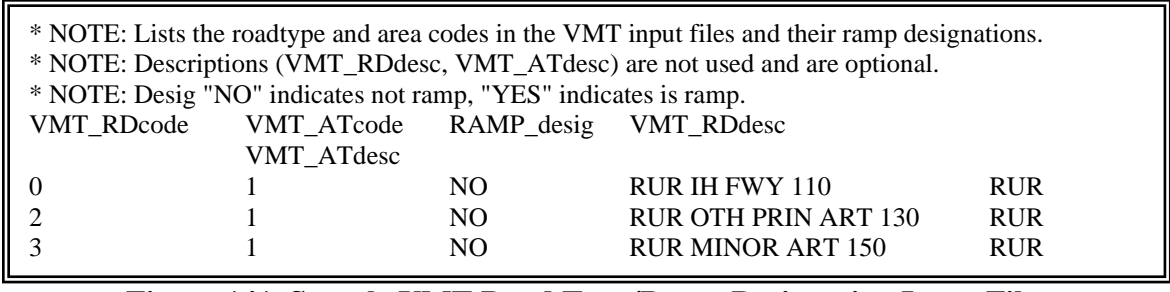

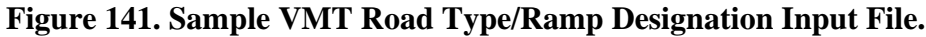

## <span id="page-370-0"></span>**MOVES Default Database (/MVSDB)**

The /MVSDB identifier (required) and its corresponding text string specify the name of the database location for the MOVES default database tables. This database must be in the MySQL data folder. Only the name of the database is required.

## **MySQL Connection Inputs File (/MYSQL)**

The /MYSQL identifier (required) and its corresponding text string specify the path and filename of MySQL connection inputs file, which specifies the required data to connect to the appropriate version of MySQL. The user can add comments at any point in this input file by placing the asterisk symbol (\*) in the first column. The only required line is the data identifier "Port Number", followed by the equals symbol (=) and the port number for the MySQL connection. Using a similar format, the user may also include the data identifiers "Username" and "Password", with each data identifier on a separate line. [Figure 142](#page-370-1) shows a samply MySQL connections input file.

\* Comments can be added by placing \* in first column. \* Format of input file is fixed, with "Port Number = " followed by the MySQL port number, separated by any combination of tabs and/or spaces. \* Format of input file is fixed, with "Username = " followed by the MySQL username, separated by any combination of tabs and/or spaces. \* If no username is required for MySQL, the text "none" (capital or lowercase letters) should be used. \* Format of input file is fixed, with "Password = " followed by the MySQL password, separated by any combination of tabs and/or spaces. \* If no password is required for MySQL, the text "none" (capital or lowercase letters) should be used. \* "Port Number", "Username", "Password" text can be any combination of capital or lowercase letters. Port Number =  $3307$ 

Username = moves

<span id="page-370-1"></span> $Password = moves$ 

**Figure 142. Sample MySQL Connection Inputs File.**

## **FIPS (MOVES countyID) Input (/FIPS)**

The /FIPS identifier and its corresponding input value specify the county FIPS (or MOVES countyID) used in the calculations and output, where applicable. The FIPS code used as this input is the five digit code and should be the same code used as the MOVES countyID for the county. Since this input consists of only a value, no path and/or filename are required.

#### **sourcetypeyear Input File (/STYI)**

The /STYI identifier and its corresponding text string specify the path and filename for the tabdelimited sourcetypeyear input file. This input file is the output from the VehPopulationBuild utility (or equivalent format) and is only required if the sourcetypeage output or houtellinghours output are in the jcf. [Figure 143](#page-371-0) shows a sample of the sourcetypeyear input file.

| yearID | sourceTypeID | salesGrowthFactor | sourceTypePopulation | migrationrate |
|--------|--------------|-------------------|----------------------|---------------|
| 2011   | 11           |                   | 7223                 |               |
| 2011   | 21           |                   | 134475               |               |
| 2011   | 31           |                   | 64098.0571163603     |               |
| 2011   | 32           |                   | 16628.9428836397     |               |
| 2011   | 41           |                   | 201.673655423883     |               |
| 2011   | 42           |                   | 83.1461561835308     |               |
| 2011   | 43           |                   | 260.052871467639     |               |
| 2011   | 51           |                   | 254.745670009116     |               |
| 2011   | 52           |                   | 4829.55332725615     |               |
| 2011   | 53           |                   | 932.29838954725      |               |
| 2011   | 54           |                   | 192.828319659678     |               |
| 2011   | 61           |                   | 922                  |               |
| 2011   | 62           |                   | 791.840217884703     |               |

**Figure 143. Sample sourcetypeyear Input File.**

### <span id="page-371-0"></span>**sourcetypeagedistribution Input File (/STADI)**

The /STADI identifier and its corresponding text string specify the path and filename for the tabdelimited sourcetypeagedistribuition input file. This input file is the input to the MOVES run and is only required if the sourcetypeage output or houtellinghours output are in the jcf. [Figure 144](#page-371-1) shows a sample of the sourcetypeagedistribution input file.

| sourceTypeID | yearID | ageID | ageFraction |
|--------------|--------|-------|-------------|
| 11           | 2011   |       | 0.02948913  |
| 11           | 2011   |       | 0.035165    |
| 11           | 2011   | 2     | 0.08486778  |
| 11           | 2011   | 3     | 0.0977433   |
| 11           | 2011   |       | 0.11352623  |
| 11           | 2011   | 5     | 0.10217361  |
| 11           | 2011   | 6     | 0.07822234  |
| 11           | 2011   |       | 0.0595320   |
| 11           | 2011   | 8     | 0.0715769   |

<span id="page-371-1"></span>**Figure 144. Sample sourcetypeagedistribution Input File.**

#### **sourcetypeage Input File (/STAI)**

The /STAI identifier and its corresponding text string specify the path and filename for the tabdelimited sourcetypeage input file. This input file is the input to the MOVES run and is only required if the sourcetypeage output or houtellinghours output are in the jcf. [Figure 145](#page-372-0) shows a sample of the sourcetypeage input file.

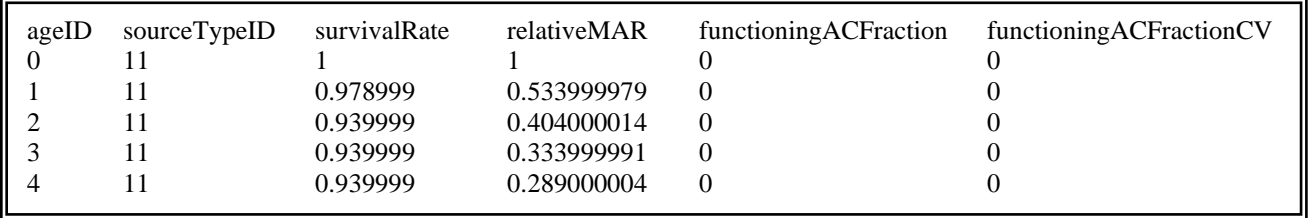

### **Figure 145. Sample sourcetypeage Input File.**

## <span id="page-372-0"></span>**Starts Input File (/STRTI)**

The /STRTI identifier and its corresponding text string specify the path and filename for the tabdelimited starts input file. This input file is the output (or equivalent format) from the OffNetActCalc utility and is only required if the starts output is in the jcf. [Figure 146](#page-372-1) shows a sample of the starts input file.

| hourID | sourceTypeID | fuelTypeID | St Ftdesc | <b>Starts</b>    |
|--------|--------------|------------|-----------|------------------|
|        |              |            | MC Gas    | 16.3124232       |
|        |              |            | PC Gas    | 3589.04559149853 |
|        |              |            | PC Diesel | 14.4271935014657 |
|        |              |            | PT Gas    | 3031.1573613007  |
|        |              |            | PT Diesel | 43.0880148913207 |

**Figure 146. Sample Starts Input File.**

### <span id="page-372-1"></span>**Hotelling Input File (/HOTI)**

The /HOTI identifier and its corresponding text string specify the path and filename for the tabdelimited hotelling input file. This input file is the output (or equivalent format) from the OffNetActCalc utility and is only required if the hotelling output is in the jcf. [Figure 147](#page-372-2) shows a sample hoteling input file.

<span id="page-372-2"></span>

| hourID sourceTypeID<br>62<br>62 | fuelTypeID | St Ftdesc<br>CLhT Diesel<br>CLhT Diesel | Hotelling<br>15.454304<br>23.178552 | ExtIdle<br>15.171462<br>22.754342 | APU<br>0.282842<br>0.424210 |
|---------------------------------|------------|-----------------------------------------|-------------------------------------|-----------------------------------|-----------------------------|
| 62                              |            | <b>CLhT</b> Diesel                      | 24.853239                           | 24.398379                         | 0.454860                    |
| 62                              |            | CLhT Diesel                             | 25.007922                           | 24.550231                         | 0.457691                    |
| 62                              |            | CLhT Diesel                             | 13.183665                           | 12.942380                         | 0.241285                    |

**Figure 147. Sample Hotelling Input File.**

### **roadtypedistribution Tab-Delimited Output (/TRDTD)**

The /TRDTD identifier (optional) and its corresponding text string specify the path and filename of the tab-delimited roadtypedistribution output. This output file is optional and contains data consistent with the format of the MOVES default roadtypedistribution database table.

### **hourvmtfraction Tab-Delimited Output (/THRVF)**

The /THRVF identifier (optional) and its corresponding text string specify the path and filename of the tab-delimited hourvmtfraction output. This output file is optional and contains the data consistent with the format of the MOVES default hourvmtfraction database table.

## **avgspeeddistribution Tab-Delimited Output (/TASPD)**

The /TASPD identifier (optional) and its corresponding text string specify the path and filename of the tab-delimited avgspeeddistribution output. This output file is optional and contains the data consistent with the format of the MOVES default avgspeeddistribution table.

### **roadtype Tab-Delimited Output (/TRDTT)**

The /TRDTT identifier (optional) and its corresponding text string specify the path and filename of the tab-delimited roadtype output. This output file is optional and contains the data consistent with the format of the MOVES default roadtype table.

## **Tab-Delimited Link VMT Summary Output File (/TLVMT)**

The /TLVMT identifier (optional) and its corresponding text string specify the path and filename of the tab-delimited link VMT summary output file. This output file is optional and lists the link VMT by hour, link roadway type, and link area type.

## **Tab-Delimited Link VHT Summary Output File (/TLVHT)**

The /TLVHT identifier (optional) and its corresponding text string specify the path and filename of the tab-delimited link VHT summary output file. This output file is optional and lists the link VHT by hour, link roadway type, link area type, and MOVES average speed bin ID.

### **year Tab-Delimited Output (/TYEAR)**

The /TYEAR identifier (optional) and its corresponding text string specify the path and filename of the tab-delimited year output. This output file is optional and contains the data in a format consistent with the MOVES default year database table.

### **state Tab-Delimited Output (/TSTAT)**

The /TSTAT identifier (optional) and its corresponding text string specify the path and filename of the tab-delimited state output. This output is optional and contains the data in a format consistent with the MOVES default state database table.

## **zone Tab-Delimited Output (/TZONE)**

The /TZONEidentifier (optional) and its corresponding text string specify the path and filename of the tab-delimited zone output. This output is optional and contains data in a format consistent with the MOVES default zone database table.

## **zoneroadtype Tab-Delimited Output (/TZRDT)**

The /TZRDT identifier (optional) and its corresponding text string specify the path and filename of the zoneroadtype output. This output is optional and contains data in a format consistent with the MOVES default zoneroadtype database table.

## **monthvmtfraction Tab-Delimited Output (/TMVF)**

The /TMVF identifier (optional) and its corresponding text string specify the path and filename of the tab-delimited monthvmtfraction output. This output is optional and contains data in a format consistent with the MOVES default monthvmtfraction database table.

### **dayvmtfraction Tab-DelimitedOutput (/TDVF)**

The /TDVF identifier (optional) and its corresponding text string specify the path and filename of the tab-delimited dayvmtfraction output. This output is optional and contains data in a format consistent with the MOVES default dayvmtfraction database table.

## **hpmsvtypeday Tab-DelimitedOutput (/THVDY)**

The /THVDY identifier (optional) and its corresponding text string specify the path and filename of the tab-delimited hpmsvtypeday output. This output is optional and contains data in a format consistent with the MOVES hpmsvtypeday database table.

### **sourcetypedayvmt Tab-DelimitedOutput (/TSTDV)**

The /TSTDV identifier (optional) and its corresponding text string specify the path and filename of the tab-delimited sourcetypedayvmt output. This output is optional and contains data in a format consistent with the MOVES sourcetypedayvmt database table.

### **sourcetypeage Tab-DelimitedOutput (/TSTAO)**

The /TSTAO identifier (optional) and its corresponding text string specify the path and filename of the tab-delimited sourcetypeage output. This output is optional and contains data in a format consistent with the MOVES default sourcetypeage database table with the adjusted relativeMAR. The relativeMAR data are adjusted so that the travel fractions calculated by MOVES will reflect the 24-hour VMT mix from the calculations by the utility.

### **starts Tab-DelimitedOutput (/STRTO)**

The /STRTO identifier (optional) and its corresponding text string specify the path and filename of the tab-delimited starts output. This output is optional and contains data in a format consistent with the MOVES starts database table.

## **Hotelling Hours Tab-DelimitedOutput (/HHTO)**

The /HHTO identifier (optional) and its corresponding text string specify the path and filename of the tab-delimited hoteling hours output. This output is optional and contains data in a format consistent with the MOVES hoteling hours database table.

## **MOVESMETINPUTBUILD: MOVES METEOROLOGY INPUT BUILDER**

The MOVESmetInputBuild utility creates the zonemonthhour and county database tables in a format consistent with inputs to MOVES from either a MOBILE6 input file or a text file listing the meteorological data. A tab-delimited output format of these database tables is available as well.

## **OPERATION**

The MOVESmetInputBuild utility reads the jcf until it reaches the step to run. The utility writes each line of the desired step to the listing file designated in the desired step. After reaching the appropriate step, the utility then reads each line of the jcf until finding the listing file input line, thus determining the path and filename of the listing file. The utility then closes the jcf input file. The utility then re-opens the jcf input file. The utility reads each line of the jcf until finding the next step, saving the path and filename of all of the required inputs.

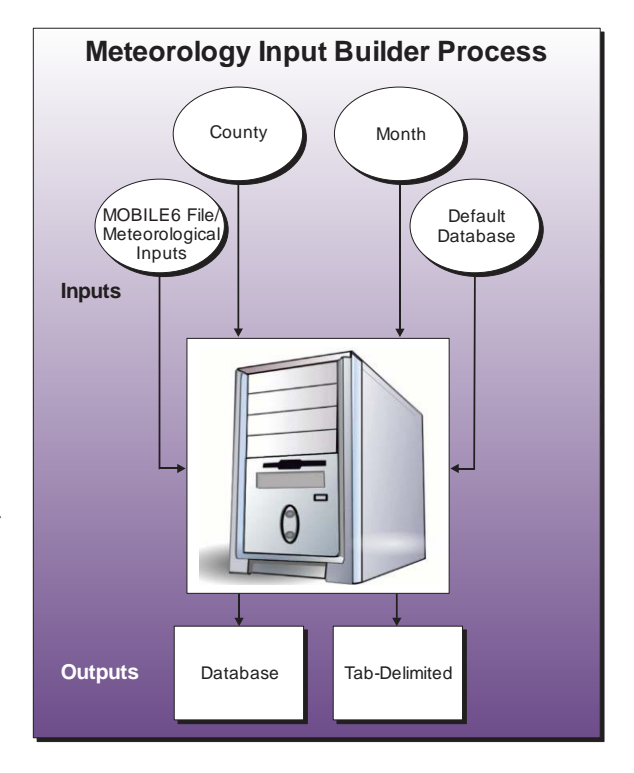

If any of the required input files are missing from the jcf, or MOVESmetInputBuild cannot open any of these input files due to an incorrect path and/or filename or any other access error, then MOVESmetInputBuild results in an error condition. In the event of an error condition, the utility writes an error to the console box and to the listing output file, terminates the execution of the current step, and returns control back to the main MOVES2014aUtl code to check the jcf for more steps to execute. The utility will also result in an error condition if any required data headers are not found or are incorrect. For more information on the requirements of the individual input files, see the input files descriptions following this section.

The first input file the utility processes is the county name input file. The utility reads each line, locating the first line that is not blank and does not have the asterisk symbol (\*) in the first column (indicates a comment line). For this line, the utility sets the county name (segment three through the next to last segment of the line, with each segement separated by a space) and the temporary FIPS code (numberic value in the last segment of the line). If the temporary FIPS code is a two-digit number, the utility combines the digits 480, the temporary FIPS code, and the digit 0 to form the zone ID (i.e., if the temporary FIPS code is 39, then the zone ID is 480390). If the county number is a three-digit number, the utility combines the digits 48, the temporary FIPS code, and the digit 0 to form the zone ID (i.e., if the temporary FIPS code is 139, then the zone ID is 481390). The utility also sets the county ID as the first five digits of the zone ID (i.e., if the zone ID is 480390, then the county ID is 48039).

The next input file the utility processes is the month ID input file. The utility reads each line, checking the data in the first column. If the data in the first column is the asterisk symbol (\*), the utility recognizes the line as a comment and ignores the line. Otherwise, the utility recognizes the line as a data line. For each data line in the input file, the utility checks the first word in the line (i.e., text prior to the equals symbol [=]) for the text *monthID* (text is not case sensitive). If the text is found, then the utility saves the numeric value following the equals symbol (=) as the monthID.

The utility then processes the meteorological data, which can be either a MOBILE6 input file or the meteorological data input file. Although one of these input files must be present in the jcf for the utility to operate properly, the user should not use both of these input files in the same step of a jcf. If the meteorological data is a MOBILE6 input file, the utility opens the MOBILE6 input file and reads each line checking for the text *HOURLY TEMPERATURES* (hourly temperatures data line), *RELATIVE HUMIDITY* (relative humidity data line), or *BAROMETRIC PRES* (barometric pressure data line) followed by the colon symbol (:).

For the hourly temperatures data line, the utility saves the 12 hourly temperatures from this data line in the hourly temperatures array beginning with hour seven (MOBILE6 inputs begin with the 6:00 a.m. hour). The utility then reads the next line, saves the first six hourly temperatures from this line in hours 19 through 24 of the hourly temperatures array and saves the last six hourly temperatures from this line in hours one through six of the hourly temperatures array.

For the relative humidity data line, the utility saves the 12 hourly temperatures from this data line in the relative humidity array beginning with hour seven (MOBILE6 inputs begin with the 6:00 a.m. hour). The utility then reads the next line, saves the first six hourly temperatures from this line in hours 19 through 24 of the relative humidity array and saves the last six hourly temperatures from this line in hours one through six of the relative humidity array.

For the barometric pressure data line, the utility sets the barometric pressure as the second segment of the barometric pressure data line. The utility also sets the altitude designation. If the barometric pressure is less than or equal to 25.8403, then the altitude designation is set as the text *H*. Otherwise, the altitude designation is set as the text *L*.

If the meteorological data is a meteorological data input file, the utility opens the meteorological data input file and reads each line checking for the text *HOURLY TEMPERATURES* (hourly temperatures data line), *RELATIVE HUMIDITY* (relative humidity data line), or *BAROMETRIC PRES* (barometric pressure data line) followed by the colon symbol (:).

For the hourly temperatures data line, the utility saves the hourly temperatures from this data line into the hourly temperatures array beginning at hour one (this input file begins with the 12:00 a.m. hour). If the utility has not saved all 24 hours in the hourly temperatures array, then the utility reads the next line and saves these hourly temperatures into the hourly temperatures array beginning with the first blank hour. The utility repeats this process until saving all the hourly temperatures for all 24 hours into the hourly temperatures array.

For the relative humidity data line, the utility saves the relative humidity from this data line into the relative humidity array beginning at hour one (this input file begins with the 12:00 a.m. hour). If the utility has not saved all 24 hours in the relative humidity array, then the utility reads the next line and saves the relative humidity values into the relative humidity array beginning with the first blank hour. The utility repeats this process until saving all the relative humidity for all 24 hours into the hourly temperatures array.

For the utility locates the barometric pressure data line, the utility sets the barometric pressure as the second segment of the barometric pressure data line. The utility also sets the altitude designation. If the barometric pressure is less than or equal to 25.8403, then the altitude designation is set as the text *H*. Otherwise, the altitude designation is set as the text *L*.

The first input file the utility processes is the MySQL connection inputs file. If any database output is to be created, this input file is required. The utility reads each line until locating the text *Port Number, Username, or Password* and saves the data after the "=" symbol as the MySQL connection port number, username, and password, respectively. The only required input is the port number. If this input is not found, then the utility terminates the current step execution and an error is written to the listing file. The utility then attempts to establish a connection to MySQL using the inputs from the MySQL connection inputs file. If this connection cannot be established, the current step execution is terminated and an error is written to the listing file.

The utility then writes the zonemonthhour database table and tab-delimited output file. If the text for the tab-delimited zonemonthhour output is in the jcf, the utility attempts to create the output file. If this output file does not exist, then the utility creates the output file and writes the header line that consists of the text *monthID, zoneID, hourID, temperature, temperatureCV, relHumidity, heatIndex, specificHumidity*, and *relativeHumidityCV*, with each set of text separated by a tab. Otherwise, the utility opens the output file and appends the data to the end of the file.

For each hour, the utility then writes the month ID (from the month ID input file), the zone ID, the hour, the temperature (from the hourly temperatures array), the temperatureCV data (automatically set to "null" by the utility), the relative humidity (from the relative humidity array), the heat index (automatically set to "null" by the utility), the specific humidity (automatically set to "null" by the utility), and the relativeHumidityCV data (automatically set to "null" by the utility).

If the text for the zonemonthhour database table output is in the jcf, then the utility uses the appropriate MySQL scripts to create a database table similar to the MOVES default zonemonthhour database table. If this database table already exists, then the utility writes a warning to the listing file and appends the data to the existing database table. Using MySQL scripts, the utility adds the data to the database table in the same manner as writing the tabdelimited output using the hourly temperatures array and the relative humidity array.

The utility then writes the county database table and tab-delimited output file. If this output file does not exist, then the utility creates the output file and writes the header line that consists of the text *countyID, stateID, countyName, altitude, GPAFract, barometricPressure*, and

*barometricPressureCV*, with each set of text separated by a tab. Otherwise, the utility opens the output file and appends the data to the end of the file. The utility then writes the county ID, the state ID (automatically set to 48 by the utility), the county name (from the county name input file), the altitude designation, the GPAFract data (automatically set to 0 by the utility), the barometric pressure, and the barometricPressureCV data (automatically set to "null" by the utility).

If the text for the county database table output is in the jcf, then the utility uses the appropriate MySQL scripts to create a database table similar to the MOVES default county database table. If this database table already exists, then the utility writes a warning to the listing file and appends the data to the existing database table. Using MySQL scripts, the utility adds the data to the database table in the same manner as adding the tab-delimited output.

The utility then creates the meteorological data summary. The utility calculates the minimum and maximum hourly temperatures and relative humidity values using the hourly temperatures array and the relative humidity array, respectively. The utility writes these minimum and maximum values, along with the barometric pressure, to the listing output file.

## **JCF INPUT FILE**

The jcf input file directs the MOVESmetInputBuild utility to each of the input and output files. Each line of the jcf input file consists of a file type identifier and a text string, which can either be a comment, the utility to run (MOVESmetInputBuild in this case), or the path and filename of the input or output file. [Table 63](#page-381-0) shows the file type identifiers. The utility does not recognize any other characters at the beginning of a line in the jcf input file and this does not affect the execution of the utility.

<span id="page-381-0"></span>

| <b>Identifier</b> | <b>Description</b>                          | <b>Text String Description</b> |
|-------------------|---------------------------------------------|--------------------------------|
| /JOB              | Job Description <sup>1</sup>                | Comment                        |
| /STEP             | <b>Step Description</b>                     | <b>Utility Name</b>            |
| /LST              | <b>Listing Output File</b>                  | Path and Filename              |
| /CTY              | <b>County Name Input File</b>               | Path and Filename              |
| /MONID            | Month ID Input File                         | Path and Filename              |
| /M6IN             | MOBILE6 Input File $2$                      | Path and Filename              |
| <b>METIN</b>      | Meteorological Data Input File <sup>2</sup> | Path and Filename              |
| <b>MVSDB</b>      | <b>MOVES</b> Default Database               | Database Name                  |
| /MYSQL            | MySQL Connection Inputs File                | Path and Filename              |
| /DZHM             | zonemonthhour Output - Database Table       | Database Name                  |
| <b>TZHM</b>       | zonemonthhour Output – Tab-Delimited File   | Path and Filename              |
| /DCTY             | county Output - Database Table              | Database Name                  |
| /TCTY             | county Output $-$ Tab-Delimited File        | Path and Filename              |

**Table 63. MOVESmetInputBuild File Type Identifiers.**

<sup>1</sup> Only if the step is the first step in the jcf. This is only for reference purposes and not accessed by the utility. <sup>2</sup> Optional. Only use one of the identifiers in a single step of a jcf.

The only format requirement for the input and output file lines in the jcf input file is that a space, a tab, or any combination of tabs and spaces occurs between the identifier and the text string. The step identifier (/STEP) however, has three components – the identifier (/STEP), a text string identifying the step (i.e., Step1), and the utility name (MOVESmetInputBuild), with each separated by a space, a tab, or any combination of tabs and spaces. [Figure 148](#page-381-1) shows a sample jcf.

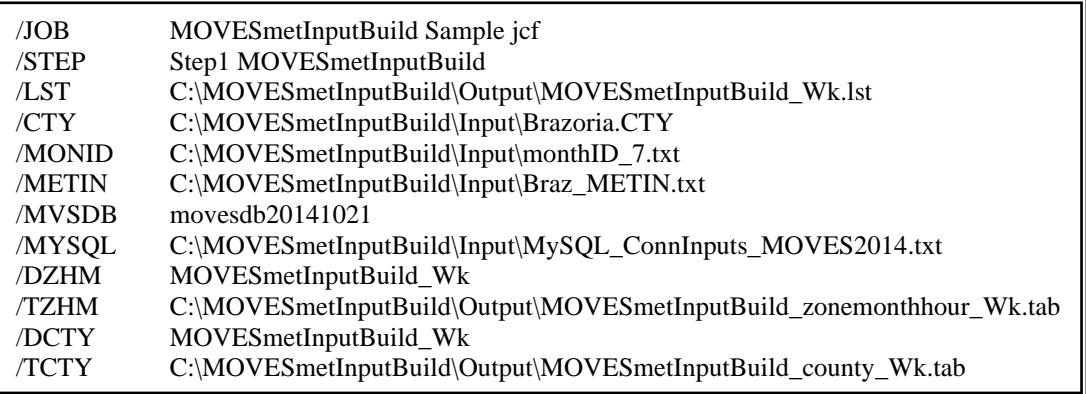

## <span id="page-381-1"></span>**Figure 148. Sample MOVESmetInputBuild jcf.**

## **Job Identifier (/JOB)**

The /JOB identifier (optional) and its corresponding text string are comments used only as a description of the jcf. This utility does not use this identifier, but it is helpful for adding comments and a title to the jcf.

## **Step Identifier (/STEP)**

The /STEP identifier (required) and its corresponding text string name the utility to run. The MOVESmetInputBuild utility does not use this text string, but MOVES2014aUtl uses it to access the appropriate utility. The corresponding text string must contain two segments – a step name and the utility to run, with each part separated by a space, a tab, or any combination of tabs and spaces.

## **Listing File Output (/LST)**

The /LST identifier (required) and its corresponding text string specify the path and filename of the listing output file. If the path and/or filename are invalid, an error message appears on the screen and the utility will terminate. The listing file summarizes all the input and output for the specific jcf input file. The information in the listing file includes:

- Date and time of the beginning of the utility execution;
- The utility (MOVES met Input Build in this case) being executed;
- The MOVES2014aUtl compilation date;
- The path and filename of the jcf input file;
- **JCF** through the step being executed;
- The path and filename of all input files (some may include contents as well);
- The name of the MOVES default database;
- The path and filename or database name of all output files;
- A summary of the minimum and maximum values for the meteorological data;
- The total run time for the execution of the current step; and
- Date and time of the end of the utility execution**.**

## **County Name Input File (/CTY)**

The /CTY identifier (required) and its corresponding text string specify the path and filename of the county name input file. The county name input file specifies the county code within the hourly VMT and speeds files for generating the output. This input file consists of a single line containing the identifier text *COUNTY*, the county number, the county name, and the county FIPS code in a three-digit format (i.e., 000). A tab, space, or any combination of tabs and spaces can separate all of the data within the input line. This input file is also the same input file used in the MOVESEmsCalc utility. [Figure 149](#page-383-0) shows a sample county input file.

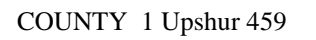

## **Figure 149. Sample County Input File.**

### <span id="page-383-0"></span>**Month ID Input File (/MONID)**

The /MONID identifier (required) and its corresponding text string specify the path and filename of the month ID input file that specifies the MOVES month ID code for performing the calculations. The user can add comments at any point in this input file by placing the asterisk symbol (\*) in the first column. The only input line, other than the optional comments, consists of the text *monthID =* followed by the MOVES month ID code, separated by any combination of tabs and/or spaces. [Figure 150](#page-383-1) shows a sample month ID input file.

\* Comments can be added by placing the symbol \* in first column.

\* Format of input file is fixed, with monthID = followed by MOVES monthID code, separated by any \* combination of tabs and/or spaces.

\* monthID text can be any combination of capital or lowercase letters.

<span id="page-383-1"></span>monthID  $= 7$ 

### **Figure 150. Sample Month ID Input File.**

#### **MOBILE6 Input File (/M6IN)**

The /M6IN identifier (optional, only used if the output is to be based on this input file) and its corresponding text string specify the path and filename of the MOBILE6 input file, which is the same MOBILE6 input file used when running MOBILE6. This input file is optional. However, the text for either this input file or the meteorological data input file (/METIN) must appear in the jcf.

### **Meteorological Data Input File (/METIN)**

The /METIN identifier (optional, only used if the output is to be based on this input file) and its corresponding text string specify the path and filename of the meteorological data input file that lists the barometric pressure, hourly temperatures, and hourly relative humidity values used to build the output files. Although this input file is optional, the text for either this input file or the MOBILE6 input file (/M6IN) must appear in the jcf. The user can add comments at any point in this input file by placing the asterisk symbol (\*) in the first column. This input file should contain three identifiers (Barometric Pressure, Hourly Temperatures, and Relative Humidity), followed by the colon symbol (:) and the respective data values, separated by any combination of tabs and/or spaces. The barometric pressure is a single value. However, the hourly temperatures and hourly relative humidity values are by hour, with the first hour being 12:00-to-1:00 a.m. [Figure 151](#page-384-0) shows a sample meteorological data input file.

\* Comments can be added by placing the symbol \* in the first column. \* Format of input file is fixed, with identifier (Barometric Pressure or Hourly Temperatures or Relative Humidity) followed by the symbol : and the appropriate data. \* For Hourly Temperatures and Relative Humidity, the first hour is 12:00-to-1:00 a.m. Barometric Pressure: 29.91 Hourly Temperatures: 77.3 76.7 76.3 76.0 75.7 75.3 75.2 76.7 80.3 83.3 85.3 86.8 87.8 88.4 88.6 88.6 88.1 87.2 85.9 83.7 81.3 79.8 78.7 78.0 Relative Humidity: 86.8 88.2 88.8 89.0 89.3 89.7 89.6 85.1 76.2 68.2 61.7 56.9 53.7 52.0 52.8 52.6 54.1 57.0 61.2 67.9 75.2 80.1 83.3 85.3

**Figure 151. Sample Meteorological Data Input File.**

## <span id="page-384-0"></span>**MOVES Default Database (/MVSDB)**

The /MVSDB identifier (optional, only used if the database output is to be created) and its corresponding text string specify the name of the database location of the MOVES default database tables. This database must be in the MySQL data folder. Only the name of the database is required.

## **MySQL Connection Inputs File (/MYSQL)**

The /MYSQL identifier (optional, only used if the database output is to be created) and its corresponding text string specify the path and filename of MySQL connection inputs file, which specifies the required data to connect to the appropriate version of MySQL. The user can add comments at any point in this input file by placing the asterisk symbol (\*) in the first column. The only required line is the data identifier "Port Number", followed by the equals symbol (=) and the port number for the MySQL connection. Using a similar format, the user may also include the data identifiers "Username" and "Password", with each data identifier on a separate line. [Figure 152](#page-384-1) shows a sample MySQL connection inputs file.

\* Comments can be added by placing \* in first column.

\* Format of input file is fixed, with "Port Number = " followed by the MySQL port number, separated by any combination of tabs and/or spaces.

\* Format of input file is fixed, with "Username = " followed by the MySQL username, separated by any combination of tabs and/or spaces.

\* If no username is required for MySQL, the text "none" (capital or lowercase letters) should be used.

\* Format of input file is fixed, with "Password = " followed by the MySQL password, separated by any combination of tabs and/or spaces.

\* If no password is required for MySQL, the text "none" (capital or lowercase letters) should be used. \* "Port Number", "Username", "Password" text can be any combination of capital or lowercase letters.

Port Number  $= 3307$ 

Username = moves

<span id="page-384-1"></span> $Password = moves$ 

**Figure 152. Sample MySQL Connection Inputs File.**

#### **zonemonthhour Database Table Output (/DZHM)**

The /DZHM identifier and its corresponding text string specify the name of the database where the zonemonthhour database table is output. This output is optional and, if created, the database will be in the MySQL data folder. Only the name of the database is required and the format of this database table is identical to the MOVES default zonemonthhour database table.

#### **zonemonthhour Tab-Delimited Output (/TZHM)**

The /TZHM identifier and its corresponding text string specify the path and filename of the tabdelimited version of the zonemonthhour database table output. This output file is optional and contains the same data as the zonemonthhour database table output, except in tab-delimited form.

#### **County Database Table Output (/DCTY)**

The /DCTY identifier and its corresponding text string specify the name of the database where the county database table is output. This output is optional and, if created, the database will be in the MySQL data folder. Only the name of the database is required and the format of this database table is identical to the MOVES default county database table.

### **County Tab-Delimited Output (/TCTY)**

The /TCTY identifier and its corresponding text string specify the path and filename of the tabdelimited version of the county database table output. This output file is optional and contains the same data as the county database table output, except in tab-delimited form.

# **APPENDIX A: MOVES CODES AND UTILITY ABBREVIATIONS**

| <b>Hour ID</b> | <b>Hour Name</b>                 | <b>Hour Abbreviation</b> |
|----------------|----------------------------------|--------------------------|
| $\mathbf{1}$   | Hour beginning at 12:00 Midnight | 1                        |
| $\overline{2}$ | Hour beginning at 1:00 a.m.      | $\overline{2}$           |
| 3              | Hour beginning at 2:00 a.m.      | 3                        |
| $\overline{4}$ | Hour beginning at 3:00 a.m.      | $\overline{4}$           |
| 5              | Hour beginning at 4:00 a.m.      | 5                        |
| 6              | Hour beginning at 5:00 a.m.      | 6                        |
| $\tau$         | Hour beginning at 6:00 a.m.      | $\tau$                   |
| 8              | Hour beginning at 7:00 a.m.      | 8                        |
| 9              | Hour beginning at 8:00 a.m.      | 9                        |
| 10             | Hour beginning at 9:00 a.m.      | 10                       |
| 11             | Hour beginning at 10:00 a.m.     | 11                       |
| 12             | Hour beginning at 11:00 a.m.     | 12                       |
| 13             | Hour beginning at 12:00 Noon     | 13                       |
| 14             | Hour beginning at 1:00 p.m.      | 14                       |
| 15             | Hour beginning at 2:00 p.m.      | 15                       |
| 16             | Hour beginning at 3:00 p.m.      | 16                       |
| 17             | Hour beginning at 4:00 p.m.      | 17                       |
| 18             | Hour beginning at 5:00 p.m.      | 18                       |
| 19             | Hour beginning at 6:00 p.m.      | 19                       |
| 20             | Hour beginning at 7:00 p.m.      | 20                       |
| 21             | Hour beginning at 8:00 p.m.      | 21                       |
| 22             | Hour beginning at 9:00 p.m.      | 22                       |
| 23             | Hour beginning at 10:00 p.m.     | 23                       |
| 24             | Hour beginning at 11:00 p.m.     | 24                       |

**Table 64. MOVES Hours and Abbreviations.**

| <b>Road Type ID</b> | <b>Road Type Description</b>          | <b>Road Type Abbreviation</b>         |
|---------------------|---------------------------------------|---------------------------------------|
| 1                   | Off-Network                           | Off-Network                           |
| 2                   | <b>Rural Restricted Access</b>        | <b>Rural Restricted Access</b>        |
| 3                   | <b>Rural Unrestricted Access</b>      | <b>Rural Unrestricted Access</b>      |
| 4                   | <b>Urban Restricted Access</b>        | <b>Urban Restricted Access</b>        |
| 5                   | <b>Urban Unrestricted Access</b>      | Urban Unrestricted Access             |
| 6                   | <b>Rural Restricted without Ramps</b> | <b>Rural Restricted without Ramps</b> |
| 7                   | <b>Urban Restricted without Ramps</b> | Urban Restricted without Ramps        |
| 8                   | <b>Rural Restricted only Ramps</b>    | <b>Rural Restricted only Ramps</b>    |
| 9                   | Urban Restricted only Ramps           | Urban Restricted only Ramps           |

**Table 65. MOVES Road Types and Abbreviations.**

<span id="page-391-0"></span>

| <b>Pollutant ID</b> | <b>Pollutant Name</b>               | <b>Pollutant Abbreviation</b> |
|---------------------|-------------------------------------|-------------------------------|
| 1                   | <b>Total Gaseous Hydrocarbons</b>   | Total_Gas_HC                  |
| $\overline{c}$      | Carbon Monoxide (CO)                | CO                            |
| 3                   | Oxides of Nitrogen $(NOx)$          | NO <sub>X</sub>               |
| 5                   | Methane (CH <sub>4</sub> )          | Methane_(CH4)                 |
| 6                   | Nitrous Oxide $(N_2O)$              | N2O                           |
| 20                  | Benzene                             | Benzene                       |
| 21                  | Ethanol                             | Ethanol                       |
| 22                  | <b>MTBE</b>                         | <b>MTBE</b>                   |
| 23                  | Naphthalene                         | Naphthalene                   |
| 24                  | 1,3-Butadiene                       | 1,3-Butadiene                 |
| 25                  | Formaldehyde                        | Formaldehyde                  |
| 26                  | Acetaldehyde                        | Acetaldehyde                  |
| 27                  | Acrolein                            | Acrolein                      |
| 30                  | Ammonia (NH <sub>3</sub> )          | NH <sub>3</sub>               |
| 31                  | Sulfur Dioxide (SO <sub>2</sub> )   | SO <sub>2</sub>               |
| 32                  | Nitrogen Oxide (NO)                 | NO                            |
| 33                  | Nitrogen Dioxide (NO <sub>2</sub> ) | NO <sub>2</sub>               |
| 34                  | Nitrous Acid (HONO)                 | <b>HONO</b>                   |
| 35                  | Nitrate $(NO3)$                     | NO <sub>3</sub>               |
| 36                  | Ammonium (NH <sub>4</sub> )         | NH <sub>4</sub>               |
| 40                  | 2,2,4-Trimethylpentane              | 2,2,4-Trimethylpentane        |
| 41                  | <b>Ethyl Benzene</b>                | Ethyl_Benzene                 |
| 42                  | Hexane                              | Hexane                        |
| 43                  | Propionaldehyde                     | Propionaldehyde               |
| 44                  | Styrene                             | Styrene                       |
| 45                  | Toluene                             | Toluene                       |
| 46                  | Xylene                              | Xylene                        |
| 51                  | Chloride                            | Chloride                      |
| 52                  | Sodium                              | Sodium                        |
| 53                  | Potassium                           | Potassium                     |
| 54                  | Magnesium                           | Magnesium                     |
| 55                  | Calcium                             | Calcium                       |
| 56                  | Titanium                            | Titanium                      |
| 57                  | Silicon                             | Silicon                       |
| 58                  | Aluminum                            | Aluminum                      |
| 59                  | Iron                                | Iron                          |
| 60                  | <b>Mercury Elemental Gaseous</b>    | Mercury_Elemental_Gas         |
| 61                  | <b>Mercury Divalent Gaseous</b>     | Mercury Divalent Gas          |
| 62                  | Mercury Particulate                 | Mercury_Particulate           |
| 63                  | Arsenic Compounds                   | Arsenic_Compounds             |

**Table 66. MOVES Pollutants and Abbreviations.**

| <b>Pollutant ID</b> | <b>Pollutant Name</b>                             | <b>Pollutant Abbreviation</b>    |
|---------------------|---------------------------------------------------|----------------------------------|
| 65                  | Chromium 6+                                       | Chromium_6+                      |
| 66                  | Manganese Compounds                               | Manganese_Compounds              |
| 67                  | Nickel Compounds                                  | Nickel_Compounds                 |
| 68                  | Dibenzo(a,h)anthracene particle                   | Dibenzo(a,h)anthracene_particle  |
| 69                  | Fluoranthene particle                             | Fluoranthene_particle            |
| 70                  | Acenaphthene particle                             | Acenaphthene_particle            |
| 71                  | Acenaphthylene particle                           | Acenaphthylene_particle          |
| 72                  | Anthracene particle                               | Anthracene_particle              |
| 73                  | Benz(a)anthracene particle                        | Benz(a)anthracene_particle       |
| 74                  | Benzo(a)pyrene particle                           | Benzo(a)pyrene_particle          |
| 75                  | Benzo(b)fluoranthene particle                     | Benzo(b)fluoranthene_particle    |
| 76                  | Benzo(g,h,i)perylene particle                     | Benzo(g,h,i)perylene_particle    |
| 77                  | Benzo(k)fluoranthene particle                     | Benzo(k)fluoranthene_particle    |
| 78                  | Chrysene particle                                 | Chrysene_particle                |
| 79                  | Non-Methane Hydrocarbons                          | <b>NMHC</b>                      |
| 80                  | Non-Methane Organic Gases                         | <b>NMOG</b>                      |
| 81                  | Fluorene particle                                 | Fluorene_particle                |
| 82                  | Indeno $(1,2,3,c,d)$ pyrene particle              | Indeno(1,2,3,c,d)pyrene_particle |
| 83                  | Phenanthrene particle                             | Phenanthrene_particle            |
| 84                  | Pyrene particle                                   | Pyrene_particle                  |
| 86                  | <b>Total Organic Gases</b>                        | <b>TOG</b>                       |
| 87                  | <b>Volatile Organic Compounds</b>                 | <b>VOC</b>                       |
| 88                  | NonHAPTOG                                         | NonHAPTOG                        |
| 90                  | Atmospheric CO <sub>2</sub>                       | Atmospheric_CO2                  |
| 98                  | $CO2$ Equivalent                                  | CO2_Equivalent                   |
| 100                 | Primary Exhaust PM <sub>10</sub> - Total          | PM10_Total_Exh                   |
| 106                 | Primary PM <sub>10</sub> - Brakewear Particulate  | PM10_Brakewear                   |
| 107                 | Primary PM <sub>10</sub> - Tirewear Particulate   | PM10_Tirewear                    |
| 110                 | Primary Exhaust PM <sub>2.5</sub> - Total         | PM2.5_Total_Exh                  |
| 111                 | Organic Carbon                                    | Organic_Carbon                   |
| 112                 | <b>Elemental Carbon</b>                           | Elemental_Carbon                 |
| 115                 | Sulfate Particulate                               | Sulfate_Particulate              |
| 116                 | Primary PM <sub>2.5</sub> - Brakewear Particulate | PM2.5_Brakewear                  |
| 117                 | Primary PM <sub>2.5</sub> - Tirewear Particulate  | PM2.5_Tirewear                   |
| 118                 | Composite - NonECPM                               | Composite_NonECPM                |
| 119                 | $H2O$ (aerosol)                                   | H <sub>2O_aerosol</sub>          |
| 120                 | Primary PM <sub>2.5</sub> - NonECNonSO4PM         | PM2.5_NonECNonSO4PM              |
| 121                 | CMAQ5.0 Unspeciated (PMOTHR)                      | <b>PMOTHR</b>                    |
| 122                 | Non-carbon Organic Matter (NCOM)                  | <b>NCOM</b>                      |
| 130                 | 1,2,3,7,8,9-Hexachlorodibenzo-p-<br>Dioxin        | 1,2,3,7,8,9-HxCDD                |

**[Table 66.](#page-391-0) MOVES Pollutants and Abbreviations (Continued).**

| <b>Pollutant ID</b> | <b>Pollutant Name</b>                         | <b>Pollutant Abbreviation</b>   |
|---------------------|-----------------------------------------------|---------------------------------|
| 131                 | Octachlorodibenzo-p-dioxin                    | <b>OCDD</b>                     |
| 132                 | 1,2,3,4,6,7,8-Heptachlorodibenzo-p-<br>Dioxin | 1,2,3,4,6,7,8-HpCDD             |
| 133                 | Octachlorodibenzofuran                        | <b>OCDF</b>                     |
| 134                 | 1,2,3,4,7,8-Hexachlorodibenzo-p-<br>Dioxin    | 1,2,3,4,7,8-HxCDD               |
| 135                 | 1,2,3,7,8-Pentachlorodibenzo-p-Dioxin         | 1,2,3,7,8-PeCDD                 |
| 136                 | 2,3,7,8-Tetrachlorodibenzofuran               | 2,3,7,8-TCDF                    |
| 137                 | 1,2,3,4,7,8,9-Heptachlorodibenzofuran         | 1,2,3,4,7,8,9-HpCDF             |
| 138                 | 2,3,4,7,8-Pentachlorodibenzofuran             | 2,3,4,7,8-PeCDF                 |
| 139                 | 1,2,3,7,8-Pentachlorodibenzofuran             | 1,2,3,7,8-PeCDF                 |
| 140                 | 1,2,3,6,7,8-Hexachlorodibenzofuran            | 1,2,3,6,7,8-HxCDF               |
| 141                 | 1,2,3,6,7,8-Hexachlorodibenzo-p-<br>Dioxin    | 1,2,3,6,7,8-HxCDD               |
| 142                 | 2,3,7,8-Tetrachlorodibenzo-p-Dioxin           | 2,3,7,8-TCDD                    |
| 143                 | 2,3,4,6,7,8-Hexachlorodibenzofuran            | 2,3,4,6,7,8-HxCDF               |
| 144                 | 1,2,3,4,6,7,8-Heptachlorodibenzofuran         | 1,2,3,4,6,7,8-HpCDF             |
| 145                 | 1,2,3,4,7,8-Hexachlorodibenzofuran            | 1,2,3,4,7,8-HxCDF               |
| 146                 | 1,2,3,7,8,9-Hexachlorodibenzofuran            | 1,2,3,7,8,9-HxCDF               |
| 168                 | Dibenzo(a,h)anthracene gas                    | Dibenzo(a,h)anthracene_gas      |
| 169                 | Fluoranthene gas                              | Fluoranthene_gas                |
| 170                 | Acenaphthene gas                              | Acenaphthene_gas                |
| 171                 | Acenaphthylene gas                            | Acenaphthylene_gas              |
| 172                 | Anthracene gas                                | Anthracene_gas                  |
| 173                 | Benz(a)anthracene gas                         | Benz(a)anthracene_gas           |
| 174                 | Benzo(a)pyrene gas                            | Benzo(a)pyrene_gas              |
| 175                 | Benzo(b)fluoranthene gas                      | Benzo(b)fluoranthene_gas        |
| 176                 | $Benzo(g,h,i)$ perylene gas                   | Benzo(g,h,i)perylene_gas        |
| 177                 | Benzo(k)fluoranthene gas                      | Benzo(k)fluoranthene_gas        |
| 178                 | Chrysene gas                                  | Chrysene_gas                    |
| 181                 | Fluorene gas                                  | Fluorene_gas                    |
| 182                 | Indeno $(1,2,3,c,d)$ pyrene gas               | Indeno $(1,2,3,c,d)$ pyrene_gas |
| 183                 | Phenanthrene gas                              | Phenanthrene_gas                |
| 184                 | Pyrene gas                                    | Pyrene_gas                      |
| 185                 | Naphthalene gas                               | Naphthalene_gas                 |
| 1000                | CB05 Mechanism                                | CB05_Mechanism                  |
| 1001                | CB05_ALD2                                     | CB05_ALD2                       |
| 1002                | CB05_ALDX                                     | CB05_ALDX                       |
| 1003                | CB05_BENZENE                                  | CB05 BENZENE                    |
| 1004                | CB05_CH4                                      | CB05_CH4                        |

**[Table 66.](#page-391-0) MOVES Pollutants and Abbreviations (Continued).**

| <b>Pollutant ID</b> | <b>Pollutant Name</b> | <b>Pollutant Abbreviation</b> |
|---------------------|-----------------------|-------------------------------|
| 1005                | CB05 ETH              | CB05_ETH                      |
| 1006                | CB05 ETHA             | CB05 ETHA                     |
| 1007                | CB05_ETOH             | CB05_ETOH                     |
| 1008                | CB05_FORM             | CB05_FORM                     |
| 1009                | CB05_IOLE             | CB05_IOLE                     |
| 1010                | CB05_ISOP             | CB05_ISOP                     |
| 1011                | CB05 MEOH             | CB05_MEOH                     |
| 1012                | CB05_OLE              | CB05_OLE                      |
| 1013                | CB05_PAR              | CB05_PAR                      |
| 1014                | CB05_TERP             | CB05_TERP                     |
| 1015                | CB05_TOL              | CB05_TOL                      |
| 1017                | CB05_UNR              | CB05_UNR                      |
| 1018                | CB05_XYL              | CB05 XYL                      |
| 1500                | CB6 Mechanism         | CB6 Mechanism                 |
| 1501                | CB6_ALD2              | CB6_ALD2                      |
| 1502                | CB6_ALDX              | CB6_ALDX                      |
| 1503                | CB6 CH4               | CB6 CH4                       |
| 1504                | CB6 ETH               | CB6 ETH                       |
| 1505                | CB6 ETHA              | CB6 ETHA                      |
| 1506                | CB6 ETOH              | CB6 ETOH                      |
| 1507                | CB6 FORM              | CB6 FORM                      |
| 1508                | CB6 IOLE              | CB6_IOLE                      |
| 1509                | CB6 ISOP              | CB6 ISOP                      |
| 1510                | CB6 MEOH              | CB6 MEOH                      |
| 1511                | CB6_OLE               | CB6_OLE                       |
| 1512                | CB6 PAR               | CB6_PAR                       |
| 1513                | CB6 TERP              | CB6_TERP                      |
| 1514                | CB6 TOL               | CB6_TOL                       |
| 1515                | CB6 UNR               | CB6 UNR                       |
| 1516                | CB6_XYL               | CB6_XYL                       |
| 1517                | CB6 ACET              | CB6_ACET                      |
| 1518                | CB6 BENZ              | CB6 BENZ                      |
| 1519                | CB6 ETHY              | CB6 ETHY                      |
| 1520                | CB6 KET               | CB6 KET                       |
| 1521                | CB6 PRPA              | CB6 PRPA                      |
| 1522                | CB6 Mechanism         | CB6 Mechanism                 |
| 1523                | CB6 ALD2              | CB6_ALD2                      |

**[Table 66.](#page-391-0) MOVES Pollutants and Abbreviations (Continued).**

| Process ID     | <b>Process Name</b>                   | <b>Process Abbreviation</b> |
|----------------|---------------------------------------|-----------------------------|
|                | <b>Running Exhaust</b>                | Running_Exh                 |
| $\overline{2}$ | <b>Start Exhaust</b>                  | Start_Exh                   |
| 9              | <b>Brake Wear</b>                     | <b>Brakewear</b>            |
| 10             | Tire Wear                             | Tirewear                    |
| 11             | <b>Evaporative Permeation</b>         | Evap_Permeation             |
| 12             | <b>Evaporative Fuel Vapor Venting</b> | Evap_Fuel_Vent              |
| 13             | <b>Evaporative Fuel Leaks</b>         | Evap_Fuel_Leak              |
| 15             | <b>Crankcase Running Exhaust</b>      | Crank_Run_Exh               |
| 16             | <b>Crankcase Start Exhaust</b>        | Crank_Start_Exh             |
| 17             | Crankcase Extended Idle Exhaust       | Crank_Ext_Idle              |
| 90             | <b>Extended Idle Exhaust</b>          | Ext_Idle_Exh                |
| 91             | <b>Auxiliary Power Exhaust</b>        | Aux Power Exh               |

**Table 67. MOVES Emissions Processes and Abbreviations.**

**Table 68. MOVES Average Speed Bins and Abbreviations.**

| <b>Average Speed</b><br><b>Bin ID</b> | <b>Average Speed Bin Description</b>    | <b>Average Speed Bin</b><br>Abbreviation <sup>1</sup> |
|---------------------------------------|-----------------------------------------|-------------------------------------------------------|
| 1                                     | Speed $< 2.5$ mph                       | 2.5                                                   |
| 2                                     | 2.5 mph $\leq$ Speed $<$ 7.5 mph        | 5                                                     |
| 3                                     | $7.5$ mph $\leq$ Speed $<$ 12.5 mph     | 10                                                    |
| 4                                     | 12.5 mph $\leq$ Speed $<$ 17.5 mph      | 15                                                    |
| 5                                     | 17.5 mph $\leq$ Speed $<$ 22.5 mph      | 20                                                    |
| 6                                     | 22.5 mph $\leq$ Speed $<$ 27.5 mph      | 25                                                    |
| 7                                     | 27.5 mph $\leq$ Speed $<$ 32.5 mph      | 30                                                    |
| 8                                     | $32.5$ mph $\leq$ Speed $\leq$ 37.5 mph | 35                                                    |
| 9                                     | 37.5 mph $\leq$ Speed $<$ 42.5 mph      | 40                                                    |
| 10                                    | $42.5$ mph $\leq$ Speed $<$ 47.5 mph    | 45                                                    |
| 11                                    | $47.5$ mph $\leq$ Speed $<$ 52.5 mph    | 50                                                    |
| 12                                    | 52.5 mph $\leq$ Speed $<$ 57.5 mph      | 55                                                    |
| 13                                    | 57.5 mph $\leq$ Speed $<$ 62.5 mph      | 60                                                    |
| 14                                    | 62.5 mph $\leq$ Speed $<$ 67.5 mph      | 65                                                    |
| 15                                    | $67.5$ mph $\leq$ Speed $<$ 72.5 mph    | 70                                                    |
| 16                                    | Speed $\ge$ 72.5 mph                    | 75                                                    |

<sup>1</sup> The average speed bin abbreviation is the same as the MOVES average bin speed.
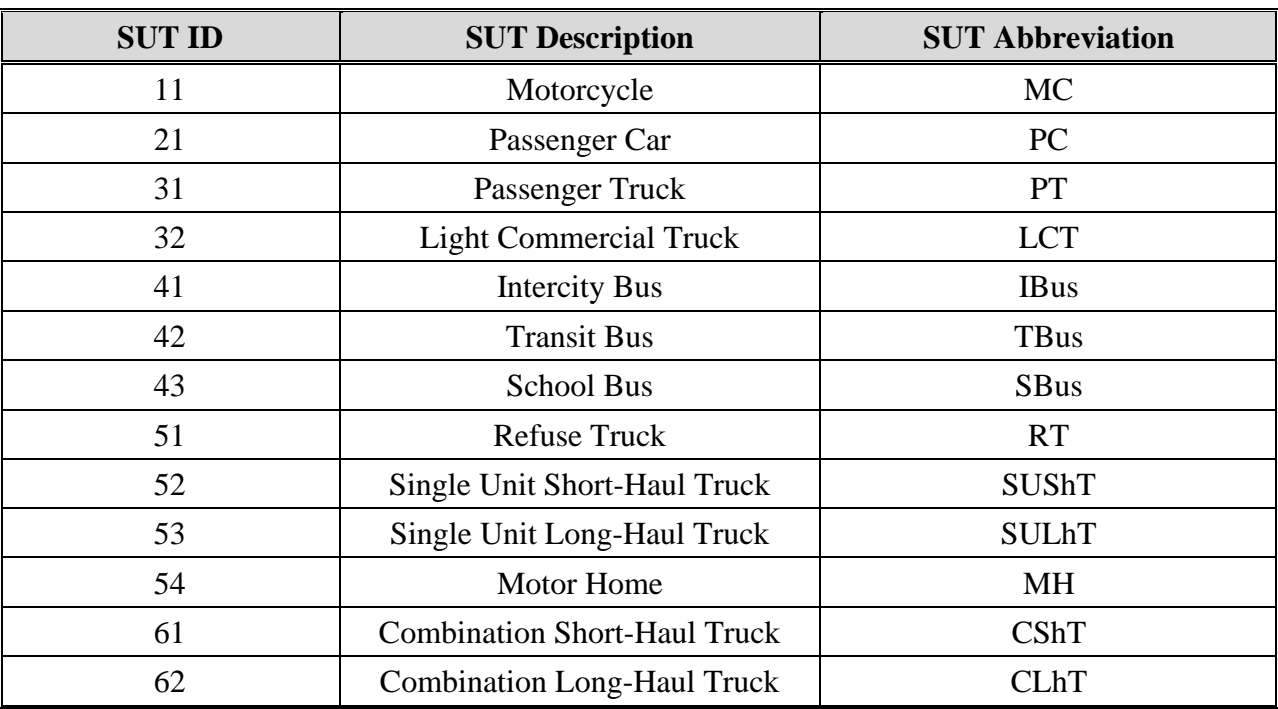

## **Table 69. MOVES SUTs and Abbreviations.**

## **Table 70. MOVES Fuel Types and Abbreviations.**

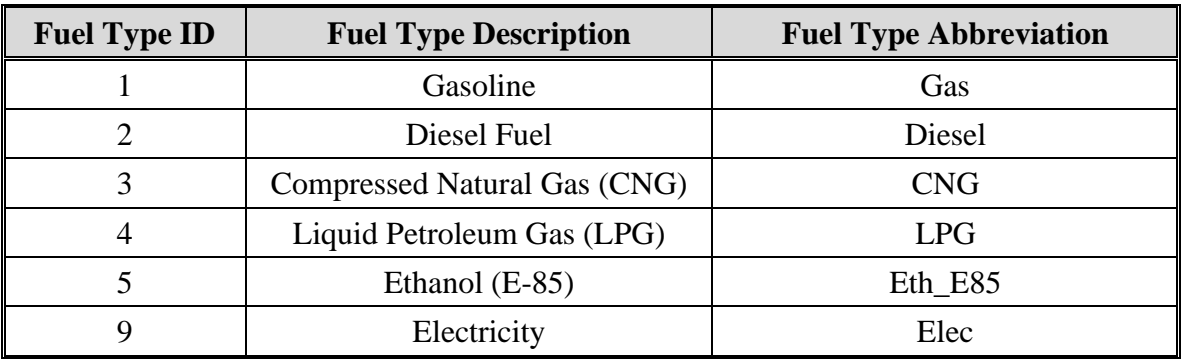

| <b>Activity Type ID</b> | <b>Activity Type</b><br><b>Description</b> | <b>Activity Type</b><br><b>Abbreviation</b> |
|-------------------------|--------------------------------------------|---------------------------------------------|
|                         | Distance                                   |                                             |
|                         | <b>Extended Idle Hours</b>                 |                                             |
|                         | <b>Source Hours Parked</b>                 |                                             |
| 6                       | Population                                 | 6                                           |
|                         | <b>Starts</b>                              |                                             |
| 13                      | <b>Hotelling Diesel Aux</b><br>(APU Hours) | 13                                          |

**Table 71. MOVES Activity Types and Abbreviations.**